# Critical Release Notice

Publication number: 297-8021-808 Publication release: Preliminary 19.05

# The content of this customer NTP supports the SN09 (DMS) software release.

Bookmarks used in this NTP highlight the changes between the NA015 baseline and the current release. The bookmarks provided are color-coded to identify release-specific content changes. NTP volumes that do not contain bookmarks indicate that the NA015 baseline remains unchanged and is valid for the current release.

### **Bookmark Color Legend**

Black: Applies to new or modified content for NA015 that is valid through the current release.

Red: Applies to new or modified content for NA017 that is valid through the current release.

Blue: Applies to new or modified content for NA018 (SN05 DMS) that is valid through the current release.

Green: Applies to new or modified content for SN06 (DMS) that is valid through the current release.

Purple: Applies to new or modified content for SN07 (DMS) that is valid through the current release.

Pink: Applies to new or modified content for SN08 (DMS) that is valid through the current release.

Orange: Applies to new or modified content for SN09 (DMS) that is valid through the current release.

#### Attention!

Adobe ® Acrobat ® Reader TM 5.0 or higher is required to view bookmarks in color.

# **Publication History**

#### January 2006

Standard release 19.05 for software release SN09 (DMS).

#### Volume 1

Chapter 2, Removal of CCBS line service option – modified (Q01229418-01)

#### Volume 2

No changes

#### September 2005

Standard release 19.04 for software release SN08 (DMS).

#### Volume 1

Chapter 1, Basic Service order information – modified (Q01141280)

#### Volume 2

Modified option MDN (Q01151441)

Modified option SIMRING (Q01035110)

Modified option SSAC (Q01151411)

#### August 2005

Standard release 19.03 for software release SN08 (DMS).

Modified commands for SN07 (DMS) feature A00003073: ADO, CHF, EST.

#### **June 2005**

Standard release 19.02 for software release SN08 (DMS).

No changes

#### March 2005

Preliminary release 19.01 for software release SN08 (DMS).

#### Volume 1

No change

#### Volume 2

New option for A00006731 – EOF – Exit on Flash

#### February 2005

Standard release 18.03 for software release SN07 (DMS).

#### Volume 1

Updates throughout for M5000 and M6000 compatibility by CR Q00944682

#### Volume 2

Updates throughout for M5000 and M6000 compatibility by CR Q00944682

#### December 2004

Standard release 18.02 for software release SN07 (DMS).

#### Volume 1

Modified Chapter 2

Modified option for A00004391 – ACD – Automatic call distribution

#### Volume 2

Modified option for Q00935525 – RMI – Remote message indicator New option for A00003291 – NEWACD – Establish a new ACD set Modified option for Q00952633 – MTZ

### September 2004

Preliminary release 18.01 for software release SN07 (DMS).

#### Volume 1

Added note on Ground Start (GND) under line service options (A00002555)

#### Volume 2

Modified option – LOD – Line Overflow to Directory Number

Modified option – LOR – Line Overflow to Route

Modified option – MWT – Message Waiting

Modified option - SCA - Selective Call Acceptance

New option - VOW - Virtual Office Worker

New option - VOWDN - Virtual Office Worker Directory Number

#### March 2004

Standard release 17.03 for software release SN06 (DMS).

#### Volume 1

Changes to the Options compatibility and incompatibility section due to CR Q00761036. The WUCR option is no longer incompatible with the BNN and CIR options.

#### September 2003

Standard release 17.02 for software release SN06 (DMS).

For the Standard SN06 (DMS) release, the following changes were made:

#### Volume 1

Modified option – EXBADD

Modified option – EXBADO

Modified option – EXBCHG

Modified option – EXBDELG

Modified option - EXBDELM

Modified option – EXBDEO Modified option - EXBEST

#### Volume 2

 $Modified\ option-MIGRATE$ 

# **June 2003**

Preliminary release 17.01 for software release SN06 (DMS).

For the Preliminary SN06 (DMS) release, the following changes were made:

# Volume 1

Modified chapter – Chapter 1, Basic service order information

#### Volume 2

New option – ESG – Emergency Service Group

New option – FPS – Fixed Price Service

New option - MIGRATE

# 297-8021-808

DMS-100 Family

# **North American DMS-100**

SERVORD Reference Manual Volume 2 of 2

LET0015 and up Standard 14.02 May 2001

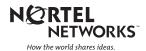

DMS-100 Family

# **North American DMS-100**

SERVORD Reference Manual Volume 2 of 2

Publication number: 297-8021-808 Product release: LET0015 and up Document release: Standard 14.02

Date: May 2001

Copyright © 1996-2001 Nortel Networks, All Rights Reserved

Printed in the United States of America

**NORTEL NETWORKS CONFIDENTIAL:** The information contained herein is the property of Nortel Networks and is strictly con dential. Except as expressly authorized in writing by Nortel Networks, the holder shall keep all information contained herein con dential, shall disclose the information only to its employees with a need to know, and shall protect the information, in whole or in part, from disclosure and dissemination to third parties with the same degree of care it uses to protect its own con dential information, but with no less than reasonable care. Except as expressly authorized in writing by Nortel Networks, the holder is granted no rights to use the information contained herein.

Information is subject to change without notice. Nortel Networks reserves the right to make changes in design or components as progress in engineering and manufacturing may warrant. Changes or modi cation to the DMS-100 without the express consent of Nortel Networks may void its warranty and void the user's authority to operate the equipment.

Nortel Networks, the Nortel Networks logo, the Globemark, How the World Shares Ideas, Uni ed Networks, DMS, DMS-100, Helmsman, MAP, Meridian, Nortel, Northern Telecom, NT, SuperNode, and TOPS are trademarks of Nortel Networks.

# **Contents**

# **SERVORD Reference Manual Volume 2 of 2**

| NT | P Summary Contents                                               | i   |
|----|------------------------------------------------------------------|-----|
| 1  | Service order options (continued)                                | 1-1 |
|    | EBO - Executive Busy Override 1-2                                |     |
|    | EBX - Executive Busy Override Exempt 1-5                         |     |
|    | ECM - Extended Call Management 1-8                               |     |
|    | ELN - Essential Line 1-17                                        |     |
|    | EMK - Emergency Key 1-21                                         |     |
|    | EMW - Executive Message Waiting 1-25                             |     |
|    | ESL - Emergency Service Line 1-30                                |     |
|    | EWAL - Enhanced WATS Access Line 1-34                            |     |
|    | EWALI - Enhanced WATS Access Line for IntraLATA 1-40             |     |
|    | EXB - Extension Bridging 1-45                                    |     |
|    | EXT - Extension/Add-On 1-50                                      |     |
|    | FAA - Forced Agent Availability 1-54                             |     |
|    | FANI - Flexible Automatic Number ID 1-58                         |     |
|    | FCTDINT - Full Carrier Toll Deny for International Carriers 1-61 |     |
|    | FCTDNTER - Inter-LATA Full Carrier Toll Denied 1-65              |     |
|    | FCTDNTRA - Intra-LATA Full Carrier Toll Denied 1-68              |     |
|    | FDN - International Subscriber Features Denied 1-71              |     |
|    | FGA - Feature Group A 1-74                                       |     |
|    | FNO - Free Number Origination 1-77                               |     |
|    | FNT - Free Number Terminating 1-79                               |     |
|    | FRO - Fire Reporting System 1-82                                 |     |
|    | FRS - Fire Reporting System (Termination Only) 1-86              |     |
|    | FSR - Frequency Selective Ringing 1-90                           |     |
|    | FTRGRP - Feature Group 1-94                                      |     |
|    | FTRKEYS - Feature Keys 1-99                                      |     |
|    | FTS - FAX-Thru Service 1-103                                     |     |
|    | FXR - Fast Transfer 1-106                                        |     |
|    | GIAC - Group Intercom All Calls 1-109                            |     |
|    | GIC - Group Intercom 1-112                                       |     |
|    | GLITE Line Option 1-116                                          |     |
|    | GLTC - Ground Loop Test Cancel 1-119                             |     |
|    | GND - Ground Start 1-122                                         |     |

HLD - Permanent Hold 1-125 HOT - Hotel/Motel 1-128 HTL - Hot Line 1-131 ICM – Intercom (Business Sets) 1-133 ICSDEACT - In Call Service Deactivation 1-137 IECFB - Internal/External Call Forwarding Busy 1-141 IECFD - Internal/External Call Forwarding Do Not Answer 1-144 ILB - Inhibit Line Busy 1-148 IMB - Inhibit Make Busy 1-152 INDC - International No Double Connect 1-156 INSPECT - Inspect Key 1-158 INT - Intercom (Single-Party Revertive Calling) 1-161 INTPIC - International Primary Carrier 1-164 IRR - Inhibit Ring Reminder 1-167 ISA - In-Session Activation 1-170 ISADEACT - In-Session Activation Deactivation 1-175 JOIN - Conference Join 1-178 KSH - Key Short Hunt 1-185 KSMOH - Key Set Music on Hold 1-189 LCDR - Local Call Detail Recording 1-193 LDSA - Long Distance Signal Activate 1-197 LDSO - Long Distance Signal Option 1-201 LDSR - Long Distance Signal Ring 1-204 LDST - Long Distance Signal Tone 1-207 LDTPSAP - Line Appearance on Digital Trunk PSAP 1-210 LINEPSAP - Line Ended PSAP 1-223 LMOH - Line Music on Hold 1-228 LNPTST - Local Number Portability Test 1-232 LNR - Last Number Redial 1-234 LNRA - Last Number Redial Associated with Set 1-237 LOB - Line of Business 1-240 LOD - Line Overflow to Directory Number 1-244 LOR - Line Overflow to Route 1-247 LPIC - Intra-LATA PIC 1-251 LRS - Line Reversal on Seizure 1-254 LSPAO - Local Service Provider Account Owner 1-256 LSPSO - Local Service Provider Switch Owner 1-260 LVM - Leave Message 1-263 M0022 - 22-Key Add-On for Aries 1-266 M0200 - Display Option for Aries 1-269 M518 - 18-Button Add-On for Meridian M5000 Series 1-272 M536 - 36-Button Add-On for Meridian M5000 Series 1-276 MAN - Manual Line 1-280 MBK - Make Busy Key 1-283 MBSCAMP - Meridian Business Set Station Camp-On 1-287 MCH - Malicious Call Hold 1-290 MDN - Multiple Appearance Directory Number 1-293 MDNNAME - MDN Member Name 1-298 MEMDISP - MDN Member Display 1-302 MLAMP - MDN Lamp 1-305 MLH - Multiline Hunt 1-308

```
MPB - Multi-Party Bridging 1-312
MPH - Multiple Position Hunt 1-315
MREL - MDN 1-319
MRF - MDN Ring Forwarding 1-322
MRFM - MADN Ring Forwarding Manual 1-326
MSB - Make Set Busy 1-329
MSBI - Make Set Busy Intragroup 1-333
MSGDEACT - Message Deactivation 1-336
MWIDC - Message Waiting Indication 1-339
MWQRY - Message Waiting Query 1-342
MWT - Message Waiting 1-345
NAME - Name Display 1-351
NCCW - No Cancel Call Waiting Without Call Waiting 1-354
NDC - No Double Connect 1-357
NFA - Network Facility Access 1-360
NGTSRVCE - Night Service 1-366
NHT - No Hazard Test 1-370
NLT - No Line Insulation Test 1-373
NODNY - No Deny 1-376
NOH - No Receiver Off-Hook Tone 1-378
NPGD - Negate Partial Ground Start Diagnostics 1-381
NRS - Network Resource Selector 1-384
NSDN - Night Service Directory Number 1-388
OBS - Observe Agent 1-394
OFR - Overflow Register (Hardware) 1-398
OFS - Overflow Register (Software) 1-402
OLS - Originating Line Select 1-405
ONI - Operator Number Identification 1-408
PBL - Private Business Line 1-411
PDO-Prevent Deletion Option 1-415
PF - Power Features 1-420
PIC - Primary Inter-LATA Carrier 1-424
PILOT - Pilot DN Billing 1-427
PLP - Plug-Up (Trouble Intercept) 1-430
PMC - Printed Meter Check 1-432
PORT - Assigning Line Data Option PORT 1-434
PPL - PVN Priority Line 1-438
PR2 - Priority Two Line 1-441
PRH - Preferential Hunting 1-443
PRK - Call Park 1-447
PRL - Privacy Release 1-450
QBS - Query Busy Station 1-454
QCK - Quick Conference Key 1-458
QTD - Query Time and Date 1-461
RAG - Ring Again 1-464
RATEAREA - Rate Area 1-467
RCD - Reverse Coin Disposal 1-475
RCHD - Residential Call Hold 1-478
RCVD - Received Digits Billing 1-482
REASDSP - Reason Display 1-485
RINGTYP - Ringing Type 1-488
```

```
RMB - Random Make Busy 1-492
RMI - Remote Message Indicator 1-496
RMP - Remote Meter Pulsing 1-500
RMR - Remote Message Register (Reversal) 1-504
RMS - Remote Message Register (SD Point) 1-508
RMT - Remote Message Register for Toll Calls 1-512
RPA - Repeated Alert 1-515
RSP - Restricted Sent Paid 1-518
RSUS - Requested Suspension 1-521
SACB - Subscriber Activated Call Blocking 1-525
SBLF - Set Based Lamp Field 1-531
SC1 - Speed Calling Short List 1-535
SC2 - Speed Calling Long List L30 1-538
SC3 - Speed Calling Long List L50 1-541
SCA - Selective Call Acceptance 1-544
SCF - Selective Call Forwarding 1-549
SCL - Speed Calling Long 1-553
SCMP - Series Completion 1-556
SCRJ - Selective Call Rejection 1-559
SCS - Speed Calling Short 1-563
SCU - Speed Calling User 1-566
SCWID - Spontaneous Call Waiting Identification 1-570
SDN - Secondary Directory Number 1-574
SDS - Special Delivery Service 1-579
SDSDENY - Special Delivery Service Deny 1-584
SDY - Line Study 1-589
SEC - Security 1-592
SETMODEL - Set Model 1-595
SHU - Stop Hunt 1-598
SIMRING - Simultaneous Ringing 1-602
SL - Secondary Language 1-617
SLC - Subscriber Loop Carrier 1-620
SLQ - Single-Line Queuing 1-623
SLU - Subscriber Line Usage 1-628
SLVP - Single-Line Variety Package 1-631
SMDI - Simplified Message Desk Interface 1-634
SMDICND - SMDI Calling Number Delivery 1-638
SMDR - Station Message Detail Recording 1-642
SOR - Station Origination Restriction 1-646
SORC - Station Origination Restrictions Controller 1-649
SPB - Special Billing 1-653
SRA - Suppressed Ringing Access 1-656
SSAC - Station Specific Authorization Codes 1-659
STRD - Short Timed Release Disconnect 1-662
SUPPRESS - Suppress Line Identification Information 1-665
SUPR - Supervisor 1-669
SUS - Suspended Service 1-673
SVCGRP - Service Group 1-675
TBO - Terminating Billing Option 1-679
TDN - Toll Denial 1-683
TDV - Toll Diversion 1-686
```

| TELECNTR - Meridian Telecenter 1-689 TERM - Terminating DN Billing 1-693 TES - Toll Essential 1-696 TFO - Termination Fault Option 1-699 TLS - Terminating Line Select 1-702 TRKDISP - Trunk Member Display 1-705 TRMBOPT - Terminator Billing Option on Hunt Group 1-709 UCD - Uniform Call Distribution 1-712 UCDLG - Uniform Call Distribution Login 1-715 UCDSD - Uniform Call Distribution Signal Distributor 1-718 VMEADENY - Voice Mail Easy Access Deny 1-721 VMEADN - Voice Mail Easy Access Directory Number 1-723 WC - Who's Calling 1-725 WLN - Warm Line for International Switch 1-728 WML - Warm Line 1-731 WUC - Wake-Up Call 1-735 XLAPLAN - Translation Plan 1-739                                                                                           |     |
|----------------------------------------------------------------------------------------------------|-----|
| Introduction 2-1 Query commands 2-1 Entering query commands in no-prompt mode 2-2 Entering query commands in prompt mode 2-2 Query commands line class and agent class compatibility 2-4 Query command prompts 2-5 QBERT - Query Bit Error Rate Testers 2-10 QCM - Query Call Memory 2-12 QCOUNTS - Query Counts 2-14 QCPUGNO - Query CPU Group Numbers 2-16 QCUST - Query Customer Information 2-17 QDN - Query Directory Number 2-22 QDNA - Query Data Network Address 2-32 QDNSU - Query Software Unassigned DNs 2-34 QDNWRK - Query working (assigned) DNs 2-37 QGRP - Query Group 2-47 QHA - Query Hardware Assigned (Equipped) LEN 2-56 QHASU - Query H/W Assign S/W Unassign LEN 2-60 QHU - Query Hardware Unassigned LENs 2-65 QLEN - Query Line Equipment Number 2-69 | 2-1 |
| QLEN - Query Line Equipment Number 2-69 QLENWRK - Query Working (H/W & S/W Assigned) LEN 2-78 QLOAD - Query LEN Load by LCC 2-84 QLRN - Query Location Routing Number 2-88 QMADN - Query Multiple Appearance Directory Number 2-91 QMODEL - Query Model 2-94 QNCOS - Query Network Class of Service 2-96 QPDN - Query Ported Directory Number 2-100 QPHF - Query Packet Handler 2-103 QPRIO - Query PRIO 2-105 QSCUGNO - Query SCU Group Numbers 2-107 QSIMB - Query Simultaneous Binging group 2-108                                                                                                    |     |

2

|   | Appendix A. Dending convice anders                         | 2 - |
|---|------------------------------------------------------------|-----|
| 3 | Appendix A: Pending service orders                         | 3-1 |
|   | Introduction 3-1                                           |     |
|   | Creating a pending service order 3-1                       |     |
|   | Example 3-2                                                |     |
|   | Accessing the PENDING subsystem 3-3                        |     |
|   | Accessing PENDING with the POFID parameter 3-3             |     |
|   | Accessing PENDING without a parameter 3-4                  |     |
|   | Accessing PENDING with \$ 3-5                              |     |
|   | PENDING subsystem commands 3-5                             |     |
|   | Displaying pending orders 3-7                              |     |
|   | Example of displaying a pending order 3-8                  |     |
|   | Example of using the POFID to display a pending order 3-8  |     |
|   | Example of displaying pending orders by order of input 3-8 |     |
|   | Activating pending orders 3-9                              |     |
|   | File disposition prompts 3-9                               |     |
|   | Example of activating a pending order 3-9                  |     |
|   | Example of using a POFID to activate a pending order 3-10  |     |
|   | Example of activating pending orders by due date 3-11      |     |
|   | Changing pending orders 3-12                               |     |
|   |                                                            |     |
|   | Deleting pending orders 3-13                               |     |
|   | Pending order errors 3-14                                  |     |
|   | Exiting the PENDING subsystem 3-14                         |     |
| 4 | Appendix B: RINGCODE                                       | 4-1 |

# 4

QSL - Query SLE List 2-110

QTOPSPOS - Query Table TOPSPOS 2-114 QWUCR - Query Wake-Up Call Requests 2-116

Introduction 4-1 Valid codes 4-1 Coded ringing 4-2 Superimposed ringing 4-3 Frequency selective ringing (FSR) 4-4 Line cards 4-8

# **NTP Summary Contents**

# **SERVORD Reference Manual Volume 2 of 2**

#### About this document

Vol. 1, xxi

How to check the version and issue of this document Vol. 1, xxi
References in this document Vol. 1, xxi
What precautionary messages mean Vol. 1, xxii
How commands, parameters, and responses are represented Vol. 1, xxiii
Input prompt (>) Vol. 1, xxiii
Commands and fixed parameters Vol. 1, xxiii
Variables Vol. 1, xxiii
Responses Vol. 1, xxiv

#### 1 Basic service order information

Vol. 1, 1-1

Introduction Vol. 1, 1-1 Query commands Vol. 1, 1-1 Service order commands Vol. 1, 1-1 Entering and exit the SERVORD environment Vol. 1, 1-2 Command structure in this manual Vol. 1, 1-2 Description Vol. 1, 1-2 Applicability Vol. 1, 1-2 Example Vol. 1, 1-2 Prompts Vol. 1, 1-2 Option format in this manual Vol. 1, 1-3 Description Vol. 1, 1-3 Example Vol. 1, 1-3 Prompts Vol. 1, 1-3 Option to LCC compatibility Vol. 1, 1-3 Assigning options Vol. 1, 1-4 Option requirements Vol. 1, 1-4 Notes Vol. 1, 1-4 Feature identification Vol. 1, 1-4 Parameters Vol. 1, 1-4 Line class codes Vol. 1, 1-5 Line service options and features Vol. 1, 1-5 Set, subset, key, and DN features Vol. 1, 1-7 Prompts Vol. 1, 1-7 Input and output devices Vol. 1, 1-8

Service order entry rules Vol. 1, 1-8 Sample service order in prompt mode Vol. 1, 1-9 Sample service order in no-prompt mode Vol. 1, 1-10 Processing service orders Vol. 1, 1-11 Immediate activation Vol. 1, 1-11 Pending service orders Vol. 1, 1-11

Bulk service orders Vol. 1, 1-12 Option incompatibility Vol. 1, 1-12

Using the edit function Vol. 1, 1-12

Journal files Vol. 1, 1-13

Cancelling a service order Vol. 1, 1-14

Error messages Vol. 1, 1-14

Error messages in a service order sequence Vol. 1, 1-14 Error messages during service order acceptance Vol. 1, 1-14

Correcting errors Vol. 1, 1-15 Service orders for the DMS-100 Wireless switch Vol. 1, 1-15

Service order echo Vol. 1, 1-16

SERVORD help Vol. 1, 1-17

Service order simplification Vol. 1, 1-18

#### 2 Service order tables

Vol. 1, 2-1

Service order commands Vol. 1, 2-1 Line class codes and line service options Vol. 1, 2-7 Prompt mode of service order entry Vol. 1, 2-39

Options compatibility and incompatibility Vol. 1, 2-107

#### 3 Service order commands

Vol. 1, 3-1

Introduction Vol. 1, 3-1

Commands line class and agent class compatibility commands Vol. 1, 3-4 ABNN - Add bridged night number Vol. 1, 3-7

ADA - Add an authcode, DEA - Delete an authcode Vol. 1, 3-10

ADD - Add line to existing group Vol. 1, 3-14

ADO - Add option Vol. 1, 3-26

BULK - Verify or update a batch of service orders Vol. 1, 3-37

CBLKDN—Change block of directory numbers Vol. 1, 3-43

CDN - Change DN Vol. 1, 3-48

CHDN - Change hunt DN Vol. 1, 3-54

CHF - Change feature information for pre-existing feature Vol. 1, 3-58

CHG - Change translation/routing information Vol. 1, 3-67

CHL - Change list Vol. 1, 3-85

CICP - Change intercept Vol. 1, 3-92

CISG - Change ISDN service group Vol. 1, 3-95

CKLN - Change keyset LEN Vol. 1, 3-98

CLN - Change LEN Vol. 1, 3-101

CLTG - Change line treatment group Vol. 1, 3-105

COPYSET - Copy set Vol. 1, 3-110

DBNN - Delete a bridged night number Vol. 1, 3-114

DEL - Delete line from existing group Vol. 1, 3-117

DELCF - Delete casual feature from line Vol. 1, 3-124

DEO - Delete option Vol. 1, 3-127

DSP - Display translation/routing information Vol. 1, 3-132 ECHO - Activate echo, STOPECHO - Stop echo feature Vol. 1, 3-140 EST - Establish new group Vol. 1, 3-142 EXBADD - Add LEN(s) to MADN EXB group Vol. 1, 3-159 EXBADO - Add features to primary and secondary LENs Vol. 1, 3-162 EXBCHG - Change primary LEN to secondary LEN Vol. 1, 3-164 EXBDELG - Delete all secondary LENs Vol. 1, 3-166 EXBDELM - Delete secondary LEN(s) from MADN EXB Vol. 1, 3-171 EXBDEO - Delete features from LENs in MADN EXB Vol. 1, 3-173 EXBEST - Create MADN EXB group from POTS/DN LEN Vol. 1, 3-175 GABNN - Add bridged night number Vol. 1, 3-180 GADD - Add line to an existing hunt group Vol. 1, 3-182 GDBNN - Delete a bridged night number Vol. 1, 3-184 GDEL - Delete line from a hunt group Vol. 1, 3-186 GEST - Establish a hunt group Vol. 1, 3-188 NEW - Establish service Vol. 1, 3-192 NEWACD - Establish a new ACD set Vol. 1, 3-198 NEWDN - Assign virtual directory numbers Vol. 1, 3-208 OUT - Remove service Vol. 1, 3-259 OUTDN - Delete virtual directory numbers Vol. 1, 3-268 PLP - Plug up (place on trouble intercept) Vol. 1, 3-276 RES - Restore service from suspension to an RCF DN Vol. 1, 3-279 RESGRP - Restore service for a group of lines Vol. 1, 3-283 SDNA - Set up DN attributes Vol. 1, 3-285 SUS - Suspend service Vol. 1, 3-288 SUSGRP - Suspend service for a group of lines Vol. 1, 3-292

#### 4 Service order options

Vol. 1, 4-1

Introduction Vol. 1, 4-1 Limits on line options Vol. 1, 4-1 ISDN options Vol. 1, 4-2 Organization of this chapter Vol. 1, 4-2 1MMS Vol. 1, 4-3 3WC - Three-Way Calling Vol. 1, 4-8 3WCPUB - Three-Way Calling Public Announcement Vol. 1, 4-11 6WC - Six-Way Calling Vol. 1, 4-14 AAB - Automatic Answer Back Vol. 1, 4-16 AAK - Answer Agent Key Vol. 1, 4-19 ACB - Automatic Call Back Vol. 1, 4-23 ACD - Automatic Call Distribution Vol. 1, 4-26 ACDNR - Automatic Call Distribution Not Ready Vol. 1, 4-30 ACOU - Additional Call Offering Unrestricted Vol. 1, 4-33 ACRJ - Anonymous Caller Rejection Vol. 1, 4-37 ADL - Abbreviated Dialing List Vol. 1, 4-41 ADSI - Analog Display Services Interface Vol. 1, 4-43 ADSL — Asymmetric Digital Subscriber Loop Vol. 1, 4-46 AEMK - Answer Emergency Key Vol. 1, 4-49 AFC - Additional Functional Calls Vol. 1, 4-53 AIN - Advanced Intelligent Network Vol. 1, 4-56

SWAP - Exchange of DNs for up to 32 LENs Vol. 1, 3-294

```
AINDENY- Vector of DENY Requests Vol. 1, 4-60
AINDN - Advanced Intelligent Network DN Vol. 1, 4-77
AINMWT - AIN Message Waiting Vol. 1, 4-82
AIOD - Automatic Identification of Outward Dialing Vol. 1, 4-84
ALI - Automatic Location Identification Vol. 1, 4-87
AMATEST - AMA Test Call Capability Vol. 1, 4-90
AMSG - Access to Messaging Vol. 1, 4-93
AMSGDENY - Access to Messaging Deny Vol. 1, 4-97
APS - Attendant Pay Station Vol. 1, 4-101
AR - Automatic Recall Vol. 1, 4-103
ARDDN - Automatic Recall Dialable Directory Number Vol. 1, 4-107
ASL - Agent Status Lamp Vol. 1, 4-111
ASP - Alternate Service Provider Vol. 1, 4-115
ATC - Automatic Time and Charges Vol. 1, 4-122
AUD - Automatic Dial Vol. 1, 4-125
AUL - Automatic Line Vol. 1, 4-128
AUTODISP - Automatic Display Vol. 1, 4-131
BCLID - Bulk Calling Line Identification Vol. 1, 4-135
BLF - Busy Lamp Field for Meridian Business Sets Vol. 1, 4-138
BNN - Bridged Night Number Vol. 1, 4-142
CAG - Call Agent Vol. 1, 4-147
CALLOG - Call Logging Vol. 1, 4-151
CBE - Call Forwarding Busy Internal Calls Only Vol. 1, 4-155
CBU - Call Forwarding Busy Unrestricted Vol. 1, 4-158
CCSA - Common Control Switching Arrangement Vol. 1, 4-161
CCV - Call Covering Vol. 1, 4-164
CCW - Cancel Call Waiting Vol. 1, 4-167
CD0-CD9 - Circle Digit Vol. 1, 4-170
CDC - Customer Data Change Vol. 1, 4-174
CDE - Exclude External Calls from Call Forwarding Vol. 1, 4-177
CDI - Exclude Intragroup Calls from Call Forwarding Vol. 1, 4-180
CDU - Call Forwarding Do Not Answer Unrestricted Vol. 1, 4-184
CFB - Call Forwarding Busy Vol. 1, 4-187
CFBL - Call Forwarding Busy Line Vol. 1, 4-191
CFD - Call Forwarding Do Not Answer (Business Sets) Vol. 1, 4-195
CFDA - Call Forwarding Do Not Answer (Residential) Vol. 1, 4-199
CFDVT - Call Forwarding Do Not Answer Variable Timer Vol. 1, 4-206
CFF - Call Forwarding Fixed Vol. 1, 4-210
CFFPOVR - Call Forward Fraud Prevention Override Vol. 1, 4-217
CFGD - Call Forwarding Do Not Answer for Hunt Group Vol. 1, 4-228
CFGDA - Call Forwarding Group Do Not Answer Vol. 1, 4-232
CFI - Call Forwarding Intragroup Vol. 1, 4-235
CFIND - Call Forward Indication Vol. 1, 4-238
CFK - Call Forwarding on a Per Key Basis Vol. 1, 4-243
CFMDN - Call Forwarding MADN Secondary Member Vol. 1, 4-247
CFRA - Call Forwarding Remote Access Vol. 1, 4-251
CFS - Call Forwarding Simultaneous/Screening Vol. 1, 4-255
CFTB - Call Forward Timed for CFB Vol. 1, 4-259
CFTD - Call Forward Timed for CFD Vol. 1, 4-263
CFU - Call Forwarding Universal Vol. 1, 4-267
CFW - Call Forwarding Vol. 1, 4-271
```

```
CHD - Call Hold Vol. 1, 4-276
```

CID - Calling Identification Number Vol. 1, 4-279

CIF - Controlled Interflow Vol. 1, 4-282

CIR - Circular Hunt Vol. 1, 4-286

CLF - Calling Line Identification with Flash Vol. 1, 4-289

CLI - Calling Line Identification Vol. 1, 4-293

CLNT900 - 900 Client Vol. 1, 4-296

CLSUP - Call Supervisor Vol. 1, 4-299

CMCF - Control Multiple Call Forwarding Vol. 1, 4-303

CMG - Call Management Group Vol. 1, 4-307

CNAB - Calling Name Delivery Blocking Vol. 1, 4-320

CNAMD - Calling Name Delivery Vol. 1, 4-323

CND - Calling Number Delivery Vol. 1, 4-327

CNDB - Calling Number Delivery Blocking Vol. 1, 4-330

CNDBO - Calling Number Delivery Blocking Override Vol. 1, 4-334

CNF - Station Controlled Conference Vol. 1, 4-337

COD - Cutoff on Disconnect Vol. 1, 4-340

COT - Customer Originated Trace Vol. 1, 4-343

CPH - Called Party Hold Vol. 1, 4-346

CPR - Critical Path Restoration Vol. 1, 4-349

CPU - Call Pickup Vol. 1, 4-352

CRT – Call Redirect Vol. 1, 4-356

CRTDENY- Deny Call Redirect Vol. 1, 4-359

CSMI - Call Screening, Monitoring, and Intercept Vol. 1, 4-362

CTD - Carrier Toll Denied Vol. 1, 4-370

CTW - Call Transfer Waiting Vol. 1, 4-373

CUG - Closed User Group-Canada only Vol. 1, 4-376

CUSD - Call Forwarding Usage Sensitive Denial Vol. 1, 4-379

CWD - Dial Call Waiting Vol. 1, 4-382

CWI - Call Waiting Intragroup Vol. 1, 4-385

CWO - Call Waiting Originating Vol. 1, 4-388

CWR - Call Waiting Ringback Vol. 1, 4-391

CWT - Call Waiting Vol. 1, 4-394

CWTC - Call Waiting Conference Vol. 1, 4-398

CWX - Call Waiting Exempt Vol. 1, 4-401

CXR - Call Transfer Vol. 1, 4-404

DASK - Display Agent Status Vol. 1, 4-409

DCBI - Directed Call Pickup Barge-In Vol. 1, 4-413

DCBX - Directed Call Pickup Barge-In Exempt Vol. 1, 4-416

DCF - Denied Call Forwarding Vol. 1, 4-419

DCND - DTMF Calling Number Delivery Vol. 1, 4-422

DCPK - Directed Call Park Vol. 1, 4-425

DCPU - Directed Call Pickup Vol. 1, 4-428

DCPX - Directed Call Pickup Exempt Vol. 1, 4-431

DDN - Dialable Directory Number Vol. 1, 4-434

DENY - Deny Access to CLASS Features Vol. 1, 4-438

DENYCSMI - Deny CSMI Vol. 1, 4-442

DENYCWTC - Deny Call Waiting Conference Vol. 1, 4-446

DENYISA - Deny In-Session Activation Vol. 1, 4-448

DENYSRA - Deny Suppressed Ringing Access Vol. 1, 4-451

DENYU3WC - Deny Three-way Calling - Usage Sensitive Vol. 1, 4-454

DGT - Digitone Vol. 1, 4-457

DIN - Denied Incoming Calls Vol. 1, 4-460

DISCTO - Disconnect Timeout Vol. 1, 4-464

DISP - Display Vol. 1, 4-467

DLH - Distributed Line Hunt Vol. 1, 4-470

DMCT - Denied Malicious Call Termination Features Vol. 1, 4-474

DND - Do Not Disturb Vol. 1, 4-478

DNH - Directory Number Hunt Vol. 1, 4-482

DNID - Dialed Number Identification Delivery Vol. 1, 4-491

DNYCWT - Deny Call Waiting Vol. 1, 4-494

DOR - Denied Origination Vol. 1, 4-496

DPR - Data Unit Profile Vol. 1, 4-499

DQS - Display Queue Status Vol. 1, 4-506

DQT - Display Queue Threshold Vol. 1, 4-509

DRCW - Distinctive Ringing/Call Waiting Vol. 1, 4-513

DRING - Distinctive Ringing Vol. 1, 4-517

DSCWID - Deluxe Spontaneous Call Waiting Identification Vol. 1, 4-522

DTM - Denied Termination Vol. 1, 4-529

# **SERVORD Reference Manual Volume 2 of 2**

### 1 Service order options (continued)

Vol. 2, 1-1

EBO - Executive Busy Override Vol. 2, 1-2

EBX - Executive Busy Override Exempt Vol. 2, 1-5

ECM - Extended Call Management Vol. 2, 1-8

ELN - Essential Line Vol. 2, 1-17

EMK - Emergency Key Vol. 2, 1-21

EMW - Executive Message Waiting Vol. 2, 1-25

ESL - Emergency Service Line Vol. 2, 1-30

EWAL - Enhanced WATS Access Line Vol. 2, 1-34

EWALI - Enhanced WATS Access Line for IntraLATA Vol. 2, 1-40

EXB - Extension Bridging Vol. 2, 1-45

EXT - Extension/Add-On Vol. 2, 1-50

FAA - Forced Agent Availability Vol. 2, 1-54

FANI - Flexible Automatic Number ID Vol. 2, 1-58

FCTDINT - Full Carrier Toll Deny for International Carriers Vol. 2, 1-61

FCTDNTER - Inter-LATA Full Carrier Toll Denied Vol. 2, 1-65

FCTDNTRA - Intra-LATA Full Carrier Toll Denied Vol. 2, 1-68

FDN - International Subscriber Features Denied Vol. 2, 1-71

FGA - Feature Group A Vol. 2, 1-74

FNO - Free Number Origination Vol. 2, 1-77

FNT - Free Number Terminating Vol. 2, 1-79

FRO - Fire Reporting System Vol. 2, 1-82

FRS - Fire Reporting System (Termination Only) Vol. 2, 1-86

FSR - Frequency Selective Ringing Vol. 2, 1-90

FTRGRP - Feature Group Vol. 2, 1-94

FTRKEYS - Feature Keys Vol. 2, 1-99

```
FTS - FAX-Thru Service Vol. 2, 1-103
FXR - Fast Transfer Vol. 2, 1-106
GIAC - Group Intercom All Calls Vol. 2, 1-109
GIC - Group Intercom Vol. 2, 1-112
GLITE Line Option Vol. 2, 1-116
GLTC - Ground Loop Test Cancel Vol. 2, 1-119
GND - Ground Start Vol. 2, 1-122
HLD - Permanent Hold Vol. 2, 1-125
HOT - Hotel/Motel Vol. 2, 1-128
HTL - Hot Line Vol. 2, 1-131
ICM – Intercom (Business Sets) Vol. 2, 1-133
ICSDEACT - In Call Service Deactivation Vol. 2, 1-137
IECFB - Internal/External Call Forwarding Busy Vol. 2, 1-141
IECFD - Internal/External Call Forwarding Do Not Answer Vol. 2, 1-144
ILB - Inhibit Line Busy Vol. 2, 1-148
IMB - Inhibit Make Busy Vol. 2, 1-152
INDC - International No Double Connect Vol. 2, 1-156
INSPECT - Inspect Key Vol. 2, 1-158
INT - Intercom (Single-Party Revertive Calling) Vol. 2, 1-161
INTPIC - International Primary Carrier Vol. 2, 1-164
IRR - Inhibit Ring Reminder Vol. 2, 1-167
ISA - In-Session Activation Vol. 2, 1-170
ISADEACT - In-Session Activation Deactivation Vol. 2, 1-175
JOIN - Conference Join Vol. 2, 1-178
KSH - Key Short Hunt Vol. 2, 1-185
KSMOH - Key Set Music on Hold Vol. 2, 1-189
LCDR - Local Call Detail Recording Vol. 2, 1-193
LDSA - Long Distance Signal Activate Vol. 2, 1-197
LDSO - Long Distance Signal Option Vol. 2, 1-201
LDSR - Long Distance Signal Ring Vol. 2, 1-204
LDST - Long Distance Signal Tone Vol. 2, 1-207
LDTPSAP - Line Appearance on Digital Trunk PSAP Vol. 2, 1-210
LINEPSAP - Line Ended PSAP Vol. 2, 1-223
LMOH - Line Music on Hold Vol. 2, 1-228
LNPTST - Local Number Portability Test Vol. 2, 1-232
LNR - Last Number Redial Vol. 2, 1-234
LNRA - Last Number Redial Associated with Set Vol. 2, 1-237
LOB - Line of Business Vol. 2, 1-240
LOD - Line Overflow to Directory Number Vol. 2, 1-244
LOR - Line Overflow to Route Vol. 2, 1-247
LPIC - Intra-LATA PIC Vol. 2, 1-251
LRS - Line Reversal on Seizure Vol. 2, 1-254
LSPAO - Local Service Provider Account Owner Vol. 2, 1-256
LSPSO - Local Service Provider Switch Owner Vol. 2, 1-260
LVM - Leave Message Vol. 2, 1-263
M0022 - 22-Key Add-On for Aries Vol. 2, 1-266
M0200 - Display Option for Aries Vol. 2, 1-269
```

MAN - Manual Line Vol. 2, 1-280 MBK - Make Busy Key Vol. 2, 1-283

M518 - 18-Button Add-On for Meridian M5000 Series Vol. 2. 1-272 M536 - 36-Button Add-On for Meridian M5000 Series Vol. 2, 1-276

```
MDN - Multiple Appearance Directory Number Vol. 2, 1-293
MDNNAME - MDN Member Name Vol. 2, 1-298
MEMDISP - MDN Member Display Vol. 2, 1-302
MLAMP - MDN Lamp Vol. 2, 1-305
MLH - Multiline Hunt Vol. 2, 1-308
MPB - Multi-Party Bridging Vol. 2, 1-312
MPH - Multiple Position Hunt Vol. 2, 1-315
MREL - MDN Vol. 2, 1-319
MRF - MDN Ring Forwarding Vol. 2, 1-322
MRFM - MADN Ring Forwarding Manual Vol. 2, 1-326
MSB - Make Set Busy Vol. 2, 1-329
MSBI - Make Set Busy Intragroup Vol. 2, 1-333
MSGDEACT - Message Deactivation Vol. 2, 1-336
MWIDC - Message Waiting Indication Vol. 2, 1-339
MWQRY - Message Waiting Query Vol. 2, 1-342
MWT - Message Waiting Vol. 2, 1-345
NAME - Name Display Vol. 2, 1-351
NCCW - No Cancel Call Waiting Without Call Waiting Vol. 2, 1-354
NDC - No Double Connect Vol. 2, 1-357
NFA - Network Facility Access Vol. 2, 1-360
NGTSRVCE - Night Service Vol. 2, 1-366
NHT - No Hazard Test Vol. 2, 1-370
NLT - No Line Insulation Test Vol. 2, 1-373
NODNY - No Deny Vol. 2, 1-376
NOH - No Receiver Off-Hook Tone Vol. 2, 1-378
NPGD - Negate Partial Ground Start Diagnostics Vol. 2, 1-381
NRS - Network Resource Selector Vol. 2, 1-384
NSDN - Night Service Directory Number Vol. 2, 1-388
OBS - Observe Agent Vol. 2, 1-394
OFR - Overflow Register (Hardware) Vol. 2, 1-398
OFS - Overflow Register (Software) Vol. 2, 1-402
OLS - Originating Line Select Vol. 2, 1-405
ONI - Operator Number Identification Vol. 2, 1-408
PBL - Private Business Line Vol. 2, 1-411
PDO-Prevent Deletion Option Vol. 2, 1-415
PF - Power Features Vol. 2, 1-420
PIC - Primary Inter-LATA Carrier Vol. 2, 1-424
PILOT - Pilot DN Billing Vol. 2, 1-427
PLP - Plug-Up (Trouble Intercept) Vol. 2, 1-430
PMC - Printed Meter Check Vol. 2, 1-432
PORT - Assigning Line Data Option PORT Vol. 2, 1-434
PPL - PVN Priority Line Vol. 2, 1-438
PR2 - Priority Two Line Vol. 2, 1-441
PRH - Preferential Hunting Vol. 2, 1-443
PRK - Call Park Vol. 2, 1-447
PRL - Privacy Release Vol. 2, 1-450
QBS - Query Busy Station Vol. 2, 1-454
QCK - Quick Conference Key Vol. 2, 1-458
QTD - Query Time and Date Vol. 2, 1-461
```

MBSCAMP - Meridian Business Set Station Camp-On Vol. 2, 1-287

MCH - Malicious Call Hold Vol. 2, 1-290

RAG - Ring Again Vol. 2, 1-464 RATEAREA - Rate Area Vol. 2, 1-467 RCD - Reverse Coin Disposal Vol. 2, 1-475 RCHD - Residential Call Hold Vol. 2, 1-478 RCVD - Received Digits Billing Vol. 2, 1-482 REASDSP - Reason Display Vol. 2, 1-485 RINGTYP - Ringing Type Vol. 2, 1-488 RMB - Random Make Busy Vol. 2, 1-492 RMI - Remote Message Indicator Vol. 2, 1-496 RMP - Remote Meter Pulsing Vol. 2, 1-500 RMR - Remote Message Register (Reversal) Vol. 2, 1-504 RMS - Remote Message Register (SD Point) Vol. 2, 1-508 RMT - Remote Message Register for Toll Calls Vol. 2, 1-512 RPA - Repeated Alert Vol. 2, 1-515 RSP - Restricted Sent Paid Vol. 2, 1-518 RSUS - Requested Suspension Vol. 2, 1-521 SACB - Subscriber Activated Call Blocking Vol. 2, 1-525 SBLF - Set Based Lamp Field Vol. 2, 1-531 SC1 - Speed Calling Short List Vol. 2, 1-535 SC2 - Speed Calling Long List L30 Vol. 2, 1-538 SC3 - Speed Calling Long List L50 Vol. 2, 1-541 SCA - Selective Call Acceptance Vol. 2, 1-544 SCF - Selective Call Forwarding Vol. 2, 1-549 SCL - Speed Calling Long Vol. 2, 1-553 SCMP - Series Completion Vol. 2, 1-556 SCRJ - Selective Call Rejection Vol. 2, 1-559 SCS - Speed Calling Short Vol. 2, 1-563 SCU - Speed Calling User Vol. 2, 1-566 SCWID - Spontaneous Call Waiting Identification Vol. 2, 1-570 SDN - Secondary Directory Number Vol. 2, 1-574 SDS - Special Delivery Service Vol. 2, 1-579 SDSDENY - Special Delivery Service Deny Vol. 2, 1-584 SDY - Line Study Vol. 2, 1-589 SEC - Security Vol. 2, 1-592 SETMODEL - Set Model Vol. 2, 1-595 SHU - Stop Hunt Vol. 2, 1-598 SIMRING - Simultaneous Ringing Vol. 2, 1-602 SL - Secondary Language Vol. 2, 1-617 SLC - Subscriber Loop Carrier Vol. 2, 1-620 SLQ - Single-Line Queuing Vol. 2, 1-623 SLU - Subscriber Line Usage Vol. 2, 1-628 SLVP - Single-Line Variety Package Vol. 2, 1-631 SMDI - Simplified Message Desk Interface Vol. 2, 1-634 SMDICND - SMDI Calling Number Delivery Vol. 2, 1-638 SMDR - Station Message Detail Recording Vol. 2, 1-642 SOR - Station Origination Restriction Vol. 2, 1-646 SORC - Station Origination Restrictions Controller Vol. 2, 1-649 SPB - Special Billing Vol. 2, 1-653

SSAC - Station Specific Authorization Codes Vol. 2, 1-659 STRD - Short Timed Release Disconnect Vol. 2, 1-662

SRA - Suppressed Ringing Access Vol. 2, 1-656

SUPPRESS - Suppress Line Identification Information Vol. 2, 1-665 SUPR - Supervisor Vol. 2, 1-669 SUS - Suspended Service Vol. 2, 1-673 SVCGRP - Service Group Vol. 2, 1-675 TBO - Terminating Billing Option Vol. 2, 1-679 TDN - Toll Denial Vol. 2, 1-683 TDV - Toll Diversion Vol. 2, 1-686 TELECNTR - Meridian Telecenter Vol. 2, 1-689 TERM - Terminating DN Billing Vol. 2, 1-693 TES - Toll Essential Vol. 2, 1-696 TFO - Termination Fault Option Vol. 2, 1-699 TLS - Terminating Line Select Vol. 2, 1-702 TRKDISP - Trunk Member Display Vol. 2, 1-705 TRMBOPT - Terminator Billing Option on Hunt Group Vol. 2, 1-709 UCD - Uniform Call Distribution Vol. 2, 1-712 UCDLG - Uniform Call Distribution Login Vol. 2, 1-715 UCDSD - Uniform Call Distribution Signal Distributor Vol. 2, 1-718 VMEADENY - Voice Mail Easy Access Deny Vol. 2, 1-721 VMEADN - Voice Mail Easy Access Directory Number Vol. 2, 1-723 WC - Who's Calling Vol. 2, 1-725 WLN - Warm Line for International Switch Vol. 2, 1-728 WML - Warm Line Vol. 2, 1-731 WUC - Wake-Up Call Vol. 2, 1-735 XLAPLAN - Translation Plan Vol. 2, 1-739

### 2 Service order query commands

Vol. 2, 2-1

Introduction Vol. 2, 2-1
Query commands Vol. 2, 2-1
Entering guery command

Entering query commands in no-prompt mode Vol. 2, 2-2 Entering query commands in prompt mode Vol. 2, 2-2

Query commands line class and agent class compatibility Vol. 2, 2-4

Query command prompts Vol. 2, 2-5

QBERT - Query Bit Error Rate Testers Vol. 2, 2-10

QCM - Query Call Memory Vol. 2, 2-12

QCOUNTS - Query Counts Vol. 2, 2-14

QCPUGNO - Query CPU Group Numbers Vol. 2, 2-16

QCUST - Query Customer Information Vol. 2, 2-17

QDN - Query Directory Number Vol. 2, 2-22

QDNA - Query Data Network Address Vol. 2, 2-32

QDNSU - Query Software Unassigned DNs Vol. 2, 2-34

QDNWRK - Query working (assigned) DNs Vol. 2, 2-37

QGRP - Query Group Vol. 2, 2-47

QHA - Query Hardware Assigned (Equipped) LEN Vol. 2, 2-56

QHASU - Query H/W Assign S/W Unassign LEN Vol. 2, 2-60

QHU - Query Hardware Unassigned LENs Vol. 2, 2-65

QLEN - Query Line Equipment Number Vol. 2, 2-69

QLENWRK - Query Working (H/W & S/W Assigned) LEN Vol. 2, 2-78

QLOAD - Query LEN Load by LCC Vol. 2, 2-84

QLRN - Query Location Routing Number Vol. 2, 2-88

QMADN - Query Multiple Appearance Directory Number Vol. 2, 2-91

QMODEL - Query Model Vol. 2, 2-94

QNCOS - Query Network Class of Service Vol. 2, 2-96

QPDN - Query Ported Directory Number Vol. 2, 2-100

QPHF - Query Packet Handler Vol. 2, 2-103

QPRIO - Query PRIO Vol. 2, 2-105

QSCUGNO - Query SCU Group Numbers Vol. 2, 2-107

QSIMR - Query Simultaneous Ringing group Vol. 2, 2-108

QSL - Query SLE List Vol. 2, 2-110

QTOPSPOS - Query Table TOPSPOS Vol. 2, 2-114

QWUCR - Query Wake-Up Call Requests Vol. 2, 2-116

#### 3 Appendix A: Pending service orders

Vol. 2, 3-1

Introduction Vol. 2, 3-1

Creating a pending service order Vol. 2, 3-1

Example Vol. 2, 3-2

Accessing the PENDING subsystem Vol. 2, 3-3

Accessing PENDING with the POFID parameter Vol. 2, 3-3

Accessing PENDING without a parameter Vol. 2, 3-4

Accessing PENDING with \$ Vol. 2, 3-5

PENDING subsystem commands Vol. 2, 3-5

Displaying pending orders Vol. 2, 3-7

Example of displaying a pending order Vol. 2, 3-8

Example of using the POFID to display a pending order Vol. 2, 3-8

Example of displaying pending orders by order of input Vol. 2, 3-8

Activating pending orders Vol. 2, 3-9

File disposition prompts Vol. 2, 3-9

Example of activating a pending order Vol. 2, 3-9

Example of using a POFID to activate a pending order Vol. 2, 3-10

Example of activating pending orders by due date Vol. 2, 3-11

Changing pending orders Vol. 2, 3-12

Deleting pending orders Vol. 2, 3-13

Pending order errors Vol. 2, 3-14

Exiting the PENDING subsystem Vol. 2, 3-14

#### 4 Appendix B: RINGCODE

Vol. 2, 4-1

Introduction Vol. 2, 4-1

Valid codes Vol. 2, 4-1

Coded ringing Vol. 2, 4-2

Superimposed ringing Vol. 2, 4-3

Frequency selective ringing (FSR) Vol. 2, 4-4

Line cards Vol. 2, 4-8

# 1 Service order options (continued)

The following chapter is a continuation of the service orper options. For general information on the service order options refer to the introduction in Volume 1.

## **EBO - Executive Busy Override**

# **Description**

The EBO option allows a station user to gain access to a busy station. To gain access, the user ashes the switch hook during the b usy tone and dials an access code. On business sets the user presses the EBO key to activate the EBO option. The calling station establishes a three-way conference with the busy station.

## **Example**

The following is an example of the EBO option.

#### **Example of the EBO option in prompt mode**

```
>ADO
SONUMBER: NOW 92 4 13 PM
>
DN_OR_LEN:
>7213724
OPTION:
>EBO
OPTION
>$
```

#### Example of the EBO option in no-prompt mode

```
>ADO $ 7213724 EBO $
```

# **EBO - Executive Busy Override** (continued)

# **Prompts**

The system prompts for the EBO option appear in the following table.

#### Input prompts for the EBO option

| Prompt    | Valid input                                                                                    | Explanation                                                                                                    |
|-----------|------------------------------------------------------------------------------------------------|----------------------------------------------------------------------------------------------------|
| SONUMBER  | Refer to SONUMBER in the Prompts table in Chapter 2 for information on valid inputs.           | The number of the service order that the user enters.                                                                                                    |
| DN_OR_LEN | Refer to DN and LEN_OR_LTID in the Prompts table in Chapter 2 for information on valid inputs. | Enter the DN or LEN for the line. For an MDN line or MLH/DLH hunt members, if the user specifies a DN, the system prompts the user for the LEN. If the user enters the LEN, the system does not prompt for the DN. |
| OPTION    | Refer to the Line service options table in Chapter 2 for a list of valid inputs.               | Service options the user establishes, modifies or deletes. The user can specify a maximum of 20 options in each ADD, ADO, EST, or NEW command.                                                                     |

# EBO to line class code compatibility

EBO compatibility to LCC appears in the following table.

EBO to LCC compatibility (Sheet 1 of 2)

| Line class code | Compatible? |
|-----------------|-------------|
| 1FR-1MR:        | No          |
| RES:            | No          |
| IBN:            | Yes         |
| 2FR-10FR:       | No          |
| CSD:            | No          |
| KEYSET LCCs:    | Yes         |
| DATA-PDATA:     | No          |

# EBO - Executive Busy Override (end)

#### EBO to LCC compatibility (Sheet 2 of 2)

| Line class code | Compatible? |
|-----------------|-------------|
| MADO-MPDA:      | No          |
| WATSLCC:        | No          |
| COIN LCC:       | No          |
| PBX LCC:        | No          |
| TWX LCC:        | No          |
| ZMD, ZMZPA:     | No          |

# **Assigning the EBO option**

The following functionalities apply to the EBO option:

- set functionality applies
- subset functionality does not apply
- DN functionality does not apply
- key functionality does not apply

# **Option requirements**

There are no requirements for the EBO option.

#### **Notes**

There are no notes for the EBO option.

## **Feature identi cation**

Functionality: NTX101AA

Feature number: F1270

Functionality: NTX106AA

Feature number: F1848

# **EBX - Executive Busy Override Exempt**

# **Description**

The Executive Busy Override Exempt (EBX) prevents call interruption. A station assigned the EBO option cannot interrupt a call on a station assigned the EBX option.

## **Example**

An example of the EBX option follows.

#### Example of the EBX option in prompt mode follows

```
>ADO
SONUMBER:
             NOW 92 4 13 PM
DN OR LEN:
>7213724
OPTION:
>EBX
OPTION:
>$
```

#### **Example of the EBX option in no-prompt mode follows**

```
>ADO $ 7213724 EBX $
```

# **Prompts**

The system prompts for the EBX option appear in the following table

#### Input prompts for the EBX option (Sheet 1 of 2)

| Prompt   | Valid input                                                                                 | Explanation                               |
|----------|---------------------------------------------------------------------------------------------|-------------------------------------------|
| SONUMBER | Refer to SONUMBER in the reference tables in this document for information on valid inputs. | The service order number the user enters. |

# **EBX - Executive Busy Override Exempt** (continued)

## Input prompts for the EBX option (Sheet 2 of 2)

| Prompt    | Valid input                                                                                           | Explanation                                                                                                    |
|-----------|----------------------------------------------------------------------------------------------------|----------------------------------------------------------------------------------------------------|
| DN_OR_LEN | Refer to DN and LEN_OR_LTID in the reference tables in this document for information on valid inputs. | Enter the DN or LEN of the line. For a MDN line or MLH/DLH hunt members, if the user specifies a DN, the system prompts for the LEN. If the user enters the LEN, the system does not prompt for the DN. |
| OPTION    | Refer to the reference tables in this document for a list of valid inputs.                            | Option(s) for a service to<br>be established, modified or<br>deleted. The user can<br>specify a maximum of 20<br>options in an ADD, ADO,<br>EST, or NEW command.                                        |

# EBX to line class code compatibility

The following table shows EBX compatibility to LCC.

EBX to LCC compatibility (Sheet 1 of 2)

| Line class code | Compatible? |
|-----------------|-------------|
| 1FR-1MR:        | No          |
| RES:            | No          |
| IBN:            | Yes         |
| 2FR-10FR:       | No          |
| CSD:            | No          |
| KEYSET LCCs:    | Yes         |
| DATA-PDATA:     | No          |
| MADO-MPDA:      | No          |
| WATSLCC:        | No          |
| COIN LCC:       | No          |
| PBX LCC:        | No          |

# EBX - Executive Busy Override Exempt (end)

#### EBX to LCC compatibility (Sheet 2 of 2)

| Line class code | Compatible? |
|-----------------|-------------|
| TWX LCC:        | No          |
| ZMD, ZMZPA:     | No          |

# **Assigning the EBX option**

The following functionalities apply to the EBX option:

- the set functionality applies
- the subset functionality does not apply
- the DN functionality does not apply
- the key functionality does not apply

# **Option requirements**

There are no requirements for the EBX option.

#### **Notes**

There are no notes for the EBX option.

#### Feature identi cation

Functionality: NTX101AA

Feature number: F1270

| 1-9 | Service order options |
|-----|-----------------------|
|     |                       |
|     |                       |
|     |                       |
|     |                       |
|     |                       |
|     |                       |
|     |                       |
|     |                       |
|     |                       |
|     |                       |
|     |                       |
|     |                       |
|     |                       |
|     |                       |
|     |                       |
|     |                       |
|     |                       |
|     |                       |
|     |                       |
|     |                       |
|     |                       |
|     |                       |
|     |                       |
|     |                       |
|     |                       |
|     |                       |
|     |                       |
|     |                       |
|     |                       |
|     |                       |
|     |                       |
|     |                       |
|     |                       |
|     |                       |
|     |                       |
|     |                       |
|     |                       |
|     |                       |
|     |                       |
|     |                       |

### **ECM - Extended Call Management**

# **Description**

The ECM (Extended Call Management) option is for callers in Meridian Digital Centrex (MDC) and Residential Enhanced Services (RES) environments. Option ECM provides callers with access to ECM and switch computer application interface (SCAI) capabilities.

The following table describes the ECM and SCAI capabilities with ECM line feature prompts.

| ECM and SCAI capabilities            | ECM line feature prompts                 |
|--------------------------------------|------------------------------------------|
| Coordinated voice and data (CVD)     | Call events                              |
| Call initiation                      | Make call                                |
| SCAI three-way calling               | Conf/Xfer                                |
| Message waiting notification         | Message waiting                          |
| SCAI call control                    | Call control                             |
| Calling name delivery                | Check Line Option                        |
| Directory number (DN) query          | None (Note)                              |
| Network Intelligent Call Management  | NETICM                                   |
| Note: If the assignment of CompuCALL | host session for the DN query service is |

**Note:** If the assignment of CompuCALL host session for the DN query service is in table SCAIPROF, the host can use the DN guery service to guery the line.

Option ECM applies to Meridian business set (MBS), Meridian feature transparency (MFT), and 500 and 2500 sets. The system supports option ECM on all sets. The system does not support option ECM on consoles. Option ECM does not support lines that have hunt groups.

Operating company personnel can add option ECM to a line with Multiple Appearance Directory Number (MADN) features. The list of MADN features follows:

- Multiple Appearance Directory Number (MDN) Single Call Arrangement (SCA) Primary Directory Number (PDN)
- Privacy (PRV)
- Privacy Release (PRL)
- Multiple Appearance Directory Number Name (MDNNAME)
- Member Display (MEMDISP)

## **ECM - Extended Call Management** (continued)

The following ECM options are compatible with option MDN:

- Call Events (CALL\_EVENTS)
- Check Line Option (CHKLOPT)
- Network Intelligent Call Management (NETICM)

*Note:* An error message displays if operating company personnel try to add option MDN to a line with other ECM options. Refer to the "Error message" section for a list of the error messages.

# **Example**

An example of option ECM follows. In this example, the operating company personnel adds option ECM to a line.

To add the optional fields to the line, the user must set the following office parameters to a value greater than 0 (zero). If set to 1, then only 1 line can have the corresponding service:

- MAX\_NUM\_ECM\_LINE\_MAKECALL
- MAX\_NUM\_ECM\_LINE\_SCAI3WC
- MAX\_NUM\_LINE\_SCAICC
- MAX\_NUM\_ECM\_LINE\_SCAIMWT

Contact the technical support group to change the office parameter values.

#### **Example of the ECM option in prompt mode**

```
>ADO
SONUMBER:
                 NOW 95 8 7 PM
DN LEN:
> 6212300
OPTKEY:
> 1
OPTION:
> ECM
CALL EVENTS:
> Y
MAKECALL:
> Y
CONF_XFER:
> Y
MSG_WAIT:
> Y
SCAICC:
> Y
CHKLOPT:
> Y
NETICM:
> Y
OPTKEY:
>$
```

#### **Example of the ECM option in no-prompt mode**

```
>ADO $6212300 1 ECM Y Y Y Y Y Y Y $
```

#### Example of the ECM option in prompt mode for an ISDN BRI line

```
>ADO
SONUMBER:
                 NOW 95 8 7 PM
DN LEN:
> 9192462001
OPTKEY:
> 1
OPTION:
> ECM
CALL EVENTS:
> Y
MAKECALL:
> N
CONF_XFER:
> Y
MSG_WAIT:
> N
SCAICC:
> Y
CHKLOPT:
> Y
NETICM:
> Y
OPTKEY:
>$
```

#### Example of the ECM option in no-prompt mode for an ISDN BRI line

```
>ADO $ 9192462001 1 ECM Y N Y N Y Y Y $
```

## **Prompts**

The system prompts for the ECM option appear in the following table.

#### Input prompts for the ECM option

| Prompt      | Valid input                                                                                      | Explanation                                                                                                    |
|-------------|--------------------------------------------------------------------------------------------------|----------------------------------------------------------------------------------------------------|
| SONUMBER    | Refer to SONUMBER in<br>the Prompts table in<br>Chapter 2 for<br>information on valid<br>inputs. | The service order number the operating company personnel enters.                                                                                                    |
| DN_OR_LEN   | Refer to DN and LEN_OR_LTID in the Prompts table in Chapter 2 for information on valid inputs.   | Enter the directory number (DN) or line equipment number (LEN) for the line. For a MDN line or Multiple Line Hunt (MLH) or Distributed Line Hunt (DLH) members, if the operating company personnel selects a DN, the system prompts for the LEN. If the operating company personnel enters the LEN, the system does not prompt for the DN. |
| OPTKEY      | 1–69                                                                                             | Identifies the key on a business set to which the operating company personnel assigns an option. This option appears if the operating company personnel assigns the ECM option to an MBS. SERVORD assigns the feature to the DN key that the operating company personnel selects.                                                          |
| OPTION      | Refer to the Line service options table in Chapter 2 for a list of valid inputs.                 | Options for a service to be established, modified, or deleted. The operating company personnel can specify a maximum of 20 options in an ADD, ADO, EST, or NEW command.                                                                                                    |
| CALL_EVENTS | Y or N                                                                                           | The operating company personnel enters Y to allow the CompuCALL host computer to receive call events that occur on the line. If the operating company personnel does not want the CompuCALL host computer to receive call events, enter N.                                                                                                 |
|             |                                                                                                  | To enable this option, the CompuCALL host session must have CTXEVENT or RESEVENT in table SCAIPROF.                                                                                                    |

# Input prompts for the ECM option

| Prompt    | Valid input | Explanation                                                                                                    |
|-----------|-------------|----------------------------------------------------------------------------------------------------|
| MAKECALL  | Y or N      | The operating company personnel enters Y to allow a CompuCALL host computer to originate calls from the line through the dv-Make-Call message. If the operating company personnel does not want a CompuCALL host computer to originate calls from the line, enter N.                                                                   |
|           |             | To enable this option, the CompuCALL host session must have CALLINIT service in table SCAIPROF.                                                                                                    |
| CONF_XFER | Y or N      | The operating company personnel enters Y to enable a CompuCALL host computer to set up three-way calling services on the line through the following messages: dv-Add-Party, dv-Transfer-Party, dv-Drop-Party, and dv-Conference-Party. If the operating company personnel does not want to set up three-way calling services, enter N. |
|           |             | Three-way calling services include conference call, consult call, and call transfer. To enable three-way calling services, the CompuCALL host session must have the SCAI3WC service in table SCAIPROF.                                                                                                    |
| MSG_WAIT  | Y or N      | The operating company personnel enter Y to enable a CompuCALL host computer to receive Message Waiting (MWT) or Executive Message Waiting (EMW) notification activation or deactivation messages. To receive message waiting events, the line must have SCAIMWT service in table SCAIPROF.                                             |
|           |             | The operating company personnel can select Y in this field without the MWT or EMW options on the line. A warning message appears without the options. The CompuCALL host does not receive message waiting events until assignment of MWT or EMW options.                                                                               |
| SCAICC    | Y or N      | The operating company personnel enters Y to enable a CompuCALL host computer to request functions. The functions are answer, hold, unhold, or release of a call on an MDC or RES line. The CompuCALL host computer uses SCAI signaling to make these requests.                                                                         |

#### Input prompts for the ECM option

| Prompt  | Valid input | Explanation                                                                                                    |
|---------|-------------|----------------------------------------------------------------------------------------------------|
| CHKLOPT | Y or N      | The operating company personnel enters Y to enable this option. This option verifies that the CompuCALL host computer can receive the caller name or number. The system must validate the line or feature group options before the CompuCALL host computer can receive the name or number.                                                                                                    |
|         |             | If the operating company personnel enters N, the system cannot validate the line or feature group options before the system sends the name or number.                                                                                                    |
| NETICM  | Y or N      | The operating company personnel enters Y to pass the Network ICM information NICM) to the target switch for a networked call. The NICM information passes to the target switch if the line connection to a distinct office has this functionality turned on. If the line exists on the target switch, all CompuCALL messages for the networked call contain the Network ICM information. CompuCALL messages contain Network ICM information, if the source switch sends the information, and the target switch has NICM functionality turned on. |

# **Error messages**

The table that follows shows the error messages with the addition of the ECM option to a MDN line.

### Error messages for addition of ECM option to a MDN line

| Error message                                                                 | Description                                                                                                    |
|-------------------------------------------------------------------------------|----------------------------------------------------------------------------------------------------|
| ECM is compatible only with MDN SCA.                                          | This error message displays with the addition of ECM to a MDN that is not a Single Call Arrangement (SCA) line.     |
| Only ECM suboptions CALL_EVENTS, CHKLOPT, and NETICM are compatible with MDN. | This error message displays when the ECM options other than CALL_EVENTS, CHKLOPT, or NETICM are part of a MDN line. |
| ECM is incompatible with MDN non-primary members.                             | This error message displays with the addition of ECM to a MADN SCA secondary DN.                                    |

# **ECM - Extended Call Management** (end)

### Error messages for addition of ECM option to a MDN line

| Error message                                                   | Description                                                                                                    |
|-----------------------------------------------------------------|----------------------------------------------------------------------------------------------------|
| ECM option is not supported for ISDN BRI lines with AFC option  | This error message displays when the ECM option is provided for an ISDN BRI line with the AFC option.                                                             |
| MakeCall & Msg_Wait suboptions are not supported for ISDN BRAFS | This error message is displayed when the ECM option is provided for an ISDN BRI line with the SFC option with either MAKE_CALL or MAG_WAIT suboptions set to "Y". |

# ECM to line class code compatibility

The following table shows ECM compatibility to the line class code (LCC).

#### **ECM to LCC compatibility**

| Line class code | Compatible?                                                                       |
|-----------------|-----------------------------------------------------------------------------------|
| 1FR-1MR:        | Yes (A 1FR-1MR line changes to a RES line when the user adds option ECM.)         |
| RES:            | Yes                                                                               |
| IBN:            | Yes                                                                               |
| 2FR-10FR:       | No                                                                                |
| CSD:            | No                                                                                |
| KEYSET LCCs:    | Yes (Option ECM is compatible with the KSET, PSET, M5000, and M6000 series LCCs.) |
| DATA-PDATA:     | No                                                                                |
| MADO-MPDA:      | No                                                                                |
| WATSLCC:        | No                                                                                |
| COIN LCC:       | No                                                                                |
| PBX LCC:        | No                                                                                |
| TWX LCC:        | No                                                                                |
| ZMD, ZMZPA:     | No                                                                                |

## **Assignability**

The following functionalities apply to the ECM option:

- set functionality does not apply
- subset functionality does not apply
- DN functionality applies
- key functionality does not apply

### **Option requirements**

There are no requirements for this option.

#### **Notes**

The following notes apply to ECM:

- ECM is compatible with the following SERVORD commands: NEW, ADO, CHF, and DEO.
- The following query commands support ECM: QDN, QDNWRK, QLEN, QLENWRK, and QLT.
- The CompuCall Enhancements for Screen-Assisted Telephony feature introduces CHKLOPT in NA008.
- The ICM Capability for ISDN BRI feature (in the NA014 release) allows the ECM option for ISDN BRI lines that have the SFC option. It provides ICM call event and call control message support only for ISDN BRI functional sets with SFC option, as it is supported for Centrex. The ECM option is not supported for ISDN BRI lines with the MADN option.

#### Feature identification

Functionality: NTXP96AA, ACD00014, ICM00050

Feature numbers: AN0082, AR2255, AU2799, AU3191, 59016379

## **Option history** SN07 (DMS)

Update to table "ECM to LCC compatibility" to note compatibility with M6000 series LCCs. CR Q0094682.

"Option history" section added.

| 1-10 | Service order options |  |
|------|-----------------------|--|
|      |                       |  |
|      |                       |  |
|      |                       |  |
|      |                       |  |
|      |                       |  |
|      |                       |  |
|      |                       |  |
|      |                       |  |
|      |                       |  |
|      |                       |  |
|      |                       |  |
|      |                       |  |
|      |                       |  |
|      |                       |  |
|      |                       |  |
|      |                       |  |
|      |                       |  |
|      |                       |  |
|      |                       |  |
|      |                       |  |
|      |                       |  |
|      |                       |  |
|      |                       |  |
|      |                       |  |
|      |                       |  |
|      |                       |  |
|      |                       |  |
|      |                       |  |
|      |                       |  |
|      |                       |  |
|      |                       |  |
|      |                       |  |
|      |                       |  |
|      |                       |  |
|      |                       |  |
|      |                       |  |

#### **ELN - Essential Line**

### **Description**

The essential line (ELN) option designates a line as essential. When the system activates emergency cut-off, the system denies service to calls that originate from subscribers that are not essential. A line with the ELN option can originate calls when the switching unit has line load control active.

For ISDN ETSI, the set up logical terminal command with the ADD or CHA function assigns ELN to an LTID. The SLT ADD or CHA command enters LTID pro le information in tables L TDEF and KSETFEAT.

# **Examples**

Examples of the ELN option follow.

#### Example of the ELN option in the prompt mode

```
>ADO
SONUMBER:
              NOW 92 4 13 PM
DN OR LEN:
>7213724
OPTION:
>ELN
OPTION:
>$
```

#### Example of the ELN option in the no-prompt mode

```
>ADO $ 7213724 ELN $
```

*Note:* When the user uses the ADO or DEO commands, the above examples do not apply in ISDN ETSI.

## ELN - Essential Line (continued)

#### Example of the ELN option in the prompt mode for ISDN ETSI

```
>SLT
SONUMBER: NOW 97 5 01 PM
(CR)
LTID:
>ISDN 99
FUNCTION:
>CHA
OPTION:
>ELN
OPTKEY:
Y
OPTION:
$
```

#### Example of the ELN option in the no-prompt mode for ISDN ETSI

```
>SLT $ ISDN 99 CHA ELN Y $
```

# **Prompts**

The system prompts for the ELN option appear in the following table.

#### Input prompts for the ELN option (Sheet 1 of 2)

| Prompt   | Valid input                                                                                | Explanation                               |
|----------|--------------------------------------------------------------------------------------------|-------------------------------------------|
| SONUMBER | Refer to SONUMBER in the<br>Prompts table in Chapter 2 for<br>information on valid inputs. | The service order number the user enters. |

# ELN - Essential Line (continued)

### Input prompts for the ELN option (Sheet 2 of 2)

| Prompt    | Valid input                                                                                    | Explanation                                                                                                    |
|-----------|------------------------------------------------------------------------------------------------|----------------------------------------------------------------------------------------------------|
| DN_OR_LEN | Refer to DN and LEN_OR_LTID in the Prompts table in Chapter 2 for information on valid inputs. | Enter the DN or LEN for a line. For a MDN line or MLH/DLH hunt members, if the user specifies a DN, the system prompts the user for the LEN. If the user enters the LEN, then the system does not prompt the user for the DN. |
| OPTION    | Refer to the Line service options table in Chapter 2 for a list of valid inputs.               | Options for a service to be established, modified, or deleted. The user can specify a maximum of 20 options in an ADD, ADO, EST, CHA, or NEW command.                                                                         |

# **ELN** to line class code compatibility

The following table shows ELN compatibility to LCC.

### ELN to LCC compatibility (Sheet 1 of 2)

| Line class code                                   | Compatible?    |
|---------------------------------------------------|----------------|
| 1FR-1MR:                                          | Yes            |
| RES:                                              | Yes            |
| IBN:                                              | Yes            |
| 2FR-10FR:                                         | No             |
| CSD:                                              | Yes            |
| KEYSET LCCs:                                      | Yes            |
| DATA-PDATA:                                       | Yes            |
| MADO-MPDA:                                        | Yes            |
| WATSLCC:                                          | Yes (see note) |
| COIN LCC:                                         | Yes            |
| Note: The ELN is not compatible with the INW LCC. |                |

## ELN - Essential Line (end)

#### ELN to LCC compatibility (Sheet 2 of 2)

| Line class code                                   | Compatible? |  |
|---------------------------------------------------|-------------|--|
| PBX LCC:                                          | Yes         |  |
| TWX LCC:                                          | Yes         |  |
| ZMD, ZMZPA:                                       | Yes         |  |
| Note: The ELN is not compatible with the INW LCC. |             |  |

# **Assigning ELN**

The following functionalities apply to the ELN option:

- set functionality applies
- subset functionality does not apply
- DN functionality does not apply
- key functionality does not apply

### **Option requirements**

There are no requirements for the ELN option.

#### **Notes**

There are no notes for the ELN option.

#### Feature identi cation

Functionality: NTX902AA

Feature number: BR0538

## **EMK - Emergency Key**

# **Description**

The EMK option allows an automatic call distribution (ACD) agent to conference in a supervisor or auxiliary device if threatening or abusive calls occur.

## **Example**

Examples of the EMK option follow.

#### Example of the EMK option in the prompt mode

```
>ADO
SONUMBER:
              NOW 92 4 14 PM
DN_OR_LEN:
>0 0 1 2
OPTKEY:
> 8
OPTION:
>EMK
DIFFINC:
> Y
ACDGROUP:
> ACDPSAPH1
ACDSGRP:
> 1
OPTKEY:
```

#### Example of the EMK option in the no-prompt mode

```
>ADO $ 0 0 1 2 8 EMK Y ACDPSAPH1 1 $
```

# EMK - Emergency Key (continued)

# **Prompts**

The system prompts for the EMK option appear in the following table.

### Input prompts for the EMK option

| Prompt    | Valid input                                                                                    | Explanation                                                                                                    |
|-----------|------------------------------------------------------------------------------------------------|----------------------------------------------------------------------------------------------------|
| SONUMBER  | Refer to SONUMBER in<br>the Prompts table in<br>Chapter 2 for information<br>on valid inputs.  | The service order number the user enters.                                                                                                    |
| DN_OR_LEN | Refer to DN and LEN_OR_LTID in the Prompts table in Chapter 2 for information on valid inputs. | Enter the DN or LEN of the line. For a MDN line or MLH/DLH) hunt members, if the user specifies a DN, the system prompts for the LEN. If the user enters the LEN, the system does not prompt for the DN. |
| OPTION    | Refer to the Line service options table in Chapter 2 for a list of valid inputs.               | Options for a service to be established, modified, or deleted. The user can specify a maximum of 20 options in an ADD, ADO, EST, or NEW command.                                                         |
| OPTKEY    | 1-69 for business set<br>1, 2, 3, 4, or 7 for data unit                                        | Identifies key on business set or data unit to which the user assigns an option.                                                                                                    |
| DIFFINC   | Y = Yes, N = No                                                                                | Indicates if the ACD group and subgroup are different from the ACD group and subgroup of the ACD INCALLS.                                                                                                |
| ACDGROUP  | 1-16 alphanumeric characters                                                                   | The name of the ACD group to which this station belongs. A group identifier must already be in Table ACDGRP.                                                                                             |
| ACDSGRP   | 1-255                                                                                          | The number of the ACD group to which this station belongs. This number must already be in Table ACDSGRP.                                                                                                 |

# EMK - Emergency Key (continued)

## EMK to line class code compatibility

The following table shows EMK compatibility to LCC.

#### **EMK** to LCC compatibility

| Line class code                                     | Compatible?         |  |
|-----------------------------------------------------|---------------------|--|
| 1FR-1MR:                                            | No                  |  |
| RES:                                                | No                  |  |
| IBN:                                                | No                  |  |
| 2FR-10FR:                                           | No                  |  |
| CSD:                                                | No                  |  |
| KEYSET LCCs:                                        | Yes (refer to note) |  |
| DATA-PDATA:                                         | No                  |  |
| MADO-MPDA:                                          | No                  |  |
| WATSLCC:                                            | No                  |  |
| COIN LCC:                                           | No                  |  |
| PBX LCC:                                            | No                  |  |
| TWX LCC:                                            | No                  |  |
| ZMD, ZMZPA:                                         | No                  |  |
| Note: The EMK is not compatible with the M3000 LCC. |                     |  |

# **Assigning EMK**

The following functionalities apply to the EMK option:

- set functionality applies
- subset functionality does not apply
- DN functionality does not apply
- key functionality does not apply

# **Option requirements**

There are no requirements for this option.

# EMK - Emergency Key (end)

## **Notes**

There are no notes for this option.

# **Feature identi cation**

Functionality: NTX416AC

Feature number: BC1117

### **EMW - Executive Message Waiting**

## **Description**

The Executive Message Waiting (EMW) option introduces a message waiting class of service (MCOS) to enhance the message waiting option. A user can only access the MCOS to which the user subscribes.

## **Example**

Examples of the EMW option follow. This example adds EMW to a current line for LEN 1 0 1 0. The NOTICE type is STD.

#### Example of the EMW option in the prompt mode

```
>ADO
SONUMBER:
              NOW 91 12 17 PM
DN OR LEN:
>1010
OPTION:
> EMW
NOTICE:
>STD
MCOS:
>CLASSP
MCOS:
> $
OPTION:
> $
```

#### Example of the EMW option in the no-prompt mode

```
>ADO $ 1 0 1 0 EMW STD CLASSP $ $
```

The following two examples illustrate the change in the prompting of the error message. The message occurs when the user enters an invalid DNLIST while assigning option EMW using the NEW command. The error message appears after the user enters an invalid directory number (DN) in the DNLIST.

# **EMW - Executive Message Waiting** (continued)

#### Example of the EMW option in the prompt mode

```
>NEW
SONUMBER:
             NOW 0 1 20 PM
DN:
>9192468111
LCC ACC:
> M5312
GROUP:
>BNR
SUBGRP:
>0
NCOS:
> 0
KEY:
> 2
RINGING:
> Y
LATANAME:
> NILLATA
LTG:0
LEN_OR_LTID:
> 0 0 0 2
OPTKEY:
> 4
OPTION:
> EMW
MCOS:
> CLASSP
DNLIST:
> 8
8 IS NOT A DN KEY
***ERROR***
                      -cont'd-
```

### **EMW - Executive Message Waiting** (continued)

#### Example of the EMW option in the prompt mode (cont'd)

```
TYPE OF DNLIST IS KSET LOG KEY
TYPE IS KSET LOG KEY {1 TO 76}
PLEASE ENTER:
DNLIST:
>1
MCOS:
>$
OPTKEY:
>$
COMMAND AS ENTERED:
NEW NOW 0 1 20 PM 9192468111 M5312 BNR 0 0 2 Y NILLATA 0
HOST 00 0 00 02 (4 EMW (CLASSP (1)) $) $
ENTER Y TO CONFIRM, N TO REJECT, OR E TO EDIT
MACHINES ARE OUT OF SYNC, SERVICE ORDERS NOT ALLOWED JOURNAL FILE IS INACTIVE, SERVICE ORDERS NOT ALLOWED
SHOULD ORDER BE DONE ANYWAY? (Y OR N)
>Y
```

#### Example of the EMW option in the no-prompt mode

```
>NEW $ 9192468111 M5312 BNR 0 0 1 Y NILLATA 0 HOST 0 0 0 0 20 4
EMW CLASSP 7 $ $ Y
COMMAND AS ENTERED:
NEW NOW 0 1 20 PM 9192468111 M5312 BNR 0 0 1 Y NILLATA
0 HOST 00 0 00 20 (4 EMW (CLASSP (7))$)$
ENTER Y TO CONFIRM, N TO REJECT OR E TO EDIT
```

# **EMW - Executive Message Waiting** (continued)

# **Prompts**

The system prompts for the EMW option appear in the following table.

#### Input prompts for the EMW option

| Prompt    | Valid input                                                                                    | Explanation                                                                                                    |
|-----------|------------------------------------------------------------------------------------------------|----------------------------------------------------------------------------------------------------|
| SONUMBER  | Refer to SONUMBER in the Prompts table in Chapter 2 for information on valid inputs.           | The service order number the user enters.                                                                                                    |
| DN_OR_LEN | Refer to DN and LEN_OR_LTID in the Prompts table in Chapter 2 for information on valid inputs. | Enter the DN or LEN of the line. For an MDN line or for MLH/DLH hunt members, if the user specifies a DN, the system prompts for the LEN. If the user enters the LEN, the system does not prompt for the DN. |
| DNLIST    | 1-69                                                                                           | A DN key that subscribes to an MCOS.<br>The valid entries are 1 to 69. Specify<br>one key for each MCOS.                                                                                                    |
| OPTION    | Refer to the Line service options table in Chapter 2 for a list of valid inputs.               | Options for a service to be established, modified, or deleted. The user can specify a maximum of 20 options in an ADD, ADO, EST, or NEW command.                                                             |
| NOTICE    | STD = stuttered dial tone                                                                      | Message waiting notification.                                                                                                    |
|           | MWL = message waiting lamp                                                                     |                                                                                                    |
|           | CMWI = CLASS message waiting indicator                                                         |                                                                                                    |
|           | PRN = periodic ring notification                                                               |                                                                                                    |
| MCOS      | CLASSA to CLASSP                                                                               | The name of the MCOS the MDC line subscribes, or the key set.                                                                                                    |

# EMW to line class code compatibility

The following table shows EMW compatibility to LCC.

#### EMW to LCC compatibility (Sheet 1 of 2)

| Line class code | Compatible? |
|-----------------|-------------|
| 1FR:            | No          |
| 1MR             | No          |

## EMW - Executive Message Waiting (end)

#### EMW to LCC compatibility (Sheet 2 of 2)

| Line class code | Compatible? |
|-----------------|-------------|
| IBN:            | Yes         |
| PSET:           | Yes         |
| ISDNKSET:       | Yes         |
| All MBS LCCs    | Yes         |

# **Assigning EMW**

The following functionalities apply to the EMW option:

- set functionality does not apply
- subset functionality does not apply
- DN functionality does not apply
- key functionality applies

## **Option requirements**

There are no requirements for this option.

#### **Notes**

There are no notes for this option.

#### Feature identi cation

Functionality: NTXE47AA

Feature number: AG1626

Feature number: 59010576

| Service order options | 3 |  |  |
|-----------------------|---|--|--|
|                       |   |  |  |
|                       |   |  |  |
|                       |   |  |  |
|                       |   |  |  |
|                       |   |  |  |
|                       |   |  |  |
|                       |   |  |  |
|                       |   |  |  |
|                       |   |  |  |
|                       |   |  |  |
|                       |   |  |  |
|                       |   |  |  |
|                       |   |  |  |
|                       |   |  |  |
|                       |   |  |  |
|                       |   |  |  |
|                       |   |  |  |
|                       |   |  |  |
|                       |   |  |  |
|                       |   |  |  |
|                       |   |  |  |
|                       |   |  |  |
|                       |   |  |  |
|                       |   |  |  |
|                       |   |  |  |
|                       |   |  |  |
|                       |   |  |  |
|                       |   |  |  |
|                       |   |  |  |
|                       |   |  |  |
|                       |   |  |  |
|                       |   |  |  |
|                       |   |  |  |

#### **EOF - Exit On Flash**

## **Description**

The EOF option enables the subscriber on the assigned line to exit on flash.

### **Example**

New line option, EOF, can only be assigned to LCC of IBN. Option EOF is not compatible with the following options and features: CHD, CNF, CWI, CWX, CWT, CXR, FXR, DCBX, HLD, LDSA, LDSO, LDSR, LDST, LNPTST, MPB, PCWT, PRK, 3WC, 3WCPUB, VOWDN.

#### **Example of the EOF option in prompt mode**

```
SERVORD
SO:
>ado
SONUMBER: NOW 4 1 14 PM
DN OR LEN:
>6137220110
OPTION:
>eof
OPTION:
>$
COMMAND AS ENTERED:
ADO NOW 4 1 14 PM 6137220110 ( EOF ) $
ENTER Y TO CONFIRM, N TO REJECT OR E TO EDIT
MACHINES ARE OUT OF SYNC, SERVICE ORDERS NOT ALLOWED
JOURNAL FILE IS INACTIVE, SERVICE ORDERS NOT ALLOWED
SHOULD ORDER BE DONE ANYWAY? (Y OR N)
```

The following is an example of the EOF option in no-prompt mode.

#### Example of the EOF option in no-prompt mode

```
SERVORD
>ado $ 6137220110 eof $ y y
```

## EOF - Exit On Flash (end)

## **Prompts**

The system prompts for the EOF option appear in the following table:

Table 3 System prompts for EOF option

| Prompt | Valid input | Description                                    | Areas affected by prompt |
|--------|-------------|------------------------------------------------|--------------------------|
| OPTION | EOF         | Assigns the Exit On Flash feature to the line. | None                     |

# Line class code compatibility

The following table shows EOF compatibility to LCC.

#### **EOF to LCC compatibility**

| Line class code | Compatible? |
|-----------------|-------------|
| IBN             | Yes         |

# **Option prerequisites**

EOF has no prerequisites

### **Feature identification**

Feature number: A00006731

# Option history SN08 (DMS)

Option created by activity A00006731

## **ESG** - Emergency Service Group

### **Description**

Line option ESG (Emergency Service Group) supplies emergency service. The ESG option can only be assigned to the Pilot member of an existing Distributed Line Hunt (DLH) group or Multi-Line Hunt (MLH) group. Non hunt group member lines do not have the ESG option assigned to them. If ESG is assigned to the Pilot, then all members of the hunt group will have ESG capabilities.

Lines with emergency service have capabilities as follows:

- Provide special treatment to the calling subscriber before audible ringing
- Called party control
- Re-ring capability if calling subscriber hangs up
- Alarm in the terminating office when emergency call is answered
- Log generation

### **ESG-Emergency Service Group capabilities**

The table that follows provides ESG - Emergency Service Group supporting incoming line types.

**ESG** - Emergency Service Group supported incoming line types

| Line Type | Support |
|-----------|---------|
| POTS      | Yes     |
| BRI       | Yes     |

The table that follows provides ESG - Emergency Service Group supporting incoming trunk types.

**ESG** - Emergency Service Group supported incoming trunk types

| Trunk Type | Support |
|------------|---------|
| CI         | Yes     |
| CTUP       | Yes     |
| CISUP      | Yes     |

## **ESG - Emergency Service Group** (continued)

The table that follows provides ESG - Emergency Service Group supporting a terminating line type

ESG - Emergency Service Group supported terminating line type

| Line Type | Support |
|-----------|---------|
| IBN       | Yes     |

## **Example**

The following examples show the assignment of ESG option to a Pilot member of a hunt group. The directory number of the pilot member is 20001. These examples demonstrate the datafill necessary for each of the three possible special treatments. An example of the ESG - Emergency Service Group option in prompt modes follow.

Example of the ESG - Emergency Service Group option assignment to a line in prompt mode for a silent delay of 2 seconds as special treatment

```
> servord
SO:
> ado $ 20001
LEN
> 4101
OPTION:
> esg
TRTMNT:
> delay
DELAY_TIME:
> 2
OPTION:
> $
```

## **ESG - Emergency Service Group** (continued)

Example of the ESG - Emergency Service Group option assignment from a line in prompt mode for an announcement as special treatment

```
>servord
SO:
> ado $ 20001
LEN
> 4101
OPTION:
>esg
TRTMNT:
> rte
XLANAME:
> esgxla
RTEREF:
> 1
OPTION:
> $
```

Example of the ESG - Emergency Service Group option assignment from a line in prompt mode for no special treatment

```
>servord
SO:
> ado $ 20001
LEN
> 4101
OPTION:
>esg
TRTMNT:
> nil
OPTION:
> $
```

An example of the ESG - Emergency Service Group option in no-prompt mode follows.

**Example of the ESG - Emergency Service Group option in no-prompt mode** 

```
> servord
SO:
>ado $ 20001 4 1 0 1 esg delay 2 $
```

# **ESG - Emergency Service Group** (continued)

# **Prompts**

The table that follows provides the system prompts for the ESG - Emergency Service Group option.

Input prompts for the ESG - Emergency Service Group option

| Prompt         | Valid input                                             | Description                                                                              | Areas affected by prompt |
|----------------|---------------------------------------------------------|------------------------------------------------------------------------------------------|--------------------------|
| OPTION         | esg                                                     | Add line option ESG to an existing Distributed Line Hunt group or Multi-Line Hunt group. | Not applicable           |
| TRTMNT         | delay                                                   | Set a silent delay as special treatment.                                                 | Not applicable           |
| DELAY_TI<br>ME | 0 to 5                                                  | Specify a delay time (seconds) for silent delay treatment.                               | Not applicable           |
| TRTMNT         | rte                                                     | Set an ESG<br>announcement as<br>special treatment.                                      | Not applicable           |
| XLANAME        | A valid translation name that is found in table FTHEAD  | Specify the translation name for ESG announcement using feature translation system.      | Not applicable           |
| RTEREF         | A valid translation number that is found in table FTRTE | Specify which ESG announcement should be used on this line.                              | Not applicable           |
| TRTMNT         | nil                                                     | Specify that no special treatment will be used on this line.                             | Not applicable           |

# ESG - Emergency Service Group to line class code compatibility

The table that follows provides ESG - Emergency Service Group to LCC compatibility.

#### **ESG - Emergency Service Group to LCC compatibility**

| Line class code | Compatible? |
|-----------------|-------------|
| IBN             | Yes         |

# **Option prerequisites**

Not applicable

#### **Notes**

The ESG option can only be added to an existing DLH/MLH hunt group. If the DLH/MLH hunt group is new then the ESG option can only be added by the ADO command.

### **Feature identification**

Functionality: None

Functional Group order code: ISRV0001

Functional order code: ISRV Base

Feature number: A89008399

### **ESL - Emergency Service Line**

## **Description**

The Emergency Service Line (ESL) allows a line for emergency service to be designated.

# **Example**

Examples of the ESL option follow. These examples establish a new emergency service. The DN is 621-0000, individual at-rate line. The ESL requirements are as follows:

- Receiver off-hook tone time is 10 s
- Integrity tone time is 60 s
- Switch-hook tone type is busy
- The emergency service of ce can generate an 80-ms ash and can ring back the caller
- Forced disconnect timing is 10 s

#### Example of the ESL option in prompt mode

```
>ADO
SONUMBER:
              NOW 92 3 27 AM
>
DN OR LEN:
>6210000
OPTION:
>ESL
ROH TONE TIME:
>10
INTEG TONE:
>DIAL
INTEGRITY_TONE_TIME:
>60
SWITCHHOOK_TONE:
>BUSY
FASTFLASH:
> Y
RINGBACK:
> Y
FORCED_DISCONNECT_TIME:
>10
OPTION:
>$
```

# **ESL - Emergency Service Line** (continued)

#### Example of the ESL option in no-prompt mode

>ADO \$ 6210000 ESL 10 DIAL 60 BUSY Y Y 10 \$

# **Prompts**

The system prompts for the ESL option appear in the following table.

#### Input prompts for the option (Sheet 1 of 2)

| Prompt               | Valid input                                                                                    | Explanation                                                                                                    |
|----------------------|------------------------------------------------------------------------------------------------|----------------------------------------------------------------------------------------------------|
| SONUMBER             | Refer to SONUMBER in the<br>Prompts table in Chapter 2 for<br>information on valid inputs.     | The service order number the user enters.                                                                                                    |
| DN_OR_LEN            | Refer to DN and LEN_OR_LTID in the Prompts table in Chapter 2 for information on valid inputs. | Enter the DN or LEN of the line. For a MDN line or MLH/DLH hunt members, if the user specifies a DN, the system prompts for the LEN. If the user enters the LEN, the system does not prompt for the DN. |
| OPTION               | Refer to the Line service options table in Chapter 2 for a list of valid inputs.               | Options for a service to be established, modified, or deleted. The user can specify a maximum of 20 options in an ADD, ADO, EST, or NEW command.                                                        |
| ROH_TONE_TIME        | 1-10                                                                                           | An emergency service office line option parameter; the duration in seconds of the receiver off-hook tone a caller receives when the ESL flashes.                                                        |
| INTEG_TONE           | DIAL, REORDER                                                                                  | The integrity tone type.                                                                                                    |
| INTEGRITY_TON E_TIME | 10-1000                                                                                        | The interval in seconds after which the system generates an alarm and logs a report when an ESL line is off-hook.                                                                                       |

# **ESL - Emergency Service Line** (continued)

### Input prompts for the option (Sheet 2 of 2)

| Prompt                     | Valid input                                                                                                    | Explanation                                                                                                    |
|----------------------------|----------------------------------------------------------------------------------------------------|----------------------------------------------------------------------------------------------------|
| SWITCHHOOK_TO<br>NE        | LOW=steady low tone BUSY=60 interruptions per minute (IPM) busy tone                                                                                                    | The tone the emergency service office line receives when a caller goes on-hook.                                                                                                  |
| FASTFLASH                  | Y = Yes, N = No Usually N is used. The Y is entered if the emergency service bureau is equipped with an SP-1 console or equivalent that has the ability to generate an 80-ms flash. | An option for emergency service office lines.                                                                                                    |
| RINGBACK                   | Y = Yes, N = No                                                                                                    | Option used with an emergency service office line to enable the office to ring back a caller who goes on-hook.                                                                   |
| FORCED_DISCON<br>NECT_TIME | 0-40                                                                                                    | Option used with an emergency service office line. The timing in seconds, longer than a 2 s flash, after which the call disconnects and the emergency service line goes on-hook. |

# ESL to line class code compatibility

The following table shows ESL compatibility to LCC.

### ESL to LCC compatibility (Sheet 1 of 2)

| Line class code                                    | Compatible?         |  |
|----------------------------------------------------|---------------------|--|
| 1FR-1MR:                                           | Yes (refer to note) |  |
| RES:                                               | No                  |  |
| IBN:                                               | No                  |  |
| 2FR-10FR:                                          | No                  |  |
| Note: The ESL is only compatible with the 1FR LCC. |                     |  |

## ESL - Emergency Service Line (end)

#### ESL to LCC compatibility (Sheet 2 of 2)

| Line class code                                    | Compatible? |  |
|----------------------------------------------------|-------------|--|
| CSD:                                               | No          |  |
| KEYSET LCCs:                                       | No          |  |
| DATA-PDATA:                                        | No          |  |
| MADO-MPDA:                                         | No          |  |
| WATSLCC:                                           | No          |  |
| COIN LCC:                                          | No          |  |
| PBX LCC:                                           | No          |  |
| TWX LCC:                                           | No          |  |
| ZMD, ZMZPA:                                        | No          |  |
| Note: The ESL is only compatible with the 1FR LCC. |             |  |

# **Assigning ESL**

The following functionalities apply to the ESL option:

- set functionality does not apply
- subset functionality does not apply
- DN functionality does not apply
- key functionality does not apply

# **Option requirements**

There are no requirements for this option.

#### **Notes**

There are no notes for this option.

### **Feature identi cation**

Functionality: NTX901AA

Feature number: F0446

#### **EWAL - Enhanced WATS Access Line**

## **Description**

The Enhanced WATS Access Line (EWAL) option allows multiple carriers to be assigned to an enhanced WATS line.

The present Enhanced WATS feature is modi ed to allo w the telephone company to use a new carrier name in the OCCNAME table. The new carrier name is Universal WATS carrier (UWATS). This carrier name is specied to the Universal WATS feature. The user does not enter the carrier name in the OCCINFO table or the translations tables. The carrier name does not provide access to a certain carrier. The user enters the carrier name at initialization time. The carrier name determines if the Enhanced WATS access line should have universal WATS access to any carrier (carriers not subscribed). The carrier name allows the telephone company to offer subscription to the Universal WATS feature.

The UWATS is added to the WATS Interexchange Carrier (WIC) list of the Enhanced WATS access line.

# **Example**

Examples of the EWAL option follow. In these examples, EWAL information changes for an ETW (enhanced two-way) line with an LEN of 0 0 09 19. The WIC (WATS interchange carrier) changes to DEFAULT and the BANDSET changes to SAC (synchronous auto calling).

## **EWAL - Enhanced WATS Access Line** (continued)

#### Example of the EWAL option in the prompt mode

```
>CHF
SONUMBER:
             NOW 92 5 12 PM
DN OR LEN:
>0 0 9 19
OPTION:
>EWAL
INTRALAT:
>Y
SAC:
>Y
BAND:
>10
WICLIST:
>DEFAULT
BANDSET:
>SAC
WICLIST:
>$
OPTION:
>$
```

#### Example of the EWAL option in the no-prompt mode

```
>CHF $ 0 0 9 19 EWAL Y Y 10 DEFAULT SAC $ $
```

Examples of the EWAL option that add the UWATS feature to a line follow.

## **EWAL - Enhanced WATS Access Line** (continued)

#### Example of the EWAL option with UWATS in the prompt mode

```
>ADO
SONUMBER:
            NOW 92 5 12 PM
DN OR LEN:
>6216669
OPTION:
>EWAL
INTRALAT:
>Y
SAC:
> N
BAND:
>2
WICLIST:
> ITT
BANDSET:
> GLOBAL
WICLIST:
> IUWATS
BANDSET:
> GLOBAL
WICLIST:
> $
OPTION:
>$
```

#### Example of the EWAL option with UWATS in the no-prompt mode

>ADO 6216669 EWAL Y N 2 ITT GLOBAL UWATS GLOBAL \$ \$

# **EWAL - Enhanced WATS Access Line** (continued)

# **Prompts**

The system prompts for the EWAL option appear in the following table.

### Input prompts for the EWAL option

| Prompt    | Valid input                                                                                    | Explanation                                                                                                    |
|-----------|------------------------------------------------------------------------------------------------|----------------------------------------------------------------------------------------------------|
| SONUMBER  | Refer to SONUMBER in the Prompts table in Chapter 2 for information on valid inputs.           | The service order number the user enters.                                                                                                    |
| DN_OR_LEN | Refer to DN and LEN_OR_LTID in the Prompts table in Chapter 2 for information on valid inputs. | Enter the DN or LEN) for the line. For a MDN line or MLH/DLH hunt members, if the user specifies a DN, the system prompts for the LEN. If the user enters the LEN, the system does not prompt for the DN. |
| OPTION    | Refer to the Line service options table in Chapter 2 for a list of valid inputs.               | Options for a service to be established, modified, or deleted. The user can specify a maximum of 20 options in an ADD, ADO, EST, or NEW command.                                                          |
| INTRALAT  | Y = Yes, N = No                                                                                | IntraLATA (Local Access and Transport Area) dialing allowed.                                                                                                    |
| SAC       | Y=active, N=inactive                                                                           | Indicates if the synchronous auto calling option on a data unit (DU) is active (Y) or inactive (N). For enhanced WATS, indicates if the system allows service access code dialing.                        |
| BAND      | 0-126                                                                                          | Indicates number of billing band.                                                                                                    |
| WICLIST   | WIC BANDSET and UWATS                                                                          | WATS interexchange carrier list; enhanced WATS available.                                                                                                    |
| BANDSET   | Eight character string                                                                         | Key from bandsets table; appears as subprompt of WICLIST.                                                                                                    |

# **EWAL - Enhanced WATS Access Line** (continued)

# **EWAL** to line class code compatibility

The following table shows EWAL compatibility to LCC.

### **EWAL** to LCC compatibility

| Line class code                                                  | Compatible?         |  |
|------------------------------------------------------------------|---------------------|--|
| 1FR-1MR:                                                         | No                  |  |
| RES:                                                             | Yes                 |  |
| IBN:                                                             | No                  |  |
| 2FR-10FR:                                                        | No                  |  |
| CSD:                                                             | No                  |  |
| KEYSET LCCs:                                                     | No                  |  |
| DATA-PDATA:                                                      | No                  |  |
| MADO-MPDA:                                                       | No                  |  |
| WATSLCC:                                                         | Yes (refer to note) |  |
| COIN LCC:                                                        | No                  |  |
| PBX LCC:                                                         | No                  |  |
| TWX LCC:                                                         | No                  |  |
| ZMD, ZMZPA:                                                      | No                  |  |
| Note: The EWAL is not compatible with the ZWW, INW, and OWTLCCs. |                     |  |

# **Assigning EWAL**

The following functionalities apply to the EWAL option:

- set functionality does not apply
- subset functionality does not apply
- DN functionality does not apply
- key functionality does not apply

# **Option requirements**

There are no requirements for this option.

# EWAL - Enhanced WATS Access Line (end)

### **Notes**

The following notes apply to the EWAL option:

- The user cannot add or delete the EWAL option from a line.
- The system prompts data for this option with the EOW (enhanced outward WATS) and ETW LCCs.
- The user can change the data with the CHF command.

# **Feature identi cation**

Functionality: NTXA16AA

Feature number: AF1092, BR32861

### **EWALI - Enhanced WATS Access Line for IntraLATA**

### **Description**

Option EWALI allows the subscriber to choose an Enhanced Wide Area Telecommunication Service (EWATS) Intra-Local Area and Transport Area (IntraLATA) carrier network that is subscribed to.

This option is assigned to POTS and RES lines. Option EWALI does not apply to MDC lines.

The EWALI option is assigned to POTS and RES telephones with a Line Class Code (LCC) of Enhanced Outward WATS (EOW), Enhanced Two-Way WATS (ETW) or RES only. This option is not compatible with line options PIC, LPIC, INTPIC, FCTDNTER, FCTDNTRA, and CTD.

This option contains the eld L WICINFO. This eld has a maximum of 5 carrier and bandset combination names. The user must enter the bandset name in table BANDSETS.

The user can add this option when line option Enhanced WATS Access Line (EWAL) is present.

### **Examples**

Examples of option EWALI follow.

### Example 1

An example of the addition of the new option EWALI follows.

### **EWALI - Enhanced WATS Access Line for IntraLATA** (continued)

### **Example of option EWALI**

```
> ado $ 6210050
OPTION:
> ewali
LWICLIST:
> CAR1
BANDSET:
> 0THRU1
LWICLIST:
> car2
BANDSET:
> 1THRU2
LWICLIST:
> car3
BANDSET:
> 3THRU4
LWICLIST:
> car4
BANDSET:
> 4THRU5
LWICLIST:
> car5
BANDSET:
> 6THRU7
OPTION:
> $
COMMAND AS ENTERED:
ado NOW 96 9 16 PM 6210050 ( EWALI ( CAR1 0THRU1 )
( CAR2 OTHRU1 ) ( CAR3 OTHRU1 ) ( CAR4 OTHrU1 )
( CAR5 OTHRU1 ) ) $
ENTER Y TO CONFIRM, N TO REJECT OR E to EDIT
MACHINES ARE OUT OF SYNC, SERVICE ORDERS NOT ALLOWED
JOURNAL FILE IS INACTIVE, SERVICE ORDERS NOT ALLOWED
SHOULD ORDER BE DONE ANYWAY? (Y OR N)
> y
```

### Example 2

An example of the query of a directory number (DN) with option EWALI follows.

# **EWALI - Enhanced WATS Access Line for IntraLATA** (continued)

#### **Example of option EWALI**

```
> qdn 6210050
      6210050
TYPE: SINGLE PARTY LINE
SNPA: 613 SIG: DT LNATTIDX: 191
LINE EQUIPMENT NUMBER: HOST 02 1 06 05
LINE CLASS CODE: EOW
LINE TREATMENT GROUP: 0
CARDCODE: 6X17AC GND: N PADGRP: STDLN BNV: NL MNO:N
PM NODE NUMBER : 45
PM TERMINAL NUMBER : 198
OPTIONS:
DGT
Enhanced WATS Access Line (EWAL) data:
  INTRALATA: YES SAC: YES BAND: 13
    CARRIER
                            BANDSET
    _____
 1 CAR1
                             OTHRU1
Enhanced WATS IntraLATA (EWALI) data:
    CARRIER
                             BANDSET
    _____
 1 CAR1
                             OTHRU1
 2 CAR2
                             1THRU2
 3 CAR3
                             3THRU4
 4 CAR4
                            4THRU5
 5 CAR5
                             6THRU7
```

# **EWALI - Enhanced WATS Access Line for IntraLATA** (continued)

# **Prompts**

The system prompts for option EWALI appear in the following table.

### Input prompts for option EWALI

| Prompt   | Valid input                                                                      | Explanation                                                                                                    |
|----------|----------------------------------------------------------------------------------|----------------------------------------------------------------------------------------------------|
| OPTION   | Refer to the Line service options table in Chapter 2 for a list of valid inputs. | Options for a service to be established, modified, or deleted. The user can specify a maximum of 20 options in an ADD, ADO, EST, or NEW command. |
| LWICLIST | LWIC BANDSET and UWATS                                                           | Local WATS Interchange<br>Carrier list; Enhanced<br>WATS available.                                                                              |

# **EWALI** to line class code compatibility

The following table shows EWALI compatibility to LCC.

### **EWALI to LCC compatibility (Sheet 1 of 2)**

| Line class code | Compatible? |
|-----------------|-------------|
| 1FR-1MR:        | No          |
| RES:            | Yes         |
| IBN:            | No          |
| 2FR-10FR:       | No          |
| CSD:            | No          |
| KEYSET LCCs:    | No          |
| DATA-PDATA:     | No          |
| MADO-MPDA:      | No          |
| WATSLCC:        | No          |
| COIN LCC:       | No          |
| PBX LCC:        | No          |
| TWX LCC:        | No          |

### EWALI - Enhanced WATS Access Line for IntraLATA (end)

#### **EWALI to LCC compatibility (Sheet 2 of 2)**

| Line class code | Compatible? |
|-----------------|-------------|
| ZMD, ZMZPA:     | No          |
| EOW             | Yes         |
| ETW             | Yes         |
| POTS            | No          |
| MDC             | No          |

### **Assigning EWALI**

The following functionalities apply to the EWALI option:

- set functionality does not apply
- subset functionality does not apply
- DN functionality applies
- key functionality does not apply

### **Option requirements**

Option EWALI has the following requirements:

- Line option Enhanced WATS Access Line (EWAL) to be assigned. If this
  option is not present, the following message appears: EWALI NOT
  ALLOWED UNLESS EWAL IS PRESENT.
- Option EWALI is compatible with the following LCCs only: EOW, ETW and RES.
- Software Optionality Control (SOC) controls access to IntraLATA PIC Enhancements that contain the EWALI feature. Customers who purchase IntraLATA PIC Enhancements receive a password from Nortel (Northern Telecom). The operating company uses the password to enable EWALI with the SOC CI interface, as described in the *Software Optionality Control User's Manual*.

### Feature identi cation

Functionality: NTXA16AA

Feature number: AF6479

| This page intentionally left blank |  |
|------------------------------------|--|
|                                    |  |
|                                    |  |
|                                    |  |
|                                    |  |
|                                    |  |
|                                    |  |
|                                    |  |
|                                    |  |
|                                    |  |
|                                    |  |
|                                    |  |
|                                    |  |
|                                    |  |

### **EXB** - Extension Bridging

# **Description**

The Extension Bridging (EXB) feature associates a single directory number (DN) with a group of subscribers on different lines. The EXB feature enables these subscribers to act as extensions of a single line.

The feature EXB is a type of the Multiple Appearance Directory Number (MADN) feature. The MADN is a Meridian Digital Centrex (MDC) feature that associates a single DN with a group of subscriber lines.

The subscriber lines for the single DN are called an MADN group. Each subscriber belongs to an MADN group.

The MADN types are as follows:

- Extension Bridging (EXB)
- multiple call arrangement
- single call arrangement

# **Example**

An example of how the user adds the EXB feature to a subscriber line follows. The subscriber line has a DN of 6214444. This DN is the primary DN of the MADN EXB group.

#### Example of the EXB option in the prompt mode

```
>ADO
SONUMBER: NOW 89 09 12 AM
DN OR LEN:
>6214444
OPTION:
>MDN
MDNTYPE:
>EXB
PRIMARY:
>Y
RINGING:
>Y
DIR NUMBER:
>6214444
OPTION:
>$
COMMAND AD ENTERED:
ADO NOW 89 009 12 AM 6214444 (MDN EXB Y Y 6214444) $
ENTER Y TO CONFIRM, N TO REJECT OR E TO EDIT
```

#### Example of the EXB option in the no-prompt mode

```
>ADO $ 6214444 MDN EXB Y Y 6214444 $ Y
```

In the following example, the user puts a subscriber RES line into service with the NEW command and

- the MADN EXB option
- the call forwarding universal option

*Note:* The SERVORD prompt for Call Forwarding Universal (CFU) is CFWC.

• the speed calling long list (SC2) option

#### **Example of the MADN EXB option in the prompt mode**

```
>NEW
SONUMBER:
            NOW 89 09 12 AM
DN
>6215555
LCC:
>1FR
LATANAME:
>LATA1
LTG:
> 0
LEN OR LTID:
>0015
OPTION:
>MDN
MDTYPE:
>EXB
PRIMARY:
>Y
OPTION:
>CFW C
SCRNCL:
>NSCR
NUMCALLS:
> 3
OPTION:
>SC2
OPTION:
>$
COMMAND AS ENTERED:
NEW NOW 89 09 12 AM 6215555 IFR LATA1 O HOST 00 0 01 05
(MDN EXB Y Y) (CFW C NSCR 3) (SC2) $
ENTER Y TO CONFIRM, N TO REJECT OR E EDIT
>Y
```

#### **Example of the MADN EXB option in the no-prompt mode**

```
>NEW $ 6215555 1FR LATA1 0 HOST 00 0 01 05 (MDN EXB Y Y)
(CFW C NCSR 3) (SC2) $ Y
```

# **Prompts**

The system prompts for the EXB option appear in the following table.

### Input prompts for the EXB option

| Prompt     | Valid input                                                                                    | Explanation                                                                                                    |
|------------|------------------------------------------------------------------------------------------------|----------------------------------------------------------------------------------------------------|
| SONUMBER   | Refer to SONUMBER in the Prompts table in Chapter 2 for information on valid inputs.           | The number of the service order the user must enter.                                                                                                    |
| DN_OR_LEN  | Refer to DN and LEN_OR_LTID in the Prompts table in Chapter 2 for information on valid inputs. | Enter the DN or LEN of the line. For a MDN line or MLH/DLH hunt member, if the user specifies a DN, the system prompts the user for the LEN. If the user enters the LEN, the system does not prompt the user for the DN. |
| OPTION     | Refer to the Line service options table in Chapter 2 for a list of valid inputs.               | Option(s) for a service to be established, modified or deleted. The user can specify a maximum of 20 options for any one ADD, ADO, EST, or NEW command.                                                                  |
| OPTKEY     | 1 to 69 for business set                                                                       | Identifies the key on business set or                                                                                                    |
|            | 1, 2, 3, 4, or 7 for data unit                                                                 | data unit in which the user assigns the option.                                                                                                    |
| MDNTYPE    | EXB                                                                                            | Specifies the MADN type.                                                                                                    |
| PRIMARY    | Y or N                                                                                         | Specifies if this field is the primary member of the MADN group.                                                                                                    |
| DIR_NUMBER | Seven digits, without spaces or hyphen.                                                        | Specifies the DN the user assigns to an MADN line.                                                                                                    |

# **EXB** to line class code compatibility

The following table describes EXB compatibility to LCC.

### **EXB** to LCC compatibility

| Line class code                                                          | Compatible? |
|--------------------------------------------------------------------------|-------------|
| 1FR-1MR:                                                                 | No          |
| RES:                                                                     | No          |
| Note: The EXB is compatible with the PSET, M5000, and M6000 series LCCs. |             |

### **EXB** to LCC compatibility

| Line class code                                                          | Compatible?         |  |
|--------------------------------------------------------------------------|---------------------|--|
| IBN:                                                                     | No                  |  |
| 2FR-10FR:                                                                | No                  |  |
| CSD:                                                                     | No                  |  |
| KEYSET LCCs:                                                             | Yes (refer to Note) |  |
| DATA-PDATA:                                                              | No                  |  |
| MADO-MPDA:                                                               | No                  |  |
| WATSLCC:                                                                 | No                  |  |
| COIN LCC:                                                                | No                  |  |
| PBX LCC:                                                                 | No                  |  |
| TWX LCC:                                                                 | No                  |  |
| ZMD, ZMZPA:                                                              | No                  |  |
| Note: The EXB is compatible with the PSET, M5000, and M6000 series LCCs. |                     |  |

# **Assigning EXB**

The following functionalities apply to this option:

- set functionality applies
- subset functionality does not apply
- DN functionality applies
- key functionality does not apply

# **Option requirements**

There are no requirements for this option.

#### **Notes**

There are no notes for this option.

### **Feature identification**

Functionality: NTXA81AA

Feature number: AF0827

# EXB - Extension Bridging (end)

# Option history SN07 (DMS)

Update to table "EXB to LCC compatibility" to note compatibility with M6000 series LCCs. CR Q0094682.

"Option history" section added.

#### **EXT - Extension/Add-On**

# **Description**

The EXT option allows add-on sets to be assigned to a business set.

# **Example**

Examples of the EXT option follow. These examples assign EXT to key 1 on a business set line for LEN 1 1 3 8. The add-on addresses are E5 and E6; the extensions must have ringing ability.

#### Example of the EXT option in the prompt mode

```
>ADO
SONUMBER:
              NOW 92 1 3 PM
DN OR LEN:
>1 1 3 8
OPTKEY:
>1
OPTION:
>EXT
ADDON:
>E5
ADDON:
>E6
ADDON:
>$
EXTENSION:
>RING
OPTKEY:
> $
```

#### Example of the EXT option in the no-prompt mode

```
>ADO $ 1 1 3 8 1 EXT E5 E6 $ RING $
```

# EXT - Extension/Add-On (continued)

# **Prompts**

The system prompts for the EXT option appear in the following table.

### Input prompts for the EXT option

| Prompt    | Valid input                                                                                    | Explanation                                                                                                    |
|-----------|------------------------------------------------------------------------------------------------|----------------------------------------------------------------------------------------------------|
| SONUMBER  | Refer to SONUMBER in the Prompts table in Chapter 2 for information on valid inputs.           | The number of the service order the user must enter.                                                                                                    |
| DN_OR_LEN | Refer to DN and LEN_OR_LTID in the Prompts table in Chapter 2 for information on valid inputs. | Enter the DN or theLEN of the line. For an MDN line or MLH/DLH hunt members, if the user specifies a DN, the system prompts the user for the LEN. If the user enters the LEN, the system does not prompt the user for the DN. |
| OPTION    | Refer to the Line service options table in Chapter 2 for a list of valid inputs.               | Option(s) for a service to be established, modified or deleted. The user can specify a maximum of 20 options for any one ADD, ADO, EST, or NEW command.                                                                       |
| OPTKEY    | 1 to 69 for business set                                                                       | Identifies key on business set or data                                                                                                    |
|           | 1, 2, 3, 4, or 7 for data unit                                                                 | unit to which the user assigns an option.                                                                                                    |
| ADDON     | S1, S2, S3, E5, E6, E7                                                                         | Type of ADDON is                                                                                                    |
|           | (S indicates Set and E indicates<br>Extension, followed by the hardware<br>address)            | KEY_SET_ADDRESS.                                                                                                    |
| EXTENSION | NO, RING, NORING                                                                               | Type of extension is PSET_EXTENSION.                                                                                                    |

# **EXT** to line class code compatibility

The following table decribes EXT compatibility to LCC.

### EXT to LCC compatibility (Sheet 1 of 2)

| Line class code                                         | Compatible? |
|---------------------------------------------------------|-------------|
| 1FR-1MR:                                                | No          |
| RES:                                                    | No          |
| Note: EXT is only compatible with the PSET series LCCs. |             |

# EXT - Extension/Add-On (continued)

### EXT to LCC compatibility (Sheet 2 of 2)

| Line class code                                         | Compatible?         |
|---------------------------------------------------------|---------------------|
| IBN:                                                    | No                  |
| 2FR-10FR:                                               | No                  |
| CSD:                                                    | No                  |
| KEYSET LCCs:                                            | Yes (refer to note) |
| DATA-PDATA:                                             | No                  |
| MADO-MPDA:                                              | No                  |
| WATSLCC:                                                | No                  |
| COIN LCC:                                               | No                  |
| PBX LCC:                                                | No                  |
| TWX LCC:                                                | No                  |
| ZMD, ZMZPA:                                             | No                  |
| Note: EXT is only compatible with the PSET series LCCs. |                     |

# **Assigning EXT option**

The following functionalities apply to this option:

- set functionality applies
- subset functionality does not apply
- DN functionality applies
- key functionality does not apply

# **Option requirements**

There are no requirements for this option.

#### **Notes**

The following notes apply to EXT:

- When you use the DEO command to delete the EXT option from a business set, all the ADDONs for LEN are deleted.
- Meridian sets do not support the EXT option.

# EXT - Extension/Add-On (end)

# Feature identi cation

Functionality: NTX106AA

Feature number: BC1172, BF0371

### FAA - Forced Agent Availability

### **Description**

The Forced Agent Availability (FAA) option allows an ACD (Automatic Call Distribution) supervisor to force an ACD agent from the Not Ready to the Ready state. The Ready state makes the ACD agent available to receive calls. Press the FAA key on the supervisor set to activate the FAA. Press an Agent key or dial the DN of an agent. An FAA key is valid for agents in a speci c ACD group.

# **Example**

Examples of the FAA option follow. These examples add FAA to the supervisor electronic business set with LEN 0 1 0 4. The FAA option is valid for the ACD group ACDGRP1.

#### Example of the FAA option in the prompt mode

```
>ADO
SONUMBER: NOW 90 3 19 AM
>
DN_OR_LEN:
>0104
OPTKEY:
>5
OPTION:
>FAA
EXTNDFAA:
> N
ACDGROUP:
> ACDGRP1
OPTKEY:
>$
```

#### **Example of the FAA option in the no-prompt mode**

```
>ADO $ 0 1 0 4 5 FAA N ACDGRP1 $
```

# FAA - Forced Agent Availability (continued)

# **Prompts**

The system prompts for the FAA option appear in the following table.

### Input prompts for the FAA option

| Prompt    | Valid input                                                                                    | Explanation                                                                                                    |
|-----------|------------------------------------------------------------------------------------------------|----------------------------------------------------------------------------------------------------|
| SONUMBER  | Refer to SONUMBER in the Prompts table in Chapter 2 for information on valid inputs.           | The number of the service order the user must enter.                                                                                                    |
| DN_OR_LEN | Refer to DN and LEN_OR_LTID in the Prompts table in Chapter 2 for information on valid inputs. | Enter the DN or the LEN of the line. For an MDN line or MLH/DLH hunt members, if the user specifies the DN, the system prompts the user for the LEN. If the user enters the LEN, the system does not prompt the user for the DN. |
| OPTION    | Refer to the Line service options table in Chapter 2 for a list of valid inputs.               | Option(s) for a service to be established, modified or deleted. The user can specify a maximum of 20 options for any one ADD, ADO, EST, or NEW command.                                                                          |
| OPTKEY    | 1 to 69 for business set                                                                       | Identifies key on business set or data                                                                                                    |
|           | 1, 2, 3, 4, or 7 for data unit                                                                 | unit to which the user assigns an option.                                                                                                    |
| EXTNDFAA  | Y = Yes, N = No                                                                                | Extended forced agent availability. Indicates if the feature is valid for ACD agents in any ACD group and subgroup in the same customer group as the supervisor.                                                                 |
| ACDGROUP  | Alphanumeric                                                                                   | A group identifier already in Table ACDGRP.                                                                                                    |

# FAA - Forced Agent Availability (continued)

# FAA to line class code compatibility

The following table describes FAA compatibility to LCC.

### FAA to LCC compatibility

| Line class code                                                       | Compatible?         |  |
|-----------------------------------------------------------------------|---------------------|--|
| 1FR-1MR:                                                              | No                  |  |
| RES:                                                                  | No                  |  |
| IBN:                                                                  | No                  |  |
| 2FR-10FR:                                                             | No                  |  |
| CSD:                                                                  | No                  |  |
| KEYSET LCCs:                                                          | Yes (refer to note) |  |
| DATA-PDATA:                                                           | No                  |  |
| MADO-MPDA:                                                            | No                  |  |
| WATSLCC:                                                              | No                  |  |
| COIN LCC:                                                             | No                  |  |
| PBX LCC:                                                              | No                  |  |
| TWX LCC:                                                              | No                  |  |
| ZMD, ZMZPA:                                                           | No                  |  |
| Note: The FAA option is not compatible with the M2006 and M3000 LCCs. |                     |  |

# **Assigning FAA**

The following functionalities apply to this option:

- set functionality does not apply
- subset functionality does not apply
- DN functionality does not apply
- key functionality applies

# **Option requirements**

There are no requirements for this option.

# FAA - Forced Agent Availability (end)

# **Notes**

There are no notes for this option.

# Feature identi cation

Functionality: NTX416AI

Feature number: NC0014

#### **FANI - Flexible Automatic Number ID**

### **Description**

The Flexible Automatic Number ID (FANI) option allows an operating company to assign special-purpose Automatic Number Identi cation (ANI) information digits to a line. The operating company de nes FANI information digits. The FANI information digits identify special types of calls that the general Bellcore-de ned ANI information digits ha ve to cover. The FANI information digits apply to outgoing Equal Access (EA), EA path, and Operator Services System (OSS) calls.

# **Example**

Examples of the FANI option follow. These examples assign FANI to a current, separate line, at-rate service without options for directory number (DN) 621-5123.

#### **Example of the FANI option in prompt mode**

```
>ADO
SONUMBER: NOW 85 7 8 AM

DN_OR_LEN:
>6215123
OPTION:
>FANI
DIGITS:
>98
OPTION:
>$
```

### **Example of the FANI option in no-prompt mode**

```
>ADO $ 6215123 FANI 98 $
```

# **FANI - Flexible Automatic Number ID** (continued)

# **Prompts**

The system prompts for the FANI option appear in the following table.

### Input prompts for the FANI option

| Prompt    | Valid input                                                                                    | Explanation                                                                                                    |
|-----------|------------------------------------------------------------------------------------------------|----------------------------------------------------------------------------------------------------|
| SONUMBER  | Refer to SONUMBER in the Prompts table in Chapter 2 for information on valid inputs.           | The number of the service order the user must enter.                                                                                                    |
| DN_OR_LEN | Refer to DN and LEN_OR_LTID in the Prompts table in Chapter 2 for information on valid inputs. | Enter the DN or the LEN of the line. For an MDN line or MLH/DLH hunt members, if the user specifies the DN, the system prompts the user for the LEN. If the user enters the LEN, the system does not prompt the user for the DN. |
| OPTION    | Refer to the Line service options table in Chapter 2 for a list of valid inputs.               | Option(s) for a service to be established, modified or deleted. The user can specify a maximum of 20 options for any one ADD, ADO, EST, or NEW command.                                                                          |
| DIGITS    | Two digits (00-99)                                                                             | Digits for the FANI option.                                                                                                    |

# FANI to line class code compatibility

The following table describes FANI compatibility to LCC.

FANI to LCC compatibility (Sheet 1 of 2)

| Line class code                                                    | Compatible? |  |
|--------------------------------------------------------------------|-------------|--|
| 1FR-1MR:                                                           | Yes         |  |
| RES:                                                               | Yes         |  |
| IBN:                                                               | No          |  |
| 2FR-10FR:                                                          | Yes         |  |
| CSD:                                                               | Yes         |  |
| KEYSET LCCs:                                                       | No          |  |
| DATA-PDATA:                                                        | No          |  |
| Note: The FANI option is not compatible with the EOW and ETW LCCs. |             |  |

# FANI - Flexible Automatic Number ID (end)

#### FANI to LCC compatibility (Sheet 2 of 2)

| Line class code                                                    | Compatible?         |  |
|--------------------------------------------------------------------|---------------------|--|
| MADO-MPDA:                                                         | No                  |  |
| WATSLCC:                                                           | Yes (refer to note) |  |
| COIN LCC:                                                          | Yes                 |  |
| PBX LCC:                                                           | Yes                 |  |
| TWX LCC:                                                           | Yes                 |  |
| ZMD, ZMZPA:                                                        | Yes                 |  |
| Note: The FANI option is not compatible with the EOW and ETW LCCs. |                     |  |

# **Assigning FANI**

The following functionalities apply to this option:

- set functionality does not apply
- subset functionality does not apply
- DN functionality does not apply
- key functionality does not apply

# **Option requirements**

There are no requirements for this option.

### **Notes**

There are no notes for this option.

### **Feature identi cation**

Functionality: NTX735AA

Feature number: F2713

### FCTDINT - Full Carrier Toll Deny for International Carriers

### **Description**

Option FCTDINT controls subscriber access for international carriers. Option FCTDINT applies to IBN, RES, KSET, and POTS lines, and PX trunks.

Line option FCTDINT also applies to international call types 011+CC+NN and 10XXX/101XXXX+CC+NN, where:

XXX/XXXX=carrier identi cation codeCC=country code digitsNN=national number digits

When option FCTDINT is present on a line, subscriber access for international calls is one of the following types:

- denied to all international carrier telephone operating company personnel who have not speci ed a carrier with this option
- allowed to speci c international carriers (maximum of 21) if telephone operating company personnel have entered a carrier with this option

# **Example**

The following is an example of the FCTDINT option. The FCTDINT option is added through SERVORD.

#### **Example of the FCTDINT option**

```
> ADO
SONUMBER: NOW 98 8 10 PM
DN OR LEN:
> 6215955
OPTION:
>FCTDINT
CARRIERS:
> CARRIER1
CARRIERS:
> CARRIER2
CARRIERS:
> $
OPTION:
> $
```

# FCTDINT - Full Carrier Toll Deny for International Carriers (continued)

# **Prompts**

The following table provides the system prompts for the FCTDINT option.

### Input prompts for the FCTDINT options

| Prompt     | Valid input                                 | Explanation                                                                                                    |
|------------|---------------------------------------------|----------------------------------------------------------------------------------------------------|
| DN_OR_ LEN | 7- or 10-digit value (no spaces or hyphens) | Specifies the directory number (DN).                                                                                                    |
| OPTION     | FCTDINT                                     | Specifies the option(s) associated with a service to be established, modified, or deleted.                                                                                                    |
| CARRIERS   | Carrier name from 1 to 21                   | Specifies the name of the carrier (maximum 21). If you select a carrier, the carriers listed for international calls limit subscriber access. If you do not select a carrier, subscriber access is denied to all carriers for international calls. |

# FCTDINT to line class code compatibility

### FCTDINT to LCC compatibility (Sheet 1 of 2)

| Line class code | Compatible? |
|-----------------|-------------|
| 1FR-1MR:        | Yes         |
| RES:            | Yes         |
| IBN:            | Yes         |
| 2FR-10FR:       | Yes         |
| CSD:            | Yes         |
| KEYSET LCCs:    | Yes         |
| DATA-PDATA:     | Yes         |
| MADO-MPDA:      | Yes         |

# FCTDINT - Full Carrier Toll Deny for International Carriers (continued)

### FCTDINT to LCC compatibility (Sheet 2 of 2)

| Line class code | Compatible? |
|-----------------|-------------|
| WATSLCC:        | Yes         |
| COIN LCC:       | No          |
| PBX LCC:        | Yes         |
| РВМ:            | Yes         |
| CCF:            | Yes         |
| CDF:            | Yes         |
| CSP:            | Yes         |
| OWT:            | Yes         |
| INW:            | Yes         |
| 2WW:            | Yes         |
| CFD:            | Yes         |
| ISDNKSET:       | Yes         |
| PSET            | Yes         |
| TWX LCC:        | Yes         |
| ZMD, ZMZPA:     | Yes         |

# **Assignability**

The following functionalities apply to this option:

- set functionality does not apply
- subset functionality does not apply
- DN functionality applies
- key functionality does not apply

# **Option prerequisites**

There are no prerequisites for this option.

# FCTDINT - Full Carrier Toll Deny for International Carriers (end)

### **Notes**

Option FCTDINT is not compatible with the following line options:

- AUL
- CSDO
- CTD
- EWAL
- EWALI
- LDTPSAP
- LNPTST
- TDN
- TDV

# **Feature identi cation**

Functionality: Equal Access International PIC Full Carrier Toll Deny

Feature number: AF7749

#### FCTDNTER - Inter-LATA Full Carrier Toll Denied

### **Description**

The Inter-LATA Full Carrier Toll Denied (FCTDNTER) option denies subscribers of Equal Access End Of ces (EAEO) access to all carriers when a subscriber makes inter-LATA calls. The eld CARRIER represents carrier exceptions to which a subscriber has access.

# **Example**

An example of the FCTDNTER option follows.

#### **Example of the FCTDNTER option in prompt mode**

```
>ADO
SONUMBER:
              NOW 95 11 6 PM
DN OR LEN:
>6215001
OPTION:
>FCTDNTER
CARRIER:
>CARR1
CARRIER:
>CARR2
CARRIER:
>$
OPTION:
>$
COMMAND AS ENTERED:
ADO NOW 95 11 6 PM 6215001 (FCTDNTER CARR1 CARR2 $) $
ENTER Y TO CONFIRM, N TO REJECT OR E TO EDIT
>Y
MACHINES ARE OUT OF SYNC, SERVICE ORDERS NOT ALLOWED
JOURNAL FILE IS INACTIVE, SERVICE ORDERS NOT ALLOWED
SHOULD ORDER BE DONE ANYWAY? (Y OR N)
>Y
```

#### **Example of the FCTDNTER option in no-prompt mode**

```
>ADO $ 6215001 FCTDNTER CARR1 CARR2 $ $
```

# FCTDNTER - Inter-LATA Full Carrier Toll Denied (continued)

### **Prompts**

The system prompts for the FCTDNTER option appear in the following table.

### Input prompts for the FCTDNTER option

| Prompt    | Valid input                                                                                    | Explanation                                                                                                    |
|-----------|------------------------------------------------------------------------------------------------|----------------------------------------------------------------------------------------------------|
| SONUMBER  | Refer to SONUMBER in the Prompts table in Chapter 2 for information on valid inputs.           | The number of the service order the user must enter.                                                                                                    |
| DN_OR_LEN | Refer to DN and LEN_OR_LTID in the Prompts table in Chapter 2 for information on valid inputs. | Enter the DN or the LEN of the line. For an MDN line or MLH/DLH hunt members, if the user specifies a DN, the system prompts the user for the LEN. If the user enters LEN, the system does not prompt the user for the DN. |
| OPTION    | Refer to the Line service options table in Chapter 2 for a list of valid inputs.               | Option(s) for a service to be established, modified or deleted. The user can specify a maximum of 20 options for any one ADD, ADO, EST, or NEW command.                                                                    |
| CARRIER   | alphanumeric (1-16 characters)                                                                 | Refer to Table OCCINFO for list of valid carrier names.                                                                                                    |

# FCTDNTER to line class code compatibility

The following table describes FCTDNTER compatibility to LCC.

### FCTDNTER to LCC compatibility (Sheet 1 of 2)

| Line class code | Compatible? |
|-----------------|-------------|
| 1FR-1MR:        | Yes         |
| RES:            | Yes         |
| IBN:            | Yes         |
| 2FR-10FR:       | Yes         |
| CSD:            | Yes         |
| KEYSET LCCs:    | Yes         |
| DATA-PDATA:     | Yes         |
| MADO-MPDA:      | Yes         |

# FCTDNTER - Inter-LATA Full Carrier Toll Denied (end)

#### FCTDNTER to LCC compatibility (Sheet 2 of 2)

| Line class code | Compatible? |
|-----------------|-------------|
| COIN LCC:       | Yes         |
| PBX LCC:        | Yes         |
| TWX LCC:        | Yes         |

# **Assigning FCTDNTER**

The following functionalities apply to this option:

- set functionality applies
- subset functionality applies
- DN functionality applies
- key functionality applies

# **Option requirements**

The SOC Options EQA00015 and EQA000 are requirements for this option.

#### **Note**

The following notes apply to the FCTDNTER command:

The Carrier Toll Denied (CTD) option is not compatible with this option.

### Feature identi cation

Functionality: EQA00015, EQA00024

Feature numbers: AN1811, AN1812, AN1813, and AN1814

### FCTDNTRA - Intra-LATA Full Carrier Toll Denied

# **Description**

The Intra-LATA Full Carrier Toll Denied (FCTDNTRA) option denies subscribers of Equal Access End Of ces (EAEO) access to all carriers when subscribers make intra-LATA calls. The eld CARRIER represents carrier exceptions for which a subscriber has access.

# **Example**

An example of the FCTDNTRA option follows.

#### **Example of the FCTDNTRA option in prompt mode**

```
>ADO
SONUMBER:
              NOW 95 11 6 PM
DN OR LEN:
>6215001
OPTION:
>FCTDNTRA
CARRIER:
>CARR1
CARRIER:
>CARR2
CARRIER:
>$
OPTION:
>$
COMMAND AS ENTERED:
ADO NOW 95 11 6 PM 6215001 (FCTDNTRA $ ) $
ENTER Y TO CONFIRM, N TO REJECT OR E TO EDIT
>Y
MACHINES ARE OUT OF SYNC, SERVICE ORDERS NOT ALLOWED
JOURNAL FILE IS INACTIVE, SERVICE ORDERS NOT ALLOWED
SHOULD ORDER BE DONE ANYWAY? (Y OR N)
>Y
```

#### **Example of the FCTDNTRA option in no-prompt mode**

```
>ADO $ 6215001 FCTDNTRA CARR1 CARR2 $ $
```

# FCTDNTRA - Intra-LATA Full Carrier Toll Denied (continued)

# **Prompts**

The system prompts for the FCTDNTRA option appear in the following table.

### Input prompts for the FCTDNTRA option

| Prompt    | Valid input                                                                                    | Explanation                                                                                                    |
|-----------|------------------------------------------------------------------------------------------------|----------------------------------------------------------------------------------------------------|
| SONUMBER  | Refer to SONUMBER in the Prompts table in Chapter 2 for information on valid inputs.           | The number of the service order the user must enter.                                                                                                    |
| DN_OR_LEN | Refer to DN and LEN_OR_LTID in the Prompts table in Chapter 2 for information on valid inputs. | Enter the DN) or the LEN of the line. For an MDN line or MLH/DLH hunt members, if the user specifies the DN, the system prompts for the LEN. If the user enters the LEN, the system does not prompt for the DN. |
| OPTION    | Refer to the Line service options table in Chapter 2 for a list of valid inputs.               | Option(s) for a service to be established, modified or deleted. The user can specify a maximum of 20 options for any one ADD, ADO, EST, or NEW command.                                                         |
| CARRIER   | alphanumeric (1-16 characters)                                                                 | Carrier. Refer to Table OCCINFO for list of valid carrier names.                                                                                                    |

# **FCTDNTRA** to line class code compatibility

The following table describes FCTDNTRA compatibility to LCC.

### FCTDNTRA to LCC compatibility (Sheet 1 of 2)

| Line class code | Compatible? |
|-----------------|-------------|
| 1FR-1MR:        | Yes         |
| RES:            | Yes         |
| IBN:            | Yes         |
| 2FR-10FR:       | Yes         |
| CSD:            | Yes         |
| KEYSET LCCs:    | Yes         |
| DATA-PDATA:     | Yes         |
| MADO-MPDA:      | Yes         |

# FCTDNTRA - Intra-LATA Full Carrier Toll Denied (end)

#### FCTDNTRA to LCC compatibility (Sheet 2 of 2)

| Line class code | Compatible? |
|-----------------|-------------|
| COIN LCC:       | Yes         |
| PBX LCC:        | Yes         |
| TWX LCC:        | Yes         |

# **Assigning FCTDNTRA**

The following functionalities apply to this option:

- set functionality applies
- subset functionality applies
- DN functionality applies.
- key functionality applies.

# **Option requirements**

The SOC Options EQA00015 and EQA00024 are requirements for this option.

### **Notes**

The following notes apply to the FCTDNTRA option:

• Carrier Toll Denied (CTD) option is not compatible with this option.

### Feature identi cation

Functionality: EQA00015, EQA00024

Feature numbers: AN1811, AN1812, AN1813, and AN1814

### **FDN - International Subscriber Features Denied**

## **Description**

The International Subscriber Features Denied (FDN) option can deny a subscriber the use of current features on a temporary condition. This option does not delete the features from the data tables. When the operating company assigns FDN, all other options do not perform for the subscriber.

The operating company can continue to change or delete the option data through SERVORD or Table Control. Adding new line options is not allowed, with the exception of Malicious Call Trace (MCT).

The Feature Denied (FDN) option temporarily cancels a feature provisioned on a line. After FDN is provisioned on a line, only the following features are available to the subscriber:

- Malicious Call Identi cation (MCID)
- Malicious Call Trace (MCT)
- Universal Access features (CDS, DND, AR, CIDS, and 3WC)
- emergency services

You can provision FDN on an originating or terminating line.

When FDN is removed, all line options are returned to the state they were in before the assignment of FDN to the line. FDN is not a subscriber chargeable option.

# **Example**

The following is an example of the FDN option. This example assigns FDN to a line associated with LEN 02 0 0 17.

#### **Example of the FDN option in Prompt mode**

```
>ADO
SONUMBER:
              NOW 91 12 7 PM
DN OR LEN:
>2 0 0 17
OPTION:
>FDN
OPTION:
>$
```

## FDN - International Subscriber Features Denied (continued)

### Example of the FDN option in No-prompt mode

>ADO \$ 2 0 0 17 FDN \$

## **Prompts**

The system prompts for the FDN option appear in the following table.

### Input prompts for the FDN option

| Prompt    | Valid input                                                                                       | Explanation                                                                                                    |
|-----------|---------------------------------------------------------------------------------------------------|----------------------------------------------------------------------------------------------------|
| SONUMBER  | See SONUMBER in the "Prompts" table in Chapter 2 for information on valid inputs.                 | The number of the service order to enter.                                                                                                    |
| DN_OR_LEN | See DN and LEN_OR_LTID in the<br>"Prompts" table in Chapter 2 for<br>information on valid inputs. | Enter the DN or the LEN of the line. For an MDN line or MLH/DLH hunt members, if a specified DN is present, the system prompts the user for the LEN. If the user enters the LEN, the system does not prompt the user for the DN. |
| OPTION    | See the "Line service options" table in Chapter 2 for a list of valid inputs.                     | Option(s) for a service to establish, modify, or delete. The user can specify a maximum of 20 options in any single ADD, ADO, EST, or NEW command.                                                                               |

# FDN to agent or line class code compatibility

The FDN feature on the DMS-100G switch uses agent class codes (ACC) instead of line class codes (LCC). FDN is compatible with any ACC.

The following table shows FDN to line class code compatibility.

### FDN to LCC compatibility (Sheet 1 of 2)

| Line Class Code | Compatible? |
|-----------------|-------------|
| 1FR-1MR:        | No          |
| RES:            | No          |
| IBN:            | No          |
| 2FR-10FR:       | No          |
| CSD:            | No          |

## FDN - International Subscriber Features Denied (end)

### FDN to LCC compatibility (Sheet 2 of 2)

| Line Class Code | Compatible? |
|-----------------|-------------|
| KEYSET LCCs:    | No          |
| DATA-PDATA:     | No          |
| MADO-MPDA:      | No          |
| WATSLCC:        | No          |
| COIN LCC :      | No          |
| PBX LCC:        | No          |
| TWX LCC:        | No          |
| ZMD, ZMZPA:     | No          |

## **Assignability**

The following functionalities apply to this option:

set functionality: yes

subset functionality: not applicable

DN functionality: not applicable

key functionality: not applicable

# **Option requirements**

There are no requirements for this option.

#### **Notes**

The operating company cannot add or delete the FDN option from a line with MCT.

There are no notes for this option.

### Feature identi cation

Functionality: NTX499AA

Functional group ordering code: LINSA001

Feature number: AC0135

Feature number: not applicable

### FGA - Feature Group A

## **Description**

The Feature Group A (FGA) option allows line-side access from an end office switch to an inter-LATA carrier (IC) toll network. The subscriber dials a local seven-digit directory number to access FGA. The seven-digit directory number is assigned to an exact FGA carrier.

## **Example**

The following are examples of the FGA option.

### Example of the FGA option in the prompt mode

```
>ADO
SONUMBER:
              NOW 92 5 12 PM
DN OR LEN:
>6211340
OPTION:
>FGA
OPTION:
>$
```

#### Example of the FGA option in the no-prompt mode

```
>ADO $ 6211340 FGA $
```

# **Prompts**

The system prompts for the FGA option appear in the following table.

### Input prompts for the FGA option

| Prompt   | Valid input                                                                            | Explanation                               |
|----------|----------------------------------------------------------------------------------------|-------------------------------------------|
| SONUMBER | Refer to SONUMBER in the "Prompts" table in Chapter 2 for information on valid inputs. | The number of the service order to enter. |

# FGA - Feature Group A (continued)

## Input prompts for the FGA option

| Prompt    | Valid input                                                                                      | Explanation                                                                                                    |
|-----------|--------------------------------------------------------------------------------------------------|----------------------------------------------------------------------------------------------------|
| DN_OR_LEN | Refer to DN and LEN_OR_LTID in the "Prompts" table in Chapter 2 for information on valid inputs. | Enter the DN or the LEN of the line. For a MDN line or MLH/DLH hunt members, if the user specifies a DN, the system prompts for the LEN. If the user enters LEN, the system does not prompt for the DN. |
| OPTION    | Refer to the "Line service options" table in Chapter 2 for a list of valid inputs.               | Option(s) for a service to be established, modified, or deleted. The user can specify a maximum of 20 options in any single ADD, ADO, EST, or NEW command.                                              |

# FGA to line class code compatibility

The FGA compatibility to LCC appears in the following table.

## FGA to LCC compatibility

| Line class code                                                                          | Compatible?      |
|------------------------------------------------------------------------------------------|------------------|
| 1FR-1MR:                                                                                 | Yes              |
| RES:                                                                                     | Yes              |
| IBN:                                                                                     | Yes              |
| 2FR-10FR:                                                                                | No               |
| CSD:                                                                                     | No               |
| KEYSET LCCs:                                                                             | No (see note 1)  |
| DATA-PDATA:                                                                              | Yes (see note 2) |
| MADO-MPDA:                                                                               | No               |
| WATSLCC:                                                                                 | No               |
| COIN LCC:                                                                                | No               |
| PBX LCC:                                                                                 | No               |
| <b>Note 1:</b> The FGA option is compatible with the PSET, M5000, and M6000 series LCCs. |                  |
| Note 2: The FGA option is not compatible with the PDATA LCC.                             |                  |

## FGA - Feature Group A (end)

### FGA to LCC compatibility

| Line class code | Compatible? |
|-----------------|-------------|
| TWX LCC:        | No          |
| ZMD, ZMZPA:     | No          |

Note 1: The FGA option is compatible with the PSET, M5000, and M6000 series LCCs.

Note 2: The FGA option is not compatible with the PDATA LCC.

## Assigning FGA

The following functionalities apply to this option:

- set functionality applies.
- subset functionality does not apply.
- DN functionality does not apply.
- key functionality does not apply.

# **Option requirements**

There are no requirements for this option.

#### **Notes**

There are no notes for this option.

### **Feature identification**

Functionality: NTX083AA

Feature number: BR0768

## **Option history SN07 (DMS)**

Update to table "FGA to LCC compatibility" to note compatibility with M6000 series LCCs. CR Q0094682.

"Option history" section added.

| 1-4 | Service order options |
|-----|-----------------------|
|     |                       |
|     |                       |
|     |                       |
|     |                       |
|     |                       |
|     |                       |
|     |                       |
|     |                       |
|     |                       |
|     |                       |
|     |                       |
|     |                       |
|     |                       |
|     |                       |
|     |                       |
|     |                       |
|     |                       |
|     |                       |
|     |                       |
|     |                       |
|     |                       |
|     |                       |
|     |                       |
|     |                       |
|     |                       |
|     |                       |
|     |                       |
|     |                       |
|     |                       |
|     |                       |
|     |                       |
|     |                       |
|     |                       |
|     |                       |
|     |                       |
|     |                       |
|     |                       |

## **FNO - Free Number Origination**

## **Description**

The Free Number Origination (FNO) option is for use in the DMS-100I/200I World Switch in China. FNO adds free subscriber calling to the billing category. Free subscriber calling allows the customer to route calls that are not chargeable through Centralized Automatic Message Accounting (CAMA) trunks. The system records details of the call.

When provisioned on an IBN line, the FNO option allows subscribers to make calls, for which an Automatic Message Accounting (AMA) record exists, free of charge.

The system meters originating calls from lines with the FNO option. An indication is made in the international call record or international CAMA record that the call is not to be charged.

The system records the following information:

- connect time and date of the call
- elapsed time of the call
- called number
- calling number

# **Example**

The following is an example of the FNO option. In this example, the operating company adds the FNO option to an existing line.

#### **Example of the FNO option in prompt mode**

```
>ADO
SONUMBER:
             NOW 92 3 23 PM
DN OR LEN:
>6211234
OPTION:
>FNO
OPTION:
>$
```

#### **Example of the FNO option in no-prompt mode**

```
>ADO $ 6211234 FNO $
```

## FNO - Free Number Origination (end)

## **Prompts**

The system prompts for the FNO option appear in the following table.

### Input prompts for the FNO option

| Prompt    | Valid input                                                                                 | Explanation                                                                                                    |
|-----------|---------------------------------------------------------------------------------------------|----------------------------------------------------------------------------------------------------|
| SONUMBER  | See SONUMBER in the "Prompts" table in Chapter 2 for information on valid inputs.           | The number of the service order to enter.                                                                                                    |
| DN_OR_LEN | See DN and LEN_OR_LTID in the "Prompts" table in Chapter 2 for information on valid inputs. | Enter the DN or the LEN of the line. For an MDN line or MLH/DLH hunt members, if a specified DN is present, the system prompts the user for the LEN. If the user enters the LEN, the system does not prompt the user for the DN. |
| OPTION    | See the "Line service options" table in Chapter 2 for a list of valid inputs.               | Option(s) for a service to establish, modify, or delete. You can specify a maximum of 20 options in any single ADD, ADO, EST, or NEW command.                                                                                    |

## **Assignability**

The functionalities that follow apply to this option:

set functionality: no

subset functionality: no

DN functionality: yes

key functionality: no

# **Option prerequisites**

There are no prerequisites for this option.

### **Notes**

The following notes apply to FNO:

• FNO is incompatible with the following options: APS, HOT, SCR, SPM.

## **Feature identi cation**

Functionality: ISRV0006

Feature numbers: AJ5192, AL2529, 59008332

## **FNT - Free Number Terminating**

# **Description**

The Free Number Terminating (FNT) option does not allow the system to return a charge that starts a local call. The call must terminate to a line that has this option.

## **Example**

The following are examples of the FNT option.

### Example of the FNT option in the prompt mode

```
>ADO
SONUMBER:
              NOW 92 4 13 PM
DN OR LEN:
>5210163
OPTION:
>FNT
OPTION:
>$
```

#### Example of the FNT option in the no-prompt mode

```
>ADO $ 5210163 FNT $
```

# **Prompts**

The system prompts for the FNT option appear in the following table.

#### Input prompts for the FNT option (Sheet 1 of 2)

| Prompt   | Valid input                                                                                  | Explanation                               |
|----------|----------------------------------------------------------------------------------------------|-------------------------------------------|
| SONUMBER | Refer to SONUMBER in the<br>"Prompts" table in Chapter 2 for<br>information on valid inputs. | The number of the service order to enter. |

# **FNT - Free Number Terminating** (continued)

## Input prompts for the FNT option (Sheet 2 of 2)

| Prompt    | Valid input                                                                                      | Explanation                                                                                                    |
|-----------|--------------------------------------------------------------------------------------------------|----------------------------------------------------------------------------------------------------|
| DN_OR_LEN | Refer to DN and LEN_OR_LTID in the "Prompts" table in Chapter 2 for information on valid inputs. | Enter the DN or the LEN of<br>the line. For a MDN line or<br>MLH/DLH hunt members, if<br>the user specifies a DN, the<br>system prompts for the<br>LEN. If the user enters<br>LEN, the system does not<br>prompt for the DN. |
| OPTION    | Refer to the "Line service options" table in Chapter 2 for a list of valid inputs.               | Option(s) for a service to<br>be established, modified,<br>or deleted. The user can<br>specify a maximum of 20<br>options in any single ADD,<br>ADO, EST, or NEW<br>command.                                                 |

## FNT to line class code compatibility

The FNT compatibility to LCC appears in the following table.

FNT to LCC compatibility (Sheet 1 of 2)

| Line class code                                          | Compatible?    |  |
|----------------------------------------------------------|----------------|--|
| 1FR-1MR:                                                 | Yes            |  |
| RES:                                                     | Yes            |  |
| IBN:                                                     | Yes            |  |
| 2FR-10FR:                                                | No             |  |
| CSD:                                                     | Yes            |  |
| KEYSET LCCs:                                             | Yes            |  |
| DATA-PDATA:                                              | Yes            |  |
| MADO-MPDA:                                               | Yes            |  |
| WATSLCC:                                                 | No             |  |
| COIN LCC:                                                | Yes (see note) |  |
| Note: The FNT option is not compatible with the CFD LCC. |                |  |

## FNT - Free Number Terminating (end)

### FNT to LCC compatibility (Sheet 2 of 2)

| Line class code                                          | Compatible? |
|----------------------------------------------------------|-------------|
| PBX LCC:                                                 | Yes         |
| TWX LCC:                                                 | Yes         |
| ZMD, ZMZPA:                                              | Yes         |
| Note: The FNT option is not compatible with the CFD LCC. |             |

# **Assigning FNT**

The following functionalities apply to this option:

- set functionality applies.
- subset functionality does not apply.
- DN functionality does not apply.
- key functionality does not apply.

## **Option requirements**

There are no requirements for this option.

### **Notes**

The following notes apply to the FNT option:

The FNT option applies only to local calls and extended area service (EAS) calls.

### Feature identi cation

Functionality: NTX901AA

Feature number: F0203

### **FPS - Fixed Price Service**

### **Description**

The Fixed Price Service line option restricts the number of charge units available to a subscriber. It is designed for use as a prepaid service.

In standard mode, the counter is reset to either FPS1 or FPS2 at the end of each billing period (normally monthly). In enhanced mode, this reset is overridden so that the operator must add units manually to the account.

When the counter is nearly empty an announcement is played to the customer warning them that they are low on credit. When the counter reaches zero, a warning tone is played to the subscriber and 30 seconds later the call is disconnected

# **Example**

The following are examples of the FPS option:

#### **Example of the FPS option in prompt mode**

```
>SERVORD
SO:
>ADO
SONUMBER: NOW 2 5 18 PM
DN OR LEN:
>7835403
OPTION:
>FPS
MOG ID:
>MOG 2
FPS LIMIT:
>FPS2
OPTION:
>$
COMMAND AS ENTERED
ADO NOW 2 5 18 PM 7835403 (MOG ID MOG 2) (FPS FPS2) $
ENTER Y TO CONFIRM, N TO REJECT OR E TO EDIT
JOURNAL FILE IS INACTIVE, SERVICE ORDERS NOT ALLOWED
SHOULD ORDER BE DONE ANYWAY? (Y OR N)
>Y
```

### FPS - Fixed Price Service (continued)

### Example of the FPS option in no-prompt mode

>ADO \$ 7835403 FPS MOG\_2 FPS2 \$ Y Y

# **Prompts**

The system prompts for the FPS option appear in the following table.

### Input prompts for the FPS option

| Prompt    | Valid input                                  | Explanation                                                                                                    | Areas<br>affected |
|-----------|----------------------------------------------|----------------------------------------------------------------------------------------------------|-------------------|
| MOG_ID    | \$ or a defined MOGID from the MTRMOG table. | \$ uses the datafilled MDI in the LINEATTR table to index the tariff information.                                                  | FPS               |
| FPS_LIMIT | FPS1 or FPS2                                 | One of FPS1 or FPS2 is entered as the initial value of the FPS counter (enhanced mode) or the regular reset value (standard mode). | FPS               |

# FPS to line code compatibility

The following table gives the compatibility of FPS with Line Class Codes (LCCs):

### FPS to LCC compatibility

| LCC | Compatible |
|-----|------------|
| IBN | Yes        |
| RES | Yes        |

# **Assignability**

The following functionalities apply to the option:

- set functionality does not apply
- subset functionality does not apply
- DN functionality applies
- key functionality does not apply

## FPS - Fixed Price Service (end)

### **Option requirements**

FPS has the following prerequisites:

MOG IDs must be datafilled in the MTRMOG table.

*Note:* If the newly defined MOGID in the MTRMOG table is only used for FPS, then the NETINFID field of the MOG, which is used to assign software meters to the line agent, should not be datafilled.

• For enhanced FPS the office parameter FPS\_VARIANT must be set to ENHANCED. This has its own dependences for more information, refer to the documentation for the OFCENG office parameters table.

### **Notes**

The MOG\_ID identifies the Metered Originator Group (MOG) within the MTRMOG table.

Although a MOG\_ID with a NETINFID field is assigned to an FPS subscriber using the FPS feature described here, software meters are not automatically assigned to the FPS line.

### **Feature identification**

Functionality: SVBI0031

Feature numbers: AF7173, A59007686 and A89007209

## FRO - Fire Reporting System

## **Description**

At a remote location, the Fire Reporting System (FRO) option indicates the busy or idle status of a line. The system operates a signal distribution (SD) point for each call that originates from a line with the FRO option. The system also operates this point for each call that terminates to a line with the FRO option. The SD point remains on if the call goes to lockout. The SD point is off for an on-hook signal.

# **Example**

The following are examples of the FRO option. These examples establish a re reporting system on a single-party line for DN 621-0000. The SD point that drives the FRO is maintenance trunk module (MTM) 0 6 3 0.

#### Example of the FRO option in the prompt mode

```
>ADO
SONUMBER: NOW 92 3 27 AM

DN_OR_LEN:
>6210000
OPTION:
>FRO
SD:
>MTM 0 6 3 0
OPTION:
>$
```

#### Example of the FRO option in the no-prompt mode

```
>ADO $ 6210000 FRO MTM 0 6 3 0 $
```

# FRO - Fire Reporting System (continued)

# **Prompts**

The system prompts for the FRO option appear in the following table.

### Input prompts for the FRO option

| Prompt    | Valid input                                                                                        | Explanation                                                                                                    |
|-----------|----------------------------------------------------------------------------------------------------|----------------------------------------------------------------------------------------------------|
| SONUMBER  | Refer to SONUMBER in the<br>"Prompts" table in Chapter 2 for<br>information on valid inputs.       | The number of the service order to enter.                                                                                                    |
| DN_OR_LEN | Refer to DN and LEN_OR_LTID in the "Prompts" table in Chapter 2 for information on valid inputs.   | Enter the DN or the LEN of the line. For a MDN line or MLH/DLH hunt members, if the user specifies a DN, the system prompts for the LEN. If the user enters LEN, the system does not prompt for the DN. |
| OPTION    | Refer to the "Line service options" table in Chapter 2 for a list of valid inputs.                 | Option(s) for a service to<br>be established, modified,<br>or deleted. The user can<br>specify a maximum of 20<br>options in any single ADD,<br>ADO, EST, or NEW<br>command.                            |
| SD        | Valid Input Format:                                                                                | The signal distribution                                                                                                    |
|           | tmtype tmno tmcktno                                                                                | point for the establishing options.                                                                                                    |
|           | <ul> <li>point normal_state</li> </ul>                                                             | options.                                                                                                    |
|           | Where:                                                                                             |                                                                                                    |
|           | <ul> <li>tmtype= MTM, RSM, TM2,<br/>TM4, OAU, T8A, TMA,<br/>MMA, STM, RMM, PTM,<br/>DTM</li> </ul> |                                                                                                    |
|           | • tmno = 0 to 2047                                                                                 |                                                                                                    |
|           | • tmcktno = 0 to 29                                                                                |                                                                                                    |
|           | <ul> <li>point = 0 to 6 (SD point<br/>number)</li> </ul>                                           |                                                                                                    |
|           | <ul><li>normal_state = 0 for open or<br/>1 for closed</li></ul>                                    |                                                                                                    |

## FRO - Fire Reporting System (continued)

# FRO to line class code compatibility

The FRO compatibility to LCC appears in the following table.

### FRO to LCC compatibility

| Line class code                                             | Compatible?   |
|-------------------------------------------------------------|---------------|
| 1FR-1MR:                                                    | Yes           |
| RES:                                                        | Yes           |
| IBN:                                                        | Yes           |
| 2FR-10FR:                                                   | Yes           |
| CSD:                                                        | No            |
| KEYSET LCCs:                                                | No            |
| DATA-PDATA:                                                 | No            |
| MADO-MPDA:                                                  | No            |
| WATSLCC:                                                    | Yes           |
| COIN LCC:                                                   | No (see note) |
| PBX LCC:                                                    | Yes           |
| TWX LCC:                                                    | No            |
| ZMD, ZMZPA:                                                 | Yes           |
| <b>Note:</b> The FRO option is compatible with the CFD LCC. |               |

# **Assigning FRO**

The following functionalities apply to this option:

- set functionality does not apply.
- subset functionality does not apply.
- DN functionality does not apply.
- key functionality does not apply.

# **Option requirements**

There are no requirements for this option.

# FRO - Fire Reporting System (end)

## **Notes**

There are no notes for this option.

# Feature identi cation

Functionality: NTX100AA

Feature number: AF1936

# FRS - Fire Reporting System (Termination Only)

## **Description**

The system assigns the Fire Reporting System (FRS) option to re, emergency reporting, and conference functions. FRS interacts with the TELLABS 291 systems. When the system routes a call to a line with this option, the signal distribution point of the line operates. The signal distribution point provides sleeve lead for the line.

Another name for the FRS option is the Sleeve Leads for Public Fire Reporting System.

# **Example**

The following are examples of the FRS option. These examples add FRS to an existing MDC (Meridian Digital Centrex) line that has LEN 1 0 0 1. The Signal Distribution (SD) point for FRS is MTM 0 6 0 0.

#### Example of the FRS option in the prompt mode

```
>ADO
SONUMBER: NOW 91 12 13 AM

DN_OR_LEN:
>1 0 0 1
OPTION:
>FRS
RINGING:
> Y
SD:
>MTM 0 6 0 0
OPTION:
>$
```

#### Example of the FRS option in the no-prompt mode

```
>ADO $ 1 0 0 1 FRS Y MTM 0 6 0 0 $
```

# FRS - Fire Reporting System (Termination Only) (continued)

# **Prompts**

The system prompts for the FRS option appear in the following table.

### Input prompts for the FRS option (Sheet 1 of 2)

| Prompt    | Valid input                                                                                      | Explanation                                                                                                    |
|-----------|--------------------------------------------------------------------------------------------------|----------------------------------------------------------------------------------------------------|
| SONUMBER  | Refer to SONUMBER in the<br>"Prompts" table in Chapter 2 for<br>information on valid inputs.     | The number of the service order to enter.                                                                                                    |
| DN_OR_LEN | Refer to DN and LEN_OR_LTID in the "Prompts" table in Chapter 2 for information on valid inputs. | Enter the DN or the LEN of<br>the line. For a MDN line or<br>MLH/DLH hunt members, if<br>the user specifies a DN, the<br>system prompts for the<br>LEN. If the user enters<br>LEN, the system does not<br>prompt for the DN. |
| OPTION    | Refer to the "Line service options" table in Chapter 2 for a list of valid inputs.               | Option(s) for a service to<br>be established, modified,<br>or deleted. The user can<br>specify a maximum of 20<br>options in any single ADD,<br>ADO, EST, or NEW<br>command.                                                 |

# FRS - Fire Reporting System (Termination Only) (continued)

## Input prompts for the FRS option (Sheet 2 of 2)

| Prompt  | Valid input                                                                                         | Explanation                                        |
|---------|----------------------------------------------------------------------------------------------------|----------------------------------------------------|
| RINGING | Y = Yes, N = No                                                                                     | Key on business set assigned with ringing ability. |
| SD      | Valid Input Format:                                                                                 | The signal distribution point for the establishing |
|         | tmtype tmno tmcktno                                                                                 | options.                                           |
|         | <ul> <li>point normal_state</li> </ul>                                                              |                                                    |
|         | Where:                                                                                              |                                                    |
|         | <ul> <li>tmtype = MTM, RSM, TM2,<br/>TM4, OAU, T8A, TMA,<br/>MMA, STM, RMM, PTM,<br/>DTM</li> </ul> |                                                    |
|         | • tmno = 0 to 2047                                                                                  |                                                    |
|         | • tmcktno = 0 to 29                                                                                 |                                                    |
|         | <ul> <li>point = 0 to 6 (SD point<br/>number)</li> </ul>                                            |                                                    |
|         | <ul><li>normal_state = 0 for open or<br/>1 for closed</li></ul>                                     |                                                    |

# FRS to line class code compatibility

The FRS compatibility to LCC appears in the following table.

### FRS to LCC compatibility (Sheet 1 of 2)

| Line class code                                      | Compatible? |
|------------------------------------------------------|-------------|
| 1FR-1MR:                                             | Yes         |
| RES:                                                 | Yes         |
| IBN:                                                 | Yes         |
| 2FR-10FR:                                            | Yes         |
| CSD:                                                 | No          |
| KEYSET LCCs:                                         | No          |
| DATA-PDATA:                                          | No          |
| Note: The FRS option is compatible with the CFD LCC. |             |

# FRS - Fire Reporting System (Termination Only) (end)

### FRS to LCC compatibility (Sheet 2 of 2)

| Line class code                                      | Compatible?   |
|------------------------------------------------------|---------------|
| MADO-MPDA:                                           | No            |
| WATSLCC:                                             | Yes           |
| COIN LCC:                                            | No (see note) |
| PBX LCC:                                             | Yes           |
| TWX LCC:                                             | No            |
| ZMD, ZMZPA:                                          | Yes           |
| Note: The FRS option is compatible with the CFD LCC. |               |

## **Assigning FRS**

The following functionalities apply to this option:

- set functionality does not apply.
- subset functionality does not apply.
- DN functionality does not apply.
- key functionality does not apply.

# **Option requirements**

There are no requirements for this option.

### **Notes**

The following notes apply to the FRS option:

Lines that interact with dial dictation equipment require the FRS option. These lines require FRS option because dial dictation equipment sends off-hook signals back to the switch.

### Feature identi cation

Functionality: NTXA64AA

Feature number does not apply.

# **FSR - Frequency Selective Ringing**

# **Description**

The Frequency Selective Ringing (FSR) option allows only the called party on a party line to ring.

# **Example**

The following are examples of the FSR option.

### Example of the FSR option in the prompt mode

```
>ADO
SONUMBER: NOW 92 4 13 PM
>
DN_OR_LEN:
>5210163
OPTION:
>FSR
FREQNO:
> 0
OPTION:
> $
```

### Example of the FSR option in the no-prompt mode

```
>ADO $ 5210163 FSR 0 $
```

# FSR - Frequency Selective Ringing (continued)

# **Prompts**

The system prompts for the FSR option appear in the following table.

### Input prompts for the FSR option

| Prompt    | Valid input                                                                                      | Explanation                                                                                                    |
|-----------|--------------------------------------------------------------------------------------------------|----------------------------------------------------------------------------------------------------|
| SONUMBER  | Refer to SONUMBER in the<br>"Prompts" table in Chapter 2 for<br>information on valid inputs.     | The number of the service order to enter.                                                                                                    |
| DN_OR_LEN | Refer to DN and LEN_OR_LTID in the "Prompts" table in Chapter 2 for information on valid inputs. | Enter the DN or the LEN of<br>the line. For a MDN line or<br>MLH/DLH hunt members, if<br>the user specifies a DN, the<br>system prompts for the<br>LEN. If the user enters<br>LEN, the system does not<br>prompt for the DN. |
| OPTION    | Refer to the "Line service options" table in Chapter 2 for a list of valid inputs.               | Option(s) for a service to<br>be established, modified,<br>or deleted. The user can<br>specify a maximum of 20<br>options in any single ADD,<br>ADO, EST, or NEW<br>command.                                                 |
| FREQNO    | 0-5                                                                                              | Specifies a ringcode for the line.                                                                                                    |

# FSR to line class code compatibility

The FSR compatibility to LCC appears in the following table.

FSR to LCC compatibility (Sheet 1 of 2)

| Line class code                                      | Compatible? |
|------------------------------------------------------|-------------|
| 1FR-1MR:                                             | Yes         |
| RES:                                                 | No          |
| IBN:                                                 | No          |
| 2FR-10FR:                                            | No          |
| CSD:                                                 | No          |
| Note: The FSR option is compatible with the INW LCC. |             |

DMS-100 Family NA100 SERVORD Reference Manual Volume 2 of 2 LET0015 and up

# FSR - Frequency Selective Ringing (continued)

## FSR to LCC compatibility (Sheet 2 of 2)

| Line class code                                      | Compatible?   |
|------------------------------------------------------|---------------|
| KEYSET LCCs:                                         | No            |
| DATA-PDATA:                                          | No            |
| MADO-MPDA:                                           | No            |
| WATSLCC:                                             | No (see note) |
| COIN LCC:                                            | Yes           |
| PBX LCC:                                             | Yes           |
| TWX LCC:                                             | Yes           |
| ZMD, ZMZPA:                                          | Yes           |
| Note: The FSR option is compatible with the INW LCC. |               |

The FSR frequency line options appear in the following table.

### FSR frequency line option

table for your different frequencies.

| FSR code                                                                         | Description                                                                                    |
|----------------------------------------------------------------------------------|------------------------------------------------------------------------------------------------|
| 0                                                                                | Default. The first frequency entered in the inventory table.                                   |
| 1                                                                                | The lowest frequency of the five possible frequencies for decimonic reining (20 hertz).        |
| 2                                                                                | The second lowest frequency of the five possible frequencies for decimonic ringing (30 hertz). |
| 3                                                                                | The third lowest frequency of the five possible frequencies for decimonic ringing (40 hertz).  |
| 4                                                                                | The fourth lowest frequency of the five possible frequencies for decimonic ringing (50 hertz). |
| 5                                                                                | The highest frequency of the five possible frequencies for decimonic ringing (60 hertz).       |
| Note: Set the ring generator according to the pattern you enter in the inventory |                                                                                                |

### FSR - Frequency Selective Ringing (end)

### Assigning FSR

The following functionalities apply to this option:

- set functionality does not apply.
- subset functionality does not apply.
- DN functionality does not apply.
- key functionality does not apply.

## **Option requirements**

There are no requirements for this option.

### **Notes**

The following notes apply to FSR:

- Entries for prompt FREQNO depend on data ll in table LCMINV (Line Concentrating Module Inventory Table) and table LMRNG (Line Module Ring Code Table).
- The ringing frequencies are data ll in tables LCMINV and LMRNG. If you enter FSR 0 at the FREQNO prompt, the rst frequency entered in the tables applies to the line. Enter FSR 1 to ring the ringing frequency assigned to FSR 1.
- Refer to Appendix B, "Ringcode," for additional details on FSR. Refer to Table LCMINV and Table LMRNG in the data schema section of the Translations Guide.

### Feature identi cation

Functionality: NTX398AA

Feature number: AL0419

### FTRGRP - Feature Group

## **Description**

The operating company packages a number of options and de nes the package as a feature group. The Feature Group (FTRGRP) option is one of the options in a feature group. The FTRGRP option allows the operating company to assign feature groups.

The operating company can assign feature groups to lines in one customer group or lines in different customer groups. The system designates Residential Enhanced Services (RES) feature groups as public by default. The system can designate feature groups, other than feature groups for the RES station class, as public or private. The operating company assigns private feature groups only to lines in a single customer group. The operating company speci es the single customer group. The operating company assigns public feature groups to lines in multiple customer groups.

# **Example**

The following are examples of the FTRGRP option.

### **Example of the FTRGRP option in prompt mode**

```
> ADO
SONUMBER: NOW 92 3 27 AM
>
DN_OR_LEN:
> 00011
OPTION:
> FTRGRP
GRPNAME:
> FTRG003
OPTION:
> $
```

#### Example of the FTRGRP option in no-prompt mode

```
>ADO $ 0 0 0 11 FTRGRP FTRG003 $
```

# FTRGRP - Feature Group (continued)

# **Prompts**

The system prompts for the FTRGRP option appear in the following table.

### Input prompts for the FTRGRP option

| Prompt    | Valid input                                                                                                    | Explanation                                                                                                    |
|-----------|----------------------------------------------------------------------------------------------------|----------------------------------------------------------------------------------------------------|
| SONUMBER  | Refer to SONUMBER in the<br>"Prompts" table in Chapter 2 for<br>information on valid inputs.                                            | The number of the service order to enter.                                                                                                    |
| DN_OR_LEN | Refer to DN and LEN_OR_LTID in the "Prompts" table in Chapter 2 for information on valid inputs.                                        | Enter the DN or the LEN of<br>the line. For a MDN line, or<br>for MLH/DLH hunt<br>members, if the user<br>specifies a DN, the system<br>prompts for the LEN. If the<br>user enters LEN, the<br>system does not prompt for<br>the DN. |
| OPTION    | Refer to the "Line service options" table in Chapter 2 for a list of valid inputs.                                                      | Option(s) for a service to<br>be established, modified,<br>or deleted. The user can<br>specify a maximum of 20<br>options in any single ADO<br>(add option) or NEW<br>(establish new service)<br>command.                            |
|           |                                                                                                    | Note: The user cannot use the ADD (add line to a hunt group) command to assign the FTRGRP option to a line. The user cannot use the EST (establish a hunt group or call pickup group) command to assign the FTRGRP option.           |
| GRPNAME   | Any feature group name defined in table FTRGDEFS (Feature Group Definitions) with a GRPTYPE of FTRGRP. Up to 16 alphanumeric characters | Name of the feature group with a minimum of one feature.                                                                                                    |

### FTRGRP - Feature Group (continued)

## FTRGRP to line class code compatibility

The FTRGRP compatibility to LCC appears in the following table.

### FTRGRP to LCC compatibility

| Line class code | Compatible?       |
|-----------------|-------------------|
| 1FR-1MR:        | No                |
| 1FR-1MR:        | No                |
| RES:            | Yes               |
| IBN:            | Yes               |
| 2FR-10FR:       | No                |
| CSD:            | No                |
| KEYSET LCCs:    | Yes               |
| DATA-PDATA:     | Yes (See Note 1.) |
| MADO-MPDA       | Yes               |
| WATSLCC:        | No                |
| COIN LCC:       | No                |
| PBX LCC:        | No                |
| TWX LCC:        | No                |
| ZMD, ZMZPA:     | No (See Note 2.)  |

Note 1: The FTRGRP option is not compatible with the PDATA LCC.

**Note 2:** The user can assign the FTRGRP option to lines with an LCC of ZMD or ZMZPA if field RES\_AS\_POTS of office parameter RES\_SO\_SIMPLIFICATION is set to Y. Feature NC0485 must also be present..(Refer to table OFCVAR in the Office Parameters Reference Manual.)

# **Assigning FTRGRP**

The following functionalities apply to this option:

- set functionality applies.
- subset functionality does not apply.
- DN functionality does not apply.
- key functionality does not apply.

### FTRGRP - Feature Group (continued)

### Option requirements

There are no requirements for this option.

#### Notes

The following notes apply to FTRGRP:

- The system can assign feature group options to dedicated keys on business sets associated with a feature group. Only dedicated keys can activate the following options:
  - automatic dial (AUD)
  - call waiting (CWT)
  - inspect (INSPECT)
  - query time and date (QTD)
  - busy lamp eld (BLF)
  - call transfer (CXR)
  - leave message (LVM)
  - ring again (RAG)
  - call covering (CCV)
  - executive message waiting (EMW)
  - message waiting (MWT)
  - three-way calling (3WC).

These options can be present in the feature group. When the system assigns these options, the additional information specified must match the information in the feature group de nition exactly. A dedicated key or an access code can activate all other business set options.

- The system supports feature groups on RES ZMD and ZMZPA lines with Feature NC0485 (feature package NTXQ90AB). This feature applies only to groups that contain options allowed as entries against RES ZMD/ZMZPA lines. Options that the system does not support can exist in the feature groups. These options will not function properly for RES ZMD and ZMZPA lines.
- An option and a feature group that contains this option can be assigned to a line. When this condition occurs, the option associates with the line through the feature group. If the feature group is removed, the option becomes a line option.
- If the FTRGRP option and the SVCGRP option are assigned to the queried line, only the FTRGRP option information is shown.

# FTRGRP - Feature Group (end)

# **Feature identi cation**

Functionality: NTXF87AA

Feature number: AG1162

## **FTRKEYS - Feature Keys**

# **Description**

The FTRKEYS option allows an assigned feature key template to de ne the feature keys on a business set.

## **Example**

The following are examples of the FTRKEYS option.

### **Example of the FTRKEYS option in prompt mode**

```
>ADO
SONUMBER:
             NOW 92 3 27 AM
DN OR LEN:
>6210103
OPTKEY:
> 1
OPTION:
>FTRKEYS
TEMPLATE:
>EBSBASIC
TEMPLATE:
>$
OPTKEY:
>$
```

#### Example of the FTRKEYS option in no-prompt mode

```
>ADO $ 6210103 1 FTRKEYS EBSBASIC $ $
```

# FTRKEYS - Feature Keys (continued)

# **Prompts**

The system prompts for the FTRKEYS option appear in the following table.

### Input prompts for the FTRKEYS option

| Prompt    | Valid input                                                                                    | Explanation                                                                                                    |
|-----------|------------------------------------------------------------------------------------------------|----------------------------------------------------------------------------------------------------|
| SONUMBER  | Refer to SONUMBER in<br>the Prompts table in<br>Chapter 2 for information<br>on valid inputs.  | Indicates the service order number to enter.                                                                                                    |
| DN_OR_LEN | Refer to DN and LEN_OR_LTID in the Prompts table in Chapter 2 for information on valid inputs. | Enter the DN or LEN of the line. For a MDN line or MLH/DLH hunt members, if the user specifies a DN, the system prompts for the LEN. If the user enters the LEN, the system does not prompt for the DN. |
| OPTION    | Refer to the Line service options table in Chapter 2 for a list of valid inputs.               | Service options the user establishes, modifies or deletes. The user can specify a maximum of 20 options in each ADD, ADO, EST, or NEW command.                                                          |
| OPTKEY    | 1 to 69 for business set<br>1, 2, 3, 4, or 7 for data unit                                     | Identifies the key on business<br>set or the data unit to which the<br>user assigns an option.                                                                                                    |
| TEMPLATE  | Any feature key template name defined in table KSETKEYS.                                       | Feature key template to assign the feature keys of the business set.                                                                                                    |

# FTRKEYS to line class code compatibility

Option FTRKEYS to LCC compatibility appears in the following table.

## FTRKEYS to LCC compatibility (Sheet 1 of 2)

| Line class code                                             | Compatible? |  |
|-------------------------------------------------------------|-------------|--|
| 1FR-1MR:                                                    | No          |  |
| RES:                                                        | No          |  |
| IBN:                                                        | No          |  |
| Note: Option FTRKEYS is not compatible with the PDATA mLCC. |             |  |

## FTRKEYS - Feature Keys (continued)

### FTRKEYS to LCC compatibility (Sheet 2 of 2)

| Line class code                                             | Compatible?    |  |
|-------------------------------------------------------------|----------------|--|
| 2FR-10FR:                                                   | No             |  |
| CSD:                                                        | No             |  |
| KEYSET LCCs:                                                | Yes            |  |
| DATA-PDATA:                                                 | Yes (see note) |  |
| MADO-MPDA:                                                  | Yes            |  |
| WATSLCC:                                                    | No             |  |
| COIN LCC:                                                   | No             |  |
| PBX LCC:                                                    | No             |  |
| TWX LCC:                                                    | No             |  |
| ZMD, ZMZPA:                                                 | No             |  |
| Note: Option FTRKEYS is not compatible with the PDATA mLCC. |                |  |

# **Assigning FTRKEYS**

The following functionalities apply to the FTRKEYS option:

- set functionality applies
- subset functionality does not apply
- DN functionality does not apply
- key functionality does not apply

# **Option requirements**

There are no requirements for this option.

### **Notes**

The following notes apply to the FTRKEYS option:

## FTRKEYS - Feature Keys (end)

To add options that require additional parameters to a FTRKEYS template, make sure that one of the following conditions is present:

- The option is already assigned to the same lines as the FTRKEYS template.
- The option will be assigned to the same lines as the FTRKEYS template, and in the same command as the template. Use one of the following methods to assign the option:
  - In a single ADO command, add the option to the line.
  - Assign a feature group that contains the option to the line.

### Feature identi cation

Functionality: NTXF87AA

Feature number: AG1162

#### FTS - FAX-Thru Service

### **Description**

The DMS-100 Fax-Thru Service (FTS) feature is a Special Delivery Service (SDS) enhancement. This feature allows routing of a FAX call to a FAX Messaging Platform (FMP) when one of the following events occur:

- the system detects a busy condition.
- the system detects a no-answer condition.

### **Example**

The following is an example of the FTS option on a residential enhanced service (RES) line.

#### Example of the FTS option on an RES line in prompt mode

```
> ADO
SONUMBER: NOW 96 1 5 AM
>$
DN OR LEN:
> 6211088
OPTION:
> FTS
OPTION:
> $
```

The following is an example of the FTS option on POTS as follows: Group structure

#### Example of the FTS option on an RES line in no-prompt mode

```
> ADO $ 6211088 FTS $
```

## FTS - FAX-Thru Service (continued)

## **Prompts**

The system prompts for the FTS option appear in the following table.

#### Input prompts for the FTS option

| Prompt    | Valid input                                                                                                    | Explanation                                                                                                    |  |
|-----------|----------------------------------------------------------------------------------------------------|----------------------------------------------------------------------------------------------------|--|
| SONUMBER  | Valid input format: abnnnnc yy mm dd (AM) I (PM)wherea = obligatory alphabetical character (A to Z)b = optional alphabetical character (A to Z)nnnnn = five obligatory numerical charactersc = optional alphabetical character (A to Z)yy = year (0-99)mm = month (1-12)dd = day (1-31); date the service order is to be processed | The service order number to enter.                                                                                                    |  |
| DN_OR_LEN | For DN, 7 or 10 digits entered with no spaces or hyphens. For LEN, valid input format: <site> ff uu dd ccwhereff = frame number (0-9)u = unit (0-19)dd = drawer number of line group (0-19)cc = line circuit number (0-31)</site>                                                                                                  | Enter the DN or LEN of the line. For MDN lines or MLH/DLH hunt members, if the user enters a DN, the system prompts for the LEN. If the user enters the LEN, the system does not prompt for the DN. |  |
| OPTKEY    | 1 to 69 for business sets                                                                                                    | Identifies the assigned key on the business set for this option.                                                                                                    |  |
|           |                                                                                                    | <b>Note:</b> This prompt appears for EBS line.                                                                                                    |  |
| OPTION    | Refer to table "Line service options" in<br>the SERVORD Reference Manual for a<br>list of valid inputs.                                                                                                    | Service options the user establishes, modifies or deletes. The user can specify a maximum of 20 options in each ADD, ADO, EST, or NEW command.                                                      |  |

# FTS to line class code compatibility

Option FTS to LCC compatibility appears in the following table.

#### FTS to LCC compatibility

| Line class code | Compatible? |
|-----------------|-------------|
| 1FR             | Yes         |
| 1MR             | Yes         |
| IBN:            | Yes         |

### FTS - FAX-Thru Service (end)

### **Assigning FTS**

The following functionalities apply to the FTS option:

- set functionality does not apply
- subset functionality does not apply
- DN functionality applies
- key functionality does not apply

# **Option requirements**

There are no requirements for this option.

#### **Notes**

The following notes apply to the FTS option:

Assign FTS only to lines with line class codes (LCC) RES (1FR, 1MR) and IBN.

If the RES\_AS\_POTS eld of of ce parameter RES\_SO\_SIMPLIFICATION in table OFCVAR is set to Y, the following condition applies. The assignment of FTS to lines with a line load control (LLC) of POTS converts that line to RES.

If the of ce parameter is set to N, the user cannot assign the FTS option to the line.

#### Feature identi cation

Functionality code: FAX-Thru Service RES00078

Feature number: AG5139

#### **FXR - Fast Transfer**

## **Description**

The Fast Transfer (FXR) option reduces the number of keystrokes required to transfer a call. The user does not need to conference all parties before the user transfers calls.

### **Example**

The following is an example of the FXR option. In this example, the system adds FXR to a line associated with line equipment number (LEN) 0 0 8 15.

#### Example of the FXR option in prompt mode

```
>ADO
SONUMBER: NOW 92 5 12 PM
>
DN_OR_LEN:
>0 0 8 15
OPTKEY:
>2
OPTION:
>FXR
FXRRCL:
>Y
TIMER:
>12
OPTKEY:
>3
OPTKEY:
>5
```

#### Example of the FXR option in no-prompt mode

```
>ADO $ 0 0 8 15 2 FXR Y 12 $
```

## **FXR - Fast Transfer** (continued)

### **Prompts**

The system prompts for the FXR option appear in the following table.

#### Input prompts for the FXR option

| Prompt    | Valid input                                                                                    | Explanation                                                                                                    |
|-----------|------------------------------------------------------------------------------------------------|----------------------------------------------------------------------------------------------------|
| SONUMBER  | Refer to SONUMBER in the Prompts table in Chapter 2 for information on valid inputs.           | The service order number to enter.                                                                                                    |
| DN_OR_LEN | Refer to DN and LEN_OR_LTID in the Prompts table in Chapter 2 for information on valid inputs. | Enter the DN or the LEN of the line. For a MDN line or MLH/DLH hunt members, if the user specifies a DN, the system prompts for the LEN. If the user enters the LEN, the system does not prompt for the DN.                |
| OPTION    | FXR                                                                                            | Service options the user establishes, modifies or deletes.                                                                                                    |
| OPTKEY    | 1-69 for business set; 1, 2, 3, 4, or 7 for data unit                                          | Identifies key on a business set or data unit to which the user assigns an option.                                                                                                    |
| FXRRCL    | Y = Yes, N = No                                                                                | Fast transfer recall. Enter Y to recall the transferring party when the transferred call is not answered after a specified time. When there is no call-back, enter N. The TIMER prompt must be completed when you enter Y. |
| TIMER     | 12-120                                                                                         | Enter the time, in seconds, before fast transfer recall occurs.                                                                                                    |

# FXR to line class code compatibility

Option FXR compatibility to LCC appears in the following table.

#### FXR to LCC compatibility (Sheet 1 of 2)

| Line class code | Compatible? |
|-----------------|-------------|
| 1FR-1MR:        | No          |
| RES:            | No          |
| IBN:            | No          |
| 2FR-10FR:       | No          |

## FXR - Fast Transfer (end)

FXR to LCC compatibility (Sheet 2 of 2)

| Line class code | Compatible? |
|-----------------|-------------|
| CSD:            | No          |
| KEYSET LCCs:    | Yes         |
| DATA-PDATA:     | No          |
| MADO-MPDA:      | No          |
| WATSLCC:        | No          |
| COIN LCC:       | No          |
| PBX LCC:        | No          |
| TWX LCC:        | No          |
| ZMD, ZMZPA:     | No          |

# **Assigning FXR**

The following functionalities apply to the FXR option:

- set functionality applies
- subset functionality does not apply
- DN functionality does not apply
- key functionality does not apply

# **Option requirements**

There are no requirements for this option.

#### **Notes**

There are no notes.

### **GIAC - Group Intercom All Calls**

### **Description**

The Group Intercom All Calls (GIAC) option allows the users of business sets connected to an intercom group to:

- page selected group members at the same time
- establish a conference with the paged members.

### **Example**

The following is an example of the GIAC option. This example assigns GIAC to key 4 of a Meridian business set (MBS).

#### **Example of the GIAC option in prompt mode**

```
> ADO
SONUMBER:
              NOW 91 12 7 PM
DN OR LEN:
> 0 0 8 5
OPTKEY:
> 4
OPTION:
> GIAC
GIAC_NO:
> 7
ORIG:
> Y
OPTKEY:
>$
```

#### **Example of the GIAC option in no-prompt mode**

```
> ADO $ 0 0 8 5 4 GIAC 7 Y $
```

## GIAC - Group Intercom All Calls (continued)

### **Prompts**

The system prompts for the GIAC option appear in the following table.

#### Input prompts for the GIAC option

| Prompt    | Valid input                                                                                    | Explanation                                                                                                    |
|-----------|------------------------------------------------------------------------------------------------|----------------------------------------------------------------------------------------------------|
| SONUMBER  | Refer to SONUMBER in the Prompts table in Chapter 2 for information on valid inputs.           | The service order number to enter.                                                                                                    |
| DN_OR_LEN | Refer to DN and LEN_OR_LTID in the Prompts table in Chapter 2 for information on valid inputs. | Enter the DN or the LEN of the line. For a MDN line or MLH/DLH hunt members, if the user specifies a DN, the system prompts for the LEN. If the user enters the LEN, the system does not prompt for the DN. |
| OPTION    | Refer to the Line service options table in Chapter 2 for a list of valid inputs.               | Service options the user establishes, modifies or deletes. The user can specify a maximum of 20 options in each ADD, ADO, EST, or NEW command.                                                              |
| OPTKEY    | 1 to 69 for business set; 1, 2, 3, 4, or 7 for data unit                                       | Identifies key on business set or data unit to which the user assigns an option.                                                                                                    |
| GIAC_NO   | 0-4095                                                                                         | Indicates the GIAC group number.                                                                                                    |
| ORIG      | Y = Yes, N = No                                                                                | Indicates if the station can or cannot initiate a GIAC call.                                                                                                    |

## GIAC to line class code compatibility

Option GIAC to LCC compatibility appears in the following table.

GIAC to LCC compatibility (Sheet 1 of 2)

| Line class code                                  | Compatible? |
|--------------------------------------------------|-------------|
| 1FR-1MR:                                         | No          |
| RES:                                             | No          |
| IBN:                                             | No          |
| 2FR-10FR:                                        | No          |
| Note: GIAC is not compatible with the M2006 LCC. |             |

## GIAC - Group Intercom All Calls (end)

#### GIAC to LCC compatibility (Sheet 2 of 2)

| Line class code                                  | Compatible?    |
|--------------------------------------------------|----------------|
| CSD:                                             | No             |
| KEYSET LCCs:                                     | Yes (see note) |
| DATA-PDATA:                                      | No             |
| MADO-MPDA:                                       | No             |
| WATSLCC:                                         | No             |
| COIN LCC:                                        | No             |
| PBX LCC:                                         | No             |
| TWX LCC:                                         | No             |
| ZMD, ZMZPA:                                      | No             |
| Note: GIAC is not compatible with the M2006 LCC. |                |

## **Assigning GIAC**

The following functionalities apply to the GIAC option:

- set functionality does not apply
- subset functionality does not apply
- DN functionality applies
- key functionality does not apply

# **Option requirements**

The GIAC option requires the user to assign the GIC option to the MBS line.

#### **Notes**

There are no notes for this option.

### **Feature identi cation**

Functionality: NTX878AC

Feature number: AD2126

### **GIC - Group Intercom**

### **Description**

The GIC option allows call termination on a member of a designated intercom group that uses abbreviated dialing. Use abbreviated dialing to access group members. The size of the group determines this dialing as follows:

- one digit (0-9) for groups of up to 10 members
- two digits (00-99) for groups of up to 100 members
- three digits (000-999) for groups of up to 1000 members
- four digits (0000-9999) for groups of up to 10 000 members

### **Example**

Examples of the GIC option follow. These examples add GIC to a business set for line equipment number (LEN) 2 0 1 8. The GIC is assigned to key 5. The designated name of the line is SMITH. The GICMEMNO is 24. The station-message detail recording (SMDR) records are required.

#### Example of the GIC option in the prompt mode

```
>ADO
SONUMBER:
             NOW 92 1 3 PM
DN OR LEN:
>2 0 1 8
OPTKEY:
> 5
OPTION:
>GIC
GICNAME:
>SMITH
GICMEMNO:
>24
GICSMDR:
> Y
GICNOMSB: N
> Y
OPTKEY:
>$
```

#### Example of the GIC option in the no-prompt mode

```
>ADO $ 2 0 1 8 5 GIC SMITH 24 Y Y $
```

# GIC - Group Intercom (continued)

## **Prompts**

The following table explains the system prompts for the GIC option.

#### Input prompts for the GIC option

| Prompt    | mpt Valid input Explanation                                                                    |                                                                                                    |
|-----------|------------------------------------------------------------------------------------------------|----------------------------------------------------------------------------------------------------|
| SONUMBER  | Refer to SONUMBER in the Prompts table in Chapter 2 for information on valid inputs.           | The service order number the user enters.                                                                                                    |
| DN_OR_LEN | Refer to DN and LEN_OR_LTID in the Prompts table in Chapter 2 for information on valid inputs. | Enter the DN or LEN of the line. For a MD line or multiline hunt MLH/DLH hunt members, if the user specifies a DN, the system prompts for the LEN. If the user enters the LEN, the system does not prompt for the DN. |
| OPTION    | Refer to the "Line service options" table in Chapter 2 for a list of valid inputs.             | Service options the user establishes, modifies or deletes. The user can specify a maximum of 20 options in each ADD, ADO, EST, or NEW command.                                                                        |
| OPTKEY    | 1 to 69 for business set<br>1, 2, 3, 4, or 7 for data unit                                     | Identifies the key on business set or data unit to which the user assigns an option.                                                                                                    |
| GICNAME   | Any name, up to eight characters                                                               | Designated name of group intercom line.                                                                                                    |
| GICMEMNO  | Up to four digits                                                                              | Digits dialed to reach this line.                                                                                                    |
| GICSMDR   | Y = Yes, N = No                                                                                | SMDR records required.                                                                                                    |
| GICNOMSB  | Y = Yes, N = No                                                                                | Group intercom calls not included in MSB.                                                                                                    |

### GIC - Group Intercom (continued)

### GIC to line class code compatibility

The following table shows GIC compatibility to LCC.

#### GIC to LCC compatibility

| Line class code | Compatible?        |
|-----------------|--------------------|
| 1FR-1MR:        | No                 |
| RES:            | Yes                |
| IBN:            | Yes                |
| 2FR-10FR:       | No                 |
| CSD:            | No                 |
| KEYSET LCCs:    | Yes                |
| DATA-PDATA:     | No                 |
| MADO-MPDA:      | No                 |
| WATSLCC:        | No                 |
| COIN LCC:       | No                 |
| PBX LCC:        | No                 |
| TWX LCC:        | No                 |
| ZMD, ZMZPA:     | No (refer to note) |

**Note:** The user can assign option GIC to lines with an LCC of ZMD or ZMZPA. This action can occur when field RES\_AS\_POTS of office parameter RES\_SO\_SIMPLIFICATION is Y and feature NC0485 is present. (Refer to Table OFCVAR in the *Office Parameters Reference Manual.*)

## **Assigning GIC**

The following functionalities apply to this option:

- set functionality does not apply
- subset functionality does not apply
- DN functionality does not apply
- key functionality applies

## **Option requirements**

There are no requirements for this option.

### GIC - Group Intercom (end)

#### **Notes**

The following notes apply to the GIC option:

- All members of an intercom group must be members of the same customer group.
- Multiple-Appearance Directory Number (MADN) is not compatible with GIC. Options GIC and MDN are not compatible with 2500 telephones but can be assigned to the same P-phone set. This assignment can occur when the GIC key feature and MDN option are on separate keys.

#### Feature identi cation

Functionality: NTX106AA

Feature number: F3452

### **GLITE Line Option**

### **Description**

The GLITE line option identi es that the subscriber has provisional high speed data service of approximately 1.5 Mb/s downstream plus 512 Kb/s upstream and plain ordinary telephone service (POTS).

### **Example**

#### Example of the GLITE line option in prompt mode

```
SO:
>ADO
SONUMBER: NOW 99 4 3 PM
DN OR LEN:
>6210022
OPTION:
> GLITE
DDR:
> 1536
UDR:
> 512
DSI:
> OFF
SP:
> 0
OPTION:
> $
COMMAND AS ENTERED:
ADO NOW 99 4 3 PM 6210022 (ADSL 1536 512 OFF 0)$
ENTER Y TO CONFIRM, N TO REJECT OR E TO EDIT
> Y
```

#### Example of the GLITE line option in no-prompt mode

```
>ADO NOW 99 4 3 PM 6210022 (GLITE 1536 512 OFF 0) $
```

### **Prompts**

The table that follows provides the system prompts for the GLITE line option.

#### System prompts for the GLITE line option

| Prompt | Correct input                                             | Explanation                                                                                                    |
|--------|-----------------------------------------------------------|----------------------------------------------------------------------------------------------------|
| DDR    | TYPE of DDR is<br>GLITE_DOWNSTREAM<br>_RATE{ 32 to 1536 } | Prompt of the ADD, NEW, or CHF commands. Specifies the GLITE Downstream data Rate (DDR) of the line. Default value is 1536 (1.5 Mb/s) Valid GLITE Downstream Rates are: 32 to 1536 Kb/s |
| UDR    | TYPE of UDR is<br>GLITE_UPSTREAM_<br>RATE{ 32 to 512 }    | Prompt of the ADD, NEW, or CHF commands. Specifies the GLITE Upstream data Rate (UDR) of the line. Default value is 512 Kb/s.Valid GLITE Upstream Data Rates are: 32 to 512 Kb/s        |
| DSI    | TYPE of DSI is DATA_STATUS_ INDICATION. {ON, OFF}         | Prompt of the ADD, NEW, or CHF commands. indicates whether the data status of the line (data service) is active. Default value is off.                                                  |
| SP     | TYPE of SP is<br>SERVICE_PROVIDER_<br>ID{0 to 4096}       | Prompt of the ADD, NEW, or CHF commands. This value associates the line to a data service provider. Default value is 0                                                                  |

# GLITE line option to line class code compatibility

#### **GLITE line option to LCC compatibility**

| Line class code | Compatible? |
|-----------------|-------------|
| 1FR:            | Yes         |
| RES:            | Yes         |
| All others:     | No          |

# **Assignability**

The set, subset, DN, and key functionalities do not apply to this option:

## **Option prerequisites**

GLITE line option requires the NP44AA, NP43AA, and NP46AA line card code and product equipment code.

# GLITE Line Option (end)

### **Notes**

The GLITE line option is incompatible with 1MMS, ADSL, and COD line options.

### Feature identi cation

Functionality: CCM12

Feature number: 59006184

# **GLTC - Ground Loop Test Cancel**

## **Description**

The Ground Loop Test Cancel (GLTC) option prevents the performance of a ground loop test on a single line.

## **Example**

The following are examples of the GLTC option.

#### **Example of the GLTC option in the prompt mode**

```
>ADO
SONUMBER:
             NOW 92 4 13 PM
DN OR LEN:
>5210163
OPTION:
>GLTC
OPTION:
> $
```

#### Example of the GLTC option in the no-prompt mode

```
>ADO $ 5210163 GLTC $
```

## **Prompts**

The system prompts for the GLTC option appear in the following table.

#### Input prompts for the GLTC option (Sheet 1 of 2)

| Prompt   | Valid input                                                                          | Explanation                        |
|----------|--------------------------------------------------------------------------------------|------------------------------------|
| SONUMBER | Refer to SONUMBER in the Prompts table in Chapter 2 for information on valid inputs. | The service order number to enter. |

## **GLTC - Ground Loop Test Cancel** (continued)

### Input prompts for the GLTC option (Sheet 2 of 2)

| Prompt    | Valid input                                                                                    | Explanation                                                                                                    |
|-----------|------------------------------------------------------------------------------------------------|----------------------------------------------------------------------------------------------------|
| DN_OR_LEN | Refer to DN and LEN_OR_LTID in the Prompts table in Chapter 2 for information on valid inputs. | Enter the DN or the LEN of the line. For a MDN line or MLH/DLH hunt members, if the user specifies a DN, the system prompts for the LEN. If the user enters the LEN, the system does not prompt for the DN. |
| OPTION    | Refer to the Line service options table in Chapter 2 for a list of valid inputs.               | Service options the user establishes, modifies or deletes. The user can specify a maximum of 20 options in each ADD, ADO, EST, or NEW command.                                                              |

# **GLTC** to line class code compatibility

The GLTC compatibility to LCC appears in the following table.

#### **GLTC** to LCC compatibility

| Line class code | Compatible? |
|-----------------|-------------|
| 1FR-1MR:        | Yes         |
| RES:            | No          |
| IBN:            | Yes         |
| 2FR-10FR:       | No          |
| CSD:            | No          |
| KEYSET LCCs:    | No          |
| DATA-PDATA:     | No          |
| MADO-MPDA:      | No          |
| WATSLCC:        | No          |
| COIN LCC:       | No          |
| PBX LCC:        | No          |
| TWX LCC:        | No          |
| ZMD, ZMZPA:     | No          |

### **GLTC - Ground Loop Test Cancel** (end)

### **Assigning GLTC**

The following functionalities apply to the GLTC option:

- set functionality does not apply
- subset functionality does not apply
- DN functionality does not apply
- key functionality does not apply

## **Option requirements**

There are no requirements for this option.

#### **Notes**

The following note applies to the GLTC option:

When PER\_CALL\_GND\_LOOP\_TEST is N (NO) in Table OFCVAR, the GLTC option does not affect the system. The GLTC option does not affect the system because the ground loop tests are off on a global of ce base.

#### Feature identi cation

Functionality: NTX901AA

Feature number: Does not apply

#### **GND - Ground Start**

### **Description**

The Ground Start (GND) option allows for consistency to be checked on ground start lines. The GND has a read-only function and is set in Table LNINV. Refer to the data schema section of the *Translations Guide*.

Lines are ground start or loop start. A ground start line is a line circuit arrangement that sends a dial tone. The ground start line sends a dial tone in response to a ground signal on the ring conductor. The calling station or private branch exchange applies this signal. This arrangement differs from the loop start con guration that is more common. A loop start con guration bridges the tip-and-ring conductors to accomplish seizure.

## **Example**

The following are examples of the GND option.

#### **Example of the GND option in the prompt mode**

```
ADO
SONUMBER: NOW 92 11 10 AM

DN_OR_LEN:
6216005
OPTION:
GND
OPTION:
$
```

#### Example of the GND option in the no-prompt mode

```
>ADO NOW 6216005 GND $
```

# **GND - Ground Start** (continued)

### **Prompts**

The system prompts for the GND option appear in the following table.

#### Input prompts for the GND option

| Prompt    | Valid input                                                                                    | Explanation                                                                                                    |
|-----------|------------------------------------------------------------------------------------------------|----------------------------------------------------------------------------------------------------|
| SONUMBER  | Refer to SONUMBER in the Prompts table in Chapter 2 for information on valid inputs.           | The service order number to enter.                                                                                                    |
| DN_OR_LEN | Refer to DN and LEN_OR_LTID in the Prompts table in Chapter 2 for information on valid inputs. | Enter the DN or LEN of the line. For a MDN line or MLH/DLH hunt members, if the user specifies a DN, the system prompts for the LEN. If the user enters the LEN, the system does not prompt for the DN. |
| OPTION    | Refer to the Line service options table in Chapter 2 for a list of valid inputs.               | Service options the user establishes,<br>modifies or deletes. The user can<br>specify a maximum of 20 options each<br>ADD, ADO, EST, or NEW command.                                                    |

# The GND to line class code compatibility

The following table shows GND compatibility to LCC.

#### GND to LCC compatibility (Sheet 1 of 2)

| Line class code                                      | Compatible? |  |
|------------------------------------------------------|-------------|--|
| 1FR-1MR:                                             | Yes         |  |
| RES:                                                 | Yes         |  |
| IBN:                                                 | Yes         |  |
| 2FR-10FR:                                            | No          |  |
| CSD:                                                 | Yes         |  |
| KEYSET LCCs:                                         | No          |  |
| DATA-PDATA:                                          | No          |  |
| MADO-MPDA:                                           | No          |  |
| WATSLCC:                                             | Yes         |  |
| Note: Option GND is not compatible with the CDF LCC. |             |  |

### GND - Ground Start (end)

#### GND to LCC compatibility (Sheet 2 of 2)

| Line class code                                      | Compatible?    |
|------------------------------------------------------|----------------|
| COIN LCC:                                            | Yes (see note) |
| PBX LCC:                                             | Yes            |
| TWX LCC:                                             | Yes            |
| ZMD, ZMZPA: Yes                                      |                |
| Note: Option GND is not compatible with the CDF LCC. |                |

# **Assigning GND**

The following functionalities apply to this option:

- set functionality does not apply
- subset functionality does not apply
- DN functionality does not apply
- key functionality does not apply

## **Option requirements**

There are no requirements for this option.

#### **Notes**

There are no notes for this option.

### **Feature identi cation**

Functionality does not apply.

Feature number does not apply.

#### **HLD - Permanent Hold**

## **Description**

The Permanent Hold (HLD) option allows a single-line set to put an active call on hold and return the handset to the handset cradle. The party on hold hears a ringback tone, a recorded announcement, music, or silence.

### **Example**

The following are examples of the HLD option.

#### **Example of the HLD option in the prompt mode**

```
>ADO
SONUMBER:
            NOW 92 3 27 AM
DN OR LEN:
>6210001
OPTION:
>HLD
OPTION:
> $
```

#### Example of the HLD option in the no-prompt mode

```
>ADO $ 6210001 HLD $
```

## **Prompts**

The system prompts for the HLD option appear in the following table.

#### Input prompts for the HLD option (Sheet 1 of 2)

| Prompt   | Explanation                                                                          | Valid input                        |
|----------|--------------------------------------------------------------------------------------|------------------------------------|
| SONUMBER | Refer to SONUMBER in the Prompts table in Chapter 2 for information on valid inputs. | The service order number to enter. |

## **HLD - Permanent Hold** (continued)

### Input prompts for the HLD option (Sheet 2 of 2)

| Prompt    | Explanation                                                                                    | Valid input                                                                                                    |
|-----------|------------------------------------------------------------------------------------------------|----------------------------------------------------------------------------------------------------|
| DN_OR_LEN | Refer to DN and LEN_OR_LTID in the Prompts table in Chapter 2 for information on valid inputs. | Enter the DN or LEN of the line. For a MDN line or MLH/ DLH hunt members. if the user specifies a DN, the system prompts for the LEN. If the user enters the LEN, the system does not prompt for the DN. |
| OPTION    | Refer to the Line service options table in Chapter 2 for a list of valid inputs.               | Service options to establish, modify or<br>delete. The user can specify a<br>maximum of 20 options in each ADD,<br>ADO, EST, or NEW command.                                                             |

## The HLD to line class code compatibility

The following table shows HLD compatibility to LCC.

### **HLD** to LCC compatibility

| Line class code | Compatible? |
|-----------------|-------------|
| 1FR-1MR:        | No          |
| RES:            | No          |
| IBN:            | Yes         |
| 2FR-10FR:       | No          |
| CSD:            | No          |
| KEYSET LCCs:    | No          |
| DATA-PDATA:     | No          |
| MADO-MPDA:      | No          |
| WATSLCC:        | No          |
| COIN LCC:       | No          |
| PBX LCC:        | No          |
| TWX LCC:        | No          |
| ZMD, ZMZPA:     | No          |

### **HLD - Permanent Hold** (end)

### **Assigning HLD**

The following functionalities apply to the HLD option:

- set functionality does not apply
- subset functionality does not apply
- DN functionality does not apply
- key functionality does not apply

## **Option requirements**

There are no requirements for this option.

#### **Notes**

There are no notes for this option.

### **Feature identi cation**

Functionality: NTX100AA

Feature number: F1639

#### **HOT - Hotel/Motel**

### **Description**

Hotel/motel (HOT) is a line option placed on telephone lines in a hotel or motel. HOT allows the hotel or motel to bill each room for call charges. The HOT option causes the system to send an ID digit to the operator to identify that the call is from a hotel.

### **Example**

The following are examples of the HOT option.

#### Example of the HOT option in the prompt mode

```
>ADO
SONUMBER: NOW 92 3 27 AM
>
DN_OR_LEN:
>6210000
OPTION:
>HOT
OPTION:
>$
```

#### Example of the HOT option in the no-prompt mode

```
>ADO $ 6210000 HOT $
```

# **Prompts**

The system prompts for the HOT option appear in the following table.

#### Input prompts for the HOT option (Sheet 1 of 2)

| Prompt   | Valid input                                                                          | Explanation                        |
|----------|--------------------------------------------------------------------------------------|------------------------------------|
| SONUMBER | Refer to SONUMBER in the Prompts table in Chapter 2 for information on valid inputs. | The service order number to enter. |

# **HOT - Hotel/Motel** (continued)

#### Input prompts for the HOT option (Sheet 2 of 2)

| Prompt    | Valid input                                                                                    | Explanation                                                                                                    |
|-----------|------------------------------------------------------------------------------------------------|----------------------------------------------------------------------------------------------------|
| DN_OR_LEN | Refer to DN and LEN_OR_LTID in the Prompts table in Chapter 2 for information on valid inputs. | Enter the DN or LEN of the line. For a MDN line or MLH/DLH hunt members, if the user specifies a DN, the system prompts for the LEN. If the user enters the LEN, the system does not prompt for the DN. |
| OPTION    | Refer to the Line service options table in Chapter 2 for a list of valid inputs.               | Service options to establish, modify or delete. You can specify a maximum of 20 options in each ADD, ADO, EST, or NEW command.                                                                          |

# **HOT** to line class code compatibility

Option HOT compatibility to LCC appears in the following table.

#### **HOT to LCC compatibility**

| Line class code | Compatible? |
|-----------------|-------------|
| 1FR-1MR:        | Yes         |
| RES:            | Yes         |
| IBN:            | Yes         |
| 2FR-10FR:       | No          |
| CSD:            | No          |
| KEYSET LCCs:    | No          |
| DATA-PDATA:     | No          |
| MADO-MPDA:      | No          |
| WATSLCC:        | No          |
| COIN LCC:       | No          |
| PBX LCC:        | Yes         |
| TWX LCC:        | No          |
| ZMD, ZMZPA:     | Yes         |

### HOT - Hotel/Motel (end)

### **Assigning HOT**

The following functionalities apply to the HOT option:

• set functionality: no

• subset functionality: no

• DN functionality: yes

• key functionality: no

# **Option prerequisites**

Table LINEATTR must include an entry for hotel.

Metered Originator Groupings (MOG) applies to the HOT option.

#### **Notes**

None

### **Feature identi cation**

Functionality: ISRV0002

Feature numbers: BT0061, 59008302

#### **HTL - Hot Line**

### **Description**

The Hot Line (HTL) option allows the subscriber to reach a predetermined terminating destination without dialing any digits. When the subscriber lifts the handset the switch immediately establishes the path to the predetermined terminating target number.

## **Example**

The following is an example of the HTL option. This example assigns HTL to directory number (DN) 123-4567. The destination DN is 111-2222.

#### **Example of the HTL option in prompt mode**

```
>ADO
SONUMBER: NOW 92 6 4 PM
DN OR LEN:
>1234567
OPTION:
>HTL
HTLDN:
>1112222
OPTION:
>$
```

#### **Example of the HTL option in no-prompt mode**

```
>ADO $ 1234567 HTL 1112222 $
```

### HTL - Hot Line (end)

### **Prompts**

The system prompts for the HTL option appear in the following table.

#### Input prompts for the HTL option

| Prompt    | Valid input                                                                                       | Explanation                                                                                                    |
|-----------|---------------------------------------------------------------------------------------------------|----------------------------------------------------------------------------------------------------|
| SONUMBER  | See SONUMBER in the "Prompts" table in Chapter 2 for information on valid inputs.                 | The number of the service order to enter.                                                                                                    |
| DN_OR_LEN | See DN and LEN_OR_LTID in the<br>"Prompts" table in Chapter 2 for<br>information on valid inputs. | Enter the DN or the LEN of the line. For an MDN line or MLH/DLH hunt members, if a specified DN is present, the system prompts the user for LEN. If the user enters the LEN the system does not prompt the user for the DN. |
| OPTION    | See the "Line service options" table in Chapter 2 for a list of valid inputs.                     | Option(s) for a service to be establish, modify, or delete. The user can specify a maximum of 20 options in any single ADD, ADO, EST, or NEW command.                                                                       |
| HTLDN     | numeric (1 to 18 digits)                                                                          | The objective DN reached when the subscriber lifts the telephone handset. Digits \$, N, B, C, D, E, and F are not accepted.                                                                                                 |

# **Option requirements**

There are no requirements for this option.

#### **Notes**

The HTL option is only compatible with the STD and SPC international line class codes.

### **Feature identi cation**

Functionality does not apply.

Feature number does not apply.

### ICM – Intercom (Business Sets)

### **Description**

The ICM option allows a business set user to directly terminate upon a predesignated business set by pressing the ICM feature key.

### **Example**

The following are examples of the ICM option. These examples assign ICM to key 5 of a business set associated with LEN 2 1 12 29. A second business set, associated with LEN 2 1 12 30, is linked with the primary set.

The following note applies to these examples:

The LINK\_LEN must be the host LEN.

#### Example of the ICM option in the prompt mode

```
>ADO
SONUMBER:
               NOW 91 12 7 PM
DN OR LEN:
>2 1 12 29
OPTKEY:
> 5
OPTION:
>ICM
LINK LEN:
>2 1 12 30
SIC KEY:
> 5
DOR:
> Y
SMDR:
> Y
OPTKEY:
> $
```

#### Example of the ICM option in the no-prompt mode

```
>ADO $ 2 1 12 29 5 ICM 2 1 12 30 5 Y Y $
```

## ICM - Intercom (Business Sets) (continued)

# **Prompts**

The following table provides the system prompts for the ICM option.

#### Input prompts for the ICM option

| Prompt    | Valid input                                                                                      | Explanation                                                                                                    |  |
|-----------|--------------------------------------------------------------------------------------------------|----------------------------------------------------------------------------------------------------|--|
| SONUMBER  | Refer to SONUMBER in the<br>"Prompts" table in Chapter 2 for<br>information on valid inputs.     | The unique number of the service order to be entered.                                                                                                    |  |
| DN_OR_LEN | Refer to DN and LEN_OR_LTID in the "Prompts" table in Chapter 2 for information on valid inputs. | Enter the line's DN or LEN. In the case of an MDN line or MLH/DLH hunt members, if a DN is specified then the user is prompted for the LEN. If the LEN is entered, then the user is not prompted for the DN. |  |
| OPTION    | Refer to the "Line service options" table in Chapter 2 for a list of valid inputs.               | Option(s) associated with a service to be established, modified, or deleted. A maximum of 20 options can be specified in any single ADD, ADO, EST, or NEW command.                                           |  |
| OPTKEY    | 1 to 69 for business set<br>1, 2, 3, 4, or 7 for data unit                                       | Identifies key on business<br>set or data unit to which an<br>option is assigned.                                                                                                    |  |
| LINK_LEN  | Refer to LEN_OR_LTID in the<br>"Prompts" table in Chapter 2 for<br>information on valid inputs.  | The LEN of a member of an existing DLH or MLH hunt group to which additional members are to be linked.                                                                                                    |  |
| SIC_KEY   | 1-69                                                                                             | Straight intercom key.                                                                                                    |  |
| DOR       | Y = Yes, N = No                                                                                  | Denied origination.                                                                                                    |  |
| SMDR      | Y = Yes, N = No                                                                                  | Station message detail recording.                                                                                                    |  |

## ICM - Intercom (Business Sets) (continued)

### ICM to line class code compatibility

The following table shows ICM compatibility to LCC.

#### ICM to LCC compatibility

| Line class code | Compatible? |
|-----------------|-------------|
| 1FR-1MR:        | No          |
| RES:            | No          |
| IBN:            | No          |
| 2FR-10FR:       | No          |
| CSD:            | No          |
| KEYSET LCCs:    | Yes         |
| DATA-PDATA:     | No          |
| MADO-MPDA:      | No          |
| WATSLCC:        | No          |
| COIN LCC:       | No          |
| PBX LCC:        | No          |
| TWX LCC:        | No          |
| ZMD, ZMZPA:     | No          |

# **Assignability**

The following functionalities apply to this option:

- set functionality: no
- subset functionality: no
- DN functionality: no
- key functionality: yes

# **Option prerequisites**

There are no prerequisites for this option.

### ICM - Intercom (Business Sets) (end)

#### **Notes**

The following notes apply to ICM:

- ICM must be added to each business set individually using the ADO command.
- ICM does not have to be assigned to the same OPTKEY on both sets.
- Business sets can be data lled to originate or answer, or both originate and answer, an ICM call on their ICM keys.
- The Call Park feature is deactivated on ICM calls since intercom lines have no DN against which the call can be parked.

### **Feature identi cation**

Functionality: NTX106AA

Feature number: F1829

| This page intentionally left blank |  |
|------------------------------------|--|
|                                    |  |
|                                    |  |
|                                    |  |
|                                    |  |
|                                    |  |
|                                    |  |
|                                    |  |
|                                    |  |
|                                    |  |
|                                    |  |
|                                    |  |
|                                    |  |
|                                    |  |

### **ICSDEACT - In Call Service Deactivation**

### **Description**

The In Call Service Deactivation (ICSDEACT) option prevents the system from offering the Enhanced Busy Call Return (EBCR) to a line. The end user adds this line with the ICSCTRL feature.

### **Example**

The following SERVORD example shows how the add option command (ado) adds the ICSDEACT option to a Residential Enhanced Service (RES) line. The ado command is in prompt mode.

#### Example of adding the ICSDEACT line option on an RES line in prompt mode

```
> ADO
SONUMBER:
                     NOW 96 04 10 PM
> $
DN OR LEN:
> 6211088
OPTION:
> ICSDEACT
OPTION:
>$
```

The following SERVORD example shows how the delete option (deo) command removes the ICSDEACT option on an RES line. The delete option command is in prompt mode.

#### Example of removing the ICSDEACT line option on an RES line in prompt mode

```
> DEO
SONUMBER:
                    NOW 96 04 10 PM
>$
DN OR LEN:
> 6211088
OPTION:
> ICSDEACT
OPTION:
>$
```

### ICSDEACT - In Call Service Deactivation (continued)

The following SERVORD example shows how the add option (ado) command adds the ICSDEACT option to an Electronic Business Set (EBS) line. The ado command is in prompt mode.

#### Example of adding the ICSDEACT line option on an EBS line in prompt mode

```
> ADO
SONUMBER: NOW 96 04 10 PM
> $
DN_OR_LEN:
> 7217146
OPTKEY:
> 1
OPTION:
>ICSDEACT
OPTKEY:
> $
```

The following SERVORD example shows how the delete option (deo) command removes the ICSDEACT option on an EBS line. The deo command is in prompt mode.

#### Example of removing the ICSDEACT line option on an EBS line in prompt mode

```
> DEO
SONUMBER: NOW 96 04 10 PM
> $
DN_OR_LEN:
> 7217146
OPTKEY:
> 1
OPTION:
> ICSDEACT
OPTKEY:
> $
```

# **ICSDEACT - In Call Service Deactivation** (continued)

### **Prompts**

The system prompts for the ICSDEACT option appear in the following table.

### Input prompts for the SDS option

| Prompt | Valid input                | Explanation                                                                                                    |
|--------|----------------------------|----------------------------------------------------------------------------------------------------|
| OPTKEY | 1 to 69 for a business set | Identifies the key on business set to which the user assigns option ICSDEACT.                                                |
| OPTION | ICSDEACT                   | Service options to<br>establish. The user can<br>specify a maximum of 20<br>options in each ADD, ADO,<br>EST, or NEW command |

# **ICSDEACT** to line class code compatibility

The following table shows ICSDEACT compatibility to LCC.

### **ICSDEACT** to LCC compatibility

| Line class code                                                | Compatible? |  |
|----------------------------------------------------------------|-------------|--|
| 1FR-1MR: (Note)                                                | Yes         |  |
| RES:                                                           | Yes         |  |
| IBN:                                                           | Yes         |  |
| 2FR-10FR:                                                      | No          |  |
| CSD:                                                           | No          |  |
| PSET:                                                          | Yes         |  |
| M5XXX                                                          | Yes         |  |
| M6XXX                                                          | Yes         |  |
| ISDNKSET:                                                      | Yes         |  |
| DATA-PDATA:                                                    | No          |  |
| MADO-MPDA:                                                     | No          |  |
| Note: To support option ICSDEACT convert the POTS line to RES. |             |  |

### **ICSDEACT - In Call Service Deactivation** (continued)

#### **ICSDEACT** to LCC compatibility

| Line class code                                                | Compatible? |
|----------------------------------------------------------------|-------------|
| WATSLCC:                                                       | No          |
| COIN LCC:                                                      | No          |
| PBX LCC:                                                       | No          |
| РВМ                                                            | No          |
| TWX LCC:                                                       | No          |
| ZMD, ZMZPA:                                                    | No          |
| Note: To support option ICSDEACT convert the POTS line to RES. |             |

# **Assigning ICSDEACT**

The following functionalities apply to the ICSDEACT option:

- set functionality does not apply
- subset functionality does not apply
- DN functionality applies
- key functionality does not apply

# **Option requirements**

There are no requirements for this option.

#### **Notes**

The following types of lines support the ICSDEACT option:

- RES
- IBN
- PSET
- M5XXX
- M6XXX
- ISDNKSET

### **Feature identification**

Functionality: RES00076

Feature number: AJ4122B, AJ4122A

# ICSDEACT - In Call Service Deactivation (end)

# **Option history SN07 (DMS)**

Update to table "ICSDEACTto LCC compatibility" to note compatibility with M6000 series LCCs. CR Q0094682.

"Option history" section added.

| 1-6 | Service order options |
|-----|-----------------------|
|     |                       |
|     |                       |
|     |                       |
|     |                       |
|     |                       |
|     |                       |
|     |                       |
|     |                       |
|     |                       |
|     |                       |
|     |                       |
|     |                       |
|     |                       |
|     |                       |
|     |                       |
|     |                       |
|     |                       |
|     |                       |
|     |                       |
|     |                       |
|     |                       |
|     |                       |
|     |                       |
|     |                       |
|     |                       |
|     |                       |
|     |                       |
|     |                       |
|     |                       |
|     |                       |
|     |                       |
|     |                       |
|     |                       |
|     |                       |
|     |                       |
|     |                       |
|     |                       |

# **IECFB - Internal/External Call Forwarding Busy**

### **Description**

The Internal/External Call Forwarding Busy (IECFB) option allows the system to forward internal-originated calls and external-originated calls to different remote stations in the customer group. Internal-originated calls are inside the customer group. External-originated calls are outside the customer group.

# **Example**

The following are examples of the IECFB option. These examples assign IECFB to a current line with CFB option.

#### **Example of the IECFB option in prompt mode**

```
>ADO
SONUMBER:
              NOW 91 12 17 PM
DN OR LEN:
>7221001
OPTION:
> IECFB
INCFBDN:
>7224705
EXCFBDN:
>7221002
OPTION:
> $
```

#### Example of the IECFB option in no-prompt mode

```
>ADO $ 7221001 IECFB 7224705 7221002 $
```

### IECFB - Internal/External Call Forwarding Busy (continued)

### **Prompts**

The system prompts for the IECFB option appear in the following table.

### Input prompts for the IECFB option

| Prompt    | Valid input                                                                                      | Explanation                                                                                                    |
|-----------|--------------------------------------------------------------------------------------------------|----------------------------------------------------------------------------------------------------|
| SONUMBER  | Refer to SONUMBER in the "Prompts" table in Chapter 2 for information on valid inputs.           | The service order number that the user enters.                                                                                                    |
| DN_OR_LEN | Refer to DN and LEN_OR_LTID in the "Prompts" table in Chapter 2 for information on valid inputs. | Enter the DN or LEN of the line. For a MDN line or MLH/DLH hunt members, if the user specifies a DN, the system prompts for the LEN. If the user enters the LEN, the system does not prompt for the DN. |
| OPTION    | Refer to the "Line service options" table in Chapter 2 for a list of valid inputs.               | Service options the user establishes, modifies or deletes. The user can specify a maximum of 20 options in each ADD, ADO, EST, or NEW command.                                                          |
| INCFBDN   | Up to 30 digits                                                                                  | Internal Call Forward Busy DN to which the system forwards the internal call.                                                                                                    |
| EXCFBDN   | Up to 30 digits                                                                                  | External Call Forward Busy DN to which the system forwards the external call.                                                                                                    |

# IECFB to line class code compatibility

The following table shows IECFB compatibility to LCC.

### IECFB to LCC compatibility (Sheet 1 of 2)

| Line class code                                          | Compatible? |  |
|----------------------------------------------------------|-------------|--|
| 1FR-1MR:                                                 | No          |  |
| RES:                                                     | No          |  |
| IBN:                                                     | Yes         |  |
| Note: Option IEFCB is not compatible with the PDATA LCC. |             |  |

### IECFB - Internal/External Call Forwarding Busy (end)

#### IECFB to LCC compatibility (Sheet 2 of 2)

| Line class code                                          | Compatible?         |
|----------------------------------------------------------|---------------------|
| 2FR-10FR:                                                | No                  |
| CSD:                                                     | No                  |
| KEYSET LCCs:                                             | Yes                 |
| DATA-PDATA:                                              | Yes (refer to note) |
| MADO-MPDA:                                               | Yes                 |
| WATSLCC:                                                 | No                  |
| COIN LCC:                                                | No                  |
| PBX LCC:                                                 | No                  |
| TWX LCC:                                                 | No                  |
| ZMD, ZMZPA:                                              | No                  |
| Note: Option IEFCB is not compatible with the PDATA LCC. |                     |

### **Assigning IECFB**

The following functionalities apply to the IECFB option:

- set functionality applies
- subset functionality does not apply
- DN functionality does not apply
- key functionality does not apply

# **Option requirements**

There are no requirements for this option.

#### **Notes**

Option IECFB can be added only to a line that has the call forwarding busy (CFB) option assigned.

### **Feature identi cation**

Functionality: NTXE39AA

Feature number: G0127

### IECFD - Internal/External Call Forwarding Do Not Answer

### **Description**

The IECFD option affects internal-originated (inside the customer group) and external-originated (outside the customer group) calls. The IECFD option allows the system to forward internal-originated and external-originated calls to different remote stations in the customer group.

### **Example**

The following are examples of the IECFD option.

#### **Example of the IECFD option in the prompt mode**

```
>ADO
SONUMBER: NOW 92 4 14 PM
>
DN_OR_LEN:
>6215878
OPTION:
> IECFD
INCFDDN:
> 6218080
EXCFDDN:
> 6210103
OPTION:
> $
```

#### Example of the IECFD option in the no-prompt mode

```
>ADO $ 6215878 IECFD 6218080 6210103 $
```

# IECFD - Internal/External Call Forwarding Do Not Answer (continued)

# **Prompts**

The system prompts for the IECFD option appear in the following table.

### Input prompts for the IECFD option

| Prompt    | Valid input                                                                                      | Explanation                                                                                                    |
|-----------|--------------------------------------------------------------------------------------------------|----------------------------------------------------------------------------------------------------|
| SONUMBER  | Refer to SONUMBER in the<br>"Prompts" table in Chapter 2 for<br>information on valid inputs.     | The service order number the user enters.                                                                                                    |
| DN_OR_LEN | Refer to DN and LEN_OR_LTID in the "Prompts" table in Chapter 2 for information on valid inputs. | Enter the DN or LEN of the line. For a MDN line or MLH/DLH hunt members, if the user specifies a DN, the system prompts for the LEN. If the user enters the LEN, the system does not prompt for the DN. |
| OPTION    | Refer to the "Line service options" table in Chapter 2 for a list of valid inputs.               | Service options the user<br>establishes, modifies or<br>deletes. The user can<br>specify a maximum of 20<br>options in each ADD, ADO,<br>EST, or NEW command                                            |
| INCFDDN   | Up to 30 digits                                                                                  | Internal call forwarding do<br>not answer DN to which the<br>system forwards the<br>internal call.                                                                                                    |
| EXCFDDN   | Up to 30 digits                                                                                  | External call forwarding do not answer DN to which the system forwards the external call.                                                                                                    |

### IECFD - Internal/External Call Forwarding Do Not Answer (continued)

### IECFD to line class code compatibility

The following table shows IECFD compatibility to LCC.

### **IECFD** to LCC compatibility

| Line class code                                          | Compatible?    |
|----------------------------------------------------------|----------------|
| 1FR-1MR:                                                 | No             |
| RES:                                                     | No             |
| IBN:                                                     | Yes            |
| 2FR-10FR:                                                | No             |
| CSD:                                                     | No             |
| KEYSET LCCs:                                             | Yes            |
| DATA-PDATA:                                              | Yes (see note) |
| MADO-MPDA:                                               | Yes            |
| WATSLCC:                                                 | No             |
| COIN LCC:                                                | No             |
| PBX LCC:                                                 | No             |
| TWX LCC:                                                 | No             |
| ZMD, ZMZPA:                                              | No             |
| Note: Option IECFD is not compatible with the PDATA LCC. |                |

# **Assigning IECFD**

The following functionalities apply to the IECFD option:

- set functionality applies
- subset functionality does not apply
- DN functionality does not apply
- key functionality does not apply

# **Option requirements**

There are no requirements for this option.

# IECFD - Internal/External Call Forwarding Do Not Answer (end)

### **Notes**

INCFDDN and EXCFDDN replace the CFDDN prompt.

### **Feature identi cation**

Functionality: NTXE39AA

Feature number: AG1371

### **ILB - Inhibit Line Busy**

### **Description**

The ILB option allows a line to function as a line functions if the line does not have the following options assigned:

- call forwarding busy (CFB)
- call forwarding busy line (CFBL)

When incoming calls arrive and the line is busy, the system does not forward the calls. The system gives calls a busy tone or makes an attempt to connect calls to another line in the hunt group. Option ILB only applies when the line is busy. Option ILB does not apply when the make busy key (MBK) causes the line to appear busy.

## **Example**

The following are examples of the ILB option.

#### Example of the ILB option in the prompt mode

```
>ADO
SONUMBER: NOW 92 4 13 PM
>
DN_OR_LEN:
>7213724
OPTION:
> ILB
OPTION:
> $
```

#### Example of the ILB option in the no-prompt mode

```
>ADO $ 7213724 ILB $
```

# ILB - Inhibit Line Busy (continued)

### **Prompts**

The system prompts for the ILB option appear in the following table.

### Input prompts for the ILB option

| Prompt    | Valid input                                                                                    | Explanation                                                                                                    |
|-----------|------------------------------------------------------------------------------------------------|----------------------------------------------------------------------------------------------------|
| SONUMBER  | Refer to SONUMBER in the<br>Prompts table in Chapter 2 for<br>information on valid inputs.     | The service order the user enters.                                                                                                    |
| DN_OR_LEN | Refer to DN and LEN_OR_LTID in the Prompts table in Chapter 2 for information on valid inputs. | Enter the DN or LEN of the line. For a MDN line or MLH/DLH hunt members, if the user specifies a DN, the system prompts for the LEN. If the user enters the LEN, the system does not prompt for the DN. |
| OPTION    | Refer to the Line service options table in Chapter 2 for a list of valid inputs.               | Service options the user establishes, modifies or deletes. The user can specify a maximum of 20 options in each ADD, ADO, EST, or NEW command.                                                          |

# ILB to line class code compatibility

The following table shows ILB compatibility to LCC.

#### ILB to LCC compatibility (Sheet 1 of 2)

| Line class code                                            | Compatible? |  |
|------------------------------------------------------------|-------------|--|
| 1FR-1MR:                                                   | Yes         |  |
| RES:                                                       | Yes         |  |
| IBN:                                                       | Yes         |  |
| 2FR-10FR:                                                  | No          |  |
| CSD:                                                       | No          |  |
| Note 1: Ontion II B is not compatible with the M2006 I CC. |             |  |

- 1: Option ILB is not compatible with the M2006 LCC.
- Note 2: Option ILB is not compatible with the PDATA LCC.
- Note 3: Option ILB is compatible with the INW LCC.

### ILB - Inhibit Line Busy (continued)

#### ILB to LCC compatibility (Sheet 2 of 2)

| Line class code | Compatible?           |
|-----------------|-----------------------|
| KEYSET LCCs:    | Yes (refer to note 1) |
| DATA-PDATA:     | Yes (refer to note 2) |
| MADO-MPDA:      | Yes                   |
| WATSLCC:        | No (refer to note 3)  |
| COIN LCC:       | No                    |
| PBX LCC:        | Yes                   |
| TWX LCC:        | No                    |
| ZMD, ZMZPA:     | Yes                   |
|                 |                       |

Note 1: Option ILB is not compatible with the M2006 LCC.

Note 2: Option ILB is not compatible with the PDATA LCC.

Note 3: Option ILB is compatible with the INW LCC.

## **Assigning ILB**

The following functionalities apply to the ILB option:

- set functionality applies
- subset functionality does not apply
- DN functionality does not apply
- key functionality does not apply

# **Option requirements**

The user can assign the ILB option only to lines with the call forwarding busy (CFB) or call forwarding busy line (CFBL) options assigned.

### **Notes**

The following notes apply to ILB:

- Option ILB only applies when the line is busy. Option ILB does not apply
  when the MBK option makes the line appear busy. As a result, users
  normally use the ILB option with the MBK option.
- The ILB option activates when the operating company assigns the option to the line. Activation is not required by the end user.

### ILB - Inhibit Line Busy (end)

- The ILB option and the incoming message buffer (IMB) option are not compatible. The operating company cannot assign ILB and IMB to the same line.
- The operating company can assign the ILB option to any member line of the following groups. These groups consist of a directory number hunt (DNH), bridged night number (BNN), and the preferential hunt (PRH) group. The operating company can assign the ILB option only to the pilot LEN of a DLH or MLH group. The operating company can assign the ILB to hunt group members with the ADO command (not EST or ADD).

#### Feature identi cation

Functionality: NTXJ84AB

Feature number: NC0084, NC0200 (hunt groups)

### **IMB - Inhibit Make Busy**

### **Description**

The Inhibit Make Busy (IMB) option allows an incoming call to receive a busy tone or other treatment speci ed by the operating company. The system does not forward the call because the make busy key (MBK) is also assigned to the line.

## **Example**

The following are examples of the IMB option. These examples add IMB to a current service that already has call forwarding busy line (CFBL) assigned. The DN in these examples is 621-6052.

#### Example of the IMB option in the prompt mode

```
>ADO
SONUMBER: NOW 91 12 13 AM
>
DN_OR_LEN:
>6216052
OPTION:
>IMB
OPTION:
>$
```

#### Example of the IMB option in the no-prompt mode

```
>ADO $ 6216052 IMB $
```

# IMB - Inhibit Make Busy (continued)

### **Prompts**

The system prompts for the IMB option appear in the following table.

### Input prompts for the IMB option

| Prompt    | Valid input                                                                                    | Explanation                                                                                                    |
|-----------|------------------------------------------------------------------------------------------------|----------------------------------------------------------------------------------------------------|
| SONUMBER  | Refer to SONUMBER in the Prompts table in Chapter 2 for information on valid inputs.           | The service order number the user enters.                                                                                                    |
| DN_OR_LEN | Refer to DN and LEN_OR_LTID in the Prompts table in Chapter 2 for information on valid inputs. | Enter the DN or LEN of the line. For a MDN line or MLH/DLH hunt members, if the user specifies a DN, the system prompts for the LEN. If the user enters the LEN, the system does not prompt for the DN. |
| OPTION    | Refer to the Line service options table in Chapter 2 for a list of valid inputs.               | Service options the user establishes, modifies or deletes. The user can specify a maximum of 20 options in each ADD, ADO, EST, or NEW command.                                                          |

# IMB to line class code compatibility

The following table shows IMB compatibility to LCC.

IMB to LCC compatibility (Sheet 1 of 2)

| Line clas | ss code                                          | Compatible? |
|-----------|--------------------------------------------------|-------------|
| 1FR-1MF   | ₹:                                               | Yes         |
| RES:      |                                                  | Yes         |
| IBN:      |                                                  | Yes         |
| 2FR-10F   | R:                                               | No          |
| CSD:      |                                                  | No          |
| Note 1:   | Option IMB is not compatible with the M2006 LCC. |             |
| Note 2:   | Option IMB is not compatible with the PDATA LCC. |             |
| Note 3:   | Option IMB is compatible with the INW LCC.       |             |

### IMB - Inhibit Make Busy (continued)

IMB to LCC compatibility (Sheet 2 of 2)

| Line class code                                          | Compatible?      |
|----------------------------------------------------------|------------------|
| KEYSET LCCs:                                             | Yes (see note 1) |
| DATA-PDATA:                                              | Yes (see note 2) |
| MADO-MPDA:                                               | Yes              |
| WATSLCC:                                                 | No (see note 3)  |
| COIN LCC:                                                | No               |
| PBX LCC:                                                 | Yes              |
| TWX LCC:                                                 | No               |
| ZMD, ZMZPA:                                              | Yes              |
| Note 1: Option IMB is not compatible with the M2006 LCC. |                  |

Note 2: Option IMB is not compatible with the PDATA LCC.

**Note 3:** Option IMB is compatible with the INW LCC.

# **Assigning IMB**

The following functionalities apply to the IMB option:

- set functionality applies
- subset functionality does not apply
- DN functionality does not apply
- key functionality does not apply

# **Option requirements**

Option IMB has the following requirements:

- Assignment of call forwarding busy (CFB) or call forwarding busy line (CFBL).
- IMB only works with MBK. If the user does not activate MBK on the line, the system forwards all incoming calls according to normal CFBL operation.

### IMB - Inhibit Make Busy (end)

### **Notes**

The following notes apply to the IMB option:

- You cannot assign the IMB option to a line that has the inhibit line busy (ILB) option.
- You must use the ADO command to add IMB to a hunt group (not EST or ADD).
- You can assign the IMB option to any member line of a DNH, bridged night number (BNN), or preferential hunt (PRH) group. You can assign IMB only to the pilot LEN of a distributed line hunt (DLH) or multiline hunt (MLH) group.

### Feature identi cation

Functionality: NTXJ84AB

Feature number: NC0084

### **INDC - International No Double Connect**

# **Description**

The International No Double Connect (INDC) option does not allow interruptions on calls until the subscriber manually deactivates the option. The subscriber can activate, deactivate, and interrogate the status of this option.

### **Example**

The following is an example of the INDC option. This example assigns INDC to a line that associates with the LEN 2 0 0 2.

#### **Example of the INDC option in Prompt mode**

```
>ADO
SONUMBER: NOW 91 12 7 PM
>
DN_OR_LEN:
>2 0 0 2
OPTION:
>INDC
OPTION:
>$
```

#### Example of the INDC option in No-prompt mode

```
>ADO $ 2 0 0 2 INDC $
```

### INDC - International No Double Connect (end)

### **Prompts**

The system prompts for the INDC option appear in the following table.

#### Input prompts for the INDC option

| Prompt    | Valid input                                                                                 | Explanation                                                                                                    |
|-----------|---------------------------------------------------------------------------------------------|----------------------------------------------------------------------------------------------------|
| SONUMBER  | See SONUMBER in the "Prompts" table in Chapter 2 for information on valid inputs.           | The number of the service order to enter.                                                                                                    |
| DN_OR_LEN | See DN and LEN_OR_LTID in the "Prompts" table in Chapter 2 for information on valid inputs. | Enter the directory number (DN) or the line equipment number (LEN) of the line. For a multiple-directory number (MDN) line or multiline hunt/distributed line hunt (MLH/DLH) hunt members, the following conditions apply. If the user specifies the DN, the system prompts the user for the LEN. If the user enters the LEN, the system does not prompt the user for the DN. |
| OPTION    | See the "Line service options" table in Chapter 2 for a list of valid inputs.               | Service option(s) the user establishes, modifies or deletes. The user can specify a maximum of 20 options in each ADD, ADO, EST, or NEW command.                                                                                                    |

# Compatibility

The INDC option is not compatible with IBN or EBS. The option does not operate on dial-pulse or coin lines.

# **Option prerequisites**

There are no prerequisites for this option.

#### **Notes**

Use SERVORD query commands QDN and QLEN to show if INDC is active.

### Feature identi cation

Feature package: NTX499AA

Feature number: AC0133

### **INSPECT - Inspect Key**

### **Description**

The INSPECT option displays the information on feature/DN keys and incoming calls to a DN. This option also provides information on the Call Waiting key and Intercom key without answering the call.

### **Example**

The following is an example of the INSPECT option. This example adds the INSPECT option to an electronic business set (EBS) with DSP option.

#### **Example of the INSPECT option in the prompt mode**

```
>ADO
SONUMBER: NOW 92 1 3 AM
>
DN_OR_LEN:
>0 0 0 21
OPTKEY:
> 3
OPTION:
>INSPECT
OPTKEY:
> $
```

#### **Example of the INSPECT option in the no-prompt mode**

```
>ADO $ 0 0 0 21 3 INSPECT $
```

## **Prompts**

The system prompts for the INSPECT option appear in the following table.

#### Input prompts for the INSPECT option (Sheet 1 of 2)

| Prompt    | Valid input                                                                                    | Explanation                                                                                                    |
|-----------|------------------------------------------------------------------------------------------------|----------------------------------------------------------------------------------------------------|
| SONUMBER  | Refer to SONUMBER in the Prompts table in Chapter 2 for information on valid inputs.           | The service order number for the user to enter.                                                                                                    |
| DN_OR_LEN | Refer to DN and LEN_OR_LTID in the Prompts table in Chapter 2 for information on valid inputs. | Enter the DN or LEN of the line. For a MDN line or MLH/ DLH hunt members, if the user specifies a DN, the system prompts for the LEN. If the user enters the LEN, the system does not prompt for the DN. |

# **INSPECT - Inspect Key** (continued)

### Input prompts for the INSPECT option (Sheet 2 of 2)

| Prompt | Valid input                                                                      | Explanation                                                                                                    |
|--------|----------------------------------------------------------------------------------|----------------------------------------------------------------------------------------------------|
| OPTION | Refer to the Line service options table in Chapter 2 for a list of valid inputs. | Service options the user establishes, modifies or deletes. The user can specify a maximum of 20 options in each ADD, ADO, EST, or NEW command. |
| OPTKEY | 1 to 69 for business set; 1, 2, 3, 4, or 7 for data unit                         | Key on business set or data unit to which the user assigns an option.                                                                          |

### **INSPECT** to line class code compatibility

The following table shows the compatibility of INSPECT to LCC.

### **INSPECT to LCC compatibility**

| Line class code                                                                               | Compatible?           |
|-----------------------------------------------------------------------------------------------|-----------------------|
| 1FR-1MR:                                                                                      | No                    |
| RES:                                                                                          | No                    |
| IBN:                                                                                          | No                    |
| 2FR-10FR:                                                                                     | No                    |
| CSD:                                                                                          | No                    |
| KEYSET LCCs:                                                                                  | Yes (refer to note 1) |
| DATA-PDATA:                                                                                   | No                    |
| MADO-MPDA:                                                                                    | Yes (refer to note 2) |
| WATSLCC:                                                                                      | No                    |
| COIN LCC:                                                                                     | No                    |
| PBX LCC:                                                                                      | No                    |
| TWX LCC:                                                                                      | No                    |
| ZMD, ZMZPA:                                                                                   | No                    |
| <b>Note 1:</b> Option INSPECT is not compatible with the M2009, M2018, M2112, and M3000 LCCs. |                       |

DMS-100 Family NA100 SERVORD Reference Manual Volume 2 of 2 LET0015 and up

Note 2: Option INSPECT is not compatible with the MADO LCC.

### **INSPECT - Inspect Key** (end)

# **Assigning INSPECT**

The following functionalities apply to the INSPECT option:

- set functionality applies
- subset functionality does not apply
- DN functionality does not apply
- key functionality does not apply

# **Option requirements**

There are no requirements for this option.

#### **Notes**

Add the INSPECT option only to display EBSs and to M2317 sets.

### **Feature identi cation**

Functionality: NTXE40AA

Feature number: G0138

## **INT - Intercom (Single-Party Revertive Calling)**

# **Description**

The Intercom (INT) option allows the subscriber to dial an access code and ring all the extensions of that DN. The subscriber can speak to the persons who answer these extensions.

### **Example**

The following is an example of the INT option. This example adds INT to a line with DN 621-1007.

#### Example of the INT option in the prompt mode

```
>ADO
SONUMBER:
              NOW 91 12 7 AM
DN OR LEN:
>6211007
OPTION:
> INT
OPTION:
>$
```

#### Example of the INT option in the no-prompt mode

```
>ADO $ 6211007 INT $
```

*Note:* For the INT option to activate, the of ce parameter INTERCOM must be set to Y.

# INT - Intercom (Single-Party Revertive Calling) (continued)

# **Prompts**

The system prompts for the INT option appear in the following table.

### Input prompts for the INT option

| Prompt    | Valid input                                                                                    | Explanation                                                                                                    |
|-----------|------------------------------------------------------------------------------------------------|----------------------------------------------------------------------------------------------------|
| SONUMBER  | Refer to SONUMBER in the Prompts table in Chapter 2 for information on valid inputs.           | The service order number for the user to enter.                                                                                                    |
| DN_OR_LEN | Refer to DN and LEN_OR_LTID in the Prompts table in Chapter 2 for information on valid inputs. | Enter the DN or LEN of the line. For a MDN line or MLH/DLH hunt members, if the user specifies a DN, the system prompts for the LEN. If the user enters the LEN, the system does not prompt for the DN. |
| OPTION    | Refer to the Line service options table in Chapter 2 for a list of valid inputs.               | Service options the user establishes, modifies or deletes. The user can specify a maximum of 20 options in each ADD, ADO, EST, or NEW command.                                                          |

# INT to line class code compatibility

The following table shows INT compatibility to LCC.

INT to LCC compatibility (Sheet 1 of 2)

| Line class code                                  | Compatible? |
|--------------------------------------------------|-------------|
| 1FR-1MR:                                         | Yes         |
| RES:                                             | Yes         |
| IBN:                                             | No          |
| 2FR-10FR:                                        | No          |
| CSD:                                             | No          |
| KEYSET LCCs:                                     | No          |
| DATA-PDATA:                                      | No          |
| MADO-MPDA:                                       | No          |
| Note: Option INT is compatible with the CFD LCC. |             |

## INT - Intercom (Single-Party Revertive Calling) (end)

#### INT to LCC compatibility (Sheet 2 of 2)

| Line class code                                  | Compatible?   |
|--------------------------------------------------|---------------|
| WATSLCC:                                         | No            |
| COIN LCC:                                        | No (see note) |
| PBX LCC:                                         | No            |
| TWX LCC:                                         | No            |
| ZMD, ZMZPA:                                      | No            |
| Note: Option INT is compatible with the CFD LCC. |               |

# **Assigning INT**

The following functionalities apply to the INT option:

- set functionality does not apply
- subset functionality does not apply
- DN functionality does not apply
- key functionality does not apply

# **Option requirements**

There are no requirements for this option.

#### **Notes**

Option INT is not compatible with MDN. The INT feature rings all extensions of a DN, (telephones that share the same DN and line.) The MDN members share the same DN, but each member has a separate line.

### Feature identi cation

Functionality: NTXA64AA

Feature number: AG0968

# **INTPIC - International Primary Carrier**

# **Description**

Line option INTPIC allows subscribers of Equal Access End Of ces (EQEO) to designate a carrier for international calls. This option is valid for POTS, COIN, RES, IBN, and KSET lines.

### **Example**

The following is an example of option INTPIC.

#### **Example of option INTPIC**

```
>servord
SO:
>ado $ 6215955
OPTION:
>intpic
CARRIER
> carr3
CHOICE:
> y
OPTION:
> $
COMMAND AS ENTERED:
ADO NOW 96 9 17 PM 6215955 ( INTPIC CARR3 Y ) $
ENTER Y TO CONFIRM, N TO REJECT OR E TO EDIT
> y
```

#### **Example of option INTPIC in no-prompt mode**

>ADO \$ 6215955 INTPIC CARR3 Y \$

# **INTPIC - International Primary Carrier** (continued)

### **Prompts**

The system prompts for option INTPIC appear in the following table.

### Input prompts for option INTPIC

| Prompt  | Valid input                                                                             | Explanation                                                                                                    |
|---------|-----------------------------------------------------------------------------------------|----------------------------------------------------------------------------------------------------|
| so      | Refer to the SONUMBER in the Prompts table in Chapter 2 for information on valid input. | The service order number the user enters.                                                                                                    |
| OPTION  | Refer to the Line service options table in Chapter 2 for a list of valid inputs.        | Service options the user establishes, modifies or deletes. The user can specify a maximum of 20 options in each ADD, ADO, EST, or NEW command. |
| CARRIER | 1 to 16 alphanumeric characters                                                         | Name for the selected international carrier. See table OCCNAME for a list of valid carrier names.                                              |
| CHOICE  | Y or N                                                                                  | Choice for Carrier Access<br>Code dialing. Enter Y to<br>allow the choice for CAC<br>dialing or N to disallow the<br>choice.                   |

# INTPIC to line class code compatibility

The following table shows INTPIC compatibility to LCC.

### INTPIC to LCC compatibility (Sheet 1 of 2)

| Line class code | Compatible? |
|-----------------|-------------|
| 1FR-1MR:        | Yes         |
| RES:            | Yes         |
| IBN:            | Yes         |
| 2FR-10FR:       | Yes         |
| CSD:            | Yes         |
| CFD:            | No          |
| KEYSET LCCs:    | Yes         |

### INTPIC - International Primary Carrier (end)

#### INTPIC to LCC compatibility (Sheet 2 of 2)

| Line class code | Compatible? |
|-----------------|-------------|
| DATA-PDATA:     | Yes         |
| MADO-MPDA:      | Yes         |
| WATSLCC:        | Yes         |
| COIN LCC:       | Yes         |
| PBX LCC:        | Yes         |
| TWX LCC:        | No          |
| ZMD, ZMZPA:     | No          |

## **Assigning INTPIC**

The following functionalities apply to this option:

- set functionality applies
- subset functionality does not apply
- DN functionality applies
- key functionality does not apply

# **Option requirements**

The subscriber of ce must have the Equal Access capability for line option INTPIC to function.

### Feature identi cation

Function group ordering code: EQA00001

Feature number: AF6483

### **IRR - Inhibit Ring Reminder**

## **Description**

The Inhibit Ring Reminder (IRR) option allows the operating company to turn off the ring reminder for separate lines. A ring reminder is a short ring that occurs when the system forwards a call from the line of a subscriber. The ring is a reminder that the subscriber line is call forwarded.

## **Example**

The following is an example of the IRR option.

#### Example of the IRR option in the prompt mode

```
>ADO
SONUMBER:
              NOW 92 5 5 PM
DN OR LEN:
>1 0 10 5
OPTKEY:
> 1
OPTION:
> IRR
OPTKEY:
> $
```

#### Example of the IRR option in the no-prompt mode

```
>ADO $ 1 0 10 5 1 IRR $
```

## **Prompts**

The following table provides the system prompts for the IRR option.

#### Input prompts for the IRR option (Sheet 1 of 2)

| Prompt   | Valid input                                                                          | Explanation                             |
|----------|--------------------------------------------------------------------------------------|-----------------------------------------|
| SONUMBER | Refer to SONUMBER in the Prompts table in Chapter 2 for information on valid inputs. | The service order that the user enters. |

# IRR - Inhibit Ring Reminder (continued)

### Input prompts for the IRR option (Sheet 2 of 2)

| Prompt    | Valid input                                                                                    | Explanation                                                                                                    |
|-----------|------------------------------------------------------------------------------------------------|----------------------------------------------------------------------------------------------------|
| DN_OR_LEN | Refer to DN and LEN_OR_LTID in the Prompts table in Chapter 2 for information on valid inputs. | Enter the DN or LEN of the line. For a MDN line or MLH/DLH hunt members, if the user enters a DN, the system promptsfor the LEN. If the user enters the LEN, the system does not prompt for the DN. |
| OPTION    | Refer to the Line service options table in Chapter 2 for a list of valid inputs.               | Service options the user establishes,<br>modifies or deletes. The user can<br>specify a maximum of 20 options in an<br>ADD, ADO, EST, or NEW command.                                               |

# IRR to line class code LCC compatibility

Option IRR to LCC compatibility appears in the following table.

### IRR to LCC compatibility (Sheet 1 of 2)

| Line class code                        | Compatible?                   |
|----------------------------------------|-------------------------------|
| 1FR-1MR:                               | Yes                           |
| RES:                                   | Yes                           |
| IBN:                                   | Yes                           |
| 2FR- 10FR:                             | No                            |
| CSD:                                   | No                            |
| KEYSET LCCs:                           | Yes (refer to note 1)         |
| DATA-PDATA:                            | Yes (refer to note 2)         |
| MADO-MPDA:                             | Yes                           |
| WATSLCC:                               | No                            |
| COIN LCC :                             | No                            |
| PBX LCC:                               | Yes                           |
| Note 1: Option IRR is not compatible   | with the M2006 or M3000 LCCs. |
| Note 2: Option IRR is not compatible v | with the PDATA LCC.           |

# IRR - Inhibit Ring Reminder (end)

#### IRR to LCC compatibility (Sheet 2 of 2)

| Line clas | ss code                        | Compatible?                   |
|-----------|--------------------------------|-------------------------------|
| TWX LC    | C:                             | No                            |
| ZMD, ZM   | IZPA:                          | Yes                           |
| Note 1:   | Option IRR is not compatible w | vith the M2006 or M3000 LCCs. |
| Note 2:   | Option IRR is not compatible w | vith the PDATA LCC.           |

### **Assigning IRR**

The following functionalities apply to the IRR option:

- set functionality applies
- subset functionality does not apply
- DN functionality does not apply
- key functionality does not apply

### **Option requirements**

There are no requirements for this option.

#### **Notes**

The following notes apply to IRR:

- To assign IRR to a business set line, assignment of IRR must occur for each directory number key that requires IRR. Do not assign IRR to an option key.
- The IRR option is compatible with SERVORD commands ADO, DEO, and NEW.

### Feature identi cation

Functionality: NTXJ84AA

Feature number: NC0053

| This page intentionally left blank |  |
|------------------------------------|--|
|                                    |  |
|                                    |  |
|                                    |  |
|                                    |  |
|                                    |  |
|                                    |  |
|                                    |  |
|                                    |  |
|                                    |  |
|                                    |  |
|                                    |  |
|                                    |  |
|                                    |  |

### **ISA - In-Session Activation**

# **Description**

The In-Session Activation (ISA) option allows an end user to select a call completion service from a menu. The user can select the service when the line the user calls is busy or there is no answer.

The ISA option does not introduce any new commands. Enhancement of the following SERVORD commands allows the commands to support the ISA line option:

- **ADO** add option
- CHF change feature
- DEO delete option
- **NEW** new directory number
- **EST** establish hunt group

### **Example**

The following is an example of adding the ISA to a RES line through the SERVORD utility.

### ISA - In-Session Activation (continued)

#### Example of adding the ISA option to a RES line

```
> servord
SO:
> ado
SONUMBER: NOW 96 01 27 PM
DN OR LEN:
> host 00 0 03 03
OPTION:
> ISA
RNALOCAL: NILMENU
> menu1
RNATOLL: NILMENU
RNATIMER: 30
> 20
BSYLOCAL: NILMENU
> menu2
BSYTOLL: NILMENU
>menu3
OPTION:
> $
COMMAND AS ENTERD:
ADO NOW 96 01 27 PM HOST 00 0 03 03 (ISA MENU1 NILMENU
20 MENU2 MENU3) $
ENTER Y TO CONFIRM, N TO REJECT OR E TO EDIT
> y
```

# **Prompts**

The system prompts for the ISA option appear in the following table.

#### Input prompts for the ISA option

| Prompt   | Valid input                                                | Explanation                                                                                                    |
|----------|------------------------------------------------------------|----------------------------------------------------------------------------------------------------|
| RNALOCAL | 1 through 16<br>alphanumeric<br>characters, or<br>NILMENU  | Specifies the menu identifier that corresponds to the announcement to play after an RNA condition occurs for a local call. The default is NILMENU, which indicates that ISA is not invoked. Note: Table ISAMENU (field MENUID) must contain the value entered here for the value to be valid.     |
| RNATOLL  | 1 through 16<br>alphanumeric,<br>characters, or<br>NILMENU | Specifies the menu identifier that corresponds to the announcement played after an RNA condition occurs for a toll call. The default value is NILMENU, which indicates that ISA is not invoked. Note: Table ISAMENU (field MENUID) must contain the value entered here for the value to be valid. |

# ISA - In-Session Activation (continued)

#### Input prompts for the ISA option

| Prompt   | Valid input                                               | Explanation                                                                                                    |
|----------|-----------------------------------------------------------|----------------------------------------------------------------------------------------------------|
| RNATIMER | 12 through 72                                             | Specifies the amount of time, in seconds, before the ISA announcement starts after an RNA condition occurs.Note: The prompt of this value only occurs when the value in RNALOCAL or RNATOLL is not NILMENU.                                                                                        |
| BSYLOCAL | 1 through 16<br>alphanumeric<br>characters, or<br>NILMENU | Specifies the menu identifier that corresponds to the announcement played after a busy condition occurs for a local call. The default value is NILMENU, which indicates that ISA is not invoked. Note: Table ISAMENU (field MENUID) must contain the value entered here for the value to be valid. |
| BSYTOLL  | 1 through 16<br>alphanumeric<br>characters, or<br>NILMENU | Specifies the menu identifier that corresponds to the announcement to play after a busy condition occurs for a toll call. The default value is NILMENU, which indicates that ISA is not invoked. Note: Table ISAMENU (field MENUID) must contain the value entered here for the value to be valid. |

# ISA to line class code (LCC) compatibility

Option ISA to LCC compatibility appears in the following table.

#### ISA to LCC compatibility

line with an LCC of RES/1MR.

| Line class code                                                                                                    | Compatible ? |
|----------------------------------------------------------------------------------------------------|--------------|
| RES (Residential Enhanced Services):                                                                                                    | Yes          |
| RES/1FR (Single Party Flat Rate POTS line converted to RES):                                                                                      | Yes          |
| RES/CCF (Coin Coin First POTS line converted to RES):                                                                                             | Yes          |
| RES/CDF (Coin Dial Tone First POTS line converted to RES):                                                                                        | Yes          |
| RES/CSP (Coin Semi-Post Pay POTS line converted to RES):                                                                                          | Yes          |
| IBN (Integrated Business Network 500/2500):                                                                                                    | Yes          |
| PSET (Proprietary Business Set with or without display, such as M5008, M5009, M5112, M5208, M5209, M5212, M5216, M5312, M5316, M6310, and M6320): | Yes          |
| ISDN (Integrated Services Digital Network; function. NI-1):                                                                                       | Yes          |
| Note: SERVORD uses LCCOPT datafill to perform the standard LCC compatibility check. The                                                           |              |

SERVORD refinement for the ISA option also performs LCC check to disallow ISA assignment to a

### ISA - In-Session Activation (continued)

### **Assigning ISA**

The following functionalities apply to the ISA option:

- set functionality applies
- subset functionality does not apply
- DN functionality does not apply
- key functionality applies

### Option compatibility

The ISA tuple of table OPTOPT contains the following list of options:

- AUL Automatic Line
- ESL Emergency Line Service
- FTS Fax Through Service
- HOT Hotel/Motel
- ONI Operator Number Identification
- WML Warm Line

This datafill prevents the assignment of ISA as a line option. For this condition, ISA assignment applies to a non-key set line that has one of the above options. This datafill also prevents the assignment of one of these options to a non-key set line that has ISA.

The ISA OPTOPT datafill does not apply in a check of option compatibility that involves key sets. SERVORD only includes OPTOPT datafill when an option compatibility check involves key sets when the two options are the same type. In this event, both options are set features, because ISA is a set feature. The AUL and WML options are DN features. The ONI option is a set feature, but the OPTOPT datafill does not apply to the ONI. Option compatibility check with key sets does not include the following:

- ESL
- FTS
- HOT

### ISA - In-Session Activation (end)

The SERVORD refinement for the ISA option also performs option verification. This verification prevents the assignment of the ISA option as:

- a set option to a key set already assigned to AUL, DENYISA, ISADEACT, ONI, or WML
- a line option to a non-key set line already assigned to DENYISA or ASP (Alternate Service Provider) with the ISA service

### **Error messages**

In addition to standard SERVORD verification for LCC and option compatibility, SERVORD refinements for the ISA option perform a verification. This verification detects the following error conditions and error messages.

#### Error conditions and messages for the ISA option

| Error condition                                                                                | Error message                                                                            |
|------------------------------------------------------------------------------------------------|------------------------------------------------------------------------------------------|
| Assign the ISA option to a line that already has the ASP option with ISA as the service.       | The ISA option is incompatible with the ASP option when a service field is equal to ISA. |
| Assign the ISA option to a line that already has the DENYISA option.                           | The user cannot add the ISA option when the DENYISA option is present.                   |
| Assign the ISA option to a line that does not receive support for the LCC from the ISA option. | The user cannot assign ISA to this LCC.                                                  |

# **Option requirements**

There are no requirements for this option.

#### **Notes**

There are no notes for this option.

#### Feature identification

Functionality: RES00069

Feature number: AQ1700

## **Option history SN07 (DMS)**

Update to table "ISA to LCC compatibility" to note compatibility with M6000 series LCCs. CR Q0094682.

"Option history" section added.

| 1-6 | Service order options |
|-----|-----------------------|
|     |                       |
|     |                       |
|     |                       |
|     |                       |
|     |                       |
|     |                       |
|     |                       |
|     |                       |
|     |                       |
|     |                       |
|     |                       |
|     |                       |
|     |                       |
|     |                       |
|     |                       |
|     |                       |
|     |                       |
|     |                       |
|     |                       |
|     |                       |
|     |                       |
|     |                       |
|     |                       |
|     |                       |
|     |                       |
|     |                       |
|     |                       |
|     |                       |
|     |                       |
|     |                       |
|     |                       |
|     |                       |
|     |                       |
|     |                       |
|     |                       |
|     |                       |
|     |                       |
|     |                       |

### **ISADEACT - In-Session Activation Deactivation**

### **Description**

The In-Session Activation Deactivation (ISADEACT) option allows ISA end users to deactivate ISA on the line on an individual call basis. The user dials the ISACTRL (ISA Control) access code to deactivate ISA.

**Note:** When the end user enters the ISACTRL access code, the system adds ISADEACT to the line. ISA is deactivated on an individual call basis.

The ISADEACT option does not introduce any new commands. The enhancement of the following SERVORD commands support the ISADEACT line option:

- ADO add option
- **CHF** change feature
- DEO delete option
- **NEW** new directory number
- **EST** establish hunt group

#### **Example**

Does not apply.

### **Prompts**

Prompts do not apply.

# ISADEACT to line class code compatibility

The user enters the ISADEACT option in the RES, IBN, PSET, and ISDNKSET tuples of table LCCOPT. The option is compatible with the following line class codes (LCC):

#### ISADEACT to LCC compatibility

| Line class code                                              | Compatible ? |
|--------------------------------------------------------------|--------------|
| RES (Residential Enhanced Services):                         | Yes          |
| RES/1FR (Single Party Flat Rate POTS line converted to RES): | Yes          |
| RES/CCF (Coin Coin First POTS line converted to RES):        | Yes          |

Note: The SERVORD uses LCCOPT datafill to perform the standard LCC compatibility check. The SERVORD refinement for the ISA options also performs LCC check. This check disallows the assignment of ISADEACT to a line with an LCC of RES/1MR.

### **ISADEACT - In-Session Activation Deactivation** (continued)

#### **ISADEACT** to LCC compatibility

| Line class code                                                                                                    | Compatible ? |
|----------------------------------------------------------------------------------------------------|--------------|
| RES/CDF (Coin Dial Tone First POTS line converted to RES):                                                                                        | Yes          |
| RES/CSP (Coin Semi-Post Pay POTS line converted to RES):                                                                                          | Yes          |
| IBN (Integrated Business Network 500/2500):                                                                                                    | Yes          |
| PSET (Proprietary Business Set with or without display, such as M5008, M5009, M5112, M5208, M5209, M5212, M5216, M5312, M5316, M6310, and M6320): | Yes          |
| ISDN (Integrated Services Digital Network; function. NI-1):                                                                                       | Yes          |

**Note:** The SERVORD uses LCCOPT datafill to perform the standard LCC compatibility check. The SERVORD refinement for the ISA options also performs LCC check. This check disallows the assignment of ISADEACT to a line with an LCC of RES/1MR.

### **Assigning ISADEACT**

The following functionalities apply to the ISADEACT option:

- set functionality does not apply
- subset functionality does not apply
- DN functionality applies
- key functionality applies

# **Option compatibility**

The user does not datafill the ISADEACT line option in table OPTOPT. The current options assigned to a line do not restrict assignment of the ISADEACT line option to the line.

# **Error messages**

In addition to standard SERVORD checks for LCC and option compatibility, SERVORD improvements for the ISADEACT option checks for error conditions. The error conditions and error messages are as follows.

#### Error conditions and messages for the ISADEACT option

| Error condition                                                                                     | Error message                                |
|----------------------------------------------------------------------------------------------------|----------------------------------------------|
| Assign the ISADEACT option to a line that does not receive support for the LCC from the ISA option. | The user cannot assign ISADEACT to this LCC. |

# **ISADEACT - In-Session Activation Deactivation** (end)

# **Option requirements**

There are no requirements for this option.

#### **Notes**

There are no notes for this option.

### **Feature identification**

Functionality: RES00069

Feature number: AQ1700

# **Option history SN07 (DMS)**

Update to table "ISADEACT to LCC compatibility" to note compatibility with M6000 series LCCs. CR Q0094682.

"Option history" section added.

| 1-4 | Service order options |
|-----|-----------------------|
|     |                       |
|     |                       |
|     |                       |
|     |                       |
|     |                       |
|     |                       |
|     |                       |
|     |                       |
|     |                       |
|     |                       |
|     |                       |
|     |                       |
|     |                       |
|     |                       |
|     |                       |
|     |                       |
|     |                       |
|     |                       |
|     |                       |
|     |                       |
|     |                       |
|     |                       |
|     |                       |
|     |                       |
|     |                       |
|     |                       |
|     |                       |
|     |                       |
|     |                       |
|     |                       |
|     |                       |
|     |                       |
|     |                       |
|     |                       |
|     |                       |
|     |                       |
|     |                       |

#### **JOIN - Conference Join**

### **Description**

The Conference Join (JOIN option) feature works with an MBS or IVD set. The JOIN option is valid for the Station Controlled Conference (CNF) feature and the Three Way Conference (3WC) feature. The purpose of the JOIN option is to permit a user to add a call on hold to an existing conference.

When adding the JOIN option, checks are made to ensure the presence of CNF or 3WC. CNF and 3WC are de ned as follo ws:

- The CNF option allows a station to have a conference call to a maximum of 30 parties. With the CNF option, the station does not require the help of an attendant for a conference call to a maximum of 30 parties. The members of the conference can belong to the same customer group or belong to different customer groups. The members also can belong to a station on a trunk.
- The 3WC option allows the subscriber on the assigned line to place a call on hold. When the call is on hold, the subscriber can set up a request call to another subscriber. The subscriber that initiates the three-way call can switch speech paths between the held party and the talking party. The subscriber can connect all parties into a three-port conference. When the three-way call is in progress, the subscriber can press the 3WC key again to drop the conference. When the subscriber drops the conference, the subscriber connects to a single-party call again.

The following Service Order System (SERVORD) commands support the JOIN option:

- ADO add option
- DEO delete option
- NEW create a new line

# **Examples**

The following are examples of the JOIN option.

#### ADO command

This example uses the ADO command to add the JOIN option to a set.

#### **Example of the JOIN option in prompt mode**

```
> ADO
SONUMBER: NOW 3 3 14 PM
DN OR LEN:
> 2462000
OPTKEY:
> 1
OPTION:
> JOIN
OPTKEY:
>$
```

#### Example of the JOIN option in no-prompt mode

```
> ADO $ 2462000 1 JOIN $
```

The system prompts for the JOIN option appear in table Input prompts for the JOIN option.

If the set does not have either CNF or 3WC assigned, the following message appears:

```
'JOIN MUST BE ASSIGNED ALONG WITH CNF OR 3WC OPTION.'
```

#### **DEO** command

The following is an example of the JOIN option. This example deletes the JOIN option from a line with DN 2462000.

#### Example of the JOIN option in prompt mode

```
> DEO
SONUMBER: NOW 3 3 14 PM
>
DN_OR_LEN:
> 2462000
OPTKEY:
> 1
OPTION:
> JOIN
OPTKEY:
> $
```

The following is an example of the JOIN option in no-prompt mode.

#### Example of the JOIN option in no-prompt mode

```
> DEO $ 2462000 1 JOIN $
```

#### **NEW command**

The NEW command assigns directory numbers (DN) to logical terminals and allows options to be added to the DNs. The example shows JOIN and 3WC being added.

#### **Example of the JOIN option in prompt mode**

```
> NEW
SONUMBER: NOW 3 3 14 PM
DN:
> 2462001
LCC ACC:
> M5209
GROUP:
> BNR
SUBGRP:
> 0
NCOS:
> 0
SNPA:
> 919
KEY:
> 1
RINGING:
> Y
LATANAME:
> NILLATA
LTG: 0
LEN OR LTID:
> 0 0 6 10
OPTKEY:
> 1
OPTION:
> JOIN
OPTKEY:
> 3
OPTION:
> 3WC
OPTKEY:
> $
```

If the set does not have either CNF or 3WC assigned, the following message appears:

```
'JOIN MUST BE ASSIGNED ALONG WITH CNF OR 3WC OPTION.'
```

#### Example of the JOIN option in no-prompt mode

> NEW \$ 2462001 M5209 BNR 0 0 919 1 Y NILLATA 0 HOST 00 0 06 10 1 JOIN 3 3WC \$

# Input prompts for the JOIN option

#### Input prompts for the JOIN option

| Prompt    | Valid input                                                                           | Explanation                                                                                                    |
|-----------|---------------------------------------------------------------------------------------|----------------------------------------------------------------------------------------------------|
| DN_OR_LEN | 7 to 10 digits entered with no hyphens or spaces. Refer to LEN_OR_LTID in this table. | Enter the directory number (DN) or the line equipment number (LEN) of the line. For an MDN line or MLH/DLH members, if the user specifies the DN, the system prompts for the LEN. If the user enters the LEN, then the system does not prompt the user for the DN. |
| OPTION    | JOIN                                                                                  | Option(s) for a service to establish, modify, or delete.<br>The user can specify a maximum of 20 options for any<br>single ADD, ADO, EST, or NEW command.                                                                                                    |
| OPTKEY    | 1                                                                                     | Key connected with the option. Used with ADO, DEO or NEW commands                                                                                                    |

# JOIN option to line class code compatibility

The following table shows JOIN compatibility to LCC.

#### (Sheet 1 of 2)

| Line class code | Compatible? |
|-----------------|-------------|
| 1FR-1MR:        | No          |
| RES:            | No          |
| IBN:            | No          |
| 2FR-10FR:       | No          |
| CSD:            | No          |
| KEYSET LCCs:    | Yes         |
| DATA-PDATA:     | No          |

#### (Sheet 2 of 2)

| Line class code | Compatible? |
|-----------------|-------------|
| MADO-MPDA:      | No          |
| WATSLCC:        | No          |
| COIN LCC:       | No          |
| PBX LCC:        | No          |
| TWX LCC:        | No          |
| ZMD, ZMZPA:     | Yes         |

# **Assignability**

The following functionalities apply to this option:

set functionality: Yes

subset functionality: No

DN functionality: No

key functionality: Yes

# **Option prerequisites**

The JOIN option requires:

- An MBS/IVD set
- The presence of the CNF key or the 3WC key.
- The presence of the CNF or the 3WC feature
- An assignment to key 1.
- AX0941 for the XPM for JOIN.

#### **Notes**

The following notes apply to the JOIN option:

There are no new prompts.

The JOIN option requires a 3WC key or CNF key on the set. If the set does not have the CNF key and the 3WC key is removed, then JOIN is deleted along with the 3WC key. A warning message is issued.

<sup>&#</sup>x27;JOIN IS REMOVED ALONG WITH THE 3WC OPTION'

# JOIN - Conference Join (end)

# **Feature identi cation**

Functionality: MDC00001

Feature numbers: AF7478, AX0941, and one of the following MBS 30 port conference (BV0935) or MBS 3WC (BV0941).

### **KSH - Key Short Hunt**

### **Description**

The Key Short Hunt (KSH) option allows incoming calls to search for an idle directory number (DN) on which to terminate. The options search for this DN occurs through a set of DN appearances on a business set.

### **Example**

The following is an example of the KSH option. This example illustrates the assignment of KSH to all DN appearances on a business set. The over o w is to route reference number 5 in Table IBNRTE.

#### Example of the KSH option in the prompt mode

```
>ADO
SONUMBER:
               NOW 91 12 7 PM
DN OR LEN:
> 02 0 02 08
OPTKEY:
> 1
OPTION:
> KSH
OVTYPE:
> R
TABID:
> IBNRTE
KEY:
> 5
KEYLIST:
> $
OPTKEY:
> $
```

#### Example of the KSH option in the no-prompt mode

```
>ADO $02 0 02 08 1 KSH R IBNRTE 5 $ $
```

# KSH - Key Short Hunt (continued)

# **Prompts**

The system prompts for the KSH option appear in the following table.

#### Input prompts for the KSH option (Sheet 1 of 2)

| Prompt    | Valid input                                                                                    | Explanation                                                                                                    |
|-----------|------------------------------------------------------------------------------------------------|----------------------------------------------------------------------------------------------------|
| SONUMBER  | Refer to SONUMBER in the Prompts table in Chapter 2 for information on correct inputs.         | The service order number the user enters.                                                                                                    |
| DN_OR_LEN | Refer to DN and LEN_OR_LTID in the Prompts table in Chapter 2 for information on valid inputs. | Enter the directory number (DN) or the line equipment number (LEN). For an MDN line or MLH/DLH hunt members, if the user specifies a DN, the system prompts the user for the LEN. If the user enters the LEN, the system does not prompt the user for the DN. |
| OPTION    | Refer to the Line service options table in Chapter 2 for a list of valid inputs.               | Service options the user establishes, modifies, or deletes. The user can specify a maximum of 20 options in a single ADD, ADO, EST, or NEW command.                                                                                                    |
| OPTKEY    | 1 to 69 for business set; 1, 2, 3, 4, or 7 for data unit                                       | Identifies the key on business set or data unit to which the user assigns options.                                                                                                    |
| OVTYPE    | N = no overflow $D = DN  to which overflow is to go$ $R = route$                               | Type of overflow required when short hunt group is busy.                                                                                                    |
| OVDN      | 0–9 up to a maximum of 30 digits                                                               | The overflow directory number for the KSH option when the OVTYPE is D.                                                                                                    |
| TABID     | OFRT = Office Route Reference Table IBNRTE = IBN Route Reference Table                         | A table identifier associated with the line overflow to a route (LOR) and KSH options.                                                                                                    |

### KSH - Key Short Hunt (continued)

#### Input prompts for the KSH option (Sheet 2 of 2)

| Prompt  | Valid input                                              | Explanation                                                                                                    |
|---------|----------------------------------------------------------|----------------------------------------------------------------------------------------------------|
| KEY     | 1–1023                                                   | The line hunt overflow route index that                                                                                                    |
|         | 1 to 69 for business set, 1, 2, 3, 4, or 7 for data unit | identifies the overflow route. The index identifies the key on business set or data unit. The index indicates the route reference number when Route (R) is the overflow for the KSH option. |
| KEYLIST | Key number (1–69), list of key numbers, or \$            | Appears when an assignment of a subset feature to a multiline set occurs. Specifies key numbers of the DNs to which a feature will apply.                                                   |

# KSH to line class code (LCC) compatibility

Option KSH to LCC compatibility appears in the following table.

### KSH to LCC compatibility

| Line class code | Compatible? |
|-----------------|-------------|
| 1FR-1MR:        | No          |
| RES:            | No          |
| IBN:            | No          |
| 2FR-10FR:       | No          |
| CSD:            | No          |
| KEYSET LCCs:    | Yes         |
| DATA-PDATA:     | No          |
| MADO-MPDA:      | No          |
| WATSLCC:        | No          |
| COIN LCC:       | No          |
| PBX LCC:        | No          |
| TWX LCC:        | No          |
| ZMD, ZMZPA:     | No          |

### KSH - Key Short Hunt (end)

### **Assigning KSH**

The following functionalities apply to the KSH option:

- set functionality does not apply
- subset functionality applies
- DN functionality does not apply
- key functionality does not apply

### **Option requirements**

There are no requirements for this option.

#### **Notes**

The following notes apply to KSH:

- The KSH option is not compatible with ICM, GIC, ACD, and MADN
  members that are not primary. The short hunt group does not include DN
  appearances of these types when the user speci es \$in the KEYLIST eld.
- The user can only assign the KSH option to key 1.

#### Feature identi cation

Functionality: NTX106AA

Feature number: F2720

Feature number: 59013034 expands the digits in the prompt OVDN to any number (0–9) up to 30 digits in length. The expansion applies when the over o w option type (OVTYPE) is D for over o w to directory number for option KSH.

## **KSMOH - Key Set Music on Hold**

### **Description**

The key set music on hold (KSMOH) option allows a party put on hold by a business set user to connect to an audio source. An example of an audio source is music. The operating company in Table AUDIO de nes the audio sources. When the business set user takes the call off hold, the system establishes the call again on the DN line.

# **Example**

The following is an example of the KSMOH option.

#### **Example of the KSMOH option in the prompt mode**

```
>ADO
SONUMBER:
              NOW 92 5 12 PM
DN OR LEN:
>0 0 0 22
OPTKEY:
> 1
OPTION:
> KSMOH
OPTKEY:
>$
```

#### Example of the KSMOH option in the no-prompt mode

```
>ADO $ 0 0 0 22 1 KSMOH $
```

### KSMOH - Key Set Music on Hold (continued)

## **Prompts**

The system prompts for the KSMOH option appear in the following table.

#### Input prompts for the KSMOH option

| Prompt    | Valid input                                                                                    | Explanation                                                                                                    |
|-----------|------------------------------------------------------------------------------------------------|----------------------------------------------------------------------------------------------------|
| SONUMBER  | Refer to SONUMBER in the Prompts table in Chapter 2 for information on valid inputs.           | The service order number the user enters.                                                                                                    |
| DN_OR_LEN | Refer to DN and LEN_OR_LTID in the Prompts table in Chapter 2 for information on valid inputs. | Enter the DN or LEN of the line. For an MDN line or MLH/DLH hunt members, if the user specifies a DN, the system prompts for the LEN. If the user enters the LEN, the system does not prompt for the DN. |
| OPTION    | Refer to the Line service options table in Chapter 2 for a list of valid inputs.               | Service options for a service the user establishes, modifies, or deletes. The user can specify a maximum of 20 options in single ADD, ADO, EST, or NEW command.                                          |
| OPTKEY    | 1-69 for business set; 1, 2, 3, 4, or 7 for data unit.                                         | Identifies the key on<br>business set or data unit to<br>which the user assigns an<br>option.                                                                                                    |

# KSMOH to line class code (LCC) compatibility

Option KSMOH to LCC compatibility appears in the following table.

#### KSMOH to LCC compatibility (Sheet 1 of 2)

| Line class code | Compatible? |  |
|-----------------|-------------|--|
| 1FR-1MR:        | No          |  |
| RES:            | No          |  |
| IBN:            | No          |  |
| 2FR-10FR:       | No          |  |

### KSMOH - Key Set Music on Hold (continued)

#### KSMOH to LCC compatibility (Sheet 2 of 2)

| Line class code | Compatible? |
|-----------------|-------------|
| CSD:            | No          |
| KEYSET LCCs:    | Yes         |
| DATA-PDATA:     | No          |
| MADO-MPDA:      | No          |
| WATSLCC:        | No          |
| COIN LCC:       | No          |
| PBX LCC:        | No          |
| TWX LCC:        | No          |
| ZMD, ZMZPA:     | No          |

### **Assigning KSMOH**

The following functionalities apply to the KSMOH option:

- set functionality applies
- subset functionality does not apply
- DN functionality does not apply
- key functionality does not apply

# **Option requirements**

There are no requirements for this option.

#### **Notes**

The following notes apply to KSMOH:

- The KSMOH option only applies to key 1.
- Use the KSMOH option with the SERVORD commands ADO, DEO, and NEW.
- The display for a line includes the KSMOH option when the user applies QLEN and QDN query commands to query a line.
- For more information about the actions between the KSMOH option and other options, refer to the Translations Guide.

# KSMOH - Key Set Music on Hold (end)

# **Feature identi cation**

Functionality: NTXA84AA

Feature number: F2826

### **LCDR - Local Call Detail Recording**

### **Description**

The Local Call Detail Recording (LCDR) option allows billing for local calls to correspond to conversation time. These calls are local seven-digit extended area service (EAS) calls. The same tape records toll and local calls. Toll calls use the Automatic Message Accounting (AMA) system.

# **Example**

The following is an example of the LCDR option.

#### Example of the LCDR option in the prompt mode

```
>ADO
SONUMBER:
              NOW 92 4 13 PM
DN OR LEN:
>0 0 8 8
OPTKEY:
> 1
OPTION:
>LCDR
OPTKEY:
> $
```

#### Example of the LCDR option in the no-prompt mode

```
>ADO $ 0 0 8 8 1 LCDR $
```

# LCDR - Local Call Detail Recording (continued)

# **Prompts**

The system prompts for the LCDR option appear in the following table.

### Input prompts for the LCDR option

| Prompt    | Valid input                                                                                    | Explanation                                                                                                    |
|-----------|------------------------------------------------------------------------------------------------|----------------------------------------------------------------------------------------------------|
| SONUMBER  | Refer to SONUMBER in the Prompts table in Chapter 2 for information on valid inputs.           | The service order number the user enters.                                                                                                    |
| DN_OR_LEN | Refer to DN and LEN_OR_LTID in the Prompts table in Chapter 2 for information on valid inputs. | Enter the DN or LEN for the line. For MDN line or MLH/DLH hunt members, if the user enters a DN, the system prompts the user for the LEN. If the user enters the LEN, then the system does not prompt for the DN. |
| OPTION    | Refer to the Line service options table in Chapter 2 for a list of valid inputs.               | Service options the user establishes, modifies, or deletes. The user can specify a maximum of 20 options in single ADD, ADO, EST, or NEW command.                                                                 |
| OPTKEY    | 1-69 for business set; 1, 2, 3, 4, or 7 for data unit.                                         | Identifies the key on<br>business set or data unit to<br>which the user assigns an<br>option.                                                                                                    |

### LCDR - Local Call Detail Recording (continued)

### LCDR to line class code (LCC) compatibility

Option LCDR to LCC compatibility appears in the following table.

#### LCDR to LCC compatibility

| Line class code                                                   | Compatible?      |  |
|-------------------------------------------------------------------|------------------|--|
| 1FR-1MR:                                                          | Yes              |  |
| RES:                                                              | Yes              |  |
| IBN:                                                              | Yes              |  |
| 2FR-10FR:                                                         | Yes (see note 1) |  |
| CSD:                                                              | No               |  |
| KEYSET LCCs:                                                      | Yes              |  |
| DATA-PDATA:                                                       | Yes              |  |
| MADO-MPDA:                                                        | Yes              |  |
| WATSLCC:                                                          | Yes (see note 2) |  |
| COIN LCC:                                                         | Yes (see note 3) |  |
| PBX LCC:                                                          | Yes              |  |
| TWX LCC:                                                          | No               |  |
| ZMD, ZMZPA:                                                       | Yes              |  |
| Note 1: Option LCDR is not compatible with the 8FR and 10FR LCCs. |                  |  |
| Note 2: Option LCDR is not compatible with the INW LCC.           |                  |  |

# **Assigning LCDR**

The functionalities that follow apply to the LCDR option:

Note 3: Option LCDR is not compatible with the CSP LCC.

- set functionality applies
- subset functionality does not apply
- DN functionality does not apply
- key functionality does not apply

# **Option requirements**

The LCDR option requires the NTX042AA feature package.

### LCDR - Local Call Detail Recording (end)

#### **Notes**

The notes that follow apply to LCDR:

- The user assigns the LCDR option to a line in an end of ce set up. The LCDR option provides local AMA recording if the AMA tape contains records of all local calls that originate from that line. The LCDR generates AMA records for calls in the at rate area. The LCDR generates full detail records for calls in a multiunit message rate (MUMR) service area.
- For more information concerning the operation of the LCDR option, refer to the *Translations Guide*.

#### Feature identi cation

Functionality: NTX043AA

Feature number: BC0303, BC0758 (CCF and CDF lines)

# **LDSA - Long Distance Signal Activate**

# **Description**

The long distance signal activate (LDSA) line option (activation code \*49 or 1149) allows the end user to activate or deactivate Long Distance Alerting (LDA) on a line. The operating company personnel can assign the LDSA line option through SERVORD.

# **Example**

The following is an example of the LDSA option.

#### **Example of the LDSA option in prompt mode**

```
> ADO
SONUMBER:
              NOW 96 9 15 AM
DN OR LEN:
> 6211040
OPTION:
> LDST
OPTION:
> LDSA
OPTION:
>$
COMMAND AS ENTERED:
ADO NOW 96 9 15 AM 6211040 (LDSA) (LDST) $
```

#### **Example of the LDSA option in no-prompt mode**

```
> ADO $ 6211040 LDST LDSA $
```

# LDSA - Long Distance Signal Activate (continued)

## **Prompts**

The system prompts for the LDSA option appear in the following table.

#### Input prompts for the LDSA option

| Prompt    | Valid input                                                                                    | Explanation                                                                                                    |
|-----------|------------------------------------------------------------------------------------------------|----------------------------------------------------------------------------------------------------|
| SONUMBER  | Refer to SONUMBER in the Prompts table in Chapter 2 for information on valid inputs.           | The service order number the user enters.                                                                                                    |
| DN_OR_LEN | Refer to DN and LEN_OR_LTID in the Prompts table in Chapter 2 for information on valid inputs. | Enter the DN or LEN of the line. For an MDN line or MLH/DLH hunt members, if the user specifies a DN the system prompts for the LEN. If the user enters the LEN, the system does not prompt for the DN. |
| OPTION    | Refer to the Line service options table in Chapter 2 for a list of valid inputs.               | Service options the user establishes, modifies, or deletes. The user can specify a maximum of 20 options in a single ADD, ADO, EST, or NEW command.                                                     |

# LDSA line class code (LCC) compatibility

Option LDSA to LCC compatibility appears in the following table.

#### LDSA to LCC compatibility (Sheet 1 of 2)

| Line class code | Compatible? |
|-----------------|-------------|
| 1FR-1MR:        | Yes         |
| RES:            | Yes         |
| IBN:            | No          |
| 2FR-10FR:       | No          |
| CSD:            | No          |
| KEYSET LCCs:    | No          |
| DATA-PDATA:     | No          |

### LDSA - Long Distance Signal Activate (continued)

#### LDSA to LCC compatibility (Sheet 2 of 2)

| Line class code | Compatible? |
|-----------------|-------------|
| MADO-MPDA:      | No          |
| WATSLCC:        | No          |
| COIN LCC:       | No          |
| PBX LCC:        | No          |
| TWX LCC:        | No          |
| ZMD, ZMZPA:     | Yes         |

### **Assigning LDSA**

The functionalities that follow apply to the LDSA option:

- set functionality does not apply
- subset functionality does not apply
- DN functionality applies
- key functionality does not apply

# **Option requirements**

There are no requirements for this option.

#### **Notes**

The end user must go off-hook to activate or deactivate LDSA.

The removal of LDSA from the line through SERVORD allows the end users to activate LDA functionality again on a line. End users dial the LDSA activation code \*49 to activate LDA functionality.

The removal of LDSR, LDST or LDSO from the line terminates end user ability to use the LDSA activation code. To remove LDSR, LDST or LDSO from a line, use SERVORD. This removal prevents the end users from activating LDA functionality again through activation code \*49.

Feature groups do not support LDA. Feature groups do not support the addition of the LDSA line option to the list of options.

#### Feature identi cation

Functionality: Long Distance Alerting

# LDSA - Long Distance Signal Activate (end)

Feature number: AQ1127

# **LDSO - Long Distance Signal Option**

# **Description**

The Long Distance Signal Option (LDSO) option provides Long Distance Alerting (LDA) subscribers with a different ring and a different tone.

## **Example**

The following is an example of the LDSO option.

#### **Example of the LDSO option in prompt mode**

```
> ADO
SONUMBER:
              NOW 96 9 15 AM
DN OR LEN:
> 6211040
OPTION:
> LDSO
OPTION:
> LDSA
OPTION:
>$
COMMAND AS ENTERED:
ADO NOW 94 9 15 AM 6211040 (LDSA) (LDSO) $
>Y
```

#### Example of the LDSO option in no-prompt mode

```
> ADO $ 6211040 LDSO LDSA $
```

# LDSO - Long Distance Signal Option (continued)

### **Prompts**

The system prompts for the LDSO option appear in the following table.

#### Input prompts for the LDSO option

| Prompt    | Valid input                                                                                    | Explanation                                                                                                    |
|-----------|------------------------------------------------------------------------------------------------|----------------------------------------------------------------------------------------------------|
| SONUMBER  | Refer to SONUMBER in the Prompts table in Chapter 2 for information on valid inputs.           | The service order number the user enters.                                                                                                    |
| DN_OR_LEN | Refer to DN and LEN_OR_LTID in the Prompts table in Chapter 2 for information on valid inputs. | Enter the DN or LEN of the line. If the user specifies a DN for an MDN line or MLH/DLH hunt members, the system prompts for the LEN. If the user enters the LEN, then the system does not prompt for the DN. |
| OPTION    | Refer to the Line service options table in Chapter 2 for a list of valid inputs.               | Service options the user establishes, modifies or deletes. The user can specify a maximum of 20 options in a single ADD, ADO, EST, or NEW command.                                                           |

# LDSO line class code (LCC) compatibility

Option LDSO to LCC compatibility appears in the following table.

#### LDSO to LCC compatibility (Sheet 1 of 2)

| Line class code | Compatible? |
|-----------------|-------------|
| 1FR-1MR:        | Yes         |
| RES:            | Yes         |
| IBN:            | No          |
| 2FR-10FR:       | No          |
| CSD:            | No          |
| KEYSET LCCs:    | No          |
| DATA-PDATA:     | No          |

# LDSO - Long Distance Signal Option (end)

#### LDSO to LCC compatibility (Sheet 2 of 2)

| Line class code | Compatible? |
|-----------------|-------------|
| MADO-MPDA:      | No          |
| WATSLCC:        | No          |
| COIN LCC:       | No          |
| PBX LCC:        | No          |
| TWX LCC:        | No          |
| ZMD, ZMZPA:     | Yes         |

### **Assigning LDSO**

The following functionalities apply to the LDSO option:

- set functionality does not apply
- subset functionality does not apply
- DN functionality applies
- key functionality does not apply

# **Option requirements**

There are no requirements for this option.

#### **Notes**

Line options LDSR, LDST, and LDSO are not compatible with each other. Assign only one of these options to a line.

If the user assigns a LDSO option to the line, the LDA ring and tone apply to incoming toll calls. For this condition, the incoming toll calls have an idle or busy terminating line state.

#### Feature identi cation

Functionality: Long Distance Alerting (Toll Alert)

Feature number: AQ1127

# **LDSR - Long Distance Signal Ring**

# **Description**

The Long Distance Signal Ringing (LDSR) option provides Long Distance Alerting Enhancement (LDAE) subscribers with a distinctive ring when the subscriber line is idle.

### **Example**

The following is an example of the LDSR option.

#### Example of the LDSR option in prompt mode

```
> ADO
SONUMBER: NOW 96 9 15 AM
>
DN_OR_LEN:
> 6211040
OPTION:
> LDSR
OPTION:
> LDSA
OPTION:
> LDSA
OPTION:
> $
COMMAND AS ENTERED:
ADO NOW 96 9 15 AM 6211040 (LDSA) (LDSR) $
> Y
```

#### Example of the LDSR option in no-prompt mode

```
> ADO $ 6211040 LDSR LDSA $
```

### LDSR - Long Distance Signal Ring (continued)

### **Prompts**

The system prompts for the LDSR option appear in the following table.

### Input prompts for the LDSR option

| Prompt    | Valid input                                                                                    | Explanation                                                                                                    |
|-----------|------------------------------------------------------------------------------------------------|----------------------------------------------------------------------------------------------------|
| SONUMBER  | Refer to SONUMBER in the Prompts table in Chapter 2 for information on valid inputs.           | Enter the service order number the user enters.                                                                                                    |
| DN_OR_LEN | Refer to DN and LEN_OR_LTID in the Prompts table in Chapter 2 for information on valid inputs. | Enter the DN or LEN of the line. For an MDN line or MLH/DLH hunt members, if the user specifies a DN, the system prompts for the LEN. If the user enters the LEN, the system does not prompt for the DN. |
| OPTION    | Refer to the Line service options table in Chapter 2 for a list of valid inputs.               | Service options the user establishes, modifies, or deletes. The user can specify to a maximum of 20 options in any single ADD, ADO, EST, or NEW command.                                                 |

# LDSR line class code compatibility

The LDSR compatibility to LCC appears in the following table.

LDSR - Long Distance Signal Ring to LCC compatibility (Sheet 1 of 2)

| Line class code | Compatible? |
|-----------------|-------------|
| 1FR-1MR:        | Yes         |
| RES:            | Yes         |
| IBN:            | No          |
| 2FR-10FR:       | No          |
| CSD:            | No          |
| KEYSET LCCs:    | No          |
| DATA-PDATA:     | No          |

### LDSR - Long Distance Signal Ring (end)

LDSR - Long Distance Signal Ring to LCC compatibility (Sheet 2 of 2)

| Line class code | Compatible? |
|-----------------|-------------|
| MADO-MPDA:      | No          |
| WATSLCC:        | No          |
| COIN LCC:       | No          |
| PBX LCC:        | No          |
| TWX LCC:        | No          |
| ZMD, ZMZPA:     | Yes         |

### **Assigning LDSR**

The following functionalities apply to the LDSR option:

- set functionality does not apply.
- subset functionality does not apply.
- DN functionality applies.
- key functionality does not apply.

# **Option requirements**

There are no requirements for this option.

#### **Notes**

The following notes apply to the LDSR option:

- Line options LDSR, LDST, and LDSO are not compatible with each other. The user can assign only one option to a given line.
- Automatic provisioning is not available for LDSR and LDST line options.
- If the user assigns the LDSR option to the line, a different LDA ring is available for incoming toll calls. These incoming calls have a terminating line state of idle. The LDSR does not provide subscribers with different tones when the subscriber line is busy.

### Feature identi cation

Functionality: Long Distance Alerting Enhancement

Feature number: AQ1508

# **LDST - Long Distance Signal Tone**

# **Description**

The Long Distance Signal Tone (LDST) option provides Long Distance Alerting Enhancement (LDAE) subscribers with a distinctive ring when the subscriber line is busy.

### **Example**

The following is an example of the LDST option.

#### **Example of the LDST option in prompt mode**

```
> ADO
SONUMBER:
            NOW 96 9 15 AM
DN OR LEN:
> 6211040
OPTION:
> LDST
OPTION:
> LDSA
OPTION:
>$
COMMAND AS ENTERED:
ADO NOW 96 9 15 AM 6211040 (LDST) (LDSA) $
>Y
```

#### Example of the LDST option in no-prompt mode

```
> ADO $ 6211040 LDST LDSA $
```

# **LDST - Long Distance Signal Tone** (continued)

### **Prompts**

The system prompts for the LDST option appear in the following table.

### Input prompts for the LDST option

| Prompt    | Valid input                                                                                    | Explanation                                                                                                    |
|-----------|------------------------------------------------------------------------------------------------|----------------------------------------------------------------------------------------------------|
| SONUMBER  | Refer to SONUMBER in the Prompts table in Chapter 2 for information on valid inputs.           | The number of the service order the user enters.                                                                                                    |
| DN_OR_LEN | Refer to DN and LEN_OR_LTID in the Prompts table in Chapter 2 for information on valid inputs. | Enter the DN or LEN of the line. For an MDN line or MLH/DLH hunt members, if the user specifies a DN, the system prompts for the LEN. If the user enters the LEN, the system does not prompt for the DN. |
| OPTION    | Refer to the Line service options table in Chapter 2 for a list of valid inputs.               | Service option the user establishes, modifies, or deletes. The user can specify a maximum of 20 options in any single ADD, ADO, EST, or NEW command.                                                     |

# LDST line class code compatibility

The LDST compatibility to LCC appears in the following table.

### LDST to LCC compatibility (Sheet 1 of 2)

| Line class code | Compatible? |
|-----------------|-------------|
| 1FR-1MR:        | Yes         |
| RES:            | Yes         |
| IBN:            | No          |
| 2FR-10FR:       | No          |
| CSD:            | No          |
| KEYSET LCCs:    | No          |
| DATA-PDATA:     | No          |

### LDST - Long Distance Signal Tone (end)

#### LDST to LCC compatibility (Sheet 2 of 2)

| Line class code | Compatible? |
|-----------------|-------------|
| MADO-MPDA:      | No          |
| WATSLCC:        | No          |
| COIN LCC:       | No          |
| PBX LCC:        | No          |
| TWX LCC:        | No          |
| ZMD, ZMZPA:     | Yes         |

### **Assigning LDST**

The following functionalities apply to the LDST option:

- set functionality does not apply.
- subset functionality does not apply.
- DN functionality applies.
- key functionality does not apply.

# **Option requirements**

There are no requirements for this option.

#### **Notes**

The following notes apply to the LDST option:

- Line options LDSR, LDST, and LDSO are not compatible with each other. The user can assign only one option to a given line.
- An automatic supply is not available for LDSR and LDST line options.
- If the user assigns the LDST option to the line, different LDA tones are available for incoming calls. These incoming calls terminate on the switch for busy lines. The LDST option does not provide subscribers with a distinctive ring when the subscriber line is idle.

### Feature identi cation

Functionality: Long Distance Alerting Enhancement

Feature number: AQ1508

### LDTPSAP - Line Appearance on Digital Trunk PSAP

### **Description**

A line appearance on digital trunk (LDT) public safety answering point (PSAP) connects an E911 tandem through an LDT node. This type of PSAP has an analog trunk connection at the customer premises. The system assigns the LDTPSAP option to the pilot directory number (DN) of a hunt group on an LDT node to create an LDTPSAP.

An LDTPSAP uses multi-frequency (MF) signalling which results in long call setup times. Many operating companies send a single key value directly from the ESSCP to the ALI system to reduce call setup times. The key value can replace either the ANI or the pANI, or can be a generated value, or the caller's MDN. The ESSCP uses the key to guery location information from the ALI database over a high-speed connection instead of the slower MF link. The ENHDISP option sends a double value (ANI and pANI) to the LDTPSAP. The ANI spill protocol allows the option to de ne an LDTPSAP with ENHDISP as a single stream ANI (SNGLSANI). LDTPSAPs with a single ANI stream are as follows:

- ENHDISP = Y with a single ANI digit spill
- ENHDISP = N

The ANI spill protocol also adds the ability to de ne a single stream wireless ANI type (WANITYPE) as one of the following:

- callback (MDN)
- location (pANI)
- generated (value created by the WLS911 ALI protocol)

# **Examples**

The following example shows how to add the LDTPSAP option to a hunt group pilot. The busy-out limitation percentage value is set to 75 percent.

### Example of the LDTPSAP option in the prompt mode with BSYOTPCT

```
SERVORD:
>ado
SONUMBER: NOW 95 10 13 AM
DN_OR_LEN:
>psap 0 0 0 0
OPTION:
> Idtpsap
ANONCALL:
> y
ANISPILL:
> y
OVFLFLSH:
> y
ENHDISP:
> n
NUMIDIGS:
> 1
WANITYPE:
> callback
NPD_MAPS:
> $
PSAPNAME:
> police
MNALMPCT:
> 10
MJALMPCT:
> 50
CRALMPCT:
> 75
BSYOTPCT:
> 75
NATLXLA:
> y
OPTION:
>$
```

The following gure is an example of the LDTPSAP option in the prompt mode with numbering plan digit (NPD) mapping.

#### Example of the LDTPSAP option in the prompt mode with NPD mapping

```
>ADO
SONUMBER:
               NOW 97 12 24 AM
DN OR LEN
BRCU 00 0 07 12
OPTION:
> LDTPSAP
ANONCALL:
> Y
ANISPILL
> Y
OVFLFLSH
> Y
ENHDISP:
> N
NUMIDIGS:
> 1
WANITYPE:
> callback
NPD MAPS:
> 1 613
NPD MAPS:
>2 919
NPD MAPS:
>0 910
NPD MAPS:
>3 704
PSAPNAME:
> POLICE
MNALMPCT:
> 0
MJALMPCT:
> 0
CRALMPCT:
> 0
BSYOTPCT:
> 75
NATLXLA:
> y
OPTION:
>$
```

The following gure is an example of the LDTPSAP option in the prompt mode with no NPD mapping.

#### Example of the LDTPSAP option in the prompt mode with no NPD mapping

```
>ADO
SONUMBER:
              NOW 97 12 24 AM
DN OR LEN
BRCU 00 0 07 12
OPTION:
> LDTPSAP
ANONCALL:
> Y
ANISPILL
> Y
OVFLFLSH
> Y
ENHDISP:
> N
NUMIDIGS:
> 1
WANITYPE:
> callback
NPD MAPS:
> $
PSAPNAME:
> POLICE
MNALMPCT:
> 0
MJALMPCT:
> 0
CRALMPCT:
> 0
BSYOTPCT:
> 75
NATLXLA:
> y
OPTION:
>$
```

The following gure is an example of the LDTPSAP option in the prompt mode with enhanced display (ENHDISP).

#### **Example of the LDTPSAP option in the prompt mode with ENHDISP**

```
>ADO
SONUMBER:
              NOW 97 12 24 AM
DN OR LEN
BRCU 00 0 07 12
OPTION:
> LDTPSAP
ANONCALL:
> Y
ANISPILL:
> Y
OVFLFLSH:
> Y
ENHDISP:
> Y
SNGLSANI:
> n
PSAPNAME:
>POLICE
MNALMPCT:
> 0
MJALMPCT:
> 0
CRALMPCT:
> 0
BSYOTPCT:
> 75
NATLXLA:
> y OPTION:
>$
```

The following gure is an example of an LDTPSAP with ENHDISP and a double ANI spill.

### Example of an LDTPSAP with ENHDISP and double ANI spill

```
>ADO
SONUMBER: NOW 99 6 24 AM
DN OR LEN
BRCU 00 0 07 12
OPTION:
> LDTPSAP
ANONCALL:
> Y
ANISPILL:
> Y
OVFLFLSH:
> Y
ENHDISP:
> Y
SNGLANI:
> N
PSAPNAME:
>POLICE
MNALMPCT:
> 0
MJALMPCT:
> 0
CRALMPCT:
> 0
BSYOTPCT:
> 75
NATLXLA:
> Y
OPTION:
>$
```

The following gure is an example of an LDTPSAP with ENHDISP and a single ANI stream. In this example, the "location" Wireless ANI Type (WANITYPE) de nes the single ANI stream as the pANI.

#### Example of an LDTPSAP with ENHDISP and single ANI spill

```
>ADO
SONUMBER:
               NOW
                      99 6 24 AM
DN OR LEN
BRCU 00 0 07 12
OPTION:
> LDTPSAP
ANONCALL:
> Y
ANISPILL:
> Y
OVFLFLSH:
> Y
ENHDISP:
> Y
SNGLANI:
> Y
WANITYPE:
> LOCATION
PSAPNAME:
>POLICE
MNALMPCT:
> 0
MJALMPCT:
> 0
CRALMPCT:
> 0
BSYOTPCT:
> 75
NATLXLA:
> Y
OPTION:
>$
```

The following gure is an example of an LDTPSAP without ENHDISP. In this example, the "callback" WANITYPE de nes the single stream ANI as the MDN.

#### Example of an LDTPSAP with single MDN ANI spill

```
>ADO
SONUMBER:
              NOW
                    99 6 24 AM
DN OR LEN
BRCU 00 0 07 12
OPTION:
> LDTPSAP
ANONCALL:
> Y
ANISPILL:
> Y
OVFLFLSH:
> Y
ENHDISP:
> N
NUMIDIGS:
> 1
WANITYPE:
> CALLBACK
NPD MAPS:
>$
PSAPNAME:
>POLICE
MNALMPCT:
> 0
MJALMPCT:
> 0
CRALMPCT:
> 0
BSYOTPCT:
> 75
NATLXLA:
> Y
OPTION:
>$
```

The following gure is an example of the LDTPSAP option in the no-prompt mode.

### Example of the LDTPSAP option in the no-prompt mode

> ADO \$ PSAP 0 0 0 0 LDTPSAP Y Y Y N 1 CALLBACK \$ POLICE 0 0 0

# **Prompts**

The following table provides the system prompts for the LDTPSAP option.

### Input prompts for the LDTPSAP option

| Prompt    | Valid input                                                                                     | Explanation                                                                         |
|-----------|-------------------------------------------------------------------------------------------------|-------------------------------------------------------------------------------------|
| SONUMBER  | Refer to SONUMBER in the SERVORD Reference Manual for information on valid inputs.              | The unique number of the service order to be entered                                |
| GROUPTYPE | BNN, CPU, DLH, DNH,<br>MLH, MPH PRH, UA                                                         | The type of hunt group to be established, modified, or deleted                      |
|           |                                                                                                 | BNN = bridged night number                                                          |
|           |                                                                                                 | CPU = call pickup group                                                             |
|           |                                                                                                 | DLH = distributed hunt line                                                         |
|           |                                                                                                 | DNH = directory number hunt                                                         |
|           |                                                                                                 | MLH = multi-line hunt                                                               |
|           |                                                                                                 | MPH = multi-position hunt                                                           |
|           |                                                                                                 | PRH = preferential hunt                                                             |
|           |                                                                                                 | UA = universal access                                                               |
| PILOT_DN  | vector of up to 15 digits                                                                       | The DN of a DNH/PRH group pilot or the DN associated with a DLH/MLH group           |
| DN        | up to 15 alphanumeric characters                                                                | The directory number                                                                |
| LCC       | Refer to the "Line class codes" table in the SERVORD Reference Manual for a list of valid LCCs. | The line class code of the service that the user establishes, modifies, or deletes. |

### Input prompts for the LDTPSAP option

| Prompt    | Valid input                                                                          | Explanation                                                                                                    |
|-----------|--------------------------------------------------------------------------------------|----------------------------------------------------------------------------------------------------|
| GROUP     | up to eight alphanumeric<br>characters, beginning<br>with an alphabetic<br>character | Used with the IBN line class code (LCC); Common Language Location Identifier (CLLI) of an IBN customer group                                                                                                    |
| SUBGRP    | 0 to 7                                                                               | Subgroup of a customer group to which a station or DN belongs                                                                                                    |
| NCOS      | 0 to 511                                                                             | Network class of service for IBN lines, trunks, or attendant consoles. This value defines a set of capabilities or restrictions that allows or denies calls.                                                                                                    |
| RINGING   | Y or N                                                                               | Indicates that ringing is allowed                                                                                                    |
| LATANAME  | alphanumeric                                                                         | The calling local access and transport area (LATA) name associated with the originator of the call                                                                                                    |
| LTG       | 0 to 9998                                                                            | Line treatment group member; it is used to calculate the line attribute index when the DN and LCC are insufficient to find an appropriate index. LTG is prompted for in conjunction with LCC. If office parameters are on, prompt appears. If office parameters are off, prompt does not appear. |
| PILOT_LEN | see LEN                                                                              | The LEN of a hunt group pilot                                                                                                    |
| MEM_LEN   | see LEN                                                                              | LEN of DLH or MLH group member; list up to 20. In case of business set hunt group member, key must also be specified.                                                                                                    |
| OPTION    | LDTPSAP                                                                              | Option(s) associated with a service to be established, modified, or deleted. A maximum of 20 options can be specified in any single ADD, ADO, EST, or NEW command.                                                                                                    |
| ANONCALL  | Y or N                                                                               | Indicates that direct call to PSAP DN is allowed                                                                                                    |
| ANISPILL  | Y or N                                                                               | Indicates if ANI spill is expected for LDTPSAP or LINEPSAP                                                                                                    |
| OVFLFLSH  | Y or N                                                                               | Indicates whether flash bit is set for ANI for calls that get overflowed from one PSAP to another when all members of terminating PSAP are busy.                                                                                                    |
| ENHDISP   | Y or N                                                                               | Indicates the PSAP is ready to receive the enhanced MF signaling                                                                                                    |

### Input prompts for the LDTPSAP option

| Prompt   | Valid input                        | Explanation                                                                                                    |
|----------|------------------------------------|----------------------------------------------------------------------------------------------------|
| SNGLSANI | Y or N                             | Prompted only if ENHDISP=Y. Changes the ENHDISP LDTPSAP ANI stream to single (Y) or leaves as double (N).                                                                                                    |
| WANITYPE | callback location<br>generated     | Prompted if SNGLSANI=Y, or after NUMIDIGS if ENHDISP=N. Defines the ANI stream source for single-digit LDTPSAP ANI streams. Callback=MDN, Location=pANI and Generated=WLS911 option generated spill.                                                                                                    |
| NUMIDIGS | 1 or 3                             | Number of information digits expected by LDTPSAP with ANI                                                                                                    |
| NPD_MAPS | Vector of <npd, snpa=""></npd,>    | Numbering plan digit mapping. Enter up to four mappings for each LDTPSAP. A nil vector (\$) terminates the entry any time before the fourth pair. A nil vector entered as the first pair prevents NPD mappings for the LDTPSAP. Without mappings, the LDTPSAP uses table E911NPD when the LDTPSAP requires an NPD. If no pairs are present, this option is off. |
| SNPA     | 3 digits                           | Serving numbering plan area code for the station                                                                                                    |
| PSAPNAME | alphanumeric (up to 16 characters) | Public safety answering point name                                                                                                    |
| MNALMPCT | 0 to100                            | Percentage of LDT PSAP hunt group members that must be busy (in a state other than CPB, IDL, or INB) for the E911_LDTBSY_MINOR alarm to be raised. If this alarm percentage is set to zero, the alarm will not be raised on behalf of the PSAP.                                                                                                    |
| MJALMPCT | 0 to100                            | Percentage of LDT PSAP hunt group members that must be busy (in a state other than CPB, IDL, or INB) for the E911_LDTBSY_MAJOR alarm to be raised. If this alarm percentage is set to zero, the alarm will not be raised on behalf of the PSAP.                                                                                                    |
| CRALMPCT | 0 to100                            | Percentage of LDT PSAP hunt group members that must be busy (in a state other than CPB, IDL, or INB) for the E911_LDTBSY_CRITICAL alarm to be raised. If this alarm percentage is set to zero, the alarm will not be raised on behalf of the PSAP.                                                                                                    |

### Input prompts for the LDTPSAP option

| Prompt    | Valid input    | Explanation                                                                                                    |
|-----------|----------------|----------------------------------------------------------------------------------------------------|
| BSYOTPCT  | 0 through 100  | Percentage of hunt group members allowed to busy-out automatically due to two consecutive wink failures. If the busy-out percentage is set to 100 percent, then all member lines can be automatically busied-out.                                                                                         |
| NATLXLA   | Y or N         | Entry Y(es) automatically datafills to contain a 10-digit PSAPDN (with NPA) field in table E911PSAP. Entry N(o) automatically datafills a 7-digit PSAPDN (without NPA) field in table E911PSAP.                                                                                                    |
| GROUPSIZE | 0 through 1024 | Hunt group size; the expected maximum size of the hunt group. If a switching unit has feature Hunt Group Size Expansion for a DNH, DLH, or MLH group, the range is 0 through1024. For switching units without this feature, the range is 0 through 256. For a BNN hunt group, the range is 0 through 210. |

# LDTPSAP to line class code compatibility

The following table shows LDTPSAP compatibility to LCC.

### LDTPSAP to LCC compatibility

| Line class code | Compatible? |
|-----------------|-------------|
| 1FR-1MR:        | No          |
| RES:            | No          |
| IBN:            | Yes         |
| 2FR-10FR:       | No          |
| CSD:            | No          |
| KEYSET LCCs:    | No          |
| DATA-PDATA:     | No          |
| MADO-MPDA:      | No          |
| WATSLCC:        | No          |
| COIN LCC:       | No          |
| PBX LCC:        | No          |

#### LDTPSAP to LCC compatibility

| Line class code | Compatible? |  |
|-----------------|-------------|--|
| TWX LCC :       | No          |  |
| ZMD, ZMZPA:     | No          |  |

### **Assignability**

The following functionalities apply to the LDTPSAP option:

- set functionality does not apply.
- subset functionality does not apply.
- DN functionality does not apply.
- key functionality does not apply.

### **Option prerequisites**

For LDTPSAP, the pilot must have cardcode PSAPWA, PSAPNN, or PSAPWN.

#### Feature identi cation

Functionality: NTX447AA

Feature number: AF2001

# **Release history**

#### **NA016**

The feature 59028729 modi es the Servord option LDTPSAP by adding a new boolean OVFLFLSH in the LDTPSAP provisioning.

#### **NA012**

The ANI spill protocol allows the option to de ne an LDTPSAP with ENHDISP as a single stream ANI (SNGLSANI).

| This page intentionally left blank |  |
|------------------------------------|--|
|                                    |  |
|                                    |  |
|                                    |  |
|                                    |  |
|                                    |  |
|                                    |  |
|                                    |  |
|                                    |  |
|                                    |  |
|                                    |  |
|                                    |  |
|                                    |  |
|                                    |  |

### **LINEPSAP - Line Ended PSAP**

### **Description**

The Line-Ended Public Safety Answering Point (LINEPSAP) option allows an MLH, DLH, or directory number hunt (DNH) group of integrated business network (IBN) or Meridian business set (MBS) lines to connect to an E911 tandem. These lines connect to an E911 tandem through a line. The user assigns the LINEPSAP option to the pilot directory number (DN) of the hunt group.

### **Example**

The following is an example of the LINEPSAP option with numbering plan digit (NPD) mapping.

#### **Example of the LINEPSAP option in the prompt mode with NPD mapping**

```
>ADO
SONUMBER:
               NOW
                     97 12 17 PM
DN OR LEN:
> 01 0 12 19
OPTION:
> LINEPSAP
ANONCALL:
> Y
ENHDISP:
> N
NPD MAPS:
> 0 704
NPD MAPS:
> 3 613
NPD MAPS:
> 2 9 1 9
NPD MAPS:
> 1 910
PSAPNAME:
> LINEPSAP1
OPTION:
```

The following is an example of the LINEPSAP option with no NPD mappings.

### LINEPSAP - Line Ended PSAP (continued)

#### Example of the LINEPSAP option in the prompt mode with no NPD mappings

```
>ADO
SONUMBER:
               NOW
                     97 12 17 PM
DN OR LEN:
> 01 0 12 19
OPTION:
> LINEPSAP
ANONCALL:
> Y
ENHDISP:
> N
NPD MAPS:
>$
PSAPNAME:
> LINEPSAP1
OPTION:
>$
```

The following is an example of the LINEPSAP option with enhanced display (ENHDISP) for the wireless protocol.

#### Example of the LINEPSAP option in the prompt mode with ENHDISP

```
>ADO
SONUMBER:
              NOW 97 12 17 PM
DN OR LEN:
> 01 0 12 19
OPTION:
> LINEPSAP
ANONCALL:
> Y
ENHDISP:
> Y
NPD MAPS:
>$
PSAPNAME:
> LINEPSAP1
OPTION:
>$
```

#### Example of the LINEPSAP option in the no-prompt mode

```
>ADO $ PSAP 0 0 0 0 linepsap Y Y $ linepsap1 $
```

# LINEPSAP - Line Ended PSAP (continued)

# **Prompts**

The system prompts for the LINEPSAP option appear in the following table.

### Input prompts for the LINEPSAP option

| Prompt    | Valid input                                                                                    | Explanation                                                                                                    |
|-----------|------------------------------------------------------------------------------------------------|----------------------------------------------------------------------------------------------------|
| SONUMBER  | Refer to SONUMBER in the Prompts table in Chapter 2 for information on valid inputs.           | The service order number the user enters.                                                                                                    |
| DN_OR_LEN | Refer to DN and LEN_OR_LTID in the Prompts table in Chapter 2 for information on valid inputs. | Enter the DN or LEN of the line. For an MDN line or MLH/DLH hunt members, if the user specifies a DN, the system prompts for the LEN. If the user enters a LEN, the system does not prompt for the DN. |
| OPTION    | Refer to the Line service options table in Chapter 2 for a list of valid inputs.               | Service option the user establishes, modifies, or deletes. The user can specify a maximum of 20 options in any single ADD, ADO, EST, or NEW command.                                                   |
| ANONCALL  | Y = Yes, N = No                                                                                | Indicates the system allows direct call to PSAP DN.                                                                                                    |
| PSAPNAME  | Up to 16 characters                                                                            | Public safety answering point name.                                                                                                    |
| ENHDISP   | Y = Yes, N = No                                                                                | Indicates the wireless protocol two-line display for PSAPs.                                                                                                    |
| NPD_MAPS  | Vector of <npd, snpa=""></npd,>                                                                | Option associated with adding PSAP fields to the LINEPSAP option.                                                                                                    |
| NPD       | 0-3                                                                                            | Numbering plan digit from 0 to 3                                                                                                    |
| SNPA      | Valid datafilled NPA                                                                           | Valid datafilled numbering plan area                                                                                                    |

# LINEPSAP - Line Ended PSAP (continued)

### LINEPSAP to line class code compatibility

The following table shows LINEPSAP compatibility to LCC.

#### LINEPSAP to LCC compatibility

| Line class code | Compatible?    |
|-----------------|----------------|
| 1FR-1MR:        | No             |
| RES:            | No             |
| IBN:            | Yes            |
| 2FR-10FR:       | No             |
| CSD:            | No             |
| KEYSET LCCs:    | Yes (see note) |
| DATA-PDATA:     | No             |
| MADO-MPDA:      | No             |
| WATSLCC:        | No             |
| COIN LCC:       | No             |
| PBX LCC:        | No             |
| TWX LCC:        | No             |
| ZMD, ZMZPA:     | No             |

**Note:** LINEPSAP is compatible with the PSET, M5000 and M6000 series, M2008, M2008HF, M2009, M2216A, M2216B, M2616, and M2616CT LCCs.

# **Assigning LINEPSAP**

The following functionalities apply to the LINEPSAP option:

- set functionality applies.
- subset functionality does not apply.
- DN functionality does not apply.
- key functionality does not apply.

# **Option requirements**

An IBN line-ended PSAP must have the options DGT and 3WC assigned.

### LINEPSAP - Line Ended PSAP (end)

#### **Notes**

The following notes apply to LINEPSAP:

- A line-ended PSAP can receive automatic number identification (ANI) only if the PSAP is configured with a business set.
- The user can use the LINEPSAP with the EST, ADD, ADO, DEO, CHF, and CLN commands.
- For more information on the LINEPSAP option, refer to the *Translations* Guide.

### **Feature identification**

Functionality: NTX447AA

Feature number: AF2001

# **Option history SN07 (DMS)**

Update to table "LINEPSAP to LCC compatibility" to note compatibility with M6000 series LCCs. CR Q0094682.

"Option history" section added.

| 1-6 | Service order options |
|-----|-----------------------|
|     |                       |
|     |                       |
|     |                       |
|     |                       |
|     |                       |
|     |                       |
|     |                       |
|     |                       |
|     |                       |
|     |                       |
|     |                       |
|     |                       |
|     |                       |
|     |                       |
|     |                       |
|     |                       |
|     |                       |
|     |                       |
|     |                       |
|     |                       |
|     |                       |
|     |                       |
|     |                       |
|     |                       |
|     |                       |
|     |                       |
|     |                       |
|     |                       |
|     |                       |
|     |                       |
|     |                       |
|     |                       |
|     |                       |
|     |                       |
|     |                       |
|     |                       |
|     |                       |

#### **LMOH - Line Music on Hold**

### **Description**

The LMOH (Line Music on Hold) option allows the service provider to de ne multiple music on hold sources across one customer group. LMOH provides an alternate music source for the lines and line options that follow:

- Integrated Business Network (IBN)
  - Call Hold (CHD)
  - Call Park (PRK)
  - Permanent Hold (HLD)
- Proprietary Business Set (PSET)
  - PRK
  - Key Set Music on Hold (KSMOH)
  - MBS Camp-On (MBSCAMPO)
- Meridian feature transparency terminal (MFT) ISDN and BRAFS (basic rate access functional set) ISDN
  - Call Park (PRK)
  - Flexible Calling (FC)

*Note:* An ISDN set requires options KSMOH and LMOH if a party on hold is to receive a LMOH audio source.

If a line option is assigned to a line that has LMOH, that option uses the audio group associated with the line, instead of the audio group data lled for the customer group in table CUSTSTN.

The audio source defaults to the one data lled in table CUSTSTN for the active hold feature if either of the following conditions occurs:

- LMOH is not assigned to a line.
- LMOH is assigned to a line, but no tuple exists in table AUDIO for the active hold feature.

# Example

The following example shows the addition of the LMOH line option to an IBN line.

### LMOH - Line Music on Hold (continued)

#### Example of adding the LMOH option to an IBN line

```
> ADO
SONUMBER: NOW 98 11 30
DN OR LEN
> 0 0 0 11
 OPTION:
> LMOH
AUDIOGRP:
> AUDIO1
OPTION:
>$
```

An example of the LMOH option in no-prompt mode follows.

#### Example of the LMOH option in no-prompt mode

```
> ADO $0000011 LMOH AUDIO1 $
```

### **Prompts**

The following table provides the system prompts for the LMOH option.

#### Input prompts for the LMOH option

| Prompt   | Valid input                                                                  | Explanation                                                                                                    |
|----------|------------------------------------------------------------------------------|----------------------------------------------------------------------------------------------------|
| OPTION   | Refer to table Line service options in Chapter 2 for a list of valid inputs. | Option(s) for a service to establish,<br>modify, or delete. You can specify a<br>maximum of 20 options for any ADD,<br>ADO, EST, or NEW command. |
| AUDIOGRP | AUDIO1 to AUDIO512                                                           | Specifies the announcement or music to be applied to the line on hold.                                                                           |

### LMOH - Line Music on Hold (continued)

### LMOH to line class code compatibility

The following table shows LMOH compatibility to LCC.

### LMOH to LCC compatibility

| Line class code                                             | Compatible?    |  |
|-------------------------------------------------------------|----------------|--|
| 1FR-1MR:                                                    | No             |  |
| RES:                                                        | No             |  |
| IBN:                                                        | Yes            |  |
| 2FR-10FR:                                                   | No             |  |
| CSD:                                                        | No             |  |
| KEYSET LCCs:                                                | Yes (see note) |  |
| DATA-PDATA:                                                 | No             |  |
| MADO-MPDA:                                                  | No             |  |
| WATSLCC:                                                    | No             |  |
| COIN LCC:                                                   | No             |  |
| PBX LCC:                                                    | No             |  |
| TWX LCC:                                                    | No             |  |
| ZMD, ZMZPA:                                                 | No             |  |
| Note: The LMOH option is not compatible with the M5317 LCC. |                |  |

# **Assignability**

The following functionalities apply to this option:

set functionality: yes

• subset functionality: no

• DN functionality: no

• key functionality: no

# **Option prerequisites**

There are no prerequisites for this option.

# LMOH - Line Music on Hold (end)

### **Notes**

The LMOH option can apply only to key 1.

For more information describing the interactions between the LMOH option and other options, see the Translations Guide.

### **Feature identi cation**

Functionality: AUS00015

Feature number: AR2135

### **LNPTST - Local Number Portability Test**

### **Description**

The system assigns the local number portability test (LNPTST) option to a single-party residential (1FR RES) line to allow a local number portability (LNP) test call. The system assigns this option through SERVORD. The SERVORD blocks subscription to this option by any other type of line.

The only line option compatible with LNPTST is Digitone (DGT). The SERVORD does not allow assignment of LNPTST and line options that are not compatible on the same line.

When input collection is in progress for an LNP test call, the system blocks the start of:

- of ce- wide features and options from that line.
- subscriber-based features and options from that line.

### **Example**

The following is an example of the LNPTST option.

#### **Example of the LNPTST option**

```
> ADO
SONUMBER: NOW 96 8 19 AM

DN_OR_LEN:

>6214567
OPTION:

> LNPTST
OPTION:

>$
```

# **Prompts**

There are no new system prompts introduced for the LNPTST option.

# LNPTST to line class code compatibility

The only line option compatible with LNPTST is DGT. The SERVORD blocks the assignment of LNPTST to a line where options other than DGT are

### **LNPTST - Local Number Portability Test** (end)

present. The SERVORD also blocks the assignment of other options to a line on which LNPTST already is present.

### **Assigning LNPTST**

Does not apply.

# **Option requirements**

There are no requirements for this option.

### Feature identi cation

Feature number: AR2065

### **LNR - Last Number Redial**

### **Description**

The LNR option allows a subscriber to redial the last number dialed. The subscriber uses a single key instead of the full number to redial the last number dialed.

### **Example**

The following is an example of the LNR option.

#### Example of the LNR option in the prompt mode

```
>ADO
SONUMBER: NOW 92 4 13 PM
>
DN_OR_LEN:
>0 1 18 9
OPTION:
>LNR
OPTION:
>$
```

#### Example of the LNR option in the no-prompt mode

```
>ADO $ 0 1 18 9 LNR $
```

# **Prompts**

The system prompts for the LNR option appear in the following table.

#### Input prompts for the LNR option (Sheet 1 of 2)

| Prompt   | Valid input                                                                          | Explanation                                 |
|----------|--------------------------------------------------------------------------------------|---------------------------------------------|
| SONUMBER | Refer to SONUMBER in the Prompts table in Chapter 2 for information on valid inputs. | Enter service order number the user enters. |

# LNR - Last Number Redial (continued)

### Input prompts for the LNR option (Sheet 2 of 2)

| Prompt    | Valid input                                                                                    | Explanation                                                                                                    |
|-----------|------------------------------------------------------------------------------------------------|----------------------------------------------------------------------------------------------------|
| DN_OR_LEN | Refer to DN and LEN_OR_LTID in the Prompts table in Chapter 2 for information on valid inputs. | Enter the DN or LEN of the line. For an MDN line or MLH/DLH hunt members, if the user specifies a DN, the system prompts for the LEN. If the user enters the LEN, the system does not prompt for the DN. |
| OPTION    | Refer to the Line service options table in Chapter 2 for a list of valid inputs.               | Service option the user establishes, modifies, or deletes. The user can specify a maximum of 20 options in any single ADD, ADO, EST, or NEW command.                                                     |

# LNR to line class code compatibility

The following table shows LNR compatibility to LCC.

### LNR to LCC compatibility

| Line class code | Compatible? |
|-----------------|-------------|
| 1FR-1MR:        | No          |
| RES:            | No          |
| IBN:            | Yes         |
| 2FR-10FR:       | No          |
| CSD:            | No          |
| KEYSET LCCs:    | Yes         |
| DATA-PDATA:     | Yes         |
| MADO-MPDA:      | Yes         |
| WATSLCC:        | No          |
| COIN LCC:       | No          |
| PBX LCC:        | No          |
| TWX LCC:        | No          |
| ZMD, ZMZPA:     | No          |

### LNR - Last Number Redial (end)

# **Assigning LNR**

The following functionalities apply to the LNR option:

- set functionality applies.
- subset functionality does not apply.
- DN functionality does not apply.
- key functionality does not apply.

# **Option requirements**

There are no requirements for this option.

#### **Notes**

There are no notes for this option.

### **Feature identi cation**

Functionality: NTX101AA

Feature number: BC1204

### **LNRA - Last Number Redial Associated with Set**

### **Description**

The Last Number Redial Associated with Set (LNRA) option allows a set to access any free Directory Number (DN) on the set. When the user activates the option, the last number the user dialed from the set dials again.

### **Example**

The following is an example of the LNRA option. This example assigns LNRA to a business set with line equipment number (LEN) 0 0 0 22.

#### **Example of the LNRA option in the prompt mode**

```
>ADO
SONUMBER:
              NOW 92 5 12 PM
DN OR LEN:
>0 0 0 22
OPTKEY:
> 1
OPTION:
> LNRA
OPTKEY:
> $
```

#### Example of the LNRA option in the no-prompt mode

```
>ADO $ 0 0 0 22 1 LNRA $
```

# **Prompts**

The system prompts for the LNRA option appear in the following table.

#### Input prompts for the LNRA option (Sheet 1 of 2)

| Prompt    | Valid input                                                                                    | Explanation                                                                                                    |
|-----------|------------------------------------------------------------------------------------------------|----------------------------------------------------------------------------------------------------|
| SONUMBER  | Refer to SONUMBER in the Prompts table in Chapter 2 for information on valid inputs.           | The service order number the user enters.                                                                                                    |
| DN_OR_LEN | Refer to DN and LEN_OR_LTID in the Prompts table in Chapter 2 for information on valid inputs. | Enter the DN or LEN of the line. For an MDN line or MLH/DLH hunt members, if the system specifies a DN, the system prompts for the LEN. If the user enters the LEN, the system does not prompt for the DN. |

### LNRA - Last Number Redial Associated with Set (continued)

### Input prompts for the LNRA option (Sheet 2 of 2)

| Prompt | Valid input                                                                      | Explanation                                                                                                    |
|--------|----------------------------------------------------------------------------------|----------------------------------------------------------------------------------------------------|
| OPTION | Refer to the Line service options table in Chapter 2 for a list of valid inputs. | Service options the user establishes, modifes, or deletes. The user can specify a maximum of 20 options in any single ADD, ADO, EST, or NEW command. |
| OPTKEY | 1-69 for business set; 1, 2, 3, 4, or 7 for data unit                            | Identifies the key on business set or data unit to which the user assigns an option.                                                                 |

# LNRA to line class code compatibility

The following table shows LNRA compatibility to LCC.

### LNRA to LCC compatibility

| Line class code | Compatible? |
|-----------------|-------------|
| 1FR-1MR:        | No          |
| RES:            | No          |
| IBN:            | No          |
| 2FR-10FR:       | No          |
| CSD:            | No          |
| KEYSET LCCs:    | Yes         |
| DATA-PDATA:     | No          |
| MADO-MPDA:      | No          |
| WATSLCC:        | No          |
| COIN LCC:       | No          |
| PBX LCC:        | No          |
| TWX LCC:        | No          |
| ZMD, ZMZPA:     | No          |

### LNRA - Last Number Redial Associated with Set (end)

### **Assigning NRA**

The following functionalities apply to the NRA option:

- set functionality applies
- subset functionality does not apply
- DN functionality does not apply
- key functionality does not apply

### **Option requirements**

There are no requirements for this option.

#### **Notes**

The following notes apply to LNRA:

- The OPTKEY must be 1 for LNRA.
- If the user assigns option DOR, AUL, or GIC to a DN, DN cannot use LNRA. The LNRA option is not assigned to any DN on the set.

#### Feature identi cation

Functionality: NTX878AC

Feature number: AL0556

#### **LOB - Line of Business**

### **Description**

The Line of Business (LOB) option allows an Automatic Call Distribution (ACD) agent to enter a three-digit code for each call. Entering the code pegs a register for that LOB or type of call. This information tracks times for calls attributed to many activities. The customer de nes the use of the codes and their meanings.

## **Example**

The following is an example of the LOB option.

#### Example of the LOB option in prompt mode

```
>ADO
SONUMBER: NOW 92 4 14 PM
>
DN_OR_LEN:
> 6210103
OPTKEY:
> 10
OPTION:
> LOB
OPTKEY:
> $
```

#### Example of the LOB option in no-prompt mode

```
>ADO $ 6210103 10 LOB $
```

## LOB - Line of Business (continued)

### **Prompts**

The system prompts for the LOB option appear in the following table.

#### Input prompts for the LOB option

| Prompt    | Valid input                                                                                    | Explanation                                                                                                    |
|-----------|------------------------------------------------------------------------------------------------|----------------------------------------------------------------------------------------------------|
| SONUMBER  | Refer to SONUMBER in the Prompts table in Chapter 2 for information on valid inputs.           | The service order number the user enters.                                                                                                    |
| DN_OR_LEN | Refer to DN and LEN_OR_LTID in the Prompts table in Chapter 2 for information on valid inputs. | Enter the DN or LEN of the line. For an MDN line or MLH/DLH hunt members, if the user specifies a DN, the system prompts for the LEN. If the user enters the LEN, the system does not prompt for the DN. |
| OPTION    | Refer to the Line service options table in Chapter 2 for a list of valid inputs.               | Service options the user establishes, modifies, or deletes. The user can specify a maximum of 20 options in any single ADD, ADO, EST, or NEW command.                                                    |
| OPTKEY    | 1-69 for business set; 1, 2, 3, 4, or 7 for data unit                                          | Identifies the key on business set or data unit to which the user assigns an option.                                                                                                    |

# LOB to line class code compatibility

Option LOB to LCC compatibility appears in the following table.

#### LOB to LCC compatibility (Sheet 1 of 2)

| Line class code                                        | Compatible? |
|--------------------------------------------------------|-------------|
| 1FR-1MR:                                               | No          |
| RES:                                                   | No          |
| IBN:                                                   | No          |
| 2FR-10FR:                                              | No          |
| CSD:                                                   | No          |
| KEYSET LCCs: Yes (refer to note)                       |             |
| Note: Option LOB is not compatible with the M3000 LCC. |             |

#### LOB - Line of Business (continued)

#### LOB to LCC compatibility (Sheet 2 of 2)

| Line class code                                               | Compatible? |  |
|---------------------------------------------------------------|-------------|--|
| DATA-PDATA:                                                   | No          |  |
| MADO-MPDA:                                                    | No          |  |
| WATSLCC:                                                      | No          |  |
| COIN LCC:                                                     | No          |  |
| PBX LCC:                                                      | No          |  |
| TWX LCC:                                                      | No          |  |
| ZMD, ZMZPA: No                                                |             |  |
| <i>Note:</i> Option LOB is not compatible with the M3000 LCC. |             |  |

### **Assigning LOB**

The following functionalities apply to the LOB option:

- set functionality applies
- subset functionality does not apply
- DN functionality does not apply
- key functionality does not apply

### **Option requirements**

There are no requirements for this option.

#### **Notes**

The following notes apply to LOB:

- To enter the LOB code while on an ACD call, the agent presses the LOB key and enters the three-digit code. The system automatically sends the code to the downstream processor (DSP) through the Management Information System (MIS). The system places the agent and caller on hold during the LOB digit collection.
- For more information concerning the LOB option, refer to *Translations Guide*.

#### Feature identi cation

Functionality: NTX991AG

# LOB - Line of Business (end)

Feature number: AD2129

# **LOD - Line Overflow to Directory Number**

#### **Description**

The Line Overflow to Directory Number (LOD) option enables a call to be routed to a specified DN. This action occurs when all lines in a hunt group are busy. The specified DN can be part of a hunt group.

### **Example**

The following is an example of the LOD option.

#### Example of the LOD option in prompt mode

```
> ADO
SONUMBER:
              NOW 92 4 14 PM
>$
DN OR LEN:
> 0 0 0 16
OPTION:
> LOD
LODDN:
> 6211235
OPTION:
```

#### Example of the LOD option in no-prompt mode

```
>ADO $ 0 0 0 16 LOD 6211235 $
```

### **Prompts**

The system prompts for the LOD option appear in the following table.

#### Input prompts for the LOD option

| Prompt    | Valid input                                                                                    | Explanation                                                                                                    |
|-----------|------------------------------------------------------------------------------------------------|----------------------------------------------------------------------------------------------------|
| SONUMBER  | Refer to SONUMBER in the Prompts table in Chapter 2 for information on valid inputs.           | The service order number the user enters.                                                                                                    |
| DN_OR_LEN | Refer to DN and LEN_OR_LTID in the Prompts table in Chapter 2 for information on valid inputs. | Enter the DN or LEN of the line. For an MDN line or MLH/DLH hunt members, if the user specifies a DN, the system prompts for the LEN. If the user enters the LEN, the system does not prompt for the DN. |

# **LOD - Line Overflow to Directory Number** (continued)

#### Input prompts for the LOD option

| Prompt | Valid input                                                                         | Explanation                                                                                                    |
|--------|-------------------------------------------------------------------------------------|----------------------------------------------------------------------------------------------------|
| OPTION | Refer to the Line service options table in<br>Chapter 2 for a list of valid inputs. | Service options the user establishes, modifies, or deletes. The user can specify a maximum of 20 options in any single ADD, ADO, EST, or NEW command. |
| LODDN  | No alpha characters allowed. Enter up to 30 digits in the range of 0 to 9.          | The DN to which calls route when all hunt group members are busy.                                                                                     |

# LOD to line class code compatibility

Option LOD to LCC compatibility appears in the following table.

#### LOD to LCC compatibility

| Line class code                                  | Compatible? |
|--------------------------------------------------|-------------|
| 1FR-1MR:                                         | Yes         |
| RES:                                             | Yes         |
| IBN:                                             | Yes         |
| 2FR-10FR:                                        | No          |
| CSD:                                             | Yes         |
| KEYSET LCCs:                                     | Yes         |
| DATA-PDATA:                                      | Yes         |
| MADO-MPDA:                                       | Yes         |
| WATSLCC:                                         | No (note)   |
| COIN LCC:                                        | No          |
| PBX LCC:                                         | Yes         |
| TWX LCC:                                         | Yes         |
| ZMD, ZMZPA:                                      | No          |
| Note: Option LOD is compatible with the INW LCC. |             |

### **LOD - Line Overflow to Directory Number** (continued)

#### **Assigning LOD**

The following functionalities apply to the LOD option:

- set functionality applies
- subset functionality does not apply
- DN functionality does not apply
- · key functionality does not apply

### **Option requirements**

The user can assign the LOD option only to DLH, DNH, MLH, or BNN hunt groups.

#### **Notes**

The following notes apply to the LOD option:

- The LOD option applies only to hunt group pilots.
- The LOD option does not apply to MPH hunt groups.
- If the hunt group is busy and LOD or LOR are not assigned, the caller receives a busy tone.
- The LOD option is also called Secretarial Hunt.
- The pilot DN and hunt group members must belong to the same customer group. The LOD DN can be outside that customer group.
- The LOD option must be specified when the group is established or added to the pilot.
- When the DLH, DNH, MLH, or BNN options are deleted, the system removes the LOD option.
- The CHF command can be used to change the target LODDN for the LOD option on any hunt group.

#### **Feature identification**

Functionality does not apply.

Feature 59013034 allows the expansion to 30 digits for prompt LODDN for the LOD option. The expansion to 30 digits allows overflow DNs to any dialable number in DMS-100 switch to include international numbers.

# **LOD - Line Overflow to Directory Number** (end)

# **Servord history**

For SN07, additional information added under requirements and notes as per CR Q00795544.

#### **LOR - Line Overflow to Route**

# **Description**

When all lines in a hunt group are busy, the LOR option allows a hunt to continue to a specified route.

# **Example**

The following is an example of the LOR option.

#### **Example of the LOR option in prompt mode**

```
>ADO
SONUMBER:
              NOW 92 5 12 PM
DN OR LEN:
>2210050
LEN:
>2 0 1 9
OPTION:
>LOR
TABID:
>IBNRTE
KEY:
> 1
OPTION:
> $
```

#### Example of the LOR option in no-prompt mode

```
>ADO $ 2210050 2 0 1 9 LOR IBNRTE 1 $
```

### LOR - Line Overflow to Route (continued)

## **Prompts**

The system prompts for the LOR option appear in the following table.

#### Input prompts for the LOR option

| Prompt    | Valid input                                                                                    | Explanation                                                                                                    |
|-----------|------------------------------------------------------------------------------------------------|----------------------------------------------------------------------------------------------------|
| SONUMBER  | Refer to SONUMBER in the Prompts table in Chapter 2 for information on valid inputs.           | The service order number the user enters.                                                                                                    |
| DN_OR_LEN | Refer to DN and LEN_OR_LTID in the Prompts table in Chapter 2 for information on valid inputs. | Enter the DN or LEN of the line. For an MDN line or MLH/DLH hunt members, if the user specifies a DN, the system prompts for the LEN. If the user enters the LEN, the system does not prompt for the DN.               |
| OPTION    | Refer to the Line service options table in Chapter 2 for a list of valid inputs.               | Service options the user establishes,<br>modifies, or deletes. The user can<br>specify a maximum of 20 option in each<br>ADD, ADO, EST, or NEW command.                                                                |
| TABID     | IBNRTE = IBN route reference table  OFRT = office route reference table                        | Table identifier.                                                                                                    |
| KEY       | 1-1023<br>1-69 for business set; 1, 2, 3, 4, or 7 for data unit                                | The line hunt overflow route index that identifies the overflow route. Also identifies key on business or data unit. Indicates the route reference number when R (Route) is the specified overflow for the KSH option. |

# LOR to line class code compatibility

Option LOR compatibility to LCC appears in the following table.

#### LOR to LCC compatibility

| Line class code | Compatible? |
|-----------------|-------------|
| 1FR-1MR:        | Yes         |
| RES:            | Yes         |
| IBN:            | Yes         |
| 2FR-10FR:       | No          |

#### LOR - Line Overflow to Route (continued)

#### LOR to LCC compatibility

| Line class code | Compatible? |
|-----------------|-------------|
| CSD:            | Yes         |
| KEYSET LCCs:    | Yes         |
| DATA-PDATA:     | Yes         |
| MADO-MPDA:      | Yes         |
| WATSLCC:        | No          |
| COIN LCC:       | No          |
| PBX LCC:        | Yes         |
| TWX LCC:        | Yes         |
| ZMD, ZMZPA:     | No          |

### **Assigning LOR**

The following functionalities apply to the LOR option:

- set functionality applies
- subset functionality does not apply
- DN functionality does not apply
- key functionality does not apply

# **Option requirements**

The LOR option can be assigned only to DLH, DNH, MLH, or BNN hunt groups.

#### **Notes**

The following notes apply to LOR:

- The LOR option does not apply to MPH hunt groups.
- If the hunt group is busy and the LOD or LOR are assigned, the caller receives a busy tone.
- The LOR option must be specified when the group is established or added to the pilot.
- The CHF command can be used to change the target ROUTE for the LOR option on any hunt group.

# LOR - Line Overflow to Route (end)

### **Feature identification**

Functionality: NTX100AA NTX107AB NTX250AA

Feature number: F1237 BT0065 F3165

(PBX) (DATA)

# **Servord history**

For SN07, additional information added under requirements and notes as per CR Q00795544.

#### **LPIC - Intra-LATA PIC**

## **Description**

Option Intra-LATA PIC (LPIC) allows the user to choose a primary carrier for Intra-LATA service. Field LCHOICE allows subscribers to dial Intra-LATA calls on a casual basis.

### **Example**

The following is an example of option LPIC. This example speci es the carrier CAR1 as the primary Intra-LATA carrier through option LPIC. The current line associates with LEN 00 1 02 01. This line is a at rate service.

#### **Example of option LPIC in prompt mode**

```
>ADO
SONUMBER:
            NOW 76 1 1 AM
DN OR LEN:
>00 1 02 01
OPTION:
>LPIC
CARRIER:
>CAR1
LCHOICE:
>Y
OPTION:
>$
```

#### **Example of option LPIC in no-prompt mode**

```
>ADO $ 00 1 02 01 LPIC CAR1 $
```

### LPIC - Intra-LATA PIC (continued)

### **Prompts**

The following table contains the system prompts for option LPIC.

#### Input prompts for the LPIC option

| Prompt    | Valid input                                                                                    | Explanation                                                                                                    |
|-----------|------------------------------------------------------------------------------------------------|----------------------------------------------------------------------------------------------------|
| SONUMBER  | Refer to SONUMBER in the Prompts table in Chapter 2 for information on valid inputs.           | The service order number the user enters.                                                                                                    |
| DN_OR_LEN | Refer to DN and LEN_OR_LTID in the Prompts table in Chapter 2 for information on valid inputs. | Enter the DN or LEN of the line. For an MDN line or MLH/DLH hunt members, if the user specifies a DN, the system prompts for the LEN. When the user enters the LEN, the system does not prompt for the DN. |
| OPTION    | Refer to the Line service options table in Chapter 2 for a list of valid inputs.               | Service orders the user establishes, modifies, or deletes. The user can specify a maximum of 20 options in any single ADD, ADO, EST, or NEW command.                                                       |
| CARRIER   | 1-16 alphanumeric characters                                                                   | See table OCCNAME for list of correctcarrier names.                                                                                                    |
| LCHOICE   | Y or N                                                                                         | Indicates if the subscriber is allowed to casually dial Intra-LATA calls.                                                                                                    |

## LPIC to line class code compatibility

Option LPIC compatibility to LCC appears in the following table.

#### LPIC to LCC compatibility (Sheet 1 of 2)

| Line clas | ss code                                                  | Compatible? |
|-----------|----------------------------------------------------------|-------------|
| 1FR-1MR:  |                                                          | Yes         |
| RES:      |                                                          | Yes         |
| IBN:      |                                                          | Yes         |
| 2FR-10F   | R:                                                       | Yes         |
| CSD:      |                                                          | Yes         |
| Note 1:   | Option LPIC is not compatible with the PDATA LCC.        |             |
| Note 2:   | Option LPIC is not compatible with the EOW and ETW LCCs. |             |

#### LPIC - Intra-LATA PIC (end)

#### LPIC to LCC compatibility (Sheet 2 of 2)

| Line class code | Compatible?      |
|-----------------|------------------|
| KEYSET LCCs:    | Yes              |
| DATA-PDATA:     | Yes (see note 1) |
| MADO-MPDA:      | Yes              |
| WATSLCC:        | Yes (see note 2) |
| COIN LCC:       | Yes              |
| PBX LCC:        | Yes              |
| TWX LCC:        | Yes              |
| ZMD, ZMZPA:     | Yes              |
|                 |                  |

**Note 1:** Option LPIC is not compatible with the PDATA LCC.

**Note 2:** Option LPIC is not compatible with the EOW and ETW LCCs.

#### **Assigning LPIC**

The following lists how some functionalities apply to option LPIC:

- set functionality does not apply
- subset functionality does not apply
- DN functionality applies
- key functionality does not apply

### **Option requirement**

N is the only valid response for prompt LCHOICE when provisioning option LPIC on a remote call forwarding (RCF) directory number (DN). If the user enters Y, the Service Order System (SERVORD) changes the response to N.

#### **Notes**

The user cannot assign option LPIC to an attendant console through SERVORD. An attendant console can only use the network class of service (NCOS) or customer group PIC.

#### Feature identi cation

Functionality: NTX901AA, NTXF69AA

Feature numbers: AF2332, AF2333

#### LRS - Line Reversal on Seizure

## **Description**

The Line Reversal on Seizure (LRS) option reverses the polarity of the subscriber line on seizure, followed by ringing. This option applies to calls that terminate to a PBX line and originate from an STD line with LRS assigned. The option maintains the reversal during ringing and restores the line to normal polarity when the call is answered.

## **Example**

Examples of the LRS option follow.

#### **Example of the LRS option in prompt mode**

```
>ADO
SONUMBER: NOW 92 6 5 PM
>
DN_OR_LEN:
>2 0 0 1
OPTION:
>LRS
OPTION:
>$
```

#### Example of the LRS option in no-prompt mode

```
>ADO $ 2 0 0 1 LRS $
```

### LRS - Line Reversal on Seizure (end)

### **Prompts**

The system prompts for the LRS option appear in the following table.

#### Input prompts for the LRS option

| Prompt    | Valid input                                                                               | Explanation                                                                                                    |
|-----------|-------------------------------------------------------------------------------------------|----------------------------------------------------------------------------------------------------|
| SONUMBER  | See SONUMBER in the Prompts table in Chapter 2 for information on valid inputs.           | The number of the service order to enter.                                                                                                    |
| DN_OR_LEN | See DN and LEN_OR_LTID in the Prompts table in Chapter 2 for information on valid inputs. | Enter DN or LEN of the line. For an MDN line or MLH/DLH hunt members, with specified DN, the system prompts the user for the LEN. If the user enters the LEN, the system does not prompt the user for the DN. |
| OPTION    | See the "Line service options" table in Chapter 2 for a list of valid inputs.             | Option(s) for a service to establish, modify, or delete. You can specify a maximum of 20 options in any single ADD, ADO, EST, or NEW command.                                                                 |

## **Assignability**

The functionalities that follow apply to this option:

- set functionality: no
- subset functionality: no
- DN functionality: no
- key functionality: no

# **Option prerequisites**

There are no prerequisites for this option.

#### **Notes**

Apply the LRS option only to STD lines.

#### **LSPAO - Local Service Provider Account Owner**

### **Description**

The customer uses the LSPAO line option to assign a local service provider to a directory number (DN). When a customer provisions a line with SERVORD, the software performs error checking. The checking ensures the customer entered a valid provider name in the SERVORD prompt. Valid provider names are those names customers have entered in table LSPINFO.

### Example

The following is an example of the LSPAO option.

#### Example of the ADO command used with option LSPAO

```
>ADO
SONUMBER: NOW 76 1 4 PM
>
DN_or_LEN:
>5501111
OPTION:
>LSPAO
PROVIDER:
>PROV1
CONTEXT:
>U
OPTION:
>$
```

Example of the ADO command used with option LSPAO in no prompt mode

```
>ADO $ 55501111 LSPAO PROV1 U $
```

## LSPAO - Local Service Provider Account Owner (continued)

### **Prompts**

The following table provides the system prompts for the LSPAO option.

#### Input prompts for the LSPAO option

| Prompt    | Valid input                                                                                                    | Explanation                                                                                                    |
|-----------|----------------------------------------------------------------------------------------------------|----------------------------------------------------------------------------------------------------|
| SONUMBER  | Refer to SONUMBER in the "Prompts" table in Chapter 2 for information on valid inputs.                                        | The unique number of the service order to be entered.                                                                                                    |
| DN_OR_LEN | Refer to DN and LEN_OR_LTID in the<br>"Prompts" table in Chapter 2 for<br>information on valid inputs.                        | Enter the line's DN or LEN. In the case of an MDN line or MLH/DLH hunt members, if a DN is specified then the user is prompted for the LEN. If the LEN is entered, then the user is not prompted for the DN. |
| OPTION    | Refer to the Line service options table in<br>Chapter 2 of the Front Matter of the<br>SERVORD NTP for a list of valid inputs. | Option(s) for a service to establish, modify, or delete. A user can specify a maximum of 20 options for any one ADD, ADO, EST, or NEW command.                                                               |
| PROVIDER  | Valid provider name from table LSPINFO                                                                                        | Indicates the name of the local service provider account owner.                                                                                                    |
| CONTEXT   | N, U, or R                                                                                                    | Specifies the leasing arrangement between the account owner and switch owner (native, unbundled, or resold).                                                                                                 |

# LSPAO to line class code compatibility

The following table shows LSPSO compatibility to line class codes (LCC).

#### LSPAO to LCC compatibility (Sheet 1 of 2)

| Line class code | Compatible? |
|-----------------|-------------|
| 1FR-1MR:        | Yes         |
| RES:            | Yes         |
| IBN:            | No          |
| 2FR-10FR:       | No          |
| CSD:            | Yes         |
| KEYSET LCCs:    | No          |

### LSPAO - Local Service Provider Account Owner (continued)

#### LSPAO to LCC compatibility (Sheet 2 of 2)

| Line class code | Compatible? |
|-----------------|-------------|
| DATA-PDATA:     | Yes         |
| MADO-MPDA:      | No          |
| WATSLCC:        | No          |
| COIN LCC:       | No          |
| PBX LCC:        | Yes         |
| TWX LCC:        | Yes         |
| ZMD, ZMZPA:     | Yes         |
| CDF:            | Yes         |
| CSP:            | Yes         |
| ETW:            | Yes         |
| OWT:            | Yes         |
| CCF:            | Yes         |
| CFD:            | Yes         |
| EOW:            | Yes         |
| INW:            | Yes         |
| РВМ:            | Yes         |
| TWW:            | Yes         |

# **Assignability**

The following functionalities apply to this option:

- set functionality: no
- subset functionality: no
- DN functionality: yes
- key functionality: no (except for residential basic rate interface (BRI), provision LSPAO on Key1 of the set)

## LSPAO - Local Service Provider Account Owner (end)

# **Option prerequisites**

The provider name must exist in table LSPINFO before the customer enters the name at the PROVIDER prompt.

### Feature identi cation

Functionality: LOC LSP

Feature number: AF7114

#### **LSPSO - Local Service Provider Switch Owner**

### **Description**

The customer uses the LSPSO line option to assign a switch owner to a directory number (DN). When a customer provisions a line with SERVORD, the software performs error checking. The checking ensures the customer entered a valid provider name in the SERVORD prompt. Valid provider names are those names customers have entered in table LSPINFO.

#### **Example**

The following is an example of the LSPSO option.

#### **Example of the LSPSO option**

```
> ADO
SONUMBER: NOW 95 11 6 PM
DN_OR_LEN:
>6215001
OPTION:
> LSPSO
PROVIDER:
> CLEC 1
> $
```

#### Example of the LSPSO option in no-prompt mode

```
> ADO $ 6215001 LSPSO CLEC1 $
```

# **Prompts**

The following table provides the system prompts for the LSPSO option.

#### Input prompts for the LSPSO option (Sheet 1 of 2)

| Prompt    | Valid input                                                                                      | Explanation                                                                                                    |
|-----------|--------------------------------------------------------------------------------------------------|----------------------------------------------------------------------------------------------------|
| SONUMBER  | Refer to SONUMBER in the "Prompts" table in Chapter 2 for information on valid inputs.           | The unique number of the service order to be entered.                                                                                                    |
| DN_OR_LEN | Refer to DN and LEN_OR_LTID in the "Prompts" table in Chapter 2 for information on valid inputs. | Enter the line's DN or LEN. In the case of an MDN line or MLH/DLH hunt members, if a DN is specified then the user is prompted for the LEN. If the LEN is entered, then the user is not prompted for the DN. |

## LSPSO - Local Service Provider Switch Owner (continued)

#### Input prompts for the LSPSO option (Sheet 2 of 2)

| Prompt   | Valid input                                                                                                    | Explanation                                                                                                    |
|----------|----------------------------------------------------------------------------------------------------|----------------------------------------------------------------------------------------------------|
| OPTION   | Refer to the Line service options table in<br>Chapter 2 of the Front Matter of the<br>SERVORD NTP for a list of valid inputs. | Option(s) for a service to establish, modify, or delete. A user can specify a maximum of 20 options for any one ADD, ADO, EST, or NEW command. |
| PROVIDER | Valid provider name from table LSPINFO                                                                                        | Indicates the name of the local service provider switch owner.                                                                                 |

# LSPSO to line class code compatibility

The following table shows LSPSO compatibility to line class codes (LCC).

#### LSPSO to LCC compatibility

| Line class code | Compatible? |
|-----------------|-------------|
| 1FR-1MR:        | Yes         |
| RES:            | Yes         |
| IBN:            | Yes         |
| 2FR-10FR:       | Yes         |
| CSD:            | Yes         |
| KEYSET LCCs:    | No          |
| DATA-PDATA:     | Yes         |
| MADO-MPDA:      | No          |
| WATSLCC:        | Yes         |
| COIN LCC:       | Yes         |
| PBX LCC:        | Yes         |
| TWX LCC:        | Yes         |
| ZMD, ZMZPA:     | Yes         |

### LSPSO - Local Service Provider Switch Owner (end)

### **Assignability**

The following functionalities apply to this option:

• set functionality: no

subset functionality: no

• DN functionality: yes

• key functionality: no (except for residential basic rate interface (BRI), provision LSPSO on Key1 of the set)

## **Option prerequisites**

The provider name must be in table LSPINFO before the customer enters the name at the PROVIDER prompt.

#### **Feature identi cation**

Functionality: LOC LSP

Feature number: AJ5117

#### **LVM - Leave Message**

## **Description**

The Leave Message (LVM) option provides key access to message waiting (MWT), call request (CAR), and executive message waiting (EMW).

## **Example**

The following is an example of the LVM option. This example assigns LVM to an current business set with the MWT option already assigned.

#### **Example of the LVM option in prompt mode**

```
>ADO
SONUMBER:
             NOW 91 12 7 PM
DN OR LEN:
>0 0 1 1
OPTKEY:
> 7
OPTION:
>LVM
OPTKEY:
> $
```

#### **Example of the LVM option in no-prompt mode**

```
>ADO $ 0 0 1 1 7 LVM $
```

### **Prompts**

The system prompts for the LVM option in the following table.

#### Input prompts for the LVM option (Sheet 1 of 2)

| Prompt    | Valid input                                                                                    | Explanation                                                                                                    |
|-----------|------------------------------------------------------------------------------------------------|----------------------------------------------------------------------------------------------------|
| SONUMBER  | Refer to SONUMBER in the Prompts table in Chapter 2 for information on valid inputs.           | The service order number the user enters.                                                                                                    |
| DN_OR_LEN | Refer to DN and LEN_OR_LTID in the Prompts table in Chapter 2 for information on valid inputs. | Enter the DN orLEN of the line. For an MDN line or MLH/DLH hunt members, if the user specifies a DN, the system prompts for the LEN. If the user enters the LEN, the system does not prompt for the DN. |

## LVM - Leave Message (continued)

#### Input prompts for the LVM option (Sheet 2 of 2)

| Prompt | Valid input                                                   |             | Explanation                                                                                                    |
|--------|---------------------------------------------------------------|-------------|----------------------------------------------------------------------------------------------------|
| OPTION | Refer to the Line service op<br>Chapter 2 for a list of valid |             | Service options the user establishes, modifies, or deletes. The user can specify a maximum of 20 options any single ADD, ADO, EST, or NEW command. |
| OPTKEY | 1 to 69 for business set;<br>or 7 for data unit               | 1, 2, 3, 4, | Identifies the key on business set or data unit to which an option is assigned.                                                                    |

## LVM to line class code compatibility

Option LVM to LCC compatibility appears in the following table.

#### LVM to LCC compatibility

| Line class code                                                          | Compatible?    |
|--------------------------------------------------------------------------|----------------|
| 1FR-1MR:                                                                 | No             |
| RES:                                                                     | No             |
| IBN:                                                                     | No             |
| 2FR-10FR:                                                                | No             |
| CSD:                                                                     | No             |
| KEYSET LCCs:                                                             | Yes (See note) |
| DATA-PDATA:                                                              | No             |
| MADO-MPDA:                                                               | No             |
| WATSLCC:                                                                 | No             |
| COIN LCC:                                                                | No             |
| PBX LCC:                                                                 | No             |
| TWX LCC:                                                                 | No             |
| ZMD, ZMZPA:                                                              | No             |
| Note: Option LVM is only compatible with the PSET and M5000 series LCCs. |                |

### LVM - Leave Message (end)

### **Assigning LVM**

The following functionalities apply to the LVM option:

- set functionality applies
- subset functionality does not apply
- DN functionality does not apply
- key functionality does not apply

## **Option requirements**

The user assigns the LVM option after the MWT option is assigned to the line. The CAR option is set to YES.

#### **Notes**

There are no notes for this option.

#### Feature identi cation

Functionality: NTXE47AA

Feature number: AG1625

### M0022 - 22-Key Add-On for Aries

## **Description**

The 22-key Add-On for Aries (M0022) option allows the addition of a 22-key add-on unit to a Meridian Digital Telephone set.

## **Example**

The following is an example of the M0022 option.

#### Example of the M0022 option in prompt mode

```
> ADO
SONUMBER: NOW 92 5 12 PM
>
DN_OR_LEN:
> 00021
OPTKEY:
> 1
OPTION:
> M0022
M0022_COUNT:
> 1
OPTKEY:
> 1
OPTKEY:
> 1
```

#### Example of the M0022 option in no-prompt mode

```
> ADO $ 0 0 0 21 1 M0022 1 $
```

# M0022 - 22-Key Add-On for Aries (continued)

### **Prompts**

The system prompts for the M0022 option appear in the following table.

#### Input prompts for the M0022 option

| Prompt      | Valid input                                                                                    | Explanation                                                                                                    |
|-------------|------------------------------------------------------------------------------------------------|----------------------------------------------------------------------------------------------------|
| SONUMBER    | Refer to SONUMBER in the Prompts table in Chapter 2 for information on valid inputs.           | The service order number the user enters.                                                                                                    |
| DN_OR_LEN   | Refer to DN and LEN_OR_LTID in the Prompts table in Chapter 2 for information on valid inputs. | Enter the DN or LEN of the line. For an MDN line or MLH/DLH hunt members, if the user specifies a DN the system prompts for the LEN. If the user enters the LEN, the system does not prompt for the DN. |
| OPTION      | Refer to the Line service options table in Chapter 2 for a list of valid inputs.               | Service options the user establishes, modifies, or deletes. The user can specify a maximum of 20 options in any single ADD, ADO, EST, or NEW command.                                                   |
| OPTKEY      | 1-69 for business set; 1, 2, 3, 4, or 7 for data unit                                          | Identifies the key on a business set or data unit to which an option is assigned.                                                                                                    |
| M0022_COUNT | 1 or 2                                                                                         | The add-on option count for Aries sets.                                                                                                    |

## M0022 to line class code compatibility

Option M0022 to LCC compatibility appears in the following table.

#### M0022 to LCC compatibility (Sheet 1 of 2)

| Line class code                                                                               | Compatible? |
|-----------------------------------------------------------------------------------------------|-------------|
| 1FR-1MR:                                                                                      | No          |
| RES:                                                                                          | No          |
| IBN:                                                                                          | No          |
| 2FR-10FR:                                                                                     | No          |
| CSD:                                                                                          | No          |
| <i>Note:</i> Option M0022 is only compatible with the M2016S, M2216A, M2216B, and M2616 LCCs. |             |

### M0022 - 22-Key Add-On for Aries (end)

#### M0022 to LCC compatibility (Sheet 2 of 2)

| Line class code                                                            | Compatible?    |
|----------------------------------------------------------------------------|----------------|
| KEYSET LCCs:                                                               | Yes (see note) |
| DATA-PDATA:                                                                | No             |
| MADO-MPDA:                                                                 | No             |
| WATSLCC:                                                                   | No             |
| COIN LCC:                                                                  | No             |
| PBX LCC:                                                                   | No             |
| TWX LCC:                                                                   | No             |
| ZMD, ZMZPA:                                                                | No             |
| Note: Option M0022 is only compatible with the M2016S, M2216A, M2216B, and |                |

**Note:** Option M0022 is only compatible with the M2016S, M2216A, M2216B, and M2616 LCCs.

## **Assigning M0022**

The following functionalities apply to the M0022 option:

- set functionality does not apply
- subset functionality does not apply
- DN functionality does not apply
- key functionality does not apply

## **Option requirements**

There are no requirements for this option.

#### **Notes**

There are no notes for this option.

#### **Feature identi cation**

Functionality: NTX640AA

Feature number does not apply

### M0200 - Display Option for Aries

## **Description**

The Display Option for Aries (M0200) option allows the addition of a 2-line by 24-character display to a Meridian Digital Telephone set.

## **Example**

The following is an example of the M0200 option.

#### Example of the M0200 option in prompt mode

```
>ADO
SONUMBER: NOW 90 1 5 PM
DN OR LEN:
>1092
OPTKEY:
>1
OPTION:
>M0200
OPTKEY:
>$
```

#### Example of the M0200 option in no-prompt mode

```
>ADO $ 1 0 9 2 1 M0200 $
```

### **Prompts**

The system prompts for the M0200 option appear in the following table.

#### Input prompts for the M0200 option (Sheet 1 of 2)

| Prompt    | Valid input                                                                                    | Explanation                                                                                                    |
|-----------|------------------------------------------------------------------------------------------------|----------------------------------------------------------------------------------------------------|
| SONUMBER  | Refer to SONUMBER in the Prompts table in Chapter 2 for information on valid inputs.           | The service order number the user enters.                                                                                                    |
| DN_OR_LEN | Refer to DN and LEN_OR_LTID in the Prompts table in Chapter 2 for information on valid inputs. | Enter the DN or LEN of the line. For an MDN line or MLH/DLH hunt members, if the user specifies a DN, the system prompts for a LEN. If the user enters the LEN, the system does not prompt for the DN. |

## **M0200 - Display Option for Aries** (continued)

#### Input prompts for the M0200 option (Sheet 2 of 2)

| Prompt | Valid input                                                                   | Explanation                                                                                                    |
|--------|-------------------------------------------------------------------------------|----------------------------------------------------------------------------------------------------|
| OPTION | Refer to the Line service options ta<br>Chapter 2 for a list of valid inputs. | ble in Service options the user establishes, modifies, or deletes. The user can specify a maximum of 20 options in any single ADD, ADO, EST, or NEW command. |
| OPTKEY | 1-69 for business set; 1, 2, 3, 4, for data unit.                             | or 7 Identifies the key on business set or data unit to which the user assigns an option.                                                                    |

### M0200 to line class code compatibility

Option M0200 to LCC compatibility appears on the following table.

#### M0200 to LCC compatibility

| Line class code                                                          | Compatible?    |
|--------------------------------------------------------------------------|----------------|
| 1FR-1MR:                                                                 | No             |
| RES:                                                                     | No             |
| IBN:                                                                     | No             |
| 2FR-10FR:                                                                | No             |
| CSD:                                                                     | No             |
| KEYSET LCCs:                                                             | Yes (see note) |
| DATA-PDATA:                                                              | No             |
| MADO-MPDA:                                                               | No             |
| WATSLCC:                                                                 | No             |
| COIN LCC: No                                                             |                |
| PBX LCC:                                                                 | No             |
| TWX LCC:                                                                 | No             |
| ZMD, ZMZPA:                                                              | No             |
| Note: Option M0200 is only compatible with the M2008, M2016S, M2616, and |                |

M2616CT LCCs.

#### M0200 - Display Option for Aries (end)

#### Assigning M0200

The following functionalities apply to the M0200 option:

- set functionality does not apply
- subset functionality does not apply
- DN functionality does not apply
- key functionality does not apply

### **Option requirements**

There are no requirements for this option.

#### **Notes**

The user adds the M0200 display option to an Integrated Voice and Data (IVD) set. When this action occurs, the display time and date section of the feature are not active until the set is reset. The BSY and RTS commands at the MAP terminal reset the set. The set is reset if the set is unplugged at the jack and connected again.

When the M0200 option is activated, key 8 is dedicated for use as a local program key. If the telephone set has the Meridian Programmable Data Adapter (MPDA) key 8 is used to set parameters for data service.

#### Feature identi cation

Functionality: NTX640AA

Feature number does not apply

#### M518 - 18-Button Add-On for Meridian M5000 Series

### **Description**

The 18-Button Add-On for Meridian M5000 Series (M518) option allows the addition of an 18-button add-on unit to a Meridian M5000 series (M5009, M5112, M5209, or M5312) business set.

### **Example**

An example of the 18-Button Add-On for Meridian M5000 Series option in prompt mode follows.

#### **Example of the M518 option in prompt mode**

```
> ADO
SONUMBER: NOW 92 5 5 PM
>
DN_OR_LEN:
> 001810
OPTKEY:
> 2
OPTION:
> M518
QUANTITY:
> 1
OPTKEY:
> $
```

An example of the 18-Button Add-On for Meridian M5000 Series option in no-prompt mode follows.

#### Example of the M518 option in no-prompt mode

```
> ADO $ 0 0 18 10 2 M518 1 $
```

### M518 - 18-Button Add-On for Meridian M5000 Series (continued)

### **Prompts**

The table that follows provides the system prompts for the M518 - 18-Button Add-On for Meridian M5000 Series option.

#### Input prompts for the M518 option

| Prompt    | Valid input                                                                                    | Explanation                                                                                                    |
|-----------|------------------------------------------------------------------------------------------------|----------------------------------------------------------------------------------------------------|
| SONUMBER  | Refer to SONUMBER in the Prompts table in Chapter 2 for information on valid inputs.           | Enter the service order number.                                                                                                    |
| DN_OR_LEN | Refer to DN and LEN_OR_LTID in the Prompts table in Chapter 2 for information on valid inputs. | Enter the DN or LEN for the line. For an MDN line or MLH/DLH hunt members, if you specify a DN, the system prompts for the LEN. If the user enters the LEN, the system does not prompt for the DN. |
| OPTION    | Refer to the Line service options table in Chapter 2 for a list of valid inputs.               | These are the service options you can establish, modify or delete. You can specify a maximum of 20 options in any single ADD, ADO, EST, or NEW command.                                            |
| OPTKEY    | 1-69 for business set; 1, 2, 3, 4, or 7 for data unit                                          | This identifies the option key assigned to a user-assigned option on a business set or data unit.                                                                                                  |
| QUANTITY  | 1-3                                                                                            | Indicates the number of M518 add-on units for a M5000 set.                                                                                                    |

# M518 - 18-Button Add-On for Meridian M5000 Series to line class code compatibility

The table that follows provides M518 - 18-Button Add-On for Meridian M5000 Series to LCC compatibility.

M518 - 18-Button Add-On for Meridian M5000 Series to LCC compatibility (Sheet 1 of 2)

| Line class code                                                           | Compatible? |
|---------------------------------------------------------------------------|-------------|
| 1FR-1MR:                                                                  | No          |
| RES:                                                                      | No          |
| Note: Option M518 is only compatible with the PSET and M5000 series LCCs. |             |

## M518 - 18-Button Add-On for Meridian M5000 Series (continued)

M518 - 18-Button Add-On for Meridian M5000 Series to LCC compatibility (Sheet 2 of 2)

| Line class code                                                           | Compatible?    |
|---------------------------------------------------------------------------|----------------|
| IBN:                                                                      | No             |
| 2FR-10FR:                                                                 | No             |
| CSD:                                                                      | No             |
| KEYSET LCCs:                                                              | Yes (see note) |
| DATA-PDATA:                                                               | No             |
| MADO-MPDA:                                                                | No             |
| WATSLCC:                                                                  | No             |
| COIN LCC:                                                                 | No             |
| PBX LCC:                                                                  | No             |
| TWX LCC:                                                                  | No             |
| ZMD, ZMZPA:                                                               | No             |
| Note: Option M518 is only compatible with the PSET and M5000 series LCCs. |                |

## **Assignability**

The functionalities that follow apply to this option:

• set functionality: yes

• subset functionality: no

• DN functionality: no

key functionality: no

## **Option prerequisites**

There are no prerequisites for this option.

## M518 - 18-Button Add-On for Meridian M5000 Series (end)

#### **Notes**

The following notes apply to M518:

- The user can add a maximum of three M518 units to a Meridian business set. The user can use an M518 with an M536 36-button expansion unit.
- The M518 unit requires local power to operate.
- The user can assign 18 keys on the M518 unit. Each key is equipped with

### **Feature identi cation**

Functionality: NTX106AA

Feature number: AG0978

| This page intentionally left blank |  |
|------------------------------------|--|
|                                    |  |
|                                    |  |
|                                    |  |
|                                    |  |
|                                    |  |
|                                    |  |
|                                    |  |
|                                    |  |
|                                    |  |
|                                    |  |
|                                    |  |
|                                    |  |
|                                    |  |

#### M522 - 22-Button Add-On for M5216 or M5316

## **Description**

The 22-Button Add-On for M5216 or M5316 (M522) option allows the addition of an 22-button add-on unit to a M5216 or M5316 business set.

## **Example**

An example of the M522 option in prompt mode follows.

#### **Example of the M522 option in prompt mode**

```
>ADO
SONUMBER:
                   NOW 92 5 5 PM
DN LEN:
> 0 0 22 10
OPTKEY:
> 2
OPTION:
> M522
QUANTITY:
> 1
OPTKEY:
>$
```

An example of the M522 in no-prompt mode follows.

#### Example of the M522 option in no-prompt mode

```
>ADO $ 0 0 22 10 2 M522 1 $
```

## M522 - 22-Button Add-On for M5216 or M5316 (continued)

## **Prompts**

The system prompts for the M522 option appear in the following table.

#### Input prompts for the M522 option

| Prompt    | Valid input                                                                                      | Explanation                                                                                                    |
|-----------|--------------------------------------------------------------------------------------------------|----------------------------------------------------------------------------------------------------|
| SONUMBER  | Refer to SONUMBER in<br>the Prompts table in<br>Chapter 2 for<br>information on valid<br>inputs. | Enter a valid service order number.                                                                                                    |
| DN_OR_LEN | Refer to DN and LEN_OR_LTID in the Prompts table in Chapter 2 for information on valid inputs.   | Enter the DN or LEN for the line. For an MDN line or MLH/DLH hunt members, if you specify a DN, the system prompts for the LEN. If the user enters the LEN, the system does not prompt for the DN. |
| OPTION    | Refer to the Line service options table in Chapter 2 for a list of valid inputs.                 | These are the service options you can establish, modify or delete. You can specify a maximum of 20 options in any single ADD, ADO, EST, or NEW command.                                            |
| OPTKEY    | 1–69 for business set; 1, 2, 3, 4, or 7 for data unit                                            | This identifies the option key assigned to a user-assigned option on a business set or data unit.                                                                                                  |
| QUANTITY  | 0–2                                                                                              | Indicates the number of M522 add-on units for a M5216 or M5316 set.                                                                                                    |

## M522 to line class code compatibility

The following table shows M522 compatibility to the line class code (LCC).

#### M522 to LCC compatibility

| Line class code                                                    | Compatible? |  |
|--------------------------------------------------------------------|-------------|--|
| 1FR-1MR:                                                           | No          |  |
| RES:                                                               | No          |  |
| IBN:                                                               | No          |  |
| 2FR-10FR:                                                          | No          |  |
| CSD:                                                               | No          |  |
| Note: Option M522 is only compatible with the M5216 or M5316 LCCs. |             |  |

### M522 - 22-Button Add-On for M5216 or M5316 (continued)

#### M522 to LCC compatibility

| Line class code                                                    | Compatible?    |  |
|--------------------------------------------------------------------|----------------|--|
| KEYSET LCCs:                                                       | Yes (see Note) |  |
| DATA-PDATA:                                                        | No             |  |
| MADO-MPDA:                                                         | No             |  |
| WATSLCC:                                                           | No             |  |
| COIN LCC:                                                          | No             |  |
| PBX LCC:                                                           | No             |  |
| TWX LCC:                                                           | No             |  |
| ZMD, ZMZPA:                                                        | No             |  |
| Note: Option M522 is only compatible with the M5216 or M5316 LCCs. |                |  |

## **Assignability**

The following functionalities apply to the M522 option:

set functionality: yes

subset functionality: no

DN functionality: no

key functionality: no

## **Option prerequisites**

There are no prerequisites for this option.

#### **Notes**

The following notes apply to M522:

- The user can add a maximum of two M522 units to a M5216 or M5316 set.
- The M522 unit requires local power to operate.
- The user can assign 22 keys on the M522 unit. Each key is equipped with a lamp

#### Feature identification

Functionality: NTX106AA

Feature numbers: AN1278

## M522 - 22-Button Add-On for M5216 or M5316 (end)

## Option history SN07 (DMS)

Option M522 description added for CR Q0094682.

#### M536 - 36-Button Add-On for Meridian M5000 Series

## **Description**

The 36-Button Add-On for Meridian M5000 Series (M536) option allows the addition of a 36-button add-on unit to a Meridian M5000 series (M5009, M5112, M5209, or M5312) business set.

### **Example**

An example of the 36-Button Add-On for Meridian M5000 Series option in prompt mode follows.

Example of the 36-Button Add-On for Meridian M5000 Series option in prompt mode

```
> ADO
SONUMBER: NOW 92 5 5 PM
>
DN_OR_LEN:
> 0 0 18 10
OPTKEY:
> 2
OPTION:
> M536
OPTKEY:
> $
```

An example of the 36-Button Add-On for Meridian M5000 Series option in no-prompt mode follows.

Example of the 36-Button Add-On for Meridian M5000 Series option in no-prompt mode

```
> ADO $ 0 0 18 10 2 M536 $
```

## M536 - 36-Button Add-On for Meridian M5000 Series (continued)

## **Prompts**

The table that follows provides the system prompts for the 36-Button Add-On for Meridian M5000 Series option.

#### Input prompts for the M536 option

| Prompt    | Valid input                                                                                    | Explanation                                                                                                    |
|-----------|------------------------------------------------------------------------------------------------|----------------------------------------------------------------------------------------------------|
| SONUMBER  | Refer to SONUMBER in<br>the Prompts table in<br>Chapter 2 for information<br>on valid inputs.  | Enter the service order number.                                                                                                    |
| DN_OR_LEN | Refer to DN and LEN_OR_LTID in the Prompts table in Chapter 2 for information on valid inputs. | Enter the DN or LEN for the line.<br>For an MDN line or MLH/DLH hunt<br>members, if you specify a DN, the<br>system prompts for the LEN.                |
| OPTION    | Refer to the Line service options table in Chapter 2 for a list of valid inputs.               | These are the service options you can establish, modify or delete. You can specify a maximum of 20 options in any single ADD, ADO, EST, or NEW command. |
| OPTKEY    | 1-69 for business set; 1, 2, 3, 4, or 7 for data unit                                          | This identifies the option key assigned to a user-assigned option on a business set or data unit.                                                       |

## M536 - 36-Button Add-On for Meridian M500 Series to line class code compatibility

The table that follows provides M536 6-Button Add-On for Meridian M5000 Series Option to LCC compatibility.

#### 36-Button Add-On for Meridian M5000 Series to LCC compatibility (Sheet 1 of 2)

| Line class code                                                           | Compatible? |
|---------------------------------------------------------------------------|-------------|
| 1FR-1MR:                                                                  | No          |
| RES:                                                                      | No          |
| IBN:                                                                      | No          |
| 2FR-10FR:                                                                 | No          |
| Note: Option M536 is only compatible with the PSET and M5000 series LCCs. |             |

### M536 - 36-Button Add-On for Meridian M5000 Series (continued)

## 36-Button Add-On for Meridian M5000 Series to LCC compatibility (Sheet 2 of

| Line class code                                                           | Compatible?    |
|---------------------------------------------------------------------------|----------------|
| CSD:                                                                      | No             |
| KEYSET LCCs:                                                              | Yes (see note) |
| DATA-PDATA:                                                               | No             |
| MADO-MPDA:                                                                | No             |
| WATSLCC:                                                                  | No             |
| COIN LCC:                                                                 | No             |
| PBX LCC:                                                                  | No             |
| TWX LCC:                                                                  | No             |
| ZMD, ZMZPA:                                                               | No             |
| Note: Option M536 is only compatible with the PSET and M5000 series LCCs. |                |

## **Assignability**

The following functionalities apply to the M536 option:

set functionality: yes

subset functionality: no

DN functionality: no

key functionality: no

## **Option prerequisites**

There are no prerequisites for this option.

#### **Notes**

The following notes apply to the M536 option:

- The 36-Button Add-On for Meridian M5000 Series unit requires local power to operate.
- The user can assign 36 keys to the 36-Button Add-On for Meridian M5000 Series unit. Each key is equipped with a lamp.
- The user can only connect one 36-Button Add-On for Meridian M5000 Series unit, or one 36-Button Add-On for Meridian M5000 Series and one M518, to a Meridian business set at a time.

## M536 - 36-Button Add-On for Meridian M5000 Series (end)

## **Feature identi cation**

Functionality: NTX106AA

Feature number: F2864

#### M622 - 22-Button Add-On for Meridian M6000 Series

## **Description**

The 22-Button Add-On for Meridian M6000 Series (M622) option allows the addition of an 22-button add-on unit to a Meridian M6000 series (M6310 or M6320) business set.

### **Example**

An example of the M622 option in prompt mode follows.

#### **Example of the M622 option in prompt mode**

```
>ADO
SONUMBER:
                   NOW 92 5 5 PM
DN LEN:
> 0 0 18 10
OPTKEY:
> 2
OPTION:
> M622
QUANTITY:
> 1
OPTKEY:
> $
```

An example of the M622 in no-prompt mode follows.

#### Example of the M622 option in no-prompt mode

```
>ADO $ 0 0 18 10 2 M622 1 $
```

## M622 - 22-Button Add-On for Meridian M6000 Series (continued)

## **Prompts**

The system prompts for the M622 option appear in the following table.

#### Input prompts for the M622 option

| Prompt    | Valid input                                                                                      | Explanation                                                                                                    |
|-----------|--------------------------------------------------------------------------------------------------|----------------------------------------------------------------------------------------------------|
| SONUMBER  | Refer to SONUMBER in<br>the Prompts table in<br>Chapter 2 for<br>information on valid<br>inputs. | Enter a valid service order number.                                                                                                    |
| DN_OR_LEN | Refer to DN and LEN_OR_LTID in the Prompts table in Chapter 2 for information on valid inputs.   | Enter the DN or LEN for the line. For an MDN line or MLH/DLH hunt members, if you specify a DN, the system prompts for the LEN.                         |
| OPTION    | Refer to the Line service options table in Chapter 2 for a list of valid inputs.                 | These are the service options you can establish, modify or delete. You can specify a maximum of 20 options in any single ADD, ADO, EST, or NEW command. |
| OPTKEY    | 1–69 for business set; 1, 2, 3, 4, or 7 for data unit                                            | This identifies the option key assigned to a user-assigned option on a business set or data unit.                                                       |
| QUANTITY  | 0–2                                                                                              | Indicates the number of M622 add-on units for a M6310 or M6320 set.                                                                                     |

## M622 to line class code compatibility

The following table shows M622 compatibility to the line class code (LCC).

#### M622 to LCC compatibility

| Line class code                                              | Compatible? |  |
|--------------------------------------------------------------|-------------|--|
| 1FR-1MR:                                                     | No          |  |
| RES:                                                         | No          |  |
| IBN:                                                         | No          |  |
| 2FR-10FR:                                                    | No          |  |
| CSD:                                                         | No          |  |
| Note: Option M622 is only compatible with M6000 series LCCs. |             |  |

## M622 - 22-Button Add-On for Meridian M6000 Series (continued)

#### M622 to LCC compatibility

| Line class code                                              | Compatible?    |  |
|--------------------------------------------------------------|----------------|--|
| KEYSET LCCs:                                                 | Yes (see Note) |  |
| DATA-PDATA:                                                  | No             |  |
| MADO-MPDA:                                                   | No             |  |
| WATSLCC:                                                     | No             |  |
| COIN LCC:                                                    | No             |  |
| PBX LCC:                                                     | No             |  |
| TWX LCC:                                                     | No             |  |
| ZMD, ZMZPA:                                                  | No             |  |
| Note: Option M622 is only compatible with M6000 series LCCs. |                |  |

## **Assignability**

The following functionalities apply to the M622 option:

set functionality: yes

subset functionality: no

DN functionality: no

key functionality: no

## **Option prerequisites**

There are no prerequisites for this option.

#### **Notes**

The following notes apply to M622:

- The M622 unit requires local power to operate.
- The user can assign 22 keys on the M622 unit. Each key is equipped with a lamp

#### **Feature identification**

Functionality: NTX106AA

Feature numbers: A59013294

## M622 - 22-Button Add-On for Meridian M6000 Series (end)

## Option history SN07 (DMS)

Option M622 description added for CR Q0094682.

#### **MAN - Manual Line**

## **Description**

The MAN option allows the user to designate a line as a manual line. The system automatically routes calls from manual lines to an operator or manual line treatment. The system routes these calls when service is requested. These lines do not have dial originating capability. Calls to manual lines terminate in the same way as calls would to separate lines.

### Example

The following is an example of the MAN option.

#### **Example of the MAN option in the prompt mode**

```
>ADO
SONUMBER: NOW 92 5 12 PM
>
DN_OR_LEN:
>6211340
OPTION:
>MAN
OPTION:
>$
```

#### Example of the MAN option in the no-prompt mode

```
>ADO $ 6211340 MAN $
```

## **Prompts**

The system prompts for the MAN option appear in the following table.

#### Input prompts for the MAN option (Sheet 1 of 2)

| Prompt   | Valid input                                                                           | Explanation                                            |
|----------|---------------------------------------------------------------------------------------|--------------------------------------------------------|
| SONUMBER | Refer to SONUMBER in the "Prompts" table in Chapter 2 for information on valid inputs | The unique number of the service order the user enters |

## MAN - Manual Line (continued)

#### Input prompts for the MAN option (Sheet 2 of 2)

| Prompt    | Valid input                                                                                           | Explanation                                                                                                    |
|-----------|----------------------------------------------------------------------------------------------------|----------------------------------------------------------------------------------------------------|
| DN_OR_LEN | Refer to DN and LEN_OR_LTID in the<br>"Prompts" table in Chapter 2 for<br>information on valid inputs | Enter the DN or LEN of the line. For a MDN line or MLH/DLH hunt members, if the user specifies a DN, the system prompts for the LEN. If the user enters the LEN, the system does not prompt for the DN. |
| OPTION    | Refer to the "Line service options" table in Chapter 2 for a list of valid inputs                     | Option(s) for a service to establish, modify, or delete. A user can specify a maximum of 20 options for any one ADD, ADO, EST, or NEW command.                                                          |

## MAN to line class code compatibility

The following table describes MAN compatibility to LCC.

#### MAN to LCC compatibility

| Line class code                                          | Compatible?    |
|----------------------------------------------------------|----------------|
| 1FR-1MR:                                                 | Yes            |
| RES:                                                     | No             |
| IBN:                                                     | No             |
| 2FR-10FR:                                                | No             |
| CSD:                                                     | No             |
| KEYSET LCCs:                                             | No             |
| DATA-PDATA:                                              | No             |
| MADO-MPDA:                                               | No             |
| WATSLCC:                                                 | No             |
| COIN LCC:                                                | Yes (see note) |
| PBX LCC:                                                 | Yes            |
| TWX LCC:                                                 | No             |
| ZMD, ZMZPA:                                              | No             |
| Note: The MAN option is not compatible with the CFD LCC. |                |

## MAN - Manual Line (end)

## **Assigning MAN**

The following functionalities apply to the MAN option:

- set functionality does not apply
- subset functionality does not apply
- DN functionality does not apply
- key functionality does not apply

## **Option prerequisites**

There are no requirements for the MAN option.

#### **Notes**

Manual line treatment is part of the of ce data.

### **Feature identi cation**

Functionality: NTX901AA

Feature number: F0246

#### MBK - Make Busy Key

### **Description**

The user uses the MBK option with the incoming message buffer (IMB) option. The MBK can be activated on a line assigned the IMB option. When the MBK is activated on this line, the system does not forward incoming calls to that line. These calls receive a busy tone or other operating company-speci ed treatment.

## **Example**

The following is an example of the MBK option. This example adds MBK to a service that is assigned the call forwarding busy line (CFBL) option. The DN is 621-6052.

#### **Example of the MBK option in the prompt mode**

```
>ADO
SONUMBER:
              NOW 91 12 13 AM
DN OR LEN:
>6216052
OPTION:
>MBK
SC:
>MTM
TMNO:
>4
TMCKTNO:
>0
POINT:
NORMAL STATE:
>0
OPTION:
>$
```

#### Example of the MBK option in the no-prompt mode

```
>ADO $ 6216052 MBK MTM 4 0 0 0 $
```

## MBK - Make Busy Key (continued)

## **Prompts**

The system prompts for the MBK option appear in the following table.

### Input prompts for the MBK option (Sheet 1 of 2)

| Prompt    | Valid input                                                                                           | Explanation                                                                                                    |
|-----------|----------------------------------------------------------------------------------------------------|----------------------------------------------------------------------------------------------------|
| SONUMBER  | Refer to SONUMBER in the "Prompts" table in Chapter 2 for information on valid inputs                 | The number of the service order the user enters                                                                                                    |
| DN_OR_LEN | Refer to DN and LEN_OR_LTID in the<br>"Prompts" table in Chapter 2 for<br>information on valid inputs | Enter the DN or the LEN of the line. For a MDN line or MLH/DLH hunt members, if the user specifies a DN, the system prompts for the LEN. If the user enters the LEN, the system does not prompt for the DN. |
| OPTION    | Refer to the "Line service options" table in Chapter 2 for a list of valid inputs                     | Option(s) for a service to establish, modifiy or delete. The user can specify a maximum of 20 options for any one ADD, ADO, EST, or NEW command.                                                            |
| SC        | Valid Input Format:                                                                                   | Scan point                                                                                                    |
|           | tmtype tmno tmcktno point normal_state                                                                |                                                                                                    |
|           | Where:                                                                                                |                                                                                                    |
|           | tmtype = MTM, RSM                                                                                     |                                                                                                    |
|           | tmno = 0 to 2047                                                                                      |                                                                                                    |
|           | tmcktno = 0 to 29                                                                                     |                                                                                                    |
|           | point = 0 to 6 (SD point number)                                                                      |                                                                                                    |
|           | normal_state = 0 for open or 1 for closed                                                             |                                                                                                    |
| TMNO      | 0-2047                                                                                                | Enter the number of the trunk module on which the circuit is mounted. This prompt appears after the signal distribution (SD) or service circuit (SC) prompt if the user does not enter data on one line.    |

## MBK - Make Busy Key (continued)

#### Input prompts for the MBK option (Sheet 2 of 2)

| Prompt       | Valid input        | Explanation                                                                                                    |
|--------------|--------------------|----------------------------------------------------------------------------------------------------|
| TMCKTNO      | 0-29               | Enter the trunk module circuit number to which the circuit is assigned. This prompt appears after the SD or SC prompt if the user does not enter data on one line. |
| POINT        | 0-6                | The SD point number, appears after the SD or SC prompt, if the user does not enter the data on one line                                                            |
| NORMAL_STATE | 0=open<br>1=closed | The normal state of the SD point appears after the SD or SC prompt. This state appears if the user does not enter the data on one line.                            |

## MBK to line class code compatibility

The following table describes MBK compatibility to LCC.

#### MBK to LCC compatibility (Sheet 1 of 2)

| Line class code                                              | Compatible?      |  |
|--------------------------------------------------------------|------------------|--|
| 1FR-1MR:                                                     | Yes              |  |
| RES:                                                         | Yes              |  |
| IBN:                                                         | Yes              |  |
| 2FR-10FR:                                                    | No               |  |
| CSD:                                                         | No               |  |
| KEYSET LCCs:                                                 | Yes (see note 1) |  |
| DATA-PDATA:                                                  | Yes (see note 2) |  |
| MADO-MPDA:                                                   | Yes              |  |
| WATSLCC:                                                     | No (see note 3)  |  |
| COIN LCC: No                                                 |                  |  |
| Note 1: The MBK option is not compatible with the M2006 LCC. |                  |  |
| Note 2: The MBK option is not compatible with the PDATA LCC. |                  |  |
| Note 3: The MBK option is compatible with the INW LCC.       |                  |  |

### MBK - Make Busy Key (end)

#### MBK to LCC compatibility (Sheet 2 of 2)

| Line class code | Compatible? |
|-----------------|-------------|
| PBX LCC:        | Yes         |
| TWX LCC:        | No          |
| ZMD, ZMZPA:     | Yes         |

Note 1: The MBK option is not compatible with the M2006 LCC.

Note 2: The MBK option is not compatible with the PDATA LCC.

Note 3: The MBK option is compatible with the INW LCC.

### **Assigning MBK**

The following functionalities apply to the MBK option:

- set functionality does not apply
- subset functionality does not apply
- DN functionality applies
- key functionality does not apply

## **Option requirements**

Assignment of call forwarding busy (CFB) or call forwarding busy line (CFBL) is a requirement for this option.

#### **Notes**

The following notes apply to MBK:

- The MBK option can be assigned to the pilot of a DLH or MLH group only.
- The MBK option cannot be assigned to a line that has the RMB option.
- The ADO command assigns the MBK option to a line (not EST or ADD).

#### Feature identi cation

Functionality: NTXJ84AA

Feature number: NC0084

## **MBSCAMP - Meridian Business Set Station Camp-On**

## **Description**

The MBSCAMP option allows a Meridian business set (MBS) user to transfer a call to a busy station. If the busy station does not answer the call in a x ed time period, the call returns to the MBS. The transferred party is "camped-on" to the busy station.

## **Example**

The following is an example of the MBSCAMP option.

#### **Example of the MBSCAMP option in the prompt mode**

```
>ADO
SONUMBER: NOW 90 1 2 AM
DN OR LEN:
>0086
OPTKEY:
>7
OPTION:
>MBSCAMP
OPTKEY:
>$
```

#### Example of the MBSCAMP option in the no-prompt mode

```
>ADO $ 0 0 8 6 7 MBSCAMP $
```

## **Prompts**

The system prompts for the MBSCAMP option appear in the following table.

#### Input prompts for the MBSCAMP option (Sheet 1 of 2)

| Prompt    | Valid input                                                                                      | Explanation                                                                                                    |
|-----------|--------------------------------------------------------------------------------------------------|----------------------------------------------------------------------------------------------------|
| SONUMBER  | Refer to SONUMBER in the "Prompts" table in Chapter 2 for information on valid inputs            | The number of the service order to enter                                                                                                    |
| DN_OR_LEN | Refer to DN and LEN_OR_LTID in the "Prompts" table in Chapter 2 for information on valid inputs. | Enter the DN or the LEN of the line. For a MDN line or MLH/DLH hunt members, if the user specifies a DN, the system prompts for the LEN. If the user enters the LEN, the system does not prompt for the DN. |

## MBSCAMP - Meridian Business Set Station Camp-On (continued)

### Input prompts for the MBSCAMP option (Sheet 2 of 2)

| Prompt | Valid input                                                |             | Explanation                                                                                                    |
|--------|------------------------------------------------------------|-------------|----------------------------------------------------------------------------------------------------|
| OPTION | Refer to the "Line service<br>in Chapter 2 for a list of v | •           | Option(s) for a service to establish, modify, or delete. The user can specify a maximum of 20 options for any one ADD, ADO, EST, or NEW command. |
| OPTKEY | 1-69 for business set;<br>or 7 for data unit               | 1, 2, 3, 4, | Indicates the key on business set or data unit to which the user assigns an option                                                               |

## MBSCAMP to line class code compatibility

The following table describes MBSCAMP compatibility to LCC.

#### MBSCAMP to LCC compatibility

| Line class code                                                    | Compatible?    |
|--------------------------------------------------------------------|----------------|
| 1FR-1MR:                                                           | No             |
| RES:                                                               | No             |
| IBN:                                                               | No             |
| 2FR-10FR:                                                          | No             |
| CSD:                                                               | No             |
| KEYSET LCCs:                                                       | Yes (see note) |
| DATA-PDATA:                                                        | No             |
| MADO-MPDA:                                                         | No             |
| WATSLCC:                                                           | No             |
| COIN LCC:                                                          | No             |
| PBX LCC:                                                           | No             |
| TWX LCC:                                                           | No             |
| ZMD, ZMZPA:                                                        | No             |
| Note: The MBSCAMP is not compatible with the M2006 and M3000 LCCs. |                |

## MBSCAMP - Meridian Business Set Station Camp-On (end)

### **Assigning MBSCAMP**

The following functionalities apply to the MBSCAMP option:

- set functionality applies
- subset functionality does not apply
- DN functionality does not apply
- key functionality does not apply

## **Option requirements**

A business set with the MBSCAMP option must also have a 3-way calling (3WC) or call transfer (CXR) key assigned.

#### **Notes**

The following notes apply to MBSCAMP:

- The user can only use the MBSCAMP option to camp-on to a line in the talking state only.
- The user cannot assign MBSCAMP option to a key greater than 9.
- A user can camp-on a maximum of one call to a busy station.
- For additional information on the operation of the MBSCAMP option, refer to the Translations Guide.

#### Feature identi cation

Functionality: NTXJ98AA

Feature number: NC0080

#### **MCH - Malicious Call Hold**

## **Description**

The MCH option allows a subscriber to hold a connection in the switching unit on a malicious call. The call can be traced back to the originating party.

The MCH feature is not compatible with call-originating integrated services digital network (ISDN) telephone sets. A user can make a call from an ISDN phone set to one of the following:

- proprietary business set (PSET)
- electronic business service (EBS)
- Meridian Business Set (MBS)

### **Example**

The following is an example of the MCH option. The MCH option is assigned to key 9.

#### **Example of the MCH option in the prompt mode**

```
>ADO
SONUMBER: NOW 92 3 27 AM
>
DN_OR_LEN:
>6210103
OPTKEY:
>9
OPTION:
>MCH
OPTKEY:
>$
```

#### Example of the MCH option in the no-prompt mode

```
>ADO $ 6210103 9 MCH $
```

## MCH - Malicious Call Hold (continued)

## **Prompts**

The system prompts for the MCH option appear in the following table.

#### Input prompts for the MCH option

| Prompt    | Valid input                                                                                           | Explanation                                                                                                    |
|-----------|----------------------------------------------------------------------------------------------------|----------------------------------------------------------------------------------------------------|
| SONUMBER  | Refer to SONUMBER in the "Prompts" table in Chapter 2 for information on valid inputs                 | The number of the service order the user enters                                                                                                    |
| DN_OR_LEN | Refer to DN and LEN_OR_LTID in the<br>"Prompts" table in Chapter 2 for<br>information on valid inputs | Enter the DN or the LEN of the line. For a MDN line or MLH/DLH hunt members, if the user specifies a DN, the system prompts for the LEN. If the user enters the LEN, the system does not prompt for the DN. |
| OPTION    | Refer to the "Line service options" table in Chapter 2 for a list of valid inputs.                    | Option(s) for a service to establish, modify, or delete. The user can specify a maximum of 20 options for any single ADD, ADO, EST, or NEW command.                                                         |
| OPTKEY    | 1-69 for business set; 1, 2, 3, 4, or 7 for data unit                                                 | Indicates the key on business set or data unit to which the user assigns the option                                                                                                    |

## MCH to line class code compatibility

The following table describes MCH compatibility to LCC.

#### MCH to LCC compatibility (Sheet 1 of 2)

| Line class code                                           | Compatible?    |
|-----------------------------------------------------------|----------------|
| 1FR-1MR:                                                  | No             |
| RES:                                                      | No             |
| IBN:                                                      | No             |
| 2FR-10FR:                                                 | No             |
| CSD:                                                      | No             |
| KEYSET LCCs:                                              | Yes            |
| DATA-PDATA:                                               | Yes (see note) |
| Note: The MCH option is not compatible with the DATA LCC. |                |

#### MCH - Malicious Call Hold (end)

#### MCH to LCC compatibility (Sheet 2 of 2)

| Line class code                                           | Compatible? |
|-----------------------------------------------------------|-------------|
| MADO-MPDA:                                                | No          |
| WATSLCC:                                                  | No          |
| COIN LCC:                                                 | No          |
| PBX LCC:                                                  | No          |
| TWX LCC:                                                  | No          |
| ZMD, ZMZPA:                                               | No          |
| Note: The MCH option is not compatible with the DATA LCC. |             |

### **Assigning MCH**

The following functionalities apply to the MCH option:

- set functionality applies
- subset functionality does not apply
- DN functionality does not apply
- key functionality does not apply

## **Option requirements**

To use MCH by code access, the set must have the three-way calling (3WC) or call transfer (CXR) options assigned.

#### **Notes**

The following notes apply to MCH:

- The MCH option can be assigned to a key or as a code access feature. The subscriber can use the MCH set feature on any of the DN appearances of the set.
- The MCH option only applies to two-party calls.

#### Feature identi cation

Functionality: NTX106AA

Feature number: F1835

#### **MDN - Multiple Appearance Directory Number**

### **Description**

The MDN option assigns a DN to more than one set.

A multiple appearance directory number (MADN) is a directory number (DN) that appears on more than one Meridian business set (MBS). These DNs are assigned to MBSs that form a MADN group. The MADN groups can have a maximum of 32 members assigned in single call arrangements (SCA) or multiple call arrangements (MCA) or Extension Bridging (EXB).

The single call arrangement allows one set to be active, originating or terminating, on the MADN at one time. The multiple call arrangement allows more than one set to be active on the MADN at the same time. The number of members in the MADN group restricts the number of calls that can occur at the same time.

The Extension Bridging (EXB) feature associates a single DN with a group of subscribers on different lines. The EXB feature enables these subscribers to act as extensions of a single line.

### **Example**

The following is an example of the MDN option. This example adds the MDN option with the EXB variant to a 500 set with DN 621-4444. The MDN member is the primary member. The group DN is the current line number.

#### **Example of the MDN option in prompt mode**

```
> ADO
SONUMBER: NOW 92 1 3 AM
DN OR LEN:
>6214444
OPTION:
> MDN
MDNTYPE:
> EXB
PRIMARY:
> Y
RING:
> Y
DIR NUMBER: 621444
OPTION:
> $
```

#### **Example of the MDN option in no-prompt mode**

> ADO \$ 6214444 MDN EXB Y Y \$\$

## **Prompts**

The system prompts for the MDN option appear in the following table.

#### Input prompts for the MDN option

| Prompt     | Valid input                                                                                      | Explanation                                                                                                    |
|------------|--------------------------------------------------------------------------------------------------|----------------------------------------------------------------------------------------------------|
| DN_OR_LEN  | Refer to DN and LEN_OR_LTID in the table "Prompts" in Chapter 2 for information on valid inputs. | Enter the DN or the LEN of the line. For a MDN line or multiline hunt (MLH) or distributed line hunt (DLH) group members, if you select a DN, SERVORD prompts for the LEN. If you enter the LEN, SERVORD does not prompt for the DN. |
| OPTION     | Refer to the table "Line service options" in Chapter 2 for a list of valid inputs.               | Option(s) for a service to establish, modify, or delete. You can select a maximum of 20 options for any one ADD, ADO, EST, or NEW command.                                                                                           |
| MDNTYPE    | MCA=multiple call arrangement<br>SCA=single call arrangement<br>EXB=extension bridging           | The type of call arrangement                                                                                                    |
| PRIMARY    | Y, N                                                                                             | Primary member of a MADN group                                                                                                    |
| RING       | Y, N                                                                                             | Whether ringing is required                                                                                                    |
| DIR_NUMBER | seven digits, with no spaces or hyphens                                                          | The directory number                                                                                                    |

#### **Error messages**

The following table lists the error messages associated with the MDN option.

#### **Error messages**

| Error message                                                                | Description                                                                                                    |  |
|------------------------------------------------------------------------------|----------------------------------------------------------------------------------------------------|--|
| MDN is compatible only with ECM suboptions CALL_EVENTS, CHKLOPT, and NETICM. | This message displays with the addition of the MDN option to a line with ECM suboptions other than CALL_EVENTS, CHKLOPT, or NETICM.           |  |
| Only MDN SCA is compatible with ECM.                                         | This error message displays with the addition of ECM to an MDN that is not an SCA line.                                                       |  |
| Only MDN Primary DN is compatible with ECM.                                  | This error message displays with the addition of an MADN SCA secondary member to a line with the ECM option.                                  |  |
| MDN and PDO are not compatible.                                              | The prevent deletion option (PDO) prevents the removal of a line from service. You cannot use the MDN option on a line with the PDO assigned. |  |

## MDN to line class code compatibility

The following table describes MDN compatibility to LCC.

#### MDN to LCC compatibility

| Line class code | Compatible? |
|-----------------|-------------|
| 1FR-1MR:        | Yes         |
| RES:            | Yes         |
| IBN:            | Yes         |
| 2FR-10FR:       | No          |
| CSD:            | No          |

**Note:** The operating company personnel can assign lines with an LCC of ZMD or ZMZPA option MDN. The operating company personnel assigns these options if field RES\_AS\_POTS of office parameter RES\_SO\_SIMPLIFICATION is "Y" and feature NC0485 is present. Refer to table OFCVAR in the *Office Parameters Reference Manual*.

#### MDN to LCC compatibility

| Line class code | Compatible? |
|-----------------|-------------|
| KEYSET LCCs:    | Yes         |
| DATA-PDATA:     | No          |
| MADO-MPDA:      | No          |
| WATSLCC:        | No          |
| COIN LCC:       | No          |
| PBX LCC:        | No          |
| TWX LCC:        | No          |
| ZMD, ZMZPA:     | No (Note)   |

**Note:** The operating company personnel can assign lines with an LCC of ZMD or ZMZPA option MDN. The operating company personnel assigns these options if field RES\_AS\_POTS of office parameter RES\_SO\_SIMPLIFICATION is "Y" and feature NC0485 is present. Refer to table OFCVAR in the *Office Parameters Reference Manual*.

## **Assignability**

The following functionalities apply to the MDN option:

- set functionality does not apply
- subset functionality does not apply
- DN functionality applies
- key functionality does not apply

## **Option requirements**

There are no requirements for this option.

#### **Notes**

The following notes apply to this option:

- You can delete the MDN option from a member that is idle. You can change the MDNTYPE assigned to a MADN group when the group is idle.
- During the assignment of the MDN option to an IBN line, you must assign the PIC option to the line. Feature package NTX734AA contains the Primary Inter-LATA Carrier (PIC) option. You must assign the PIC option to primary and non-primary MADN members.

- When adding non-primary members via the NEW command, you can specify values for the PIC, LPIC and INTPIC options. If you omit any or all of these options, their values are automatically copied from the primary member, if present, and added to the non-primary member.
- Options Group Intercom (GIC) and MDN are not compatible for 2500 sets. You can assign these options to the same P-phone set. You must assign the GIC key feature and the MDN option to separate keys.
- Data calls support the primary MDN member. If a call is made for a data call from a secondary MDN appearance, the call does not complete. The log system generates log SME108 and log SME109.

*Note:* Not all SME108 and SME109 logs are the result of a data call from a secondary MDN.

- The MDN option is compatible with the Extended Call Manager (ECM) option. You can add option ECM to a line with MADN features. The list of MADN features follows:
  - MDN SCA Primary Directory Number (PDN)
  - Privacy (PRV)
  - Privacy Release (PRL)
  - MADN Name (MDNNAME)
  - Member Display (MEMDISP)

The following ECM options are compatible with option MDN:

- Call Events (CALL EVENTS)
- Check Line Option (CHKLOPT)
- Network Intelligent Call Management (NETICM)

**Note:** An error message displays if you try to add MDN to a line with other ECM options. Refer to the "Error message" section for a list of the error messages.

With the NA012 feature RES Members in a MADN SCA, 50115729, both RES and ISDN lines can be members of the same MADN SCA group.

#### Feature identification

Functionality: NTX106AA Feature number: F1832

# Update history SN08 (DMS)

New note relating to the PIC, LPIC and INTPIC options added for Q01151441.

Update history section added.

#### **MDNNAME - MDN Member Name**

## **Description**

The MDNNAME option allows names to be assigned to multiple-appearance directory number (MDN) groups. This option also allows names to be assigned to each secondary unit of an MDN group. These names appear on Meridian business sets during call activity. The display of the names provides more detailed calling information to the parties involved in the call.

### Example

The following is an example of the MDNNAME option.

#### **Example of the MDNNAME option in the prompt mode**

```
>ADO
SONUMBER: NOW 92 4 13 PM
>
DN_OR_LEN:
>7202769
LEN:
>0 0 8 8
OPTKEY:
>2
OPTION:
>MDNNAME
DISPLAYNAME:
>MGRUBB
OPTKEY:
>$
```

#### **Example of the MDNNAME option in the no-prompt mode**

>ADO \$ 7202769 0 0 8 8 2 MDNNAME MGRUBB \$

## **MDNNAME - MDN Member Name** (continued)

## **Prompts**

The system prompts for the MDNNAME option appear in the following table.

#### Input prompts for the MDNNAME option

| Prompt      | Valid input                                                                                           | Explanation                                                                                                    |
|-------------|----------------------------------------------------------------------------------------------------|----------------------------------------------------------------------------------------------------|
| SONUMBER    | Refer to SONUMBER in the "Prompts" table in Chapter 2 for information on valid inputs                 | The number of the service order the user enters                                                                                                    |
| DN_OR_LEN   | Refer to DN and LEN_OR_LTID in the<br>"Prompts" table in Chapter 2 for<br>information on valid inputs | Enter the DN or the LEN of the line. For a MDN line or MLH/DLH hunt members, if the user specifies a DN, the system prompts for the LEN. If the user enters the LEN, the system does not prompt for the DN. |
| OPTION      | Refer to the "Line service options" table in Chapter 2 for a list of valid inputs                     | Option(s) for a service to establish, modify, or delete. The user can specify a maximum of 20 options for any one ADD, ADO, EST, or NEW command.                                                            |
| OPTKEY      | 1-69 for business set; 1, 2, 3, 4, or 7 for data unit                                                 | Indicates the key on business set or data unit to which the user assigns an option                                                                                                    |
| DISPLAYNAME | 1-15 characters                                                                                       | Name to appear on MBS                                                                                                    |

## MDNNAME to line class code compatibility

The following table describes MDNNAME compatibility to LCC.

#### MDNNAME to LCC compatibility (Sheet 1 of 2)

| Line class code | Compatible? |
|-----------------|-------------|
| 1FR-1MR:        | No          |
| RES:            | No          |
| IBN:            | Yes         |
| 2FR-10FR:       | No          |
| CSD:            | No          |
| KEYSET LCCs:    | Yes         |
| DATA-PDATA:     | No          |

### **MDNNAME - MDN Member Name** (continued)

#### MDNNAME to LCC compatibility (Sheet 2 of 2)

| Line class code | Compatible? |
|-----------------|-------------|
| MADO-MPDA:      | No          |
| WATSLCC:        | No          |
| COIN LCC:       | No          |
| PBX LCC:        | No          |
| TWX LCC:        | No          |
| ZMD, ZMZPA:     | No          |

## **Assigning MDNNAME**

The following functionalities apply to the MDNNAME option:

- set functionality applies
- subset functionality does not apply
- DN functionality does not apply
- key functionality does not apply

## **Option required**

The user must assign the MDN to a line before the user assigns the MDNNAME option to the line.

#### Notes

The following notes apply to MDNNAME:

- The MDNNAME option displays the name of the MDN unit that originates the call on the phone of the terminating party. When a call terminates on the primary DN of an MDN group, the option displays the MDN group name. The option displays the group name on the phone of the originating party before the party answers. After the party answers the call, the option displays the name of the MDN unit.
- The MDN group names associate with the MDN primary DN. The names of the MDN units associate with the line equipment number (LEN) of each station. If the user does not enter a unit, the group name is used.
- Names can be assigned to primary MDN units with the calling name display (CNAMD) option.

# MDNNAME - MDN Member Name (end)

## Feature identi cation

Functionality: NTX946AB

Feature number: F6680

## **MEMDISP - MDN Member Display**

# **Description**

The MEMDISP option allows the system to send the member names of an MDN group across a network. Table NETNAMES identies the network.

## **Example**

The following are examples of the MEMDISP option.

#### **Example of the MEMDISP option in the prompt mode**

```
>ADO
SONUMBER: NOW 92 4 13 PM
>
DN_OR_LEN:
>0 0 8 8
OPTKEY:
>2
OPTION:
>MEMDISP
NETNAME:
>PUBLIC
NETNAME:
>$
OPTKEY:
>$
```

#### **Example of the MEMDISP option in the no-prompt mode**

```
>ADO $ 0 0 8 8 2 MEMDISP PUBLIC $ $
```

## **MEMDISP - MDN Member Display** (continued)

## **Prompts**

The system prompts for the MEMDISP option appear in the following table.

#### Input prompts for the MEMDISP option

| Prompt    | Valid input                                                                                           | Explanation                                                                                                    |  |
|-----------|----------------------------------------------------------------------------------------------------|----------------------------------------------------------------------------------------------------|--|
| SONUMBER  | Refer to SONUMBER in the "Prompts" table in Chapter 2 for information on valid inputs                 | The number of the service order to enter                                                                                                    |  |
| DN_OR_LEN | Refer to DN and LEN_OR_LTID in the<br>"Prompts" table in Chapter 2 for<br>information on valid inputs | Enter the DN or LEN of the line. For a MDN line or MLH/DLH hunt members, if the user specifies the DN, the system prompts for the LEN. If the user enters the LEN, the system does not prompt for the DN. |  |
| OPTION    | Refer to the "Line service options" table in Chapter 2 for a list of valid inputs.                    | Option(s) for a service to establish, modify, or delete. The user can specify a maximum of 20 options in any one ADD, ADO, EST, or NEW command.                                                           |  |
| OPTKEY    | 1-69 for business set; 1, 2, 3, 4, or 7 for data unit                                                 | Indicates the key on business set or data unit to which the user assigns an option                                                                                                    |  |
| NETNAME   | Character string                                                                                      | Network name appears as DN attribute                                                                                                    |  |

# **MEMDISP** to line class code compatibility

The following table describes MEMDISP compatibility to LCC.

#### MEMDISP to LCC compatibility (Sheet 1 of 2)

| Line class code | Compatible? |
|-----------------|-------------|
| 1FR-1MR:        | No          |
| RES:            | No          |
| IBN:            | Yes         |
| 2FR-10FR:       | No          |
| CSD:            | No          |
| KEYSET LCCs:    | Yes         |
| DATA-PDATA:     | No          |

### **MEMDISP - MDN Member Display** (end)

#### MEMDISP to LCC compatibility (Sheet 2 of 2)

| Line class code | Compatible? |
|-----------------|-------------|
| MADO-MPDA:      | No          |
| WATSLCC:        | No          |
| COIN LCC:       | No          |
| PBX LCC:        | No          |
| TWX LCC:        | No          |
| ZMD, ZMZPA:     | No          |

# **Assigning MEMDISP**

The following functionalities apply to this option:

- set functionality applies
- subset functionality does not apply
- DN functionality does not apply
- key functionality does not apply

# **Option requirements**

The MDN option must be established before or at the same time as the addition of the MEMDISP option.

#### **Notes**

To transmit display information, the user must assign the MEMDISP option to the DN. The set does not require display capabilities to transmit information. The set requires display capabilities to receive information.

#### Feature identi cation

Functionality: NTX946AC

Feature number: F6680

#### **MIGRATE**

### **Description**

When migrating DNs are pre-datafilled on the CS2000, the new MIGRATE option is assigned to them via the SERVORD commands NEW, EST, NEWACD, ADD and so on.

When the lines have been physically moved to the CS2000, the MIGRATE option is removed by using either SERVORD or a Data Manipulation Order Processor (DMOPRO) file.

### **Example**

An example of the MIGRATE option in prompt mode follows.

#### **Example of the MIGRATE option in prompt mode**

```
>SERVORD
SO:
>
>NEW
SONUMBER: NOW 3 3 25PM
DN OR LEN:
>6219727
OPTION:
>MIGRATE
OPTION:
>$
COMMAND AS ENTERED
NEW NOW 3 3 25 PM 6210727 (MIGRATE) $
ENTER Y TO CONFIRM, N TO REJECT OR E TO EDIT
JOURNAL FILE IS INACTIVE, SERVICE ORDERS NOT ALLOWED
SHOULD ORDER BE DONE ANYWAY? (Y OR N)
```

An example of the MIGRATE option in no-prompt mode follows.

#### **Example of the MIGRATE option in no-prompt mode**

```
>ADO $ 6210727 MIGRATE $ Y Y
```

## **MIGRATE** (continued)

# **Prompts**

The table that follows provides the system prompts for the MIGRATE option.

### Input prompts for the MIGRATE option

| Prompt         | Correct input Explanation |  |  |
|----------------|---------------------------|--|--|
| Not applicable |                           |  |  |
| Not applicable |                           |  |  |

# **MIGRATE** to line class code compatibility

The table that follows provides MIGRATE to LCC compatibility.

#### **MIGRATE to LCC compatibility**

| Line class code   | Compatible? |
|-------------------|-------------|
| 1FR               | Yes         |
| 2FR               | No          |
| 4FR               | No          |
| 8FR               | No          |
| 10FR              | No          |
| 1MR               | Yes         |
| RES_LCC           | Yes         |
| IBN_LCC           | Yes         |
| PSET/Mxxx         | Yes         |
| ISDNKSET_LCC-ISDN | Yes         |
| PBX               | Yes         |
| PBM               | Yes         |
| CCF               | No          |
| CSP               | No          |
| CDF               | Yes         |
| CFD               | Yes         |

# **MIGRATE** (continued)

#### **MIGRATE** to LCC compatibility

| Line class code | Compatible? |
|-----------------|-------------|
| CSD             | No          |
| DATA            | No          |
| PDATA           | No          |
| VLN             | No          |
| OWT             | Yes         |
| TWX             | Yes         |
| TWW             | Yes         |
| INW             | Yes         |
| EOW             | Yes         |
| ETW             | Yes         |
| ZMD             | Yes         |
| ZMZPA           | Yes         |

# **Assignability**

The functionalities that follow apply to this option:

- North American DN only applies
- for individual DNs
- Servord commands

The feature table below applies to the North American market, with all agent types applied on an individual DN basis by using Servord commands.

### Meridian digital centrex feature assignment requirements

| Feature | 500<br>2500 | MD<br>CSE<br>T | ISD<br>NSE<br>T |     |            |     |    |            |      |      |      |
|---------|-------------|----------------|-----------------|-----|------------|-----|----|------------|------|------|------|
|         |             |                |                 | SET | SUB<br>SET | KEY | DN | DED<br>KEY | LAMP | CODE | DISP |
| MIGRATE | Υ           | Υ              | Υ               |     |            |     | Χ  |            |      |      |      |

#### MIGRATE (end)

### **Option prerequisites**

MIGRATE has the following prerequisites:

- You must add the MIGRATE option to all DN keys on multi-line sets.
- You are not recommended to use the SERVORD command ADO to add the migration option after the line has been created, as it is desirable to block terminations to lines from the start.

#### **Notes**

Note the following points:

- PORT and MIGRATE are compatible. LNP ported lines that are migrating to the CS2000 must be predatafilled in the CS2000 with the MIGRATE option, and all LNP-related datafill in the collapsing office must be added to the CS2000. In addition, the LNPCODE must be datafilled with the migrating ported-in DNs and the appropriate route information of the transitional trunk group.
- When using the MIGRATE line option, there is other data associated, specifically the MIGRATE conditional router which must be datafilled for the MIGRATE line option to have *any* affect.
- The MIGRATE option cannot be added to virtual DNs which appear in DNROUTE. This includes ACD and UCD DN types, both primary and secondary DNs. Each of these group types can be associated with a night service route (in tables ACDGRP and UCDGRP), and these routes can be provisioned to route calls to the transitional trunk group.

#### **Feature identification**

Functionality: Lines Migration Enhancements for Office Collapse

Feature number: AT.00001207

# Servord history SN06 (DMS)

Added CND and NOT conditional routes to servord MIGRATE for feature activity A00001207.

### **MLAMP - MDN Lamp**

### **Description**

The MLAMP-MDNLamp option allows a 500/2500 set or electronic business set to emulate the lamp states of a key set. When the user assigns option MLAMP, the lamp stays on when a member places a call on hold. The lamp only winks when a call is available for any member to pick up. MDN groups that need to know when a call is bridged or on hold can use the MLAMP option. The call can also become available to other group members.

# **Example**

The following are examples of the MLAMP option.

#### **Example of the MLAMP option in the prompt mode**

```
>ADO
SONUMBER:
              NOW 92 4 13 PM
DN_OR_LEN:
>0 0 8 8
OPTKEY:
>2
OPTION:
>MLAMP
OPTKEY:
>$
```

#### Example of the MLAMP option in the no-prompt mode

```
>ADO $ 0 0 8 8 2 MLAMP $
```

## MLAMP - MDN Lamp (continued)

## **Prompts**

The following table provides the system prompts for the MLAMP option.

#### Input prompts for the MLAMP option

| Prompt    | Valid input                                                                                        | Explanation                                                                                                    |
|-----------|----------------------------------------------------------------------------------------------------|----------------------------------------------------------------------------------------------------|
| SONUMBER  | Refer to SONUMBER in the Prompt table in Chapter 2 for information on valid inputs.                |                                                                                                    |
| DN_OR_LEN | Refer to DN and LEN_OR_LTID in t<br>Prompts table in Chapter 2 for<br>information on valid inputs. | ne Enter the DN or LEN of the line. For a MDN line or MLH/DLH hunt members, if the user specifies a DN, the system prompts for the LEN. If the enters the LEN, the system does not prompt for the DN. |
| OPTION    | Refer to the Line service options table<br>Chapter 2 for a list of valid inputs.                   | s in Service options the user establishes, modifies, or deletes. The user can specify a maximum of 20 options in each ADD, ADO, EST, or NEW command.                                                  |
| OPTKEY    | 1-69 for business set; 1, 2, 3 or 7 for data unit                                                  | <ol> <li>Identifies the key on business set or<br/>data unit to which the user assigns an<br/>option.</li> </ol>                                                                                      |

# MLAMP to line class code compatibility

The following table shows MLAMP compatibility to LCC.

#### MLAMP to LCC compatibility (Sheet 1 of 2)

| Line class code | Compatible? |
|-----------------|-------------|
| 1FR-1MR:        | No          |
| RES:            | No          |
| IBN:            | Yes         |
| 2FR-10FR:       | No          |
| CSD:            | No          |
| KEYSET LCCs:    | Yes         |
| DATA-PDATA:     | No          |

## MLAMP - MDN Lamp (end)

#### MLAMP to LCC compatibility (Sheet 2 of 2)

| Line class code | Compatible? |
|-----------------|-------------|
| MADO-MPDA:      | No          |
| WATSLCC:        | No          |
| COIN LCC:       | No          |
| PBX LCC:        | No          |
| TWX LCC:        | No          |
| ZMD, ZMZPA:     | No          |

## **Assigning option MLAMP**

The following functionalities apply to option MLAMP:

- set functionality applies
- subset functionality does not apply
- DN functionality does not apply
- key functionality does not apply

# **Option requirements**

The user can only assign the MLAMP option to MDN groups of selective call acceptance (SCA) type with bridging.

#### **Notes**

You cannot use the change feature information for pre-existing feature (CHF) command with the MLAMP option.

#### Feature identi cation

Functionality: NTX878AC

Feature number: AG1568

#### **MLH - Multiline Hunt**

## **Description**

The Multiline Hunt (MLH) option enables multiline hunting. Only a pilot directory number (DN) associates with the hunt group. Hunting is linear. Hunting starts at the rst line assigned to the pilot DN and ends at the last line.

### **Example**

The following is an example of the MLH option.

#### **Example of the MLH option in prompt mode**

```
>EST
SONUMBER:
              NOW 92 5 12 PM
>$
GROUPTYPE:
>MLH
PILOT DN:
>2210050
LCC:
>1FR
PILOT LEN:
>2 0 1 9
MEM LEN:
>2098
MEM LEN:
>2 0 11 24
MEM LEN:
>$
OPTION:
>$
GROUPSIZE:
>3
```

#### **Example of the MLH option in no-prompt mode**

```
>EST $ MLH 2210050 1FR 2 0 1 9 2 0 9 8 2 0 11 24 $ $ 3
```

*Note:* Refer to the GEST command in this document.

# MLH - Multiline Hunt (continued)

# **Prompts**

The system prompts for the MLH option appear in the following table.

#### Input prompts for the MLH option

| Prompt    | Valid input                                                                          | Explanation                                                                                                    |
|-----------|--------------------------------------------------------------------------------------|----------------------------------------------------------------------------------------------------|
| SONUMBER  | Refer to SONUMBER in the Prompts table in Chapter 2 for information on valid inputs. | The number of the service order that the user enters.                                                                                           |
| GROUPTYPE | BNN = bridged night number                                                           | The type of hunt group the user                                                                                                    |
|           | CPU = call pickup group                                                              | establishes, modifies or deletes.                                                                                                    |
|           | DLH = distributed line hunt                                                          |                                                                                                    |
|           | DNH = directory number hunt                                                          |                                                                                                    |
|           | MLH = multi-line hunt                                                                |                                                                                                    |
|           | PRH = preferential hunt                                                              |                                                                                                    |
| PILOT_DN  | Seven digits                                                                         | The DN of a DNH/PRH group pilot or the DN for a DLH/MLH group.                                                                                  |
| LCC       | Refer to Line class codes table in Chapter 2 for a list of valid LCCs.               | The line class code of the service the user establishes, modifies or deletes.                                                                   |
| PILOT_LEN | Refer to LEN_OR_LTID in Prompts table in Chapter 2 for information on valid inputs.  | Service Options the user establishes, modifies or deletes. The user can specify a maximum of 20 options for each ADD, ADO, EST, or NEW command. |
| MEM_LEN   | Refer to LEN_OR_LTID in this table for information on valid inputs.                  | Line Equipment Number (LEN) of DLH or MLH group member.                                                                                         |
|           | In case of business set hunt group member, the user must specify the key.            |                                                                                                    |
| OPTION    | Refer to the Line service options table in Chapter 2 for a list of valid inputs.     | Service Options the user establishes, modifies or deletes. The user can specify a maximum of 20 options for each ADD, ADO, EST, or NEW command. |
| GROUPSIZE | 0 or 1024                                                                            | Hunt group size. The maximum size of the hunt group.                                                                                            |

### MLH - Multiline Hunt (continued)

## MLH to line class code compatibility

The following table shows MLH compatibility to LCC.

#### MLH to LCC compatibility

| Line class code | Compatible? |
|-----------------|-------------|
| 1FR-1MR:        | Yes         |
| RES:            | Yes         |
| IBN:            | Yes         |
| 2FR-10FR:       | No          |
| CSD:            | No          |
| KEYSET LCCs:    | Yes         |
| DATA-PDATA:     | Yes         |
| MADO-MPDA:      | Yes         |
| WATSLCC:        | Yes         |
| COIN LCC:       | No          |
| PBX LCC:        | Yes         |
| TWX LCC:        | Yes         |
| ZMD, ZMZPA:     | No          |

# **Assigning MLH**

The following functionalities apply to the MLH option:

- set functionality applies
- subset functionality does not apply
- DN functionality does not apply
- key functionality does not apply

# **Option requirements**

There are no requirements for this option.

## MLH - Multiline Hunt (end)

#### **Notes**

The following notes apply to MLH:

- A hunt group can consist of a maximum of 1024 lines.
- If lines are IBN, the pilot DN and the hunt group members must belong to the same customer group.
- When the user deletes the DLH, DNH, or MLH options, the system removes the LOD option.

### **Feature identi cation**

Functionality does not apply

Feature number does not apply

### **MPB - Multi-Party Bridging**

### **Description**

The Multi-Party Bridging (MPB) option allows a multi-party group with a maximum of four subscribers with different line equipment to associate in a multiparty group. The lines appear to the subscribers to be different parties of a multiparty line. Each member of an MPB group has a different directory number and a different line equipment number.

The MPB option creates a bridge among subscriber lines that wires cannot bridge. Wires cannot bridge subscriber lines because these lines do not have analog appearance in the central of ce. An example of these lines are lines that connect to an integrated digital loop carrier.

### **Example**

The following are examples of the MPB option.

#### **Example of the MPB option in the prompt mode**

```
>NEW
SONUMBER: NOW 87 7 8 AM
>
DN:
>6211234
LCC:
>1FR
LEN:
>0 0 18 1
OPTION:
>MPB
BRIDGE_DN:
>6211234
OPTION:
> $
```

#### Example of the MPB option in the no-prompt mode

```
>NEW $ 6211234 1FR 0 0 18 1 MPB 6211234 $
```

## MPB - Multi-Party Bridging (continued)

## **Prompts**

The system prompts for the MPB option appear in the following table.

#### Input prompts for the MPB option

| Prompt    | Valid input                                                                                    | Explanation                                                                                                    |
|-----------|------------------------------------------------------------------------------------------------|----------------------------------------------------------------------------------------------------|
| SONUMBER  | Refer to SONUMBER in the Prompts table in Chapter 2 for information on valid inputs.           | The number of the service order that the user enters.                                                                                                    |
| DN_OR_LEN | Refer to DN and LEN_OR_LTID in the Prompts table in Chapter 2 for information on valid inputs. | Enter the DN or LEN of the line. For a MDN line or MLH/DLH hunt members, when the user specifies a DN, the system prompts for the LEN. If the user enters the LEN, the system does not prompt for the DN. |
| OPTION    | Refer to the Line service options table in Chapter 2 for a list of valid inputs.               | Service options the user establishes, modifies, or deletes. The user can specify a maximum of 20 options in each ADD, ADO, EST, or NEW command.                                                           |
| OPTKEY    | 1-69 for business set; 1, 2, 3, 4, or 7 for data unit                                          | Identifies the key on business set or data unit to which the user assigns an option.                                                                                                    |
| LCC       | Refer to the Line class code table in Chapter 2 for a list of valid LCCs.                      | The line class code of the service the user establishes, modifies, or deletes.                                                                                                    |
| BRIDGE_DN | Seven digits                                                                                   | DN that identifies the multi-party bridge group.                                                                                                    |

# MPB to line class code compatibility

The following table shows MPB compatibility to LCC.

#### MPB to LCC compatibility (Sheet 1 of 2)

| Line class code | Compatible? |
|-----------------|-------------|
| 1FR-1MR:        | Yes         |
| RES:            | No          |
| IBN:            | No          |
| 2FR-10FR:       | No          |

## MPB - Multi-Party Bridging (end)

#### MPB to LCC compatibility (Sheet 2 of 2)

| Line class code | Compatible? |
|-----------------|-------------|
| CSD:            | No          |
| KEYSET LCCs:    | No          |
| DATA-PDATA:     | No          |
| MADO-MPDA:      | No          |
| WATSLCC:        | No          |
| COIN LCC:       | No          |
| PBX LCC:        | No          |
| TWX LCC:        | No          |
| ZMD, ZMZPA:     | No          |

# **Assigning the MPB option**

The following functionalities apply to the MPB option:

- set functionality does not apply
- subset functionality does not apply
- DN functionality does not apply
- key functionality does not apply

# **Option requirements**

There are no requirements for this option.

#### **Notes**

Do not use the CHF command with the MPB option.

### **Feature identi cation**

Functionality: NTX297AA

Feature number: AF0178

### **MPH - Multiple Position Hunt**

## **Description**

The Multiple Position Hunt (MPH) option allows the system to distribute calls evenly across multiple non-data link attendant consoles. The system presents each call to the attendant consoles in the order that the calls arrive at the DMS-100 switch. When the system cannot present a call to a console, the system queues the call until a console is available.

### Example

The following is an example of the MPH option.

#### **Example of the MPH option in prompt mode**

```
> ADD
SONUMBER:
                           7 8 AM
               NOW
                      89
GROUPTYPE:
> MPH
LINK LEN:
> 0 0 0 0
MPH MEM LEN:
> 0 0 0 5
MPHCON:
> 5
CONLINE:
> 2
MPH MEM LEN:
>$
OPTION:
> $
GROUPSIZE:
> 10
OPTION:
> $
```

#### **Example of the MPH option in no-prompt mode**

```
> ADD $ MPH 0 0 0 0 0 0 5 5 2 $ $ 10 $
```

# MPH - Multiple Position Hunt (continued)

# **Prompts**

The system prompts for the MPH option appear in the following table.

#### Input prompts for the MPH option (Sheet 1 of 2)

| Prompt      | Valid input                                                                                     | Explanation                                                                                                    |
|-------------|-------------------------------------------------------------------------------------------------|----------------------------------------------------------------------------------------------------|
| SONUMBER    | Refer to SONUMBER in the Prompts table in Chapter 2 for information on valid inputs.            | The number of the service order that the user enters.                                                                                                 |
| OPTION      | Refer to the Line service options table in Chapter 2 for a list of valid inputs.                | Service Options that the user establishes, modifies, or deletes. The user can specify a maximum of 20 options for each ADD, ADO, EST, or NEW command. |
| GROUPTYPE   | BNN = bridged night number                                                                      | The type of hunt group the user                                                                                                    |
|             | CPU = call pickup                                                                               | establishes, modifies or deletes.                                                                                                    |
|             | DLH = distributed line hunt                                                                     |                                                                                                    |
|             | DNH = directory number hunt                                                                     |                                                                                                    |
|             | MLH = multiline hunt                                                                            |                                                                                                    |
|             | PRH = preferential hunt                                                                         |                                                                                                    |
|             | MPH = multiple position hunt                                                                    |                                                                                                    |
| LINK_LEN    | Refer to LEN_OR_LTID in the "Prompts" table in Chapter 2 for information on valid inputs.       | The line equipment number (LEN) of a member of a current DLH, MLH, or CPU group to which the system links additional members.                         |
| MPH_MEM_LEN | Refer to LEN_OR_LTID in the<br>"Prompts" table in Chapter 2 for<br>information on valid inputs. | The LEN of the MPH group member.                                                                                                    |
| MPHCON      | 0-15                                                                                            | The console in the MPH group to which the member belongs.                                                                                             |
| CONLINE     | 0-32                                                                                            | The console line to which the user assigns the MPH group member.                                                                                      |
| CALLTYPE    | 0-31                                                                                            | The call type for the hunt group.                                                                                                    |
| MPHGRP      | 0-31                                                                                            | The MPH group name.                                                                                                    |

## MPH - Multiple Position Hunt (continued)

#### Input prompts for the MPH option (Sheet 2 of 2)

| Prompt    | Valid input   | Explanation                                              |
|-----------|---------------|----------------------------------------------------------|
| NSDN      | 1 to 7 digits | The night service DN of the MPH group.                   |
| GROUPSIZE | 0-1024        | The hunt group size; the maximum size of the hunt group. |

# MPH to line class code compatibility

Option MPH compatibility to LCC appears in the following table.

#### MPH to LCC compatibility

| Line class code | Compatible? |
|-----------------|-------------|
| 1FR-1MR:        | No          |
| RES:            | No          |
| IBN:            | Yes         |
| 2FR-10FR:       | No          |
| CSD:            | No          |
| KEYSET LCCs:    | No          |
| DATA-PDATA:     | No          |
| MADO-MPDA:      | No          |
| WATSLCC:        | No          |
| COIN LCC:       | No          |
| PBX LCC:        | No          |
| TWX LCC:        | No          |
| ZMD, ZMZPA:     | No          |

# **Assigning option MPH**

The following functionalities apply to the MPH option:

- set functionality does not apply
- subset functionality does not apply

### MPH - Multiple Position Hunt (end)

- DN functionality does not apply
- key functionality does not apply

## **Option requirements**

There are no requirements for this option.

#### **Notes**

The following notes apply to the MPH option:

- An MPH group can have a maximum of 16 consoles.
- A console that is not a data-link console can have a maximum of 32 lines.
- The system can place a maximum of 32 calls in a queue for an MPH group.
- The assignment of the prevent deletion option (PDO) to a line prevents the removal of the line from service. You cannot use the MPH option on a line with the PDO assigned. The following error message displays:

MPH and PDO are not compatible

### **Feature identi cation**

Functionality: NTX877AB

Feature number: AL0612

## **Description**

The MREL option allows the customized disconnection of external party calls for single call arrangement (SCA) MDN groups with bridging. With the MREL option, the system releases the bridge. The bridged members stop activity when the external party disconnects from the call.

## **Example**

The following are examples of the MREL option.

#### **Example of the MREL option in the prompt mode**

```
>ADO
SONUMBER:
              NOW 92 4 13 PM
DN OR LEN:
>0 0 8 8
OPTKEY:
>2
OPTION:
>MREL
OPTKEY:
>$
```

#### Example of the MREL option in the no-prompt mode

```
>ADO $ 0 0 8 8 2 MREL $
```

# **Prompts**

The system prompts for the MREL option appear in the following table.

#### Input prompts for the MREL option (Sheet 1 of 2)

| Prompt    | Valid input                                                                                    | Explanation                                                                                                    |
|-----------|------------------------------------------------------------------------------------------------|----------------------------------------------------------------------------------------------------|
| SONUMBER  | Refer to SONUMBER in the Prompts table in Chapter 2 for information on valid inputs.           | The number of the service order that the user enters                                                                                                    |
| DN_OR_LEN | Refer to DN and LEN_OR_LTID in the Prompts table in Chapter 2 for information on valid inputs. | Enter the DN or LEN of the line. For MDN line or MLH/DLH hunt numbers, if the user specifies the DN, the system prompts for the LEN. If the user enters the LEN, the system does not prompt for the DN. |

# MREL - MDN (continued)

### Input prompts for the MREL option (Sheet 2 of 2)

| Prompt | Valid input                                                                      | Explanation                                                                                                    |
|--------|----------------------------------------------------------------------------------|----------------------------------------------------------------------------------------------------|
| OPTION | Refer to the Line service options table in Chapter 2 for a list of valid inputs. | Service options the user establishes, modifies or deletes. The user can specify a maximum of 20 options for each ADD, ADO, EST, or NEW command. |
| OPTKEY | 1-69 for business set; 1, 2, 3, 4, or 7 for data unit                            | Indicates the key on business set or data unit to which the user assigns an option.                                                             |

# MREL to line class code compatibility

The following table shows MREL compatibility to LCC.

### Option MREL to LCC compatibility

| Line class code | Compatible? |
|-----------------|-------------|
| 1FR-1MR:        | No          |
| RES:            | No          |
| IBN:            | Yes         |
| 2FR-10FR:       | No          |
| CSD:            | No          |
| KEYSET LCCs:    | Yes         |
| DATA-PDATA:     | No          |
| MADO-MPDA:      | No          |
| WATSLCC:        | No          |
| COIN LCC:       | No          |
| PBX LCC:        | No          |
| TWX LCC:        | No          |
| ZMD, ZMZPA:     | No          |

### **Assigning option MREL**

The following functionalities apply option MREL:

- set functionality applies
- subset functionality does not apply
- DN functionality does not apply
- key functionality does not apply

### **Option requirements**

The user can assign the MREL option only to MDN groups of SCA type with bridging.

#### **Notes**

The following notes apply to MREL:

- Nortel recommends the MREL option for Meridian Digital Centrex (MDC) customers with a high call use.
- If the user changes the MDN group type from SCA, the system removes the MREL option from the group.
- The user cannot use the CHF command with the MREL option.
- For more information on the operation of the MREL option, refer to the Translations Guide.

#### Feature identi cation

Functionality: NTX878AC

Feature number: AG1568

### **MRF - MDN Ring Forwarding**

### **Description**

The MDN Ring Forwarding (MRF) option allows single call arrangement (SCA) MDN appearances to have a delayed or abbreviated ring. The MRF option has the following four ringing selections: always ring, never ring, abbreviated ring or delayed ring.

The MRF option allows the ring alerting of a call that ends on an MDN SCA group to apply to one set of appearances of the MDN. The system forwards the ring alerting to another set of appearances of the MDN. The subscriber can activate ring forwarding automatically or manually. Ring forwarding has a 0, or 12 to 60 second timer.

### **Example**

The following is an example of the MRF option in the prompt mode.

#### **Example of the MRF option in the prompt mode**

```
>ADO
SONUMBER:
             NOW 92 4 13 PM
DN OR LEN:
>0088
OPTKEY:
>2
OPTION:
>MRF
AUTO:
>Y
MRF TIMER:
>5
MRF RING:
>ALWAYS
OPTKEY:
>$
```

Example of the MRF option in the no-prompt mode.

```
>ADO $ 0 0 8 8 2 MRF Y 5 ALWAYS $
```

# MRF - MDN Ring Forwarding (continued)

## **Prompts**

The system prompts for the MRF option appear in the following table.

#### Input prompts for the MRF option

| Prompt    | Valid input                                                                                    | Explanation                                                                                                    |
|-----------|------------------------------------------------------------------------------------------------|----------------------------------------------------------------------------------------------------|
| SONUMBER  | Refer to SONUMBER in the Prompts table in Chapter 2 for information on valid inputs.           | The number of the service order for the user to enter.                                                                                                    |
| DN_OR_LEN | Refer to DN and LEN_OR_LTID in the Prompts table in Chapter 2 for information on valid inputs. | Enter DN or LEN of the line. For a MDN line or MLH/DLH hunt members, if the user specifies a DN then the system prompts for the LEN. If the user enters the LEN the system does not prompt for the DN. |
| OPTION    | Refer to the Line service options table in Chapter 2 for a list of valid inputs.               | Service option the user establishes, modifies or deletes. The user can specify a maximum of 20 options for each ADD, ADO, EST or NEW command.                                                          |
| OPTKEY    | 1-69 for business set; 1, 2, 3, 4, or 7 for data unit                                          | This prompt identifies the key on business set or data unit to which the user assigns an option.                                                                                                    |
| AUTO      | Y = Yes, N = No                                                                                | Automatic forward ringing for MDN.                                                                                                    |
| MRF_TIMER | 0, and 12-60 seconds                                                                           | MDN ring forward timer.                                                                                                    |
| MRF_RING  | ALWAYS NEVER ABBR DELAY                                                                        | MDN ring forward.                                                                                                    |

# MRF to line class code compatibility

MRF compatibility to LCC appears in the following table.

#### Option MRF to LCC compatibility (Sheet 1 of 2)

| Line class code | Compatible? |
|-----------------|-------------|
| 1FR-1MR:        | No          |
| RES:            | No          |

## MRF - MDN Ring Forwarding (continued)

#### Option MRF to LCC compatibility (Sheet 2 of 2)

| Line class code | Compatible? |
|-----------------|-------------|
| IBN:            | No          |
| 2FR-10FR:       | No          |
| CSD:            | No          |
| KEYSET LCCs:    | Yes         |
| DATA-PDATA:     | Yes         |
| MADO-MPDA:      | No          |
| WATSLCC:        | No          |
| COIN LCC:       | No          |
| PBX LCC:        | No          |
| TWX LCC:        | No          |
| ZMD, ZMZPA:     | No          |

# **Assigning option MRF**

The following functionalities apply to the MRF option:

- set functionality applies
- subset functionality does not apply
- DN functionality does not apply
- key functionality does not apply

# **Option requirements**

MRF has the following requirements:

- The user must assign the MDN option to a line before the user can assign the MRF to a line.
- The user can assign the MRF option only to SCA type MDN groups.

## MRF - MDN Ring Forwarding (end)

#### **Notes**

The following notes apply to MRF:

- Every member of the MDN group must have ring type of Always or Never. When the members have the ring type of Always or Never, the user can use the DEO command to remove the MRF option.
- The user cannot assign a ring type of Never to the primary member of an MDN group on a 500/2500 set.
- The ring type that MRF\_RING speci es o verrides the RING eld for the MDN option. RING must be Y for MRF RING to support Always, Abbr, or Delay. Ring must be N for MRF\_RING to support Never. This condition applies when the user adds MDN and MRF to 500/2500 sets at the same time.

#### Feature identi cation

Functionality: NTXA33AA

Feature number: AF1272

### **MRFM - MADN Ring Forwarding Manual**

### **Description**

The MADN Ring Forwarding Manual (MRFM) option provides four ringing options to MADN single call arrangement (SCA) groups:

- abbreviated—the line appearance rings from call completion until the timer expires
- delayed—the line appearance rings after the timer expires
- always—the appearance rings from the time the call completes on the MADN group until the call is answered or abandoned.
- never—the appearance does not ring when the call completes on the MADN group.

### **Example**

The following are examples of the MRFM option. This example assigns MRFM to a business set line with LEN 2 1 2 22 and MDN groups. The MRFM option is on key 1 and key 2.

#### **Example of the MRFM option in the prompt mode**

```
>ADO
SONUMBER:
              NOW 91 12 7 PM
DN OR LEN:
>2 1 2 22
OPTKEY:
>5
OPTION:
>MRFM
KEYLIST:
>1
KEYLIST:
>2
KEYLIST:
>$
OPTKEY:
```

#### Example of the MRFM option in the no-prompt mode

```
>ADO $ 2 1 2 22 5 MRFM 1 2 $ $
```

# MRFM - MADN Ring Forwarding Manual (continued)

## **Prompts**

The system prompts for the MRFM option appear in the following table.

#### Input prompts for the MRFM option

| Prompt    | Valid input                                                                               | Explanation                                                                                                    |
|-----------|-------------------------------------------------------------------------------------------|----------------------------------------------------------------------------------------------------|
| SONUMBER  | Refer to SONUMBER in the Prompts table in Chapter 2 for information on valid inputs.      | The number of the service order for the user to enter.                                                                                                    |
| DN_OR_LEN | Refer to DN and LEN_OR_LTID in the Prompts table in Chapter 2 for a list of valid inputs. | Enter the DN or LEN of the line. For a MDN line or MLH/ DLH hunt members, if the user specifies a DN, the system prompts for the LEN. If user enters the LEN, the system does not prompt for the DN. |
| OPTION    | Refer to the "Line service options" table in Chapter 2 for a list of valid inputs.        | Service option the user establishes, modifies or deletes. The user can specify a maximum of 20 options for each ADD, ADO, EST or NEW command.                                                        |
| OPTKEY    | 1-69 for business set; 1, 2, 3, 4, or 7 for data unit                                     | Identifies the key on business set or data unit to which the user assigns an option.                                                                                                    |
| KEYLIST   |                                                                                           | Identifies business set keys for DNs to which the user assigns an option.                                                                                                    |

# MRFM to line class code compatibility

The following table shows MRFM compatibility to LCC.

#### Option MRFM to LCC compatibility (Sheet 1 of 2)

| Line class code                                           | Compatible? |
|-----------------------------------------------------------|-------------|
| 1FR-1MR:                                                  | No          |
| RES:                                                      | No          |
| IBN:                                                      | No          |
| 2FR-10FR:                                                 | No          |
| CSD:                                                      | No          |
| Note: MRFM is not compatible with M2616 and M2616CT LCCs. |             |

## MRFM - MADN Ring Forwarding Manual (end)

#### Option MRFM to LCC compatibility (Sheet 2 of 2)

| Line class code                                           | Compatible?    |
|-----------------------------------------------------------|----------------|
| KEYSET LCCs:                                              | Yes (see note) |
| DATA-PDATA:                                               | Yes            |
| MADO-MPDA:                                                | No             |
| WATSLCC:                                                  | No             |
| COIN LCC:                                                 | No             |
| PBX LCC:                                                  | No             |
| TWX LCC:                                                  | No             |
| ZMD, ZMZPA:                                               | No             |
| Note: MRFM is not compatible with M2616 and M2616CT LCCs. |                |

# **Assigning option MRFM**

The following functionalities apply to this option:

- set functionality does not apply
- subset functionality does not apply
- DN functionality does not apply
- key functionality applies

# **Option requirements**

The MRFM option requires the MRF option assigned to the line.

#### **Notes**

There are no notes for this option.

### **Feature identi cation**

Functionality: NTXA33AA

Feature number: G0083

### MSB - Make Set Busy

### **Description**

The MSB option allows each IBN station to appear busy to incoming calls. The system applies a temporary splash of ringing (500 ms) to the line to inform the station user of a diverted call. The MSB option causes the system to divert the incoming call. The line or directory number appears busy to both external and intragroup incoming calls.

The user can specify the type of treatment the system applies to external incoming calls. If the user does not specify a treatment, external calls the system applies a busy tone as the default treatment. Intragroup calls always receive a busy tone when the MSB option blocks intragroup calls.

# **Example**

The following are examples of the MSB option.

#### **Example of the MSB option in the prompt mode**

```
>ADO
SONUMBER:
             NOW 92 4 13 PM
DN OR LEN:
>0088
OPTKEY:
>1
OPTION:
>MSB
OPTKEY:
>$
```

#### **Example of the MSB option in the no-prompt mode**

```
>ADO $ 00881 MSB $
```

## MSB - Make Set Busy (continued)

## **Prompts**

The system prompts for the MSB option appear in the following table.

#### Input prompts for the OFS option

| Prompt    | Valid input                                                                                    | Explanation                                                                                                    |
|-----------|------------------------------------------------------------------------------------------------|----------------------------------------------------------------------------------------------------|
| SONUMBER  | Refer to SONUMBER in the Prompts table in Chapter 2 for information on valid inputs.           | The service order the user enters.                                                                                                    |
| DN_OR_LEN | Refer to DN and LEN_OR_LTID in the Prompts table in Chapter 2 for information on valid inputs. | Enter the DN or LEN of the line. For a MDN line or MLH/DLH hunt members, if the user specifes a DN, the system prompts for the LEN. If user enters the LEN, the system does not prompt for the DN. |
| OPTION    | Refer to the Line service options table in<br>Chapter 2 for a list of valid inputs.            | Service options the user establishes, modifies, or to deletes. The user can specify a maximum of 20 options in each ADD, ADO, EST, or NEW command.                                                 |
| OPTKEY    | 1-69 for business set; 1, 2, 3, 4, or 7 for data unit                                          | Identifies the key on business set or data unit to which the user assigns an option.                                                                                                    |

# MSB to line class code compatibility

The following table shows MSB compatibility to LCC.

MSB to LCC compatibility (Sheet 1 of 2)

| Line class code                                                                                                    | Compatible? |
|----------------------------------------------------------------------------------------------------|-------------|
| 1FR-1MR:                                                                                                    | No          |
| RES:                                                                                                    | Yes         |
| IBN:                                                                                                    | Yes         |
| 2FR-10FR:                                                                                                    | No          |
| CSD:                                                                                                    | No          |
| <b>Note:</b> You can assign lines with an LCC of ZMD or ZMZPA option MSB if field RES_AS_POTS of office parameter RES_SO_SIMPLIFICATION is "Y" and feature NC0485 is present. (Refer to Table OFCVAR in the <i>Office Parameters Reference Manual.</i> ) |             |

## MSB - Make Set Busy (continued)

#### MSB to LCC compatibility (Sheet 2 of 2)

| Line class code | Compatible?   |
|-----------------|---------------|
| KEYSET LCCs:    | Yes           |
| DATA-PDATA:     | Yes           |
| MADO-MPDA:      | Yes           |
| WATSLCC:        | No            |
| COIN LCC:       | No            |
| PBX LCC:        | No            |
| TWX LCC:        | No            |
| ZMD, ZMZPA:     | No (see note) |

**Note:** You can assign lines with an LCC of ZMD or ZMZPA option MSB if field RES\_AS\_POTS of office parameter RES\_SO\_SIMPLIFICATION is "Y" and feature NC0485 is present. (Refer to Table OFCVAR in the *Office Parameters Reference Manual.*)

### **Assigning MSB**

The following functionalities apply to this option:

- set functionality applies
- subset functionality does not apply
- DN functionality does not apply
- key functionality does not apply

## **Option prerequisites**

There are no prerequisites for this option.

#### **Notes**

The following notes apply to MSB:

- The system applies the momentary ring splash only to idle lines that have 500/2500 sets attached to them.
- An MSB key can be assigned to a business set. If the set does not have an assigned MSB key, the MSB option can be assigned to the directory number of the set. The user can activate the MSB option with the

## MSB - Make Set Busy (end)

activation code. If a business set has an MSB key, the user cannot activate the MSB option with activation code.

• If the MSB option is assigned to an empty key, the option applies to all DNs on the set except for private business lines (PBLs).

## Feature identi cation

Functionality: NTX435AA

Feature number: F3782

### MSBI - Make Set Busy Intragroup

## **Description**

The Make Set Busy Intragroup (MSBI) option allows each IBN station to appear busy to incoming calls. The system applies a temporary splash of ringing (500 ms) to the line to inform the station user of a diverted incoming call. The MSBI option causes the system to divert the incoming call. The line or directory number appears busy to intragroup calls only. The MSBI does not block external calls. When the MSBI blocks intragroup calls, the intragroup calls receive a busy tone.

## **Example**

The following are examples of the MSBI option.

#### **Example of the MSBI option in the prompt mode**

```
>ADO
SONUMBER:
              NOW 92 4 13 PM
DN OR LEN:
>0088
OPTKEY:
>1
OPTION:
>MSBI
OPTKEY:
>$
```

#### Example of the MSBI option in the no-prompt mode

```
>ADO $ 0 0 8 8 1 MSBI $
```

## MSBI - Make Set Busy Intragroup (continued)

## **Prompts**

The system prompts for the MSBI option appear in the following table.

### Input prompts for the MSBI option

| Prompt    | Valid input                                                                                    | Explanation                                                                                                    |
|-----------|------------------------------------------------------------------------------------------------|----------------------------------------------------------------------------------------------------|
| SONUMBER  | Refer to SONUMBER in the Prompts table in Chapter 2 for information on valid inputs.           | The number of the service order that the user enters.                                                                                                    |
| DN_OR_LEN | Refer to DN and LEN_OR_LTID in the Prompts table in Chapter 2 for information on valid inputs. | Enter the Dn or LEN of the line. For a MDN line or MLH/DLH) hunt members, if the user specifes a DN, the system prompts for the LEN. If user enters the LEN, the system does not prompt for the DN. |
| OPTION    | Refer to the Line service options table in Chapter 2 for a list of valid inputs.               | Service option the user establishes, modifies or deletes. The user can specify a maximum of 20 options in each ADD, ADO, EST or NEW command.                                                        |
| OPTKEY    | 1-69 for business set; 1, 2, 3, 4, or 7 for data unit                                          | This prompt identifies the key on business set or data unit to which the user assigns an option.                                                                                                    |

## MSBI to line class code compatibility

The following table shows MSBI compatibility to LCC.

MSBI to LCC compatibility (Sheet 1 of 2)

| Line class code | Compatible? |
|-----------------|-------------|
| 1FR-1MR:        | No          |
| RES:            | No          |
| IBN:            | Yes         |
| 2FR-10FR:       | No          |
| CSD:            | No          |
| KEYSET LCCs:    | Yes         |

### MSBI - Make Set Busy Intragroup (end)

#### MSBI to LCC compatibility (Sheet 2 of 2)

| Line class code                                         | Compatible?    |
|---------------------------------------------------------|----------------|
| DATA-PDATA:                                             | Yes (see note) |
| MADO-MPDA:                                              | Yes            |
| WATSLCC:                                                | No             |
| COIN LCC:                                               | No             |
| PBX LCC:                                                | No             |
| TWX LCC:                                                | No             |
| ZMD, ZMZPA:                                             | No             |
| Note: Option MSBI is not compatible with the PDATA LCC. |                |

## **Assigning option MSBI**

The following functionalities apply to the MSBI option:

- set functionality applies
- subset functionality does not apply
- DN functionality does not apply
- key functionality does not apply

## **Option requirements**

There are no requirements for this option.

#### **Notes**

The following notes apply to MSBI:

- The system applies the temporary ring splash only to idle lines that have 500/2500 sets.
- If the user assigns the MSBI option to an empty key, the option applies to all DN appearances on the set. The MBSI option does not apply to private business lines (PBLs).

### Feature identi cation

Functionality: NTX435AA

Feature number: F3782

### **MSGDEACT - Message Deactivation**

## **Description**

The end user controls option MSGDEACT, and assigns the line option by dialing the vertical access (star) code of the messaging deactivation functionality. The MSGDEACT option prevents the system from offering the Access to Messaging to a line.

The following commands support the MSGDEACT option:

- ADO add option
- CHF change feature
- DEO delete option
- EST establish option
- NEW new option

### **Example**

The following are examples of option MSGDEACT.

#### **Example of the MSGDEACT option using the ADO command**

```
> ADO
SONUMBER: NOW 98 04 10 PM
> $
DN_OR_LEN:
> 5551212
OPTION:
> MSGDEACT
OPTION:
> $
```

#### **Example of the MSGDEACT option using the DEO command**

```
>DEO
SONUMBER: NOW 98 04 10 PM
>$
DN_OR_LEN:
>5551212
OPTION:
>MSGDEACT
OPTION:
>$
```

## **MSGDEACT - Message Deactivation** (continued)

#### Example of the MSGDEACT option from a key set using the ADO command

>ADO SONUMBER: NOW 98 04 10 PM >\$ DN OR LEN: > 5551212 OPTKEY: OPTION: > MSGDEACT OPTION: > \$

### **Prompts**

The following table provides the system prompts for the MSGDEACT option.

#### Input prompts for the MSGDEACT option

| Prompt    | Valid input                                              | Explanation                                                                                                    |
|-----------|----------------------------------------------------------|----------------------------------------------------------------------------------------------------|
| DN_OR_LEN | For DN, 7 or 10 digits entered with no spaces or hyphens | Enter the line's DN or LEN. In the case of an MDN line or MLH/DLH members, if a DN is specified, then the user is prompted for the LEN. If the LEN is entered, then the user is not prompted for the DN. |
| OPTKEY    | 1 to 69 for a business set                               | Identifies the business set key, which the end user assigns option MSGDEACT.                                                                                                    |
| OPTION    | MSGDEACT                                                 | Establishes service options. The user can specify a maximum of 20 options with each ADD, ADO, EST, or NEW command.                                                                                       |

## MSGDEACT to line class code compatibility

The following table shows MSGDEACT compatibility to LCC.

### MSGDEACT to LCC compatibility (Sheet 1 of 2)

| Line class code | Compatible? |
|-----------------|-------------|
| RES 1FR-1MR:    | No          |
| RES:            | Yes         |

## **MSGDEACT - Message Deactivation** (end)

#### MSGDEACT to LCC compatibility (Sheet 2 of 2)

| Line class code | Compatible? |
|-----------------|-------------|
| IBN:            | Yes         |
| 2FR-10FR:       | No          |
| CSD:            | No          |
| PSET:           | Yes         |
| ISDNKSET        | Yes         |
| DATA-PDATA:     | No          |
| MADO-MPDA:      | No          |
| WATSLCC:        | No          |
| COIN LCC:       | No          |
| PBX LCC:        | No          |
| TWX LCC:        | No          |
| ZMD, ZMZPA:     | No          |

## **Assignability**

The following functionalities apply to this option:

• set functionality: no

subset functionality: no

DN functionality: yes

• key functionality: no

## **Option prerequisites**

There are no prerequisites for this option.

#### **Notes**

Only add the MSGDEACT option to a DN key.

### **Feature identification**

Functionality: RES00077

Feature number: AJ5115

| This page intentionally left blank |  |
|------------------------------------|--|
|                                    |  |
|                                    |  |
|                                    |  |
|                                    |  |
|                                    |  |
|                                    |  |
|                                    |  |
|                                    |  |
|                                    |  |
|                                    |  |
|                                    |  |
|                                    |  |
|                                    |  |

#### **MTZ**

## **Description**

The MTZ option is used on any line that is physically located in a different time zone to the controlling CM. When the user activates other time related features (Such as Wake Up Call Request or Caller Number Display), the time is converted to their local time, rather than the CM time.

### **Example**

An example of the MTZ option follows.

#### **Example of the MTZ option**

```
>ADO
SONUMBER: NOW 2 2 19 PM
DN_OR_LEN:
>8206100
OPTION:
>MTZ
TIMEZONE:
>ber1
OPTION:
>$
COMMAND AS ENTERED:
ADO NOW 2 2 19 PM 8206100 ( MTZ ( BERL ) ) $
ENTER Y TO CONFIRM, N TO REJECT OR E TO EDIT
```

## **Prompts**

The MTZ line option has subfield TIMEZONE therefore at the system prompt TIMEZONE enter the keys in table MULTITM.

## **Assignability**

The functionalities that follow apply to this option:

- set functionality: no
- subset functionality: no

## MTZ (end)

• DN functionality: yes

• key functionality: no

## **Option prerequisites**

Table MULTITM must have data in it.

### **Feature identification**

Functionality: ISVR0001

Feature number: 59038784

## **SERVORD** history

**SN07 (DMS)** 

Table name MULTITZ corrected to MULTITM according to CR Q00952633.

### **SN05 (DMS)**

Feature A59038784 introduced this line option in SN05.

## **MWIDC - Message Waiting Indication**

## **Description**

The Message Waiting Indication (MWIDC) option allows a message center operator to turn message waiting indication to ON. The operator performs this action to the telephone set of the user. The ON message indicates that calls forwarded to the message center are ready for retrieval.

### **Example**

The following are examples of the MWIDC option. The following examples assign the MWIDC option to key 9 on an electronic business set associated with DN 621-0103.

#### **Example of the MWIDC option in the prompt mode**

```
>ADO
SONUMBER:
              NOW 92 3 27 AM
DN OR LEN:
>6210103
OPTKEY:
>9
OPTION:
>MWIDC
OPTKEY:
>$
```

#### Example of the MWIDC option in the no-prompt mode

```
>ADO $ 6210103 9 MWIDC $
```

## **MWIDC - Message Waiting Indication** (continued)

### **Prompts**

The system prompts for the MWIDC option appear in the following table.

### Input prompts for the MWIDC option

| Prompt    | Valid input                                                                                      | Explanation                                                                                                    |
|-----------|--------------------------------------------------------------------------------------------------|----------------------------------------------------------------------------------------------------|
| SONUMBER  | Refer to SONUMBER in<br>the "Prompts" table in<br>Chapter 2 for information<br>on valid inputs.  | The number of the service order that the user enters.                                                                                                    |
| DN_OR_LEN | Refer to DN and LEN_OR_LTID in the "Prompts" table in Chapter 2 for information on valid inputs. | Enter the DN or LEN of the line. For an MDN line or MLH/DLH hunt members, when a DN is given, the system prompts the user for the LEN. If the user enters the LEN, then the system does not prompt the user for the DN. |
| OPTION    | Refer to the "Line service options" table in Chapter 2 for a list of valid inputs.               | Option(s) associated with a service the user establishes, modifies or deletes. The user can specify a maximum of 20 options in any single ADD, ADO, EST or NEW command.                                                 |
| OPTKEY    | 1-69 for business set; 1, 2, 3, 4, or 7 for data unit                                            | Identifies key on business set or data unit to which the user assigns an option.                                                                                                    |

## MWIDC to line class code compatibility

The following table shows MWIDC compatibility to LCC.

## MWIDC to LCC compatibility (Sheet 1 of 2)

| Line class code                                                                    | Compatible? |
|------------------------------------------------------------------------------------|-------------|
| 1FR-1MR:                                                                           | No          |
| RES:                                                                               | No          |
| IBN:                                                                               | No          |
| 2FR-10FR:                                                                          | No          |
| Note: MWIDC is not compatible with the M2006, M2009, M2018, M2112, and M3000 LCCs. |             |

## **MWIDC - Message Waiting Indication** (end)

#### MWIDC to LCC compatibility (Sheet 2 of 2)

| Line class code                                                                    | Compatible?    |
|------------------------------------------------------------------------------------|----------------|
| CSD:                                                                               | No             |
| KEYSET LCCs:                                                                       | Yes (see note) |
| DATA-PDATA:                                                                        | No             |
| MADO-MPDA:                                                                         | No             |
| WATSLCC:                                                                           | No             |
| COIN LCC:                                                                          | No             |
| PBX LCC:                                                                           | No             |
| TWX LCC:                                                                           | No             |
| ZMD, ZMZPA:                                                                        | No             |
| Note: MWIDC is not compatible with the M2006, M2009, M2018, M2112, and M3000 LCCs. |                |

### **Assigning MWIDC**

The following functionalities apply to the MWIDC option:

- set functionality applies
- subset functionality does not apply
- DN functionality does not apply
- key functionality does not apply

## **Option requirements**

There are no requirements for this option.

#### **Notes**

MWIDC is a set option. The user can assign this option only to electronic telephone sets with a display and an associated lamp.

### Feature identi cation

Functionality: NTX822AA

Feature number: F2888

### **MWQRY - Message Waiting Query**

### **Description**

The MWQRY option allows a business set message center operator to cancel a displayed directory number (DN). The user can manually enter a correct DN to check messages for call retrieval. This procedure is necessary when a caller calls the message center, from a set that is not their own, for message retrieval.

## **Example**

The following are examples of the MWQRY option. These examples assign the MWQRY option to key 9 on a business set with DN 621-0103.

#### Example of the MWQRY option in the prompt mode

```
>ADO
SONUMBER: NOW 92 3 27 AM
>
DN_OR_LEN:
>6210103
OPTKEY:
>9
OPTION:
>MWQRY
OPTKEY:
>$
```

#### **Example of the MWQRY option in the no-prompt mode**

```
>ADO $ 6210103 9 MWQRY $
```

## **MWQRY - Message Waiting Query** (continued)

## **Prompts**

The system prompts for the MWQRY option appear in the following table.

### Input prompts for the MWQRY option

| Prompt    | Valid input                                                                                      | Explanation                                                                                                    |
|-----------|--------------------------------------------------------------------------------------------------|----------------------------------------------------------------------------------------------------|
| SONUMBER  | Refer to SONUMBER in the<br>"Prompts" table in Chapter 2 for<br>information on valid inputs.     | The service order number the user must enter.                                                                                                    |
| DN_OR_LEN | Refer to DN and LEN_OR_LTID in the "Prompts" table in Chapter 2 for information on valid inputs. | Enter the Dn or LEN of the line. For a MDN line or MLH/DLH hunt members, if the user specifies a DN, the system prompts for the LEN. If the user enters the LEN, the system does not prompt for the DN. |
| OPTION    | Refer to the "Line service options" table in Chapter 2 for a list of valid inputs.               | Option(s) associated with a service to be established, modified, or deleted. The user can specify a maximum of 20 options in any single ADD, ADO, EST, or NEW command.                                  |
| OPTKEY    | 1-69 for business set; 1, 2, 3, 4, or 7 for data unit                                            | Identifies the key on business set or data unit to which the user assigns an option.                                                                                                    |

## MWQRY to line class code compatibility

The following table shows MWQRY compatibility to LCC.

### MWQRY to LCC compatibility (Sheet 1 of 2)

| Line class code                                                                           | Compatible? |
|-------------------------------------------------------------------------------------------|-------------|
| 1FR-1MR:                                                                                  | No          |
| RES:                                                                                      | No          |
| IBN:                                                                                      | No          |
| <i>Note:</i> MWQRY is not compatible with the M2006, M2009, M2018, M2112, and M3000 LCCs. |             |

## MWQRY - Message Waiting Query (end)

#### MWQRY to LCC compatibility (Sheet 2 of 2)

| Line class code                                                    | Compatible?    |  |
|--------------------------------------------------------------------|----------------|--|
| 2FR-10FR:                                                          | No             |  |
| CSD:                                                               | No             |  |
| KEYSET LCCs:                                                       | Yes (see note) |  |
| DATA-PDATA:                                                        | No             |  |
| MADO-MPDA:                                                         | No             |  |
| WATSLCC:                                                           | No             |  |
| COIN LCC:                                                          | No             |  |
| PBX LCC:                                                           | No             |  |
| TWX LCC:                                                           | No             |  |
| ZMD, ZMZPA:                                                        | No             |  |
| Note: MWORY is not compatible with the M2006 M2000 M2018 M2112 and |                |  |

*Note:* MWQRY is not compatible with the M2006, M2009, M2018, M2112, and M3000 LCCs.

## **Assigning MWQRY**

The following functionalities apply to MWQRY option:

- set functionality applies
- subset functionality does not apply
- DN functionality does not apply
- key functionality does not apply

## **Option requirements**

Option MWIDC is a requirement for assignment of option MWQRY.

#### **Notes**

There are no notes for this option.

### Feature identi cation

Functionality: NTX822AA

Feature number: F2888

## **MWT - Message Waiting**

### **Description**

The MWT option allows a message center to inform a user that there is a message.

## **Example**

The following are examples of the MWT option. These examples add MWT to a current line associated with DN 6215007. The NOTICE type is CMWI, the CMWISTD and the CMWIRING fields are set to Y. Call Request (CAR) is allowed. The line cannot receive messages from other stations.

#### Example of the MWT option in the prompt mode for IBN and RES sets

```
>ADO
SONUMBER:
             NOW 92 06 01 AM
DN OR LEN:
>6215007
OPTION:
>MWT
NOTICE:
>CMWI
CMWISTD:
>Y
MWT_ANNOUNCEMENT:
>Y
CMWIRING:
STATUS:
>ACT
CAR:
>Y
CRRCFW:
>NO
CRX:
>N
OPTION:
>$
COMMAND AS ENTERED:
ADO NOW 1 12 4 M 8838441020 (MWT CMWI Y Y Y ACT Y ALL N)$
ENTER Y TO CONFIRM, N TO REJECT OR E TO EDIT
```

*Note:* The CRRCFW prompt appears only if the user enters Y at the CAR prompt.

#### **ADO \$ 6215007 MWT CMWI Y Y ACT Y NO N \$**

The following is an example of the MWT option on an M2000 series set. These examples add MWT to an existing line associated with DN 6215007. Call Request (CAR) is allowed. The line is exempt from receiving messages from other stations.

#### Example of the MWT option in the prompt mode for M2000 sets

```
>ADO
SONUMBER:
             NOW 92 06 01 AM
DN OR LEN:
>6215007
OPTKKEY:
>1
OPTION:
>MWT
CAR:
>Y
CRRCFW:
>NO
CRX:
>Y
OPTION:
>$
```

*Note:* The CRRCFW prompt will appear only if Y is entered at the CAR prompt.

# **Prompts**

The system prompts for the MWT option appear in the following table.

### Input prompts for the MWT option

| Prompt      | Valid input                                                                                                    | Explanation                                                                                                    |  |
|-------------|----------------------------------------------------------------------------------------------------|----------------------------------------------------------------------------------------------------|--|
| SONUMBER    | Refer to SONUMBER in the "Prompts" table in Chapter 2 for information on valid inputs.                                                                                                    | The number of the service order that the user enters.                                                                                                    |  |
| DN_OR_LEN   | Refer to DN and LEN_OR_LTID in the "Prompts" table in Chapter 2 for information on valid inputs.                                                                                                    | Enter the DN or LEN of the line. For a MDN line or MLH/DLH hunt members, if the user specifies a DN, the system prompts for the LEN. If the user enters the LEN, the system does not prompt for the DN. |  |
| OPTION      | Refer to the "Line service options" table in Chapter 2 for a list of valid inputs.                                                                                                    | Option(s) associated with a service to<br>be established, modified, or deleted.<br>The user can specify a maximum of 20<br>options in any single ADD, ADO, EST,<br>or NEW command.                      |  |
| NOTICE      | STD = stuttered dialtone                                                                                                    | Message waiting notification.                                                                                                    |  |
|             | MWL = message waiting lamp                                                                                                    |                                                                                                    |  |
|             | CMWI = CLASS message waiting indicator                                                                                                    |                                                                                                    |  |
|             | PRN = periodic ring notification                                                                                                    |                                                                                                    |  |
| CMWISTD     | Y = Stuttered dialtone is activiated                                                                                                    | When CMWISTD is set to Y,                                                                                                    |  |
|             | N = No stuttered dialtone                                                                                                    | subscribers are allowed to dial an access code to activate or deactivate stuttered dialtone.                                                                                                    |  |
| MWT_ANNOUNC | Y = Enables an Announcement bool                                                                                                    | Enables the provision of an                                                                                                    |  |
| EMENT       | N = Disables an Announcement bool                                                                                                    | announcement bool.                                                                                                    |  |
| CMWIRING    | Y = Ring burst is activation                                                                                                    | When CMWIRING is set to Y,                                                                                                    |  |
|             | N = No ring burst                                                                                                    | subscribers can dial an access code.  This code allows the subscriber to                                                                                                    |  |
|             | UDLC = Ring burst functionality is not allowed. If a UDLC line attempts to dial this access code, the result is FNAL treatment. This is a protective measure that does not allow a subscriber to disable the lamp activation. | activate or deactivate ringing that precedes a lamp activation message.                                                                                                    |  |

#### Input prompts for the MWT option

| Prompt | Valid input                                                                                     | Explanation                                                                        |
|--------|-------------------------------------------------------------------------------------------------|------------------------------------------------------------------------------------|
| STATUS | ACT                                                                                             | When the CMWIRING is set to UDLC, the system does not prompt for the status field. |
| CAR    | Y = Yes, N = No                                                                                 | Call request option.                                                               |
| CRRCFW | NO = the CRR call is never forwarded                                                            | Call request retrieve call forwarding.                                             |
|        | ALL = the CRR call can be forwarded                                                             | Specifies how the system handles forwarding if a subscriber activates Call         |
|        | DISPLAY = the CRR call is forwarded only if the subscriber that activates CRR has a display set | request retrieve (CRR) to return a call to the subscriber that left the message.   |
| CRX    | Y = Yes, N = No                                                                                 | Call request not required.                                                         |

## MWT to line class code compatibility

The following table shows MWT compatibility to LCC.

#### MWT to LCC compatibility

| Line class code | Compatible?     |
|-----------------|-----------------|
| 1FR-1MR:        | No              |
|                 |                 |
| RES:            | Yes             |
| IBN:            | Yes             |
| 2FR-10FR:       | No              |
| CSD:            | No              |
| KEYSET LCCs:    | Yes (see note1) |
| DATA-PDATA:     | No              |

**Note 1:** MWT is indicated on the LCD as well as the red MWT lamp of M2000 series sets that have both means of display.

**Note 2:** Lines with an LCC of ZMD or ZMZPA can be assigned option MWT if field RES\_AS\_POTS of office parameter RES\_SO\_SIMPLIFICATION is "Y" and feature NC0485 is present. (Refer to Table OFCVAR in the *Office Parameters Reference Manual.*)

#### MWT to LCC compatibility

| Line class code | Compatible?     |
|-----------------|-----------------|
| MADO-MPDA:      | No              |
| WATS LCC:       | No              |
| COIN LCC:       | No              |
| PBX LCC:        | No              |
| TWX LCC:        | No              |
| ZMD, ZMZPA:     | No (see note 2) |

**Note 1:** MWT is indicated on the LCD as well as the red MWT lamp of M2000 series sets that have both means of display.

**Note 2:** Lines with an LCC of ZMD or ZMZPA can be assigned option MWT if field RES\_AS\_POTS of office parameter RES\_SO\_SIMPLIFICATION is "Y" and feature NC0485 is present. (Refer to Table OFCVAR in the *Office Parameters Reference Manual.*)

## **Assigning MWT**

The following functionalities apply to the MWT option:

- set functionality does not apply
- subset functionality applies
- DN functionality does not apply
- key functionality does not apply

*Note 1:* Option MWT can be assigned only to the primary member of a MADN group.

*Note 2:* For M2000 sets, MWT can be assigned to key one as well as any blank key.

## **Option requirements**

There are no requirements for this option.

### MWT - Message Waiting (end)

#### **Notes**

The following notes apply to the MWT option:

- The Epsilon line source card (NT4K65AA) in the remote fiber terminal (RFT) in S/DMS AccessNode systems does not support the MWT (MWL) notice.
- The Epsilon line source card is an alternative to the Omega line source card in the remote fiber terminal (RFT) in S/DMS AccessNode systems.
- When the user adds this notice through SERVORD to the Epsilon line card, a message like the following appears on the MAP display:

```
THE EPSILON CANNOT SUPPORT MWL FOR NOTICE

MWT DID NOT PASS CHECKING

***ERROR-INCONSISTENT DATA***

COMMAND AS ENTERED:

ADO NOW 93 6 13 PM 3514396 (MWT MWL N N) $

ENTER Y TO CONFIRM, N TO REJECT OR E TO EDIT
```

- To eliminate the error messages, change the notice or replace the Epsilon card with an Omega line source card.
- Use the ADD or CHF SERVORD commands to change the notice.
- Refer to *S/DMS AccessNode Module Replacement Procedures* for procedures to replace the Epsilon card with the Omega card.

### **Feature identification**

Functionality: NTX119AA

Feature number: F1479, F1481

# Option history

**SN07 (DMS)** 

Updated option as per CR Q00624901-11

### **NAME - Name Display**

### **Description**

The NAME option associates the name of a caller with a directory number (DN). If the name of the subscriber is not assigned to a DN, permanent name suppression occurs. The system uses the NAME option to assign the name to a DN. If the subscriber has a name assigned to a DN, the user can suppress the name of the subscriber. Use the DEO command to delete the NAME option from the line. Service order processing affects each line control record in Table DNATTRS.

NAME is compatible with the ADO, DEO, and CHF SERVORD commands.

## **Example**

The following is an example of the NAME option.

#### **Example of the NAME option in the prompt mode**

```
>ADO
SONUMBER:
              NOW 92 3 27 AM
DN OR LEN:
>6210103
OPTKEY:
>9
OPTION:
>NAME
NETNAME:
>PUBLIC
DISPLAYNAME:
>M_BROWN
NETNAME:
>$
OPTKEY:
>$
```

#### Example of the NAME option in the no-prompt mode

```
>ADO $ 6210103 9 NAME PUBLIC M_BROWN $ $
```

## NAME - Name Display (continued)

## **Prompts**

The system prompts for the NAME option appear in the following table.

### Input prompts for the NAME option

| Prompt      | Valid input                                                                                        | Explanation                                                                                                    |
|-------------|----------------------------------------------------------------------------------------------------|----------------------------------------------------------------------------------------------------|
| SONUMBER    | Refer to SONUMBER in<br>the "Prompts" table in<br>Chapter 2 for<br>information on valid<br>inputs. | The number of the service order the user enters.                                                                                                    |
| DN_OR_LEN   | Refer to DN and LEN_OR_LTID in the "Prompts" table in Chapter 2 for information on valid inputs.   | Enter the DN or LEN of the line. For a MDN line or MLH/DLH hunt members, if the user specifies a DN, the system prompts for the LEN. If the user enters a LEN, the system does not prompt for the DN. |
| OPTION      | Refer to the "Line service options" table in Chapter 2 for a list of valid inputs.                 | Option(s) associated with a service to be established, modified, or deleted. A user can specify a maximum of 20 options in any single ADD, ADO, EST, or NEW command.                                  |
| OPTKEY      | 1-69 for business set; 1, 2, 3, 4, or 7 for data unit                                              | Identifies the key on business set or data unit to which the user assigns an option.                                                                                                    |
| NETNAME     | Characterstring                                                                                    | Network name shown as DN attribute.                                                                                                    |
| DISPLAYNAME | 1-15 characters                                                                                    | Name to display on an MBS set.                                                                                                    |

## NAME to line class code compatibility

The following table shows NAME compatibility to LCC.

NAME to LCC compatibility (Sheet 1 of 2)

| Line class code                                          | Compatible? |
|----------------------------------------------------------|-------------|
| 1FR-1MR:                                                 | Yes         |
| RES:                                                     | Yes         |
| IBN:                                                     | Yes         |
| 2FR-10FR: Yes (see note)                                 |             |
| Note: NAME is not compatible with the 8FR and 10FR LCCs. |             |

## NAME - Name Display (end)

#### NAME to LCC compatibility (Sheet 2 of 2)

| Line class code                                          | Compatible? |  |
|----------------------------------------------------------|-------------|--|
| CSD:                                                     | Yes         |  |
| KEYSET LCCs:                                             | Yes         |  |
| DATA-PDATA:                                              | No          |  |
| MADO-MPDA:                                               | No          |  |
| WATSLCC:                                                 | Yes         |  |
| COIN LCC:                                                | Yes         |  |
| PBX LCC:                                                 | Yes         |  |
| TWX LCC:                                                 | Yes         |  |
| ZMD, ZMZPA:                                              | Yes         |  |
| Note: NAME is not compatible with the 8FR and 10FR LCCs. |             |  |

## **Assigning NAME**

The following functionalities apply to the NAME option:

- set functionality applies
- subset functionality does not apply
- DN functionality does not apply
- key functionality does not apply

## **Option requirements**

There are no requirements for this option.

#### **Notes**

For more information on this option, refer to the *Translations Guide*.

### **Feature identi cation**

Functionality: NTXA82AA

Feature number: AG1726

### **NCCW - No Cancel Call Waiting Without Call Waiting**

### **Description**

Option NCCW (No Cancel Call Waiting Without Call Waiting) prevents the assignment of the Cancel Call Waiting (CCW) feature to lines through SERVORD. The Sourcing of Patch FPA75 feature introduces this option.

This option applies to customers who do not require the CCW feature on plain ordinary telephone service (POTS) and Residential Enhanced Services (RES) lines.

Of ce parameter CCW\_WITHOUT\_CWT\_ALLO WED in table OFCVAR controls the functionality of the Sourcing of Patch FPA75 feature on a switch. If the value of this of ce parameter is Y (the default), the operating company can assign NCCW. If the value of this of ce parameter is N, the operating company cannot assign NCCW to any line. Setting this of ce parameter to N overrides the of ce wide activation of the Sourcing of Patch FPA75 feature for single lines.

NCCW updates table LCCOPT. NCCW also updates table OPTOPT to include the incompatibility of NCCW and CCW.

During addition of option NCCW through SERVORD, SERVORD automatically checks that CCW is present. If CCW is present, a message displays stating that CCW is present and there is no need to assign NCCW.

## **Example**

The following is an example of the NCCW option. This example shows use of the ADO command to add the NCCW option to a line.

#### **Example of the NCCW option in prompt mode**

```
> ADO
SONUMBER: NOW 97 12 19 PM
>
DN_OR_LEN:
> 0191
OPTION:
> NCCW
OPTION:
> $
```

## NCCW - No Cancel Call Waiting Without Call Waiting (continued)

#### **Example of the NCCW option in no-prompt mode**

> ADO NOW 97 12 19 PM HOST 00 1 09 01 ( NCCW) \$

### **Prompts**

The following table provides the system prompts for the NCCW option.

#### Input prompts for the NCCW option

| Prompt | Valid input | Explanation                                                                                                    |
|--------|-------------|----------------------------------------------------------------------------------------------------|
| OPTION | NCCW        | No Cancel Call Waiting Without Call Waiting. This option disables CCW on single POTS/RES lines for customers who do not require the CCW feature. |

## NCCW to line class code compatibility

The following table shows NCCW compatibility to LCC.

#### **NCCW to LCC compatibility**

| Line class code | Compatible? |
|-----------------|-------------|
| 1FR-1MR:        | Yes         |
| RES:            | Yes         |
| IBN:            | Yes         |
| 2FR-10FR:       | Yes         |
| CSD:            | Yes         |
| KEYSET LCCs:    | Yes         |
| DATA-PDATA:     | Yes         |
| MADO-MPDA:      | Yes         |
| WATSLCC:        | Yes         |
| COIN LCC:       | Yes         |
| PBX LCC:        | No          |
| TWX LCC:        | Yes         |
| ZMD, ZMZPA:     | Yes         |

# NCCW - No Cancel Call Waiting Without Call Waiting (end)

## **Assignability**

The following functionalities apply to this option:

• set functionality: yes

• subset functionality: yes

DN functionality: yes

• key functionality: yes

## **Option prerequisites**

There are no prerequisites for this option.

#### **Notes**

There are no notes for this option.

### **Feature identi cation**

Functionality: Sourcing of Patch FPA75

Feature number: AF7524

### **NDC - No Double Connect**

## **Description**

The No Double Connect (NDC) option prevents a line from being connected to a veri cation or test circuit when the line is of f-hook.

## **Example**

The following is an example of the NDC option.

### **Example of the NDC option in the prompt mode**

```
>ADO
SONUMBER:
             NOW 92 4 13 PM
DN OR LEN:
>5210163
OPTION:
>NDC
OPTION:
>$
```

#### Example of the NDC option in the no-prompt mode

```
>ADO $ 5210163 NDC $
```

## **Prompts**

The system prompts for the NDC option appear in the following table.

#### Input prompts for the NDC option (Sheet 1 of 2)

| Prompt   | Valid input                                                                          | Explanation                               |
|----------|--------------------------------------------------------------------------------------|-------------------------------------------|
| SONUMBER | Refer to SONUMBER in the Prompts table in Chapter 2 for information on valid inputs. | The service order number the user enters. |

## NDC - No Double Connect (continued)

### Input prompts for the NDC option (Sheet 2 of 2)

| Prompt    | Valid input                                                                                    | Explanation                                                                                                    |
|-----------|------------------------------------------------------------------------------------------------|----------------------------------------------------------------------------------------------------|
| DN_OR_LEN | Refer to DN and LEN_OR_LTID in the Prompts table in Chapter 2 for information on valid inputs. | Enter the DN or LEN of the line. For MLH/DLH hunt members, if the user specifies a DN, the system prompts for the LEN. If the user enters the LEN, the system does not prompt for the DN. |
| OPTION    | Refer to the Line service options table in Chapter 2 for a list of valid inputs.               | Service options the user establishes, modifies, or deletes. The user can specify a maximum of 20 options in each ADD, ADO, EST, or NEW command.                                           |

## NDC to line class code compatibility

The following table shows NDC to LCC compatibility.

NDC to LCC compatibility (Sheet 1 of 2)

| Line class code                                      | Compatible?        |  |
|------------------------------------------------------|--------------------|--|
| 1FR-1MR:                                             | Yes                |  |
| RES:                                                 | Yes                |  |
| IBN:                                                 | Yes                |  |
| 2FR-10FR:                                            | No                 |  |
| CSD:                                                 | Yes                |  |
| KEYSET LCCs:                                         | Yes                |  |
| DATA-PDATA:                                          | Yes                |  |
| MADO-MPDA:                                           | Yes                |  |
| WATSLCC:                                             | Yes                |  |
| COIN LCC:                                            | No (refer to note) |  |
| PBX LCC:                                             | Yes                |  |
| Note: The NDC option is compatible with the CFD LCC. |                    |  |

### NDC - No Double Connect (end)

#### NDC to LCC compatibility (Sheet 2 of 2)

| Line class code                                      | Compatible? |  |
|------------------------------------------------------|-------------|--|
| TWX LCC:                                             | Yes         |  |
| ZMD, ZMZPA:                                          | Yes         |  |
| Note: The NDC option is compatible with the CFD LCC. |             |  |

## **Assigning NDC**

The following functionalities apply to the NDC option:

- set functionality applies
- subset functionality does not apply
- DN functionality does not apply
- key functionality does not apply

## **Option requirements**

There are no requirements for this option.

#### **Notes**

When a data unit line is created, the system adds the NDC option to the line. The NDC option suppresses tests that can disrupt a data call. The NDC option also prevents the communication of important information to users that are not authorized. The system ignores the ashes and blocks 3WC attempts when 3WC is assigned to a 500/2500 set.

### Feature identi cation

Functionality: NTX250AA

Feature number: Does not apply

| 1-10 | Service order options |
|------|-----------------------|
|      |                       |
|      |                       |
|      |                       |
|      |                       |
|      |                       |
|      |                       |
|      |                       |
|      |                       |
|      |                       |
|      |                       |
|      |                       |
|      |                       |
|      |                       |
|      |                       |
|      |                       |
|      |                       |
|      |                       |
|      |                       |
|      |                       |
|      |                       |
|      |                       |
|      |                       |
|      |                       |
|      |                       |
|      |                       |
|      |                       |
|      |                       |
|      |                       |
|      |                       |
|      |                       |
|      |                       |
|      |                       |
|      |                       |
|      |                       |
|      |                       |
|      |                       |
|      |                       |

### **NEWACD - Establish a new ACD set**

### **Description**

The NEWACD command allows the operating company to establish a new automatic call distribution (ACD) supervisor or agent set. The command also allows the operating company to add feature groups for DNs and templates for ACD lines.

### **Applicability**

This NEWACD command applies to business sets.

## **Example**

The following is an example of the NEWACD command. These examples use the NEWACD command to establish a new ACD supervisor set.

### Example of the NEWACD command in prompt mode, 7-digit DNs

```
>NEWACD
SONUMBER: NOW 98 1 6 AM
DN:
>5450286
ACDSETTYPE:
>SUPERVISOR
LCC:
>M5209
GROUP:
>BNR
SUBGRP:
>0
NCOS:
>0
SNPA:
>619
LATANAME:
>L123
LTG: 0
>0
LEN OR LTID:
>RDT1 03 0 03 55
                        -continued-
```

## **NEWACD - Establish a new ACD set** (continued)

### Example of the NEWACD command in prompt mode, 7-digit DNs (continued)

| ACDGROUP:   |     |   |
|-------------|-----|---|
| >ACD1       |     |   |
| ACDSGRP:    |     |   |
| >1          |     |   |
| INCALLSKEY: |     |   |
| >Y          |     |   |
| IDNUM:      |     |   |
| >Y          |     |   |
| POSID:      |     |   |
| >00001      |     |   |
| IDNUM:      |     |   |
| >N          |     |   |
| TEMPLATE:   |     |   |
| >SUPER      |     |   |
| TEMPLATE:   |     |   |
| >\$         |     |   |
| SDN:        |     |   |
| >5450291    |     |   |
| CAGDN:      |     |   |
| >5450292    |     |   |
| AAKDN:      |     |   |
| >5450293    |     |   |
| AEMKDN:     |     |   |
| >5450294    |     |   |
| OPTKEY:     |     |   |
| >\$         |     |   |
|             |     |   |
|             | end |   |
| (           |     | , |

### Example of the NEWACD command in no-prompt mode, 7-digit DNs

>NEWACD \$ 5450286 SUPERVISOR M5209 BNR 0 0 619 L123 0 RDT1 03 0 03 55 ACD1 1 Y Y 0001 N SUPER \$ 5450291 5450292 5450293 5450294 \$

## NEWACD - Establish a new ACD set (continued)

#### Example of the NEWACD command in prompt mode, 10-digit DNs

```
>NEWACD
SONUMBER: NOW 98 1 6 AM
DN:
>6195450286
ACDSETTYPE:
>SUPERVISOR
LCC:
>M5209
GROUP:
>BNR
SUBGRP:
>0
NCOS:
>0
LATANAME:
>L123
LTG: 0
>0
LEN OR LTID:
>RDT1 03 0 03 55
ACDGROUP:
>ACD1
ACDSGRP:
INCALLSKEY:
>Y
IDNUM:
>Y
POSID:
>00001
IDNUM:
TEMPLATE:
>SUPER
TEMPLATE:
>$
                         -continued-
```

## NEWACD - Establish a new ACD set (continued)

#### Example of the NEWACD command in prompt mode, 10-digit DNs (continued)

```
SDN:
>6195450291
CAGDN:
>6195450292
AAKDN:
>6195450293
AEMKDN:
>6195450294
OPTKEY:
>$

—end—
```

#### Example of the NEWACD command in no-prompt mode, 10-digit DNs

>NEWACD \$ 6195450286 SUPERVISOR M5209 BNR 0 0 L123 0 RDT1 03 0 03 55 ACD1 1 Y Y 0001 N SUPER \$ 6195450291 6195450292 6195450293 6195450294 \$

#### Example of the NEWACD command in Ambiguity prompt mode, 7-digit DNs

```
>NEWACD
SONUMBER: NOW 98 1 6 AM

DN:
>5450286
This Local DN is not Unique.
Please Use the Full National DN.
5450286
***ERROR***

TYPE OF DN IS SO_DR
PLEASE ENTER:

—continued—
```

#### Example of the NEWACD command in Ambiguity prompt mode, 7-digit DNs (continued)

```
DN:
>6195450286
ACDSETTYPE:
>SUPERVISOR
LCC:
>M5209
GROUP:
>BNR
SUBGRP:
>0
NCOS:
>0
LATANAME:
>L123
LTG: 0
>0
LEN OR LTID:
>RDT1 03 0 03 55
ACDGROUP:
>ACD1
ACDSGRP:
>1
INCALLSKEY:
>Y
IDNUM:
>Y
POSID:
>00001
IDNUM:
>N
TEMPLATE:
>SUPER
TEMPLATE:
>$
SDN:
>5450291
This Local DN is not Unique.
Please Use the Full National DN.
5450291
***ERROR***
                        -continued-
```

## Example of the NEWACD command in Ambiguity prompt mode, 7-digit DNs (continued)

```
TYPE OF DN IS SO DR
PLEASE ENTER:
SDN:
>6195450291
CAGDN:
>5450292
This Local DN is not Unique.
Please Use the Full National DN.
5450292
***ERROR***
TYPE OF DN IS SO DR
PLEASE ENTER:
CAGDN:
>6195450292
AAKDN:
>5450293
This Local DN is not Unique.
Please Use the Full National DN.
5450293
***ERROR***
TYPE OF DN IS SO DR
PLEASE ENTER:
AAKDN:
>6195450293
AEMKDN:
>5450294
This Local DN is not Unique.
Please Use the Full National DN.
5450294
***ERROR***
TYPE OF DN IS SO DR
PLEASE ENTER:
AEMKDN:
>6195450294
OPTKEY:
>$
                           -end-
```

#### Example of the NEWACD command in Ambiguity no-prompt mode, 7-digit DNs

```
>NEWACD $ 5450286 SUPERVISOR M5209 BNR 0 0 619 L123 0 RDT1 03
0 03 55 ACD1 1 Y Y 0001 N SUPER $ 5450291 5450292 5450293 5450294
This Local DN is not Unique.
Please Use the Full National DN.
5450286SUPERVISORM5209BNR00619L1230RDT10300355ACD1
1YY0001NSUPER$5450291 5450292 5450293 5450294$
***ERROR***
TYPE OF DN IS SO DR
PLEASE ENTER:
DN:
```

## **Prompts**

The system prompts for the NEWACD command are shown in the following table.

#### Input prompts for the NEWACD command

| Prompt     | Valid input                                                                                 | Explanation                                                                                           |
|------------|---------------------------------------------------------------------------------------------|----------------------------------------------------------------------------------------------------|
| SONUMBER   | Refer to SONUMBER in the<br>"Prompts" table in Chapter 2 for<br>information on valid inputs | The unique number of the service order to be entered                                                  |
| DN         | 7 or 10 digits entered without spaces or hyphens                                            | Directory number<br>associated with the service<br>that is to be established,<br>modified, or deleted |
| ACDSETTYPE | AGENT, SUPERVISOR                                                                           | The type of ACD business set                                                                          |
| LCC        | Refer to "Line class codes" table in chapter 2 for a list of valid LCCs                     | The line class code of the service to be established, modified, or deleted                            |
| GROUP      | Alphanumeric                                                                                | Identifies the customer group for this ACD group                                                      |
| SUBGRP     | 0-7                                                                                         | Subgroup number of a customer group to which a station or DN belongs                                  |

## Input prompts for the NEWACD command

| Prompt      | Valid input                                                                                | Explanation                                                                                                    |
|-------------|--------------------------------------------------------------------------------------------|----------------------------------------------------------------------------------------------------|
| NCOS        | 0-255                                                                                      | Network class of service for<br>IBN lines, trunks, or<br>attendant consoles;<br>defines a set of capabilities<br>or restrictions that allow or<br>deny calls |
| SNPA        | 3 digits                                                                                   | Serving numbering plan area code for the station                                                                                                    |
| LATANAME    | Alphanumeric                                                                               | The calling local access and transport area (LATA) name associated with the originator of the call                                                           |
| LTG         | 0-255                                                                                      | Line treatment group<br>member used to calculate<br>the line attribute index<br>when the DN and LCC are<br>insufficient to find an<br>appropriate index      |
| LEN_OR_LTID | Refer to LEN_OR_LTID in<br>"Prompts" table in chapter 2 for<br>information on valid inputs | LEN or logical terminal identifier of the DN to be changed                                                                                                   |
| ACDGROUP    | 1-16 characters                                                                            | The name of the automatic call distribution group to which this station belongs                                                                              |
| ACDSGRP     | 1-255                                                                                      | The number of the ACD group to which this station belongs. This number must already exist in table ACDSGRP.                                                  |
| INCALLSKEY  | Y,N                                                                                        | Indicates if there will be an INCALLS key on the supervisor's set. This field appears only when using NEWACD for a supervisor set.                           |

#### Input prompts for the NEWACD command

| Prompt   | Valid input                                                | Explanation                                                                                                    |
|----------|------------------------------------------------------------|----------------------------------------------------------------------------------------------------|
| IDNUM    | Y,N                                                        | Indicates if there will be an ID number for a supervisor set. This field appears only when using NEWACD for a supervisor set. If Y, the POSID field will be prompted. |
| POSID    | 5-digit number (00001 to 30000)                            | Enter the ACD agent's position ID number. A POSID is used for interactions with other ACD features.                                                                   |
| TEMPLATE | Any feature key template name defined in table KSETKEYS.   | Feature key template to assign the business set feature keys                                                                                                    |
| OPTKEY   | 1 to 69 for business set<br>1, 2, 3, 4, or 7 for data unit | Identifies key on business<br>set or data unit to which an<br>option is assigned                                                                                      |

#### **Notes**

The following notes apply to the NEWACD command:

- The NEWACD command can accept 7-digit or 10-digit DNs. If the customer enters an ambiguous DN, the system displays a warning. The warning continues until the customer enters a valid 10-digit DN.
- The NEWACD command has been altered to allow provisioning of remote fiber terminal (RFT) lines. The user enters the operating line card code (FLCC) for the line in the CARDCODE field of table LNINV.
- The Epsilon line source card (NT4K65AA) does not support the MWL notice in the remote fiber terminal (RFT) in S/DMS AccessNode systems. Error messages appear at the MAP display, but the line remains in-service. To eliminate the error messages, change the notice or replace the Epsilon card with an Omega line source card. Use the ADD or CHF SERVORD commands to change the notice. Refer to S/DMS AccessNode Module Replacement Procedures for procedures to replace the Epsilon card with

the Omega card. The remote digital terminal (RDT) is another name for the RFT.

*Note:* The RFT is also known as the remote digital terminal (RDT).

 When the NEWACD command provisions RFT lines, NEWACD can create or alter an LNINV tuple. This "auto-create" capability allows software and services a single SERVORD transaction to provision software and services. The parameter RDT\_SO\_AUTOCREATE\_LNINV allows this optional capability.

# **Update history** SN07 (DMS)

Activity A00003291 changed the range and values for the POSID prompt.

### NFA - Network Facility Access

## **Description**

The Network Facility Access (NFA) provides a direct connection through the DMS-100 switch. The switch connects between a subscriber line and an intelligent processor (IP) and the services of the IP.

The subscriber can access the IP in two methods:

- implicit access (or auto)—the subscriber goes off-hook and connects to the
- explicit access (or dialed)—the subscriber must dial an NFA explicit access code.

The NFA option also allows the IP to dial the subscriber and enter a feature access code.

#### Remote access to NFA

The user can assign the NFA option to lines that do not have remote access to NFA. Remote access to NFA allows the subscriber to access an NFA trunk from a location other than the base telephone line. To make a remote connection to an NFA trunk, the subscriber places a call to a direct inward system access (DISA) number. The number must have the NFA remote access option. The subscriber enters the user ID and personal identification number (PIN). If the subscriber has authorization for remote access, the system establishes a connection to the IP over the NFA trunk. The subscriber has access to the IP for remote access uses. Remote access uses include, for example, when the IP places a call to a routing DN.

## **Example**

An example of the NFA option follows. The user assigns the NFA option to current line. The user gives the current line explicit remote access.

#### **Example of the NFA option in the prompt mode**

```
>ADO
SONUMBER: NOW 92 8 31 AM
DN OR LEN:
>6215001
OPTKEY:
>1
OPTION:
>NFA
USR_ID: 6215001
IMPLCT ACC: Y
>N
EXPLCT_ACC: Y
>Y
AMA EXPLCT: N
>Y
AMA_IPDIAL: N
>Y
REM_ACC: N
>Y
AMA_REM
>Y
NFRAPIN
>654321
OPTKEY:
>$
```

#### Example of the NFA option in the no-prompt mode

```
>ADO $ 6215005 1 NFA $ N Y Y Y Y 654321 $
```

## **Prompts**

The system prompts for the NFA option appear in the following table.

#### Input prompts for the NFA option

| Prompt     | Valid input                                                                                    | Explanation                                                                                                    |
|------------|------------------------------------------------------------------------------------------------|----------------------------------------------------------------------------------------------------|
| SONUMBER   | Refer to SONUMBER in<br>the Prompts table in<br>Chapter 2 for information<br>on valid inputs.  | The service order number the user enters.                                                                                                    |
| DN_OR_LEN  | Refer to DN and LEN_OR_LTID in the Prompts table in Chapter 2 for information on valid inputs. | Enter the DN or LEN of the line. For a MDH line or MLH/ DLH hunt members, if the user specifies a DN, the system prompts for the LEN. If the user entered the LEN, the system does not prompt for the DN. |
| OPTION     | Refer to the Line service options table in Chapter 2 for a list of valid inputs.               | Service options the user establishes, modifies, or deletes. The user can specify a maximum of 20 options in each ADD, ADO, EST, or NEW command.                                                           |
| OPTKEY     | 1                                                                                              | Indicates the key to which the user assigns an MBS option. Enter 1 for NFA - Network Facility Access.                                                                                                    |
| USR_ID     | 1-10 digits                                                                                    | The user ID for the line to which the user adds the NFA option. The default is the 7-digit ANI of the line (NXX + xxxx).                                                                                  |
| IMPLCT_ACC | Y=Yes, N=No                                                                                    | Specifies if the line is allowed implicit access. The default is Y (yes).                                                                                                    |
| EXPLCT_ACC | Y=Yes, N=No                                                                                    | Specifies if or not the line is allowed explicit access. The default is Y.                                                                                                    |
| AMA_EXPLCT | Y=Yes, N=No                                                                                    | Controls the AMA record generation that follows an explicit connection. The default is N (no).                                                                                                    |

## Input prompts for the NFA option

| Prompt     | Valid input            | Explanation                                                                                               |
|------------|------------------------|----------------------------------------------------------------------------------------------------|
| AMA_IPDIAL | Y=Yes, N=No            | Controls the AMA record<br>generation following an IP dialed<br>call. The default is N.                   |
| REM_ACC    | Y=Yes, N=No            | Specifies if the line is allowed remote access. The default is N.                                         |
| AMA_REM    | Y=Yes, N=No            | Controls the AMA record generation that follows a remote connection. This prompt appears if REM_ACC is Y. |
| NFRAPIN    | 2 to 10 numeric digits | The remote access PIN. This prompt appears if REM_ACC is Y.                                               |

## NFA to line class code compatibility

The following table shows NFA to LCC compatibility.

NFA to LCC compatibility

| Line class code | Compatible?                                                                                            |
|-----------------|----------------------------------------------------------------------------------------------------|
| 1FR             | No                                                                                                    |
| 1MR             | <b>Note:</b> The NFA option can be assigned to 1FR and 1MR lines if RES_SO_SIMPLIFICATION is set to Y. |
| 2FR             | No                                                                                                    |
| 10FR            | No                                                                                                    |
| AUL             | No                                                                                                    |
| COIN LCC        | No                                                                                                    |
| CSD             | No                                                                                                    |
| DATA            | No                                                                                                    |
| DSCWID          | Yes                                                                                                    |
| FTS             | No                                                                                                    |
| IBN             | No                                                                                                    |

## NFA to LCC compatibility

| Line class code | Compatible?                                                                                                    |
|-----------------|----------------------------------------------------------------------------------------------------|
| KEYSET LCCs     | No                                                                                                    |
| LNPTST          | No                                                                                                    |
| M5008           | Yes                                                                                                    |
| M5009           | Yes                                                                                                    |
| M5112           | Yes                                                                                                    |
| M5208           | Yes                                                                                                    |
| M5209           | Yes                                                                                                    |
| M5216           | Yes                                                                                                    |
| M5312           | Yes                                                                                                    |
| M5316           | Yes                                                                                                    |
| M6310           | Yes                                                                                                    |
| M6320           | Yes                                                                                                    |
| MADO            | No                                                                                                    |
| MPDA            | No                                                                                                    |
| PBX LCC         | No                                                                                                    |
| PDATA           | No                                                                                                    |
| PSET            | Yes                                                                                                    |
| RES             | Yes                                                                                                    |
| TWX LCC         | No                                                                                                    |
| WATSLCC         | No                                                                                                    |
| ZMD             | No                                                                                                    |
| ZMZPA           | <b>Note:</b> The NFA option can be assigned to ZMD or ZMZPA lines if field RES_AS_POTS of office parameter RES_SO_SIMPLIFICATION is Y and feature NC0485 is present. Refer to Table OFCVAR in the Office Parameters Reference Manual. |

## NFA - Network Facility Access (end)

## **Assigning NFA**

The following functionalities apply to the NFA option:

- set functionality does not apply
- subset functionality does not apply
- DN functionality does not apply
- key functionality does not apply

## **Option requirements**

There are no requirements for this option.

#### **Notes**

The following notes apply to the NFA option:

- The following SERVORD commands are compatible with the NFA option:
  - ADO
  - CHF
  - CHG
  - DEO
  - NEW
- On a line with the WML option, the system allows explicit access. On a line with the WML option, the system does not allow implicit access.

#### **Feature identification**

Functionality: NTXR25AA

Feature number: NC0418, NC097 (remote access)

## Option history SN07 (DMS)

Update to table "NFA to LCC compatibility" to note compatibility with additional M5000 and M6000 series LCCs. CR Q0094682.

"Option history" section added.

## **NGTSRVCE - Night Service**

## **Description**

The Night Service (NGTSRVCE) option allows the ACD supervisor to place all ACD agent sets in an ACD group in night service mode. The ACD supervisor presses the Night Service key on the supervisor set to place the ACD agent sets in night service modes.

## **Example**

The following is an example of the NGTSRVCE option. This example adds NGTSRVCE to key 5 of the set of a supervisor, associated with ACD group USAA1.

#### Example of the NGTSRVCE option in the prompt mode

```
>ADO
SONUMBER: NOW 82 1 3 AM
>
DN_OR_LEN:
>2008
OPTKEY:
>5
OPTION:
>NGTSRVCE
ACDGROUP:
>USAA1
OPTKEY:
>$
```

#### **Example of the NGTSRVCE option in the no-prompt mode**

```
>ADO $ 2 0 0 8 5 NGTSRVCE USAA1 $
```

## NGTSRVCE - Night Service (continued)

## **Prompts**

The system prompts for the NGTSRVCE appear in the following table.

#### Input prompts for the NGTSRVCE option

| Prompt    | Valid input                                                                                    | Explanation                                                                                                    |
|-----------|------------------------------------------------------------------------------------------------|----------------------------------------------------------------------------------------------------|
| SONUMBER  | Refer to SONUMBER in the Prompts table in Chapter 2 for information on valid inputs.           | The service order number the user enters.                                                                                                    |
| DN_OR_LEN | Refer to DN and LEN_OR_LTID in the Prompts table in Chapter 2 for information on valid inputs. | Enter the DN or LEN of the line.<br>For a MDN line or MLH/DLH<br>hunt members, if the user<br>specifies a DN, the system<br>prompts for the LEN. If the user<br>enters the LEN, the system does<br>not prompt for the DN. |
| OPTION    | Refer to the Line service options table in Chapter 2 for a list of valid inputs.               | Service options the user establishes, modifies, or deletes. The user can specify a maximum of 20 option in each ADD, ADO, EST, or NEW command.                                                                            |
| OPTKEY    | 1-69 for business set; 1, 2, 3, 4, or 7 for data unit                                          | Identifies the key on business set or data unit to which the user assigns an option.                                                                                                    |
| ACDGROUP  | 1-16 alphanumeric<br>characters                                                                | A group identifier that the user already entered in Table ACDGRP. The identifier is the name of the automatic call distribution group to which this station belongs.                                                      |

## NGTSRVCE - Night Service (continued)

## NGTSRVCE to line class code compatibility

The following table shows NGTSRVCE compatibility to LCC.

#### NGTSRVCE to LCC compatibility

| Line class code                                                 | Compatible?         |
|-----------------------------------------------------------------|---------------------|
| 1FR-1MR:                                                        | No                  |
| RES:                                                            | No                  |
| IBN:                                                            | No                  |
| 2FR-10FR:                                                       | No                  |
| CSD:                                                            | No                  |
| KEYSET LCCs:                                                    | Yes (refer to note) |
| DATA-PDATA:                                                     | No                  |
| MADO-MPDA:                                                      | No                  |
| WATSLCC:                                                        | No                  |
| COIN LCC:                                                       | No                  |
| PBX LCC:                                                        | No                  |
| TWX LCC:                                                        | No                  |
| ZMD, ZMZPA:                                                     | No                  |
| Note: The NGTSRVCE option is not compatible with the M3000 LCC. |                     |

## **Assigning NGTSRVCE**

The following functionalities apply to the NGTSRVCE option:

- set functionality does not apply
- subset functionality does not apply
- DN functionality does not apply
- key functionality applies

## **Option requirements**

The user must assign the SUPR option to key 1 on the supervisor set before the system can assign NGTSRVCE.

## NGTSRVCE - Night Service (end)

#### **Notes**

The following notes apply to the NGTSRVCE option:

- A supervisor set can have more than one Night Service key. Each key can be for a different ACD group. Two supervisor sets cannot have Night Service keys for the same ACD group.
- The user cannot assign NGTSRVCE to key 1. The user must assign NGTSRVCE to a key that has an associated lamp.

## **Feature identi cation**

Functionality: NTX416AC

Feature number: F5601

#### **NHT - No Hazard Test**

## **Description**

The No Hazard Test (NHT) option does not allow the user to test the line for a line hazard condition. Line hazard conditions are low resistance or high voltage on the subscriber loop.

## **Example**

The following is an example of the NHT option.

#### **Example of the NHT option in the prompt mode**

```
>ADO
SONUMBER: NOW 92 4 13 PM
>
DN_OR_LEN:
>5210163
OPTION:
>NHT
OPTION:
>$
```

#### **Example of the NHT option in the no-prompt mode**

```
>ADO $ 5210163 NHT $
```

## **Prompts**

The system prompts for the NHT option appear in the following table.

#### Input prompts for the NHT option (Sheet 1 of 2)

| Prompt   | Valid input                                                                          | Explanation                               |
|----------|--------------------------------------------------------------------------------------|-------------------------------------------|
| SONUMBER | Refer to SONUMBER in the Prompts table in Chapter 2 for information on valid inputs. | The service order number the user enters. |

## NHT - No Hazard Test (continued)

## Input prompts for the NHT option (Sheet 2 of 2)

| Prompt    | Valid input                                                                                    | Explanation                                                                                                    |
|-----------|------------------------------------------------------------------------------------------------|----------------------------------------------------------------------------------------------------|
| DN_OR_LEN | Refer to DN and LEN_OR_LTID in the Prompts table in Chapter 2 for information on valid inputs. | Enter the DN or LEN of the line. For a MDN line or MLH/DLH hunt members, if the user specifies a DN, the system prompts for the LEN. If the user enters the LEN, the system does not prompt for the DN. |
| OPTION    | Refer to the Line service options table in Chapter 2 for a list of valid inputs.               | Service options the user establishes, modifies, or deletes. The user can specify a maximum of 20 options in each ADD, ADO, EST, or NEW command.                                                         |

## NHT to line class code compatibility

The following table shows NHT to LCC compatibility.

## NHT to LCC compatibility (Sheet 1 of 2)

| Line class code | Compatible? |
|-----------------|-------------|
| 1FR-1MR:        | Yes         |
| RES:            | Yes         |
| IBN:            | Yes         |
| 2FR-10FR:       | Yes         |
| CSD:            | Yes         |
| KEYSET LCCs:    | No          |
| DATA-PDATA:     | No          |
| MADO-MPDA:      | No          |
| WATSLCC:        | Yes         |
| COIN LCC:       | Yes         |
| PBX LCC:        | Yes         |

## NHT - No Hazard Test (end)

#### NHT to LCC compatibility (Sheet 2 of 2)

| Line class code | Compatible? |
|-----------------|-------------|
| TWX LCC:        | Yes         |
| ZMD, ZMZPA:     | Yes         |

## **Assigning NHT**

The following functionalities apply to the NHT option:

- set functionality does not apply
- subset functionality does not apply
- DN functionality does not apply
- key functionality does not apply

## **Option requirements**

The NHT option is only valid for line cards 2X17, 2X18, 6X17, 6X18, and 6X19.

#### **Notes**

Set of ce parameter LINE\_CARD\_MONIT OR to N in Table OFCVAR to disable line hazard testing for the whole of ce.

#### Feature identi cation

Functionality: NTXP00AA

Feature number: NC0109

#### **NLT - No Line Insulation Test**

## **Description**

The No Line Insulation Test (NLT) option allows the automatic line insulation test to skip a line.

## **Example**

The following is an example of the NLT option.

#### **Example of the NLT option in the prompt mode**

```
>ADO
SONUMBER:
             NOW 92 4 13 PM
DN OR LEN:
>7213724
OPTION:
>NLT
OPTION:
>$
```

#### Example of the NLT option in the no-prompt mode

```
>ADO $ 7213724 NLT $
```

## **Prompts**

The system prompts for the NLT option appear in the following table.

#### Input prompts for the NLT option (Sheet 1 of 2)

| Prompt   | Valid input                                                                          | Explanation                               |
|----------|--------------------------------------------------------------------------------------|-------------------------------------------|
| SONUMBER | Refer to SONUMBER in the Prompts table in Chapter 2 for information on valid inputs. | The service order number the user enters. |

## NLT - No Line Insulation Test (continued)

## Input prompts for the NLT option (Sheet 2 of 2)

| Prompt    | Valid input                                                                                    | Explanation                                                                                                    |
|-----------|------------------------------------------------------------------------------------------------|----------------------------------------------------------------------------------------------------|
| DN_OR_LEN | Refer to DN and LEN_OR_LTID in the Prompts table in Chapter 2 for information on valid inputs. | Enter the DN or LEN of the line. For a MDN line or MLH/DLH hunt members, if the user specifies a DN, the system prompts for the LEN. If the user enters the LEN, the system does not prompt for the DN. |
| OPTION    | Refer to the Line service options table in Chapter 2 for a list of valid inputs.               | Service options the user establishes, modifies, or deletes. The user can specify a maximum of 20 options in each ADD, ADO, EST, or NEW command.                                                         |

## NLT to line class code compatibility

The following table shows NLT to LCC compatibility.

NLT to LCC compatibility (Sheet 1 of 2)

| Line class code | Compatible? |
|-----------------|-------------|
| 1FR-1MR:        | Yes         |
| RES:            | Yes         |
| IBN:            | Yes         |
| 2FR-10FR:       | Yes         |
| CSD:            | Yes         |
| KEYSET LCCs:    | No          |
| DATA-PDATA:     | No          |
| MADO-MPDA:      | No          |
| WATSLCC:        | Yes         |
| COIN LCC:       | Yes         |
| PBX LCC:        | Yes         |

## NLT - No Line Insulation Test (end)

#### NLT to LCC compatibility (Sheet 2 of 2)

| Line class code | Compatible? |
|-----------------|-------------|
| TWX LCC:        | Yes         |
| ZMD, ZMZPA:     | Yes         |

## **Assigning NLT**

The following functionalities apply to the NLT option:

- set functionality does not apply
- subset functionality does not apply
- DN functionality does not apply
- key functionality does not apply

## **Option requirements**

There are no requirements for this option.

#### **Notes**

There are no notes for this option.

#### Feature identi cation

Functionality: NTX195AA

Feature number: F2441

## **NODNY - No Deny**

## **Description**

The NODNY option is for use when call waiting tones (CWTs) must be assigned to each secondary directory number (SDN).

## **Example**

The following is an example of the NODNY option.

#### **Example of the NODNY option in prompt mode**

```
> servord
SO:
> ado $ 6211090
OPTION:
> sdn
SDN:
> 6219999
SDN RING:
> 1
SDN OPT:
> n
SDN DNY:
nodny
SDN DNY:
OPTION:
COMMAND AS ENTERED:
ADO NOW 96 06 19 PM 6211090 (SDN 6219999 1 N DNYCWT) $
ENTER Y TO CONFIRM, N TO REJECT OR E TO EDIT
> y
```

#### **Example of the NODNY option in no-prompt mode**

```
> ADO $ 6211090 SDN 6219999 1 N NODNY $
```

### NODNY - No Deny (end)

### **Prompts**

The system prompts for the NODNY option appear in the following table.

#### Input prompts for the NODNY option

| Prompt | Valid input | Explanation                                           |
|--------|-------------|-------------------------------------------------------|
| OPTION | NODNY       | Required when CWTs are connected for calls to an SDN. |

Note: This option cannot be removed. If the system disconnects CWTs for calls made to an SDN, option DNYCWT must be assigned.

## Option to line class code compatibility

The following table shows NODNY compatibility to LCC.

#### NODNY to LCC compatibility

| Line class code | Compatible? |
|-----------------|-------------|
| 1FR-1MR:        | Yes         |
| RES:            | Yes         |

## **Assigning NODNY**

The following functionalities apply to the NODNY option:

- set functionality does not apply
- subset functionality does not apply
- DN functionality applies
- key functionality does not apply

## **Option requirements**

There are no requirements for this option.

#### **Notes**

There are no notes for this option.

#### Feature identi cation

Functionality: SOC option CSTC 00001

Feature number: AJ3959

#### **NOH - No Receiver Off-Hook Tone**

## **Description**

The NOH option disables the off-hook tone when the line has a permanent signal or partial dial condition.

## **Example**

The following is an example of the NOH option.

#### Example of the NOH option in the prompt mode.

```
>ADO
SONUMBER: NOW 92 4 13 PM
>
DN_OR_LEN:
>5210163
OPTION:
>NOH
OPTION:
>$
```

#### Example of the NOH option in the no-prompt mode.

```
>ADO $ 5210163 NOH $
```

## **Prompts**

The system prompts for the NOH option appear in the following table.

#### Input prompts for the NOH option (Sheet 1 of 2)

| Prompt   | Explanation                                                                          | Valid input                                       |
|----------|--------------------------------------------------------------------------------------|---------------------------------------------------|
| SONUMBER | Refer to SONUMBER in the Prompts table in Chapter 2 for information on valid inputs. | The number of the service order that user enters. |

## NOH - No Receiver Off-Hook Tone (continued)

## Input prompts for the NOH option (Sheet 2 of 2)

| Prompt    | Explanation                                                                                    | Valid input                                                                                                    |
|-----------|------------------------------------------------------------------------------------------------|----------------------------------------------------------------------------------------------------|
| DN_OR_LEN | Refer to DN and LEN_OR_LTID in the Prompts table in Chapter 2 for information on valid inputs. | Enter the DN or LEN of the line. For a MDN line or MLH/DLH hunt members, if the user specifies the DN, the system prompts for the LEN. When the user enters the LEN, the system does not promptfor the DN. |
| OPTION    | Refer to the Line service options table in Chapter 2 for a list of valid inputs.               | Options associated with a service to be established, modified, or deleted. The user can specify a maximum of 20 options in any single ADD, ADO, EST, or NEW command.                                       |

## NOH to line class code compatibility

The following table shows NOH compatibility to LCC.

#### NOH to LCC compatibility (Sheet 1 of 2)

| Line class code                                  | Compatible?   |  |
|--------------------------------------------------|---------------|--|
| 1FR-1MR:                                         | Yes           |  |
| RES:                                             | Yes           |  |
| IBN:                                             | Yes           |  |
| 2FR-10FR:                                        | No            |  |
| CSD:                                             | Yes           |  |
| KEYSET LCCs:                                     | Yes           |  |
| DATA-PDATA:                                      | Yes           |  |
| MADO-MPDA:                                       | Yes           |  |
| WATSLCC:                                         | Yes           |  |
| COIN LCC:                                        | No (see note) |  |
| PBX LCC:                                         | Yes           |  |
| Note: Option NOH is compatible with the CFD LCC. |               |  |

## NOH - No Receiver Off-Hook Tone (end)

#### NOH to LCC compatibility (Sheet 2 of 2)

| Line class code                                  | Compatible? |
|--------------------------------------------------|-------------|
| TWX LCC:                                         | No          |
| ZMD, ZMZPA:                                      | Yes         |
| Note: Option NOH is compatible with the CFD LCC. |             |

## **Assigning NOH**

The following functionalities apply to the NOH option:

- set functionality applies
- subset functionality does not apply
- DN functionality does not apply
- key functionality does not apply

## **Option requirements**

There are no requirements for this option.

#### **Notes**

There are no notes for this option.

## **Feature identi cation**

Functionality: NTXA64AA

Feature number: Does not apply

## **NPGD - Negate Partial Ground Start Diagnostics**

## **Description**

The NPGD option allows the test of a line against a smaller subset of the ground start diagnostic test.

## **Example**

The following is an example of the NPGD option.

#### **Example of the NPGD option in the prompt mode**

```
>ADO
SONUMBER:
             SR 12345 Q 95 4 13 PM
DN OR LEN:
>4817251
OPTION:
>NPGD
OPTION:
>$
```

#### **Example of the NPGD option in the no-prompt mode**

```
>ADO $ 4817251 NPGD $
```

## **Prompts**

The system prompts for the NPGD option appear in the following table.

#### Input prompts for the NPGD option (Sheet 1 of 2)

| Prompt   | Valid input                                                                            | Explanation                                            |
|----------|----------------------------------------------------------------------------------------|--------------------------------------------------------|
| SONUMBER | Refer to SONUMBER in the "Prompts" table in Chapter 2 for information on valid inputs. | Enter number of the service order that the user enters |

## NPGD - Negate Partial Ground Start Diagnostics (continued)

## Input prompts for the NPGD option (Sheet 2 of 2)

| Prompt    | Valid input                                                                                            | Explanation                                                                                                    |
|-----------|----------------------------------------------------------------------------------------------------|----------------------------------------------------------------------------------------------------|
| DN_OR_LEN | Refer to DN and LEN_OR_LTID in the<br>"Prompts" table in Chapter 2 for<br>information on valid inputs. | Enter the DN or LEN of the line. For a MDN line or MLH/DLH hunt members, if the user specifies a DN, the system prompts for the LEN. If the user enters the LEN, the system does not prompt for the DN. |
| OPTION    | NPGD. Refer to the "Line service options" table in Chapter 2 for a complete list of valid inputs.      | Options associated with the service to<br>be established, modified, or deleted.<br>The user can specify a maximum of 20<br>options in any single ADD, ADO, EST,<br>or NEW command.                      |

## NPGD to line class code compatibility

The following table shows NPGD compatibility to LCC.

#### NPGD to LCC compatibility

| Line class code | Compatible? |
|-----------------|-------------|
| 1FR-1MR:        | Yes         |
| RES:            | Yes         |
| IBN:            | Yes         |
| 2FR-10FR:       | Yes         |
| CSD:            | Yes         |
| KEYSET LCCs:    | No          |
| DATA-PDATA:     | No          |
| MADO-MPDA:      | No          |
| WATSLCC:        | Yes         |
| COIN LCC:       | Yes         |
| PBX LCC:        | Yes         |
| TWX LCC:        | Yes         |
| ZMD, ZMZPA:     | Yes         |

## NPGD - Negate Partial Ground Start Diagnostics (end)

### **Assigning NPGD**

The following functionalities apply to the NPGD option:

- set functionality does not apply
- subset functionality does not apply
- DN functionality does not apply
- key functionality does not apply

## **Option requirements**

There are no requirements for this option.

#### **Notes**

The following notes apply to NPGD:

- Option NPGD is valid for line cards 6X18AA and 6X18AB.
- Option NPGD is only for use with lines identi ed as ground start (eld GND set to Y) in table LNINV.
- The user selects option NPGD under the command DIAG of the ALT or LTP level of the MAP diagnostic.
- Option NPGD corrects line card diagnostic problems. These problems include line insulation test (LIT) failure. The application of the no line insulation test (NLT) option to ground start lines is no longer necessary.

#### **ATTENTION**

When the NPGD option is set in the LENLINES table, the system does not perform the full ground start diagnostics on the line card. The user does not perform the loop detector, reversal relay, and ground start relay tests.

#### Feature identi cation

Functionality does not apply

Feature number: AG4084

#### **NRS - Network Resource Selector**

## **Description**

The NRS option allows a user to insert a modem pool element into the path of a call. To insert the modem pool element, the user presses the Network Resource Selector (NRS) key on a data unit. The user presses this key after the system generates carrier tone. The tone indicates the far-end modem answered the call.

## Example

The following is an example of the NRS option. This example adds NRS with Automatic Modem Insertion (AMI) to a data unit for LEN 1 1 3 0. The outbound modem pooling is assigned and the default outbound group is OTWA.

#### **Example of the NRS option in the prompt mode**

```
>ADO
SONUMBER:
              NOW 91 12 31
DN OR LEN:
>1 1 3 0
OPTKEY:
>2
OPTION:
>NRS
NDI:
>N
NDO:
>LOCAL
NDOGROUP:
>OTWA
AMI:
>Y
OPTKEY:
>$
```

#### Example of the NRS option in the no-prompt mode

```
>ADO $ 1 1 3 0 2 NRS N LOCAL OTWA Y $
```

## NRS - Network Resource Selector (continued)

## **Prompts**

The system prompts for the NRS option appear in the following table.

#### Input prompts for the NRS option

| Prompt    | Valid input                                                                                        | Explanation                                                                                                    |
|-----------|----------------------------------------------------------------------------------------------------|----------------------------------------------------------------------------------------------------|
| SONUMBER  | Refer to SONUMBER in the "Prompts" table in Chapter 2 for information on valid inputs.             | The number of the service order to enter.                                                                                                    |
| DN_OR_LEN | Refer to DN and LEN_OR_LTID in the "Prompts" table in Chapter 2 for information on valid inputs.   | Enter the DN or LEN of the line. For an MDN line or MLH/DLH hunt members, if the user enters a DN, the system prompts for the LEN. If the user enters the LEN, the system does not prompt for the DN. |
| OPTION    | Refer to the "Line service options" table in Chapter 2 for a list of valid inputs.                 | Option(s) associated with a service to be established, modified, or deleted. The user can specify a maximum of 20 options in any single ADD, ADO, EST, or NEW command.                                |
| OPTKEY    | 1-69 for business set; 1, 2, 3, 4, or 7 for data unit                                              | Identifies the key on business set or data unit to which an option is assigned.                                                                                                    |
| NDI       | Y = Yes, N = No                                                                                    | NRS default inbound; default inbound option to activate.                                                                                                    |
| NDO       | NOMP=no outbound modem pool assigned                                                               | NRS default outbound; default outbound option to activate.                                                                                                    |
|           | LOCAL=outbound modem pool assigned                                                                 |                                                                                                    |
|           | NTWRKMP=network outbound modem pool assigned                                                       |                                                                                                    |
| NDOGROUP  | NRS default outbound group; enter the CLLI of the NRS group for use as the default outbound group. | The CLLI of the outbound modem pool.                                                                                                    |
| AMI       | Automatic model insertion for outbound modem pooling.                                              | Y = Yes, N = No                                                                                                    |

## NRS - Network Resource Selector (continued)

## NRS to line class code compatibility

The following table shows NRS compatibility to LCC.

#### NRS to LCC compatibility

| Line class code | Compatible?   |
|-----------------|---------------|
| 1FR-1MR:        | No            |
| RES:            | No            |
| IBN:            | No            |
| 2FR-10FR:       | No            |
| CSD:            | No            |
| KEYSET LCCs:    | No (see note) |
| DATA-PDATA:     | Yes           |
| MADO-MPDA:      | Yes           |
| WATSLCC:        | No            |
| COIN LCC:       | No            |
| PBX LCC:        | No            |
| TWX LCC:        | No            |
| ZMD, ZMZPA:     | No            |

## **Assigning NRS**

The following functionalities apply to the NRS option:

- set functionality does not apply
- subset functionality applies
- DN functionality does not apply
- key functionality does not apply

## **Option requirements**

There are no requirements for this option.

#### **Notes**

NRS must be assigned to key 2 of a data unit

## NRS - Network Resource Selector (end)

## Feature identi cation

Functionality: NTX251AA

Feature number: F3173

## **NSDN - Night Service Directory Number**

## **Description**

The Night Service Directory Number (NSDN) option allows the system to reroute calls to a predetermined directory number or to a busy signal. The system reroutes these calls when a scan point indicates there is no attended console. The NSDN option associates with a console group and is set manually from a console.

## **Example**

An example of the NSDN option follows.

## **NSDN - Night Service Directory Number** (continued)

#### **Example of the NSDN option in the prompt mode**

```
>EST
SONUMBER: NOW 90 6 27 PM
GROUPTYPE:
>MPH
PILOT DN:
>6212000
LCC:
>IBN
GROUP:
>50B CON
SUBGRP:
>0
NCOS:
>0
SNPA:
>919
LTG:
>0
PILOT LEN:
>0 0 0 0
MPHGRP:
>0
CALLTYPE:
>0
MPHCON:
>0
CONLINE:
>1
MPH MEM_LEN:
>0 0 0 1
MPHCON:
>1
CONLINE:
>2
MPH_MEM_LEN:
>$
OPTION:
>NSDN
NSDN:
>5886
OPTION:
>$
GROUPSIZE:
>10
```

### **NSDN - Night Service Directory Number** (continued)

#### Example of the NSDN option in the no-prompt mode

EST \$ MPH 6212000 IBN 50B\_CON 0 0 919 0 0 0 0 0 0 0 1 0 0 0 1 1 2 \$ NSDN 5886 \$ 10

# **Prompts**

The following table provides the system prompts for the NSDN option.

#### Input prompts for the NSDN option (Sheet 1 of 2)

| Prompt    | Valid input                                                                            | Explanation                                                                                                    |
|-----------|----------------------------------------------------------------------------------------|----------------------------------------------------------------------------------------------------|
| SONUMBER  | Refer to SONUMBER in the "Prompts" table in Chapter 2 for information on valid inputs. | Enter the number of the service order.                                                                                                    |
| GROUPTYPE | BNN=bridged night number                                                               | The type of hunt group to establish,                                                                                                    |
|           | CPU=call pickup group                                                                  | modify or delete.                                                                                                    |
|           | DLH=distributed line hunt                                                              |                                                                                                    |
|           | DNH=directory number hunt                                                              |                                                                                                    |
|           | MLH=multi-line hunt                                                                    |                                                                                                    |
|           | PRH=preferential hunt                                                                  |                                                                                                    |
| PILOT_DN  | 7-digits                                                                               | The DN of a DNH or a PRH group pilot, or the DN associated with a DLH or an MLH group.                                                                         |
| LCC       | Refer to the "Line class code" table in Chapter 2 for a list of valid LCCs.            | The line class code of the service to establish, modify or delete.                                                                                             |
| GROUP     | Up to eight alphanumeric characters, beginning with an alphabetic character.           | The Common Language Location Identifier (CLLI) of an IBN customer group. The CLLI works with the IBN LCC and identifies the customer group for this ACD group. |
| SUBGRP    | 0-7                                                                                    | Subgroup of a customer group to which a station or DN belongs.                                                                                                 |
| NCOS      | 0-255                                                                                  | Network class of service for IBN lines, trunks, or attendant consoles. Defines a set of capabilities or limits that allows or denies calls.                    |
| SNPA      | 3 digits                                                                               | The Service numbering plan area (area code).                                                                                                    |

# **NSDN - Night Service Directory Number** (continued)

### Input prompts for the NSDN option (Sheet 2 of 2)

| Prompt      | Valid input                                                                                     | Explanation                                                                                                    |
|-------------|-------------------------------------------------------------------------------------------------|----------------------------------------------------------------------------------------------------|
| LTG         | 0-255                                                                                           | The Line treatment group. The LTG calculates the line attribute index when the DN and LCC cannot find a correct index. The system prompts for LTG with LCC. If office parms are on, prompt appears. If office parms are off, prompt does not appear. |
| PILOT_LEN   | Refer to LEN_OR_LTID in the<br>"Prompts" table in Chapter 2 for<br>information on valid inputs. | The LEN of a hunt group pilot.                                                                                                    |
| MPHGRP      | 0-31                                                                                            | Multiple position hunt (MPH) group.                                                                                                    |
| CALLTYPE    | 0-15                                                                                            | Call type that associates with the MPH.                                                                                                    |
| MPHCON      | 0-15                                                                                            | MPH console.                                                                                                    |
| CONLINE     | 1-32                                                                                            | The console line to which a hunt group is assigned.                                                                                                    |
| OPTION      | Refer to the "Line service options" table in Chapter 2 for a list of valid inputs.              | Service options the user establishes, modifies or deletes. The user can specify a maximum of 20 options in any single ADD, ADO, EST, or NEW command.                                                                                                 |
| MPH_MEM_LEN | Refer to LEN_OR_LTID in the<br>"Prompts" table in Chapter 2 for<br>information on valid inputs. | The LEN of a Multiple position hunt (MPH).                                                                                                    |
| NSDN        | 1-7 digits                                                                                      | The night service DN.                                                                                                    |
| GROUPSIZE   | 0-1024                                                                                          | The expected maximum size of the hunt group.                                                                                                    |

### **NSDN - Night Service Directory Number** (continued)

### **NSDN** to line class code compatibility

The following table shows NSDN compatibility to LCC.

#### **NSDN** to LCC compatibility

| Line class code                                             | Compatible?    |  |
|-------------------------------------------------------------|----------------|--|
| 1FR-1MR:                                                    | No             |  |
| RES:                                                        | No             |  |
| IBN:                                                        | Yes (see Note) |  |
| 2FR-10FR:                                                   | No             |  |
| CSD:                                                        | No             |  |
| KEYSET LCCs:                                                | No             |  |
| DATA-PDATA:                                                 | No             |  |
| MADO-MPDA:                                                  | No             |  |
| WATSLCC:                                                    | No             |  |
| COIN LCC:                                                   | No             |  |
| PBX LCC:                                                    | No             |  |
| TWX LCC:                                                    | No             |  |
| ZMD, ZMZPA: No                                              |                |  |
| Note: NSDN is not compatible with the M2000 series of sets. |                |  |

# **Assigning NSDN**

The following functionalities apply to this option:

- set functionality does not apply
- subset functionality does not apply
- DN functionality does not apply
- key functionality does not apply

### **Option requirements**

Assign NSDN to a Multi-position hunt (MPH) group. MPH must belong to a hunt group.

### **NSDN - Night Service Directory Number** (end)

#### **Notes**

The following notes apply to NSDN:

- A change in night service status does not affect calls already connected to a console or in a queue for a console group.
- A scan point detects night service.
- All consoles can be position busy. This condition does not activate night service status.

#### **Feature identi cation**

Functionality: NTX877AB

Feature number: AL0612

#### **OBS - Observe Agent**

#### **Description**

The Observe Agent (OBS) option allows a supervisor to observe conversations between an agent and a caller. This user presses the OBS key to observe conversations between an agent and a caller.

### **Example**

An example of the OBS feature follows. In this example, a current line receives the OBS option.

#### **Example of the OBS option in the prompt mode**

```
>ADO
SONUMBER:
            NOW 92 3 23 PM
DN OR LEN:
>6211234
OPTKEY:
>4
OPTION:
>OBS
OBSTYPE:
                               >FOBS
               >EXTENDED
>BASIC
                               FOBS ACDGROUP:
               OPTKEY:
ACDGROUP:
                               >ACDGRP1
               >$
>ACDGRP4
                               FOBSTYPE:
OPTKEY:
                               >SUBGROUP
>$
                               FOBS SUBGROUP:
                               >2
                               OPTKEY:
                               $
```

#### Example of the OBS option in the no-prompt mode

```
>ADO $ 6211234 4 OBS BASIC ACDGRP4 $
```

### **OBS - Observe Agent** (continued)

### **Prompts**

The following table provides the system prompts for the OBS option.

#### Input prompts for the OBS option

| Prompt            | Valid input                                                                                           | Explanation                                                                                                    |
|-------------------|----------------------------------------------------------------------------------------------------|----------------------------------------------------------------------------------------------------|
| SONUMBER          | Refer to SONUMBER in the "Prompts" table in Chapter 2 for information on valid inputs                 | The number of the service order to enter                                                                                                    |
| DN_OR_LEN         | Refer to DN and LEN_OR_LTID in the<br>"Prompts" table in Chapter 2 for<br>information on valid inputs | Enter the DN or LEN of the line. For a MDN line or MLH/DLH hunt members, if the user specifies a DN, the system prompts for the LEN. If the user enters the LEN, the system does not prompt for the DN. |
| OPTION            | Refer to the "Line service options" table in Chapter 2 for a list of valid inputs.                    | Service options the user establishes, modifies or deletes. The user can specify a maximum of 20 options in each ADD, ADO, EST, or NEW command.                                                          |
| OPTKEY            | 1-69 for business set; 1, 2, 3, 4, or 7 for data unit                                                 | Identifies the key on business set or data unit to which an option is assigned.                                                                                                    |
| OBSTYPE           | BASIC=basic agent observe  EXTENDED=extended agent observe  FOBS=flexible call observe                | The type of observation a supervisor can apply over incoming ACD calls: basic, extended, or flexible call observing.                                                                                    |
| ACDGROUP          | 1-16 alphanumeric characters                                                                          | A group identifier that Table ACDGRP must already contain. The group identifier is the name of the automatic call distribution group to which this station belongs.                                     |
| FOBS_<br>ACDGROUP | Valid ACD group name                                                                                  | Appears if OBSTYPE is set to FOBS.                                                                                                    |
| FOBSTYPE          | GROUP, SUBGROUP, DN                                                                                   | Appears if OBSTYPE is set to FOBS. Specifies the type of flexible call observing required.                                                                                                    |
| FOBS_SUBGRO<br>UP | ACD subgroup number                                                                                   | Specifies an ACD subgroup number.<br>Appears if FOBSTYPE = SUBGROUP.                                                                                                    |
| DN                | ACD DN                                                                                                | Specifies an ACD directory number.<br>Appears if FOBSTYPE = DN.                                                                                                    |

#### **OBS - Observe Agent** (continued)

### Option to line class code compatibility

The following table shows OBS compatibility to LCC.

#### **OBS to LCC compatibility**

| Line class code                                     | Compatible?         |  |
|-----------------------------------------------------|---------------------|--|
| 1FR-1MR:                                            | No                  |  |
| RES:                                                | No                  |  |
| IBN:                                                | Yes                 |  |
| 2FR-10FR:                                           | No                  |  |
| CSD:                                                | No                  |  |
| KEYSET LCCs:                                        | Yes (refer to note) |  |
| DATA-PDATA:                                         | No                  |  |
| MADO-MPDA:                                          | No                  |  |
| WATSLCC:                                            | No                  |  |
| COIN LCC:                                           | No                  |  |
| PBX LCC:                                            | No                  |  |
| TWX LCC:                                            | No                  |  |
| ZMD, ZMZPA:                                         | No                  |  |
| Note: The OBS is not compatible with the M3000 LCC. |                     |  |

# **Assigning OBS**

The following functionalities apply to the OBS option:

- set functionality does not apply
- subset functionality does not apply
- DN functionality does not apply
- key functionality applies

### **Option requirements**

There are no requirements for this option.

### OBS - Observe Agent (end)

#### **Notes**

Use of FOBS is only for nodal call monitoring in BCS34. A user that supervises can use FOBS for a speci ed time. This time is the time that the call remains on the switch of the user. The FOBS allows a user to observe a call from the time the call is rst in a queue in the A CD system.

### **Feature identi cation**

Functionality: NTX415AA

Feature number: BC1120 AR0148 (FOBS)

### **OFR - Over o w Register (Hardware)**

### **Description**

The Over o w Register (Hardware) (OFR) option allows a hardware register to increase. This increase occurs each time a call cannot nd an idle line in the hunt group.

## **Example**

An example of the OFR option follows.

#### Example of the OFR option in the prompt mode

```
>ADO
SONUMBER:
             NOW 92 5 5 PM
DN OR LEN:
>0 0 0 18
OPTION:
>OFR
SD:
>MTM
\mathtt{TMNO}:
>3
TMCKTNO:
>8
POINT:
>0
NORMAL STATE:
>0
OPTION:
>$
```

#### Example of the OFR option in the prompt mode

```
>ADO $ 0 0 0 18 OFR MTM 3 8 0 0 $
```

# **OFR - Overflow Register (Hardware)** (continued)

### **Prompts**

The system prompts for the OFR option appear in the following table.

#### Input prompts for the OFR option (Sheet 1 of 2)

| Prompt    | Valid input                                                                                    | Explanation                                                                                                    |
|-----------|------------------------------------------------------------------------------------------------|----------------------------------------------------------------------------------------------------|
| SONUMBER  | Refer to SONUMBER in the<br>Prompts table in Chapter 2 for<br>information on valid inputs.     | The number of the service order to enter.                                                                                                    |
| DN_OR_LEN | Refer to DN and LEN_OR_LTID in the Prompts table in Chapter 2 for information on valid inputs. | Enter the DN or LEN of the line. For a MDN line or MLH/DLH hunt members, if the user specifies a DN then the system prompts for the LEN. If the user enters the LEN, the system does not prompt for the DN. |
| OPTION    | Refer to the Line service options table in Chapter 2 for a list of valid inputs.               | Service options the user establishes, modifies or deletes. The user can specify a maximum of 20 options in each ADD, ADO, EST or NEW command.                                                               |
| LCC       | Refer to the Line class code table in Chapter 2 for a list of valid LCCs.                      | The line class code (LCC) of the service the user establishes, modifies or deletes.                                                                                                    |
| SD        | Valid Input Format:tmtype tmno tmcktno point normal_state                                      | The signal distribution (SD) point for the options the user establishes.                                                                                                    |
| TMNO      | 0-2047                                                                                         | Enter the number of the trunk module the circuit mounts on. This prompt appears after the SD or SC prompt if the user does not enter data on one line.                                                      |

### **OFR - Overflow Register (Hardware)** (continued)

#### Input prompts for the OFR option (Sheet 2 of 2)

| Prompt       | Valid input            | Explanation                                                                                                    |
|--------------|------------------------|----------------------------------------------------------------------------------------------------|
| TMCKTNO      | 0-29                   | Enter the trunk module circuit number to which the user assigns the circuit. This prompt appears after the SD or SC prompt if the user does not enter data on one line. |
| POINT        | 0-6                    | The SD point number. This prompt appears after the SD or SC prompt if the user does not enter data on one line.                                                         |
| NORMAL_STATE | 0 = open<br>1 = closed | Normal state of the SD point. This prompt                                                                                                    |
|              | i = Gloseu             | appears after the SD or SC prompt if the user does not enter data after one of these prompts.                                                                           |

# OFR to line class code compatibility

The following table shows OFR to LCC compatibility.

#### OFR to LCC compatibility (Sheet 1 of 2)

| Line class code | Compatible? |
|-----------------|-------------|
| 1FR-1MR:        | Yes         |
| RES:            | Yes         |
| IBN:            | Yes         |
| 2FR-10FR:       | No          |
| CSD:            | Yes         |
| KEYSET LCCs:    | No          |
| DATA-PDATA:     | Yes         |
| MADO-MPDA:      | Yes         |

# OFR - Overflow Register (Hardware) (end)

#### OFR to LCC compatibility (Sheet 2 of 2)

| Line class code | Compatible? |
|-----------------|-------------|
| WATSLCC:        | Yes         |
| COIN LCC:       | No          |
| PBX LCC:        | Yes         |
| TWX LCC:        | Yes         |
| ZMD, ZMZPA:     | No          |

### **Assigning OFR**

The following functionalities apply to this option:

- set functionality does not apply
- subset functionality does not apply
- DN functionality does not apply
- key functionality does not apply

### **Option requirements**

There are no requirements for this option.

#### **Notes**

The following notes apply to OFR:

- When the user establishes a hunt group, the user must specify the OFR option. If the user does not specify the OFR option, the user must add it to the pilot later.
- The OFR option does not effect MPH hunt patterns.

#### Feature identi cation

Functionality: NTXA64AA NTX007AB

Feature number: (RES) N/A (PBX) F0357

### **OFS - Over o w Register (Software)**

### **Description**

The Over o w Register (Software) (OFS) option allows a software register to increase. This increase occurs each time a call cannot nd an idle line in the hunt group.

### **Example**

An example of the OFS option follows.

#### Example of the OFS option in the prompt mode

```
>ADO
SONUMBER: NOW 92 5 10 PM
>
DN_OR_LEN:
>7723348
OPTION:
>OFS
OPTION:
>$
```

#### Example of the OFS option in the no-prompt mode

```
>ADO $ 7723348 OFS $
```

# **Prompts**

The system prompts for the OFS option appear in the following table.

#### Input prompts for the OFS option (Sheet 1 of 2)

| Prompt   | Valid input                                                                          | Explanation                             |
|----------|--------------------------------------------------------------------------------------|-----------------------------------------|
| SONUMBER | Refer to SONUMBER in the Prompts table in Chapter 2 for information on valid inputs. | The service order number to be entered. |

# **OFS - Overflow Register (Software)** (continued)

#### Input prompts for the OFS option (Sheet 2 of 2)

| Prompt    | Valid input                                                                                    | Explanation                                                                                                    |
|-----------|------------------------------------------------------------------------------------------------|----------------------------------------------------------------------------------------------------|
| DN_OR_LEN | Refer to DN and LEN_OR_LTID in the Prompts table in Chapter 2 for information on valid inputs. | Enter the DN or the LEN of<br>the line. For a MDN line or<br>MLH/DLH hunt members, if<br>the user specifies a DN, the<br>system prompts for the<br>LEN. If the user enters the<br>LEN, the system does not<br>prompt for the DN. |
| OPTION    | Refer to the Line service options table in Chapter 2 for a list of valid inputs.               | Service options the user<br>establishes, modifies or<br>deletes. The user can<br>specify a maximum of 20<br>options in each ADD, ADO,<br>EST or NEW command.                                                                     |

### OFS to line class code compatibility

The following table shows OFS to LCC compatibility.

#### OFS to LCC compatibility (Sheet 1 of 2)

| Line class code | Compatible? |
|-----------------|-------------|
| 1FR-1MR:        | Yes         |
| RES:            | Yes         |
| IBN:            | Yes         |
| 2FR-10FR:       | No          |
| CSD:            | Yes         |
| KEYSET LCCs:    | No          |
| DATA-PDATA:     | Yes         |
| MADO-MPDA:      | Yes         |
| WATSLCC:        | Yes         |
| COIN LCC:       | No          |
| PBX LCC:        | Yes         |

### OFS - Overflow Register (Software) (end)

#### OFS to LCC compatibility (Sheet 2 of 2)

| Line class code | Compatible? |
|-----------------|-------------|
| TWX LCC:        | Yes         |
| ZMD, ZMZPA:     | No          |

### **Assigning OFS**

The functionalities that follow apply to the OFS option:

- set functionality does not apply
- subset functionality does not apply
- DN functionality does not apply
- key functionality does not apply

### **Option requirements**

There are no requirements for this option.

#### **Notes**

The notes that follow apply to OFS:

- When the user establishes a hunt group, the user must specify the OFS option. If the user does not specify the OFS option at this time, the user must add the OFS to the pilot later.
- The OFS option does not affect the hunt patterns of MPH.

#### Feature identi cation

Functionality: NTXA64AA NTX007AB

Feature number: (RES) N/A (PBX) F0354

### **OLS - Originating Line Select**

### **Description**

The Originating Line Select (OLS) option provides a business set with the following selection options for originating calls.

- When more than one line is idle, the system searches for an idle line. The search begins at the primary directory number (PDN) and ends at the highest directory number (DN) key. The handset must be off-hook to select an idle DN.
- The NO-LINE SELECT option requires a business set user to press the appropriate DN key manually. This action selects the originating line. The system provides silent treatment until the user selects the DN key. The removal of the handset does not select a DN appearance for origination.

### **Example**

The following is an example of the OLS option. This example assigns the OLS option to a new Meridian service having primary DN 722-1000 and LEN 20 0 0.

#### Example of the OLS option in the prompt mode

```
>ADO
SONUMBER:
              NOW 92 5 12 PM
DN OR LEN:
>0 0 0 21
OPTKEY:
>1
OPTION:
>OLS
OLSOPT:
>IDLE
```

#### Example of the OLS option in the no-prompt mode

```
>ADO $ 0 0 0 21 1 OLS IDLE
```

### **OLS - Originating Line Select** (continued)

### **Prompts**

The system prompts for the OLS option appear in the following table.

#### Input prompts for the OLS option

| Prompt    | Valid input                                                                                    | Explanation                                                                                                    |
|-----------|------------------------------------------------------------------------------------------------|----------------------------------------------------------------------------------------------------|
| SONUMBER  | Refer to SONUMBER in the Prompts table in Chapter 2 for information on valid inputs.           | The number of the service order to be entered.                                                                                                    |
| DN_OR_LEN | Refer to DN and LEN_OR_LTID in the Prompts table in Chapter 2 for information on valid inputs. | Enter the DN or ILEN of the line. For a MDN line or MLH/DLH hunt members, if the user specifies a DN, the system prompt for the LEN. If the user enters the LEN, the system does not prompt for the DN. |
| OPTION    | Refer to the Line service options table in Chapter 2 for a list of valid inputs.               | Service options the user establishes, modifies or deletes. The user can specify a maximum of 20 options in single ADD, ADO, EST or NEW command.                                                         |
| OPTKEY    | 1-69 for business set; 1, 2, 3, 4, or 7 for data unit                                          | Identifies the key on business set or data unit that has the option.                                                                                                    |
| OLSOPT    | IDLE=Automatic selection of an idle line                                                       | Originating line select option.                                                                                                    |
|           | NOSELECT=Manual selection                                                                      |                                                                                                    |

# OLS to line class code compatibility

The following table shows OLS to LCC compatibility.

OLS to LCC compatibility (Sheet 1 of 2)

| Line class code | Compatible? |
|-----------------|-------------|
| 1FR-1MR:        | No          |
| RES:            | No          |
| IBN:            | No          |

### OLS - Originating Line Select (end)

#### OLS to LCC compatibility (Sheet 2 of 2)

| Line class code | Compatible? |
|-----------------|-------------|
| 2FR-10FR:       | No          |
| CSD:            | No          |
| KEYSET LCCs:    | Yes         |
| DATA-PDATA:     | No          |
| MADO-MPDA:      | No          |
| WATSLCC:        | No          |
| COIN LCC:       | No          |
| PBX LCC:        | No          |
| TWX LCC:        | No          |
| ZMD, ZMZPA:     | No          |

# **Assigning OLS**

The functionalities that follow apply to the OLS option:

- set functionality does not apply
- subset functionality does not apply
- DN functionality applies
- key functionality does not apply

# **Option requirements**

There are no requirements for this option.

#### **Notes**

Assign the OLS option to the to the primary DN of the set.

#### **Feature identi cation**

Functionality: NTX878AB

Feature number: F2987

### **ONI - Operator Number Identi cation**

### **Description**

The Operator Number Identi cation (ONI) option directs calls to an operator for identi cation of the calling number when the switch cannot pro vide this information. The operator comes into the circuit when a subscriber dials a direct long distance call and the call appears on an itemized bill.

### **Example**

The following is an example of the ONI option.

#### Example of the ONI option in the prompt mode

```
>ADO
SONUMBER: NOW 92 4 14 PM
>
DN_OR_LEN:
>0 0 18 10
OPTKEY:
>1
OPTION:
>ONI
OPTKEY:
>;
```

#### Example of the ONI option in the no-prompt mode

```
>ADO $ 0 0 18 10 1 ONI $
```

# **ONI - Operator Number Identification** (continued)

### **Prompts**

The system prompts for the ONI option appear in the following table.

#### Input prompts for the ONI option

| Prompt    | Valid input                                                                                      | Explanation                                                                                                    |
|-----------|--------------------------------------------------------------------------------------------------|----------------------------------------------------------------------------------------------------|
| SONUMBER  | Refer to SONUMBER in<br>the Prompts table in<br>Chapter 2 for<br>information on valid<br>inputs. | The service order number to be entered.                                                                                                    |
| DN_OR_LEN | Refer to DN and LEN_OR_LTID in the Prompts table in Chapter 2 for information on valid inputs.   | Enter the DN or LEN of the line. For a MDN line or MLH/DLH) hunt members, if the user specifies a DN, the system prompts for the LEN. If the user enters the LEN, the system does not prompt for the DN. |
| OPTKEY    | 1-69 for business set; 1, 2, 3, 4, or 7 for data unit                                            | Identifies the key on business set or data unit to which an option is assigned.                                                                                                    |
| OPTION    | Refer to the Line service options table in Chapter 2 for a list of valid inputs.                 | Service options that the user establishes,<br>modifies or deletes. The user can specify a<br>maximum of 20 options in each ADD, ADO,<br>EST or NEW command.                                              |

## ONI to line class code compatibility

The following table shows ONI to LCC compatibility.

#### ONI to LCC compatibility (Sheet 1 of 2)

| Line clas | ss code                                           | Compatible?           |
|-----------|---------------------------------------------------|-----------------------|
| 1FR-1MF   | ₹:                                                | Yes                   |
| RES:      |                                                   | Yes                   |
| IBN:      |                                                   | Yes                   |
| 2FR-10F   | R:                                                | Yes (refer to note 1) |
| CSD:      |                                                   | No                    |
| Note 1:   | ONI is not compatible with the 8FR and 10FR LCCs. |                       |
| Note 2:   | ONI is not compatible with the INW LCC.           |                       |
| Note 3:   | ONI is compatible with the CFD LCC.               |                       |

### **ONI - Operator Number Identification** (end)

#### ONI to LCC compatibility (Sheet 2 of 2)

| Line class code                                         | Compatible?           |
|---------------------------------------------------------|-----------------------|
| KEYSET LCCs:                                            | Yes                   |
| DATA-PDATA:                                             | No                    |
| MADO-MPDA:                                              | No                    |
| WATSLCC:                                                | Yes (refer to note 2) |
| COIN LCC:                                               | No (refer to note 3)  |
| PBX LCC:                                                | Yes                   |
| TWX LCC:                                                | No                    |
| ZMD, ZMZPA:                                             | No                    |
| Note 1: ONLis not compatible with the 8FB and 10FB LCCs |                       |

**Note 1:** ONI is not compatible with the 8FR and 10FR LCCs.

Note 2: ONI is not compatible with the INW LCC.

Note 3: ONI is compatible with the CFD LCC.

### **Assigning ONI**

The following functionalities apply to the ONI option:

set functionality applies

subset functionality does not apply

DN functionality does not apply

key functionality does not apply

### **Option requirements**

There are no requirements for this option.

#### **Notes**

There are no notes for this option.

#### Feature identi cation

Functionality: NTX901AA

Feature number: F0232, F0236, FF0169, F0801, F0802

#### **PBL - Private Business Line**

### **Description**

The private business line (PBL) option allows a business set to have a seven digit plain old telephone service (POTS) line assigned. The POTS line is assigned as one of the directory numbers on the set. This seven digit number has a POTS dialing plan.

### **Example**

The following is an example of the PBL option.

#### Example of the PBL option in the prompt mode

```
>ADO
SONUMBER:
              NOW 92 5 12 PM
DN OR LEN:
>7225502
OPTKEY:
>4
OPTION:
>PBL
OPTKEY:
>$
```

#### Example of the PBL option in the no-prompt mode

```
>ADO $ 7225502 4 PBL $
```

### PBL - Private Business Line (continued)

### **Prompts**

The system prompts for the PBL option appear on the following table.

#### Input prompts for the PBL option

| Prompt    | Valid input                                                                                    | Explanation                                                                                                    |
|-----------|------------------------------------------------------------------------------------------------|----------------------------------------------------------------------------------------------------|
| SONUMBER  | Refer to SONUMBER in the Prompts table in Chapter 2 for information on valid inputs.           | The service order number to be entered.                                                                                                    |
| DN_OR_LEN | Refer to DN and LEN_OR_LTID in the Prompts table in Chapter 2 for information on valid inputs. | Enter the DN or LEN of the line. For a MDH line or MLH/DLH hunt members, if the user specifies a DN, the system prompts for the LEN. If the user enters the LEN, the system does not prompt for the DN. |
| OPTION    | Refer to the Line service options table in Chapter 2 for a list of valid inputs.               | Service options the user<br>establishes, modifies or<br>deletes. The user can<br>specify a maximum of 20<br>options in each ADD, ADO,<br>EST or NEW command.                                            |
| OPTKEY    | 1-69 for business set; 1, 2, 3, 4, or 7 for data unit                                          | Identifies the key on business set or data unit to which an option is assigned.                                                                                                    |

# PBL to line class code compatibility

The following table shows PBL to LCC compatibility.

PBL to LCC compatibility (Sheet 1 of 2)

| Line class code | Compatible? |
|-----------------|-------------|
| 1FR-1MR:        | No          |
| RES:            | No          |
| IBN:            | No          |
| 2FR-10FR:       | No          |
| CSD:            | No          |

### PBL - Private Business Line (continued)

#### PBL to LCC compatibility (Sheet 2 of 2)

| Line class code | Compatible? |
|-----------------|-------------|
| KEYSET LCCs:    | Yes         |
| DATA-PDATA:     | No          |
| MADO-MPDA:      | No          |
| WATSLCC:        | No          |
| COIN LCC:       | No          |
| PBX LCC:        | No          |
| TWX LCC:        | No          |
| ZMD, ZMZPA:     | No          |

#### Assigning PBL

The following functionalities apply to the PBL option:

- set functionality does not apply
- subset functionality does not apply
- DN functionality applies
- key functionality does not apply

### **Option requirements**

There are no requirements for this option.

#### **Notes**

The following notes apply to PBL:

- A customer group is associated with the PBL. To the subscriber the PBL appears to be separate from the customer group.
- All calls that originate on the PBL are direct outward dial (DOD) calls. These calls include calls in the customer group. A seven digit number differentiates the PBL on the business set.
- Each customer group can have several PBLs. All PBLs must be assigned to the same network class of service (NCOS) number. The NCOS number can specify, with digits dialed, that the station be directed to a DOD trunk.
- The system allows more than one PBL for each set.
- A PBL cannot be the primary directory number (PDN) on a business set.

# PBL - Private Business Line (end)

# **Feature identi cation**

Functionality: NTX106AA

Feature number: F1834

#### **PDO-Prevent Deletion Option**

#### **Description**

The prevent deletion option (PDO) is a line option that prevents the accidental deletion of a line from service. If you try to remove a line with the PDO from service, an error message displays and the command fails. You must remove the PDO from the line before removing the line from service.

### **Example**

An example of the PDO in prompt mode follows.

#### **Example of the PDO in prompt mode**

```
> ADO
SONUMBER: NOW 99 11 16 PM
DN OR LEN:
> 6218001
OPTION:
> PDO
OPTION:
>$
COMMAND AS ENTERED:
ADO NOW 99 11 16 AM 6218001 (PDO) $
ENTER Y TO CONFIRM, N TO REJECT, OR E TO EDIT
> Y
MACHINES ARE OUT OF SYNC, SERVICE ORDERS NOT ALLOWED
JOURNAL FILE IS INACTIVE, SERVICE ORDERS NOT ALLOWED
SHOULD ORDER BE DONE ANYWAY? (Y OR N)
> Y
```

An example of the PDO in no-prompt mode follows.

#### Example of the PDO in no-prompt mode

```
>ADO 6218001 PDO $
```

# **PDO-Prevent Deletion Option** (continued)

### **Prompts**

The following table provides the system prompts for the PDO.

#### Input prompts for the PDO option

| Prompt    | Correct input                                                                                         | Explanation                                                                                                    |
|-----------|----------------------------------------------------------------------------------------------------|----------------------------------------------------------------------------------------------------|
| SONUMBER  | Refer to SONUMBER in the<br>"Prompts" table in Chapter 2 for<br>information about correct inputs.     | The number of the service order the user must enter.                                                                                                    |
| DN_OR_LEN | Refer to DN and LEN_OR_LTID in the "Prompts" table in Chapter 2 for information about correct inputs. | Enter the directory<br>number (DN) or line<br>equipment number (LEN)<br>of the line.                                                                                                    |
| OPTION    | Refer to the "Line service options" table in Chapter 2 for a list of correct inputs.                  | Option(s) for a service to<br>establish, change, or<br>delete. A user can<br>indicate a maximum of 20<br>options for any one of the<br>ADD, ADO, DEO, EST,<br>NEW, or NEWACD<br>commands. |
|           |                                                                                                    | A user can indicate a maximum of 128 options for any DEO command.                                                                                                    |

## PDO to line class code compatibility

The following table provides PDO to LCC compatibility.

#### PDO to LCC compatibility (Sheet 1 of 2)

| Line class code | Compatible? |
|-----------------|-------------|
| 1FR-1MR:        | Yes         |
| RES:            | Yes         |
| IBN:            | Yes         |
| 2FR-10FR:       | Yes         |
| CSD:            | Yes         |
| KEYSET LCCs:    | Yes         |
| DATA-PDATA:     | Yes         |

## **PDO-Prevent Deletion Option** (continued)

#### PDO to LCC compatibility (Sheet 2 of 2)

| Line class code | Compatible? |
|-----------------|-------------|
| MADO-MPDA:      | No          |
| WATSLOC:        | Yes         |
| COINLCC:        | Yes         |
| PBXLCC:         | Yes         |
| TWXLCC:         | Yes         |
| ZMD, ZMZPA:     | Yes         |

### **Assignability**

The following functionalities apply to this option:

- set functionality does not apply
- subset functionality does not apply
- DN functionality does apply
- key functionality does not apply

### **Option prerequisites**

The PDO is incompatible with the following options:

- DTM—deny termination
- MDN—multiple appearance DN
- PLP—plug up
- RSUS—request suspension
- SDN—secondary DN
- SUS—suspend service

Because the PDO is incompatible with the MDN option, the PDO does not support the following commands:

- EXBADO—add option to MDN hunt group
- EXBEST—establish MDN hunt group
- EXBCHG—change MDN hunt group
- EXBDEO—delete option from MDN hunt group

#### PDO-Prevent Deletion Option (continued)

#### **Notes**

The notes that follow apply to the PDO:

- The PDO supports the following hunt groups for both pilots and members:
  - DNH—DN hunt
  - DLH—distributed line hunt
  - MLH—multiline hunt
  - PRH—preferential hunt
- The PDO does not support the following hunt groups:
  - BNN—bridged night number
  - CMG—call management group
  - CPU—call pickup
  - MPH—multiple position hunt
  - SIMRING—simultaneous ringing
- The PDO prevents the following Service Order System (Servord) commands from removing a line from service:
  - CDN—change DN
  - CHG—change translation/routing information
  - CHDN—change hunt DN
  - CKLN—change key set line equipment number (LEN)
  - CLN—change LEN
  - DEL—delete line from existing group
  - OUT—remove from service
  - PLP—plug up
  - SUS—suspend service
  - SUSGRP—suspend group members

*Note:* The SUSGRP command temporarily denies service for all members without the PDO assigned. The command does not deny service for group members with the PDO assigned.

— SWAP—exchange of DNs for up to 32 LENs

### PDO-Prevent Deletion Option (end)

- The assignment of the PDO to the following call distribution groups prevents the removal of these groups from service:
  - ACD—automatic call distribution
  - UCD—universal call distribution
- The PDO does not support virtual DNs, so the PDO does not support ACD/UCD DN. The PDO does not support the following commands which apply to virtual DNs:
  - NEWDN—create new service
  - OUTDN—remove from service

#### **Feature identi cation**

Functionality: CCM13

Feature number: 59013430

#### **PF - Power Features**

#### **Description**

The Power Features (PF) option gives the user of a Meridian business set with display some privileges. The user can add, change or delete the name associated with the directory number and network of the user.

To activate the PF, press the power feature key on the business set. The user can also dial the power feature access code to activate the PF. A series of prompts on the display guides the user through the necessary steps. The user can use a password to secure the information related to the set.

Administrators can alter the names of other users.

### **Example**

The following are examples of the PF option. In these examples, the user assigns PF with the suboption LOCK.

#### Example of the PF option in the prompt mode

```
>ADO
SONUMBER:
              NOW 92 3 23 PM
DN OR LEN:
>0 0 0 4
OPTKEY:
>7
OPTION:
>PF
PFOPT:
>USER
USER:
>GENERAL
PFOPT:
>LOCK
PFOPT:
>$
OPTKEY:
>$
```

#### Example of the PF option in the no-prompt mode

```
>ADO $ 0 0 0 4 7 PF USER GENERAL LOCK $ $
```

# PF - Power Features (continued)

# **Prompts**

The system prompts for the PF option appear in the following table.

#### Input prompts for the PF option

| Prompt    | Valid input                                                                                    | Explanation                                                                                                    |
|-----------|------------------------------------------------------------------------------------------------|----------------------------------------------------------------------------------------------------|
| SONUMBER  | Refer to SONUMBER in the Prompts table in Chapter 2 for information on valid inputs.           | The service order number to be entered.                                                                                                    |
| DN_OR_LEN | Refer to DN and LEN_OR_LTID in the Prompts table in Chapter 2 for information on valid inputs. | Enter the DN or LEN of the line. For a MDN line or MLH/DLH hunt members, if the user specifies a DN, the system prompts for the LEN. If the user enters the LEN, the system does not prompt for the LEN. |
| OPTION    | Refer to the Line service options table in Chapter 2 for a list of valid inputs.               | Service options the user establishes, modifies or deletes. The user can specify a maximum of 20 options in each ADD, ADO, EST or NEW command.                                                            |
| OPTKEY    | 1-69 for business set; 1, 2, 3, 4, or 7 for data unit                                          | Identifies the key on business set or data unit to which an option is assigned.                                                                                                    |

# **PF - Power Features** (continued)

### Input prompts for the PF option

| Prompt | Valid input                                                           | Explanation                                                                                                    |
|--------|-----------------------------------------------------------------------|----------------------------------------------------------------------------------------------------|
| PFOPT  | USER—Designates the class of user, general or administrative.         | Power features suboptions.                                                                                                    |
|        | LANG—Designates English or French.                                    |                                                                                                    |
|        | PSWD—Specifies a numeric password a maximum of six digits.            |                                                                                                    |
|        | LOCK—Allows PF users to remove themselves from administrator control. |                                                                                                    |
| USER   | GENERAL, ADMIN                                                        | The class of user. The GENERAL users can alter only the power features on GENERAL user business sets. The ADMIN users can alter the power features on any business sets in the customer group. The default class is GENERAL. |

# PF to line class code compatibility

The following table shows PF to LCC compatibility.

#### PF to LCC compatibility

| Line class code                                                                            | Compatible?         |
|--------------------------------------------------------------------------------------------|---------------------|
| 1FR-1MR:                                                                                   | No                  |
| RES:                                                                                       | No                  |
| IBN:                                                                                       | No                  |
| 2FR-10FR:                                                                                  | No                  |
| CSD:                                                                                       | No                  |
| KEYSET LCCs:                                                                               | Yes (refer to note) |
| <b>Note:</b> The PF option is only compatible with the PSET, M5000, and M6000 series LCCs. |                     |

#### PF - Power Features (continued)

#### PF to LCC compatibility

| Line class code                                                                      | Compatible? |  |
|--------------------------------------------------------------------------------------|-------------|--|
| DATA-PDATA:                                                                          | No          |  |
| MADO-MPDA:                                                                           | No          |  |
| WATSLCC:                                                                             | No          |  |
| COIN LCC:                                                                            | No          |  |
| PBX LCC:                                                                             | No          |  |
| TWX LCC:                                                                             | No          |  |
| ZMD, ZMZPA:                                                                          | No          |  |
| <i>Note:</i> The PF option is only compatible with the PSET, M5000, and M6000 series |             |  |

\_\_\_

LCCs.

### **Assigning PF**

The following functionalities apply to the PF option:

- set functionality does not apply
- subset functionality does not apply
- DN functionality does not apply
- key functionality applies

### **Option requirements**

There are no requirements for this option.

#### **Notes**

The following notes apply to PF:

- The user must make sure that table CUSTNTWK contains the customer group tuple before the user assigns option PF to a new customer group.
- Feature AJ1240 adds a number of features to the list of options that PF supports. These features include Call Pickup, Call Forwarding, Message Waiting, Power Feature Key Assignment and Security Lock.
- Feature AJ0538 allows the PF option to be assigned to a line with LCC of M5315.

#### **Feature identification**

Functionality: NTXF88AB

# PF - Power Features (end)

Feature number: AJ0445, AJ1240

# **Option history SN07 (DMS)**

Update to table "PF to LCC compatibility" to note compatibility with M6000series LCCs. CR Q0094682.

"Option history" section added.

| 1-6 | Service order options |
|-----|-----------------------|
|     |                       |
|     |                       |
|     |                       |
|     |                       |
|     |                       |
|     |                       |
|     |                       |
|     |                       |
|     |                       |
|     |                       |
|     |                       |
|     |                       |
|     |                       |
|     |                       |
|     |                       |
|     |                       |
|     |                       |
|     |                       |
|     |                       |
|     |                       |
|     |                       |
|     |                       |
|     |                       |
|     |                       |
|     |                       |
|     |                       |
|     |                       |
|     |                       |
|     |                       |
|     |                       |
|     |                       |
|     |                       |
|     |                       |
|     |                       |
|     |                       |
|     |                       |
|     |                       |

## **PIC - Primary Inter-LATA Carrier**

# **Description**

Option Primary Inter-LATA Carrier (PIC) assigns a PIC to a MDC line.

### **Example**

An example of option PIC follows. In this example the system associates the current individual line, at rate service, with LEN 2 1 2 7. The user must specify CARRIER CAR1 as the PIC.

#### Example of option PIC in the prompt mode

```
>ADO
SONUMBER: NOW 91 12 7 AM
>
DN_OR_LEN:
>2127
OPTION:
>PIC
CARRIER:
>CAR1
CHOICE:
>Y
OPTION:
>$
```

#### Example of option PIC in the no-prompt mode

```
>ADO $ 2 1 2 7 PIC CAR1 Y $
```

# PIC - Primary Inter-LATA Carrier (continued)

### **Prompts**

The following table contains the system prompts for option PIC.

#### Input prompts for the PIC option

| Prompt    | Valid input                                                                                    | Explanation                                                                                                    |
|-----------|------------------------------------------------------------------------------------------------|----------------------------------------------------------------------------------------------------|
| SONUMBER  | Refer to SONUMBER in the Prompts table in Chapter 2 for information on valid inputs.           | The service order number to be entered.                                                                                                    |
| DN_OR_LEN | Refer to DN and LEN_OR_LTID in the Prompts table in Chapter 2 for information on valid inputs. | Enter the DN or LEN of the line. For a MDN line or MLH/DLH hunt members, if the user specifies a DN, the system prompts for the LEN. If the user enters the LEN, the system does not prompt for a DN. |
| OPTION    | Refer to the Line service options table in Chapter 2 for a list of valid inputs.               | Service options the user establishes, modifies or deletes The user can specify a maximum of 20 options in each ADD, ADO, EST or NEW command.                                                          |
| CARRIER   | 1-16 alphanumeric characters                                                                   | Refer to table OCCNAME for list of valid carrier names.                                                                                                    |
| CHOICE    | Y = Yes, N = No                                                                                | Determines if the system allows the user to dial 10xxx to access other carriers.                                                                                                    |

# PIC to line class code compatibility

The following table shows PIC to LCC compatibility.

PIC to LCC compatibility (Sheet 1 of 2)

| Line class code                                          | Compatible? |  |
|----------------------------------------------------------|-------------|--|
| 1FR-1MR:                                                 | Yes         |  |
| RES:                                                     | Yes         |  |
| IBN:                                                     | Yes         |  |
| 2FR-10FR:                                                | Yes         |  |
| Note 1: PIC is not compatible with the PDATA LCC.        |             |  |
| Note 2: PIC is not compatible with the EOW and ETW LCCs. |             |  |

### PIC - Primary Inter-LATA Carrier (end)

#### PIC to LCC compatibility (Sheet 2 of 2)

| Line class code | Compatible?           |
|-----------------|-----------------------|
| CSD:            | Yes                   |
| KEYSET LCCs:    | Yes                   |
| DATA-PDATA:     | Yes (refer to note 1) |
| MADO-MPDA:      | Yes                   |
| WATSLCC:        | Yes (refer to note 2) |
| COIN LCC:       | Yes                   |
| PBX LCC:        | Yes                   |
| TWX LCC:        | Yes                   |
| ZMD, ZMZPA:     | Yes                   |

*Note 1:* PIC is not compatible with the PDATA LCC.

Note 2: PIC is not compatible with the EOW and ETW LCCs.

# **Assigning PIC**

The following list shows how some functionalities apply to option PIC:

- set functionality does not apply
- subset functionality does not apply
- DN functionality applies
- key functionality does not apply

## **Option requirements**

N is the only valid response for prompt CHOICE when provisioning option PIC on a remote call forwarding (RCF) directory number (DN). If the user enters Y, SERVORD changes the response to N.

#### **Notes**

Users cannot assign option PIC to attendant consoles through SERVORD.

### Feature identi cation

Functionality: NTX734AA

Feature number: F2853

| This page intentionally left blank |  |
|------------------------------------|--|
|                                    |  |
|                                    |  |
|                                    |  |
|                                    |  |
|                                    |  |
|                                    |  |
|                                    |  |
|                                    |  |
|                                    |  |
|                                    |  |
|                                    |  |
|                                    |  |
|                                    |  |

### **PILOT - Pilot DN Billing**

### **Description**

The PILOT option allows the system to charge calls to a hunt group to the directory number (DN) of the group. The system changes these calls to the DN of the group instead of one of the following:

- the DN that the terminating office receives. Refer to option RCVD.
- the DN of the line on which the call terminated. Refer to option TERM.

The billing record contains the pilot DN of the group.

### **Example**

Examples of the PILOT option follow.

#### **Example of the PILOT option in the prompt mode**

```
>ADO
SONUMBER:
            NOW 92 5 10 PM
DN OR LEN:
>7723348
OPTION:
>PILOT
OPTION:
>$
```

#### Example of the PILOT option in the no-prompt mode

```
>ADO $ 7723348 PILOT $
```

# PILOT - Pilot DN Billing (continued)

# **Prompts**

The system prompts for the PILOT option appear in the following table.

#### Input prompts for the PILOT option

| Prompt    | Valid input                                                                                    | Explanation                                                                                                    |
|-----------|------------------------------------------------------------------------------------------------|----------------------------------------------------------------------------------------------------|
| SONUMBER  | Refer to SONUMBER in the Prompts table in Chapter 2 for information on valid inputs.           | The service order number the user enters.                                                                                                    |
| DN_OR_LEN | Refer to DN and LEN_OR_LTID in the Prompts table in Chapter 2 for information on valid inputs. | Enter the DN or LEN of the line. For a MDN line or MLH/DLH hunt members, if the user specifies a DN, the system prompts for the LEN. If the user enters the LEN, the system does not prompt for the DN. |
| OPTION    | Refer to the Line service options table in Chapter 2 for a list of valid inputs.               | Service options the user establishes, modifies, or deletes. The user can specify a maximum of 20 options in an ADD, ADO, EST, or NEW command.                                                           |

# PILOT to line class code compatibility

The following table shows PILOT to LCC compatibility.

### PILOT to LCC compatibility

| Line class code                                                                          | Compatible? |  |
|------------------------------------------------------------------------------------------|-------------|--|
| 1FR-1MR:                                                                                 | Yes         |  |
| RES:                                                                                     | Yes         |  |
| IBN:                                                                                     | Yes         |  |
| 2FR-10FR:                                                                                | No          |  |
| CSD:                                                                                     | Yes         |  |
| KEYSET LCCs: No (refer to note)                                                          |             |  |
| <b>Note:</b> The PILOT option is compatible with the PSET, M5000, and M6000 series LCCs. |             |  |

### PILOT - Pilot DN Billing (continued)

#### PILOT to LCC compatibility

| Line class code                                                           | Compatible? |  |
|---------------------------------------------------------------------------|-------------|--|
| DATA-PDATA:                                                               | No          |  |
| MADO-MPDA:                                                                | No          |  |
| WATSLCC:                                                                  | Yes         |  |
| COIN LCC:                                                                 | No          |  |
| PBX LCC:                                                                  | Yes         |  |
| TWX LCC:                                                                  | Yes         |  |
| ZMD, ZMZPA:                                                               | No          |  |
| Note: The DILOT entire is compatible with the DOFT MEGOD and MCCCO entire |             |  |

Note: The PILOT option is compatible with the PSET, M5000, and M6000 series LCCs.

### **Assigning PILOT**

The following functionalities apply to the PILOT option:

- set functionality applies.
- subset functionality does not apply.
- DN functionality does not apply.
- key functionality does not apply.

## **Option requirements**

There are no requirements for this option.

#### **Notes**

There are no notes for this option.

#### **Feature identification**

Functionality: NTXJ82AA NTX080AA

Feature number: NC0056 F2500 (INWATS)

# **Option history SN07 (DMS)**

Update to table "PILOT to LCC compatibility" to note compatibility with M6000 series LCCs. CR Q0094682.

# PILOT - Pilot DN Billing (end)

"Option history" section added.

## PLP - Plug-Up (Trouble Intercept)

# **Description**

The PLP option indicates that a DN on a single-line set is on trouble intercept.

### **Example**

Only the SERVORD command PLP can assign the PLP option. Refer to the Service order commands chapter for an example of the PLP command and additional information.

# **Prompts**

There are no prompts for this option.

# PLP to line class code compatibility

The following table shows PLP to LCC compatibility.

#### PLP to LCC compatibility

| Line class code                                          | Compatible?         |  |
|----------------------------------------------------------|---------------------|--|
| 1FR-1MR:                                                 | Yes                 |  |
| RES:                                                     | Yes                 |  |
| IBN:                                                     | Yes                 |  |
| 2FR-10FR:                                                | Yes                 |  |
| CSD:                                                     | Yes                 |  |
| KEYSET LCCs:                                             | Yes                 |  |
| DATA-PDATA:                                              | No                  |  |
| MADO-MPDA:                                               | No                  |  |
| WATSLCC:                                                 | Yes                 |  |
| COIN LCC:                                                | Yes (refer to note) |  |
| PBX LCC:                                                 | Yes                 |  |
| TWX LCC:                                                 | Yes                 |  |
| ZMD, ZMZPA:                                              | Yes                 |  |
| Note: The PLP option is not compatible with the CFD LCC. |                     |  |

### PLP - Plug-Up (Trouble Intercept) (end)

### **Assigning PLP**

The following functionalities apply to the PLP option:

- set functionality applies.
- subset functionality does not apply.
- DN functionality does not apply.
- key functionality does not apply.

# **Option requirements**

There are no requirements for this option.

#### **Notes**

There are no notes for this option.

### **Feature identi cation**

Functionality: NTXA64AA

Feature number: Does not apply

#### **PMC - Printed Meter Check**

# **Description**

The Printed Meter Check (PMC) option allows the DMS switch to generate a detailed hard copy report. This hard copy reports all answered outgoing calls on the line. The DMS can support up to 64 lines that have the PMC option without causing real-time problems. The system generates a log for every outgoing answered call on a PMC-assigned line.

# **Example**

An example of the PMC option follows.

#### **Example of the PMC option in Prompt mode**

```
>ADO
SONUMBER: NOW 92 6 5 AM
>
DN_OR_LEN:
>2006
OPTION:
>PMC
OPTION:
>$
```

#### Example of the PMC option in No-prompt mode

```
ADO $ 2 0 0 6 PMC $
```

### PMC - Printed Meter Check (end)

### **Prompts**

The system prompts for the PMC option appear in the following table.

#### Input prompts for the PMC option

| Prompt    | Valid input                                                                               | Explanation                                                                                                    |
|-----------|-------------------------------------------------------------------------------------------|----------------------------------------------------------------------------------------------------|
| SONUMBER  | See SONUMBER in the Prompts table in Chapter 2 for information on valid inputs.           | The number of the service order to enter.                                                                                                    |
| DN_OR_LEN | See DN and LEN_OR_LTID in the Prompts table in Chapter 2 for information on valid inputs. | Enter the DN or LEN of the line. For an MDN line or MLH/DLH hunt members, with specified DN, the system prompts the user for the LEN. If the user enters the LEN, the system does not prompt the user for the DN. |
| OPTION    | See the Line service options table in Chapter 2 for a list of valid inputs.               | Option(s) to establish, modify, or delete a service. The user can specify a maximum of 20 options in any single ADD, ADO, EST, or NEW command.                                                                    |

# **Option requirements**

There are no requirements for this option.

### **Notes**

There are no notes for this option.

### **Feature identi cation**

Feature package: NTX667AA

Feature number: AE0055

## **PORT - Assigning Line Data Option PORT**

### **Description**

The PORT option allows ten-digit complete LNP triggering for a directory number (DN).

During the porting of a DN, the DN can exist on both donor and recipient switches at the same time. The assignment of the PORT option allows calls to the porting DN to trigger at LNP and query the SCP for routing information. For a DN on the donor switch, tables TRIGDIG and TRIGGRP do not need updates.

For a DN with the PORT option assigned, there must be at least one tuple in table

- TRIGGRP with a trigger type of LNP, and
- TRIGDIG where a match of digits criterion occurs for that DN, as shown in the following table.

| If                                                   | And                                       | Then                                                       |
|------------------------------------------------------|-------------------------------------------|------------------------------------------------------------|
| a call is made to a DN with the PORT option assigned | the call matches the LNP trigger criteria | the ESCDN trigger<br>criteria (if any) is<br>bypassed, and |
|                                                      |                                           | the SSP sends an LNP query                                 |

For DN types that are provisionable through SERVORD, assign the PORT option to the DN as follows:

- Use the NEWDN/NEW command at the time of creation.
- Use the ADO command to add PORT to an existing DN.
- Use the DEO command to delete PORT from a DN.

*Note 1:* When the SERVORD utility deletes the DN definition, it automatically deletes the corresponding PORT option assignment in table DNFEAT.

*Note 2:* After the DN ports, remove the PORT option.

Use the table editor for DN types that are not provisionable through SERVORD. Assign the PORT option to the DN as follows:

- Use the ADO command to assign PORT.
- Use the DEO command to delete PORT.

### PORT - Assigning Line Data Option PORT (continued)

*Note:* After the DN ports, remove the PORT option.

#### **Example**

The following is an example of PORT option assignment with the output of the QDN.

#### **Example of PORT option assignment with QDN output**

```
> ADO
 $ 6631001
>OPTION:
>port
OPTION:
>$
COMMAND AS ENTERED:
ADO NOW 98 1 27 AM 6631001 ( PORT ) $
ENTER Y TO CONFIRM, N TO REJECT OR E TO EDIT
>y
>qdn 6631001
     6631001
TYPE: SINGLE PARTY LINE
SNPA: 613 SIG: DT LNATTIDX: 401
LINE EQUIPMENT NUMBER: HOST 05 0 06 24
LINE CLASS CODE: 1FR
CARDCODE: 6X17AC GND: N PADGRP: NPDGP BNV: NL MNO:
PM NODE NUMBER : 131
PM TERMINAL NUMBER : 217
OPTIONS:
DGT PORT
OFFICE OPTIONS:
AIN OFCTRIG U3WC
```

#### **Prompts**

There are no new system prompts introduced for the PORT option.

#### **DN** compatibility

This release does not support the following types of DN selectors:

- A
- ACDTK
- AL
- AVMM

# PORT - Assigning Line Data Option PORT (continued)

- AVR
- C

### PORT to line class code compatibility

The following table shows PORT compatibility to LCC.

#### PORT to LCC compatibility

| Line class code                                                      | Compatible? |
|----------------------------------------------------------------------|-------------|
| 1FR,1MR                                                              | Yes         |
| RES                                                                  | Yes         |
| IBN                                                                  | Yes         |
| 2FR-4FR                                                              | Yes         |
| CSD                                                                  | Yes         |
| ISDNKSET                                                             | Yes         |
| DATA-PDATA                                                           | Yes         |
| WATSLCC (OWT, INW, 2WW, EOW, ETW)                                    | Yes         |
| COIN LCC (CCF, CDF, CFD, CSP)                                        | Yes         |
| PBX LCC                                                              | Yes         |
| TWX LCC                                                              | No          |
| ZMD, ZMZPA                                                           | Yes         |
| РВМ                                                                  | Yes         |
| PSET (M5008, M5009, M5112, M5209, M5212, M5216, M5316, M6310, M6320) | Yes         |

# PORT - Assigning Line Data Option PORT (end)

The following table explains error messages that can occur when you attempt to use SERVORD.

| Message                                                                                                    | Explanation                               | User action                                            |
|----------------------------------------------------------------------------------------------------|-------------------------------------------|--------------------------------------------------------|
| ERROR: PORT option may not be assigned to a RCF DN when Software Optionality Control option LNP00200 is IDLE.                 | SOC option LNP00200 is in the IDLE state. | Activate SOC option LNP00200. Assign the option again. |
| ERROR: PORT option may<br>not be assigned to this<br>selector when Software<br>Optionality Control<br>option LNP00200 is IDLE | SOC option LNP00200 is in the IDLE state. | Activate SOC option LNP00200. Assign the option again. |

# **Assigning PORT**

Does not apply

### **Option requirements**

There are no requirements for this option.

#### **Feature identification**

Feature numbers:

- AR2064
- AU2544
- AU2545

# Option history SN07 (DMS)

Update to table "ECM to LCC compatibility" to note compatibility with additional M5000 and M6000 series LCCs. CR Q0094682.

"Option history" section added.

### **PPL - PVN Priority Line**

### **Description**

The PPL option exempts a line from the automatic call gapping controls for private virtual network (PVN) special users. The system implements these controls during network overload.

### **Example**

Examples of the PPL option follow. In these examples, the PPL is assigned to an IBN line with the directory number (DN) 722-4121.

#### Example of the PPL option in the prompt mode

```
>ADO
SONUMBER: NOW 86 5 13 AM
>
DN_OR_LEN:
>7224121
OPTION:
>PPL
OPTION:
>$
```

#### Example of the PPL option in the no-prompt mode

```
>ADO $ 7224121 PPL $
```

## **Prompts**

The systems prompts for the PPL option appear in the following table.

#### Input prompts for the PPL option (Sheet 1 of 2)

| Prompt   | Valid input                                                                          | Explanation                               |
|----------|--------------------------------------------------------------------------------------|-------------------------------------------|
| SONUMBER | Refer to SONUMBER in the Prompts table in Chapter 2 for information on valid inputs. | The service order number the user enters. |

# PPL - PVN Priority Line (continued)

#### Input prompts for the PPL option (Sheet 2 of 2)

| Prompt    | Valid input                                                                                    | Explanation                                                                                                    |
|-----------|------------------------------------------------------------------------------------------------|----------------------------------------------------------------------------------------------------|
| DN_OR_LEN | Refer to DN and LEN_OR_LTID in the Prompts table in Chapter 2 for information on valid inputs. | Enter the DN or LEN of the line. For a MDN line or MLH/DLH hunt members, if the user specifies a DN, the system prompts for the LEN. If the user enters the LEN, the system does not prompt for the DN. |
| OPTION    | Refer to the Line service options table in Chapter 2 for a list of valid inputs.               | Service options the user establishes, modifies, or deletes. The user can specify a maximum of 20 options in an ADD, ADO, EST, or NEW command.                                                           |

# PPL to line class code compatibility

The following table shows PPL to LCC compatability.

#### PPL to LCC compatibility

| Line class code | Compatible? |
|-----------------|-------------|
| 1FR-1MR:        | No          |
| RES:            | No          |
| IBN:            | Yes         |
| 2FR-10FR:       | No          |
| CSD:            | No          |
| KEYSET LCCs:    | No          |
| DATA-PDATA:     | No          |
| MADO-MPDA:      | No          |
| WATSLCC:        | No          |
| COIN LCC:       | No          |
| PBX LCC:        | No          |
| TWX LCC:        | No          |
| ZMD, ZMZPA:     | No          |

### PPL - PVN Priority Line (end)

### **Assigning PPL**

The following functionalities apply to the PPL option:

- set functionality does not apply.
- subset functionality does not apply.
- DN functionality does not apply.
- key functionality does not apply.

# **Option requirements**

There are no requirements for this option.

#### **Notes**

The following notes apply to the PPL option:

• Refer to the *Translations Guide*. for more information on Service Switching Point Private Virtual Networking.

#### Feature identi cation

Functionality: NTX983AB

Feature number: AG0925

### **PR2 - Priority Two Line**

### **Description**

The Priority One Line (PR1) and Priority Two Line (PR2) options de ne subscriber priority. The Chinese #1 signaling system (C1) is a variant of the CCITT R2 signaling system. The C1 uses a group of forward and backward signals to pass information through the network. The rst group of signals, Group I Forward Signals, are the KA signals. These signals provide information on subscriber priority, which is classed as ordinary, priority 1, or priority 2. Subscriber priority is further classed as the charging category and communication service class.

## **Example**

An example of the PR2 option follows.

#### **Example of the PR2 option in Prompt mode**

```
>ADO
SONUMBER: NOW 92 6 5 AM
DN OR LEN:
>2 0 0 1
OPTION:
>PR2
OPTION:
>$
```

#### **Example of the PR2 option in No-prompt mode**

```
>ADO $ 2 0 0 1 PR2 $
```

# PR2 - Priority Two Line (end)

# **Prompts**

The system prompts for the PR2 option appear in the following table.

#### Input prompts for the PR2 option

| Prompt    | Valid input                                                                               | Explanation                                                                                                    |
|-----------|-------------------------------------------------------------------------------------------|----------------------------------------------------------------------------------------------------|
| SONUMBER  | See SONUMBER in the Prompts table in Chapter 2 for information on valid inputs.           | The number of the service order to enter.                                                                                                    |
| DN_OR_LEN | See DN and LEN_OR_LTID in the Prompts table in Chapter 2 for information on valid inputs. | Enter the DN or LEN of the line. For an MDN line or MLH/DLH hunt members, with specified DN, the system prompts the user for the LEN. If the user entered the LEN, the system does not prompt the user for the DN. |
| OPTION    | See the Line service options table in Chapter 2 for a list of valid inputs.               | Option(s) to establish, modify, or delete<br>a service. The user can specify a<br>maximum of 20 options in any single<br>ADD, ADO, EST, or NEW command.                                                            |

# **Option requirements**

There are no requirements for this option.

#### **Notes**

There are no notes for this option.

### **Feature identi cation**

Functionality does not apply.

Feature number does not apply.

### **PRH - Preferential Hunting**

### **Description**

The preferential hunt (PRH) option allows preferential hunting. A PRH group of up to 19 members can be assigned in a Directory Number Hunting (DNH) group. Each PRH member must be a member of the DNH group. Calls made to a busy DN of the pilot of the PRH group hunt over the members of the PRH group. The call returns to search the DNH group.

### **Example**

Examples of the PRH option follow.

#### Example of the PRH option in the prompt mode

```
>EST
SONUMBER:
              NOW 92 5 12 PM
GROUPTYPE:
>PRH
PILOT DN:
>2210050
PRH DN:
>2210052
PRH DN:
>$
```

#### Example of the PRH option in the no-prompt mode

```
>EST $ PRH 2210050 2210052 $
```

# **PRH - Preferential Hunting** (continued)

# **Prompts**

The system prompts for the PRH option appear in the following table.

### Input prompts for the PRH option

| Prompt    | Valid input                                                                                                    | Explanation                                                                                                    |
|-----------|----------------------------------------------------------------------------------------------------|----------------------------------------------------------------------------------------------------|
| SONUMBER  | Refer to SONUMBER in the Prompts table in Chapter 2 for information on valid inputs.                                                                          | The service order number the user enters.                                                                                                    |
| DN_OR_LEN | Refer to DN and LEN_OR_LTID in the Prompts table in Chapter 2 for information on valid inputs.                                                                | Enter the DN or LEN of the line. For a MDN line or MLH/DLH hunt members, if the user specifies a DN, the system prompts for the LEN. If the user enters the LEN, the system does not prompt for the DN. |
| OPTION    | Refer to the Line service options table in Chapter 2 for a list of valid inputs.                                                                              | Service options the user establishes, modifies, or deletes. The user can specify a maximum of 20 options in an ADD, ADO, EST, or NEW command.                                                           |
| GROUPTYPE | BNN = bridged night number  CPU = call pickup group  DLH = distributed line hunt  DNH = directory number hunt  MLH = multi-line hunt  PRH = preferential hunt | The type of hunt group to be established, modified, or deleted.                                                                                                    |
| PILOT_DN  | Seven digits                                                                                                    | The DN of a DNH/PRH group pilot or the DN associated with a DLH/MLH group.                                                                                                    |
| PRH_DN    | Up to 20 seven-digit DNs                                                                                                    | The list of DNs added to or deleted from a PRH group.                                                                                                    |

### PRH - Preferential Hunting (continued)

### PRH to line class code compatibility

The following table shows PRH to LCC compatibility.

#### PRH to LCC compatibility

| Line class code                                            | Compatible?         |
|------------------------------------------------------------|---------------------|
| 1FR-1MR:                                                   | yes                 |
| RES:                                                       | yes                 |
| IBN:                                                       | yes                 |
| 2FR-10FR:                                                  | no                  |
| CSD:                                                       | yes                 |
| KEYSET LCCs:                                               | yes                 |
| DATA-PDATA:                                                | yes (refer to note) |
| MADO-MPDA:                                                 | yes                 |
| WATSLCC:                                                   | yes                 |
| COIN LCC:                                                  | no                  |
| PBX LCC:                                                   | yes                 |
| TWX LCC:                                                   | yes                 |
| ZMD, ZMZPA:                                                | no                  |
| Note: The PRH option is not compatible with the PDATA LCC. |                     |

# **Assigning PRH**

The following functionalities apply to the PRH option:

- set functionality applies.
- subset functionality does not apply.
- DN functionality does not apply.
- key functionality does not apply.

# **Option requirements**

There are no requirements for this option.

### PRH - Preferential Hunting (end)

#### **Notes**

The following notes apply to PRH:

- Each DNH group can have up to 64 PRH groups.
- Each PRH group can be assigned up to 19 members.
- Each member of a DNH group can be the pilot of only one PRH group. A member of a DNH group can also be a member of any other PRH group that is already de ned.
- Member number 0 of a PRH group must always be the pilot of the PRH group. This member must be assigned before other members of the group can be assigned.
- Options LOD, LOR, BNN, OFR, OFS, SHU, RMB, and CIR are invalid for PRH groups. These options are compatible with PRH on a DNH group.
- Preferential hunting only occurs when the pilot DN of the PRH group is busy.
- To establish PRH groups, make sure only a small number end on the pilot of the DNH group. The rst members of the DNH group can work harder than normal if many end on the pilot. If many members end at the last member of the DNH group, a large number of over o ws can occur. These over o ws can even occur if there are free members in the DNH group.
- When a PRH pilot is created, the LINK\_DN must be the same as the PILOT\_DN. The PILOT\_DN and LINK\_DN, both in turn, must be the same as the DN speci ed.
- The DNH group members that belong to a PRH group must rst be deleted from the PRH group, then the DNH group.
- Query commands QDN and QLEN display all the PRH groups that the line is assigned to.
- The OUT command cannot remove the pilot line of a DNH group if any member is also assigned a PRH. The member is assigned a PRH if the member has a tuple in table PREFHUNT. To remove the pilot the user must remove the PRH from all members before the user issues the OUT command.

#### Feature identi cation

Functionality: NTXA64AA

Feature number: N/A (RES)

### **PRK - Call Park**

# **Description**

The PRK option allows a business set user to park a call against the directory number (DN) of the user. Retrieval of the parked call can occur from any station. When the call is parked, the user can originate and receive calls on that DN.

# **Example**

Examples of the PRK option follow.

#### **Example of the PRK option in prompt mode**

```
>ADO
SONUMBER:
            NOW 92 4 13 PM
DN OR LEN:
>7213724
OPTION:
>PRK
OPTION:
>$
```

#### Example of the PRK option in no-prompt mode

```
>ADO $ 7213724 PRK $
```

# **Prompts**

The following table provides the system prompts for the PRK option.

#### Input prompts for the PRK option (Sheet 1 of 2)

| Prompt   | Valid input                                                                            | Explanation                               |
|----------|----------------------------------------------------------------------------------------|-------------------------------------------|
| SONUMBER | Refer to SONUMBER in the Prompts table in Chapter 2 for information on correct inputs. | The service order number the user enters. |

# PRK - Call Park (continued)

### Input prompts for the PRK option (Sheet 2 of 2)

| Prompt    | Valid input                                                                                      | Explanation                                                                                                    |
|-----------|--------------------------------------------------------------------------------------------------|----------------------------------------------------------------------------------------------------|
| DN_OR_LEN | Refer to DN and LEN_OR_LTID in the Prompts table in Chapter 2 for information on correct inputs. | Enter the DN or LEN of the line. For a MDN line or MLH/DLH hunt members, if the user specifies a DN, the system prompts for the LEN. If the user enters the LEN, the system does not prompt for the DN. |
| OPTION    | Refer to the Line service options table in Chapter 2 for a list of correct inputs.               | Service options the user establishes, modifies, or deletes. The user can specify a maximum of 20 options in an ADD, ADO, EST, or NEW command.                                                           |

# PRK to line class code compatibility

The following table shows PRK to LCC compatibility.

#### PRK to LCC compatibility

| Line class code | Compatible? |
|-----------------|-------------|
| 1FR-1MR:        | No          |
| RES:            | No          |
| IBN:            | Yes         |
| 2FR-10FR:       | No          |
| CSD:            | No          |
| KEYSET LCCs:    | Yes         |
| DATA-PDATA:     | No          |
| MADO-MPDA:      | No          |
| WATSLCC:        | No          |
| COIN LCC:       | No          |
| PBX LCC:        | No          |
| TWX LCC:        | No          |
| ZMD, ZMZPA:     | No          |

### **Assigning PRK**

The following functionalities apply to the PRK option:

- set functionality applies.
- subset functionality does not apply.
- DN functionality does not apply.
- key functionality does not apply.

## **Option prerequisites**

There are no prerequisites for this option.

#### **Notes**

The following notes apply to PRK:

- Only one call park can be parked against a DN appearance at a time.
- A limit can be set on the number of calls that can be parked at the same time in a customer group.
- The station that retrieves a parked call must belong to the same customer group as the station that rst park ed the call.

#### Feature identi cation

Functionality: NTX106AA

Feature number: F1830

### **PRL - Privacy Release**

### **Description**

The PRL option is available to single call announcement (SCA) multiple appearance directory number (MADN) users. The PRL option allows users to establish a conference call between an outside number and a maximum of 30 MADN lines. PRL functions only with EBS sets that use MADN. Do not assign PRL to sets without MADN functionality.

# **Example**

Examples of the PRL option follow.

#### **Example of the PRL option in prompt mode**

```
>ADO
SONUMBER: NOW 92 5 12 PM
>
DN_OR_LEN:
>0 0 8 15
OPTKEY:
>2
OPTION:
>PRL
OPTKEY:
>$
```

#### Example of the PRL option in no-prompt mode

```
>ADO $ 0 0 8 15 2 PRL $
```

# PRL - Privacy Release (continued)

### **Prompts**

The system prompts for the PRL option appear in the following table.

#### Input prompts for the PRL option

| Prompt    | Valid input                                                                                      | Explanation                                                                                                    |
|-----------|--------------------------------------------------------------------------------------------------|----------------------------------------------------------------------------------------------------|
| SONUMBER  | Refer to SONUMBER in the Prompts table in Chapter 2 for information on correct inputs.           | The service order number the user enters.                                                                                                    |
| DN_OR_LEN | Refer to DN and LEN_OR_LTID in the Prompts table in Chapter 2 for information on correct inputs. | Enter the DN or LEN of the line. For a MDN line or MLH/DLH hunt members, if the user specifies a DN, the system prompts for the LEN. If the user enters the LEN, the system does not prompt for the DN. |
| OPTION    | Refer to the Line service options table in Chapter 2 for a list of correct inputs.               | Service options the user establishes, modifies, or deletes. The user can specify a maximum of 20 options in an ADD, ADO, EST, or NEW command.                                                           |
| OPTKEY    | 1-69 for business set; 1, 2, 3, 4, or 7 for data unit                                            | Identifies the key on business set or data unit to which option assignment occurs.                                                                                                    |

# PRL to line class code compatibility

The following table shows PRL to LCC compatibility.

PRL to LCC compatibility (Sheet 1 of 2)

| Line class code | Compatible? |
|-----------------|-------------|
| 1FR-1MR:        | No          |
| RES:            | No          |
| IBN:            | No          |
| 2FR-10FR:       | No          |
| CSD:            | No          |
| KEYSET LCCs:    | Yes         |
| DATA-PDATA:     | No          |
| MADO-MPDA:      | No          |

### PRL - Privacy Release (continued)

#### PRL to LCC compatibility (Sheet 2 of 2)

| Line class code | Compatible? |
|-----------------|-------------|
| WATSLCC:        | No          |
| COIN LCC:       | No          |
| PBX LCC:        | No          |
| TWX LCC:        | No          |
| ZMD, ZMZPA:     | No          |

### **Assigning PRL**

The following functionalities apply to the PRL option:

- set functionality applies
- subset functionality does not apply
- DN functionality does not apply
- key functionality does not apply

## **Option prerequisites**

There are no prerequisites for this option.

#### **Notes**

The following notes apply to PRL:

- This feature does not require an associated lamp. This feature can be assigned to key 9.
- Activation of the PRL option can occur if the MADN line is in a stable talking state. A conference must not be in progress. The PRL activation attempts cannot occur after the conference bridge reaches the maximum size of 30. Activation cannot occur after the external party leaves the call.
- An external party that is an attendant console or an operator prohibits PRL activation.
- The member that correctly activates the PRL option becomes the PRL controller. Only the PRL controller can cancel PRL and establish the private status of the call again. The PRL can be canceled only if the call is in a stable talking state.

# PRL - Privacy Release (end)

- Business set users can:
  - press a dedicated PRL key or dial an access code to activate PRL.
  - Users of 500/2500 sets must dial an access code.
- Refer to the Translations Guide. for additional information on the operation of the PRL option.

#### **Feature identi cation**

Functionality: NTX106AA

Feature number: F1836

### **QBS - Query Busy Station**

# **Description**

The QBS option allows the busy/idle status of a speci c set to be monitored. This option also allows the querying set to be alerted when a set becomes idle if busy when queried.

### **Example**

Examples of the QBS option follow. These examples assign QBS to key 5 of PSET 0 0 1 5 to monitor another set 0 1 0 5.

#### **Example of the QBS option in prompt mode**

```
>ADO
SONUMBER: NOW 92 3 27 AM
>
DN_OR_LEN:
>0015
OPTKEY:
>5
OPTION:
>QBS
MONDLEN:
>0105
BUZZ:
>Y
OPTKEY:
>$
```

#### Example of the QBS option in no-prompt mode

```
>ADO $ 0 0 1 5 5 QBS 0 1 0 5 Y $
```

# QBS - Query Busy Station (continued)

### **Prompts**

The system prompts for the QBS option appear in the following table.

#### Input prompts for the QBS option

| Prompt    | Valid input                                                                                      | Explanation                                                                                                    |
|-----------|--------------------------------------------------------------------------------------------------|----------------------------------------------------------------------------------------------------|
| SONUMBER  | Refer to SONUMBER in<br>the Prompts table in<br>Chapter 2 for information<br>on correct inputs.  | The service order number the user enters.                                                                                                    |
| DN_OR_LEN | Refer to DN and LEN_OR_LTID in the Prompts table in Chapter 2 for information of correct inputs. | Enter the DN or LEN of the line. For a MDN line or MLH/DLH hunt members, if the user enters the DN, the system prompts for the LEN. If the user enters the LEN, the system does not prompt for the DN. |
| OPTION    | Refer to the Line service options table in Chapter 2 for a list of correct inputs.               | Service options the user establishes, modifies, or deletes. The user can specify a maximum of 20 options in an ADD, ADO, EST, or NEW command.                                                          |
| OPTKEY    | 1-69 for business set; 1, 2, 3, 4, or 7 for data unit                                            | Identifies the key on business set or data unit to which an option assignment occurs.                                                                                                    |
| MONDLEN   | Refer to LEN_OR_LTID in the Prompts table in Chapter 2 for information on correct inputs.        | Monitored LEN.                                                                                                    |
| BUZZ      | Y = Yes, N = No                                                                                  | Specifies if the buzzer is to be activated.                                                                                                    |

# QBS to line class code compatibility

The following table shows QBS to LCC compatibility.

#### QBS to LCC compatibility (Sheet 1 of 2)

| Line class code | Compatible? |
|-----------------|-------------|
| 1FR-1MR:        | No          |
| RES:            | No          |

### QBS - Query Busy Station (continued)

#### QBS to LCC compatibility (Sheet 2 of 2)

| Line class code                                                       | Compatible?         |  |
|-----------------------------------------------------------------------|---------------------|--|
| IBN:                                                                  | No                  |  |
| 2FR-10FR:                                                             | No                  |  |
| CSD:                                                                  | No                  |  |
| KEYSET LCCs:                                                          | Yes (refer to note) |  |
| DATA-PDATA:                                                           | No                  |  |
| MADO-MPDA:                                                            | No                  |  |
| WATSLCC:                                                              | No                  |  |
| COIN LCC:                                                             | No                  |  |
| PBX LCC:                                                              | No                  |  |
| TWX LCC:                                                              | No                  |  |
| ZMD, ZMZPA:                                                           | No                  |  |
| Note: The QBS option is not compatible with the M2006 and M3000 LCCs. |                     |  |

# **Assigning QBS**

The following functionalities apply to the QBS option:

- set functionality does not apply.
- subset functionality does not apply.
- DN functionality does not apply.
- key functionality applies.

# **Option requirements**

There are no requirements for this option.

#### **Notes**

The following notes apply to QBS:

- The QBS option must be assigned to a key with an associated lamp.
- The monitored set can be a 500/2500 set or a business set.
- More than one key can be assigned to QBS to monitor different stations.

# QBS - Query Busy Station (end)

### **Feature identi cation**

Functionality: NTX719AA

Feature number: F2863

## **QCK - Quick Conference Key**

# **Description**

The Quick Conference Key (QCK) option allows the user to press a single key on the agent business set to transfer a call. The key is a key that is de ned before use.

## **Example**

Examples of the QCK option follow. These examples assign QCK to an electronic business set with LEN 2 1 2 22.

### Example of the QCK option in prompt mode

```
>ADO
SONUMBER: NOW 91 12 31
>
DN_OR_LEN:
>2 1 2 22
OPTKEY:
>5
OPTION:
>QCK
USERPGM:
>Y
QCKDN:
>$
OPTKEY:
>$
```

### Example of the QCK option in no-prompt mode

```
>ADO $ 2 1 2 22 5 QCK Y $ $
```

# **QCK - Quick Conference Key** (continued)

## **Prompts**

The system prompts for the QCK option appear in the following table.

### Input prompts for the QCK option

| Prompt    | Valid input                                                                                      | Explanation                                                                                                    |
|-----------|--------------------------------------------------------------------------------------------------|----------------------------------------------------------------------------------------------------|
| SONUMBER  | Refer to SONUMBER in the Prompts table in Chapter 2 for information on correct inputs.           | The service order number the user enters.                                                                                                    |
| DN_OR_LEN | Refer to DN and LEN_OR_LTID in the Prompts table in Chapter 2 for information on correct inputs. | Enter the DN or LEN of the line. For a MDN line or MLH/DLH hunt members, if the user specifies the DN, the system prompts for the LEN. If the user enters the LEN, the system does not prompt for the DN. |
| OPTION    | Refer to the Line service options table in Chapter 2 for a list of correct inputs.               | Service options the user establishes, modifies, or deletes. The user can specify a maximum of 20 options in an ADD, ADO, EST, or NEW command.                                                             |
| OPTKEY    | 1-69 for business set; 1, 2, 3, 4, or 7 for data unit                                            | Identifies the key on business set or data unit to which option assignment occurs.                                                                                                    |
| USERPGM   | Y = Yes, N = No                                                                                  | User programmable.                                                                                                    |
| QCKDN0    | Refer to DN in the Prompts table in Chapter 2 for information on correct inputs.                 | Quick conference key DN.                                                                                                    |

## QCK to line class code compatibility

The following table shows QCK to LCC compatibility.

### QCK to LCC compatibility (Sheet 1 of 2)

| Line class code | Compatible? |
|-----------------|-------------|
| 1FR-1MR:        | No          |
| RES:            | No          |
| IBN:            | No          |
| 2FR-10FR:       | No          |
| CSD:            | No          |

## QCK - Quick Conference Key (end)

### QCK to LCC compatibility (Sheet 2 of 2)

| Line class code                                            | Compatible?         |  |
|------------------------------------------------------------|---------------------|--|
| KEYSET LCCs:                                               | Yes (refer to note) |  |
| DATA-PDATA:                                                | No                  |  |
| MADO-MPDA:                                                 | No                  |  |
| WATSLCC:                                                   | No                  |  |
| COIN LCC:                                                  | No                  |  |
| PBX LCC:                                                   | No                  |  |
| TWX LCC:                                                   | No                  |  |
| ZMD, ZMZPA:                                                | No                  |  |
| Note: The QCK option is not compatible with the M2006 LCC. |                     |  |

## **Assigning QCK**

The following functionalities apply to the QCK option:

- set functionality does not apply.
- subset functionality does not apply.
- DN functionality does not apply.
- key functionality applies.

# **Option requirements**

There are no requirements for this option.

### **Notes**

The following notes apply to the QCK command:

• The QCK option assignment can include a maximum of 12 keys.

### Feature identi cation

Functionality: NTXN50AA

Feature number: AF2145

| This page intentionally left blank |  |
|------------------------------------|--|
|                                    |  |
|                                    |  |
|                                    |  |
|                                    |  |
|                                    |  |
|                                    |  |
|                                    |  |
|                                    |  |
|                                    |  |
|                                    |  |
|                                    |  |
|                                    |  |
|                                    |  |

## **QTD - Query Time and Date**

# **Description**

The QTD option allows a display business set to display the current time and date. The user presses the QTD key and the current time and date display for 15 seconds. When another action that uses the display is activated, the time and date display stops.

# **Example**

Examples of the QTD option follow.

Example of the QTD option in prompt mode.

```
>ADO
SONUMBER:
              NOW 92 5 5 PM
DN OR LEN:
>0 0 18 10
OPTKEY:
>2
OPTION:
>QTD
OPTKEY:
>$
```

Example of the QTD option in no-prompt mode.

```
>ADO $ 0 0 18 10 2 QTD $
```

# **QTD - Query Time and Date** (continued)

## **Prompts**

The system prompts for the QTD option appear in the following table.

### Input prompts for the QTD option

| Prompt    | Valid input                                                                                      | Explanation                                                                                                    |
|-----------|--------------------------------------------------------------------------------------------------|----------------------------------------------------------------------------------------------------|
| SONUMBER  | Refer to SONUMBER in<br>the Prompts table in<br>Chapter 2 for information<br>on correct inputs.  | The service order number the user enters.                                                                                                    |
| DN_OR_LEN | Refer to DN and LEN_OR_LTID in the Prompts table in Chapter 2 for information on correct inputs. | Enter the DN or LEN of the line. For a MDN line or MLH/DLH hunt members, if the user specifies the DN, the system prompts for the LEN. If the user enters the LEN, the system does not prompt for the DN. |
| OPTION    | Refer to the Line service options table in Chapter 2 for a list of valid inputs.                 | Service options the user establishes, modifies or deletes. The user can specify a maximum of 20 options in an ADD, ADO, EST, or NEW command.                                                              |
| OPTKEY    | 1-69 for business set; 1, 2, 3, 4, or 7 for data unit                                            | Identifies the key on business set or data unit to which option assignment occurs.                                                                                                    |

# QTD to line class code compatibility

The following table shows QTD to LCC compatibility.

### QTD to LCC compatibility

| Line class code | Compatible? |  |
|-----------------|-------------|--|
| 1FR-1MR:        | No          |  |
| RES:            | No          |  |
| IBN:            | No          |  |
| 2FR-10FR:       | No          |  |
| CSD:            | No          |  |

*Note:* The QTD option is only compatible with the PSET, M5000, and M6000 series LCCs.

## QTD - Query Time and Date (continued)

#### QTD to LCC compatibility

| Line class code                                                        | Compatible?         |  |
|------------------------------------------------------------------------|---------------------|--|
| KEYSET LCCs:                                                           | Yes (refer to note) |  |
| DATA-PDATA:                                                            | No                  |  |
| MADO-MPDA:                                                             | No                  |  |
| WATSLCC:                                                               | No                  |  |
| COIN LCC:                                                              | No                  |  |
| PBX LCC:                                                               | No                  |  |
| TWX LCC:                                                               | No                  |  |
| ZMD, ZMZPA:                                                            | No                  |  |
| Note: The OTD option is only compatible with the PSET_M5000, and M6000 |                     |  |

*Note:* The QTD option is only compatible with the PSET, M5000, and M6000 series LCCs.

## **Assigning QTD**

The following functionalities apply to the QTD option:

- set functionality applies.
- subset functionality does not apply.
- DN functionality does not apply.
- key functionality does not apply.

# **Option requirements**

There are no requirements for the QTD option.

### **Notes**

The following notes apply to QTD:

- The QTD option displays the time and date in a 24-hour clock format of YY/MM/DD HH:MM.
- The QTD key does not require a lamp.

### **Feature identification**

Functionality: NTX108AA

Feature number: F1841

# **QTD - Query Time and Date** (end)

# Option history SN07 (DMS)

Update to table "QTD to LCC compatibility" to note compatibility with M6000 series LCCs. CR Q0094682.

"Option history" section added.

## **RAG - Ring Again**

# **Description**

The RAG option allows a station user encountering a busy directory number (DN) to be noti ed when the b usy station becomes idle and the system automatically redials the same number.

## **Example**

The following are examples of the RAG option. These examples add the RAG option to a line having LEN 0 0 11 16.

### Example of the RAG option in the prompt mode

```
>ADO
SONUMBER: NOW 92 3 27 AM
>
DN_OR_LEN:
>0 0 11 16
OPTION:
>RAG
OPTION:
>$
```

### Example of the RAG option in the no-prompt mode

```
>ADO $ 0 0 11 16 RAG $
```

# RAG - Ring Again (continued)

## **Prompts**

The following table provides the system prompts for the RAG option.

### Input prompts for the RAG option

| Prompt    | Valid input                                                                                      | Explanation                                                                                                    |
|-----------|--------------------------------------------------------------------------------------------------|----------------------------------------------------------------------------------------------------|
| SONUMBER  | Refer to SONUMBER in the<br>"Prompts" table in Chapter 2 for<br>information on valid inputs.     | The unique number of the service order to be entered.                                                                                                    |
| DN_OR_LEN | Refer to DN and LEN_OR_LTID in the "Prompts" table in Chapter 2 for information on valid inputs. | Enter the line's DN or LEN. In the case of an MDN line or MLH/DLH hunt members, if a DN is specified then the user is prompted for the LEN. If the LEN is entered, then the user is not prompted for the DN. |
| OPTION    | Refer to the "Line service options" table in Chapter 2 for a list of valid inputs.               | Option(s) associated with a service to be established, modified, or deleted. A maximum of 20 options can be specified in any single ADD, ADO, EST, or NEW command.                                           |

# RAG to line class code compatibility

The following table shows RAG compatibility to LCC.

RAG to LCC compatibility (Sheet 1 of 2)

| Line class code                                 | Compatible? |  |
|-------------------------------------------------|-------------|--|
| 1FR-1MR:                                        | No          |  |
| RES:                                            | No          |  |
| IBN:                                            | Yes         |  |
| 2FR-10FR:                                       | No          |  |
| CSD:                                            | No          |  |
| KEYSET LCCs:                                    | Yes         |  |
| Note: RAG is not compatible with the PDATA LCC. |             |  |

# RAG - Ring Again (end)

## RAG to LCC compatibility (Sheet 2 of 2)

| Line class code                                 | Compatible?    |  |
|-------------------------------------------------|----------------|--|
| DATA-PDATA:                                     | Yes (see note) |  |
| MADO-MPDA:                                      | Yes            |  |
| WATSLCC:                                        | No             |  |
| COIN LCC:                                       | No             |  |
| PBX LCC:                                        | No             |  |
| TWX LCC:                                        | No             |  |
| ZMD, ZMZPA:                                     | No             |  |
| Note: RAG is not compatible with the PDATA LCC. |                |  |

# **Assignability**

The following functionalities apply to this option:

• set functionality: yes

• subset functionality: no

• DN functionality: no

key functionality: no

# **Option prerequisites**

There are no prerequisites for this option.

### **Notes**

There are no notes for this option.

## **Feature identi cation**

Functionality: NTX100AA

Feature number: F1151

### RATEAREA - Rate Area

## **Description**

In NA011, feature AU3279 splits table LINEATTR (Line Attribute) into three tables to make data management easier:

- LINEATTR
- **XLAPLAN**
- **RATEAREA**

The RATEAREA line option applies to plain old telephone service (POTS), residential enhanced services (RES), and single-line basic rate interface (SLBRI) lines. This option allows you to provision billing information for a DN in table RATEAREA.

Of ce parameter XLAPLAN\_RATEAREA\_SERVORD\_ENABLED in table OFCVAR controls the functionality of this feature. When set to OPTIONS\_ENABLED, option RATEAREA overrides the default value in eld DFLTRA in table LINEATTR and allows you to provision a line in table RATEAREA.

Use the following commands with the RATEAREA option to add billing information for a DN:

- **NEW**
- **EST**
- **ADD**

# **Example**

An example of the RATEAREA option in prompt mode follows.

# Example of adding the RATEAREA option to a POTS or RES line in prompt mode

```
> NEW
SONUMBER: NOW 98 11 3 AM
>$
DN:
> 4631099
LCC ACC:
> 1FR
LATANAME:
> LATA1
LTG
> 0
LEN OR LTID:
> HOST 02 1 06 02
OPTION:
> RATEAREA
RATEAREA:
> L613_LATA1_0
OPTION:
>$
```

An example of the RATEAREA option in no-prompt mode follows.

Example of adding the RATEAREA option to a POTS or RES line in no-prompt mode

```
> NEW $ 4631099 1FR LATA1 0 HOST 02 1 06 02 RATEAREA L613_LATA1_0
$
```

An example of the RATEAREA option in prompt mode follows.

#### Example of adding the RATEAREA option to an MLH group in prompt mode

```
> EST
SONUMBER:
             NOW 98 11 3 AM
> $
GROUPTYPE:
> MLH
PILOT DN:
> 4631097
LCC:
> 1FR
LATANAME:
> LATA1
LTG:
> 0
PILOT LEN:
> 02 1 06 02
MEM LEN:
> 02 1 10 10
MEM LEN:
>$
OPTION:
> RATEAREA
RATEAREA:
> L613_LATA3_1
OPTION:
>$
GROUPSIZE:
> 2
```

An example of the RATEAREA option in no-prompt mode follows.

### Example of adding the RATEAREA option to an MLH group in no-prompt mode

```
> EST $ MLH 4631097 1FR LATA1 HOST 02 1 06 02 HOST 02 1 10 10 $
RATEAREA L613_LATA3_1 $ 2
```

An example of the RATEAREA option in prompt mode follows.

### Example of adding the RATEAREA option to a DNH group in prompt mode

```
> ADD
SONUMBER:
            NOW 99 1 5 PM
>$
GROUPTYPE:
> DNH
LINK DN:
> 4631099
DN LEN:
> 4631092
LEN:
> 05 1 08 12
DN LEN:
> $
OPTION:
> RATEAREA
RATEAREA:
> L613_LATA1_0
OPTION:
>$
GROUPSIZE:
> 3
```

An example of the RATEAREA option in no-prompt mode follows.

Example of adding the RATEAREA option to a DNH group in no-prompt mode

> ADD \$ DNH 4631099 4631092 05 1 08 12 \$ RATEAREA L613\_LATA1\_0 \$ 3

# **Prompts**

The table that follows provides the system prompts for the RATEAREA option.

## Input prompts for the RATEAREA option (Sheet 1 of 2)

| Prompt      | Correct input                                                                              | Explanation                                                                                                    |
|-------------|--------------------------------------------------------------------------------------------|----------------------------------------------------------------------------------------------------|
| DN          | Seven or ten digits entered with no spaces or hyphens                                      | DN associated with the service to be established, modified, or deleted.                                                                                                    |
| DN_LEN      | Refer to DN and LEN_OR_LTID in table Prompts in Chapter 2 for information on valid inputs. | DN for a member of a directory number hunt (DNH) group and its associated line equipment number (LEN).                                                                                                    |
| DN_OR_LEN   | Refer to DN and LEN_OR_LTID in table Prompts in Chapter 2 for information on valid inputs. | DN or LEN of the line. In the case of a multiple appearance directory number (MDN) line, or multiline hunt (MLH) or distributed line hunt (DLH) members, if a DN is specified, the user is prompted for the LEN. If the LEN is entered, the user is not prompted for the DN. |
| GROUPSIZE   | 0-1024                                                                                     | Hunt group size; the expected maximum size of the hunt group.                                                                                                    |
| GROUPTYPE   | DLH = distributed line hunt                                                                | Type of hunt group to be established,                                                                                                    |
|             | DNH = directory number hunt                                                                | modified, or deleted.                                                                                                    |
|             | MLH = multiline hunt                                                                       |                                                                                                    |
| LATANAME    | alphanumeric string (up to 8 characters)                                                   | Calling local access and transport area name associated with the originator of the call.                                                                                                    |
| LCC         | 1FR, RES, SLBRI                                                                            | Line class code (LCC) of the service to be established, modified, or deleted.                                                                                                    |
| LCC_ACC     | Refer to table Line class codes in Chapter 2 for information on valid inputs.              | Agent class code of the service to be established, modified, or deleted.                                                                                                    |
| LEN_OR_LTID | Refer to LEN_OR_LTID in table<br>Prompts in Chapter 2 for information<br>on valid inputs.  | LEN or logical terminal identifier (LTID) of the DN to be changed.                                                                                                    |
|             | p                                                                                          | Note: Only SLBRI lines use LTIDs.                                                                                                    |

## Input prompts for the RATEAREA option (Sheet 2 of 2)

| Prompt       | Correct input                                                                             | Explanation                                                                                                    |
|--------------|-------------------------------------------------------------------------------------------|----------------------------------------------------------------------------------------------------|
| LINK_DN      | Seven digits                                                                              | DN to which another DN is linked to form a DNH group.                                                                                                    |
| LTG          | 0-255                                                                                     | Line treatment group (LTG) member; it is used to calculate the line attribute index when the DN and the LCC are insufficient to find an appropriate index. LTG is prompted for in conjunction with LCC. |
| MEM_LEN      | Refer to LEN_OR_LTID in table<br>Prompts in Chapter 2 for information<br>on valid inputs. | LEN of a DLH or MLH group member.                                                                                                    |
| OPTION       | RATEAREA                                                                                  | Option RATEAREA overrides the default value in field DFLTRA in table LINEATTR.                                                                                                    |
| PILOT_DN     | Seven digits                                                                              | DN of a DNH or PRH group pilot or the DN associated with a DLH or MLH group.                                                                                                    |
| PILOT_LEN    | Refer to LEN_OR_LTID in table Prompts in Chapter 2 for information on valid inputs.       | LEN of a hunt group pilot.                                                                                                    |
| RATEAREA_KEY | alphanumeric string (up to 16 characters)                                                 | Key into table RATEAREA.                                                                                                    |

# **RATEAREA** to line class code compatibility

The table that follows provides RATEAREA to LCC compatibility.

### RATEAREA to LCC compatibility (Sheet 1 of 2)

| Line class code | Compatible? |
|-----------------|-------------|
| 1FR-1MR:        | Yes         |
| RES:            | Yes         |
| IBN:            | No          |
| 2FR-10FR:       | Yes         |
| CSD:            | No          |

### RATEAREA to LCC compatibility (Sheet 2 of 2)

| Line class code | Compatible? |
|-----------------|-------------|
| KEYSET LCCs:    | No          |
| DATA-PDATA:     | No          |
| MADO-MPDA:      | No          |
| WATSLCC:        | Yes         |
| COIN LCC:       | Yes         |
| PBX LCC:        | Yes         |
| TWX LCC:        | Yes         |
| ZMD, ZMZPA:     | Yes         |

## **Assignability**

The functionalities that follow apply to this line option:

set functionality: no

subset functionality: no

DN functionality: yes

key functionality: no

# **Option prerequisites**

The prerequisites that follow apply to the RATEAREA option:

- Of ce parameter XLAPLAN\_RA TEAREA\_SERVORD\_ENABLED is set to OPTIONS\_ENABLED to use option RATEAREA.
- The DN is a POTS, RES, or SLBRI line.
- The DN is a pilot or member of a distributed line hunt (DLH), multiline hunt (MLH), or DN hunt (DNH) group.
- The DN is not a bridged night number (BNN).
- The DN is not a remote call forwarding (RCF) or remote call forwarding equal access (RCFEA) DN.
- Enhanced secondary DN (SDN) does not exist on the line.
- The local access and transport area name (LATANM) in table RATEAREA matches the LATANM entered at the RATEAREA prompt.

# RATEAREA - Rate Area (end)

## **Notes**

Use the NEW, ADD, or EST commands with this option.

## **Feature identi cation**

Functionality: LOC00025, BAS00003

Feature number: AU3249, AU3279

### **RCD - Reverse Coin Disposal**

# **Description**

The RCD option is assigned to CCF and CDF coin lines wired for reverse coin collect and coin return signals. The option causes opposite from normal coin control voltages to be sent to these lines for proper pay station functioning.

## **Example**

The following are examples of the RCD option. These examples add RCD to a line to cause reverse polarity coin disposal signals.

#### Example of the RCD option in the prompt mode

```
>ADO
SONUMBER:
             NOW 91 12 7 AM
DN OR LEN:
>6211002
OPTION:
>RCD
OPTION:
>$
```

#### Example of the RCD option in the no-prompt mode

```
>ADO $ 6211002 RCD $
```

## RCD - Reverse Coin Disposal (continued)

## **Prompts**

The following table provides the system prompts for the RCD option.

### Input prompts for the RCD option

| Prompt    | Valid input                                                                                      | Explanation                                                                                                    |
|-----------|--------------------------------------------------------------------------------------------------|----------------------------------------------------------------------------------------------------|
| SONUMBER  | Refer to SONUMBER in the<br>"Prompts" table in Chapter 2 for<br>information on valid inputs.     | The unique number of the service order to be entered.                                                                                                    |
| DN_OR_LEN | Refer to DN and LEN_OR_LTID in the "Prompts" table in Chapter 2 for information on valid inputs. | Enter the line's DN or LEN. In the case of an MDN line or MLH/DLH hunt members, if a DN is specified then the user is prompted for the LEN. If the LEN is entered, then the user is not prompted for the DN. |
| OPTION    | Refer to the "Line service options" table in Chapter 2 for a list of valid inputs.               | Option(s) associated with a service to be established, modified, or deleted. A maximum of 20 options can be specified in any single ADD, ADO, EST, or NEW command.                                           |

# RCD to line class code compatibility

The following table shows RCD compatibility to LCC.

RCD to LCC compatibility (Sheet 1 of 2)

| Line class code                                         | Compatible? |
|---------------------------------------------------------|-------------|
| 1FR-1MR:                                                | No          |
| RES:                                                    | No          |
| IBN:                                                    | No          |
| 2FR-10FR:                                               | No          |
| CSD:                                                    | No          |
| KEYSET LCCs:                                            | No          |
| Note: RCD is only compatible with the CCF and CDF LCCs. |             |

## RCD - Reverse Coin Disposal (end)

### RCD to LCC compatibility (Sheet 2 of 2)

| Line class code                                         | Compatible?    |
|---------------------------------------------------------|----------------|
| DATA-PDATA:                                             | No             |
| MADO-MPDA:                                              | No             |
| WATSLCC:                                                | No             |
| COIN LCC:                                               | Yes (see note) |
| PBX LCC:                                                | No             |
| TWX LCC:                                                | No             |
| ZMD, ZMZPA:                                             | No             |
| Note: RCD is only compatible with the CCF and CDF LCCs. |                |

# **Assignability**

The following functionalities apply to this option:

set functionality: no

subset functionality: no

DN functionality: no

key functionality: no

# **Option prerequisites**

There are no prerequisites for this option.

### **Notes**

There are no notes for this option.

## **Feature identi cation**

Functionality: NTX901AA

Feature number: F5747

### **RCHD - Residential Call Hold**

## **Description**

The RCHD option allows a subscriber to place a call on hold for up to three minutes. The call can be one that the subscriber originated or one that the subscriber received.

## **Example**

The following is an example of the RCHD option.

### Example of the RCHD option in the prompt mode

```
>ADO
SONUMBER: NOW 92 5 12 PM
>
DN_OR_LEN:
>0 0 1 23
OPTION:
>RCHD
OPTION:
>$
```

#### Example of the RCHD option in the no-prompt mode

```
>ADO $ 0 0 1 23 RCHD $
```

# **Prompts**

The following table provides the system prompts for the RCHD option.

#### Input prompts for the RCHD option (Sheet 1 of 2)

| Prompt   | Valid input                                                                                  | Explanation                                           |
|----------|----------------------------------------------------------------------------------------------|-------------------------------------------------------|
| SONUMBER | Refer to SONUMBER in the<br>"Prompts" table in Chapter 2 for<br>information on valid inputs. | The unique number of the service order to be entered. |

## RCHD - Residential Call Hold (continued)

### Input prompts for the RCHD option (Sheet 2 of 2)

| Prompt    | Valid input                                                                                      | Explanation                                                                                                    |
|-----------|--------------------------------------------------------------------------------------------------|----------------------------------------------------------------------------------------------------|
| DN_OR_LEN | Refer to DN and LEN_OR_LTID in the "Prompts" table in Chapter 2 for information on valid inputs. | Enter the line's DN or LEN. In the case of an MDN line or MLH/DLH hunt members, if a DN is specified then the user is prompted for the LEN. If the LEN is entered, then the user is not prompted for the DN. |
| OPTION    | Refer to the "Line service options" table in Chapter 2 for a list of valid inputs.               | Option(s) associated with a service to be established, modified, or deleted. A maximum of 20 options can be specified in any single ADD, ADO, EST, or NEW command.                                           |

## RCHD to line class code compatibility

The following table shows RCHD compatibility to LCC.

### RCHD to LCC compatibility (Sheet 1 of 2)

| Line class code | Compatible? |
|-----------------|-------------|
| 1FR-1MR:        | No          |
| RES:            | Yes         |
| IBN:            | No          |
| 2FR-10FR:       | No          |
| CSD:            | No          |
| KEYSET LCCs:    | No          |
| DATA-PDATA:     | No          |
| MADO-MPDA:      | No          |

Note: Lines with an LCC of ZMD or ZMZPA may be assigned option RCHD if field RES\_AS\_POTS of office parameter RES\_SO\_SIMPLIFICATION is "Y" and feature NC0485 is present. (Refer to Table OFCVAR in the Office Parameters Reference Manual.)

### RCHD - Residential Call Hold (continued)

#### RCHD to LCC compatibility (Sheet 2 of 2)

| Line class code | Compatible?   |
|-----------------|---------------|
| WATSLCC:        | No            |
| COIN LCC:       | No            |
| PBX LCC:        | No            |
| TWX LCC:        | No            |
| ZMD, ZMZPA:     | No (see note) |

**Note:** Lines with an LCC of ZMD or ZMZPA may be assigned option RCHD if field RES\_AS\_POTS of office parameter RES\_SO\_SIMPLIFICATION is "Y" and feature NC0485 is present. (Refer to Table OFCVAR in the *Office Parameters Reference Manual.*)

# **Assignability**

The following functionalities apply to this option:

set functionality: no

subset functionality: no

• DN functionality: no

key functionality: no

# **Option prerequisites**

There are no prerequisites for this option.

#### **Notes**

The following notes apply to RCHD:

- A subscriber activates the RCHD option by ashing the switchhook, dialing an access code, and going on-hook. The call is reconnected when the subscriber goes off-hook again.
- The maximum time that a call can be kept on hold with the RCHD option is de ned by the operating compan y through of ce parameter SLVP\_RCHD\_TIMER.
- The subscriber receives a periodic ring indicating that the call is on hold. The time between rings is also de ned by the operating company through of ce parameter SL VP\_RCHD\_TIMER.
- The RCHD option may not be assigned to a line that is in a hunt group.
- For more information on the RCHD option see the *Translations Guide*.

# RCHD - Residential Call Hold (end)

## Feature identi cation

Functionality: NTXJ69AA

Feature number: NC0028

## **RCVD - Received Digits Billing**

## **Description**

The RCVD option allows calls to a hunt group to be billed to the digits received by the terminating office, rather than to the pilot directory number (DN) of the group (see option PILOT) or the DN of the line on which the call terminated (see option TERM). The DN of the originally dialed number is recorded in the billing record.

# **Example**

The following are examples of the RCVD option.

### **Example of the RCVD option in prompt mode**

```
>ADO
SONUMBER:
              NOW 92 5 10 PM
DN OR LEN:
>7723348
OPTION:
>RCVD
OPTION:
>$
```

### Example of the RCVD option in no-prompt mode

```
>ADO $ 7723348 RCVD $
```

# RCVD - Received Digits Billing (continued)

# **Prompts**

The following table provides the system prompts for the RCVD option.

### Input prompts for the RCVD option

| Prompt    | Valid input                                                                                      | Explanation                                                                                                    |
|-----------|--------------------------------------------------------------------------------------------------|----------------------------------------------------------------------------------------------------|
| SONUMBER  | Refer to SONUMBER in the<br>"Prompts" table in Chapter 2 for<br>information on valid inputs.     | The unique number of the service order to be entered.                                                                                                    |
| DN_OR_LEN | Refer to DN and LEN_OR_LTID in the "Prompts" table in Chapter 2 for information on valid inputs. | Enter the line's DN or LEN. In the case of an MDN line or MLH/DLH hunt members, if a DN is specified then the user is prompted for the LEN. If the LEN is entered, then the user is not prompted for the DN. |
| OPTION    | Refer to the "Line service options" table in Chapter 2 for a list of valid inputs.               | Option(s) associated with a service to be established, modified, or deleted. A maximum of 20 options can be specified in any single ADD, ADO, EST, or NEW command.                                           |

# **RCVD** to line class code compatibility

The following table shows RCVD compatibility to LCC.

### **RCVD** to LCC compatibility

| Line class code                                                       | Compatible?   |
|-----------------------------------------------------------------------|---------------|
| 1FR-1MR:                                                              | Yes           |
| RES:                                                                  | Yes           |
| IBN:                                                                  | Yes           |
| 2FR-10FR:                                                             | No            |
| CSD:                                                                  | Yes           |
| KEYSET LCCs:                                                          | No (see note) |
| Note: RCVD is compatible with the PSET, M5000, and M6000 series LCCs. |               |

## RCVD - Received Digits Billing (end)

#### **RCVD** to **LCC** compatibility

| Line class code                                                       | Compatible? |
|-----------------------------------------------------------------------|-------------|
| DATA-PDATA:                                                           | No          |
| MADO-MPDA:                                                            | No          |
| WATSLCC:                                                              | Yes         |
| COIN LCC:                                                             | No          |
| PBX LCC:                                                              | Yes         |
| TWX LCC:                                                              | Yes         |
| ZMD, ZMZPA:                                                           | No          |
| Note: RCVD is compatible with the PSET, M5000, and M6000 series LCCs. |             |

## **Assignability**

The following functionalities apply to this option:

set functionality: no

subset functionality: no

DN functionality: no

key functionality: no

# **Option prerequisites**

There are no prerequisites for this option.

#### **Notes**

There are no notes for this option.

### **Feature identification**

Functionality: NTXJ82AA NTX080AA

Feature number: NC0056 F2500 (INWATS)

# **Option history SN07 (DMS)**

Update to table "RCVD to LCC compatibility" to note compatibility with M6000 series LCCs. CR Q0094682.

"Option history" section added.

| 1-4 | Service order options |
|-----|-----------------------|
|     |                       |
|     |                       |
|     |                       |
|     |                       |
|     |                       |
|     |                       |
|     |                       |
|     |                       |
|     |                       |
|     |                       |
|     |                       |
|     |                       |
|     |                       |
|     |                       |
|     |                       |
|     |                       |
|     |                       |
|     |                       |
|     |                       |
|     |                       |
|     |                       |
|     |                       |
|     |                       |
|     |                       |
|     |                       |
|     |                       |
|     |                       |
|     |                       |
|     |                       |
|     |                       |
|     |                       |
|     |                       |
|     |                       |
|     |                       |
|     |                       |
|     |                       |
|     |                       |

### **REASDSP - Reason Display**

## **Description**

The REASDSP option allows individual business sets to use different display messages than the rest of the customer group. This option associates a set of display messages (a "reason set") with a line. Display messages are de ned in Table REASONS. If the REASDSP option is assigned to a particular business set, the assigned reason set will override the reason set de ned for the customer group.

# **Example**

The following are examples of the REASDSP option. These examples add REASDSP to an electronic business set.

### Example of the REASDSP option in prompt mode

```
>
>ADO
SONUMBER:
              NOW 92 1 3 AM
DN OR LEN:
>0 0 0 21
OPTKEY:
> 1
OPTION:
>REASDSP
REASTYPE:
>NEWSET
OPTKEY:
>$
```

*Note:* The REASTYPE is any valid set from the REASONS table.

#### Example of the REASDSP option in no-prompt mode

```
>ADO $ 0 0 0 21 1 REASDSP NEWSET $
```

## **REASDSP - Reason Display** (continued)

## **Prompts**

The following table provides the system prompts for the REASDSP option.

### Input prompts for the REASDSP option

| Prompt    | Valid input                                                                                      | Explanation                                                                                                    |
|-----------|--------------------------------------------------------------------------------------------------|----------------------------------------------------------------------------------------------------|
| SONUMBER  | Refer to SONUMBER in<br>the "Prompts" table in<br>Chapter 2 for information<br>on valid inputs.  | The unique number of the service order to be entered.                                                                                                    |
| DN_OR_LEN | Refer to DN and LEN_OR_LTID in the "Prompts" table in Chapter 2 for information on valid inputs. | Enter the line's DN or LEN. In the case of an MDN line or MLH/DLH hunt members, if a DN is specified then the user is prompted for the LEN. If the LEN is entered, then the user is not prompted for the DN. |
| OPTION    | Refer to the "Line service options" table in Chapter 2 for a list of valid inputs.               | Option(s) associated with a service to be established, modified, or deleted. A maximum of 20 options can be specified in any single ADD, ADO, EST, or NEW command.                                           |
| OPTKEY    | 1-69 for business set; 1, 2, 3, 4, or 7 for data unit                                            | Identifies key on business set or data unit to which an option is assigned.                                                                                                    |
| REASTYPE  | Character string                                                                                 | Type of reason displayed with option REASDSP.                                                                                                    |

# **REASDSP** to line class code compatibility

The following table shows REASDSP compatibility to LCC.

## REASDSP to LCC compatibility (Sheet 1 of 2)

| Line class code | Compatible? |
|-----------------|-------------|
| 1FR-1MR:        | No          |
| RES:            | No          |
| IBN:            | No          |
| 2FR-10FR:       | No          |

## REASDSP - Reason Display (end)

### REASDSP to LCC compatibility (Sheet 2 of 2)

| Line class code                                                               | Compatible?    |  |
|-------------------------------------------------------------------------------|----------------|--|
| CSD:                                                                          | No             |  |
| KEYSET LCCs:                                                                  | Yes (see note) |  |
| DATA-PDATA:                                                                   | No             |  |
| MADO-MPDA:                                                                    | No             |  |
| WATSLCC:                                                                      | No             |  |
| COIN LCC:                                                                     | No             |  |
| PBX LCC:                                                                      | No             |  |
| TWX LCC:                                                                      | No             |  |
| ZMD, ZMZPA:                                                                   | No             |  |
| <i>Note:</i> REASDSP is not compatible with the M2009, M2018, AND M2112 LCCs. |                |  |

# **Assignability**

The following functionalities apply to this option:

set functionality: yes subset functionality: no

DN functionality: no

key functionality: no

# **Option prerequisites**

There are no prerequisites for this option.

### **Notes**

This option can only be added to display business sets.

## **Feature identi cation**

Functionality: NTXE40AA

Feature number: G0138

| This page intentionally left blank |  |
|------------------------------------|--|
|                                    |  |
|                                    |  |
|                                    |  |
|                                    |  |
|                                    |  |
|                                    |  |
|                                    |  |
|                                    |  |
|                                    |  |
|                                    |  |
|                                    |  |
|                                    |  |
|                                    |  |

# **RINGTYP - Ringing Type**

# **Description**

The RINGTYP option allows the ringing type of an existing Meridian integrated voice and data (IVD) set to be changed.

# **Example**

The following are examples of the RINGTYP option.

### **Example of the RINGTYP option in prompt mode**

```
>CHF
SONUMBER: NOW 86 3 19 AM
DN OR LEN:
>2 0 0 0
OPTKEY:
>1
OPTION:
>RINGTYP
RINGTYPE:
>FL
OPTION:
>$
OPTKEY:
>$
```

### Example of the RINGTYP option in no-prompt mode

```
>CHF $ 2 0 0 0 1 RINGTYP FL $ $
```

# RINGTYP - Ringing Type (continued)

# **Prompts**

The following table provides the system prompts for the RINGTYP option.

## Input prompts for the RINGTYP option

| Prompt    | Valid input                                                                                      | Explanation                                                                                                    |
|-----------|--------------------------------------------------------------------------------------------------|----------------------------------------------------------------------------------------------------|
| SONUMBER  | Refer to SONUMBER in<br>the "Prompts" table in<br>Chapter 2 for information<br>on valid inputs.  | The unique number of the service order to be entered.                                                                                                    |
| DN_OR_LEN | Refer to DN and LEN_OR_LTID in the "Prompts" table in Chapter 2 for information on valid inputs. | Enter the line's DN or LEN. In the case of an MDN line or MLH/DLH hunt members, if a DN is specified then the user is prompted for the LEN. If the LEN is entered, then the user is not prompted for the DN. |
| OPTION    | Refer to the "Line service options" table in Chapter 2 for a list of valid inputs.               | Option(s) associated with a service to be established, modified, or deleted. A maximum of 20 options can be specified in any single ADD, ADO, EST, or NEW command.                                           |
| OPTKEY    | 1-69 for business set; 1, 2, 3, 4, or 7 for data unit                                            | Identifies key on business set or data unit to which an option is assigned.                                                                                                    |
| RINGTYPE  | FH = fast high                                                                                   | Type of ringing desired on a                                                                                                    |
|           | FL = fast low                                                                                    | Meridian integrated voice and data set.                                                                                                    |
|           | SH = slow high                                                                                   |                                                                                                    |
|           | SL = slow low                                                                                    |                                                                                                    |

# **RINGTYP - Ringing Type** (continued)

## RINGTYP to line class code compatibility

The following table shows RINGTYP compatibility to LCC.

### RINGTYP to LCC compatibility

| Line class code                                                     | Compatible?    |
|---------------------------------------------------------------------|----------------|
| 1FR-1MR:                                                            | No             |
| RES:                                                                | No             |
| IBN:                                                                | No             |
| 2FR-10FR:                                                           | No             |
| CSD:                                                                | No             |
| KEYSET LCCs:                                                        | Yes (see note) |
| DATA-PDATA:                                                         | No             |
| MADO-MPDA:                                                          | No             |
| WATSLCC:                                                            | No             |
| COIN LCC:                                                           | No             |
| PBX LCC:                                                            | No             |
| TWX LCC:                                                            | No             |
| ZMD, ZMZPA:                                                         | No             |
| Note: BINGTVP is not compatible with the M3000 PSET M5000 and M6000 |                |

*Note:* RINGTYP is not compatible with the M3000, PSET, M5000, and M6000 series LCCs.

# **Assignability**

The following functionalities apply to this option:

set functionality: no subset functionality: no DN functionality: no key functionality: no

# **Option prerequisites**

There are no prerequisites for this option.

## RINGTYP - Ringing Type (end)

### **Notes**

The following notes apply to RINGTYP:

- The RINGTYP option may only be associated with key 1 of the IVD set.
- With the RINGTYP option, ringing type may be set to fast high (FH), fast low (FL), slow high (SH), or slow low (SL).
- The ringing type can be changed for a primary Multiple Appearance Directory Number (MADN) appearance, but the secondary MADN appearance always uses the default ringing type.

### **Feature identification**

Functionality: N/A

Feature number: N/A

# Option history SN07 (DMS)

Update to table "RINGTYP to LCC compatibility" to note compatibility with M6000 series LCCs. CR Q0094682.

"Option history" section added.

### **RMB - Random Make Busy**

# **Description**

The RMB option allows a hunt group line to be made permanently busy to incoming calls when the RMB key is activated. The affected line is directionalized into a one-way outgoing line while RMB is activated. The RMB option provides for a miscellaneous scan point circuit controlled by an external key. The same scan point can be assigned to one, several, or all lines within the hunt group, depending on the lines to be made busy.

### **Example**

The following are examples of the RMB option.

#### Example of the RMB option in prompt mode

```
>ADO
SONUMBER:
            NOW 92 5 5 PM
DN OR LEN:
>0 0 0 18
OPTION:
>RMB
SC:
>MTM
TMNO:
>2
TMCKTNO:
>13
POINT:
>0
NORMAL STATE:
>0
OPTION:
>$
```

#### Example of the RMB option in no-prompt mode

```
>ADO $ 0 0 0 18 RMB MTM 2 13 0 0 $
```

# RMB - Random Make Busy (continued)

# **Prompts**

The following table provides the system prompts for the RMB option.

### Input prompts for the RMB option (Sheet 1 of 2)

| Prompt    | Valid input                                                                                         | Explanation                                                                                                    |
|-----------|----------------------------------------------------------------------------------------------------|----------------------------------------------------------------------------------------------------|
| SONUMBER  | Refer to SONUMBER in the<br>"Prompts" table in Chapter 2 for<br>information on valid inputs.        | The unique number of the service order to be entered.                                                                                                    |
| DN_OR_LEN | Refer to DN and LEN_OR_LTID in the "Prompts" table in Chapter 2 for information on valid inputs.    | Enter the line's DN or LEN. In the case of an MDN line or MLH/DLH hunt members, if a DN is specified then the user is prompted for the LEN. If the LEN is entered, then the user is not prompted for the DN. |
| OPTION    | Refer to the "Line service options" table in Chapter 2 for a list of valid inputs.                  | Option(s) associated with a service to be established, modified, or deleted. A maximum of 20 options can be specified in any single ADD, ADO, EST, or NEW command.                                           |
| SC        | Valid input format:                                                                                 | Scan point.                                                                                                    |
|           | tmtype tmno tmcktno                                                                                 |                                                                                                    |
|           | point normal_state                                                                                  |                                                                                                    |
|           | Where:                                                                                              |                                                                                                    |
|           | <ul> <li>tmtype = MTM, RSM, TM2,<br/>TM4, OAU, T8A, TMA,<br/>MMA, STM, RMM, PTM,<br/>DTM</li> </ul> |                                                                                                    |
|           | • tmno = 0-2047                                                                                     |                                                                                                    |
|           | • tmcktno = 0-29                                                                                    |                                                                                                    |
|           | <ul><li>point = 0-6 (SD point<br/>number)</li></ul>                                                 |                                                                                                    |
|           | <ul><li>normal_state = 0 for open<br/>or 1 for closed</li></ul>                                     |                                                                                                    |

# RMB - Random Make Busy (continued)

### Input prompts for the RMB option (Sheet 2 of 2)

| Prompt       | Valid input            | Explanation                                                                                                    |
|--------------|------------------------|----------------------------------------------------------------------------------------------------|
| TMNO         | 0-2047                 | Enter the number of the trunk module on which the circuit is mounted. Appears after the SD or SC prompt if data is not entered on one line.   |
| TMCKTNO      | 0-29                   | Enter the trunk module circuit number to which the circuit is assigned. Appears after the SD or SC prompt if data is not entered on one line. |
| POINT        | 0-6                    | Signal distribution (SD) point number. Appears after the SD or SC prompt if data is not entered on one line.                                  |
| NORMAL_STATE | 0 = open<br>1 = closed | Normal state of the Signal Distribution (SD) point. Appears after the SD or SC prompt if data is not entered on one line.                     |

# RMB to line class code compatibility

The following table shows RMB compatibility to LCC.

### RMB to LCC compatibility (Sheet 1 of 2)

| Line class code | Compatible? |
|-----------------|-------------|
| 1FR-1MR:        | Yes         |
| RES:            | Yes         |
| IBN:            | Yes         |
| 2FR-10FR:       | No          |
| CSD:            | Yes         |
| KEYSET LCCs:    | Yes         |

## RMB - Random Make Busy (end)

#### RMB to LCC compatibility (Sheet 2 of 2)

| Line class code | Compatible? |
|-----------------|-------------|
| DATA-PDATA:     | Yes         |
| MADO-MPDA:      | Yes         |
| WATSLCC:        | Yes         |
| COIN LCC:       | No          |
| PBX LCC:        | Yes         |
| TWX LCC:        | Yes         |
| ZMD, ZMZPA:     | Yes         |

# **Assignability**

The following functionalities apply to this option:

set functionality: no

subset functionality: no

DN functionality: yes

key functionality: no

# **Option prerequisites**

There are no prerequisites for this option.

#### **Notes**

The following notes apply to RMB:

- The RMB option must be assigned to a key with a directory number.
- The RMB option will not work in conjunction with the IMB or MBK options.

### Feature identi cation

Functionality: NTXA64AA

Feature number: N/A

# **RMI - Remote Message Indicator**

### Description

The RMI option allows subscribers of the Message Waiting (MWT) feature to check for the existence of messages in their voice mailbox from a remote location. When subscribers call their home number from a `remote' phone, RMI provides an indication of whether or not new messages have been left in the voice mailbox. This indication is provided to the subscriber through the number of audible ringback cycles before the call is forwarded to the Voice Message System (VMS).

RMI introduces an new line option in the IBNFEAT and KSETFEAT tables. When the Data Feature (DF) field in the IBNFEAT key is set to RMI, a subfield specifies the state of the feature on the line (active or inactive).

### **Example**

The following is an example of the RMI option. This example adds RMI to a RES line having a LEN of HOST 00 0 03 03.

#### Example of adding the RMI option to a RES line in Prompt mode

```
> SERVORD
SO:
> ADO
SONUMBER:
              NOW 95 11 14 PM
DN OR LEN:
> HOST 00 0 03 03
OPTION:
> RMI
RMISTATE
> I
OPTION:
> $
COMMAND AS ENTERED:
ADO NOW 95 11 14 PM HOST 00 0 03 03 (RMI I) $
ENTER Y TO CONFIRM, N TO REJECT OR E TO EDIT
> y
```

# RMI - Remote Message Indicator (continued)

Example of adding the RMI option to a RES line in No-Prompt mode

```
>ADO $ HOST 00 0 03 03 RMI I $
```

The following is an example of the RMI option. The example shows the addition of the RMI line option to an ISDNKSET line with a LEN of ISDN 100.

Example of adding the RMI option to an ISDNKSET line in Prompt mode

```
> SERVORD
SO:
> ADO
SONUMBER: NOW 95 11 14 PM
DN OR LEN:
>ISDN 100
OPTKEY:
> 1
OPTION:
> RMI
RMISTATE:
> l
OPTKEY:
> $
COMMAND AS ENTERED:
ADO NOW 95 11 14 PM ISDN 100 1 (RMI I) $
ENTER Y TO CONFIRM, N TO REJECT OR E TO EDIT
> y
```

Example of adding the RMI option to an ISDNKSET line in No-Prompt mode

```
>ADO $ ISDN 100 1 RMI I $
```

# RMI - Remote Message Indicator (continued)

# **Prompts**

The following table provides the system prompts for the RMI option.

### Input prompts for the RMI option

| Prompt   | Valid input        | Explanation                                     |
|----------|--------------------|-------------------------------------------------|
| ADO      | RMI                | Add option                                      |
| CHF      | RMI                | Change Feature                                  |
| DEO      | RMI                | Delete Option                                   |
| NEW      | (directory number) | New directory number                            |
| EST      | (hunt group type)  | Establish hunt group                            |
| RMISTATE | A, I               | State of the RMI feature;<br>Active or Inactive |

# RMI to line class code compatibility

The RMI line option can be added to only the following LCCs:

### RMI to LCC compatibility

| Line class code                                                        | Compatible?  |
|------------------------------------------------------------------------|--------------|
| Residential Enhanced Services (RES)                                    | Υ            |
| Single Party Flat Rate (POTS) line converted to RES (RES/1FR)          | Υ            |
| Single Party Message Rate (POTS) line converted to RES (RES/1MR)       | Υ            |
| Zero Minus Denied (POTS) line converted to RES (RES/ZMD)               | Υ            |
| Zero Minus, Zero Plus Allowed (POTS) line converted to RES (RES/ZMZPA) | Y            |
| Integrated Services Digital Network line (ISDNKSET)                    | Υ            |
| Integrated Business Network (IBN)                                      | Υ            |
| KEYSET LCCs                                                            | N (see note) |
| Note: RMI is compatible with PSET and M5000 series LCCs only.          |              |

### RMI - Remote Message Indicator (end)

## **Assignability**

The following functionalities apply to this option:

set functionality: yes

• subset functionality: no

• DN functionality: no

key functionality: no

### **Option prerequisites**

There are no options to assign before the RMI line option.

#### **Notes**

The RMI option can be assigned to an ISDN or PSET set. The option applies to the entire set, but can only be added to the primary DN.

### **Error Messages**

A new error message is introduced by the RMI feature. Please refer to the table below for information about the error message.

#### **Error messages for RMI option**

| Error message                        | Explanation and action                                                              |
|--------------------------------------|-------------------------------------------------------------------------------------|
| RMI can not be assigned to this LCC. | Assign the RMI line option to a line whose LCC is not supported by the RMI feature. |

### **Feature identification**

Functionality: RES00070

Feature number: AQ1596

# **Option history**

**SN07 (DMS)** 

Integrated Business Network (IBN) and KEYSET LCCs added to table 'RMI to LCC compatibility' by CR Q00935525.

### **RMP - Remote Meter Pulsing**

## **Description**

The RMP option is assigned to a line that requires remote meter pulsing to pulse hotel/motel remote registers. When a customer station on a line with the RMP option goes off-hook, a number of pulses are sent to a remote register (meter). The number of pulses represents a surcharge for the call.

# **Example**

The following are examples of the RMP option.

#### Example of the RMP option in prompt mode

```
>ADO
SONUMBER:
             NOW 92 5 5 PM
DN OR LEN:
>0 0 0 30
OPTION:
>RMP
SD:
>MTM
TMNO:
>3
TMCKTNO:
>8
POINT:
>0
NORMAL STATE:
>0
SURCHARGE:
>5
OPTION:
>$
```

#### Example of the RMP option in no-prompt mode

```
>ADO $ 0 0 0 30 RMP MTM 3 8 0 0 5 $
```

# RMP - Remote Meter Pulsing (continued)

# **Prompts**

The following table provides the system prompts for the RMP option.

### Input prompts for the RMP option (Sheet 1 of 2)

| Prompt    | Valid input                                                                                      | Explanation                                                                                                    |
|-----------|--------------------------------------------------------------------------------------------------|----------------------------------------------------------------------------------------------------|
| SONUMBER  | Refer to SONUMBER in the "Prompts" table in Chapter 2 for information on valid inputs.           | The unique number of the service order to be entered.                                                                                                    |
| DN_OR_LEN | Refer to DN and LEN_OR_LTID in the "Prompts" table in Chapter 2 for information on valid inputs. | Enter the line's DN or LEN. In the case of an MDN line or MLH/DLH hunt members, if a DN is specified then the user is prompted for the LEN. If the LEN is entered, then the user is not prompted for the DN. |
| OPTION    | Refer to the "Line service options" table in Chapter 2 for a list of valid inputs.               | Option(s) associated with a service to<br>be established, modified, or deleted. A<br>maximum of 20 options can be<br>specified in any single ADD, ADO, EST,<br>or NEW command.                               |
| SD        | Valid Input Format:                                                                              | The signal distribution point associated                                                                                                    |
|           | tmtype tmno tmcktno                                                                              | with the options to be established.                                                                                                    |
|           | point normal_state                                                                               |                                                                                                    |
|           | Where:                                                                                           |                                                                                                    |
|           | • tmtype = MTM, RSM                                                                              |                                                                                                    |
|           | • tmno = 0-2047                                                                                  |                                                                                                    |
|           | • tmcktno = 0-29                                                                                 |                                                                                                    |
|           | • point = 0-6 (SD point number)                                                                  |                                                                                                    |
|           | <ul> <li>normal_state = 0 for open or 1 for closed</li> </ul>                                    |                                                                                                    |
| TMNO      | 0-2047                                                                                           | Enter the number of the trunk module on which the circuit is mounted. Appears after the SD or SC prompt if data is not entered on one line.                                                                  |
| TMCKTNO   | 0-29                                                                                             | Enter the trunk module circuit number to which the circuit is assigned. Appears after the SD or SC prompt if data is not entered on one line.                                                                |

# RMP - Remote Meter Pulsing (continued)

### Input prompts for the RMP option (Sheet 2 of 2)

| Prompt       | Valid input | Explanation                                                                                                    |
|--------------|-------------|----------------------------------------------------------------------------------------------------|
| POINT        | 0-6         | Signal distribution (SD) point number. Appears after the SD or SC prompt if data is not entered on one line.                                                                                                    |
| NORMAL_STATE | 0 = open    | Normal state of the Signal Distribution                                                                                                    |
|              | 1 = closed  | (SD) point. Appears after the SD or SC prompt if data is not entered on one line.                                                                                                    |
| SURCHARGE    | 1-15        | Specifies the number of pulses initially sent to a remote register (meter) when a customer station on a line with the RMP option goes off-hook; this number of initial pulses represents a surcharge for the call. |

# RMP to line class code compatibility

The following table shows RMP compatibility to LCC.

### RMP to LCC compatibility (Sheet 1 of 2)

| Line class code | Compatible? |
|-----------------|-------------|
| 1FR-1MR:        | Yes         |
| RES:            | Yes         |
| IBN:            | No          |
| 2FR-10FR:       | No          |
| CSD:            | No          |
| KEYSET LCCs:    | No          |
| DATA-PDATA:     | No          |
| MADO-MPDA:      | No          |
| WATSLCC:        | No          |
| COIN LCC:       | No          |
| PBX LCC:        | Yes         |

## RMP - Remote Meter Pulsing (end)

#### RMP to LCC compatibility (Sheet 2 of 2)

| Line class code | Compatible? |
|-----------------|-------------|
| TWX LCC:        | No          |
| ZMD, ZMZPA:     | No          |

## **Assignability**

The following functionalities apply to this option:

set functionality: no

subset functionality: no

DN functionality: no

key functionality: no

# **Option prerequisites**

There are no prerequisites for this option.

#### **Notes**

The RMP option is only intended for use on measured rate service lines. If the RMP option is assigned to non-measured rate service lines, calls from these lines may be disconnected prematurely.

### Feature identi cation

Functionality: NTXA64AA

Feature number: AG0968

### **RMR - Remote Message Register (Reversal)**

### **Description**

The RMR option is assigned to lines which are equipped with a remote hardware message register activated by reverse battery. The RMR option is used on a hotel line to indicate a charge is due for a local call.

When a local call originating from a line with the RMR option is answered, an indication is provided at the terminal end of the loop by reversing the polarity of the tip and ring conductors of the trunk and by maintaining the reversal as long as the connection is maintained and the called party remains off-hook.

### **Example**

The following are examples of the RMR option.

#### Example of the RMR option in prompt mode

```
>NEW
SONUMBER: NOW 85 7 8 AM
>
DN:
>6212700
LCC:
>PBM
LEN:
>14 0 11 8
OPTION:
>RMR
OPTION:
>$
```

#### Example of the RMR option in no-prompt mode

```
>NEW $ 6212700 PBM 14 0 11 8 RMR $
```

# RMR - Remote Message Register (Reversal) (continued)

## **Prompts**

The following table provides the system prompts for the RMR option.

### Input prompts for the RMR option

| Prompt    | Valid input                                                                                      | Explanation                                                                                                    |
|-----------|--------------------------------------------------------------------------------------------------|----------------------------------------------------------------------------------------------------|
| SONUMBER  | Refer to SONUMBER in the "Prompts" table in Chapter 2 for information on valid inputs.           | The unique number of the service order to be entered.                                                                                                    |
| DN_OR_LEN | Refer to DN and LEN_OR_LTID in the "Prompts" table in Chapter 2 for information on valid inputs. | Enter the line's DN or LEN. In the case of an MDN line or MLH/DLH hunt members, if a DN is specified then the user is prompted for the LEN. If the LEN is entered, then the user is not prompted for the DN. |
| OPTION    | Refer to the "Line service options" table in Chapter 2 for a list of valid inputs.               | Option(s) associated with a service to<br>be established, modified, or deleted. A<br>maximum of 20 options can be<br>specified in any single ADD, ADO, EST,<br>or NEW command.                               |
| LCC       | Refer to the "Line class code" table in Chapter 2 for a list of valid LCCs.                      | The line class code of the service to be established, modified, or deleted.                                                                                                    |

# RMR to line class code compatibility

The following table shows RMR compatibility to LCC.

RMR to LCC compatibility (Sheet 1 of 2)

| Line class code                           | Compatible? |
|-------------------------------------------|-------------|
| 1FR-1MR:                                  | Yes         |
| RES:                                      | Yes         |
| IBN:                                      | Yes         |
| 2FR-10FR:                                 | No          |
| CSD:                                      | No          |
| KEYSET LCCs:                              | No          |
| DATA-PDATA:                               | No          |
| Note: RMR is compatible with the CFD LCC. |             |

### RMR - Remote Message Register (Reversal) (continued)

#### RMR to LCC compatibility (Sheet 2 of 2)

| Line class code                           | Compatible?   |  |
|-------------------------------------------|---------------|--|
| MADO-MPDA:                                | No            |  |
| WATSLCC:                                  | No            |  |
| COIN LCC:                                 | No (see note) |  |
| PBX LCC:                                  | Yes           |  |
| TWX LCC:                                  | No            |  |
| ZMD, ZMZPA: No                            |               |  |
| Note: RMR is compatible with the CFD LCC. |               |  |

# **Assignability**

The following functionalities apply to this option:

set functionality: no

• subset functionality: no

• DN functionality: no

key functionality: no

# **Option prerequisites**

A special line card is required to generate the line reversal signal. Both the NT6X18A and NT2X18A line cards are capable of reading the software response and issuing a line reversal signal.

#### **Notes**

The following notes apply to RMR:

- The subscriber cannot activate or deactivate the RMR option.
- The SERVORD command CHF may not be used with the RMR option.
- The RMR and RMT options are independent and may both be assigned to the same line.
- The RMR option is allowed with the TDV (toll diversion) option only where the toll diversion signal is a wink.

#### Feature identi cation

Functionality: NTX100AA NTXA64AA

# RMR - Remote Message Register (Reversal) (end)

Feature number: AF1936 (IBN) AG0968 (RES)

### RMS - Remote Message Register (SD Point)

# **Description**

The RMS option is assigned to lines which are equipped with a remote hardware message register activated by signal distributor (SD) point. The RMS option is used on a hotel line to indicate a charge is due for a local call.

When a local call originating from a line with the RMS option is answered, an indication is provided by placing a battery (-48V through protective resistance) on the SD point continuously as long as the connection is maintained and the called party remains off-hook.

## **Example**

The following are examples of the RMS option.

#### Example of the RMS option in prompt mode

```
>ADO
SONUMBER:
             NOW 92 5 5 PM
DN OR LEN:
>0 0 0 30
OPTION:
>RMS
SD:
>MTM
TMNO:
>3
TMCKTNO:
>9
POINT:
>0
NORMAL STATE:
>0
OPTION:
>$
```

#### Example of the RMS option in no-prompt mode

```
>ADO $ 0 0 0 30 RMS MTM 3 9 0 0 $
```

# RMS - Remote Message Register (SD Point) (continued)

# **Prompts**

The following table provides the system prompts for the RMS option.

### Input prompts for the RMS option (Sheet 1 of 2)

| Prompt                                         | Valid input                                                                                      | Explanation                                                                                                    |
|------------------------------------------------|--------------------------------------------------------------------------------------------------|----------------------------------------------------------------------------------------------------|
| SONUMBER                                       | Refer to SONUMBER in the "Prompts" table in Chapter 2 for information on valid inputs.           | The unique number of the service order to be entered.                                                                                                    |
| DN_OR_LEN                                      | Refer to DN and LEN_OR_LTID in the "Prompts" table in Chapter 2 for information on valid inputs. | Enter the line's DN or LEN. In the case of an MDN line or MLH/DLH hunt members, if a DN is specified then the user is prompted for the LEN. If the LEN is entered, then the user is not prompted for the DN. |
| OPTION                                         | Refer to the "Line service options" table in Chapter 2 for a list of valid inputs.               | Option(s) associated with a service to<br>be established, modified, or deleted. A<br>maximum of 20 options can be<br>specified in any single ADD, ADO, EST,<br>or NEW command.                               |
| SD Valid Input Format: The signal distribution | The signal distribution point associated                                                         |                                                                                                    |
|                                                | tmtype tmno tmcktno                                                                              | with the options to be established.                                                                                                    |
|                                                | point normal_state                                                                               |                                                                                                    |
|                                                | Where:                                                                                           |                                                                                                    |
|                                                | • tmtype = MTM, RSM                                                                              |                                                                                                    |
|                                                | • tmno = 0-2047                                                                                  |                                                                                                    |
|                                                | • tmcktno = 0-29                                                                                 |                                                                                                    |
|                                                | • point = 0-6 (SD point number)                                                                  |                                                                                                    |
|                                                | <ul> <li>normal_state = 0 for open or 1 for closed</li> </ul>                                    |                                                                                                    |
| TMNO                                           | 0-2047                                                                                           | Enter the number of the trunk module on which the circuit is mounted. Appears after the SD or SC prompt if data is not entered on one line.                                                                  |
| TMCKTNO                                        | 0-29                                                                                             | Enter the trunk module circuit number to which the circuit is assigned. Appears after the SD or SC prompt if data is not entered on one line.                                                                |

# RMS - Remote Message Register (SD Point) (continued)

### Input prompts for the RMS option (Sheet 2 of 2)

| Prompt       | Valid input            | Explanation                                                                                                    |
|--------------|------------------------|----------------------------------------------------------------------------------------------------|
| POINT        | 0-6                    | Signal distribution (SD) point number. Appears after the SD or SC prompt if data is not entered on one line.              |
| NORMAL_STATE | 0 = open<br>1 = closed | Normal state of the Signal Distribution (SD) point. Appears after the SD or SC prompt if data is not entered on one line. |

# RMS to line class code compatibility

The following table shows RMS compatibility to LCC.

### RMS to LCC compatibility

| Line class code                           | Compatible?   |
|-------------------------------------------|---------------|
| 1FR-1MR:                                  | Yes           |
| RES:                                      | Yes           |
| IBN:                                      | No            |
| 2FR-10FR:                                 | No            |
| CSD:                                      | No            |
| KEYSET LCCs:                              | No            |
| DATA-PDATA:                               | No            |
| MADO-MPDA:                                | No            |
| WATSLCC:                                  | No            |
| COIN LCC:                                 | No (see note) |
| PBX LCC:                                  | Yes           |
| TWX LCC:                                  | No            |
| ZMD, ZMZPA:                               | No            |
| Note: RMS is compatible with the CFD LCC. |               |

## RMS - Remote Message Register (SD Point) (end)

## **Assignability**

The following functionalities apply to this option:

set functionality: no

subset functionality: no

DN functionality: no

key functionality: no

# **Option prerequisites**

There are no prerequisites for this option.

#### **Notes**

The RMS option is used when a hardware register is to be incremented in a location remote from the DMS.

### Feature identi cation

Functionality: NTXA64AA NTX007AB

Feature number: AG0968 (RES) F0349 (PBX)

### **RMT - Remote Message Register for Toll Calls**

### **Description**

The RMT option is assigned to lines which are equipped with a remote hardware message register activated by reverse battery. The RMT option is used on a hotel line to indicate a charge is due for a non-local call (for example, toll calls, operator-assisted calls, and direct dialed calls).

When a non-local call originating from a line with the RMT option is answered, an indication is provided at the terminal end of the loop by reversing the polarity of the tip and ring conductors of the trunk and by maintaining the reversal as long as the connection is maintained and the called party remains off-hook.

# **Example**

The following are examples of the RMT option.

#### **Example of the RMT option in prompt mode**

```
>NEW
SONUMBER: NOW 85 7 8 AM
>
DN:
>6212700
OPTION:
>RMT
OPTION:
>$
```

#### Example of the RMT option in no-prompt mode

```
>NEW $ 6212700 RMT $
```

# RMT - Remote Message Register for Toll Calls (continued)

## **Prompts**

The following table provides the system prompts for the RMT option.

### Input prompts for the RMT option

| Prompt   | Valid input                                                                            | Explanation                                                                                                    |
|----------|----------------------------------------------------------------------------------------|----------------------------------------------------------------------------------------------------|
| SONUMBER | Refer to SONUMBER in the "Prompts" table in Chapter 2 for information on valid inputs. | The unique number of the service order to be entered.                                                                                                    |
| OPTION   | Refer to the "Line service options" table in Chapter 2 for a list of valid inputs.     | Option(s) associated with a service to<br>be established, modified, or deleted. A<br>maximum of 20 options can be<br>specified in any single ADD, ADO, EST,<br>or NEW command. |
| DN       | Seven or ten digits entered with no spaces or hyphens.                                 | Directory number associated with the service that is to be established, modified, or deleted.                                                                                  |

## RMT to line class code compatibility

The following table shows RMT compatibility to LCC.

RMT to LCC compatibility (Sheet 1 of 2)

| Line class code | Compatible? |
|-----------------|-------------|
| 1FR-1MR:        | No          |
| RES:            | Yes         |
| IBN:            | Yes         |
| 2FR-10FR:       | No          |
| CSD:            | No          |
| KEYSET LCCs:    | No          |
| DATA-PDATA:     | No          |
| MADO-MPDA:      | No          |
| WATSLCC:        | No          |
| COIN LCC:       | No          |
| PBX LCC:        | Yes         |

### RMT - Remote Message Register for Toll Calls (end)

#### RMT to LCC compatibility (Sheet 2 of 2)

| Line class code | Compatible? |
|-----------------|-------------|
| TWX LCC:        | No          |
| ZMD, ZMZPA:     | No          |

# **Assignability**

The following functionalities apply to this option:

set functionality: no

• subset functionality: no

• DN functionality: no

• key functionality: no

### **Option prerequisites**

A special line card is required to generate the line reversal signal. Both the NT6X18A and NT2X18A line cards are capable of reading the software response and issuing the line reversal signal.

#### **Notes**

The following notes apply to RMT:

- The subscriber cannot activate or deactivate the RMT option.
- The RMT option is only supported for 500/2500 sets.
- The SERVORD command CHF may not be used with the RMT option.
- The RMR and RMT options are independent and may both be assigned to the same line.
- RMT is made compatible with the RES LCC by feature NC0485.

#### Feature identi cation

Functionality: NTX100AA

Feature number: AF1936

### **RPA - Repeated Alert**

# **Description**

The RPA option allows up to seven additional alert tones to a business set when a call terminates on a DN, MADN, GIC, or ACD key and the set is already active on another key.

### **Example**

The following are examples of the RPA option. These examples establish RPA service on a line with LEN 00 0 08 05.

#### **Example of the RPA option in prompt mode**

```
>ADO
SONUMBER:
              NOW 91 12 17 AM
DN OR LEN:
>0 0 8 5
OPTKEY:
>1
OPTION:
>RPA
OPTKEY:
>$
```

#### Example of the RPA option in no-prompt mode

```
>ADO $ HOST 00 0 08 05 1 RPA $
```

# **Prompts**

The following table provides the system prompts for the RPA option.

#### Input prompts for the RPA option (Sheet 1 of 2)

| Prompt    | Explanation                                                                                      | Valid input                                                                                                    |
|-----------|--------------------------------------------------------------------------------------------------|----------------------------------------------------------------------------------------------------|
| SONUMBER  | Refer to SONUMBER in the "Prompts" table in Chapter 2 for information on valid inputs.           | The unique number of the service order to be entered.                                                                                                    |
| DN_OR_LEN | Refer to DN and LEN_OR_LTID in the "Prompts" table in Chapter 2 for information on valid inputs. | Enter the line's DN or LEN. In the case of an MDN line or MLH/DLH hunt members, if a DN is specified then the user is prompted for the LEN. If the LEN is entered, then the user is not prompted for the DN. |

# RPA - Repeated Alert (continued)

### Input prompts for the RPA option (Sheet 2 of 2)

| Prompt | Explanation                                                                        | Valid input                                                                                                    |
|--------|------------------------------------------------------------------------------------|----------------------------------------------------------------------------------------------------|
| OPTION | Refer to the "Line service options" table in Chapter 2 for a list of valid inputs. | Option(s) associated with a service to be established, modified, or deleted. A maximum of 20 options can be specified in any single ADD, ADO, EST, or NEW command. |
| OPTKEY | 1-69 for business set; 1, 2, 3, 4, or 7 for data unit                              | Identifies key on business set or data unit to which an option is assigned.                                                                                        |

# RPA to line class code compatibility

The following table shows RPA compatibility to LCC.

### **RPA** to LCC compatibility

| Line class code                                 | Compatible?    |
|-------------------------------------------------|----------------|
| 1FR-1MR:                                        | No             |
| RES:                                            | No             |
| IBN:                                            | No             |
| 2FR-10FR:                                       | No             |
| CSD:                                            | No             |
| KEYSET LCCs:                                    | Yes (see note) |
| DATA-PDATA:                                     | No             |
| MADO-MPDA:                                      | No             |
| WATSLCC:                                        | No             |
| COIN LCC:                                       | No             |
| PBX LCC:                                        | No             |
| TWX LCC:                                        | No             |
| ZMD, ZMZPA:                                     | No             |
| Note: RPA is not compatible with the M2006 LCC. |                |

## RPA - Repeated Alert (end)

# **Assignability**

The following functionalities apply to this option:

set functionality: yes subset functionality: no DN functionality: no

key functionality: no

# **Option prerequisites**

This option may only be assigned to sets that have a secondary DN.

#### **Notes**

The CHF command does not apply to the RPA option.

### **Feature identi cation**

Functionality: NTX878AE

Feature number: NC0164

#### **RSP - Restricted Sent Paid**

## **Description**

The RSP option is assigned to lines that have LCCs of ZMD or ZMZPA. This option causes the ANI information digit 7 (coinless pay station identication) plus the calling party's DN to be outpulsed.

### **Example**

The following are examples of the RSP option. These examples assign RSP to DN 722-4908.

#### Example of the RSP option in prompt mode

```
>ADO
SONUMBER: NOW 91 12 7 PM
>
DN_OR_LEN:
>7224908
OPTKEY:
>1
OPTION:
>RSP
OPTKEY:
>$
```

#### Example of the RSP option in no-prompt mode

```
>ADO $ 7224908 1 RSP $
```

# **Prompts**

The following table provides the system prompts for the RSP option.

### Input prompts for the RSP option (Sheet 1 of 2)

| Prompt    | Valid input                                                                                      | Explanation                                                                                                    |
|-----------|--------------------------------------------------------------------------------------------------|----------------------------------------------------------------------------------------------------|
| SONUMBER  | Refer to SONUMBER in the "Prompts" table in Chapter 2 for information on valid inputs.           | The unique number of the service order to be entered.                                                                                                    |
| DN_OR_LEN | Refer to DN and LEN_OR_LTID in the "Prompts" table in Chapter 2 for information on valid inputs. | Enter the line's DN or LEN. In the case of an MDN line or MLH/DLH hunt members, if a DN is specified then the user is prompted for the LEN. If the LEN is entered, then the user is not prompted for the DN. |

# RSP - Restricted Sent Paid (continued)

## Input prompts for the RSP option (Sheet 2 of 2)

| Prompt | Valid input                                                                        | Explanation                                                                                                    |
|--------|------------------------------------------------------------------------------------|----------------------------------------------------------------------------------------------------|
| OPTION | Refer to the "Line service options" table in Chapter 2 for a list of valid inputs. | Option(s) associated with a service to<br>be established, modified, or deleted. A<br>maximum of 20 options can be<br>specified in any single ADD, ADO, EST,<br>or NEW command. |
| OPTKEY | 1-69 for business set; 1, 2, 3, 4, or 7 for data unit                              | Identifies key on business set or data unit to which an option is assigned.                                                                                                    |

# RSP to line class code compatibility

The following table shows RSP compatibility to LCC.

### RSP to LCC compatibility

| Line class code                        | Compatible?            |
|----------------------------------------|------------------------|
| 1FR-1MR:                               | Yes                    |
| RES:                                   | Yes                    |
| IBN:                                   | Yes                    |
| 2FR-10FR:                              | No                     |
| CSD:                                   | No                     |
| KEYSET LCCs:                           | Yes                    |
| DATA-PDATA:                            | No                     |
| MADO-MPDA:                             | No                     |
| WATSLCC:                               | Yes (see note)         |
| COIN LCC:                              | Yes                    |
| PBX LCC:                               | Yes                    |
| TWX LCC:                               | Yes                    |
| ZMD, ZMZPA:                            | Yes                    |
| Note: RSP is not compatible with the E | OW, ETW, and INW LCCs. |

## RSP - Restricted Sent Paid (end)

# **Assignability**

The following functionalities apply to this option:

• set functionality: yes

subset functionality: no

• DN functionality: no

• key functionality: no

# **Option prerequisites**

RSP can only be used if the coinless pay station feature has been purchased.

#### **Notes**

The following notes apply to RSP:

• RSP supersedes the action caused by HOT in Table LINEATTR.

• RSP must be assigned to the DN key.

### Feature identi cation

Functionality: NTXA64AA

Feature number: AG0968

### **RSUS - Requested Suspension**

## **Description**

The RSUS option is assigned when the subscriber requests suspension of service. When the RSUS option is assigned, the treatments to which originations from and terminations to the subscriber line are to be routed must be speci ed.

## **Example**

The following is an example of the RSUS option. In this example, suspension of service has been requested on an individual at-rate line associated with directory number (DN) 621-1000.

#### **Example of the RSUS option in prompt mode**

```
> ADO
SONUMBER:
              NOW 91 12 7 PM
DN OR LEN:
> 6211000
OPTION:
> RSUS
ORIG SUS:
> ORSS
TERM SUS:
> TESS
OPTION:
> $
```

Note: The cable number and cable pair number are not requested with an RSUS order regardless of the presence of service order echoing facilities.

# **RSUS - Requested Suspension** (continued)

## **Prompts**

The following table provides the system prompts for the RSUS option.

### Input prompts for the RSUS option

| Prompt    | Valid input                                                                                      | Explanation                                                                                                    |
|-----------|--------------------------------------------------------------------------------------------------|----------------------------------------------------------------------------------------------------|
| SONUMBER  | Refer to SONUMBER in the "Prompts" table in Chapter 2 for information on valid inputs.           | The unique number of the service order to be entered.                                                                                                    |
| DN_OR_LEN | Refer to DN and LEN_OR_LTID in the "Prompts" table in Chapter 2 for information on valid inputs. | Enter the line's DN or LEN. In the case of an MDN line or MLH/DLH hunt members, if a DN is specified then the user is prompted for the LEN. If the LEN is entered, then the user is not prompted for the DN. |
| OPTION    | Refer to the "Line service options" table in Chapter 2 for a list of valid inputs.               | Option(s) associated with a service to be established, modified, or deleted. A maximum of 20 options can be specified in any single ADD, ADO, EST, or NEW command.                                           |
| ORIG_SUS  | Alphabetic treatment name (up to 4 characters)                                                   | Originating suspension; the treatment to which the subscriber is routed on origination of a call.                                                                                                    |
| TERM_SUS  | Alphabetic treatment name (up to 4 characters)                                                   | Terminating suspension; the treatment to which a call is routed when attempting to terminate to a line with the RSUS option.                                                                                 |

# RSUS to line class code compatibility

The following table shows RSUS compatibility to LCC.

### RSUS to LCC compatibility (Sheet 1 of 2)

| Line class code | Compatible? |
|-----------------|-------------|
| 1FR-1MR:        | Yes         |
| RES:            | Yes         |
| IBN:            | Yes         |
| 2FR-10FR:       | Yes         |

# **RSUS - Requested Suspension** (continued)

#### RSUS to LCC compatibility (Sheet 2 of 2)

| Line class code | Compatible? |
|-----------------|-------------|
| CSD:            | Yes         |
| KEYSET LCCs:    | Yes         |
| DATA-PDATA:     | Yes         |
| MADO-MPDA:      | Yes         |
| WATSLCC:        | Yes         |
| COIN LCC:       | Yes         |
| PBX LCC:        | Yes         |
| TWX LCC:        | Yes         |
| ZMD, ZMZPA:     | Yes         |

# **Assignability**

The following functionalities apply to this option:

set functionality: no subset functionality: no

DN functionality: yes

key functionality: no

# **Option prerequisites**

There are no prerequisites for this option.

#### **Notes**

The following notes apply to RSUS:

- To restore service on a line following an RSUS command, the DEO command must be used.
- RSUS overrides all types of call forwarding.
- The RSUS option is incompatible with a hunt group environment and should not be used in hunt groups.
- The prevent deletion option (PDO) prevents the removal of a line from service. The PDO is not compatible with the RSUS option. You must rst

# **RSUS - Requested Suspension** (end)

remove the RSUS option from a line before assigning the PDO to the line or the following error message displays:

RSUS and PDO are not compatible

### **Feature identi cation**

Functionality: NTXA64AA

Feature number: N/A

| This page intentionally left blank |  |
|------------------------------------|--|
|                                    |  |
|                                    |  |
|                                    |  |
|                                    |  |
|                                    |  |
|                                    |  |
|                                    |  |
|                                    |  |
|                                    |  |
|                                    |  |
|                                    |  |
|                                    |  |
|                                    |  |

### **SACB - Subscriber Activated Call Blocking**

### **Description**

The SACB option allows a subscriber to control originations from the line by identifying call classes that restrict completion to certain dialed numbers without a personal identification number (PIN). The call classes to be restricted are specified at the time that the SACB option is assigned.

There are two enhancements for SACB. Fraud Prevention Blocking (FPB) and SACB suspend (SACBSUS).

### **Examples**

The following is an example of adding SACB with (FPB) to an existing line.

#### Example of the SACB option with FPB in prompt mode

```
> ADO
SONUMBER:
              NOW 98 10 13 AM
>$
DN OR LEN:
>6215000
OPTION:
>SACB
STATUS:
>ACT
SACBCC:
>FPB
SACBPIN:
>12345
SACBSUS: N
OPTION:
>$
```

#### Example of the SACB option with FPB in no-prompt mode

```
>ADO $ 6215000 SACB ACT FPB 12345 N $
```

FPB assignment prevents all call originations from a number without a PIN, but the operating company can allow some numbers to be called on an office wide basis. These office-wide numbers must be entered against subfield FPBALLOW in table SACB.

**Note:** FPBALLOW is the call class meant only for table SACB and not for SERVORD.

At SACBCC prompt, FPBALLOW entered instead of FPB, results in the display of the following error message:

```
"FPBALLOW CANNOT BE ADDED AS A SACBCC USE FPB INSTEAD"
```

SACBSUS assignment allows the operating company to prevent all call originations from a number even with a PIN. However, the numbers entered against FPBALLOW can originate calls. SACBSUS does not prevent feature activation through star dialing. Although, SACB activation or deactivation is not allowed. SACBSUS does not restrict call termination on the number.

The following is an example for adding SACB with SACBSUS and FPB to an existing number.

#### Example of the SACB option with SACBSUS in prompt mode

```
> ADO
SONUMBER:
              NOW 98 10 10 AM
> $
DN OR LEN:
>6215000
OPTION:
>SACB
STATUS:
>ACT
SACBCC:
>1800 FPB
SACBPIN:
>12345
SACBSUS: N
>Y
OPTION:
>$
```

#### Example of the SACB option with SACBSUS in no-prompt mode

```
>ADO $ 6215000 SACB ACT I800 FPB 12345 Y $
```

When SACBSUS is equal to Y, status must be equal to ACT. If status is equal to INACT, the following error message displays;

```
FOR SACBSUS `Y', STATUS SHOULD BE "ACT" ***ERROR - INCONSISTENT DATA***
```

## **Prompts**

The following table provides the system prompts for the SACB option.

### Input prompts for the SACB option

| Prompt    | Valid input                                                                                | Explanation                                                                                                    |
|-----------|--------------------------------------------------------------------------------------------|----------------------------------------------------------------------------------------------------|
| SONUMBER  | Refer to SONUMBER in table Prompts in chapter 2 for information on valid inputs.           | The unique number of the service order to be entered.                                                                                                    |
| DN_OR_LEN | Refer to DN and LEN_OR_LTID in table Prompts in chapter 2 for information on valid inputs. | Enter the line's DN or LEN. In the case of an MDN line or MLH/DLH members, if a DN is specified, then the user is prompted for the LEN. If the LEN is entered, then the user is not prompted for the DN. |
| OPTION    | Refer to table Line service options in chapter 2 for a list of valid inputs.               | Option(s) associated with a service to<br>be established, modified, or deleted. A<br>maximum of 20 options can be<br>specified in any single ADD, ADO, EST,<br>or NEW command.                           |
| STATUS    | Active, inactive                                                                           | Option prompt when SCRJ option is specified, when SACB option is specified, or when PRN is specified when adding MWT to a line.                                                                          |

## Input prompts for the SACB option

| Prompt  | Valid input                                                                              | Explanation                                                                                                    |
|---------|------------------------------------------------------------------------------------------|----------------------------------------------------------------------------------------------------|
| SACBCC  | IDDD = international direct distance dialing                                             | Indicates the type of call classes to be restricted for SACB.                                                                       |
|         | 1800 = 800 information services                                                          |                                                                                                    |
|         | 1900 = 900 information services                                                          |                                                                                                    |
|         | 1976 = 976 information services                                                          |                                                                                                    |
|         | LDAS = local directory assistance (411 or equivalent)                                    |                                                                                                    |
|         | TDAS = toll directory assistance (all 1 + 555)                                           |                                                                                                    |
|         | OPRA = operator assisted (0+, 01+) calls                                                 |                                                                                                    |
|         | SPEC = special (repair bureau or maintenance)                                            |                                                                                                    |
|         | TOLL = all toll calls excluding the above                                                |                                                                                                    |
|         | ZROM = Zero minus. This input allows for ZROM as a SACB call class for line option SACB. |                                                                                                    |
|         | ALL = all class codes                                                                    |                                                                                                    |
|         | FPB = fraud prevention blocking                                                          |                                                                                                    |
|         | NONE = omit all class codes from restrictions                                            |                                                                                                    |
| SACBPIN | 2-10 digits                                                                              | SACB personal identification number (PIN).                                                                                          |
| SACBSUS | N                                                                                        | The boolean default value for this prompt.                                                                                          |
|         | Υ                                                                                        | Blocks all calls from an originating line except for those in table SACB agains subfield FPBALLOW. STATUS must be specified as ACT. |

### SACB to line class code compatibility

The following table shows SACB compatibility to LCC.

#### SACB to LCC compatibility

| Line class code | Compatible? |
|-----------------|-------------|
| 1FR-1MR:        | No          |
| RES:            | Yes         |
| IBN:            | Yes         |
| 2FR-10FR:       | No          |
| CSD:            | No          |
| KEYSET LCCs:    | No (Note 1) |
| DATA-PDATA:     | No          |
| MADO-MPDA:      | No          |
| WATSLCC:        | No          |
| COIN LCC:       | No          |
| PBX LCC:        | No          |
| TWX LCC:        | No          |
| ZMD, ZMZPA:     | No (Note 2) |

Note 1: SACB is compatible with the PSET, M2006, M2008, M2008HF, M2009, M2216A, M2216B, M2616, M2616CT, M5000, and M6000 series LCCs.

Note 2: Lines with an LCC of ZMD or ZMZPA may be assigned option SACB if field RES\_AS\_POTS of office parameter RES\_SO\_SIMPLIFICATION is "Y" and feature NC0485 is present. (Refer to Table OFCVAR in The Office Parameters Reference Manual.)

## **Assignability**

The following functionalities apply to this option:

set functionality: yes subset functionality: no DN functionality: no key functionality: no

### **Option prerequisites**

A station programmable PIN entry in table CUSTSTN is an existing requirement of SACB..

### **Notes**

There are no notes for this option.

### **Feature identification**

Functionality: RES0015 Subscriber Activated Call Blocking (SACB), RES0079 Subscriber Activated Call Blocking (SACB) Zero Minus Blocking.

Feature numbers: AF1094, AF6946, and AF7738

### Option history SN07 (DMS)

Update to table "SACB to LCC compatibility" to note compatibility with M6000 series LCCs. CR Q0094682.

"Option history" section added.

### **SBLF - Set Based Lamp Field**

### **Description**

The SBLF option allows the operating company to associate an existing line equipment number (LEN) of the Meridian business set or ISDN set with a key and directory number (DN). The SBLF option must be assigned to a key with a lamp on the set.

### **Example**

The following is an example of the SBLF option. This example shows use of the ADO command.

#### Example of the SBLF command in prompt mode

```
>ADO
SONUMBER:
              NOW 97 8 10 PM
DN OR LEN:
>00 0 00 10
OPTKEY:
>8
OPTION:
>SBLF
SBLFDN:
>9194811520
This is a MADN SCA DN
MONITOR TYPE:
>SET_MONITOR
MONITOR LEN:
>0 0 9 10
OPTKEY:
>$
```

#### Example of the SBLF command no-prompt mode

```
>ADO HOST 00 0 00 10 (8 SBLF 9194811520 SET MONITOR 0 0 9 10 ) $
```

# SBLF - Set Based Lamp Field (continued)

# **Prompts**

The following table provides the system prompts for the SBLF option.

### Input prompts for the SBLF option

| Prompt       | Valid input       | Explanation                                                                                                    |
|--------------|-------------------|----------------------------------------------------------------------------------------------------|
| OPTION       | SBLF              | Assigns SBLF to the line.                                                                                                    |
| SBLFDN       | mmmnnnnnn or N    | The SBLFDN is a ten digit number. The mmm is any number from zero to nine to represent the serving area code (SNPA) of the DSS DN. The nnnnnnn is any number from zero to nine to represent the seven-digit DSS DN. Specify N to indicate no specific DN is assigned with the feature. |
|              |                   | If office parameter ACTIVE_DN_SYSTEM is set to NORTH_AMERICAN or ENHANCED_NORTH_AMERICAN, the SBLFDN is limited to 10 digits.                                                                                                    |
|              | up to 15-digit DN | If office parameter ACTIVE_DN_SYSTEM is set to UNIVERSAL, the SBLFDN can contain from 1 to 15 digits.                                                                                                    |
| MONITOR_TYPE |                   | If the DN entered in field SBLFDN is a Multiple Appearance Directory Number (MADN) Single Call Arrangement (SCA) shared DN, that entry prompts for MONITOR_TYPE. At the MONITOR_TYPE prompt, enter either of the following monitor types:                                              |
|              |                   | <ul> <li>GROUP_MONITOR. SBLF monitors the MADN SCA group as it currently exists.</li> </ul>                                                                                                    |
|              |                   | <ul> <li>SET_MONITOR. SERVORD prompts for<br/>MONITOR_LEN.</li> </ul>                                                                                                    |
| MONITOR_LEN  |                   | If the MONITOR_TYPE in the SBLF feature option is SET_MONITOR, SERVORD prompts for MONITOR_LEN. The user enters the LEN of the MADN SCA member that the user needs to monitor.                                                                                                    |

# SBLF - Set Based Lamp Field (continued)

## SBLF to line class code compatibility

The following table shows SBLF compatibility to LCC.

### SBLF to LCC compatibility

| Line class code                                                            | Compatible?    |
|----------------------------------------------------------------------------|----------------|
| 1FR-1MR:                                                                   | No             |
| PSET:                                                                      | Yes            |
| M5008:                                                                     | Yes            |
| M5009:                                                                     | Yes            |
| M5208:                                                                     | Yes            |
| M5209:                                                                     | Yes            |
| M5112:                                                                     | Yes            |
| M5212:                                                                     | Yes            |
| M5216:                                                                     | Yes            |
| M5312:                                                                     | Yes            |
| M5316:                                                                     | Yes            |
| M5209T:                                                                    | Yes            |
| M5317T:                                                                    | Yes            |
| M6310:                                                                     | Yes            |
| M6320:                                                                     | Yes            |
| RES:                                                                       | No             |
| IBN:                                                                       | No             |
| 2FR-10FR:                                                                  | No             |
| CSD:                                                                       | No             |
| KEYSET LCCs:                                                               | Yes (see note) |
| DATA-PDATA:                                                                | No             |
| <b>Note:</b> SBLF is compatible with M2006, M2008, M2008HF, M2009, M2261A, |                |

Note: SBLF is compatible with M2006, M2008, M2008HF, M2009, M2261A, M2216B, M2616, and M2616CT LCCs.

## SBLF - Set Based Lamp Field (end)

#### SBLF to LCC compatibility

| Compatible? |
|-------------|
| No          |
| No          |
| No          |
| No          |
| No          |
| No          |
|             |

**Note:** SBLF is compatible with M2006, M2008, M2008HF, M2009, M2261A, M2216B, M2616, and M2616CT LCCs.

### **Assignability**

The following functionalities apply to this option:

• set functionality: yes

• subset functionality: no

DN functionality: no

key functionality: yes

## **Option prerequisites**

There are no prerequisites for this option.

#### **Notes**

The following notes apply to SBLF:

- Replacement of the LEN of the monitored set with a vacant LEN using SERVORD command CLN, or replacement of the DSS DN with a vacant DN, prevents the SBLF feature from monitoring any DNs on the set.
- Exchanging the LEN or DSS DN with another existing LEN or DN prevents the SBLF feature from monitoring any DNs on the set.
- Adding a DSS DN to a Multiple Appearance Directory Number (MADN) type Single Call Arrangement/Extension Bridging (SCA/EXB) group of a

### SBLF - Set Based Lamp Field (end)

different DN prevents the SBLF feature from monitoring any DNs on the

A previous member of a MADN SCA/EXB group specified as a DSS DN is unable to be monitored by the SBLF feature if it is assigned a different

### **Feature identification**

Functionality: MDC Tailored MDC 4

Feature number: AN0727

## **Option history SN07 (DMS)**

Update to table "SBLF to LCC compatibility" to note compatibility with additional M5000 and M6000 series LCCs. CR Q0094682.

"Option history" section added.

| 1-6 | Service order options |
|-----|-----------------------|
|     |                       |
|     |                       |
|     |                       |
|     |                       |
|     |                       |
|     |                       |
|     |                       |
|     |                       |
|     |                       |
|     |                       |
|     |                       |
|     |                       |
|     |                       |
|     |                       |
|     |                       |
|     |                       |
|     |                       |
|     |                       |
|     |                       |
|     |                       |
|     |                       |
|     |                       |
|     |                       |
|     |                       |
|     |                       |
|     |                       |
|     |                       |
|     |                       |
|     |                       |
|     |                       |
|     |                       |
|     |                       |
|     |                       |
|     |                       |
|     |                       |
|     |                       |
|     |                       |

### **SC1 - Speed Calling Short List**

## **Description**

The SC1 option allows a customer to specify a list of up to eight frequently called numbers. These numbers can be called by dialing the digits 2-9.

## **Example**

The following is an example of the SC1 option.

#### Example of the SC1 option in prompt mode

```
>ADO
SONUMBER:
             NOW 92 4 4 PM
DN OR LEN:
>0 0 0 5
OPTION:
>SC1
OPTION:
>$
```

#### Example of the SC1 option in no-prompt mode

```
>ADO $ 0 0 0 5 SC1 $
```

## **Prompts**

The following table provides the system prompts for the SC1 option.

#### Input prompts for the SC1 option (Sheet 1 of 2)

| Prompt   | Valid input                                                                                        | Explanation                                           |
|----------|----------------------------------------------------------------------------------------------------|-------------------------------------------------------|
| SONUMBER | Refer to SONUMBER in<br>the "Prompts" table in<br>Chapter 2 for<br>information on valid<br>inputs. | The unique number of the service order to be entered. |

## SC1 - Speed Calling Short List (continued)

### Input prompts for the SC1 option (Sheet 2 of 2)

| Prompt    | Valid input                                                                                      | Explanation                                                                                                    |
|-----------|--------------------------------------------------------------------------------------------------|----------------------------------------------------------------------------------------------------|
| DN_OR_LEN | Refer to DN and LEN_OR_LTID in the "Prompts" table in Chapter 2 for information on valid inputs. | Enter the line's DN or LEN. In the case of an MDN line or MLH/DLH hunt members, if a DN is specified then the user is prompted for the LEN. If the LEN is entered, then the user is not prompted for the DN. |
| OPTION    | Refer to the "Line service options" table in Chapter 2 for a list of valid inputs.               | Option(s) associated with a service to be established, modified, or deleted. A maximum of 20 options can be specified in any single ADD, ADO, EST, or NEW command.                                           |

## SC1 to line class code compatibility

The following table shows SC1 compatibility to LCC.

### SC1 to LCC compatibility (Sheet 1 of 2)

| Line class code                                                 | Compatible?      |  |
|-----------------------------------------------------------------|------------------|--|
| 1FR-1MR:                                                        | Yes              |  |
| RES:                                                            | Yes              |  |
| IBN:                                                            | No               |  |
| 2FR-10FR:                                                       | Yes (see note 1) |  |
| CSD:                                                            | No               |  |
| KEYSET LCCs:                                                    | No               |  |
| DATA-PDATA:                                                     | No               |  |
| MADO-MPDA:                                                      | No               |  |
| WATSLCC:                                                        | Yes (see note 2) |  |
| COIN LCC:                                                       | No (see note 3)  |  |
| PBX LCC:                                                        | No               |  |
| Note 1: SC1 is not compatible with the 4FR, 8FR, and 10FR LCCs. |                  |  |
| Note 2: SC1 is not compatible with the INW LCC.                 |                  |  |
| Note 3: SC1 is compatible with the CFD LCC.                     |                  |  |

### SC1 - Speed Calling Short List (end)

#### SC1 to LCC compatibility (Sheet 2 of 2)

| Line class code                                                 | Compatible? |  |
|-----------------------------------------------------------------|-------------|--|
| TWX LCC:                                                        | No          |  |
| ZMD, ZMZPA:                                                     | No          |  |
| Note 1: SC1 is not compatible with the 4FR, 8FR, and 10FR LCCs. |             |  |
| Note 2: SC1 is not compatible with the INW LCC.                 |             |  |
| Note 3: SC1 is compatible with the CFD LCC.                     |             |  |

### **Assignability**

The following functionalities apply to this option:

set functionality: no subset functionality: no DN functionality: no key functionality: no

### **Option prerequisites**

There are no prerequisites for this option.

#### **Notes**

The following notes apply to SC1:

- All members of a MADN group having SC1 assigned must share a common speed calling list.
- For information on how changing line class codes affects the SC1 option, see Translations Guide.

### Feature identi cation

Functionality: NTX020AC

Feature number: F1022 (POTS)

Functionality: NTXA64AA

Feature number: N/A (RES)

### SC2 - Speed Calling Long List L30

## **Description**

The SC2 option allows a customer to specify a list of up to 30 frequently called numbers. These numbers can be called by dialing 20-49.

## **Example**

The following is an example of the SC2 option.

#### **Example of the SC2 option in prompt mode**

```
>ADO
SONUMBER: NOW 92 5 12 PM
>
DN_OR_LEN:
>6211340
OPTION:
>SC2
OPTION:
>$
```

#### Example of the SC2 option in no-prompt mode

```
>ADO $ 6211340 SC2 $
```

## **Prompts**

The following table provides the system prompts for the SC2 option.

#### Input prompts for the SC2 option (Sheet 1 of 2)

| Prompt   | Valid input                                                                                  | Explanation                                           |
|----------|----------------------------------------------------------------------------------------------|-------------------------------------------------------|
| SONUMBER | Refer to SONUMBER in the<br>"Prompts" table in Chapter 2 for<br>information on valid inputs. | The unique number of the service order to be entered. |

## SC2 - Speed Calling Long List L30 (continued)

### Input prompts for the SC2 option (Sheet 2 of 2)

| Prompt    | Valid input                                                                                      | Explanation                                                                                                    |
|-----------|--------------------------------------------------------------------------------------------------|----------------------------------------------------------------------------------------------------|
| DN_OR_LEN | Refer to DN and LEN_OR_LTID in the "Prompts" table in Chapter 2 for information on valid inputs. | Enter the line's DN or LEN. In the case of an MDN line or MLH/DLH hunt members, if a DN is specified then the user is prompted for the LEN. If the LEN is entered, then the user is not prompted for the DN. |
| OPTION    | Refer to the "Line service options" table in Chapter 2 for a list of valid inputs.               | Option(s) associated with a service to be established, modified, or deleted. A maximum of 20 options can be specified in any single ADD, ADO, EST, or NEW command.                                           |

### SC2 to line class code compatibility

The following table shows SC2 compatibility to LCC.

### SC2 to LCC compatibility (Sheet 1 of 2)

| Line class code                                              | Compatible?      |  |
|--------------------------------------------------------------|------------------|--|
| 1FR-1MR:                                                     | Yes              |  |
| RES:                                                         | Yes              |  |
| IBN:                                                         | No               |  |
| 2FR-10FR:                                                    | Yes (see note 1) |  |
| CSD:                                                         | No               |  |
| KEYSET LCCs:                                                 | No               |  |
| DATA-PDATA:                                                  | No               |  |
| MADO-MPDA:                                                   | No               |  |
| Note 1: SC2 is not compatible with the 4FR_8FR_and 10FR LCCs |                  |  |

C2 is not compatible with the 4FR, 8FR, and 10FR LCCs.

Note 2: SC2 is not compatible with the INW LCC.

Note 3: SC2 is compatible with the CFD LCC.

### SC2 - Speed Calling Long List L30 (end)

#### SC2 to LCC compatibility (Sheet 2 of 2)

| Compatible?      |
|------------------|
| Yes (see note 2) |
| No (see note 3)  |
| No               |
| No               |
| No               |
|                  |

Note 1: SC2 is not compatible with the 4FR, 8FR, and 10FR LCCs.

Note 2: SC2 is not compatible with the INW LCC.

Note 3: SC2 is compatible with the CFD LCC.

### **Assignability**

The following functionalities apply to this option:

set functionality: no

• subset functionality: no

DN functionality: no

• key functionality: no

# **Option prerequisites**

There are no prerequisites for this option.

#### **Notes**

For information on how changing line class codes affects the SC2 option, see *Translations Guide*.

#### Feature identi cation

Functionality: NTX020AC

Feature number: F1023 (POTS)

Functionality: NTXA64AA

Feature number: N/A (RES)

### SC3 - Speed Calling Long List L50

## **Description**

The SC3 option allows a customer to specify a list of up to 50 frequently called numbers. These numbers can be called by dialing 20-69.

## **Example**

The following is an example of the SC3 option.

#### **Example of the SC3 option in prompt mode**

```
>ADO
SONUMBER:
              NOW 92 5 12 PM
DN OR LEN:
>0 0 1 23
OPTION:
>SC3
OPTION:
>$
```

#### Example of the SC3 option in no-prompt mode

```
>ADO $ 0 0 1 23 SC3 $
```

# **Prompts**

The following table provides the system prompts for the SC3 option.

#### Input prompts for the SC3 option (Sheet 1 of 2)

| Prompt   | Valid input                                                                                  | Explanation                                           |
|----------|----------------------------------------------------------------------------------------------|-------------------------------------------------------|
| SONUMBER | Refer to SONUMBER in the<br>"Prompts" table in Chapter 2 for<br>information on valid inputs. | The unique number of the service order to be entered. |

## SC3 - Speed Calling Long List L50 (continued)

#### Input prompts for the SC3 option (Sheet 2 of 2)

| Prompt    | Valid input                                                                                      | Explanation                                                                                                    |
|-----------|--------------------------------------------------------------------------------------------------|----------------------------------------------------------------------------------------------------|
| DN_OR_LEN | Refer to DN and LEN_OR_LTID in the "Prompts" table in Chapter 2 for information on valid inputs. | Enter the line's DN or LEN. In the case of an MDN line or MLH/DLH hunt members, if a DN is specified then the user is prompted for the LEN. If the LEN is entered, then the user is not prompted for the DN. |
| OPTION    | Refer to the "Line service options" table in Chapter 2 for a list of valid inputs.               | Option(s) associated with a service to be established, modified, or deleted. A maximum of 20 options can be specified in any single ADD, ADO, EST, or NEW command.                                           |

## SC3 to line class code compatibility

The following table shows SC3 compatibility to LCC.

### SC3 to LCC compatibility (Sheet 1 of 2)

| Line class code | Compatible? |
|-----------------|-------------|
| 1FR-1MR:        | No          |
| RES:            | Yes         |
| IBN:            | No          |
| 2FR-10FR:       | No          |
| CSD:            | No          |
| KEYSET LCCs:    | No          |
| DATA-PDATA:     | No          |
| MADO-MPDA:      | No          |

**Note:** Lines with an LCC of ZMD or ZMZPA may be assigned option SC3 if field RES\_AS\_POTS of office parameter RES\_SO\_SIMPLIFICATION is "Y" and feature NC0485 is present.

## SC3 - Speed Calling Long List L50 (end)

#### SC3 to LCC compatibility (Sheet 2 of 2)

| Line class code | Compatible?   |
|-----------------|---------------|
| WATSLCC:        | No            |
| COIN LCC:       | No            |
| PBX LCC:        | No            |
| TWX LCC:        | No            |
| ZMD, ZMZPA:     | No (see note) |

Note: Lines with an LCC of ZMD or ZMZPA may be assigned option SC3 if field RES\_AS\_POTS of office parameter RES\_SO\_SIMPLIFICATION is "Y" and feature NC0485 is present.

# **Assignability**

The following functionalities apply to this option:

set functionality: no

subset functionality: no

DN functionality: no

key functionality: no

# **Option prerequisites**

There are no prerequisites for this option.

#### **Notes**

The SC3 option is compatible with the SC1 option (abbreviated codes from 2 to 9) but is not compatible with the SC2 option (abbreviated codes from 20 to 49).

### Feature identi cation

Functionality: NTXA64AA

Feature number: N/A

| This page intentionally left blank |  |
|------------------------------------|--|
|                                    |  |
|                                    |  |
|                                    |  |
|                                    |  |
|                                    |  |
|                                    |  |
|                                    |  |
|                                    |  |
|                                    |  |
|                                    |  |
|                                    |  |
|                                    |  |
|                                    |  |

### **SCA - Selective Call Acceptance**

### **Description**

The SCA option allows a subscriber to selectively accept calls arriving from a limited set of previously identified directory numbers (DNs). The DNs from which calls are to be accepted are built into a list through the subscriber list editing (SLE) facility. Calls which are rejected are given SCA treatment.

For Enhanced DND, when DND\_ONLY = Y, callers on the SCA list will bypass DND when it is active, provided that RES00102 is active. When DND ONLY = N, then callers on the SCA lsit will not terminate when DND is active.

### **Example**

The following is an example of the SCA option with DND\_ONLY set to its default value of N.

#### **Example of the SCA option in prompt mode**

```
> ADO
SONUMBER: NOW 91 10 8 AM
DN OR LEN:
> 7224272
OPTKEY:
> 1
OPTION:
> SCA
BILLING OPTION:
STATUS:
> INACT
DNS:
> 9192709899
VBCOUNT:
> 10
DNS:
>$
OPTKEY:
> $
```

#### Example of the SCA option in no-prompt mode

```
> ADO $ 7224272 1 SCA $ INACT 9192709899 10 $ $
```

The following is an example of the SCA option added to a line with the field DND\_ONLY set to Y'.

#### **Example of the SCA option in prompt mode**

```
>ADO $
DN OR LEW:
> 6210040
OPTION:
> SCA
BILLING OPTION: NOAMA
> NOAMA
STATUS:
> ACT
DNS:
> 6136210042
VBCOUNT:
> 7
DNS:
> $
DND_ONLY:N
> Y
OPTION:
> $
```

#### Example of the SCA option in no-prompt mode

> ADO \$ 6210040 SCA NOAMA ACT 6136210042 7 \$ Y \$

## **Prompts**

The following table provides the system prompts for the SCA option.

### Input prompts for the SCA option

| Prompt             | Valid input                                                                                      | Explanation                                                                                                    |
|--------------------|--------------------------------------------------------------------------------------------------|----------------------------------------------------------------------------------------------------|
| SONUMBER           | Refer to SONUMBER in the<br>"Prompts" table in Chapter 2 for<br>information on valid inputs.     | The unique number of the service order to be entered.                                                                                                    |
| DN_OR_LEN          | Refer to DN and LEN_OR_LTID in the "Prompts" table in Chapter 2 for information on valid inputs. | Enter the line's DN or LEN. In the case of an MDN line or MLH/DLH hunt members, if a DN is specified then the user is prompted for the LEN. If the LEN is entered, then the user is not prompted for the DN. |
| OPTKEY             | 1                                                                                                | Defines the DN key of the data unit.                                                                                                    |
| OPTION             | Refer to the "Line service options" table in Chapter 2 for a list of valid inputs.               | Option(s) associated with a service to be established, modified, or deleted. A maximum of 20 options can be specified in any single ADD, ADO, EST, or NEW command.                                           |
| BILLING_OPT<br>ION | NOAMA, AMA                                                                                       | NOAMA indicates that the feature is billed based on a subscription; AMA indicates that the feature is billed based on usage, in which case an AMA billing record is generated for each SLE session.          |

#### Input prompts for the SCA option

| Prompt   | Valid input              | Explanation                                                                                                    |
|----------|--------------------------|----------------------------------------------------------------------------------------------------|
| STATUS   | ACT, INACT, UNIVI, UNIVA | INACT indicates the option is not turned on (inactive); ACT indicates the option is turned on (active); UNIVI indicates universal access via customer interface inactive, and UNIVA indicates universal access via customer interface active. |
| DNS      | 10-digit DN              | Directory number to be added to the SCA list.                                                                                                    |
| VBCOUNT  | 1-10 digits              | Number of digits voiced back during SCA list review.                                                                                                    |
| DND_ONLY | N (default), Y           | Enter Y if this instance of SCA applies only when DND is active.                                                                                                    |
|          |                          | Enter N for the standard SCA.                                                                                                    |

# SCA to line class code compatibility

The following table shows SCA compatibility to LCC.

#### SCA to LCC compatibility

| Line class code | Compatible? |
|-----------------|-------------|
| 1FR-1MR:        | No          |
| RES:            | Yes         |
| IBN:            | Yes         |
| 2FR-10FR:       | No          |

*Note 1:* SCA is compatible with the PSET, M5000 and M6000 series LCCs.

**Note 2:** Lines with an LCC of ZMD or ZMZPA may be assigned option SCA if field RES\_AS\_POTS of office parameter RES\_SO\_SIMPLIFICATION is "Y" and feature NC0485 is present.

#### SCA to LCC compatibility

| Line class code | Compatible?     |
|-----------------|-----------------|
| CSD:            | No              |
| KEYSET LCCs:    | No (see note 1) |
| DATA-PDATA:     | No              |
| MADO-MPDA:      | No              |
| WATSLCC:        | No              |
| COIN LCC:       | No              |
| PBX LCC:        | No              |
| TWX LCC:        | No              |
| ZMD, ZMZPA:     | No (see note 2) |

Note 1: SCA is compatible with the PSET, M5000 and M6000 series LCCs.

Note 2: Lines with an LCC of ZMD or ZMZPA may be assigned option SCA if field RES\_AS\_POTS of office parameter RES\_SO\_SIMPLIFICATION is "Y" and feature NC0485 is present.

# **Assignability**

The following functionalities apply to this option:

- set functionality: yes
- subset functionality: no
- DN functionality: no
- key functionality: no

### **Option prerequisites**

There are no prerequisites for this option.

#### **Notes**

The following notes apply to SCA:

- The subscriber with the SCA option is not informed that calls are being rejected.
- The SCA option must be assigned to the DN key of the data unit which is always key 1.

### SCA - Selective Call Acceptance (end)

- The SCA option takes precedence over most other terminating features which may exist on a destination station, regardless of the state of the line. In other words, a call is first screened by SCA. For accepted calls, the other screening features function as required.
- For more information on the operation of the SCA option, see *Translations Guide*.
- The SCA option can be assigned to lines with LCC of 1FR or 1MR when office parameter RES\_SO\_SIMPLIFICATION is set.
- An SCA subscriber with DND\_ONLY set to Y can only dial the SCA access code when RES00102 is ON.

If RES00102 is IDLE, then the SCA subscriber with DND\_ONLY set to Y receives a Feature Not Allowed (FNAL) code when dialling the SCA access code.

### **Feature identification**

Functionality: NTXA45AA

Feature number: AG1675 AR0469

## Option history SN07 (DMS)

Added a new subfield DND-ONLY to support activity A00002196.

Update to table "SCA to LCC compatibility" to note compatibility with M6000 series LCCs. CR Q0094682.

### SCF - Selective Call Forwarding

### **Description**

The SCF option allows calls that terminate on the line to be forwarded to a remote destination if the number of the originating station matches one of the numbers in the SCF list.

### **Example**

The following is an example of the SCF option. This example adds SCF to a line having DN 722-4272.

#### Example of the SCF option in prompt mode

```
> ADO
SONUMBER: NOW 91 10 8 AM
DN OR LEN:
> 7224272
OPTKEY:
> 1
OPTION:
> SCF
BILLING OPTION:
>NOAMA
STATUS:
> INACT
DNS:
> 9197224272
VBCOUNT:
>10
FDN:
>72411
NUMCALLS:
>10
RINGREM:
>10
OPTKEY:
>$
```

#### Example of the SCF option in no-prompt mode

```
> ADO $ 7224272 1 SCF $ INACT $ 7724111 10 NA $
```

## **SCF - Selective Call Forwarding** (continued)

## **Prompts**

The following table provides the system prompts for the SCF option.

### Input prompts for the SCF option (Sheet 1 of 2)

| Prompt             | Valid input                                                                                      | Explanation                                                                                                    |
|--------------------|--------------------------------------------------------------------------------------------------|----------------------------------------------------------------------------------------------------|
| SONUMBER           | Refer to SONUMBER in the "Prompts" table in Chapter 2 for information on valid inputs.           | The unique number of the service order to be entered.                                                                                                    |
| DN_OR_LEN          | Refer to DN and LEN_OR_LTID in the "Prompts" table in Chapter 2 for information on valid inputs. | Enter the line's DN or LEN. In the case of an MDN line or MLH/DLH hunt members, if a DN is specified then the user is prompted for the LEN. If the LEN is entered, then the user is not prompted for the DN.                                                                                                    |
| OPTKEY             | 1                                                                                                | Defines the DN key of the data unit.                                                                                                    |
| OPTION             | Refer to the "Line service options" table in Chapter 2 for a list of valid inputs.               | Option(s) associated with a service to<br>be established, modified, or deleted. A<br>maximum of 20 options can be<br>specified in any single ADD, ADO, EST,<br>or NEW command.                                                                                                    |
| BILLING_<br>OPTION | AMA = AMA record created NOAMA = AMA record not created                                          | Indicates billing option to be specified, if required. NOAMA indicates that the option is billed based on a subscription; AMA indicates that the option is billed based on usage.                                                                                                    |
| STATUS             | ACT, INACT, UNIVI, UNIVA                                                                         | Option prompt when SCRJ option is specified, when SACB option is specified, or when PRN is specified when adding MWT to a line. INACT indicates the option is not turned on (inactive); ACT indicates the option is turned on (active); UNIVI indicates universal access via customer interface inactive, and UNIVA indicates universal access via customer interface active. |
| DNS                | 10-digit DN                                                                                      | Directory number to be added to the SCF list.                                                                                                    |
| VBCOUNT            | 1-10 digits                                                                                      | Number of digits voiced back during SCF list review.                                                                                                    |

## **SCF - Selective Call Forwarding** (continued)

#### Input prompts for the SCF option (Sheet 2 of 2)

| Prompt   | Valid input                                                                     | Explanation                                               |
|----------|---------------------------------------------------------------------------------|-----------------------------------------------------------|
| FDN      | 1-30 digits. "\$" must not be used.                                             | Number to which calls will be forwarded.                  |
| NUMCALLS | 1-1024                                                                          | The number of calls that may be forwarded simultaneously. |
| RINGREM  | RING = ring is on for SCF  NORING = ring is off  NA = customer group ring value | Ring reminder option.                                     |

### SCF to line class code compatibility

The following table shows SCF compatibility to LCC.

#### SCF to LCC compatibility (Sheet 1 of 2)

| Line class code | Compatible?     |
|-----------------|-----------------|
| 1FR-1MR:        | No              |
| RES:            | Yes             |
| IBN:            | Yes             |
| 2FR-10FR:       | No              |
| CSD:            | No              |
| KEYSET LCCs:    | No (see note 1) |
| DATA-PDATA:     | No              |
| MADO-MPDA:      | No              |
| WATSLCC:        | No              |
| COIN LCC:       | No              |
| PBX LCC:        | No              |

*Note 1:* SCF is compatible with the PSET, M2000 series and M5000 series LCCs.

**Note 2:** Lines with an LCC of ZMD or ZMZPA may be assigned option SCF if field RES\_AS\_POTS of office parameter RES\_SO\_SIMPLIFICATION is "Y" and feature NC0485 is present. (Refer to Table OFCVAR in The *Office Parameters Reference Manual*.)

### SCF - Selective Call Forwarding (end)

#### SCF to LCC compatibility (Sheet 2 of 2)

| Line class code | Compatible?     |
|-----------------|-----------------|
| TWX LCC:        | No              |
| ZMD, ZMZPA:     | No (see note 2) |

**Note 1:** SCF is compatible with the PSET, M2000 series and M5000 series LCCs.

**Note 2:** Lines with an LCC of ZMD or ZMZPA may be assigned option SCF if field RES\_AS\_POTS of office parameter RES\_SO\_SIMPLIFICATION is "Y" and feature NC0485 is present. (Refer to Table OFCVAR in The *Office Parameters Reference Manual.*)

### **Assignability**

The following functionalities apply to this option:

• set functionality: yes

subset functionality: no

• DN functionality: no

• key functionality: no

## **Option prerequisites**

There are no prerequisites for this option.

#### **Notes**

The following notes apply to SCF:

- This option must be assigned to the DN key of the phone set which is can be any DN key.
- This option cannot be assigned to members of MADN multiple call arrangement (MCA) groups.
- When Control Multiple Call Forwarding (CMCF) is activated for the customer group, the value displayed by query commands QLEN and QDN for SCF NUMCALLS defaults to 1 and is meaningless because the CMCF limits take precedence and are applied.

#### Feature identi cation

Functionality: NTXA95AA MSL00107-MSL Class

Feature number: AG1628 AR0469 AX0388

### **SCL - Speed Calling Long**

## **Description**

The SCL option allows a customer to specify a list of frequently called numbers that can be called by dialing a two-digit speed calling code instead of the complete number.

### **Example**

The following is an example of the SCL option.

#### Example of the SCL option in prompt mode

```
>ADO
SONUMBER:
            NOW 92 5 12 PM
DN OR LEN:
>0 0 1 21
OPTION:
>SCL
LISTTYPE:
>L50
OPTION:
>$
```

#### Example of the SCL option in no-prompt mode

```
>ADO $ 0 0 1 21 SCL L50 $
```

# **Prompts**

The following table provides the system prompts for the SCL option.

### Input prompts for the SCL option (Sheet 1 of 2)

| Prompt    | Valid input                                                                                      | Explanation                                                                                                    |
|-----------|--------------------------------------------------------------------------------------------------|----------------------------------------------------------------------------------------------------|
| SONUMBER  | Refer to SONUMBER in<br>the "Prompts" table in<br>Chapter 2 for information<br>on valid inputs.  | The unique number of the service order to be entered.                                                                                                    |
| DN_OR_LEN | Refer to DN and LEN_OR_LTID in the "Prompts" table in Chapter 2 for information on valid inputs. | Enter the line's DN or LEN. In the case of an MDN line or MLH/DLH hunt members, if a DN is specified then the user is prompted for the LEN. If the LEN is entered, then the user is not prompted for the DN. |

## SCL - Speed Calling Long (continued)

### Input prompts for the SCL option (Sheet 2 of 2)

| Prompt   | Valid input                                                                        | Explanation                                                                                                    |
|----------|------------------------------------------------------------------------------------|----------------------------------------------------------------------------------------------------|
| OPTION   | Refer to the "Line service options" table in Chapter 2 for a list of valid inputs. | Option(s) associated with a service to be established, modified, or deleted. A maximum of 20 options can be specified in any single ADD, ADO, EST, or NEW command. |
| LISTTYPE | L30, L50, or L70                                                                   | Indicates length of list. In case of business set hunt group, key must also be specified (K1-K69).                                                                 |

# SCL to line class code compatibility

The following table shows SCL compatibility to LCC.

### SCL to LCC compatibility

| Line class code | Compatible? |
|-----------------|-------------|
| 1FR-1MR:        | No          |
| RES:            | No          |
| IBN:            | Yes         |
| 2FR-10FR:       | No          |
| CSD:            | No          |
| KEYSET LCCs:    | Yes         |
| DATA-PDATA:     | Yes         |
| MADO-MPDA:      | Yes         |
| WATSLCC:        | No          |
| COIN LCC:       | No          |
| PBX LCC:        | No          |
| TWX LCC:        | No          |
| ZMD, ZMZPA:     | No          |

## SCL - Speed Calling Long (end)

### **Assignability**

The following functionalities apply to this option:

set functionality: yes

subset functionality: no

DN functionality: no

key functionality: no

### **Option prerequisites**

There are no prerequisites for this option.

#### **Notes**

The following notes apply to SCL:

- The SCL list can consist of 30, 50, or 70 numbers. The abbreviated dialing codes can range from 00 to 69 but must not con ict with codes used for other features.
- For information on how changing line class codes affects the SCL option, see Translations Guide.

### Feature identi cation

Functionality: NTX100AA NTX106AA

Feature number:F0417 (IBN) F1814 (MBS)

### **SCMP - Series Completion**

## **Description**

The SCMP option redirects calls from a busy DN to another designated DN in the same of ce.

## **Example**

The following is an example of the SCMP option. This example assigns SCMP to a single-party at rate (1FR) line ha ving DN 621-1000. The series completion DN (SCMP\_DN) is 621-2000.

*Note:* The SCMP\_DN must be a working line in the same of ce.

#### **Example of the SCMP option in prompt mode**

```
>ADO
SONUMBER: NOW 91 12 7 AM
>
DN_OR_LEN:
>6211000
OPTION:
>SCMP
SCMP_DN:
>6212000
OPTION:
>$
```

#### Example of the SCMP option in no-prompt mode

```
>ADO $ 6211000 SCMP 6212000 $
```

# **SCMP - Series Completion** (continued)

## **Prompts**

The following table provides the system prompts for the SCMP option.

### Input prompts for the SCMP option

| Prompt    | Valid input                                                                                      | Explanation                                                                                                    |
|-----------|--------------------------------------------------------------------------------------------------|----------------------------------------------------------------------------------------------------|
| SONUMBER  | Refer to SONUMBER in the<br>"Prompts" table in Chapter 2 for<br>information on valid inputs.     | The unique number of the service order to be entered.                                                                                                    |
| DN_OR_LEN | Refer to DN and LEN_OR_LTID in the "Prompts" table in Chapter 2 for information on valid inputs. | Enter the line's DN or LEN. In the case of an MDN line or MLH/DLH hunt members, if a DN is specified then the user is prompted for the LEN. If the LEN is entered, then the user is not prompted for the DN. |
| OPTION    | Refer to the "Line service options" table in Chapter 2 for a list of valid inputs.               | Option(s) associated with a service to be established, modified, or deleted. A maximum of 20 options can be specified in any single ADD, ADO, EST, or NEW command.                                           |
| SCMP_DN   | 7 or 10 digits                                                                                   | Series completion DN.                                                                                                    |

# SCMP to line class code compatibility

The following table shows SCMP compatibility to LCC.

#### SCMP to LCC compatibility (Sheet 1 of 2)

| Line class code | Compatible? |
|-----------------|-------------|
| 1FR-1MR:        | Yes         |
| RES:            | Yes         |
| IBN:            | Yes         |
| 2FR-10FR:       | No          |
| M. A. COMP.     |             |

Note 1: SCMP is not compatible with the PDATA LCC.

Note 2: SCMP is not compatible with the EOW and ETW LCCs.

## SCMP - Series Completion (end)

#### SCMP to LCC compatibility (Sheet 2 of 2)

| Line class code | Compatible?    |
|-----------------|----------------|
| CSD:            | No             |
| KEYSET LCCs:    | Yes            |
| DATA-PDATA:     | Yes (see note) |
| MADO-MPDA:      | Yes            |
| WATSLCC:        | Yes (see note) |
| COIN LCC:       | Yes            |
| PBX LCC:        | Yes            |
| TWX LCC:        | Yes            |
| ZMD, ZMZPA:     | No             |

Note 1: SCMP is not compatible with the PDATA LCC.

Note 2: SCMP is not compatible with the EOW and ETW LCCs.

# **Assignability**

The following functionalities apply to this option:

set functionality: no

• subset functionality: no

DN functionality: yes

• key functionality: no

# **Option prerequisites**

There are no prerequisites for this option.

#### **Notes**

The SCMP option may not be assigned to hunt group members or electronic business sets.

### Feature identi cation

Functionality: NTXJ82AA

Feature number: AF2859

## **SCRJ - Selective Call Rejection**

# **Description**

The SCRJ option allows a subscriber to selectively reject calls arriving from a limited set of previously identified DNs.

## **Example**

The following is an example of the SCRJ option. This example adds SCRJ to a line having DN 722-4272.

#### **Example of the SCRJ option in prompt mode**

```
> ADO
SONUMBER: NOW 91 10 8 AM
DN OR LEN:
> 7224272
OPTKEY:
> 1
OPTION:
> SCRJ
BILLING OPTION:
STATUS:
> INACT
DNS:
> 9192709899
VBCOUNT:
> 10
DNS:
>$
OPTKEY:
> $
```

#### Example of the SCRJ option in no-prompt mode

```
> ADO $ 7224272 1 SCRJ $ INACT 9192709899 10 $ $
```

# SCRJ - Selective Call Rejection (continued)

# **Prompts**

The following table provides the system prompts for the SCRJ option.

### Input prompts for the SCRJ option

| Prompt             | Valid input                                                                                      | Explanation                                                                                                    |
|--------------------|--------------------------------------------------------------------------------------------------|----------------------------------------------------------------------------------------------------|
| SONUMBER           | Refer to SONUMBER in the "Prompts" table in Chapter 2 for information on valid inputs.           | The unique number of the service order to be entered.                                                                                                    |
| DN_OR_LEN          | Refer to DN and LEN_OR_LTID in the "Prompts" table in Chapter 2 for information on valid inputs. | Enter the line's DN or LEN. In the case of an MDN line or MLH/DLH hunt members, if a DN is specified then the user is prompted for the LEN. If the LEN is entered, then the user is not prompted for the DN.                                                                                                    |
| OPTKEY             | 1                                                                                                | Defines the DN key of the data unit.                                                                                                    |
| OPTION             | Refer to the "Line service options" table in Chapter 2 for a list of valid inputs.               | Option(s) associated with a service to<br>be established, modified, or deleted. A<br>maximum of 20 options can be<br>specified in any single ADD, ADO, EST,<br>or NEW command.                                                                                                    |
| BILLING_<br>OPTION | AMA = AMA record created  NOAMA = AMA record not created                                         | Indicates billing option to be specified, if required, when assigning CND or COT option to a RES line.                                                                                                    |
|                    |                                                                                                  | NOAMA indicates that the option is<br>billed based on a subscription; AMA<br>indicates that the option is billed based<br>on usage, in which case an AMA billing<br>record is generated for each SLE<br>session.                                                                                                    |
| STATUS             | ACT, INACT, UNIVI, UNIVA                                                                         | Option prompt when SCRJ option is specified, when SACB option is specified, or when PRN is specified when adding MWT to a line. INACT indicates the option is not turned on (inactive); ACT indicates the option is turned on (active); UNIVI indicates universal access via customer interface inactive, and UNIVA indicates universal access via customer interface active. |

# SCRJ - Selective Call Rejection (continued)

#### Input prompts for the SCRJ option

| Prompt  | Valid input | Explanation                                           |
|---------|-------------|-------------------------------------------------------|
| DNS     | 10-digit DN | Directory number to be added to the SCRJ list.        |
| VBCOUNT | 1-10 digits | Number of digits voiced back during SCRJ list review. |

## SCRJ to line class code compatibility

The following table shows SCRJ compatibility to LCC.

#### SCRJ to LCC compatibility

| Line class code | Compatible?     |
|-----------------|-----------------|
| 1FR-1MR:        | No              |
| RES:            | Yes             |
| IBN:            | Yes             |
| 2FR-10FR:       | No              |
| CSD:            | No              |
| KEYSET LCCs:    | No (see note 1) |
| DATA-PDATA:     | No              |
| MADO-MPDA:      | No              |
| WATSLCC:        | No              |
| COIN LCC:       | No              |
| PBX LCC:        | No              |
| TWX LCC:        | No              |
| ZMD, ZMZPA:     | No (see note 2) |

Note 1: SCRJ is compatible with the PSET, M5000, and M6000 series LCCs.

Note 2: Lines with an LCC of ZMD or ZMZPA may be assigned option SCRJ if field RES\_AS\_POTS of office parameter RES\_SO\_SIMPLIFICATION is "Y" and feature NC0485 is present. (Refer to Table OFCVAR in The Office Parameters Reference Manual.)

## SCRJ - Selective Call Rejection (end)

### **Assignability**

The following functionalities apply to this option:

• set functionality: yes

• subset functionality: no

• DN functionality: no

• key functionality: no

# **Option prerequisites**

There are no prerequisites for this option.

#### **Notes**

The following notes apply to SCRJ:

- The SCA option must be assigned to the DN key of the data unit which is always key 1.
- This option cannot be assigned to members of MADN multiple call arrangement (MCA) groups.

### **Feature identification**

Functionality: NTXA96AA

Feature number: AG1605 AR0469

## Option history SN07 (DMS)

Update to table "SCRJ to LCC compatibility" to note compatibility with M6000 series LCCs. CR Q0094682.

"Option history" section added.

# **SCS - Speed Calling Short**

## **Description**

The SCS option allows a customer to specify a list of frequently called numbers that the customer can call by dialing a one-digit speed calling code instead of the complete number.

## **Example**

The following is an example of the SCS option.

#### Example of the SCS option in prompt mode

```
>ADO
SONUMBER:
            NOW 92 5 12 PM
DN OR LEN:
>0 0 8 15
OPTKEY:
>2
OPTION:
>SCS
OPTKEY:
>$
```

#### Example of the SCS option in no-prompt mode

```
>ADO $ 0 0 8 15 2 SCS $
```

# **Prompts**

The following table provides the system prompts for the SCS option.

#### Input prompts for the SCS option (Sheet 1 of 2)

| Prompt    | Valid input                                                                                      | Explanation                                                                                                    |
|-----------|--------------------------------------------------------------------------------------------------|----------------------------------------------------------------------------------------------------|
| SONUMBER  | Refer to SONUMBER in the "Prompts" table in Chapter 2 for information on valid inputs.           | The unique number of the service order to be entered.                                                                                                    |
| DN_OR_LEN | Refer to DN and LEN_OR_LTID in the "Prompts" table in Chapter 2 for information on valid inputs. | Enter the line's DN or LEN. In the case of an MDN line or MLH/DLH hunt members, if a DN is specified then the user is prompted for the LEN. If the LEN is entered, then the user is not prompted for the DN. |

# SCS - Speed Calling Short (continued)

### Input prompts for the SCS option (Sheet 2 of 2)

| Prompt | Valid input                                                                        | Explanation                                                                                                    |
|--------|------------------------------------------------------------------------------------|----------------------------------------------------------------------------------------------------|
| OPTION | Refer to the "Line service options" table in Chapter 2 for a list of valid inputs. | Option(s) associated with a service to<br>be established, modified, or deleted. A<br>maximum of 20 options can be<br>specified in any single ADD, ADO, EST,<br>or NEW command. |
| OPTKEY | 1-69 for business set; 1, 2, 3, 4, or 7 for data unit                              | Identifies key on business set or data unit to which an option is assigned.                                                                                                    |

# SCS to line class code compatibility

The following table shows SCS compatibility to LCC.

### SCS to LCC compatibility

| Line class code | Compatible? |
|-----------------|-------------|
| 1FR-1MR:        | No          |
| RES:            | No          |
| IBN:            | Yes         |
| 2FR-10FR:       | No          |
| CSD:            | No          |
| KEYSET LCCs:    | Yes         |
| DATA-PDATA:     | Yes         |
| MADO-MPDA:      | Yes         |
| WATSLCC:        | No          |
| COIN LCC:       | No          |
| PBX LCC:        | No          |
| TWX LCC:        | No          |
| ZMD, ZMZPA:     | No          |

### SCS - Speed Calling Short (end)

## **Assignability**

The following functionalities apply to this option:

set functionality: yes subset functionality: no DN functionality: no

key functionality: no

## **Option prerequisites**

There are no prerequisites for this option.

#### **Notes**

The following notes apply to SCS:

- The SCS list can consist of a maximum of 10 stored numbers. The abbreviated dialing codes can range from 0 to 9.
- For information on how changing line class codes affects the SCS option, see Translations Guide.

### Feature identi cation

Functionality: NTX100AA

Feature number: F0416 (IBN)

Functionality: NTX106AA

Feature number: F1814 (MBS)

Functionality: NTX250AA

Feature number: F3163 (DATAPATH)

## **SCU - Speed Calling User**

# **Description**

The SCU option allows a line to be designated as a speed calling user in a speed calling group. A speed calling user can only originate calls with speed calling and cannot affect the contents of the speed calling list.

## **Example**

The following is an example of adding the SCU option.

#### Example of the SCU option in prompt mode

```
>ADO
SONUMBER: NOW 92 5 12 PM
>
DN_OR_LEN:
>0 0 8 15
OPTION:
>SCU
SCUGNUMBER:
>1
SCU_TDN:
>Y
OPTION:
>$
```

#### Example of the SCU option in no-prompt mode

```
>ADO $ 0 0 8 15 2 SCU 1 Y $
```

# **SCU - Speed Calling User** (continued)

## **Prompts**

The following table provides the system prompts for the SCU option.

### Input prompts for the SCU option

| Prompt     | Valid input                                                                                      | Explanation                                                                                                    |
|------------|--------------------------------------------------------------------------------------------------|----------------------------------------------------------------------------------------------------|
| SONUMBER   | Refer to SONUMBER in the "Prompts" table in Chapter 2 for information on valid inputs.           | The unique number of the service order to be entered.                                                                                                    |
| DN_OR_LEN  | Refer to DN and LEN_OR_LTID in the "Prompts" table in Chapter 2 for information on valid inputs. | Enter the line's DN or LEN. In the case of an MDN line or MLH/DLH hunt members, if a DN is specified then the user is prompted for the LEN. If the LEN is entered, then the user is not prompted for the DN. |
| OPTION     | Refer to the "Line service options" table in Chapter 2 for a list of valid inputs.               | Option(s) associated with a service to<br>be established, modified, or deleted. A<br>maximum of 20 options can be<br>specified in any single ADD, ADO, EST,<br>or NEW command.                               |
| SCUGNUMBER | 1 - 32767                                                                                        | Specifies a unique group number for the SCU option.                                                                                                    |
| SCU_TDN    | Y = Yes, N = No                                                                                  | Specifies whether toll denial is applied to speed called numbers.                                                                                                    |

# SCU to line class code compatibility

The following table shows SCU compatibility to LCC.

### SCU to LCC compatibility (Sheet 1 of 2)

| Line class code                                                                                                    | Compatible? |  |
|----------------------------------------------------------------------------------------------------|-------------|--|
| 1FR-1MR:                                                                                                    | No          |  |
| RES:                                                                                                    | Yes         |  |
| IBN:                                                                                                    | Yes         |  |
| Note 1: SCU is not compatible with the PDATA LCC.                                                                                                    |             |  |
| <b>Note 2:</b> Lines with an LCC of ZMD or ZMZPA may be assigned option SCU if field RES_AS_POTS of office parameter RES_SO_SIMPLIFICATION is "Y" and feature NC0485 is present. (Refer to Table OFCVAR in <i>Office Parameters Reference Manual</i> ). |             |  |

## **SCU - Speed Calling User** (continued)

#### SCU to LCC compatibility (Sheet 2 of 2)

| Line class code | Compatible?     |
|-----------------|-----------------|
| 2FR-10FR:       | No              |
| CSD:            | No              |
| KEYSET LCCs:    | Yes             |
| DATA-PDATA:     | Yes (see note1) |
| MADO-MPDA:      | Yes             |
| WATSLCC:        | No              |
| COIN LCC:       | No              |
| PBX LCC:        | No              |
| TWX LCC:        | No              |
| ZMD, ZMZPA:     | No (see note 2) |

Note 1: SCU is not compatible with the PDATA LCC.

**Note 2:** Lines with an LCC of ZMD or ZMZPA may be assigned option SCU if field RES\_AS\_POTS of office parameter RES\_SO\_SIMPLIFICATION is "Y" and feature NC0485 is present. (Refer to Table OFCVAR in *Office Parameters Reference Manual*).

# **Assignability**

The following functionalities apply to this option:

set functionality: yes
subset functionality: no
DN functionality: no
key functionality: no

## **Option prerequisites**

There are no prerequisites for this option.

### SCU - Speed Calling User (end)

#### **Notes**

The following notes apply to SCU:

- The controller of a speed calling group can be any station assigned the SCL option.
- A user is assigned to a particular speed calling group by specifying the LEN of the controlling line.
- A speed calling user can only have access to one speed calling long list. If the controller has both a long and a short list, the user will only have access to the long list.
- For information on how changing line class codes affects the SCU option, see Translations Guide.

### Feature identi cation

Functionality: NTX100AA

Feature number: F0419 (IBN)

Functionality: NTX106AA

Feature number: F1814 (MBS)

Functionality: NTX250AA

Feature number: F3163 (DATAPATH)

## **SCWID - Spontaneous Call Waiting Identi cation**

## **Description**

The SCWID option allows subscribers to receive calling party information in conjunction with a call waiting tone.

# **Example**

The following is an example of the SCWID option. This example adds SCWID to a line having CWT already assigned to it.

#### **Example of the SCWID option in prompt mode**

```
>ADO
SONUMBER: NOW 91 12 13 AM
>
DN_OR_LEN:
>6211234
OPTION:
>SCWID
OPTION:
>$
```

#### Example of the SCWID option in no-prompt mode

```
>ADO $ 6211234 SCWID $
```

# **Prompts**

The following table provides the system prompts for the SCWID option.

#### Input prompts for the SCWID option (Sheet 1 of 2)

| Prompt   | Valid input                                                                            | Explanation                                           |
|----------|----------------------------------------------------------------------------------------|-------------------------------------------------------|
| SONUMBER | Refer to SONUMBER in the "Prompts" table in Chapter 2 for information on valid inputs. | The unique number of the service order to be entered. |

# **SCWID - Spontaneous Call Waiting Identification** (continued)

#### Input prompts for the SCWID option (Sheet 2 of 2)

| Prompt    | Valid input                                                                                      | Explanation                                                                                                    |
|-----------|--------------------------------------------------------------------------------------------------|----------------------------------------------------------------------------------------------------|
| DN_OR_LEN | Refer to DN and LEN_OR_LTID in the "Prompts" table in Chapter 2 for information on valid inputs. | Enter the line's DN or LEN. In the case of an MDN line or MLH/DLH hunt members, if a DN is specified then the user is prompted for the LEN. If the LEN is entered, then the user is not prompted for the DN. |
| OPTION    | Refer to the "Line service options" table in Chapter 2 for a list of valid inputs.               | Option(s) associated with a service to<br>be established, modified, or deleted. A<br>maximum of 20 options can be<br>specified in any single ADD, ADO, EST,<br>or NEW command.                               |

## SCWID to line class code compatibility

The following table shows SCWID compatibility to LCC.

#### SCWID to LCC compatibility (Sheet 1 of 2)

| Line class code                                                         | Compatible? |  |
|-------------------------------------------------------------------------|-------------|--|
| 1FR-1MR:                                                                | No          |  |
| RES:                                                                    | Yes         |  |
| IBN:                                                                    | Yes         |  |
| OWT:                                                                    | Yes         |  |
| EOW:                                                                    | Yes         |  |
| 2FR-10FR:                                                               | No          |  |
| CSD:                                                                    | No          |  |
| KEYSET LCCs:                                                            | No          |  |
| DATA-PDATA:                                                             | No          |  |
| MADO-MPDA:                                                              | No          |  |
| WATSLCC:                                                                | No          |  |
| Note: Lines with an LCC of ZMD or ZMZPA may be assigned ention SCMID if |             |  |

Note: Lines with an LCC of ZMD or ZMZPA may be assigned option SCWID if field RES\_AS\_POTS of office parameter RES\_SO\_SIMPLIFICATION is "Y" and feature NC0485 is present.

## **SCWID - Spontaneous Call Waiting Identification** (continued)

#### SCWID to LCC compatibility (Sheet 2 of 2)

| Line class code | Compatible?   |
|-----------------|---------------|
| COIN LCC:       | No            |
| PBX LCC:        | No            |
| TWX LCC:        | No            |
| ZMD, ZMZPA:     | No (see note) |

**Note:** Lines with an LCC of ZMD or ZMZPA may be assigned option SCWID if field RES\_AS\_POTS of office parameter RES\_SO\_SIMPLIFICATION is "Y" and feature NC0485 is present.

# **Assignability**

The following functionalities apply to this option:

set functionality: no

subset functionality: no

DN functionality: no

• key functionality: no

# **Option prerequisites**

SCWID has the following prerequisites:

- To assign SCWID to a line, CWT must be assigned to the line either at the same time or before SCWID is added; furthermore, at least one display option (DDN, CND, or CNAMD) must be assigned to the line either at the same time or before SCWID is added.
- If the CWT option is deleted from a SCWID line, the SCWID option must be removed rst; furthermore, SCWID must be deleted either at the same time or before the last display option is removed.

## SCWID - Spontaneous Call Waiting Identification (end)

### **Notes**

The following notes apply to SCWID:

- If RES SO SIMPLIFICATION is TRUE, the SCWID line option can be added to lines that have been assigned the RES, 1FR, or 1MR line class code.
- With feature package NTXE58AA, SCWID can be assigned to lines with an IBN LCC.
- With feature package NTXE64AA, SCWID can be assigned to OWT, EOW, INW, 2WW, and ETW LCCs.

### Feature identi cation

Functionality: NTXN97AA

Feature number: AG2073

## **SDN - Secondary Directory Number**

## **Description**

To add a secondary DN to a Teen Service line, the SDN option can be assigned to POTS, RES, or IBN agents. When no SDNs are assigned to the line, adding the SDN option establishes Teen Service.

In NA012, feature 59006893, Provisioning for Enhanced Multi-NPA, allows a secondary DN to contain an NPA different from that of the primary DN. Users can enable or disable this feature through usage of software optionality control (SOC). When this feature is enabled, the following commands can be used to assign different NPAs to SDNs:

- NEW
- ADO
- CHF
- CDN

The previously listed commands and the DEO command are modi ed to allow SDN entries to accept up to 15 digits.

Whenever a secondary DN is entered at the SDN prompt, the entry is screened for validity and ambiguity. The entry is not valid when it contains a DN not equipped in the of ce. The operator is prompted to re-enter a valid DN in this case. The entry is ambiguous when the of ce code is used by more than one NPA. The operator is prompted to enter the full number (NPA plus the seven digits) in this case.

**Note:** For North American switches, if only seven digits are entered, the validity of the DN entered cannot be determined when the of ce code entered is ambiguous.

# **Example**

The following is an example of the SDN option. This example assigns SDN to a single-party at rate (1FR) line or single-party message rate (1MR) line. The primary DN (PDN) is 613-622-1424. The SDN is 621-1234. The call forwarding choice is P. The SDN is to have normal ringing.

### **SDN - Secondary Directory Number** (continued)

#### **Example of the SDN option in prompt mode**

```
>CHF $
SONUMBER:
              NOW 99 12 7 AM
DN OR LEN:
>6221424
OPTION:
>SDN
SDN:
>6211234
NEW SND: 6219021
>7503000
SDN RING:
>0
SDN OPT:
>N
SDN DNY:
>$
OPTION:
>$
COMMAND AS ENTERED:
CHF NOW 99 12 7 AM 6221424 (SDN 6211234 7503000 0 N $) $
ENTER Y TO CONFIRM, N TO REJECT OR E TO EDIT
```

#### Example of the SDN option in no-prompt mode

```
>CHF $ 6221424 SDN 6211234 7503000 0 N $ $
```

*Note:* If the PDN does not have Call Forwarding, or if Call Forwarding Usage Sensitive Pricing is not available, the recommended entry for SDN\_OPT is N. An SDN with SDN\_OPT "E" (ESDN) cannot be added if another ESDN on the line has the same last four digits.

# **SDN - Secondary Directory Number** (continued)

# **Prompts**

The following table provides the system prompts for the SDN option.

### Input prompts for the SDN option (Sheet 1 of 2)

| Prompt    | Valid input                                                                                      | Explanation                                                                                                    |
|-----------|--------------------------------------------------------------------------------------------------|----------------------------------------------------------------------------------------------------|
| SONUMBER  | Refer to SONUMBER in the "Prompts" table in Chapter 2 for information on valid inputs.           | The unique number of the service order to be entered.                                                                                                    |
| DN_OR_LEN | Refer to DN and LEN_OR_LTID in the "Prompts" table in Chapter 2 for information on valid inputs. | Enter the line's DN or LEN. In the case of an MDN line or MLH/DLH hunt members, if a DN is specified then the user is prompted for the LEN. If the LEN is entered, then the user is not prompted for the DN.                                                                                                    |
| OPTION    | Refer to the "Line service options" table in Chapter 2 for a list of valid inputs.               | Option(s) associated with a service to<br>be established, modified, or deleted. A<br>maximum of 20 options can be<br>specified in any single ADD, ADO, EST,<br>or NEW command.                                                                                                    |
| SDN       | Up to 15 digits                                                                                  | Secondary DN. The number entered at this prompt is screened for ambiguity and validity. When a message shows the SDN is ambiguous, re-enter the number with the NPA plus a seven-digit number. When a message shows the SDN is invalid, enter an SDN that is equipped for the office or enter \$ to abort the option. |
| SDN_DNY   | NODNY or DNYCWT                                                                                  | NODNY = No deny to call waiting.<br>DNYCWT = Deny call waiting. These<br>options are not applicable to MDC.<br>Enter \$ to omit both options.                                                                                                    |
| SDN_RING  | 0 = normal ringing                                                                               | Secondary DN ring type                                                                                                    |
|           | 1 = SDN pattern #1                                                                               |                                                                                                    |
|           | 2 = SDN pattern #2                                                                               |                                                                                                    |
|           | 3 = SDN pattern #3                                                                               |                                                                                                    |

# **SDN - Secondary Directory Number** (continued)

### Input prompts for the SDN option (Sheet 2 of 2)

| Prompt  | Valid input                               | Explanation                                                                                                    |
|---------|-------------------------------------------|----------------------------------------------------------------------------------------------------|
| SDN_OPT | P = forward SDN with PDN                  | Secondary DN type.                                                                                                    |
|         | N = do not forward SDN                    |                                                                                                    |
|         | E = enhanced SDN can have own option list |                                                                                                    |
| NEW_SDN | Up to 15 digits                           | New secondary DN. This prompt appears when CHF command is used. Up to six SDNs can be changed with one CHF command. The SDN entry is screened for ambiguity and validity. When a message shows the SDN is ambiguous, re-enter the number with NPA plus a seven-digit number. When a message shows the SDN is invalid, enter a SDN that is equipped for the office or enter \$ to abort the option. |

# SDN to line class code compatibility

The following table shows SDN compatibility to LCC.

### SDN to LCC compatibility (Sheet 1 of 2)

| Line class code | Compatible? |
|-----------------|-------------|
| 1FR-1MR:        | Yes         |
| RES:            | Yes         |
| IBN:            | Yes         |
| 2FR-10FR:       | No          |
| CSD:            | No          |
| KEYSET LCCs:    | No          |
| DATA-PDATA:     | No          |
| MADO-MPDA:      | No          |
| WATSLCC:        | No          |
| COIN LCC:       | No          |
| PBX LCC:        | No          |

### SDN - Secondary Directory Number (end)

#### SDN to LCC compatibility (Sheet 2 of 2)

| Line class code | Compatible? |
|-----------------|-------------|
| TWX LCC:        | No          |
| ZMD, ZMZPA:     | No          |

# **Assignability**

The following functionalities apply to this option:

set functionality: no

• subset functionality: no

DN functionality: no

• key functionality: no

## **Option prerequisites**

There are no prerequisites for this option.

#### **Notes**

The SDN option may be added to 1FR, 1MR, RES, or IBN LCCs up to a maximum of six SDNs.

The N- or P-type SDN cannot have its own subscription. To change from an E-type to either an N- or P-type SDN, remove any AINDN subscriptions from the E-type SDN.

The prevent deletion option (PDO) is not compatible with the SDN option. An attempt to use the SDN option on a line with the PDO assigned results in the following error message:

SDN and PDO are not comatible.

#### Feature identi cation

Functionality: NTXA64AA, NTXJ47AA, NPE0004

Feature number: AF1442, NC0019, F59006893

## **SDS - Special Delivery Service**

### **Description**

The SDS option adds the Enhanced Busy Call Return (EBCR) service specified in fields BSYMODE and RNAMODE in table SDSINFO to a line.

# **Example**

The following SERVORD example shows how the SDS option is added to a Residential Enhanced Services (RES) line using the add option (ado) command in prompt mode.

#### Example of the SDS line option on a RES line in prompt mode

```
> ADO
SONUMBER:
                          NOW 96 04 10 PM
>$
DN OR LEN:
>6211088
OPTION:
> SDS
OPTION:
> $
```

The following SERVORD example shows how the SDS option is removed on a RES line using the delete option (deo) command in prompt mode.

#### Example of removing the SDS line option on an RES line in prompt mode

```
> DEO
SONUMBER:
                           NOW 96 04 10 PM
>$
DN OR LEN:
>6211088
OPTION:
> SDS
OPTION:
>$
```

The following SERVORD example shows how the SDS option is added to an Electronic Business Set (EBS) line using the add option (ado) command in prompt mode.

#### Example of adding the SDS line option on an EBS line in prompt mode

```
> ADO
SONUMBER: NOW 96 04 10 PM
> $
DN_OR_LEN:
> 7217146
OPTKEY:
> 1
OPTION:
> SDS
OPTKEY:
> $
```

The following SERVORD example shows how the SDS option is removed on an EBS line using the delete option (deo) command in prompt mode.

#### Example of removing the SDS line option on an EBS line in prompt mode

```
> DEO
SONUMBER: NOW 96 04 10 PM
> $
DN_OR_LEN:
> 7217146
OPTKEY:
> 1
OPTION:
> SDS
OPTKEY:
> $
```

## **Prompts**

The following table provides the system prompts for the SDS option.

### Input prompts for the SDS option

| Prompt    | Valid input                                                                                      | Explanation                                                                                                    |
|-----------|--------------------------------------------------------------------------------------------------|----------------------------------------------------------------------------------------------------|
| SONUMBER  | Refer to SONUMBER in the<br>"Prompts" table in Chapter 2 for<br>information on valid inputs.     | The unique number of the service order to be entered.                                                                                                    |
| DN_OR_LEN | Refer to DN and LEN_OR_LTID in the "Prompts" table in Chapter 2 for information on valid inputs. | Enter the line's DN or LEN. In the case of an MDN line or MLH/DLH hunt members, if a DN is specified then the user is prompted for the LEN. If the LEN is entered, then the user is not prompted for the DN. |
| OPTKEY    | 1 to 69 for business set                                                                         | Identifies the key on the business set to which the SDS option is assigned.                                                                                                    |
| OPTION    | SDS                                                                                              | Option associated with a service to be established, A maximum of 20 options can be specified in any single ADD, ADO, EST, or NEW command.                                                                    |

# SDS to line class code compatibility

The following table shows SDS compatibility to LCC.

### SDS to LCC compatibility

| Line class code | Compatible? |
|-----------------|-------------|
| 1FR, 1MR:       | No          |
| RES:            | Yes         |
| IBN:            | Yes         |
| 2FR-10FR:       | No          |
| CSD:            | No          |

### SDS to LCC compatibility

| Line class code | Compatible? |
|-----------------|-------------|
| PSET            | Yes         |
| M5XXX           | Yes         |
| M6XXX           | Yes         |
| ISDNKSET:       | Yes         |
| DATA-PDATA:     | No          |
| MADO-MPDA:      | No          |
| WATSLCC:        | No          |
| COIN LCC:       | No          |
| PBX LCC:        | No          |
| РВМ             | No          |
| TWX LCC:        | No          |
| ZMD, ZMZPA:     | No          |

# **Assignability**

The following functionalities apply to this option:

• set functionality: no

subset functionality: no

• DN functionality: yes

• key functionality: no

# **Option prerequisites**

There are no prerequisites for this option.

### **Notes**

The SDS option is supported on the following types of lines:

- RES
- IBN
- PSET
- M5XXX

# SDS - Special Delivery Service (end)

- M6XXX
- **ISDNKSET**

Line options SDS and SDSDENY are mutually exclusive and cannot be assigned to the same line.

## **Feature identification**

Functionality: RES00076.

Feature numbers: AJ4122A

# **Option history SN07 (DMS)**

Updates to note compatibility with M6XXX series LCCs. CR Q0094682.

"Option history" section added.

| 1-6 | Service order options |
|-----|-----------------------|
|     |                       |
|     |                       |
|     |                       |
|     |                       |
|     |                       |
|     |                       |
|     |                       |
|     |                       |
|     |                       |
|     |                       |
|     |                       |
|     |                       |
|     |                       |
|     |                       |
|     |                       |
|     |                       |
|     |                       |
|     |                       |
|     |                       |
|     |                       |
|     |                       |
|     |                       |
|     |                       |
|     |                       |
|     |                       |
|     |                       |
|     |                       |
|     |                       |
|     |                       |
|     |                       |
|     |                       |
|     |                       |
|     |                       |
|     |                       |
|     |                       |
|     |                       |
|     |                       |

### SDSDENY - Special Delivery Service Deny

## **Description**

The SDSDENY option prevents the offer of Enhanced Busy Call Return (EBCR) service to a line.

# **Example**

The following SERVORD example shows how the SDSDENY option is added to a Residential Enhanced Services (RES) line using the add option (ado) command in prompt mode.

#### Example of the SDSDENY line option on a RES line in prompt mode

```
> ADO
SONUMBER:
                     NOW 96 04 10 PM
> $
DN OR LEN:
> 6211088
OPTION:
> SDSDENY
OPTION:
> $
```

The following SERVORD example shows how the SDSDENY option is removed on a RES line using the option (deo) command in prompt mode.

#### Example of removing the SDSDENY line option on a RES line in prompt mode

```
> DEO
SONUMBER:
                     NOW 96 04 10 PM
> $
DN OR LEN:
> 6211088
OPTION:
> SDSDENY
OPTION:
> $
```

The following SERVORD example shows how the SDSDENY option is added to a Electronic Business Set (EBS) line using the add option (ado) command in prompt mode. Only DN keys, as opposed to feature keys, may be assigned SDSDENY.

#### Example of the SDSDENY line option on an EBS line in prompt mode

```
> ADP
SONUMBER: NOW 96 04 10 PM
> $
DN_OR_LEN:
> 7217146
OPTKEY:
> 1
OPTION:
> SDSDENY
OPTKEY:
> $
```

The following SERVORD example shows how the SDSDENY option is removed on an EBS line using the delete option (deo) command in prompt mode.

### Example of removing the SDSDENY line option on a EBS line in prompt mode

# **Prompts**

The following table provides the system prompts for the SDSDENY option.

### Input prompts for the SDSDENY option

| Prompt    | Valid input                                                                                                    | Explanation                                                                                                    |
|-----------|----------------------------------------------------------------------------------------------------|----------------------------------------------------------------------------------------------------|
| SONUMBER  | Valid input format: abnnnnnnc<br>yy mm dd {AM} l {PM}                                                           | The unique number of the service order to be entered.                                                                                                    |
|           | where                                                                                                    |                                                                                                    |
|           | a = obligatory alphabetical character (A to Z)                                                                  |                                                                                                    |
|           | b = optional alphabetical<br>character (A to Z)                                                                 |                                                                                                    |
|           | nnnnnn = six obligatory<br>numerical characters                                                                 |                                                                                                    |
|           | c = optional alphabetical character (A to Z)                                                                    |                                                                                                    |
|           | yy = year (0-99)                                                                                                |                                                                                                    |
|           | mm = month (1-12)                                                                                               |                                                                                                    |
|           | dd = day (1-31); date the service order is to be processed                                                      |                                                                                                    |
| DN_OR_LEN | For DN, 7 or 10 digits entered with no spaces or hyphens. For LEN, valid input format: <site> ff u dd cc</site> | Enter the line's DN or LEN. In the case of an MDN line or MLH/DLH hunt members, if a DN is specified then the user is prompted for the LEN. If the LEN is entered, then the user is not prompted for the DN. |
|           | where                                                                                                    |                                                                                                    |
|           | <site> = site name, defaults to<br/>HOST (four alphanumeric<br/>characters)</site>                              |                                                                                                    |
|           | ff = frame number (0-9)                                                                                         |                                                                                                    |
|           | u = unit (0-19)                                                                                                 |                                                                                                    |
|           | dd = drawer number of line<br>spread group (0-19)                                                               |                                                                                                    |
|           | cc = line circuit number (0-31)                                                                                 |                                                                                                    |

### Input prompts for the SDSDENY option

| Prompt | Valid input              | Explanation                                                                                                    |
|--------|--------------------------|----------------------------------------------------------------------------------------------------|
| OPTKEY | 1 to 69 for business set | Identifies the key on the business set to which the option is assigned.                                                                   |
| OPTION | SDSDENY                  | Option associated with a service to be established, A maximum of 20 options can be specified in any single ADD, ADO, EST, or NEW command. |

# SDSDENY to line class code compatibility

The following table shows SDSDENY compatibility to LCC.

### **SDSDENY** to LCC compatibility

| Line class code | Compatible? |
|-----------------|-------------|
| 1FR, 1MR:       | No          |
| RES:            | Yes         |
| IBN:            | Yes         |
| 2FR-10FR:       | No          |
| CSD:            | No          |
| ISDNKSET:       | Yes         |
| PSET:           | Yes         |
| M5XXX           | Yes         |
| M6XXX           | Yes         |
| DATA-PDATA:     | No          |
| MADO-MPDA:      | No          |
| WATSLCC:        | No          |
| COIN LCC:       | No          |
| PBX:            | No          |

#### SDSDENY to LCC compatibility

| Line class code | Compatible? |
|-----------------|-------------|
| PBM:            | No          |
| TWX LCC:        | No          |
| ZMD, ZMZPA:     | No          |

# **Assignability**

The following functionalities apply to this option:

set functionality: no

subset functionality: no

DN functionality: yes

key functionality: no

## **Option prerequisites**

There are no prerequisites for this option.

#### **Notes**

The SDS option is supported on the following types of lines:

- **RES**
- **IBN**
- **PSET**
- M5XXX
- M6XXX
- **ISDNKSET**

Line options SDS and SDSDENY are mutually exclusive and cannot be assigned to the same line.

When the switch assigns line option SDSDENY, the line option prevents the offer of EBCR service to that line. Also the line option prevents the offer of EBCR service when customer group option SDS is within the same customer group as SDSDENY or the Universal mode makes available the described service office wide.

### **Feature identification**

Functionality: RES00076

Feature number: AJ4122A

# Option history SN07 (DMS)

Updates to note compatibility with M6000 series LCCs. CR Q0094682.

"Option history" section added.

## **SDSDENY - Special Delivery Service Deny**

### **Description**

The SDSDENY option prevents the offer of Enhanced Busy Call Return (EBCR) service to a line.

### **Example**

The following SERVORD example shows how the SDSDENY option is added to a Residential Enhanced Services (RES) line using the add option (ado) command in prompt mode.

#### Example of the SDSDENY line option on a RES line in prompt mode

```
> ADO
SONUMBER: NOW 96 04 10 PM
> $
DN_OR_LEN:
> 6211088
OPTION:
> SDSDENY
OPTION:
> $
```

The following SERVORD example shows how the SDSDENY option is removed on a RES line using the option (deo) command in prompt mode.

#### Example of removing the SDSDENY line option on a RES line in prompt mode

```
> DEO
SONUMBER: NOW 96 04 10 PM
> $
DN_OR_LEN:
> 6211088
OPTION:
> SDSDENY
OPTION:
> $
```

The following SERVORD example shows how the SDSDENY option is added to a Electronic Business Set (EBS) line using the add option (ado) command in prompt mode. Only DN keys, as opposed to feature keys, may be assigned SDSDENY.

## **SDY - Line Study**

# **Description**

The SDY option allows an automatic message accounting (AMA) record to be generated for a line for complaint observing and/or line usage studies.

# **Example**

The following is an example of the SDY option.

#### **Example of the SDY option in prompt mode**

```
>ADO
SONUMBER:
              NOW 92 5 12 PM
DN OR LEN:
>0 0 1 21
OPTION:
>SDY
OBS:
>Y
LUS:
>Y
OPTION:
>$
```

#### Example of the SDY option in no-prompt mode

```
>ADO $ 0 0 1 21 SDY Y Y $
```

## SDY - Line Study (continued)

## **Prompts**

The following table provides the system prompts for the SDY option.

#### Input prompts for the SDY option

| Prompt    | Valid input                                                                                      | Explanation                                                                                                    |
|-----------|--------------------------------------------------------------------------------------------------|----------------------------------------------------------------------------------------------------|
| SONUMBER  | Refer to SONUMBER in<br>the "Prompts" table in<br>Chapter 2 for information<br>on valid inputs.  | The unique number of the service order to be entered.                                                                                                    |
| DN_OR_LEN | Refer to DN and LEN_OR_LTID in the "Prompts" table in Chapter 2 for information on valid inputs. | Enter the line's DN or LEN. In the case of an MDN line or MLH/DLH hunt members, if a DN is specified then the user is prompted for the LEN. If the LEN is entered, then the user is not prompted for the DN. |
| OPTION    | Refer to the "Line service options" table in Chapter 2 for a list of valid inputs.               | Option(s) associated with a service to be established, modified, or deleted. A maximum of 20 options can be specified in any single ADD, ADO, EST, or NEW command.                                           |
| OBS       | Y = Yes, N = No                                                                                  | Specifies whether the complaint observed type of study is enabled.                                                                                                    |
| LUS       | Y = Yes, N = No                                                                                  | Specifies whether the line usage study is enabled.                                                                                                    |

# SDY to line class code compatibility

The following table shows SDY compatibility to LCC.

SDY to LCC compatibility (Sheet 1 of 2)

| Line class code                               | Compatible? |  |
|-----------------------------------------------|-------------|--|
|                                               |             |  |
| 1FR-1MR:                                      | Yes         |  |
| RES:                                          | Yes         |  |
| Note: SDY is not compatible with the 4FR LCC. |             |  |

## SDY - Line Study (end)

#### SDY to LCC compatibility (Sheet 2 of 2)

| Line class code                               | Compatible?    |  |
|-----------------------------------------------|----------------|--|
| IBN:                                          | Yes            |  |
| 2FR-10FR:                                     | Yes (see note) |  |
| CSD:                                          | Yes            |  |
| KEYSET LCCs:                                  | Yes            |  |
| DATA-PDATA:                                   | Yes            |  |
| MADO-MPDA:                                    | Yes            |  |
| WATSLCC:                                      | Yes            |  |
| COIN LCC:                                     | Yes            |  |
| PBX LCC:                                      | Yes            |  |
| TWX LCC:                                      | Yes            |  |
| ZMD, ZMZPA:                                   | No             |  |
| Note: SDY is not compatible with the 4FR LCC. |                |  |

## **Assignability**

The following functionalities apply to this option:

set functionality: no

subset functionality: no

DN functionality: yes

key functionality: no

# **Option prerequisites**

There are no prerequisites for this option.

#### **Notes**

There are no notes for this option.

#### Feature identi cation

Functionality: NTXA64AA

Feature number: N/A

## SEC - Security

## **Description**

The SEC option allows a variable length code to be assigned to a directory number (DN) in order to restrict feature activation. For each DN assigned a security code, a set of zero to ten options associated with that code are also assigned. At present, only the directed call park (DCPK) option can be used in conjunction with the SEC option.

## Example

The following is an example of the SEC option. This example adds DCPK and SEC to a line having DN 621-0001. The security code is 123.

#### **Example of the SEC option in prompt mode**

```
>ADO
SONUMBER: NOW 92 3 20 AM
>
DN_OR_LEN:
>6210001
OPTION:
>SEC
FEATURES:
>DCPK
FEATURES:
>$
SEC_CODE:
>123
OPTION:
>$
```

#### Example of the SEC option in no-prompt mode

```
>ADO $ 6210001 SEC DCPK $ 123 $
```

*Note:* SEC must be data lled in T able IBNFEAT for IBN lines and Table KSETFEAT for business set lines.

# **Prompts**

The following table provides the system prompts for the SEC option.

#### Input prompts for the SEC option

| Prompt    | Valid input                                                                                      | Explanation                                                                                                    |
|-----------|--------------------------------------------------------------------------------------------------|----------------------------------------------------------------------------------------------------|
| SONUMBER  | Refer to SONUMBER in the<br>"Prompts" table in Chapter 2 for<br>information on valid inputs.     | The unique number of the service order to be entered.                                                                                                    |
| DN_OR_LEN | Refer to DN and LEN_OR_LTID in the "Prompts" table in Chapter 2 for information on valid inputs. | Enter the line's DN or LEN. In the case of an MDN line or MLH/DLH hunt members, if a DN is specified then the user is prompted for the LEN. If the LEN is entered, then the user is not prompted for the DN. |
| OPTION    | Refer to the "Line service options" table in Chapter 2 for a list of valid inputs.               | Option(s) associated with a service to be established, modified, or deleted. A maximum of 20 options can be specified in any single ADD, ADO, EST, or NEW command.                                           |
| FEATURES  | Options associated with security code.                                                           | DCPK                                                                                                    |
| SEC_CODE  | Security code.                                                                                   | Vector of up to 7 digits (0-9)                                                                                                    |

# SEC to line class code compatibility

The following table shows SEC compatibility to LCC.

## SEC to LCC compatibility (Sheet 1 of 2)

| Line class code                                 | Compatible? |  |
|-------------------------------------------------|-------------|--|
| 1FR-1MR:                                        | No          |  |
| RES:                                            | No          |  |
| IBN:                                            | Yes         |  |
| Note: SEC is not compatible with the PDATA LCC. |             |  |

## SEC - Security (end)

#### SEC to LCC compatibility (Sheet 2 of 2)

| Line class code                                 | Compatible?    |  |
|-------------------------------------------------|----------------|--|
| 2FR-10FR:                                       | No             |  |
| CSD:                                            | No             |  |
| KEYSET LCCs:                                    | Yes            |  |
| DATA-PDATA:                                     | Yes (see note) |  |
| MADO-MPDA:                                      | Yes            |  |
| WATSLCC:                                        | No             |  |
| COIN LCC:                                       | No             |  |
| PBX LCC:                                        | No             |  |
| TWX LCC:                                        | No             |  |
| ZMD, ZMZPA:                                     | No             |  |
| Note: SEC is not compatible with the PDATA LCC. |                |  |

## **Assignability**

The following functionalities apply to this option:

• set functionality: no

• subset functionality: no

• DN functionality: yes

• key functionality: no

# **Option prerequisites**

The SEC option must be associated with other options. At present, it can only be assigned to DNs with DCPK.

#### **Notes**

There are no notes for this option.

#### **Feature identi cation**

Functionality: NTX414AA

Feature number: BZ0221

| This page intentionally left blank |  |
|------------------------------------|--|
|                                    |  |
|                                    |  |
|                                    |  |
|                                    |  |
|                                    |  |
|                                    |  |
|                                    |  |
|                                    |  |
|                                    |  |
|                                    |  |
|                                    |  |
|                                    |  |
|                                    |  |

#### SETMODEL - Set Model

## **Description**

The SETMODEL option allows the operating company to associate an existing line equipment number (LEN) with a model name (MODNAME). The SETMODEL option must be assigned to directory number (DN) key 1 if the set is a keyset.

## **Example**

The following is an example of the SETMODEL option. This example adds the SETMODEL to LEN 0 0 0 21 on key 1.

#### **Example of the SETMODEL option**

```
> ADO
SONUMBER: NOW 94 07 01 PM
DN OR LEN:
> 0 0 0 21
OPTKEY:
> 1
OPTION:
> SETMODEL
MODNAME:
> PPHNPSET
OPTKEY:
>$
```

## **Prompts**

The following table provides the system prompts for the SETMODEL option.

#### Input prompts for the SETMODEL option

| Prompt    | Valid input       | Explanation                                                   |
|-----------|-------------------|---------------------------------------------------------------|
| DN_OR_LEN | 7-digit DN or LEN | Specifies the 7-digit DN or LEN to be added or changed        |
| OPTKEY    | 1                 | Indicates the key on a keyset to which an option is assigned. |

## **SETMODEL - Set Model** (continued)

## Input prompts for the SETMODEL option

| Prompt  | Valid input                       | Explanation                                             |
|---------|-----------------------------------|---------------------------------------------------------|
| OPTION  | SETMODEL                          | Indicates the name of the option.                       |
| MODNAME | Any string of up to 32 characters | Specifies the name associated with the SETMODEL option. |

## **SETMODEL** to line class code compatibility

The following table shows SETMODEL compatibility to line class compatibility (LCC).

## **SETMODEL** to LCC compatibility

| Line class code | Compatible? |
|-----------------|-------------|
| 1FR:            | Yes         |
| 1MR:            | Yes         |
| IBN:            | Yes         |
| M2006:          | No          |
| M2008:          | No          |
| M2009:          | No          |
| M2016S:         | No          |
| M2018:          | No          |
| M2112:          | No          |
| M2216A:         | No          |
| M2216B:         | No          |
| M2317:          | No          |
| M2616:          | No          |
| M3000:          | No          |
| M5008:          | Yes         |
| M5009:          | Yes         |

## **SETMODEL - Set Model** (continued)

#### SETMODEL to LCC compatibility

| Line class code | Compatible? |
|-----------------|-------------|
| M5112:          | Yes         |
| M5208:          | Yes         |
| M5209:          | Yes         |
| M5212:          | Yes         |
| M5216:          | Yes         |
| M5312:          | Yes         |
| M5316:          | Yes         |
| M6310:          | Yes         |
| M6320:          | Yes         |
| PSET:           | Yes         |
| RES:            | Yes         |

## **Assignability**

The following functionalities apply to this option:

set functionality: no

subset functionality: no

DN functionality: yes

key functionality: no

# **Option prerequisites**

There are no prerequisites for this option.

#### **Notes**

The following notes apply to SETMODEL:

- An ACD supervisor (SUPR) cannot contain the SETMODEL option. There can only be one ACD supervisor per subgroup.
- A pilot member of a hunt group cannot contain the SETMODEL option.

## **Feature identification**

Functionality: Copy Feature Set

# SETMODEL - Set Model (end)

Feature number: AN1321

## Option history SN07 (DMS)

Update to table "SETMODEL to LCC compatibility" to note compatibility with M6000 series LCCs. CR Q0094682.

"Option history" section added.

## **SHU - Stop Hunt**

## **Description**

The SHU option allows hunting at a line to be canceled when activated. SHU can be assigned to one, several, or all lines in a hunt group.

## **Example**

The following is an example of the SHU option.

#### Example of the SHU option in prompt mode

```
>ADO
SONUMBER:
              NOW 92 5 12 PM
DN OR LEN:
>2 0 1 9
OPTION:
>SHU
SC:
>MTM
TMNO:
>2
TMCKTNO:
>6
POINT:
>0
NORMAL_STATE:
>0
OPTION:
>$
```

#### Example of the SHU option in no-prompt mode

```
>ADO $ 2 0 1 9 SHU MTM 2 6 0 0 $
```

## **Prompts**

The following table provides the system prompts for the SHU option.

#### Input prompts for the SHU option (Sheet 1 of 2)

| Prompt    | Valid input                                                                                        | Explanation                                                                                                    |
|-----------|----------------------------------------------------------------------------------------------------|----------------------------------------------------------------------------------------------------|
| SONUMBER  | Refer to SONUMBER in<br>the "Prompts" table in<br>Chapter 2 for<br>information on valid<br>inputs. | The unique number of the service order to be entered.                                                                                                    |
| DN_OR_LEN | Refer to DN and LEN_OR_LTID in the "Prompts" table in Chapter 2 for information on valid inputs.   | Enter the line's DN or LEN. In the case of an MDN line or MLH/DLH hunt members, if a DN is specified then the user is prompted for the LEN. If the LEN is entered, then the user is not prompted for the DN. |
| OPTION    | Refer to the "Line service options" table in Chapter 2 for a list of valid inputs.                 | Option(s) associated with a service to be established, modified, or deleted. A maximum of 20 options can be specified in any single ADD, ADO, EST, or NEW command.                                           |
| sc        | Valid input format:                                                                                | Scan point.                                                                                                    |
|           | tmtype tmno<br>tmcktno                                                                             |                                                                                                    |
|           | <pre>point normal_state</pre>                                                                      |                                                                                                    |
|           | Where:                                                                                             |                                                                                                    |
|           | tmtype = MTM, RSM                                                                                  |                                                                                                    |
|           | tmno = 0-2047                                                                                      |                                                                                                    |
|           | tmcktno = 0-29                                                                                     |                                                                                                    |
|           | point = 0-6 (SD point<br>number) normal_state =<br>0 for open or 1 for<br>closed                   |                                                                                                    |
| TMNO      | 0-2047                                                                                             | Enter the number of the trunk module on which<br>the circuit is mounted. Appears after the signal<br>distribution (SD) or SC prompt if data is not<br>entered on one line.                                   |

## SHU - Stop Hunt (continued)

## Input prompts for the SHU option (Sheet 2 of 2)

| Prompt       | Valid input            | Explanation                                                                                                    |
|--------------|------------------------|----------------------------------------------------------------------------------------------------|
| TMCKTNO      | 0-29                   | Enter the trunk module circuit number to which the circuit is assigned. Appears after the SD or SC prompt if data is not entered on one line. |
| POINT        | 0-6                    | SD point number. Appears after the SD or SC prompt if data is not entered on one line.                                                        |
| NORMAL_STATE | 0 = open<br>1 = closed | Normal state of the SD point. Appears after the SD or SC prompt if data is not entered on one line.                                           |

# SHU to line class code compatibility

The following table shows SHU compatibility to LCC.

#### SHU to LCC compatibility

| Line class code | Compatible? |
|-----------------|-------------|
| 1FR-1MR:        | Yes         |
| RES:            | Yes         |
| IBN:            | Yes         |
| 2FR-10FR:       | No          |
| CSD:            | Yes         |
| KEYSET LCCs:    | Yes         |
| DATA-PDATA:     | Yes         |
| MADO-MPDA:      | Yes         |
| WATSLCC:        | Yes         |
| COIN LCC:       | No          |
| PBX LCC:        | Yes         |
| TWX LCC:        | Yes         |
| ZMD, ZMZPA:     | No          |

## SHU - Stop Hunt (end)

## **Assignability**

The following functionalities apply to this option:

set functionality: nosubset functionality: no

DN functionality: yeskey functionality: no

## **Option prerequisites**

There are no prerequisites for this option.

#### **Notes**

The following notes apply to SHU:

- The SHU option must be assigned to a key with a directory number.
- The SHU option is compatible with multiline hunt (MLH) but not with distributed line hunt (DLH). When SHU is activated on a line in a DLH group, the hunting algorithm changes to MLH for the duration that the key is operated.

#### Feature identi cation

Functionality: NTX100AA

Feature number: F1237 (IBN)

Functionality: NTX007AB

Feature number: F0358 (PBX)

## **SIMRING - Simultaneous Ringing**

## **Description**

The NA010 RES Simultaneous Ringing (SimRing) feature introduces the SimRing line option. The SimRing feature allows simultaneous incoming call notification for the members of a user-defined SimRing group. A SimRing group contains a single pilot DN (PDN) and up to four non-pilot member DNs (NPMDN). The simultaneous notification occurs when the SimRing group PDN receives a call. The first notified DN that answers the call connects to the calling party. When the calling party connects to a member DN, the other notified member DNs stop ringing.

The NA017 SimRing VDN feature will allow the SimRing option to be added to a DN that does not have a physical line card appearance on the switch (it will be known as a Virtual DN or VDN). Four ringing members are possible with SimRing VDN.

A SimRing subscriber can do the following through the SimRing user interface:

- Activate or deactivate the SimRing feature on a line.
- Edit the NPMDN list.

The SimRing subscriber can access the user interface either locally from the PDN or remotely from any other Digitone (DGT) line. During remote access to the SimRing user interface, the switch prompts the subscriber to enter a personal identification number (PIN) for security reasons.

The switch blocks modification to a SimRing group if another user is already accessing the data of the group through the Service Order System (SERVORD), the SimRing user interface, or table control. A message displays to prevent simultaneous access to the same SimRing group by different users, and data editing is blocked. Only modifications using the OUT and DEO commands are allowed in this case.

The SimRing and MADN Compatibility feature makes it possible to provision both SimRing and Multiple Appearance Directory Number (MADN) service on the same line. The MADN service must be either single call arrangement (SCA) or extension bridging (EXB). The MADN primary member must be the SimRing PDN.

The SimRing Virtual DN feature allows a virtual directory number (VDN) to serve as the PDN for a SimRing group. A VDN is a directory number that exists only in software and has no physical line appearance or hardware associated with it. Unlike non-virtual PDNs, SimRing VDNs are created with the NEWDN command and removed with the OUTDN command. This feature

changes the ADD, DEL or EST commands slightly when these commands are entered and SIMRING is chosen as the GROUPTYPE in order to allow for entry of DNs.

#### Supported SERVORD commands for SimRing groups with physical pilots

The following SERVORD commands support the SimRing option when the pilot is a physical line:

- The ADO command adds the SimRing option to a line and sets the SimRing group PIN. The line becomes the PDN of the new SimRing group. The operating company cannot use this command to add new NPMDNs to a SimRing group.
- The DEO command deletes the SimRing option from a line and removes the SimRing group from table PILOTGRP.
- The CHF command changes the SimRing feature state (active or inactive) on a line. This command also changes the SimRing group PIN. The operating company cannot use the CHF command to add the SimRing option to a line.

*Note:* The SimRing group keeps the existing PIN if the operating company enters a dollar sign character (\$) at the PIN prompt.

- The ADD command adds one or more NPMDNs to an existing SimRing group (GROUPTYPE = SIMRING). This command adds a DN as a SimRing group NPMDN if
  - The DN is a valid DN.
  - Addition of the DN does not exceed the maximum number of NPMDNs (four for each SimRing group).

The operating company cannot use the ADD command to add the SimRing option to a line.

• The DEL command deletes one or more NPMDNs from an existing SimRing group (GROUPTYPE = SIMRING). When the operating company deletes the last NPMDN from a SimRing group, a message displays stating that the SimRing feature state will be toggled to inactive.

To change a SimRing group NPMDN, the operating company must do the following:

- Delete the NPMDN using the DEL command.
- Add the new NPMDN to the group using the ADD command.

- The EST command adds the SimRing option to a line. The line becomes the PDN of the new SimRing group. This command also allows the operating company to define:
  - SimRing feature state (active or inactive).
  - SimRing group PIN.
  - Up to four associated NPMDNs.
- NEW command places a new DN in service. The operating company can use the NEW command to add the SimRing option to a new DN and set the SimRing group PIN.
- OUT command removes a DN from service and removes the SimRing group from table PILOTGRP.

The operating company cannot use the following commands on a line that has the SIMRING option assigned:

- CKLN (change keyset LEN)
- SWAP (exchange of DNs for up to 32 LENs)
- CLN (change LEN)

*Note:* For a line with the SIMRING option, you are not forbidden to change a customer group using the CHG command.

### Supported SERVORD commands for SimRing groups with virtual pilots

The following SERVORD commands support the SimRing option when the pilot is a virtual DN.

- NEWDN command creates a SimRing VDN pilot. This command also allows the operating company to define:
  - SimRing feature state (active or inactive).
  - SimRing group PIN.
  - Up to four associated NPMDNs.
- OUTDN command removes a SimRing VDN pilot and removes the SimRing group from table PILOTGRP.
- The CHF command changes the SimRing feature state (active or inactive) on a line. This command also changes the SimRing group PIN. The operating company cannot use the CHF command to add the SimRing option to a line.

*Note:* The SimRing group keeps the existing PIN if the operating company enters a dollar sign character (\$) at the PIN prompt.

- The ADD command adds one or more NPMDNs to an existing SimRing group (GROUPTYPE = SIMRING). This command adds a DN as a SimRing group NPMDN if
  - The DN is a valid DN.
  - Addition of the DN does not exceed the maximum number of NPMDNs (four for each SimRing group).

The operating company cannot use the ADD command to add the SimRing option to a line.

• The DEL command deletes one or more NPMDNs from an existing SimRing group (GROUPTYPE = SIMRING). When the operating company deletes the last NPMDN from a SimRing group, a message displays stating that the SimRing feature state will be toggled to inactive.

# Supported SERVORD query commands QSIMR command

The SimRing feature introduces the QSIMR (query SimRing group) command. The QSIMR command output includes the SimRing feature state (active or inactive) and the NPMDNs associated with a SimRing PDN.

The operating company enters either of the following to display the SimRing group information using the QSIMR command:

- Seven- or ten-digit PDN of the SimRing group.
- Line equipment number (LEN) of the SimRing group PDN.

*Note:* LEN is not valid for VDN pilots.

#### QDN, QLEN, QDNWRK, and QLENWRK commands

The QDN (query directory number) and QLEN (query line equipment number) command output indicates whether the SimRing option is assigned to a line. However, these commands do not display the NPMDNs associated with the PDN. This information also applies to the QDNWRK (query working [assigned] DN) and QLENWRK (query working [hardware and software assigned] LEN) query commands.

The QDN and QLEN commands display the SimRing option assigned to the line, the SimRing feature state, and the SimRing group number. The group number is used to access the list of NPMDNs associated with the PDN in table PILOTGRP.

To change the PIN for groups with physical pilots, the operating company can do the following:

- Use CHF to change the PIN, or
- Perform a DEO followed by an ADO.

To change the PIN for virtual DN pilots, the operating company must use:

Only the CHF option.

## **Examples**

The examples in this section show the use of the supported SERVORD commands with the SimRing option.

#### **ADO** command

The following example uses the ADO command to

- Add the SimRing option to DN 621-8008, which becomes the PDN of the SimRing group.
- Set the SimRing group PIN to 159.

#### **Example of the ADO command in prompt mode**

```
> ADO
SONUMBER: NOW 97 11 11 AM
> (CR)
DN OR LEN:
> 6218008
OPTION:
> SIMRING
SIMR PIN:
> 159
OPTION:
> $
```

#### Example of the ADO command in no-prompt mode

```
> ADO $ 6218008 SIMRING 159 $
```

#### **DEO** command

The following example uses the DEO command to delete the SimRing option from DN 622-1101.

#### Example of the DEO command in prompt mode

```
> DEO
SONUMBER: NOW 97 11 11 AM
> (CR)
DN_OR_LEN:
> 6221101
OPTION:
> SIMRING
OPTION:
> $
```

#### Example of the DEO command in no-prompt mode

```
> DEO $ 6221101 SIMRING $
```

#### **CHF** command

The following example uses the CHF command to change the SimRing option parameters for DN 622-1101. This example changes the SimRing feature state to active and retains the existing PIN.

#### Example of the CHF command in prompt mode

```
> CHF
SONUMBER: NOW 97 11 11 AM
> (CR)
DN_OR_LEN:
> 6221101
OPTION:
> SIMRING
SIMR_STATE:INACT
> ACT
SIMR_PIN:
> $
OPTION:
> $
```

#### Example of the CHF command in no-prompt mode

```
> CHF $ 6221101 SIMRING ACT $ $
```

#### ADD command

The following example uses the ADD command to add NPMDN 635-7687 to an existing SimRing group.

#### **Example of the ADD command in prompt mode**

```
> ADD
SONUMBER: NOW 97 11 11 AM
> (CR)
GROUPTYPE:
> SIMRING
SIMRING PILOT LEN OR DN:
> HOST 01 0 03 05
SIMRING MEMBER DN:
> 6357687
SIMRING MEMBER DN:
```

#### Example of the ADD command in no-prompt mode

```
> ADD $ SIMRING HOST 01 0 03 05 6357687 $
```

#### **DEL** command

The following example uses the DEL command to delete NPMDN 635-7687 from an existing SimRing group.

#### Example of the DEL command in prompt mode

```
> DEL
SONUMBER: NOW 97 11 11 AM
> (CR)
GROUPTYPE:
> SIMRING
SIMRING PILOT LEN OR DN:
> HOST 01 0 00 05
SIMRING MEMBER DN:
> 6357687
SIMRING MEMBER DN:
>$
```

#### Example of the DEL command in no-prompt mode

```
> DEL $ SIMRING HOST 01 0 00 05 6357687 $
```

#### **EST** command

The following example uses the EST command to:

- Create a SimRing group with LEN 01 0 00 05 as the PDN.
- Add two NPMDNs (819-621-1000 and 852-8789) to the SimRing group.
- Set the SimRing feature state to active.
- Set the SimRing group PIN to 1166.

#### **Example of the EST command in prompt mode**

```
> EST
SONUMBER: NOW 97 11 11 AM
> (CR)
GROUPTYPE:
> SIMRING
SIMRING PILOT LEN OR DN:
> HOST 01 0 00 05
SIMRING MEMBER DN:
> 8196211000
SIMRING MEMBER DN:
> 8528789
SIMRING MEMBER DN:
>$
SIMR STATE: INACT
> ACT
SIMR PIN:
> 1166
OPTION:
> $
```

#### Example of the EST command in no-prompt mode

> EST \$ SIMRING HOST 01 0 00 05 8196211000 8528789 \$ ACT 1166 \$

#### **NEW command**

The following example uses the NEW command to create a new DN (622-1102) and add the SimRing option to the DN.

#### Example of the NEW command in prompt mode

```
> NEW
SONUMBER: NOW 97 11 11 AM
> (CR)
DN:
> 6221102
LCC_ACC:
> 1FR
LATANAME:
> NILLATA
LTG:0
> (CR)
LEN_OR_LTID:
> HOST 01 0 00 05
OPTION:
> SIMRING
SIMR PIN:
> 22
OPTION:
> $
```

#### Example of the NEW command in no-prompt mode

> NEW \$ 6221102 1FR NILLATA 0 HOST 01 0 00 05 SIMRING INACT 22 \$

#### **NEWDN** command

The following example uses the NEWDN command to create a SimRing VDN pilot.

#### Example of the NEWDN command in prompt mode

```
> NEWDN
SONUMBER: NOW 0 7 12 PM
SNPA
>613
BLOCK_OF_DNS:
>no
DN:
>6212500
VDNTYPE:
>simring
CUSTGŘP:
>ibntst
SUBGRP:
>0
NCOS:
>0
SIMRING_MEMBER_DN:
>2300
SIMRING_MEMBER_DN:
>96215500
SIMRING MEMBER DN:
SIMR_STATE:
>act
SIMR_PIN:
>1234
OPTION:
>$
```

#### Example of the NEWDN command in no-prompt mode

>newdn \$ no 6212500 simring ibntst 0 0 2300 96215500 \$ act 1234 \$

#### **OUT** command

The following example uses the OUT command to remove the PDN of an existing SimRing group from service.

#### **Example of the OUT command in prompt mode**

```
> OUT
SONUMBER: NOW 97 11 11 AM
> (CR)
DN:
> 6221102
LEN OR LTID:
> HOST 01 0 03 05
INTERCEPT NAME:
> BLDN
OPTION:
> $
```

#### Example of the OUT command in no-prompt mode

```
> OUT $ 6221102 HOST 01 0 03 05 BLDN $
```

## **Prompts**

The following table provides the system prompts for the SimRing option.

#### Input prompts for the SIMRING option

| Prompt                      | Valid input                                                                                        | Explanation                                                                                                    |
|-----------------------------|----------------------------------------------------------------------------------------------------|----------------------------------------------------------------------------------------------------|
| OPTION                      | SIMRING                                                                                            | Option(s) associated with a service to establish, modify, or delete.                                                                                                    |
| SIMRING_<br>MEMBER_DN       | 4 to 30 digits                                                                                     | An NPMDN (a member of the SimRing group other than the PDN). Calls to the PDN ring all the NPMDNs at the same time. This prompt appears only with the ADD, EST, DEL, and NEWDN commands.                                                 |
| SIMRING_PILOT_<br>LEN_OR_DN | Refer to<br>LEN_OR_LTID in<br>table Prompts in<br>Chapter 2 for<br>information on<br>valid inputs. | The PDN of the SimRing group. When the PDN receives a call, all the members of the SimRing group receive simultaneous notification. A SimRing group can have only one PDN. This prompt appears only with the ADD, EST, and DEL commands. |

#### Input prompts for the SIMRING option

| Prompt     | Valid input    | Explanation                                                                                                    |
|------------|----------------|----------------------------------------------------------------------------------------------------|
| SIMR_PIN   | 2 to 10 digits | The PIN assigned to the SimRing group. This prompt appears only with the ADO, CHF, EST, NEW, and NEWDN commands. The PIN is for security reasons, when the user tries to access the interface remotely. |
| SIMR_STATE | ACT or INACT   | The state (active or inactive) of the SimRing feature on a line. The default state is INACT. This prompt appears only with the CHF, EST, and NEWDN commands.                                            |

## SIMRING to line class code compatibility

The following table shows SimRing compatibility to LCC.

#### SIMRING to LCC compatibility

| Line class code | Compatible? |
|-----------------|-------------|
| 1FR-1MR:        | No (Note 1) |
| RES:            | Yes         |
| IBN:            | Yes         |
| 2FR-10FR:       | No          |
| CSD:            | No          |
| KEYSET LCCs:    | No (Note 2) |
| DATA-PDATA:     | No          |
| MADO-MPDA:      | No          |
| WATSLCC:        | No          |
| COIN LCC:       | No          |
| PBX LCC:        | No          |

**Note 1:** The operating company can assign option SIMRING to lines with an LCC of 1FR or 1MR if office parameter RES\_SO\_SIMPLIFICATION in table OFCVAR has field RES\_AS\_POTS set to Y. Refer to the *Translations Guide* for a detailed description of service order simplification.

Note 2: SIMRING is compatible with the PSET, M5000 and M6000 series LCCs.

#### SIMRING to LCC compatibility

| Line class code | Compatible? |
|-----------------|-------------|
| TWX LCC:        | No          |
| ZMD, ZMZPA:     | No          |

Note 1: The operating company can assign option SIMRING to lines with an LCC of 1FR or 1MR if office parameter RES\_SO\_SIMPLIFICATION in table OFCVAR has field RES\_AS\_POTS set to Y. Refer to the Translations Guide for a detailed description of service order simplification.

Note 2: SIMRING is compatible with the PSET, M5000 and M6000 series LCCs.

*Note:* If office parameter RES\_SO\_SIMPLIFICATION in table OFCVAR has field RES\_AS\_POTS set to Y, a POTS line becomes a RES line when the operating company adds the SimRing option to the line. The line reverts to POTS when the operating company removes the SimRing option, if SimRing is the last RES option removed.

## **Assignability**

The following functionalities apply to this option:

Set functionality: no

Subset functionality: no

DN functionality: yes

Key functionality: no

# **Option prerequisites**

There are no prerequisites for this option.

#### **Notes**

The following notes apply to SIMRING.

#### **Incompatible features**

The SIMRING option is not compatible with the following features:

- Automatic Call Distribution (ACD)
- Dual Line Call Management (DLCM) (CMG line option)
- Denied Origination (DOR)
- Distributed Line Hunt (DLH)
- Directory Number Hunt (DNH)

- Key Short Hunt (KSH)
- Multiple Appearance Directory Number (MADN) single call arrangement (SCA) and call appearance/call handling (CACH)
- Multiline Hunt (MLH)
- Multiple Position Hunt (MPH)
- Uniform Call Distribution (UCD)

#### **Error and information messages**

The following table lists the SERVORD error and information messages associated with the SimRing option.

#### SIMRING error and information messages

| Message                                                 | Туре        | Explanation                                                                                                    |  |
|---------------------------------------------------------|-------------|----------------------------------------------------------------------------------------------------|--|
| SIMRING FEATURE STATE<br>IS NOW INACTIVE                | Information | on This message warns the operating company that the SimRing feature state will change to inactive.                                              |  |
|                                                         |             | This message displays when the operating company does any of the following:                                                                      |  |
|                                                         |             | <ul> <li>uses the EST or NEWDN command without<br/>entering any members and tries to change the<br/>SimRing feature state</li> </ul>             |  |
|                                                         |             | <ul> <li>deletes the last NPMDN from the NPMDN list</li> </ul>                                                                                   |  |
|                                                         |             | <ul> <li>sets the SimRing feature state to active when<br/>the NPMDN list is empty</li> </ul>                                                    |  |
| Can also be used to establish SIMRING groups            | Information | This message displays when the operating company enters the HELP EST command. This command displays online help information for the EST command. |  |
| Can also be used to add member DNs to SIMRING groups    | Information | This message displays when the operating company enters the HELP ADD command. This command displays online help information for the ADD command. |  |
| Can also be used to delete member DNs of SIMRING groups | Information | This message displays when the operating company enters the HELP DEL command. This command displays online help information for the DEL command. |  |

## SIMRING error and information messages

| Message                                                    | Туре  | Explanation                                                                                                    |
|------------------------------------------------------------|-------|----------------------------------------------------------------------------------------------------|
| SIMRING PIN MUST BE AT<br>LEAST 2 DIGITS                   | Error | This message displays when the operating company enters a PIN with fewer than two digits.                                                                                                    |
|                                                            |       | <b>Note:</b> If the PIN contains more than ten digits, SERVORD displays a type mismatch message.                                                                                                    |
| MEMBER DN MUST BE AT<br>LEAST 4 DIGITS                     | Error | This message displays when the operating company tries to add a SimRing group NPMDN with fewer than four digits.                                                                                     |
|                                                            |       | <b>Note:</b> If the NPMDN contains more than 30 digits, SERVORD displays a type mismatch message.                                                                                                    |
| UNSUPPORTED LCC. MEMBER DN:NPANXXXXX                       | Error | This message displays when the operating company tries to add a member that the SimRing feature does not support. "NPANXXXXXX" indicates the ten-digit DN of the unsupported member.                 |
| DN DOES NOT EXIST IN THE MEMBER LIST                       | Error | This message displays when the operating company tries to do either of the following:                                                                                                    |
|                                                            |       | delete a member from an empty SimRing group                                                                                                    |
|                                                            |       | <ul> <li>delete a DN that is not in the SimRing group</li> </ul>                                                                                                    |
| INSUFFICIENT ROOM TO ADD MEMBER DNs TO CURRENT MEMBER LIST | Error | This message displays when the operating company tries to add a member to a full SimRing group.                                                                                                    |
| MEMBER ALREADY EXISTS<br>IN THE LIST                       | Error | This message displays when the operating company tries to add a member that already exists in the SimRing group.                                                                                     |
| REACHED THE MAXIMUM<br>NUMBER OF ALLOWED<br>GROUPS         | Error | This message displays when addition of the SimRing option to a line exceeds the maximum capacity of table PILOTGRP. This error can occur during execution of either the ADO, EST, and NEWDN command. |
|                                                            |       | <b>Note:</b> The maximum number of SimRing groups in table PILOTGRP is 10 000.                                                                                                    |

## SIMRING error and information messages

| Message                                                                             | Туре  | Explanation                                                                                                    |
|-------------------------------------------------------------------------------------|-------|----------------------------------------------------------------------------------------------------|
| SEGMENTED STORE HAS<br>NOT BEEN ALLOCATED                                           | Error | This message indicates that a memory allocation error occurred during execution of the ADO, EST, and NEWDN command to create a new group.                         |
|                                                                                     |       | This error can also occur during a table transfer of tables IBNFEAT, KSETFEAT, or DNROUTE in a one night process (ONP) for PDN.                                   |
| MEMBER LIST IS CURRENTLY BEING EDITED BY ANOTHER USER                               | Error | This message informs the user that SimRing group information is locked. This message displays when another user is already editing the SimRing group member list. |
| UNABLE TO CONVERT LINE                                                              | Error | This message indicates that a problem occurred during execution of the EST command to convert a line from POTS to RES.                                            |
| SIMRING Option<br>Incompatible with<br>PILOT LEN                                    | Error | This message indicates that EST command failed to add the SimRing option to an incompatible line.                                                                 |
| <pre><pilot len=""> DOES NOT HAVE SIMRING OPTION ASSIGNED TO THE LINE</pilot></pre> | Error | This message displays during execution of the ADD or DEL command on a line that does not have the SimRing option.                                                 |
| PILOTGRP INDEX IS OUT<br>OF RANGE                                                   | Error | This message displays when the operating company uses the DEO command on a group that has an invalid index in table PILOTGRP.                                     |
| COULD NOT UPDATE TABLE PILOTGRP                                                     | Error | This message indicates that EST or NEWDN command failed to write the specified NPMDNs to table PILOTGRP.                                                          |
| UNABLE TO READ IBNFEAT TUPLE                                                        | Error | This message displays when the switch cannot retrieve SimRing data from table IBNFEAT. This error can occur during execution of the EST, ADD, or DEL command.     |
| UNABLE TO READ<br>KSETFEAT TUPLE                                                    | Error | This message displays when the switch cannot retrieve SimRing data from table KSETFEAT. This error can occur during execution of the EST, ADD, or DEL command.    |

#### SIMRING error and information messages

| Message                                          | Туре  | Explanation                                                                                                    |
|--------------------------------------------------|-------|----------------------------------------------------------------------------------------------------|
| UNABLE TO LOCK MEMBER<br>LIST                    | Error | This message displays when the operating company tries to use the ADD or DEL command on a SimRing group, but another user is already editing the member list of the group.                                                                      |
| A FATAL ERROR OCCURRED                           | Error | This message indicates that data corruption has occurred during execution of the ADD or DEL command to edit a SimRing list.                                                                                                    |
| DUPLICATE MEMBER DNs                             | Error | This message displays when the operating company tries to add two identical members to a SimRing list using the EST, ADD, DEL, or NEWDN command.                                                                                                |
| INVALID DIGITS ENTERED                           | Error | This message displays when the operating company enters invalid digits for the SimRing member or PIN. This error can occur during execution of the ADO, CHF, EST, ADD, DEL, or NEWDN command. It can also occur during use of the table editor. |
| INVALID FEATURE ASSIGNMENT FOR THE KEY SPECIFIED | Error | This message displays when the operating company tries to use the ADO command to assign the SimRing option to a non-primary key of a KSET line.                                                                                                 |
| UNABLE TO RETRIEVE THE OPTIONS                   | Error | This message indicates that a problem occurred during execution of the EST command, while trying to read the options assigned to a line.                                                                                                    |
| SIMRING DOES NOT<br>SUPPORT THIS COMMAND         | Error | This message displays when the operating company tries to use the CKLN, SWAP, or CLN command on a line with the SimRing option assigned.                                                                                                    |
| SIMRING and PDO are not compatible               | Error | The prevent deletion option (PDO) prevents the removal of a line from service. You cannot use the SimRing option on a line with the PDO assigned.                                                                                               |

## **Option history SN08 (DMS)**

Clarification that SIMRING option is compatible with CHG command (Q01035110).

# **SIMRING - Simultaneous Ringing** (end)

## **SN07 (DMS)**

Update to table "SIMRING to LCC compatibility" to note compatibility with M6000 series LCCs. CR Q0094682.

#### **NA017**

Functionality: RES00085. This activity introduces a new feature SIMRING that can be datafilled.

Feature number: 59030419

## SL - Secondary Language

## **Description**

The SL option allows a line to receive announcements in a secondary language (a language other than the assigned primary language).

## **Example**

The following is an example of the SL option. This example assigns SL to an IBN line having DN 722-1234.

#### Example of the SL option in prompt mode

```
>ADO
SONUMBER: NOW 91 12 17 PM
DN OR LEN:
>7221234
OPTION:
>SL
OPTION:
>$
```

#### Example of the SL option in no-prompt mode

```
>ADO $ 7221234 SL $
```

## **Prompts**

The following table provides the system prompts for the SL option.

#### Input prompts for the SL option (Sheet 1 of 2)

| Prompt   | Valid input                                                                            | Explanation                                           |
|----------|----------------------------------------------------------------------------------------|-------------------------------------------------------|
| SONUMBER | Refer to SONUMBER in the "Prompts" table in Chapter 2 for information on valid inputs. | The unique number of the service order to be entered. |

## **SL - Secondary Language** (continued)

#### Input prompts for the SL option (Sheet 2 of 2)

| Prompt    | Valid input                                                                                      | Explanation                                                                                                    |
|-----------|--------------------------------------------------------------------------------------------------|----------------------------------------------------------------------------------------------------|
| DN_OR_LEN | Refer to DN and LEN_OR_LTID in the "Prompts" table in Chapter 2 for information on valid inputs. | Enter the line's DN or LEN. In the case of an MDN line or MLH/DLH hunt members, if a DN is specified then the user is prompted for the LEN. If the LEN is entered, then the user is not prompted for the DN. |
| OPTION    | Refer to the "Line service options" table in Chapter 2 for a list of valid inputs.               | Option(s) associated with a service to be established, modified, or deleted. A maximum of 20 options can be specified in any single ADD, ADO, EST, or NEW command.                                           |

# SL to line class code compatibility

The following table shows SL compatibility to LCC.

#### SL to LCC compatibility (Sheet 1 of 2)

| Line class code | Compatible? |
|-----------------|-------------|
| 1FR-1MR:        | No          |
| RES:            | Yes         |
| IBN:            | Yes         |
| 2FR-10FR:       | No          |
| CSD:            | No          |
| KEYSET LCCs:    | Yes         |
| DATA-PDATA:     | Yes         |
| MADO-MPDA:      | Yes         |
| WATSLCC:        | No          |
| COIN LCC:       | No          |

**Note:** Lines with an LCC of ZMD or ZMZPA may be assigned option SL if field RES\_AS\_POTS of office parameter RES\_SO\_SIMPLIFICATION is "Y" and feature NC0485 is present. (Refer to Table OFCVAR in The *Office Parameters Reference Manual.*)

## SL - Secondary Language (end)

#### SL to LCC compatibility (Sheet 2 of 2)

| Line class code | Compatible?   |
|-----------------|---------------|
| PBX LCC:        | No            |
| TWX LCC:        | No            |
| ZMD, ZMZPA:     | No (see note) |

Note: Lines with an LCC of ZMD or ZMZPA may be assigned option SL if field RES\_AS\_POTS of office parameter RES\_SO\_SIMPLIFICATION is "Y" and feature NC0485 is present. (Refer to Table OFCVAR in The Office Parameters Reference Manual.)

## **Assignability**

The following functionalities apply to this option:

set functionality: yes

subset functionality: no

DN functionality: no

key functionality: no

## **Option prerequisites**

There are no prerequisites for this option.

#### **Notes**

There are no notes for this option.

#### Feature identi cation

Functionality: NTXA64AA

Feature number: N/A

## **SLC - Subscriber Loop Carrier**

## **Description**

The SLC option is used to identify coin lines resident on a Subscriber Loop Carrier 96 (SLC-96) remote. With this option the DMS-100 switch provides the application of coin collect (+130 V) and coin refund (-130 V) voltages to both the tip and ring leads of the associated coin line.

This option is compatible with POTS coin lines and can only be used with line class codes (LCC) CCF (coin, coin rst) and CDF (coin, dial tone rst). The option determines if special coin signaling is required. It does not affect translations or routing of calls originating from an SLC-96 coin phone.

## **Example**

The following is an example of the SLC option.

#### Example of the SLC option in prompt mode

```
> NEW
SONUMBER:
               NOW 91 12 17 PM
DN OR LEN:
> 9429901
LCC:
> CCF
SNPA:
> 619
LTG:
> 0
LEN:
> 1 1 10 3
OPTION:
> DGT
OPTION:
> SLC
OPTION:
> $
```

#### Example of the SLC option in no-prompt mode

```
> NEW $ 9429901 CCF 619 0 1 1 10 3 DGT SLC $
```

# **SLC - Subscriber Loop Carrier** (continued)

## **Prompts**

The following table provides the system prompts for the SLC option.

### Input prompts for the SLC option (Sheet 1 of 2)

| Prompt    | Valid input                                                                                      | Explanation                                                                                                    |
|-----------|--------------------------------------------------------------------------------------------------|----------------------------------------------------------------------------------------------------|
| SONUMBER  | Refer to SONUMBER in the<br>"Prompts" table in Chapter 2 for<br>information on valid inputs.     | The unique number of the service order to be entered.                                                                                                    |
| DN_OR_LEN | Refer to DN and LEN_OR_LTID in the "Prompts" table in Chapter 2 for information on valid inputs. | Enter the line's DN or LEN. In the case of an MDN line or MLH/DLH hunt members, if a DN is specified then the user is prompted for the LEN. If the LEN is entered, then the user is not prompted for the DN. |
| OPTION    | Refer to the "Line service options" table in Chapter 2 for a list of valid inputs.               | Option(s) associated with a service to be established, modified, or deleted. A maximum of 20 options can be specified in any single ADD, ADO, EST, or NEW command.                                           |
| LCC       | Refer to the "Line class codes" table in Chapter 2 for a list of valid LCCs.                     | The line class code of the service to be established, modified, or deleted.                                                                                                    |
| SNPA      | 3 digits                                                                                         | Service numbering plan area (area code).                                                                                                    |

### **SLC - Subscriber Loop Carrier** (end)

### Input prompts for the SLC option (Sheet 2 of 2)

| Prompt      | Valid input                                                                                  | Explanation                                                                                                    |
|-------------|----------------------------------------------------------------------------------------------|----------------------------------------------------------------------------------------------------|
| LTG         | 0-255                                                                                        | Line treatment group member; it is used to calculate the line attribute index when the DN and LCC are insufficient to find an appropriate index. LTG is prompted for in conjunction with LCC. If office parms are on, prompt appears. If office parms are off, prompt does not appear. |
| LEN_OR_LTID | Refer to LEN_OR_LTID in in the "Prompts" table in Chapter 2 for information on valid inputs. | LEN or logical terminal identifier of the DN to be changed.                                                                                                    |

## SLC to line class code compatibility

This option is compatible with POTS coin lines and can only be used with LCCs CCF and CDF.

# **Option prerequisites**

There are no prerequisites for this option.

### **Notes**

There are no notes for this option.

### **Feature identi cation**

Functionality: N/A

Feature number: BR18475

### SLQ - Single-Line Queuing

### **Description**

The SLQ option provides Meridian business set (MBS) users with the ability to queue calls against a single directory number (DN). When this option is added to a blank key on an MBS, a prompt appears for the SLQ DN key. The SLQ DN key speci ed can be an y DN key on the MBS. The SLQ option is added to the speci ed blank k ey and allows the agent to log in with a single keystroke. The option can be added using the NEW (establish service) or ADO (add option) commands.

The SLQ option can be deleted from the associated MBS by deleting the option from the key to which it was added. The SLQ option cannot be deleted from a line if the feature is active.

The SLQ option can be modi ed by using the CHF (change feature information for pre-existing feature) command. The changes take effect immediately if the agent is not logged in. If the agent is logged in when the changes are made, the new parameters take effect once the agent logs out and logs in again. The SLQ DN key number can be changed only by removing and re-adding the SLQ option.

### **Example**

The following is an example of the SLQ option.

### **SLQ - Single-Line Queuing** (continued)

#### Example of the SLQ option in prompt mode

```
> ADO
SONUMBER: NOW 93 7 15 5 PM
DN OR LEN:
> 6215886
OPTKEY:
> 5
OPTION:
> SLQ
DELAYED_BILLING:
> Y
MAX_CALLQ_SIZE:
> 5
SLQAUDIO:
> Y
RANTH:
> 8
AUDIOGRP:
> AUDIO1
OVTYPE:
> R
TABID:
> IBNRTE
KEY:
>31
SLQDN_KEY:
> 1
OPTKEY:
>$
```

### Example of the SLQ option in no-prompt mode

```
> ADO $ 6215886 5 SLQ Y 5 Y 8 AUDIO1 R IBNRTE 31 1 $
```

# **SLQ - Single-Line Queuing** (continued)

## **Prompts**

The following table provides the system prompts for the SLQ option.

### Input prompts for the SLQ option (Sheet 1 of 2)

| Prompt          | Valid input                                                                                      | Explanation                                                                                                    |
|-----------------|--------------------------------------------------------------------------------------------------|----------------------------------------------------------------------------------------------------|
| SONUMBER        | Refer to SONUMBER in the<br>"Prompts" table in Chapter 2 for<br>information on valid inputs.     | The unique number of the service order to be entered.                                                                                                    |
| DN_OR_LEN       | Refer to DN and LEN_OR_LTID in the "Prompts" table in Chapter 2 for information on valid inputs. | Enter the line's DN or LEN. In the case of an MDN line or MLH/DLH hunt members, if a DN is specified then the user is prompted for the LEN. If the LEN is entered, then the user is not prompted for the DN. |
| OPTKEY          | 1 to 69 for business set; 1, 2, 3, 4, or 7 for data unit                                         | Identifies the key on a business set or data unit to which an option is assigned.                                                                                                    |
| OPTION          | Refer to the "Line service options" table in Chapter 2 for a list of valid inputs.               | Option(s) associated with a service<br>to be established, modified, or<br>deleted. A maximum of 20 options<br>can be specified in any single ADD,<br>ADO, EST, or NEW command.                               |
| DELAYED_BILLING | Y = Yes, N = No                                                                                  | Specifies whether billing is started while the call is in the queue.                                                                                                    |
| MAX_CALLQ_SIZE  | 0-15                                                                                             | Specifies the SLQ call queue size.                                                                                                    |
| SLQAUDIO        | Y = Yes, N = No                                                                                  | Specifies whether the caller listens to a delay announcement or music while the call is in the queue.                                                                                                    |
|                 |                                                                                                  | If Y is entered, the RANTH and AUDIOGRP prompts appear.                                                                                                    |
| RANTH           | 0 or 6 to 60                                                                                     | Specifies the length of time, in seconds, before the caller hears the delay announcement or music.                                                                                                    |
| AUDIOGRP        | AUDIO1-AUDIO512                                                                                  | Specifies the announcement from table AUDIO.                                                                                                    |

## **SLQ - Single-Line Queuing** (continued)

### Input prompts for the SLQ option (Sheet 2 of 2)

| Prompt    | Valid input                                                                 | Explanation                                                                                                    |
|-----------|-----------------------------------------------------------------------------|----------------------------------------------------------------------------------------------------|
| OVTYPE    | OVTYPE $R = \text{overflow route}; D = \text{overflow DN};$                 | Specifies the SLQ overflow type.                                                                                                    |
|           | N = no overflow route                                                       | If R is entered to choose an overflow route, the TABID prompt appears. If D is entered to choose an overflow DN, the OVDN prompt appears. |
| TABID     | IBNRTE, IBNRT2, IBNRT3, IBNRT4,<br>OFRT, OFR2, OFR3, OFR4, RRTE,<br>or TTL4 | Specifies the overflow route from table IBNRTE, table OFRT, or to a DN.                                                                   |
| KEY       | 0 to 1023                                                                   | Enter the table index for the specified entry in field TABID.                                                                             |
| OVDN      | Numeric (1 to 11 digits)                                                    | Specifies the DN to which calls are routed.                                                                                               |
| SLQDN_KEY | Numeric                                                                     | Specifies the key to which the SLQ feature is to be assigned.                                                                             |

# SLQ to line class code compatibility

The following table shows SLQ compatibility to LCC.

### SLQ to LCC compatibility (Sheet 1 of 2)

| Line class code | Compatible? |
|-----------------|-------------|
| 1FR-1MR:        | No          |
| RES:            | No          |
| IBN:            | No          |
| 2FR-10FR:       | No          |
| CSD:            | No          |
| KEYSET LCCs:    | Yes         |
| DATA-PDATA:     | No          |
| MADO-MPDA:      | No          |
| WATSLCC:        | No          |
| COIN LCC:       | No          |

### SLQ - Single-Line Queuing (end)

#### SLQ to LCC compatibility (Sheet 2 of 2)

| Line class code | Compatible? |
|-----------------|-------------|
| PBX LCC:        | No          |
| TWX LCC:        | No          |
| ZMD, ZMZPA:     | No          |

# **Assignability**

The following functionalities apply to this option:

set functionality: no

subset functionality: yes

DN functionality: no

key functionality: no

## **Option prerequisites**

There are no prerequisites for this option.

### **Notes**

There are no notes for this option.

### **Feature identi cation**

Functionality: Single Line Queueing

Feature number: AN0728

### **SLU - Subscriber Line Usage**

## **Description**

The SLU option allows a peg count of all originating and terminating calls on a line.

## **Example**

The following is an example of the SLU option.

#### **Example of the SLU option in prompt mode**

```
>ADO
SONUMBER: NOW 92 5 12 PM
>
DN_OR_LEN:
>0 0 8 15
OPTKEY:
>1
OPTION:
>SLU
OPTKEY:
>$
```

#### Example of the SLU option in no-prompt mode

```
>ADO $ 0 0 8 15 1 SLU $
```

## **Prompts**

The following table provides the system prompts for the SLU option.

### Input prompts for the SLU option (Sheet 1 of 2)

| Prompt    | Valid input                                                                                      | Explanation                                                                                                    |
|-----------|--------------------------------------------------------------------------------------------------|----------------------------------------------------------------------------------------------------|
| SONUMBER  | Refer to SONUMBER in<br>the "Prompts" table in<br>Chapter 2 for information<br>on valid inputs.  | The unique number of the service order to be entered.                                                                                                    |
| DN_OR_LEN | Refer to DN and LEN_OR_LTID in the "Prompts" table in Chapter 2 for information on valid inputs. | Enter the line's DN or LEN. In the case of an MDN line or MLH/DLH hunt members, if a DN is specified then the user is prompted for the LEN. If the LEN is entered, then the user is not prompted for the DN. |

# **SLU - Subscriber Line Usage** (continued)

### Input prompts for the SLU option (Sheet 2 of 2)

| Prompt | Valid input                                                                        | Explanation                                                                                                    |
|--------|------------------------------------------------------------------------------------|----------------------------------------------------------------------------------------------------|
| OPTION | Refer to the "Line service options" table in Chapter 2 for a list of valid inputs. | Option(s) associated with a service to be established, modified, or deleted. A maximum of 20 options can be specified in any single ADD, ADO, EST, or NEW command. |
| OPTKEY | 1-69 for business set; 1, 2, 3, 4, or 7 for data unit                              | Identifies key on business set or data unit to which an option is assigned.                                                                                        |

## SLU to line class code compatibility

The following table shows SLU compatibility to LCC.

### SLU to LCC compatibility

| Line class code | Compatible? |
|-----------------|-------------|
| 1FR-1MR:        | Yes         |
| RES:            | Yes         |
| IBN:            | Yes         |
| 2FR-10FR:       | Yes         |
| CSD:            | Yes         |
| KEYSET LCCs:    | Yes         |
| DATA-PDATA:     | Yes         |
| MADO-MPDA:      | Yes         |
| WATSLCC:        | Yes         |
| COIN LCC:       | Yes         |
| PBX LCC:        | Yes         |
| TWX LCC:        | Yes         |
| ZMD, ZMZPA:     | No          |

### SLU - Subscriber Line Usage (end)

### **Assignability**

The following functionalities apply to this option:

set functionality: no

• subset functionality: no

• DN functionality: yes

• key functionality: no

## **Option prerequisites**

There are no prerequisites for this option.

#### **Notes**

The following notes apply to SLU:

- For a complete explanation of the SLU option and instructions for implementation, refer to *Basic Administration Procedures*.
- The SLU option can only be assigned to the primary DN of a keyset.
- A line with the SLU option assigned to it cannot be disconnected from service.

## **Feature identi cation**

Functionality: NTX106AA NTXA64AA

Feature number: N/A (IBN) N/A (RES)

## **SLVP - Single-Line Variety Package**

### **Description**

The SLVP option allows a single-party line with multiple extensions that share the same directory number to have three different ringing patterns for intercom, transfer, and hold.

### **Example**

The following is an example of the SLVP option. This example adds SLVP to a residential enhanced services (RES) line.

#### **Example of the SLVP option in prompt mode**

```
>ADO
SONUMBER:
            NOW 90 4 29 AM
DN OR LEN:
>6211061
OPTION:
>SLVP
OPTION:
>$
```

#### **Example of the SLVP option in no-prompt mode**

```
>ADD $ 6211061 SLVP $
```

## **Prompts**

The following table provides the system prompts for the SLVP option.

#### Input prompts for the SLVP option (Sheet 1 of 2)

| Prompt   | Valid input                                                                            | Explanation                                           |
|----------|----------------------------------------------------------------------------------------|-------------------------------------------------------|
| SONUMBER | Refer to SONUMBER in the "Prompts" table in Chapter 2 for information on valid inputs. | The unique number of the service order to be entered. |

### **SLVP - Single-Line Variety Package** (continued)

#### Input prompts for the SLVP option (Sheet 2 of 2)

| Prompt    | Valid input                                                                                      | Explanation                                                                                                    |
|-----------|--------------------------------------------------------------------------------------------------|----------------------------------------------------------------------------------------------------|
| DN_OR_LEN | Refer to DN and LEN_OR_LTID in the "Prompts" table in Chapter 2 for information on valid inputs. | Enter the line's DN or LEN. In the case of an MDN line or MLH/DLH hunt members, if a DN is specified then the user is prompted for the LEN. If the LEN is entered, then the user is not prompted for the DN. |
| OPTION    | Refer to the "Line service options" table in Chapter 2 for a list of valid inputs.               | Option(s) associated with a service to<br>be established, modified, or deleted. A<br>maximum of 20 options can be<br>specified in any single ADD, ADO, EST,<br>or NEW command.                               |

## SLVP to line class code compatibility

The following table shows SLVP compatibility to LCC.

#### SLVP to LCC compatibility (Sheet 1 of 2)

| Line class code | Compatible? |
|-----------------|-------------|
| 1FR-1MR:        | No          |
| RES:            | Yes         |
| IBN:            | No          |
| 2FR-10FR:       | No          |
| CSD:            | No          |
| KEYSET LCCs:    | No          |
| DATA-PDATA:     | No          |
| MADO-MPDA:      | No          |
| WATSLCC:        | No          |
| COIN LCC:       | No          |
| PBX LCC:        | No          |

**Note:** Lines with an LCC of ZMD or ZMZPA may be assigned option SLVP if field RES\_AS\_POTS of office parameter RES\_SO\_SIMPLIFICATION is "Y" and feature NC0485 is present. (Refer to Table OFCVAR in The *Office Parameters Reference Manual.*)

### SLVP - Single-Line Variety Package (end)

#### SLVP to LCC compatibility (Sheet 2 of 2)

| Line class code | Compatible?   |
|-----------------|---------------|
| TWX LCC:        | No            |
| ZMD, ZMZPA:     | No (see note) |

**Note:** Lines with an LCC of ZMD or ZMZPA may be assigned option SLVP if field RES\_AS\_POTS of office parameter RES\_SO\_SIMPLIFICATION is "Y" and feature NC0485 is present. (Refer to Table OFCVAR in The *Office Parameters Reference Manual.*)

## **Assignability**

The following functionalities apply to this option:

• set functionality: no

subset functionality: no

• DN functionality: no

key functionality: no

## **Option prerequisites**

There are no prerequisites for this option.

### **Notes**

There are no notes for this option.

### **Feature identi cation**

Functionality: NTXF82AA

Feature number: AF2307

## SMDI - Simpli ed Messa ge Desk Interface

## **Description**

The SMDI option provides communication between the message desk and the DMS-100 switch through a datalink.

## **Example**

The following is an example of adding the SMDI option to an existing line.

#### **Example of the SMDI option in prompt mode**

```
>ADO
SONUMBER: NOW 91 12 7 PM

DN_OR_LEN:
>0009
OPTION:
>SMDI
LINENO:
>3
UCDGRP:
>SMDIGRP1
AUTO_LOG:
>N
OPTION:
>$
```

#### Example of the SMDI option in no-prompt mode

```
>ADO $ 0 0 0 9 SMDI 1 SMDIGRP1 N $
```

## **SMDI - Simplified Message Desk Interface** (continued)

### **Prompts**

The following table provides the system prompts for the SMDI option.

### Input prompts for the SMDI option

| Prompt    | Valid input                                                                                      | Explanation                                                                                                    |
|-----------|--------------------------------------------------------------------------------------------------|----------------------------------------------------------------------------------------------------|
| SONUMBER  | Refer to SONUMBER in the "Prompts" table in Chapter 2 for information on valid inputs.           | The unique number of the service order to be entered.                                                                                                    |
| DN_OR_LEN | Refer to DN and LEN_OR_LTID in the "Prompts" table in Chapter 2 for information on valid inputs. | Enter the line's DN or LEN. In the case of an MDN line or MLH/DLH hunt members, if a DN is specified then the user is prompted for the LEN. If the LEN is entered, then the user is not prompted for the DN. |
| OPTION    | Refer to the "Line service options" table in Chapter 2 for a list of valid inputs.               | Option(s) associated with a service to<br>be established, modified, or deleted. A<br>maximum of 20 options can be<br>specified in any single ADD, ADO, EST,<br>or NEW command.                               |
| LINENO    | 1-1024                                                                                           | Specifies the line number                                                                                                    |
| UCDGRP    | 16 alphanumeric characters                                                                       | Specifies the name of the uniform call distribution group.                                                                                                    |
| AUTO_LOG  | Y or N                                                                                           | Specifies if auto logging will be used.                                                                                                    |

# SMDI to line class code compatibility

The following table shows SMDI compatibility to LCC.

#### SMDI to LCC compatibility (Sheet 1 of 2)

| Line class code                                                                                                    | Compatible? |
|----------------------------------------------------------------------------------------------------|-------------|
| 1FR-1MR:                                                                                                    | No          |
| RES:                                                                                                    | Yes         |
| IBN:                                                                                                    | Yes         |
| <b>Note:</b> Lines with an LCC of ZMD or ZMZPA may be assigned option SMDI if field RES_AS_POTS of office parameter RES_SO_SIMPLIFICATION is "Y" and feature NC0485 is present. (Refer to Table OECVAR in The Office Parameters |             |

Reference Manual.)

### SMDI - Simplified Message Desk Interface (continued)

#### SMDI to LCC compatibility (Sheet 2 of 2)

| Line class code | Compatible?   |
|-----------------|---------------|
| 2FR-10FR:       | No            |
| CSD:            | No            |
| KEYSET LCCs:    | Yes           |
| DATA-PDATA:     | No            |
| MADO-MPDA:      | No            |
| WATSLCC:        | No            |
| COIN LCC:       | No            |
| PBX LCC:        | No            |
| TWX LCC:        | No            |
| ZMD, ZMZPA:     | No (see note) |

**Note:** Lines with an LCC of ZMD or ZMZPA may be assigned option SMDI if field RES\_AS\_POTS of office parameter RES\_SO\_SIMPLIFICATION is "Y" and feature NC0485 is present. (Refer to Table OFCVAR in The *Office Parameters Reference Manual.*)

## **Assignability**

The following functionalities apply to this option:

set functionality: nosubset functionality: noDN functionality: yes

key functionality: no

## **Option prerequisites**

There are no prerequisites for this option.

#### **Notes**

There are no notes for this option.

### Feature identi cation

Functionality: NTX732AA

# SMDI - Simplified Message Desk Interface (end)

Feature number: AL0156

### SMDICND - SMDI Calling Number Delivery

### **Description**

The SMDI Calling Number Delivery (SMDICND) option provides the ability to deliver, block, or perform intra-group checking to determine the delivery of a calling directory number (DN) to a Simpli ed Message Desk Interf ace (SMDI). The SMDICND option's parameters can be data lled independently for RES and IBN agents and direct and indirect call types.

### Example

The following is an example of the SMDICND option.

### **Example of the SMDICND option in prompt mode**

```
> ADO
SONUMBER: NOW 96 1 9PM
DN OR LEN:
> 6754000
OPTION:
> SMDICND
CGN FOR RES DIRECT:
> COMPARE CG
CGN FOR RES INDIRECT:
> BLOCK
CGN FOR IBN DIRECT:
> DELIVER
CGN FOR IBN INDIRECT:
> COMPARE_CG_ALL
OPTION:
> $
```

#### Example of the SMDICND option in no-prompt mode

> ADO \$ 6754000 (SMDICND COMPARE\_CG BLOCK DELIVER COMPARE\_CG\_ALL) \$

# **SMDICND - SMDI Calling Number Delivery** (continued)

### **Prompts**

The following table provides the system prompts for the SMDICND option.

### Input prompts for the SMDICND option (Sheet 1 of 2)

| Prompt                   | Valid input                                                                                      | Explanation                                                                                                    |
|--------------------------|--------------------------------------------------------------------------------------------------|----------------------------------------------------------------------------------------------------|
| SONUMBER                 | Refer to SONUMBER in the<br>"Prompts" table in Chapter 2 for<br>information on valid inputs.     | The unique number of the service order to be entered.                                                                                                    |
| DN_OR_LEN                | Refer to DN and LEN_OR_LTID in the "Prompts" table in Chapter 2 for information on valid inputs. | Enter the line's DN or LEN. In the case of MLH, DLH, or DNH hunt members, if a DN is specified then the user is prompted for the LEN. If the LEN is entered, then the user is not prompted for the DN. |
| OPTION                   | SMDICND                                                                                          | Option(s) associated with a service to be established, modified, or deleted. A maximum of 20 options can be specified in any single ADD, ADO, EST, or NEW command. Enter SMDICND.                      |
| CGN_FOR_RES _DIRECT      | block, deliver, compare_CG                                                                       | Specifies delivery of the calling party information given a direct call to SMDI from a RES agent.                                                                                                    |
| CGN_FOR_RES<br>_INDIRECT | block, deliver, compare_CG, compare_CG_ALL                                                       | Specifies delivery of the calling party information given an indirect call to SMDI when the SMDI subscriber (forward-from party) is a RES agent.                                                       |

## **SMDICND - SMDI Calling Number Delivery** (continued)

### Input prompts for the SMDICND option (Sheet 2 of 2)

| Prompt                   | Valid input                                   | Explanation                                                                                                    |
|--------------------------|-----------------------------------------------|----------------------------------------------------------------------------------------------------|
| CGN_FOR_IBN<br>_DIRECT   | block, deliver, compare_CG                    | Specifies delivery of the calling party information given a direct call to SMDI from an IBN agent.                                                |
| CGN_FOR_IBN<br>_INDIRECT | block, deliver, compare_CG,<br>compare_CG_ALL | Specifies delivery of the calling party information given an indirect call to SMDI when the SMDI subscriber (forward-from party) is an IBN agent. |

### SMDICND to line class code compatibility

The following table shows SMDICND compatibility to LCC.

### **SMDICND** to LCC compatibility

| Line class code | Compatible? |
|-----------------|-------------|
| 1FR-1MR:        | No          |
| RES:            | Yes         |
| IBN:            | Yes         |
| 2FR-10FR:       | No          |
| CSD:            | No          |
| KEYSET LCCs:    | No          |
| DATA-PDATA:     | No          |
| MADO-MPDA:      | No          |
| WATSLCC:        | No          |
| COIN LCC:       | No          |
| PBX LCC:        | No          |
| TWX LCC:        | No          |
| ZMD, ZMZPA:     | No          |

### **SMDICND - SMDI Calling Number Delivery** (end)

### **Assignability**

The following functionalities apply to this option:

set functionality: no subset functionality: no

DN functionality: yes key functionality: no

## **Option prerequisites**

The SMDICND feature must have SMDI assigned to the hunt group.

#### **Notes**

There are no notes for this option.

### **Feature identi cation**

Functionality: RES Interface Functionality

Feature number: AF6300

### **SMDR - Station Message Detail Recording**

### **Description**

The SMDR option allows the recording of both billable and nonbillable calls on a per leg call basis.

The SMDR system uses the automatic message accounting (AMA) subsystem to collect the call data and automatically record it on a data storage device. The data storage devices (magnetic tape or disk) are controlled by the Device Independent Recording Package (DIRP) subsystem.

The data collected can be used for a customer's internal billing or for determining user calling habits and patterns.

## **Example**

The following is an example of the SMDR option.

#### **Example of the SMDR option in prompt mode**

```
>ADO
SONUMBER: NOW 92 5 12 PM
>
DN_OR_LEN:
>0 0 8 15
OPTKEY:
>1
OPTION:
>SMDR
OPTKEY:
>$
```

#### Example of the SMDR option in no-prompt mode

```
>ADO $ 0 0 8 15 1 SMDR $
```

# **SMDR - Station Message Detail Recording** (continued)

### **Prompts**

The following table provides the system prompts for the SMDR option.

### Input prompts for the SMDR option

| Prompt    | Valid input                                                                                      | Explanation                                                                                                    |
|-----------|--------------------------------------------------------------------------------------------------|----------------------------------------------------------------------------------------------------|
| SONUMBER  | Refer to SONUMBER in the "Prompts" table in Chapter 2 for information on valid inputs.           | The unique number of the service order to be entered.                                                                                                    |
| DN_OR_LEN | Refer to DN and LEN_OR_LTID in the "Prompts" table in Chapter 2 for information on valid inputs. | Enter the line's DN or LEN. In the case of an MDN line or MLH/DLH hunt members, if a DN is specified then the user is prompted for the LEN. If the LEN is entered, then the user is not prompted for the DN. |
| OPTION    | Refer to the "Line service options" table in Chapter 2 for a list of valid inputs.               | Option(s) associated with a service to<br>be established, modified, or deleted. A<br>maximum of 20 options can be<br>specified in any single ADD, ADO, EST,<br>or NEW command.                               |
| OPTKEY    | 1-69 for business set; 1, 2, 3, 4, or 7 for data unit                                            | Identifies key on business set or data unit to which an option is assigned.                                                                                                    |

## SMDR to line class code compatibility

The following table shows SMDR compatibility to LCC.

### SMDR to LCC compatibility (Sheet 1 of 2)

| Line class code                                  | Compatible?    |
|--------------------------------------------------|----------------|
| 1FR-1MR:                                         | No             |
| RES:                                             | No             |
| IBN:                                             | Yes            |
| 2FR-10FR:                                        | No             |
| CSD:                                             | No             |
| KEYSET LCCs:                                     | Yes            |
| DATA-PDATA:                                      | Yes (see note) |
| Note: SMDR is not compatible with the PDATA LCC. |                |

### SMDR - Station Message Detail Recording (continued)

#### SMDR to LCC compatibility (Sheet 2 of 2)

| Line class code                                  | Compatible? |
|--------------------------------------------------|-------------|
| MADO-MPDA:                                       | Yes         |
| WATSLCC:                                         | No          |
| COIN LCC:                                        | No          |
| PBX LCC:                                         | No          |
| TWX LCC:                                         | No          |
| ZMD, ZMZPA:                                      | No          |
| Note: SMDR is not compatible with the PDATA LCC. |             |

### **Assignability**

The following functionalities apply to this option:

• set functionality: yes

subset functionality: no

• DN functionality: no

• key functionality: no

## **Option prerequisites**

There are no prerequisites for this option.

#### **Notes**

The following notes apply to SMDR:

- The customer speci es, at the customer group le vel, which types of calls will be recorded.
- For a complete description of the Station Message Detail Recording system, see *Meridan Digital Centrex Station Message Detail Recording Reference Guide*, 297-2071-119.
- The SMDR option is independent of local automatic message accounting (LAMA). SMDR may be assigned if LAMA is not present. If both SMDR and LAMA are present, two records (one in LAMA format and one in SMDR format) will be generated for each toll call.

#### Feature identi cation

Functionality: NTX102AA

# SMDR - Station Message Detail Recording (end)

Feature number: F0425

## **SOR - Station Origination Restriction**

### **Description**

The SOR option allows the user of an attendant console, Meridian business set, or 2500 set designated as the controller station to directly assign one of ve origination-restriction levels to phones in the associated customer group.

## **Example**

The following is an example of the SOR option. This example assigns SOR to an Meridian Digital Centrex (MDC) line with DN 621-1000.

#### **Example of the SOR option in prompt mode**

```
>ADO
SONUMBER: NOW 92 1 3 PM
>
DN_OR_LEN:
>6211000
OPTION:
>SOR
SOR_GRP:
>1
OPTION:
>$
```

#### Example of the SOR option in no-prompt mode

```
>ADO $ 6211000 SOR 1 $
```

# **SOR - Station Origination Restriction** (continued)

### **Prompts**

The following table provides the system prompts for the SOR option.

### Input prompts for the SOR option

| Prompt    | Valid input                                                                                      | Explanation                                                                                                    |
|-----------|--------------------------------------------------------------------------------------------------|----------------------------------------------------------------------------------------------------|
| SONUMBER  | Refer to SONUMBER in the "Prompts" table in Chapter 2 for information on valid inputs.           | The unique number of the service order to be entered.                                                                                                    |
| DN_OR_LEN | Refer to DN and LEN_OR_LTID in the "Prompts" table in Chapter 2 for information on valid inputs. | Enter the line's DN or LEN. In the case of an MDN line or MLH/DLH hunt members, if a DN is specified then the user is prompted for the LEN. If the LEN is entered, then the user is not prompted for the DN. |
| OPTION    | Refer to the "Line service options" table in Chapter 2 for a list of valid inputs.               | Option(s) associated with a service to<br>be established, modified, or deleted. A<br>maximum of 20 options can be<br>specified in any single ADD, ADO, EST,<br>or NEW command.                               |
| SOR_GRP   | 1-64                                                                                             | Station origination restrictions group to which the MDC station belongs.                                                                                                    |

## SOR to line class code compatibility

The following table shows SOR compatibility to LCC.

SOR to LCC compatibility (Sheet 1 of 2)

| Line class code | Compatible? |
|-----------------|-------------|
| 1FR-1MR:        | No          |
| RES:            | No          |
| IBN:            | Yes         |
| 2FR-10FR:       | No          |
| CSD:            | No          |
| KEYSET LCCs:    | Yes         |
| DATA-PDATA:     | No          |
| MADO-MPDA:      | No          |

## **SOR - Station Origination Restriction** (end)

#### SOR to LCC compatibility (Sheet 2 of 2)

| Line class code | Compatible? |
|-----------------|-------------|
| WATSLCC:        | No          |
| COIN LCC:       | No          |
| PBX LCC:        | No          |
| TWX LCC:        | No          |
| ZMD, ZMZPA:     | No          |

## **Assignability**

The following functionalities apply to this option:

• set functionality: no

• subset functionality: no

• DN functionality: yes

• key functionality: no

## **Option prerequisites**

There are no prerequisites for this option.

### **Notes**

There are no notes for this option.

### **Feature identi cation**

Functionality: NTXA74AA

Feature number: AF1276

### **SORC - Station Origination Restrictions Controller**

## **Description**

The SORC option allows an attendant console, Meridian business set, or 2500 set to apply station origination restrictions (see option SOR) against another directory number (DN) or a group of DNs in the same customer group.

The station origination restrictions consist of a restriction level of 0, 1, 2, 3, or 4. A level 0 restriction permits all calls allowed by the NCOS to be completed. A level 1 restriction allows only intragroup calls and calls speci ed in an exception list to be completed. A level 2 restriction allows only intragroup calls to be completed. A level 3 restriction allows only calls specified in an exception list to be completed. A level 4 restriction only allows 911 emergency calls.

## **Example**

The following is an example of the SORC option.

#### **Example of the SORC option in prompt mode**

```
>ADO
SONUMBER:
              NOW 92 5 12 PM
DN OR LEN:
>0 0 8 15
OPTKEY:
>1
OPTION:
>SORC
OPTKEY:
>$
```

#### Example of the SORC option in no-prompt mode

```
>ADO $ 0 0 8 15 1 SORC $
```

## **SORC - Station Origination Restrictions Controller** (continued)

## **Prompts**

The following table provides the system prompts for the SORC option.

### Input prompts for the SORC option

| Prompt    | Valid input                                                                                      | Explanation                                                                                                    |
|-----------|--------------------------------------------------------------------------------------------------|----------------------------------------------------------------------------------------------------|
| SONUMBER  | Refer to SONUMBER in the<br>"Prompts" table in Chapter 2 for<br>information on valid inputs.     | The unique number of the service order to be entered.                                                                                                    |
| DN_OR_LEN | Refer to DN and LEN_OR_LTID in the "Prompts" table in Chapter 2 for information on valid inputs. | Enter the line's DN or LEN. In the case of an MDN line or MLH/DLH hunt members, if a DN is specified then the user is prompted for the LEN. If the LEN is entered, then the user is not prompted for the DN. |
| OPTION    | Refer to the "Line service options" table in Chapter 2 for a list of valid inputs.               | Option(s) associated with a service to be established, modified, or deleted. A maximum of 20 options can be specified in any single ADD, ADO, EST, or NEW command.                                           |
| OPTKEY    | 1-69 for business set; 1, 2, 3, 4, or 7 for data unit                                            | Identifies key on business<br>set or data unit to which an<br>option is assigned.                                                                                                    |

## SORC to line class code compatibility

The following table shows SORC compatibility to LCC.

### SORC to LCC compatibility (Sheet 1 of 2)

| Line class code | Compatible? |
|-----------------|-------------|
| 1FR-1MR:        | No          |
| RES:            | No          |
| IBN:            | Yes         |
| 2FR-10FR:       | No          |

### **SORC - Station Origination Restrictions Controller** (continued)

#### SORC to LCC compatibility (Sheet 2 of 2)

| Line class code | Compatible? |
|-----------------|-------------|
| CSD:            | No          |
| KEYSET LCCs:    | Yes         |
| DATA-PDATA:     | No          |
| MADO-MPDA:      | No          |
| WATSLCC:        | No          |
| COIN LCC:       | No          |
| PBX LCC:        | No          |
| TWX LCC:        | No          |
| ZMD, ZMZPA:     | No          |

## **Assignability**

The following functionalities apply to this option:

set functionality: yes

subset functionality: no

DN functionality: no

key functionality: no

## **Option prerequisites**

There are no prerequisites for this option.

#### **Notes**

The following notes apply to SORC:

- Callers can apply station origination restrictions against their own line if the SORC option is assigned.
- There can be up to 64 SOR groups per customer group. An SOR group can have any type of set in the group.
- One exception list can be created for each customer group. Exception lists are created through data ll in T able SORLIST.

# **SORC - Station Origination Restrictions Controller** (end)

- If a station has a group restriction level that is different from its individual restriction level, the more restrictive of the two restriction levels applies to calls on that line.
- For more information on the SORC option and origination restrictions, see *Translations Guide*.

# **Feature identi cation**

Functionality: NTXA74AA

Feature number: AF1276

### **SPB - Special Billing**

## **Description**

The SPB option allows a number other than the subscriber's directory number (DN) to be used for billing.

## **Example**

The following is an example of the SPB option.

#### **Example of the SPB option in prompt mode**

```
>ADO
SONUMBER: NOW 92 4 4 PM
DN OR LEN:
>0 0 9 2
OPTKEY:
>1
OPTION:
>SPB
SPBDN:
>2210048
OPTKEY:
>$
```

#### Example of the SPB option in no-prompt mode

```
>ADO $ 0 0 9 2 1 SPB 2210048 $
```

### SPB - Special Billing (continued)

### **Prompts**

The following table provides the system prompts for the SPB option.

### Input prompts for the SPB option

| Prompt    | Valid input                                                                                      | Explanation                                                                                                    |
|-----------|--------------------------------------------------------------------------------------------------|----------------------------------------------------------------------------------------------------|
| SONUMBER  | Refer to SONUMBER in the<br>"Prompts" table in Chapter 2<br>for information on valid inputs.     | The unique number of the service order to be entered.                                                                                                    |
| DN_OR_LEN | Refer to DN and LEN_OR_LTID in the "Prompts" table in Chapter 2 for information on valid inputs. | Enter the line's DN or LEN. In the case of an MDN line or MLH/DLH hunt members, if a DN is specified then the user is prompted for the LEN. If the LEN is entered, then the user is not prompted for the DN. |
| OPTION    | Refer to the "Line service options" table in Chapter 2 for a list of valid inputs.               | Option(s) associated with a service to be established, modified, or deleted. A maximum of 20 options can be specified in any single ADD, ADO, EST, or NEW command.                                           |
| OPTKEY    | 1-69 for business set; 1, 2, 3, 4, or 7 for data unit                                            | Identifies key on business set or data unit to which an option is assigned.                                                                                                    |
| SPBDN     | 7 digits — non-LAMA office<br>10 digits — LAMA office                                            | The DN to which calls from a station are to be billed.                                                                                                    |

## SPB to line class code compatibility

The following table shows SPB compatibility to LCC.

### SPB to LCC compatibility (Sheet 1 of 2)

| Line class code                                              | Compatible? |
|--------------------------------------------------------------|-------------|
| 1FR-1MR:                                                     | Yes         |
| RES:                                                         | Yes         |
| IBN:                                                         | Yes         |
| Note 1, SDD is not compatible with the 4ED SED and 10ED LCCs |             |

*Note 1:* SPB is not compatible with the 4FR, 8FR, and 10FR LCCs.

Note 2: SPB is compatible with the CFD LCC.

### SPB - Special Billing (end)

#### SPB to LCC compatibility (Sheet 2 of 2)

| Line class code | Compatible?    |
|-----------------|----------------|
| 2FR-10FR:       | Yes (see note) |
| CSD:            | Yes            |
| KEYSET LCCs:    | Yes            |
| DATA-PDATA:     | Yes            |
| MADO-MPDA:      | Yes            |
| WATSLCC:        | Yes            |
| COIN LCC:       | No (see note)  |
| PBX LCC:        | Yes            |
| TWX LCC:        | Yes            |
| ZMD, ZMZPA:     | No             |

Note 1: SPB is not compatible with the 4FR, 8FR, and 10FR LCCs.

Note 2: SPB is compatible with the CFD LCC.

## **Assignability**

The following functionalities apply to this option:

set functionality: no

subset functionality: no

DN functionality: yes

key functionality: no

## **Option prerequisites**

There are no prerequisites for this option.

#### **Notes**

There are no notes for this option.

### **Feature identi cation**

Functionality: NTXA64AA

Feature number: N/A

### **SRA - Suppressed Ringing Access**

### **Description**

The Suppressed Ringing Access (SRA) feature introduces a new line option, SRA. The SRA line option allows any authorized server to establish a connection to that customer's line without applying audible ringing.

### **Example**

The following is an example of the SRA option.

#### **Example of the SRA option**

```
> ADO
SONUMBER: NOW 96 11 13 PM
>
DN_OR_LEN:
> 6211090
OPTION:
> SRA
OPTION:
> $
COMMAND AS ENTERED:
ADO NOW 96 11 13 PM 6211090 (SRA) $
ENTER Y TO CONFIRM, N TO REJECT OR E TO EDIT
> Y
```

## **Prompts**

The following table provides the system prompts for the SRA option.

#### Input prompts for the SRA option

| Prompt    | Valid input                                                                          | Explanation                                               |
|-----------|--------------------------------------------------------------------------------------|-----------------------------------------------------------|
| SONUMBER  | Refer to SONUMBER in the Prompts table in Chapter 2 for information on valid inputs. | The unique number of the service order the user enters.   |
| DN_OR_LEN | 7-digit DN or LEN                                                                    | Specifies the 7-digit DN or LEN of the line to be changed |
| OPTION    | SRA                                                                                  | Indicates the name of the option                          |

### **SRA - Suppressed Ringing Access** (continued)

### SRA to line class code compatibility

The following table shows SRA compatibility to LCC.

#### SRA to LCC compatibility

| Line class code | Compatible? |
|-----------------|-------------|
| 1FR:            | Yes         |
| 1MR             | Yes         |
| CCF             | Yes         |
| CDF             | Yes         |
| CFD             | Yes         |
| CSP             | Yes         |
| EOW             | Yes         |
| ETW             | Yes         |
| INW             | Yes         |
| OWT             | Yes         |
| RES:            | Yes         |
| IBN:            | Yes         |
| 2FR-10FR:       | Yes         |
| ZMD, ZMZPA:     | Yes         |

# **Assignability**

The following functionalities apply to this option:

set functionality: no

subset functionality: no

DN functionality: yes

key functionality: no

# **Option prerequisites**

There are no prerequisites for this option.

# SRA - Suppressed Ringing Access (end)

# **Feature identi cation**

Functionality: RES00001

Feature number: RES00043

### **SSAC - Station Specific Authorization Codes**

### **Description**

The SSAC option allows a set of numbers, from 2-10 digits, to be dialed from a specific station for purposes of recording billing information and overriding station network class of service (NCOS) restrictions.

#### **Example**

The following is an example of the SSAC option. This example assigns SSAC, with its associated authorization code, to key 5 on a PSET line having LEN 2 1 2 22.

#### **Example of the SSAC option in prompt mode**

```
>ADO
SONUMBER:
              NOW 91 12 7 PM
DN OR LEN:
>2 1 2 22
OPTKEY:
>5
OPTION:
>SSAC
AUTHCODE:
>01232834
AUTHCODE:
>97782301
AUTHCODE:
>34512571
AUTHCODE:
>$
OPTKEY:
>$
```

#### Example of the SSAC option in no-prompt mode

```
>ADO $ 2 1 2 22 5 SSAC 01232834 97782301 34512571 $ $
```

### SSAC - Station Specific Authorization Codes (end)

### **Prompts**

The following table provides the system prompts for the SSAC option.

#### Input prompts for the SSAC option

| Prompt    | Valid input                                                                                            | Explanation                                                                                                    |
|-----------|----------------------------------------------------------------------------------------------------|----------------------------------------------------------------------------------------------------|
| SONUMBER  | Refer to SONUMBER in the "Prompts" table in Chapter 2 for information on valid inputs.                 | The unique number of the service order to be entered.                                                                                                    |
| DN_OR_LEN | Refer to DN and LEN_OR_LTID in the<br>"Prompts" table in Chapter 2 for information on<br>valid inputs. | Enter the line's DN or LEN. In the case of an MDN line or MLH/DLH hunt members, if a DN is specified then the user is prompted for the LEN. If the LEN is entered, then the user is not prompted for the DN. |
| OPTION    | Refer to the "Line service options" table in Chapter 2 for a list of valid inputs.                     | Option(s) associated with a service to be established, modified, or deleted. A maximum of 20 options can be specified in any single ADD, ADO, EST, or NEW command.                                           |
| OPTKEY    | 1 to 69 for business set; 1, 2, 3, 4, or 7 for data unit                                               | Identifies key on business set or data unit to which an option is assigned.                                                                                                    |
| AUTHCODE  | From 2 to 12 digits, or \$                                                                             | Authorization code.                                                                                                    |

### SSAC to line class code compatibility

The following table shows SSAC compatibility to LCC.

#### SSAC to LCC compatibility

| Line class code | Compatible? |
|-----------------|-------------|
| 1FR-1MR:        | No          |
| RES:            | No          |
| IBN:            | Yes         |
| 2FR-10FR:       | No          |
| CSD:            | No          |
| KEYSET LCCs:    | Yes         |

#### **SSAC - Station Specific Authorization Codes** (continued)

#### SSAC to LCC compatibility

| Line class code                                  | Compatible?    |
|--------------------------------------------------|----------------|
| DATA-PDATA:                                      | Yes (see note) |
| MADO-MPDA:                                       | Yes            |
| WATSLCC:                                         | No             |
| COINLCC:                                         | No             |
| PBXLCC:                                          | No             |
| TWXLCC                                           | No             |
| ZMD,ZMZPA:                                       | No             |
| Note: SSAC is not compatible with the PDATA LCC. |                |

#### Assignability

The following functionalities apply to this option:

set functionality: no

subset functionality: no

DN functionality: yes

key functionality: no

### **Option prerequisites**

There are no prerequisites for this option.

#### **Notes**

The following notes apply to this option:

- The maximum number Station Specific Authorization Codes per line is 16. The previous restriction of 7 SSAC via Servord is removed.
- If office parameter SO\_ALLOW\_REDUNADANT\_FEATURE is turned on in table OFCVAR, then the ADO command can be used to add additional SSACs to a line that already has SSACs assigned, as long as the total does not exceed 16 and there are no duplicate SSACs.
- The CHF command can now display existing SSAC codes as default values at the AUTHCODE prompt. The default value can be accepted by either pressing ENTER or "\$", and can be overwritten by a new code. Any or all existing SSACs on a line can be deleted by using the CHF command by overwriting the default values with a "0" at the AUTHCODE prompt (any

#### SSAC - Station Specific Authorization Codes (end)

single digit authcode will work). New AUTHCODEs can be added as well. AUTHCODEs can be deleted, changed and added within the same CHF command as long the total does not exceed 16 SSACs per line. This is supported in the no-prompt mode as well.

If office parameter SO\_ALLOW\_REDUNDANT\_FEATURE\_CHF is turned on, then the deletion of all existing AUTHCODEs (overwriting zeroes for all default values with no other changes or additional AUTHCODEs) assigned to a line is allowed, otherwise DEO should be used.

#### Feature identification

Functionality: NTX103BA

Feature number: F2725

# Update history SN08 (DMS)

Notes have been added according to Q01151411.

Update history section added.

#### **STRD - Short Timed Release Disconnect**

### **Description**

The STRD option allows long timed release disconnect (LTRD) to be cancelled on line to trunk calls. LTRD is used to keep a call connection up across the network for a speci ed amount of time after the called party has gone on-hook. The DMS determines to which calls LTRD is applied. LTRD is disabled for calls on lines that have the STRD option assigned.

### **Example**

The following is an example of the STRD option.

#### **Example of the STRD option in prompt mode**

```
>ADO
SONUMBER: NOW 92 5 12 PM
>
DN_OR_LEN:
>6211341
OPTION:
>STRD
OPTION:
>$
```

#### **Example of the STRD option in no-prompt mode**

```
>ADO $ 6211341 STRD $
```

### **STRD - Short Timed Release Disconnect** (continued)

### **Prompts**

The following table provides the system prompts for the STRD option.

#### Input prompts for the STRD option

| Prompt    | Valid input                                                                                      | Explanation                                                                                                    |
|-----------|--------------------------------------------------------------------------------------------------|----------------------------------------------------------------------------------------------------|
| SONUMBER  | Refer to SONUMBER in the<br>"Prompts" table in Chapter 2 for<br>information on valid inputs.     | The unique number of the service order to be entered.                                                                                                    |
| DN_OR_LEN | Refer to DN and LEN_OR_LTID in the "Prompts" table in Chapter 2 for information on valid inputs. | Enter the line's DN or LEN. In the case of an MDN line or MLH/DLH hunt members, if a DN is specified then the user is prompted for the LEN. If the LEN is entered, then the user is not prompted for the DN. |
| OPTION    | Refer to the "Line service options" table in Chapter 2 for a list of valid inputs.               | Option(s) associated with a service to be established, modified, or deleted. A maximum of 20 options can be specified in any single ADD, ADO, EST, or NEW command.                                           |

### STRD to line class code compatibility

The following table shows STRD compatibility to LCC.

#### STRD to LCC compatibility (Sheet 1 of 2)

| Line class code                                         | Compatible? |
|---------------------------------------------------------|-------------|
| 1FR-1MR:                                                | Yes         |
| RES:                                                    | Yes         |
| IBN:                                                    | Yes         |
| 2FR-10FR:                                               | No          |
| CSD:                                                    | Yes         |
| KEYSET LCCs:                                            | No          |
| Note: STRD is not compatible with the EOW and ETW LCCs. |             |

DMS-100 Family NA100 SERVORD Reference Manual Volume 2 of 2 LET0015 and up

### STRD - Short Timed Release Disconnect (end)

#### STRD to LCC compatibility (Sheet 2 of 2)

| Line class code                                         | Compatible? |
|---------------------------------------------------------|-------------|
| DATA-PDATA:                                             | No          |
| MADO-MPDA:                                              | No          |
| WATSLCC:                                                | Yes         |
| COIN LCC:                                               | Yes         |
| PBX LCC:                                                | Yes         |
| TWX LCC:                                                | Yes         |
| ZMD, ZMZPA:                                             | No          |
| Note: STRD is not compatible with the EOW and ETW LCCs. |             |

### **Assignability**

The following functionalities apply to this option:

• set functionality: no

subset functionality: no

• DN functionality: no

key functionality: no

### **Option prerequisites**

There are no prerequisites for this option.

#### **Notes**

The following notes apply to STRD:

- The STRD option is also known as the standard timing option.
- The STRD option affects line to trunk calls on the following trunk group types: ATC, IT, SC, TOPS, and TO.

#### Feature identi cation

Functionality: NTX901AA

Feature number: AF0966

### **SUPPRESS - Suppress Line Identi cation Inf ormation**

### **Description**

The SUPPRESS option allows a party to stop directory number (DN) or name from being displayed at call destination.

### **Example**

The following is an example of the SUPPRESS option.

#### **Example of the SUPPRESS option in prompt mode**

```
>ADO
SONUMBER: NOW 92 5 12 PM
DN OR LEN:
>0 0 8 15
OPTION:
>SUPPRESS
NETNAME:
>PUBLIC
SUPPRESS DN:
>Y
SUPPRESS NAME:
>Y
NETNAME:
>$
OPTION:
>$
```

#### Example of the SUPPRESS option in no-prompt mode

```
>ADO $ 0 0 8 15 SUPPRESS PUBLIC Y Y $ $
```

# **SUPPRESS - Suppress Line Identification Information** (continued)

### **Prompts**

The following table provides the system prompts for the SUPPRESS option.

#### Input prompts for the SUPPRESS option

| Prompt            | Valid input                                                                                 | Explanation                                                                                                    |
|-------------------|---------------------------------------------------------------------------------------------|----------------------------------------------------------------------------------------------------|
| SONUMBER          | Refer to SONUMBER in the prompt explanation table for prompt information on valid inputs.   | The unique number of the service order to be entered.                                                                                                    |
| DN_OR_LEN         | Refer to DN and LEN_OR_LTID prompts table for information on valid inputs.                  | Enter the line's DN or LEN. In the case of an MDN line or MLH/DLH hunt members, if a DN is specified then the user is prompted for the LEN. If the LEN is entered, then the user is not prompted for the DN. |
| OPTION            | Refer to line service options table for a list of valid inputs.                             | Option(s) associated with a service to be established, modified, or deleted. A maximum of 20 options can be specified in any single ADD, ADO, EST, or NEW command.                                           |
| NETNAME           | Character string                                                                            | Network name shown as DN attribute.                                                                                                    |
| SUPPRESS_DN       | Enter Y to suppress the display of the DN; enter N if no suppression is required.           | Suppresses the display of the DN.                                                                                                    |
| SUPPRESS_NA<br>ME | Enter Y to suppress the display of the station name; enter N if no suppression is required. | Suppresses the display of the station name.                                                                                                    |

### **SUPPRESS - Suppress Line Identification Information** (continued)

#### SUPPRESS to line class code compatibility

The following table shows SUPPRESS compatibility to LCC.

#### SUPPRESS to LCC compatibility

| Line class code | Compatible? |
|-----------------|-------------|
| 1FR-1MR:        | Yes         |
| RES:            | Yes         |
| IBN:            | Yes         |
| 2FR-10FR:       | Yes         |
| CSD:            | Yes         |
| KEYSET LCCs:    | Yes         |
| DATA-PDATA:     | Yes         |
| MADO-MPDA:      | No          |
| WATSLCC:        | Yes         |
| COIN LCC:       | Yes         |
| PBX LCC:        | Yes         |
| TWX LCC:        | Yes         |
| ZMD, ZMZPA:     | No          |

# **Assignability**

The following functionalities apply to this option:

set functionality: yes

subset functionality: no

DN functionality: no

key functionality: no

### **Option prerequisites**

There are no prerequisites for this option.

# **SUPPRESS - Suppress Line Identification Information** (end)

#### **Notes**

The following notes apply to SUPPRESS:

- For more information on the SUPPRESS option, see *Translations Guide*.
- The SUPPRESS option can be associated with a group of DNs using the SDNA (setting up directory number attributes) SERVORD command.

#### **Feature identi cation**

Functionality: NTXA40AA

Feature number: AG0923

#### **SUPR - Supervisor**

### **Description**

The SUPR option establishes an automatic call distribution (ACD) supervisor set when assigned to key 1. This option must be assigned before ACD supervisor options can be assigned to the set.

#### **Example**

The following is an example of the SUPR option. This example adds SUPR to a 2500 set.

#### **Example of the SUPR option in prompt mode**

```
>ADO
SONUMBER:
            NOW 92 1 3 AM
DN OR LEN:
>0 1 0 1
OPTION:
>SUPR
PRIMARY_ACDGROUP:
>FRED
PRIMARY ACDSGRP:
>1
IDNUM:
>N
OPTION:
>$
```

#### Example of the SUPR option in no-prompt mode

```
>ADO $ 0 1 0 1 SUPR FRED 1 N $
```

### **SUPR - Supervisor** (continued)

### **Prompts**

The following table provides the system prompts for the SUPR option.

#### Input prompts for the SUPR option

| Prompt               | Valid input                                                                                      | Explanation                                                                                                    |
|----------------------|--------------------------------------------------------------------------------------------------|----------------------------------------------------------------------------------------------------|
| SONUMBER             | Refer to SONUMBER in<br>the "Prompts" table in<br>Chapter 2 for information<br>on valid inputs.  | The unique number of the service order to be entered.                                                                                                    |
| DN_OR_LEN            | Refer to DN and LEN_OR_LTID in the "Prompts" table in Chapter 2 for information on valid inputs. | Enter the line's DN or LEN. In the case of an MDN line or MLH/DLH hunt members, if a DN is specified then the user is prompted for the LEN. If the LEN is entered, then the user is not prompted for the DN. |
| OPTION               | Refer to the "Line service options" table in Chapter 2 for a list of valid inputs.               | Option(s) associated with a service to be established, modified, or deleted. A maximum of 20 options can be specified in any single ADD, ADO, EST, or NEW command.                                           |
| PRIMARY_<br>ACDGROUP | Alphanumeric                                                                                     | The group identifier that must already be datafilled in Table ACDGRP when adding the SUPR option to an ACD group.                                                                                            |
| PRIMARY_<br>ACDSGRP  | Numeric                                                                                          | The supervisor subgroup identifier that must already be datafilled in Table ACDSGRP in order to add the SUPR option to an ACD group.                                                                         |
| IDNUM                | Y = Yes, N = No                                                                                  | Indicates if ID number of agent position is required.                                                                                                    |

### **SUPR - Supervisor** (continued)

### SUPR to line class code compatibility

The following table shows SUPR compatibility to LCC.

#### SUPR to LCC compatibility

| Line class code                                             | Compatible?    |
|-------------------------------------------------------------|----------------|
| 1FR-1MR:                                                    | No             |
| RES:                                                        | No             |
| IBN:                                                        | Yes            |
| 2FR-10FR:                                                   | No             |
| CSD:                                                        | No             |
| KEYSET LCCs:                                                | Yes (see note) |
| DATA-PDATA:                                                 | No             |
| MADO-MPDA:                                                  | No             |
| WATSLCC:                                                    | No             |
| COIN LCC:                                                   | No             |
| PBX LCC:                                                    | No             |
| TWX LCC:                                                    | No             |
| ZMD, ZMZPA:                                                 | No             |
| Note: SUPR is not compatible with the M2006 and M3000 LCCs. |                |

# **Assignability**

The following functionalities apply to this option:

set functionality: no

subset functionality: no

DN functionality: yes

key functionality: no

# **Option prerequisites**

There are no prerequisites for this option.

# SUPR - Supervisor (end)

### **Notes**

There are no notes for this option.

# **Feature identi cation**

Functionality: NTXE09AB

Feature number: NC0185

#### **SUS - Suspended Service**

### **Description**

The SUS option allows all service to be denied to a line with SUS assigned. The subscriber is blocked from originating or receiving any calls.

### **Example**

The SUS option can be assigned only by the SERVORD command SUS. See notes below for further information.

### SUS to line class code compatibility

The following table shows SUS compatibility to LCC.

#### SUS to LCC compatibility

| Line class code | Compatible? |
|-----------------|-------------|
| 1FR-1MR:        | Yes         |
| RES:            | Yes         |
| IBN:            | Yes         |
| 2FR-10FR:       | Yes         |
| CSD:            | Yes         |
| KEYSET LCCs:    | Yes         |
| DATA-PDATA:     | Yes         |
| MADO-MPDA:      | Yes         |
| WATSLCC:        | Yes         |
| COIN LCC:       | Yes         |
| PBX LCC:        | Yes         |
| TWX LCC:        | Yes         |
| ZMD, ZMZPA:     | No          |

### **Assignability**

The following functionalities apply to this option:

set functionality: yes subset functionality: no

#### SUS - Suspended Service (end)

DN functionality: no

key functionality: no

### **Option prerequisites**

There are no prerequisites for this option.

#### **Notes**

The following notes apply to 4-SUS:

- The assign the SUS option to a line, you must use the SERVORD command SUS.
- The SUS option is normally used to temporarily deny service in cases such as non-payment of bills. Facilities are left in place for reconnection on short notice.
- DNs on a business set can be suspended while the line is in a talking state. Once the line is released, it will be suspended.
- The prevent deletion option (PDO) prevents the removal of a line from service. The PDO is not compatible with the SUS option. You must rst remove the SUS option from a line before assigning the PDO to the line or the following error message displays:

SUS and PDO are not compatible

#### **Feature identi cation**

Functionality: NTX901AA

Feature number: F0200

#### **SVCGRP - Service Group**

### **Description**

The SVCGRP option allows options CLID (Calling Line Identi cation Display), NAME (Name Display) and REASDSP (Reason Display), packaged in a service group, to be assigned to a selected line in a customer group or multiple customer groups. A service group is de ned by the operating company and speci es which of the three options are included. A service group cannot have REASDSP without CLID.

### **Example**

The following are examples of the SVCGRP option.

#### **Example of the SVCGRP option in prompt mode**

```
> ADO
SONUMBER:
             NOW 92 8 27 PM
DN OR LEN:
> 7224656
OPTION:
> SVCGRP
GRPNAME:
> SGP1
OPTION:
>$
```

#### Example of the SVCGRP option in no-prompt mode

```
>ADO $ 7224656 SVCGRP SGP1 $
```

### **SVCGRP - Service Group** (continued)

### **Prompts**

The following table provides the system prompts for the SVCGRP option.

#### Input prompts for the SVCGRP option

| Prompt    | Valid input                                                                                      | Explanation                                                                                                    |
|-----------|--------------------------------------------------------------------------------------------------|----------------------------------------------------------------------------------------------------|
| SONUMBER  | Refer to SONUMBER in the<br>"Prompts" table in Chapter 2 for<br>information on valid inputs.     | The unique number of the service order to be entered.                                                                                                    |
| DN_OR_LEN | Refer to DN and LEN_OR_LTID in the "Prompts" table in Chapter 2 for information on valid inputs. | Enter the line's directory number (DN) or line equipment number (LEN). In the case of an MDN line or Multiline Hunt (MLH)/Distributed Line Hunt (DLH) members, if a DN is specified the user is prompted for the LEN. If the LEN is entered, the user is not prompted for the DN. |
| OPTION    | Refer to the "Line service options" table in Chapter 2 for a list of valid inputs.               | Option(s) associated with a service to be established, modified, or deleted. A maximum of 20 options can be specified in any single ADD (add line to a hunt group), ADO (add option), EST (establish a hunt or call pickup group), or NEW (establish service) command.            |
| GRPNAME   | Up to 16 alphanumeric characters                                                                 | Name of service group<br>defined in table<br>FTRGDEFS (Feature<br>Group Definitions)                                                                                                    |

### **SVCGRP - Service Group** (continued)

### SVCGRP to line class code compatibility

The following table shows SVCGRP compatibility to LCC.

#### **SVCGRP** to LCC compatibility

| Line class code | Compatible? |
|-----------------|-------------|
| 1FR-1MR:        | No          |
| RES:            | No          |
| IBN:            | Yes         |
| 2FR-10FR:       | No          |
| CSD:            | No          |
| KEYSET LCCs:    | Yes         |
| DATA-PDATA:     | No          |
| MADO-MPDA:      | No          |
| WATSLCC:        | No          |
| COIN LCC:       | No          |
| PBX LCC:        | No          |
| TWX LCC:        | No          |
| ZMD, ZMZPA:     | No          |

# **Assignability**

The following functionalities apply to this option:

set functionality: yes

subset functionality: no

DN functionality: no

key functionality: no

### **Option prerequisites**

For the SVCGRP option to be assigned to an IBN line, the line must already have the CNAMD (Calling Name Delivery) option assigned.

#### **SVCGRP - Service Group** (end)

#### **Notes**

The following notes apply to SVCGRP:

- The SVCGRP option must be assigned to key 1.
- The SVCGRP option provides e xibility for users who wish to control only CLID, NAME, and REASDSP through a service group while retaining the capability to tailor the other line options to individual lines.
- If the FTRGRP option and the SVCGRP option are assigned to the queried line, only the FTRGRP option information is shown.
- If only the SVCGRP option is assigned to the queried line, the SVCGRP option information is shown.
- The QGRP FTRGRP query command can be used to query the options in the service group.

#### Feature identi cation

Functionality: NTXR83AA

Feature number: AR0323

### **TBO - Terminating Billing Option**

### **Description**

The TBO option provides a billable method for charging the end user for a call. When a call terminates to a line assigned the TBO option, an automatic message accounting (AMA) record with a call code between 800 and 999 is generated.

### **Example**

The following is an example of the TBO option. This example adds TBO to an existing IBN line having DN 621-0001.

#### **Example of the TBO option in prompt mode**

```
>ADO
SONUMBER:
              NOW 91 12 7 PM
DN OR LEN:
>6210001
OPTION:
>TBO
CALLCODE:
>800
SFPRSNT:
>Y
SFVAL:
>900
OPTION:
>$
```

#### **Example of the TBO option in no-prompt mode**

```
>ADO $ 6210001 TBO 800 Y 900 $
```

### **TBO - Terminating Billing Option** (continued)

### **Prompts**

The following table provides the system prompts for the TBO option.

#### Input prompts for the TBO option

| Prompt    | Valid input                                                                                      | Explanation                                                                                                    |
|-----------|--------------------------------------------------------------------------------------------------|----------------------------------------------------------------------------------------------------|
| SONUMBER  | Refer to SONUMBER in the "Prompts" table in Chapter 2 for information on valid inputs.           | The unique number of the service order to be entered.                                                                                                    |
| DN_OR_LEN | Refer to DN and LEN_OR_LTID in the "Prompts" table in Chapter 2 for information on valid inputs. | Enter the line's DN or LEN. In the case of an MDN line or MLH/DLH hunt members, if a DN is specified then the user is prompted for the LEN. If the LEN is entered, then the user is not prompted for the DN. |
| OPTION    | Refer to the "Line service options" table in Chapter 2 for a list of valid inputs.               | Option(s) associated with a service to<br>be established, modified, or deleted. A<br>maximum of 20 options can be<br>specified in any single ADD, ADO,<br>EST, or NEW command.                               |
| CALLCODE  | 800-999                                                                                          | Call code on AMA record.                                                                                                    |
| SFPRSNT   | Y = Yes, N = N                                                                                   | Service option present.                                                                                                    |
| SFVAL     | 800-999                                                                                          | Service option value.                                                                                                    |

### TBO to line class code compatibility

The following table shows TBO compatibility to LCC.

#### TBO to LCC compatibility

| Line class code                                              | Compatible? |
|--------------------------------------------------------------|-------------|
| 1FR-1MR:                                                     | Yes         |
| RES:                                                         | Yes         |
| Note 1: TDC is not compatible with the 4FD 9FD and 10FD LCCs |             |

*Note 1:* TBO is not compatible with the 4FR, 8FR, and 10FR LCCs.

*Note 2:* TBO is compatible with the PSET, M5000 series, and M6000 series LCCs.

Note 3: TBO is not compatible with the PDATA LCC.

# **TBO - Terminating Billing Option** (continued)

#### TBO to LCC compatibility

| Line class code | Compatible?      |
|-----------------|------------------|
| IBN:            | Yes              |
| 2FR-10FR:       | Yes (see note 1) |
| CSD:            | No               |
| KEYSET LCCs:    | No (see note 2)  |
| DATA-PDATA:     | Yes (see note 3) |
| MADO-MPDA:      | No               |
| WATSLCC:        | No               |
| COIN LCC:       | No               |
| PBX LCC:        | Yes              |
| TWX LCC:        | Yes              |
| ZMD, ZMZPA:     | No               |

Note 1: TBO is not compatible with the 4FR, 8FR, and 10FR LCCs.

Note 2: TBO is compatible with the PSET, M5000 series, and M6000 series LCCs.

Note 3: TBO is not compatible with the PDATA LCC.

# **Assignability**

The following functionalities apply to this option:

set functionality: no

subset functionality: no

DN functionality: yes

key functionality: no

# **Option prerequisites**

There are no prerequisites for this option.

#### **Notes**

There are no notes for this option.

# **TBO - Terminating Billing Option** (end)

### **Feature identification**

Functionality: NTXE43AA

Feature number: AF1922

### Option history SN07 (DMS)

Update to table "TBO to LCC compatibility" to note compatibility with M6000 series LCCs. CR Q0094682.

"Option history" section added.

#### **TDN - Toll Denial**

# **Description**

The TDN option prevents a line from originating toll calls.

## **Example**

The following is an example of the TDN option.

#### **Example of the TDN option in prompt mode**

```
>ADO
SONUMBER: NOW 92 5 12 PM
DN OR LEN:
>6211341
OPTION:
>TDN
OPTION:
>$
```

#### **Example of the TDN option in no-prompt mode**

```
>ADO $ 6211341 TDN $
```

### **Prompts**

The following table provides the system prompts for the TDN option.

#### Input prompts for the TDN option (Sheet 1 of 2)

| Prompt   | Valid input                                                                                  | Explanation                                           |
|----------|----------------------------------------------------------------------------------------------|-------------------------------------------------------|
| SONUMBER | Refer to SONUMBER in the<br>"Prompts" table in Chapter 2 for<br>information on valid inputs. | The unique number of the service order to be entered. |

# TDN - Toll Denial (continued)

#### Input prompts for the TDN option (Sheet 2 of 2)

| Prompt    | Valid input                                                                                      | Explanation                                                                                                    |
|-----------|--------------------------------------------------------------------------------------------------|----------------------------------------------------------------------------------------------------|
| DN_OR_LEN | Refer to DN and LEN_OR_LTID in the "Prompts" table in Chapter 2 for information on valid inputs. | Enter the line's DN or LEN. In the case of an MDN line or MLH/DLH hunt members, if a DN is specified then the user is prompted for the LEN. If the LEN is entered, then the user is not prompted for the DN. |
| OPTION    | Refer to the "Line service options" table in Chapter 2 for a list of valid inputs.               | Option(s) associated with a service to be established, modified, or deleted. A maximum of 20 options can be specified in any single ADD, ADO, EST, or NEW command.                                           |

# TDN to line class code compatibility

The following table shows TDN compatibility to LCC.

#### TDN to LCC compatibility (Sheet 1 of 2)

| Line class code                                                 | Compatible?    |
|-----------------------------------------------------------------|----------------|
| 1FR-1MR:                                                        | Yes            |
| RES:                                                            | Yes            |
| IBN:                                                            | No             |
| 2FR-10FR:                                                       | Yes (see note) |
| CSD:                                                            | No             |
| KEYSET LCCs:                                                    | No             |
| DATA-PDATA:                                                     | No             |
| MADO-MPDA:                                                      | No             |
| WATSLCC:                                                        | No             |
| Note 1: TDN is not compatible with the 4FR, 8FR, and 10FR LCCs. |                |
| Note 2: TDN is not compatible with the CFD LCC.                 |                |

### TDN - Toll Denial (end)

#### TDN to LCC compatibility (Sheet 2 of 2)

| Line class code | Compatible?    |
|-----------------|----------------|
| COIN LCC:       | Yes (see note) |
| PBX LCC:        | Yes            |
| TWX LCC:        | Yes            |
| ZMD, ZMZPA:     | Yes            |
|                 |                |

Note 1: TDN is not compatible with the 4FR, 8FR, and 10FR LCCs.

Note 2: TDN is not compatible with the CFD LCC.

### **Assignability**

The following functionalities apply to this option:

set functionality: no

subset functionality: no

DN functionality: no

key functionality: no

# **Option prerequisites**

There are no prerequisites for this option.

#### **Notes**

There are no notes for this option.

#### Feature identi cation

Functionality: NTXA64AA

Feature number: AG1543

Functionality: NTX007AB

Feature number: F0360 (PBX)

#### **TDV - Toll Diversion**

### **Description**

The TDV option diverts the originator's toll calls to the attendant console. TDV prevents completion of toll calls or calls to the toll operator without the assistance of the attendant.

### **Example**

The following is an example of the TDV option.

#### **Example of the TDV option in prompt mode**

```
>ADO
SONUMBER: NOW 92 5 12 PM
>
DN_OR_LEN:
>0078
OPTION:
>TDV
OPTION:
>$
```

#### **Example of the TDV option in no-prompt mode**

```
>ADO $ 0 0 7 8 TDV $
```

### **Prompts**

The following table provides the system prompts for the TDV option.

#### Input prompts for the TDV option (Sheet 1 of 2)

| Prompt   | Valid input                                                                                  | Explanation                                           |
|----------|----------------------------------------------------------------------------------------------|-------------------------------------------------------|
| SONUMBER | Refer to SONUMBER in the<br>"Prompts" table in Chapter 2 for<br>information on valid inputs. | The unique number of the service order to be entered. |

### TDV - Toll Diversion (continued)

#### Input prompts for the TDV option (Sheet 2 of 2)

| Prompt    | Valid input                                                                                      | Explanation                                                                                                    |
|-----------|--------------------------------------------------------------------------------------------------|----------------------------------------------------------------------------------------------------|
| DN_OR_LEN | Refer to DN and LEN_OR_LTID in the "Prompts" table in Chapter 2 for information on valid inputs. | Enter the line's DN or LEN. In the case of an MDN line or MLH/DLH hunt members, if a DN is specified then the user is prompted for the LEN. If the LEN is entered, then the user is not prompted for the DN. |
| OPTION    | Refer to the "Line service options" table in Chapter 2 for a list of valid inputs.               | Option(s) associated with a service to be established, modified, or deleted. A maximum of 20 options can be specified in any single ADD, ADO, EST, or NEW command.                                           |

### TDV to line class code compatibility

The following table shows TDV compatibility to LCC.

TDV to LCC compatibility (Sheet 1 of 2)

| Line class code | Compatible? |
|-----------------|-------------|
| 1FR-1MR:        | No          |
| RES:            | No          |
| IBN:            | No          |
| 2FR-10FR:       | No          |
| CSD:            | No          |
| KEYSET LCCs:    | No          |
| DATA-PDATA:     | No          |
| MADO-MPDA:      | No          |
| WATSLCC:        | No          |
| COIN LCC:       | No          |
| PBX LCC:        | Yes         |

### TDV - Toll Diversion (end)

#### TDV to LCC compatibility (Sheet 2 of 2)

| Line class code | Compatible? |
|-----------------|-------------|
| TWX LCC:        | No          |
| ZMD, ZMZPA:     | No          |

### **Assignability**

The following functionalities apply to this option:

set functionality: no

• subset functionality: no

DN functionality: no

• key functionality: no

### **Option prerequisites**

There are no prerequisites for this option.

#### **Notes**

The type of toll diversion signal, either reversal or wink, is controlled by the of ce parameter T OLL\_DIVERSION\_SIGNAL in Table OFCVAR.

#### Feature identi cation

Functionality: NTX901AA

Feature number: F0359

#### **TELECNTR - Meridian Telecenter**

### **Description**

The TELECNTR option supports the Meridian Telecenter MacIntosh application program for the Aries MPDA.

Meridian Telecenter is an end-user desktop call manager application that allows individuals to use their personal computers to control common telephone features (call forward, transfer, conference, etc.), voice messaging features, and other specialized capabilities, such as customized directories, incoming call identi cation, and an automatic call log.

### **Example**

The following is an example of the TELECNTR option.

#### **Example of the TELECNTR option in prompt mode**

```
>NEW
SONUMBER: NOW 90 11 5 AM
DN:
>7224031
LCC:
>MPDA
GROUP:
>BNRRCH
SUBGRP:
>0
NCOS:
>0
SNPA:
>613
RINGING:
>Y
CLASSDU:
>OPEN
LTG:
>0
LEN OR LTID:
>2 1 3 9
OPTION:
>TELECNTR
OPTION:
>$
```

### **TELECNTR - Meridian Telecenter** (continued)

#### **Example of the TELECNTR option in no-prompt mode**

#### >NEW \$ 7224031 MPDA BNRRCH 0 0 613 Y OPEN 0 2 1 3 9 TELECNTR \$

### **Prompts**

The following table provides the system prompts for the TELECNTR option.

#### Input prompts for the TELECNTR option (Sheet 1 of 2)

| Prompt      | Valid input                                                                                     | Explanation                                                                                                    |
|-------------|-------------------------------------------------------------------------------------------------|----------------------------------------------------------------------------------------------------|
| SONUMBER    | Refer to SONUMBER in the "Prompts" table in Chapter 2 for information on valid inputs.          | The unique number of the service order to be entered.                                                                                                    |
| LEN_OR_LTID | Refer to LEN_OR_LTID in the<br>"Prompts" table in Chapter 2 for<br>information on valid inputs. | Enter the LEN or logical terminal identifier of the DN to be changed.                                                                                                    |
| LCC         | Refer to the "Line class code" table in Chapter 2 for a list of valid LCCs.                     | The line class code of the service to be established, modified, or deleted.                                                                                                    |
| DN          | 7 or 10 digits entered with no spaces or hyphens.                                               | Directory number associated with the service that is to be established, modified, or deleted.                                                                                                 |
| GROUP       | Up to 8 alphanumeric characters, beginning with an alphabetic character.                        | Used with the IBN line class code (LCC); common language location identifier (CLLI) of an IBN customer group. Identifies the customer group for this automatic call distribution (ACD) group. |
| SUBGRP      | 0-7                                                                                             | Subgroup of a customer group to which a station or DN belongs.                                                                                                    |
| NCOS        | 0-255                                                                                           | Network class of service for IBN lines, trunks, or attendant consoles; defines a set of capabilities or restrictions that allows or denies calls.                                             |
| SNPA        | 3 digits                                                                                        | Service numbering plan area (area code).                                                                                                    |
| RINGING     | Y = Yes, N = No                                                                                 | Key on business set assigned with ringing ability.                                                                                                    |

# **TELECNTR - Meridian Telecenter** (continued)

#### Input prompts for the TELECNTR option (Sheet 2 of 2)

| Prompt  | Valid input                                                                           | Explanation                                                                                                    |
|---------|---------------------------------------------------------------------------------------|----------------------------------------------------------------------------------------------------|
| CLASSDU | Refer to CLASSDU in the "Prompts" table in Chapter 2 for information on valid inputs. | Class of data unit.                                                                                                    |
| LTG     | 0-255                                                                                 | Line treatment group member; it is used to calculate the line attribute index when the DN and LCC are insufficient to find an appropriate index. LTG is prompted for in conjunction with LCC. If office parms are on, prompt appears. If office parms are off, prompt does not appear. |
| OPTION  | Refer to the "Line service options" table in Chapter 2 for a list of valid inputs.    | Option(s) associated with a service to<br>be established, modified, or deleted. A<br>maximum of 20 options can be<br>specified in any single ADD, ADO, EST,<br>or NEW command.                                                                                                    |

### **TELECNTR** to line class code compatibility

The following table shows TELECNTR compatibility to LCC.

#### **TELECNTR** to LCC compatibility (Sheet 1 of 2)

| Line class code                                      | Compatible?    |  |
|------------------------------------------------------|----------------|--|
| 1FR-1MR:                                             | No             |  |
| RES:                                                 | No             |  |
| IBN:                                                 | No             |  |
| 2FR-10FR:                                            | No             |  |
| CSD:                                                 | No             |  |
| KEYSET LCCs:                                         | No             |  |
| DATA-PDATA:                                          | No             |  |
| MADO-MPDA:                                           | Yes (see note) |  |
| WATSLCC:                                             | No             |  |
| COIN LCC:                                            | No             |  |
| Note: TELECNTR is only compatible with the MPDA LCC. |                |  |

## **TELECNTR - Meridian Telecenter** (end)

#### TELECNTR to LCC compatibility (Sheet 2 of 2)

| Line class code                                      | Compatible? |
|------------------------------------------------------|-------------|
| PBX LCC:                                             | No          |
| TWX LCC:                                             | No          |
| ZMD, ZMZPA:                                          | No          |
| Note: TELECNTR is only compatible with the MPDA LCC. |             |

# **Assignability**

The following functionalities apply to this option:

set functionality: nosubset functionality: noDN functionality: no

key functionality: no

## **Option prerequisites**

There are no prerequisites for this option.

#### **Notes**

The Meridian Telecenter software application operates in background mode, so that users can work on their personal computer normally until the need arises to activate the application.

### Feature identi cation

Functionality: NTXQ21AA

Feature number: AM0164

## **TERM - Terminating DN Billing**

## **Description**

The TERM option allows calls to a hunt group to be billed to the directory number (DN) of the line on which the call terminated, rather than to the DN received by the terminating office (see option RCVD) or the DN of the group's pilot (see option PILOT). The DN of the terminating line is recorded in the billing record.

### **Example**

The following is an example of the TERM option.

#### **Example of the TERM option in prompt mode**

```
>ADO
SONUMBER:
             NOW 92 5 12 PM
DN OR LEN:
>0 0 0 16
OPTION:
>TERM
OPTION:
>$
```

#### **Example of the TERM option in no-prompt mode**

```
>ADO $ 0 0 0 16 TERM $
```

# **Prompts**

The following table provides the system prompts for the TERM option.

#### Input prompts for the TERM option

| Prompt   | Valid input                                                                            | Explanation                                           |
|----------|----------------------------------------------------------------------------------------|-------------------------------------------------------|
| SONUMBER | Refer to SONUMBER in the "Prompts" table in Chapter 2 for information on valid inputs. | The unique number of the service order to be entered. |

# TERM - Terminating DN Billing (continued)

### Input prompts for the TERM option

| Prompt    | Valid input                                                                                      | Explanation                                                                                                    |
|-----------|--------------------------------------------------------------------------------------------------|----------------------------------------------------------------------------------------------------|
| DN_OR_LEN | Refer to DN and LEN_OR_LTID in the "Prompts" table in Chapter 2 for information on valid inputs. | Enter the line's DN or LEN. In the case of an MDN line or MLH/DLH hunt members, if a DN is specified then the user is prompted for the LEN. If the LEN is entered, then the user is not prompted for the DN. |
| OPTION    | Refer to the "Line service options" table in Chapter 2 for a list of valid inputs.               | Option(s) associated with a service to<br>be established, modified, or deleted. A<br>maximum of 20 options can be<br>specified in any single ADD, ADO, EST,<br>or NEW command.                               |

# TERM to line class code compatibility

The following table shows TERM compatibility to LCC.

### **TERM to LCC compatibility**

| Line class code                                                                     | Compatible?   |
|-------------------------------------------------------------------------------------|---------------|
| 1FR-1MR:                                                                            | Yes           |
| RES:                                                                                | Yes           |
| IBN:                                                                                | Yes           |
| 2FR-10FR:                                                                           | No            |
| CSD:                                                                                | Yes           |
| KEYSET LCCs:                                                                        | No (see note) |
| DATA-PDATA:                                                                         | No            |
| MADO-MPDA:                                                                          | No            |
| WATSLCC:                                                                            | Yes           |
| COIN LCC:                                                                           | No            |
| PBX LCC:                                                                            | Yes           |
| <b>Note:</b> TERM is compatible with the PSET, M5000 series, and M6000 series LCCs. |               |

## TERM - Terminating DN Billing (end)

#### **TERM to LCC compatibility**

| Line class code                                                                     | Compatible? |
|-------------------------------------------------------------------------------------|-------------|
| TWX LCC:                                                                            | Yes         |
| ZMD, ZMZPA:                                                                         | No          |
| <i>Note:</i> TERM is compatible with the PSET, M5000 series, and M6000 series LCCs. |             |

## **Assignability**

The following functionalities apply to this option:

set functionality: yes

subset functionality: no

DN functionality: no

key functionality: no

# **Option prerequisites**

There are no prerequisites for this option.

#### **Notes**

There are no notes for this option.

### **Feature identification**

Functionality: NTXJ82AA

Feature number: NC0056

Functionality: NTX080AA

Feature number: F2500 (INWATS)

# **Option history SN07 (DMS)**

Update to table "TERM to LCC compatibility" to note compatibility with M6000 series LCCs. CR Q0094682.

"Option history" section added.

| 1-4 | Service order options |
|-----|-----------------------|
|     |                       |
|     |                       |
|     |                       |
|     |                       |
|     |                       |
|     |                       |
|     |                       |
|     |                       |
|     |                       |
|     |                       |
|     |                       |
|     |                       |
|     |                       |
|     |                       |
|     |                       |
|     |                       |
|     |                       |
|     |                       |
|     |                       |
|     |                       |
|     |                       |
|     |                       |
|     |                       |
|     |                       |
|     |                       |
|     |                       |
|     |                       |
|     |                       |
|     |                       |
|     |                       |
|     |                       |
|     |                       |
|     |                       |
|     |                       |
|     |                       |
|     |                       |
|     |                       |

### **TES - Toll Essential**

# **Description**

The TES option allows a line to have access to the toll network when all other lines are denied access to it through the activation of toll network protection.

## **Example**

The following is an example of the TES option.

#### **Example of the TES option in prompt mode**

```
>ADO
SONUMBER: NOW 92 5 12 PM
>
DN_OR_LEN:
>0 0 8 15
OPTKEY:
>1
OPTION:
>TES
OPTKEY:
>$
```

#### **Example of the TES option in no-prompt mode**

```
>ADO $ 0 0 8 15 1 TES $
```

## **Prompts**

The following table provides the system prompts for the TES option.

#### Input prompts for the TES option (Sheet 1 of 2)

| Prompt    | Valid input                                                                                      | Explanation                                                                                                    |
|-----------|--------------------------------------------------------------------------------------------------|----------------------------------------------------------------------------------------------------|
| SONUMBER  | Refer to SONUMBER in the "Prompts" table in Chapter 2 for information on valid inputs.           | The unique number of the service order to be entered.                                                                                                    |
| DN_OR_LEN | Refer to DN and LEN_OR_LTID in the "Prompts" table in Chapter 2 for information on valid inputs. | Enter the line's DN or LEN. In the case of an MDN line or MLH/DLH hunt members, if a DN is specified then the user is prompted for the LEN. If the LEN is entered, then the user is not prompted for the DN. |

# TES - Toll Essential (continued)

### Input prompts for the TES option (Sheet 2 of 2)

| Prompt | Valid input                                                                        | Explanation                                                                                                    |
|--------|------------------------------------------------------------------------------------|----------------------------------------------------------------------------------------------------|
| OPTION | Refer to the "Line service options" table in Chapter 2 for a list of valid inputs. | Option(s) associated with a service to<br>be established, modified, or deleted. A<br>maximum of 20 options can be<br>specified in any single ADD, ADO, EST,<br>or NEW command. |
| OPTKEY | 1-69 for business set; 1, 2, 3, 4, or 7 for data unit                              | Identifies key on business set or data unit to which an option is assigned.                                                                                                    |

# TES to line class code compatibility

The following table shows TES compatibility to LCC.

### TES to LCC compatibility

| Line class code                               | Compatible?    |
|-----------------------------------------------|----------------|
| 1FR-1MR:                                      | Yes            |
| RES:                                          | Yes            |
| IBN:                                          | Yes            |
| 2FR-10FR:                                     | No             |
| CSD:                                          | Yes            |
| KEYSET LCCs:                                  | Yes            |
| DATA-PDATA:                                   | Yes            |
| MADO-MPDA:                                    | Yes            |
| WATSLCC:                                      | Yes (see note) |
| COIN LCC:                                     | Yes            |
| PBX LCC:                                      | Yes            |
| TWX LCC:                                      | Yes            |
| ZMD, ZMZPA:                                   | Yes            |
| Note: TES is not compatible with the INW LCC. |                |

## TES - Toll Essential (end)

# **Assignability**

The following functionalities apply to this option:

set functionality: yessubset functionality: noDN functionality: no

• key functionality: no

# **Option prerequisites**

All lines with the TES option must also have the essential line (ELN) option.

### **Notes**

There are no notes for this option.

### **Feature identi cation**

Functionality: NTXA64AA

Feature number: N/A

### **TFO - Termination Fault Option**

## **Description**

The TFO option allows an incoming call to attempt to terminate to the rst member of the hunt group which appears idle, regardless of whether or not that member has passed line diagnostics.

### **Example**

The following is an example of the TFO option. This example assigns TFO to an already-existing multiline hunt (MLH) group with pilot directory number (DN) of 621-0000.

#### **Example of the TFO option in prompt mode**

```
>ADO
SONUMBER:
            NOW 91 12 7 AM
DN OR LEN:
>6210000
OPTION:
>TFO
OPTION:
>$
```

#### **Example of the TFO option in no-prompt mode**

```
>ADO $ 6210000 TFO $
```

# **Prompts**

The following table provides the system prompts for the TFO option.

### Input prompts for the TFO option (Sheet 1 of 2)

| Prompt   | Valid input                                                                            | Explanation                                           |
|----------|----------------------------------------------------------------------------------------|-------------------------------------------------------|
| SONUMBER | Refer to SONUMBER in the "Prompts" table in Chapter 2 for information on valid inputs. | The unique number of the service order to be entered. |

# **TFO - Termination Fault Option** (continued)

### Input prompts for the TFO option (Sheet 2 of 2)

| Prompt    | Valid input                                                                                            | Explanation                                                                                                    |
|-----------|----------------------------------------------------------------------------------------------------|----------------------------------------------------------------------------------------------------|
| DN_OR_LEN | Refer to DN and LEN_OR_LTID in the<br>"Prompts" table in Chapter 2 for<br>information on valid inputs. | Enter the line's DN or LEN. In the case of an MDN line or MLH/DLH hunt members, if a DN is specified then the user is prompted for the LEN. If the LEN is entered, then the user is not prompted for the DN. |
| OPTION    | Refer to the "Line service options" table in Chapter 2 for a list of valid inputs.                     | Option(s) associated with a service to<br>be established, modified, or deleted. A<br>maximum of 20 options can be<br>specified in any single ADD, ADO, EST,<br>or NEW command.                               |

# TFO to line class code compatibility

The following table shows TFO compatibility to LCC.

### TFO to LCC compatibility

| Line class code | Compatible? |
|-----------------|-------------|
| 1FR-1MR:        | Yes         |
| RES:            | Yes         |
| IBN:            | Yes         |
| 2FR-10FR:       | No          |
| CSD:            | Yes         |
| KEYSET LCCs:    | Yes         |
| DATA-PDATA:     | Yes         |
| MADO-MPDA:      | Yes         |
| WATSLCC:        | Yes         |
| COIN LCC:       | No          |
| PBX LCC:        | Yes         |
| TWX LCC:        | Yes         |
| ZMD, ZMZPA:     | No          |

## **TFO - Termination Fault Option** (end)

## **Assignability**

The following functionalities apply to this option:

set functionality: yes subset functionality: no

DN functionality: no key functionality: no

# **Option prerequisites**

There are no prerequisites for this option.

### **Notes**

The following notes apply to TFO:

The TFO option can only be added to the pilot of a hunt group.

TFO is invalid for non-pilots.

### Feature identi cation

Functionality: NTXJ84AA

Feature number: N/A

### TLS - Terminating Line Select

### **Description**

The TLS option provides two line selection suboptions for answering calls.

- With the INCOMING suboption, the incoming call is automatically answered when the user lifts the handset from the cradle. If more than one call is incoming, the rst call recei ved is the rst one answered. The user can override this option by pressing a DN key before lifting the handset.
- With the NOSELECT option, the user is required to press the DN key of the call to be answered. Removing the handset from the cradle does not answer an incoming call. The user hears silence until a DN key is pressed.

If the TLS option is not assigned to a set, the default is to automatically answer the primary DN (key 1) when he user lifts the handset to answer a call. If the incoming call is not to the primary DN, the user must press the DN key associated with the incoming call.

### **Example**

The following is an example of the TLS option.

#### **Example of the TLS option in prompt mode**

```
>ADO
SONUMBER: NOW 92 5 12 PM
>
DN_OR_LEN:
>0 0 0 21
OPTKEY:
>1
OPTION:
>TLS
TLSOPT:
>INCOMING
OPTKEY:
>$
```

#### Example of the TLS option in no-prompt mode

```
>ADO $ 0 0 0 21 1 TLS INCOMING $
```

# **TLS - Terminating Line Select** (continued)

## **Prompts**

The following table provides the system prompts for the TLS option.

### Input prompts for the TLS option

| Prompt    | Valid input                                                                                      | Explanation                                                                                                    |
|-----------|--------------------------------------------------------------------------------------------------|----------------------------------------------------------------------------------------------------|
| SONUMBER  | Refer to SONUMBER in the "Prompts" table in Chapter 2 for information on valid inputs.           | The unique number of the service order to be entered.                                                                                                    |
| DN_OR_LEN | Refer to DN and LEN_OR_LTID in the "Prompts" table in Chapter 2 for information on valid inputs. | Enter the line's DN or LEN. In the case of an MDN line or MLH/DLH hunt members, if a DN is specified then the user is prompted for the LEN. If the LEN is entered, then the user is not prompted for the DN. |
| OPTION    | Refer to the "Line service options" table in Chapter 2 for a list of valid inputs.               | Option(s) associated with a service to<br>be established, modified, or deleted. A<br>maximum of 20 options can be<br>specified in any single ADD, ADO, EST,<br>or NEW command.                               |
| OPTKEY    | 1-69 for business set; 1, 2, 3, 4, or 7 for data unit                                            | Identifies key on business set or data unit to which an option is assigned.                                                                                                    |
| TLSOPT    | INCOMING = automatic answer of an incoming call                                                  | Terminating line select option.                                                                                                    |
|           | NOSELECT = manual selection of line to answer call                                               |                                                                                                    |

# TLS to line class code compatibility

The following table shows TLS compatibility to LCC.

TLS to LCC compatibility (Sheet 1 of 2)

| Line class code | Compatible? |
|-----------------|-------------|
| 1FR-1MR:        | No          |
| RES:            | No          |
| IBN:            | No          |
| 2FR-10FR:       | No          |
| CSD:            | No          |

## TLS - Terminating Line Select (end)

#### TLS to LCC compatibility (Sheet 2 of 2)

| Line class code | Compatible? |
|-----------------|-------------|
| KEYSET LCCs:    | Yes         |
| DATA-PDATA:     | No          |
| MADO-MPDA:      | No          |
| WATSLCC:        | No          |
| COIN LCC:       | No          |
| PBX LCC:        | No          |
| TWX LCC:        | No          |
| ZMD, ZMZPA:     | No          |

# **Assignability**

The following functionalities apply to this option:

• set functionality: no

• subset functionality: no

• DN functionality: yes

key functionality: no

# **Option prerequisites**

There are no prerequisites for this option.

#### **Notes**

The following notes apply to TLS:

- The TLS option must be assigned to the primary directory number (key 1) of the set.
- The TLS option cannot be assigned to an Automatic Call Distribution (ACD) set.

### Feature identi cation

Functionality: NTX878AB

Feature number: F2987

### **TRKDISP - Trunk Member Display**

## **Description**

Option Trunk Member Display (TRKDISP) allows a user of an MBS/IVD display set to display the name (CLLI) and circuit member number of the trunk they are on.

The user depresses the TRKDISP key of an MBS/IVD display set. The TRKDISP feature displays the CLLI and circuit member number of the trunk that is connected.F

After depressing the same key a second time the feature updates the set with the previous display and cancels the feature.

The SERVORD tool is used to data ll this feature. The feature displays the trunk data from any trunk type.

# **Example**

The following is an example of the TRKDISP option.

#### **Example of the TRKDISP option**

```
>ADO
SONUMBER:
            NOW 97 4 2 AM
DN OR LEN:
> 9975120
OPTKEY:
>5
OPTION:
>TRKDISP
OPTKEY:
>$
```

# TRKDISP - Trunk Member Display (continued)

# **Prompts**

The following table provides the system prompts for the TRKDISP option.

### Input prompts for the TRKDISP option

| Prompt    | Valid input                                                                                      | Explanation                                                                                                    |
|-----------|--------------------------------------------------------------------------------------------------|----------------------------------------------------------------------------------------------------|
| SONUMBER  | Refer to SONUMBER in the<br>"Prompts" table in Chapter 2 for<br>information on valid inputs.     | The unique number of the service order to be entered                                                                                                    |
| DN_OR_LEN | Refer to DN and LEN_OR_LTID in the "Prompts" table in Chapter 2 for information on valid inputs. | Enter the line's DN or LEN. In the case of an MDN line or MLH/DLH hunt members, if a DN is specified then the user is prompted for the LEN. If the LEN is entered, then the user is not prompted for the DN. |
| OPTKEY    | 1-69 for business set; 1, 2, 3, 4, or 7 for data unit                                            | Identifies the key on a<br>business set or data unit to<br>which an option is assigned                                                                                                    |
| OPTION    | Refer to the "Line service options" table in Chapter 2 for a list of valid inputs.               | Option(s) associated with a service to be established, modified, or deleted. A maximum of 20 options can be specified in any single ADD, ADO, EST, or NEW command.                                           |

## **TRKDISP - Trunk Member Display** (continued)

# TRKDISP to line class code compatibility

The following table shows TRKDISP compatibility to LCC.

### TRKDISP to LCC compatibility

| Line class code                                          | Compatible? |
|----------------------------------------------------------|-------------|
| 1FR-1MR:                                                 | No          |
| RES:                                                     | No          |
| IBN:                                                     | No          |
| 2FR-10FR:                                                | No          |
| CSD:                                                     | No          |
| KEYSET LCCs:                                             | Yes         |
| DATA-PDATA:                                              | No          |
| MADO-MPDA:                                               | No          |
| WATSLCC:                                                 | No          |
| COIN LCC:                                                | No          |
| PBX LCC:                                                 | No          |
| TWX LCC:                                                 | No          |
| ZMD, ZMZPA:                                              | No          |
| Note: TRKDISP is not compatible with ISDN or CLASS sets. |             |

# **Assignability**

The following functionalities apply to this option:

set functionality: yes

subset functionality: no

DN functionality: no

key functionality: yes

# **Option prerequisites**

TRKDISP has the following prerequisites:

Option M0200/DISP must be assigned.

## TRKDISP - Trunk Member Display (end)

### **Notes**

The TRKDISP can be veri ed by the follo wing commands:

- QLEN
- QDN
- QLENWRK
- QDNWRK

TRKDISP interacts with the information on the display set before it is activated.

TRKDISP cannot be assigned to any soft keys.

TRKDISP is not compatible with CLASS sets or features.

TRKDISP is not compatible with the attendant console.

TRKDISP is not compatible with ISDN sets.

TRKDISP and any 3WC or conference feature can not be activated simultaneously.

TRKDISP must be deleted before the DISPLAY option.

#### Feature identi cation

Functionality: MSL Trunk Member Display

Feature number: AD9693

# **TRMBOPT - Terminator Billing Option on Hunt Group**

# **Description**

The TRMBOPT option allows an automatic message accounting (AMA) record to be generated for each call that terminates on a member of a hunt group that has TRMBOPT assigned.

### **Example**

The following is an example of the TRMBOPT option.

### **Example of the TRMBOPT option in prompt mode**

```
>ADO
SONUMBER:
             NOW 92 5 12 PM
DN OR LEN:
>0 0 0 16
OPTION:
>TRMBOPT
OPTION:
>$
```

#### **Example of the TRMBOPT option in no-prompt mode**

```
>ADO $ 0 0 0 16 TRMBOPT $
```

# **TRMBOPT - Terminator Billing Option on Hunt Group** (continued)

## **Prompts**

The following table provides the system prompts for the TRMBOPT option.

### Input prompts for the TRMBOPT option

| Prompt    | Valid input                                                                                      | Explanation                                                                                                    |
|-----------|--------------------------------------------------------------------------------------------------|----------------------------------------------------------------------------------------------------|
| SONUMBER  | Refer to SONUMBER in the<br>"Prompts" table in Chapter 2 for<br>information on valid inputs.     | The unique number of the service order to be entered.                                                                                                    |
| DN_OR_LEN | Refer to DN and LEN_OR_LTID in the "Prompts" table in Chapter 2 for information on valid inputs. | Enter the line's DN or LEN. In the case of an MDN line or MLH/DLH hunt members, if a DN is specified then the user is prompted for the LEN. If the LEN is entered, then the user is not prompted for the DN. |
| OPTION    | Refer to the "Line service options" table in Chapter 2 for a list of valid inputs.               | Option(s) associated with a service to be established, modified, or deleted. A maximum of 20 options can be specified in any single ADD, ADO, EST, or NEW command.                                           |

# TRMBOPT to line class code compatibility

The following table shows TRMBOPT compatibility to LCC.

### TRMBOPT to LCC compatibility (Sheet 1 of 2)

| Line class code | Compatible? |
|-----------------|-------------|
| 1FR-1MR:        | Yes         |
| RES:            | Yes         |
| IBN:            | Yes         |
| 2FR-10FR:       | No          |
| CSD:            | No          |
| KEYSET LCCs:    | No          |
| DATA-PDATA:     | No          |

## **TRMBOPT - Terminator Billing Option on Hunt Group** (end)

#### TRMBOPT to LCC compatibility (Sheet 2 of 2)

| Line class code | Compatible? |
|-----------------|-------------|
| MADO-MPDA:      | No          |
| WATSLCC:        | No          |
| COIN LCC:       | No          |
| PBX LCC:        | Yes         |
| TWX LCC:        | No          |
| ZMD, ZMZPA:     | No          |

# **Assignability**

The following functionalities apply to this option:

set functionality: no

subset functionality: no

DN functionality: no

key functionality: no

# **Option prerequisites**

There are no prerequisites for this option.

### **Notes**

The following notes apply to TRMBOPT:

- The TRMBOPT option allows AMA records to be produced for originating feature group A (FGA) calls because the FGA lines in the originating end of ce are set up as a hunt group with TRMBOPT assigned.
- For more information on the TRMBOPT option and feature group A, see Translations Guide.

### Feature identi cation

Functionality: NTX083AA

Feature number: BR0520

### **UCD - Uniform Call Distribution**

# **Description**

The UCD option permits calls to be distributed evenly among a number of predetermined sets.

# **Example**

The following is an example of the UCD option. This example assigns option UCD to an IBN line with LEN 2 0 1 1.

### **Example of the UCD option in prompt mode**

```
>ADO
SONUMBER: NOW 91 12 7 AM

DN_OR_LEN:
>2 0 1 1
OPTION:
>UCD
OPTION:
>$
```

#### Example of the UCD option in no-prompt mode

```
>ADO $ 2 0 1 1 UCD $
```

## **Prompts**

The following table provides the system prompts for the UCD option.

#### Input prompts for the UCD option (Sheet 1 of 2)

| Prompt   | Valid input                                                                                  | Explanation                                           |
|----------|----------------------------------------------------------------------------------------------|-------------------------------------------------------|
| SONUMBER | Refer to SONUMBER in the<br>"Prompts" table in Chapter 2 for<br>information on valid inputs. | The unique number of the service order to be entered. |

# **UCD - Uniform Call Distribution** (continued)

### Input prompts for the UCD option (Sheet 2 of 2)

| Prompt    | Valid input                                                                                      | Explanation                                                                                                    |
|-----------|--------------------------------------------------------------------------------------------------|----------------------------------------------------------------------------------------------------|
| DN_OR_LEN | Refer to DN and LEN_OR_LTID in the "Prompts" table in Chapter 2 for information on valid inputs. | Enter the line's DN or LEN. In the case of an MDN line or MLH/DLH hunt members, if a DN is specified then the user is prompted for the LEN. If the LEN is entered, then the user is not prompted for the DN. |
| OPTION    | Refer to the "Line service options" table in Chapter 2 for a list of valid inputs.               | Option(s) associated with a service to be established, modified, or deleted. A maximum of 20 options can be specified in any single ADD, ADO, EST, or NEW command.                                           |

# **UCD** to line class code compatibility

The following table shows UCD compatibility to LCC.

### UCD to LCC compatibility (Sheet 1 of 2)

| Line class code | Compatible? |
|-----------------|-------------|
| 1FR-1MR:        | No          |
| RES:            | No          |
| IBN:            | Yes         |
| 2FR-10FR:       | No          |
| CSD:            | No          |
| KEYSET LCCs:    | Yes         |
| DATA-PDATA:     | No          |
| MADO-MPDA:      | No          |
| WATSLCC:        | No          |
| COIN LCC:       | No          |
| PBX LCC:        | No          |

### **UCD - Uniform Call Distribution** (end)

#### UCD to LCC compatibility (Sheet 2 of 2)

| Line class code | Compatible? |
|-----------------|-------------|
| TWX LCC:        | No          |
| ZMD, ZMZPA:     | No          |

### **Assignability**

The following functionalities apply to this option:

• set functionality: yes

• subset functionality: no

DN functionality: no

• key functionality: no

## **Option prerequisites**

There are no prerequisites for this option.

### **Notes**

The following notes apply to UCD:

- The UCD option may only be assigned to one DN per electronic business set.
- The line activating UCD must be in the same customer group as the UCD group.
- The user activates UCD on a particular UCD group by dialing the UCD activation code followed by the UCD DN of the group.
- A user waiting in a UCD queue cannot ash and in voke a three-way call.

#### Feature identi cation

Functionality: NTX101AA

Feature number: BC0952

## **UCDLG - Uniform Call Distribution Login**

# **Description**

The UCDLG option allows the UCD line to log in to a different UCD group.

## **Example**

The following is an example of the UCDLG option. This example assigns UCDLG to key 3 of a business set with LEN 2 0 0 2.

#### Example of the UCDLG option in prompt mode

```
>ADO
SONUMBER:
             NOW 91 12 7 PM
DN OR LEN:
>2 0 0 2
OPTKEY:
>3
OPTION:
>UCDLG
UCDGRP:
>UCDGRP1
OPTKEY:
>$
```

#### Example of the UCDLG option in no-prompt mode

```
>ADO $ 2 0 0 2 3 UCDLG UCDGRP1 $
```

# **UCDLG - Uniform Call Distribution Login** (continued)

## **Prompts**

The following table provides the system prompts for the UCDLG option.

### Input prompts for the UCDLG option

| Prompt    | Valid input                                                                                      | Explanation                                                                                                    |
|-----------|--------------------------------------------------------------------------------------------------|----------------------------------------------------------------------------------------------------|
| SONUMBER  | Refer to SONUMBER in the<br>"Prompts" table in Chapter 2 for<br>information on valid inputs.     | The unique number of the service order to be entered.                                                                                                    |
| DN_OR_LEN | Refer to DN and LEN_OR_LTID in the "Prompts" table in Chapter 2 for information on valid inputs. | Enter the line's DN or LEN. In the case of an MDN line or MLH/DLH hunt members, if a DN is specified then the user is prompted for the LEN. If the LEN is entered, then the user is not prompted for the DN. |
| OPTION    | Refer to the "Line service options" table in Chapter 2 for a list of valid inputs.               | Option(s) associated with a service to be established, modified, or deleted. A maximum of 20 options can be specified in any single ADD, ADO, EST, or NEW command.                                           |
| OPTKEY    | 1-69 for business set; 1, 2, 3, 4, or 7 for data unit                                            | Identifies key on business<br>set or data unit to which an<br>option is assigned.                                                                                                    |
| UCDGRP    | Y = Yes, N = No                                                                                  | Uniform all distribution group.                                                                                                    |

# **UCDLG** to line class code compatibility

The following table shows UCDLG compatibility to LCC.

### UCDLG to LCC compatibility (Sheet 1 of 2)

| Line class code | Compatible? |
|-----------------|-------------|
| 1FR-1MR:        | No          |
| RES:            | No          |
| IBN:            | No          |

## **UCDLG - Uniform Call Distribution Login** (end)

#### UCDLG to LCC compatibility (Sheet 2 of 2)

| Line class code | Compatible? |
|-----------------|-------------|
| 2FR-10FR:       | No          |
| CSD:            | No          |
| KEYSET LCCs:    | Yes         |
| DATA-PDATA:     | No          |
| MADO-MPDA:      | No          |
| WATSLCC:        | No          |
| COIN LCC:       | No          |
| PBX LCC:        | No          |
| TWX LCC:        | No          |
| ZMD, ZMZPA:     | No          |

# **Assignability**

The following functionalities apply to this option:

set functionality: no

subset functionality: no

DN functionality: no

key functionality: yes

# **Option prerequisites**

The UCD option must be assigned to an EBS set before UCDLG can be assigned.

#### **Notes**

There are no notes for this option.

## **Feature identi cation**

Functionality: NTXA77AA

Feature number: AL0818

## **UCDSD - Uniform Call Distribution Signal Distributor**

# **Description**

This option allows signal distributor (SD) points to be assigned to monitor UCD logins and logouts for the set.

## **Example**

The following is an example of the UCDSD option. This example assigns option UCDSD to an IBN line with DN 6212006.

### Example of the UCDSD option in prompt mode

```
>ADO
SONUMBER: NOW 92 5 10 PM

DN_OR_LEN:
>6212006
OPTKEY:
>1
OPTION:
>UCDSD
SDGRPNO:
>0
SDPOINT:
>0
OPTKEY:
>1
```

#### Example of the UCDSD option in no-prompt mode

```
>ADO $ 6212006 1 UCDSD 0 0 $
```

# **UCDSD - Uniform Call Distribution Signal Distributor** (continued)

## **Prompts**

The following table provides the system prompts for the UCDSD option.

### Input prompts for the UCDSD option

| Prompt    | Valid input                                                                                      | Explanation                                                                                                    |
|-----------|--------------------------------------------------------------------------------------------------|----------------------------------------------------------------------------------------------------|
| SONUMBER  | Refer to SONUMBER in the<br>"Prompts" table in Chapter 2 for<br>information on valid inputs.     | The unique number of the service order to be entered.                                                                                                    |
| DN_OR_LEN | Refer to DN and LEN_OR_LTID in the "Prompts" table in Chapter 2 for information on valid inputs. | Enter the line's DN or LEN. In the case of an MDN line or MLH/DLH hunt members, if a DN is specified then the user is prompted for the LEN. If the LEN is entered, then the user is not prompted for the DN. |
| OPTION    | Refer to the "Line service options" table in Chapter 2 for a list of valid inputs.               | Option(s) associated with a service to be established, modified, or deleted. A maximum of 20 options can be specified in any single ADD, ADO, EST, or NEW command.                                           |
| OPTKEY    | 1-69 for business set; 1, 2, 3, 4, or 7 for data unit                                            | Identifies key on business set or data unit to which an option is assigned.                                                                                                    |
| SDGRPNO   | 0-511                                                                                            | Signal distributor group number.                                                                                                    |
| SDPOINT   | 0-6                                                                                              | Signal distributor point.                                                                                                    |

# **UCDSD** to line class code compatibility

The following table shows UCDSD compatibility to LCC.

### UCDSD to LCC compatibility (Sheet 1 of 2)

| Line class code | Compatible? |
|-----------------|-------------|
| 1FR-1MR:        | No          |
| RES:            | No          |

## **UCDSD - Uniform Call Distribution Signal Distributor** (end)

#### UCDSD to LCC compatibility (Sheet 2 of 2)

| Line class code | Compatible? |
|-----------------|-------------|
| IBN:            | Yes         |
| 2FR-10FR:       | No          |
| CSD:            | No          |
| KEYSET LCCs:    | Yes         |
| DATA-PDATA:     | No          |
| MADO-MPDA:      | No          |
| WATSLCC:        | No          |
| COIN LCC:       | No          |
| PBX LCC:        | No          |
| TWX LCC:        | No          |
| ZMD, ZMZPA:     | No          |

# **Assignability**

The following functionalities apply to this option:

• set functionality: no

subset functionality: no

• DN functionality: yes

key functionality: no

# **Option prerequisites**

The UCD option must be assigned before the UCDSD option can be assigned.

#### **Notes**

There are no notes for this option.

### Feature identi cation

Functionality: NTXA77AA

Feature number: AL0818

## **VMEADENY - Voice Mail Easy Access Deny**

# **Description**

Line option VMEADENY is assigned to RES or ISDN lines when access to a Voice Messaging System (VMS) using vertical code \*98 is to be denied.

# **Example**

The following is an example of the VMEADENY option.

#### **Example of the VMEADENY option in prompt mode**

```
> ADO
SO: NOW 96 06 19 PM
DN OR LEN:
> 6211090
OPTION:
> VMEADENY
OPTION:
COMMAND AS ENTERED:
ADO NOW 96 06 19 PM 6211090 (VMEADENY) $
ENTER Y TO CONFIRM, N TO REJECT OR E TO EDIT
> y
```

#### **Example of the VMEADENY option in no-prompt mode**

```
> ADO $ 6211090 VMEADENY $
```

## VMEADENY - Voice Mail Easy Access Deny (end)

## **Prompts**

The following table provides the system prompts for the VMEADENY option.

#### Input prompts for the VMEADENY option

| Prompt | Valid input | Explanation                                                       |
|--------|-------------|-------------------------------------------------------------------|
| OPTION | VMEADENY    | Assigned to a line to deny access to a VMS using access code *98. |

# VMEADENY to line class code compatibility

The following table shows VMEADENY compatibility to LCC.

#### **VMEADENY** to LCC compatibility

| Line class code | Compatible? |
|-----------------|-------------|
| RES:            | Yes         |
| ISDN KSET:      | Yes         |

# **Assignability**

The following functionalities apply to this option:

set functionality: no

subset functionality: no

DN functionality: yes

• key functionality: yes

# **Option prerequisites**

There are no prerequisites for this option.

#### **Notes**

There are no notes for this option.

### Feature identi cation

Functionality: SOC Code CSTC 00002

Feature number: AJ4122

## **VMEADN - Voice Mail Easy Access Directory Number**

## **Description**

Line option VMEADN is assigned to RES or ISDN lines when access to the subscribers Voice Messaging System (VMS) is required using access code \*98.

## **Example**

The following is an example of the VMEADN option.

### **Example of the VMEADN option in prompt mode**

```
> ADO
SO:
     NOW 96 06 19 PM
DN OR LEN:
> 6211090
OPTION:
> vmeadn
VMEADN:
> 7221111
OPTION:
COMMAND AS ENTERED:
ADO NOW 96 06 19 PM 6211090 (VMEADN 7221111) $
ENTER Y TO CONFIRM, N TO REJECT OR E TO EDIT
> y
```

#### Example of the VMEADN option in no-prompt mode

```
> ADO $ 6211090 VMEADN 7221111 $
```

## VMEADN - Voice Mail Easy Access Directory Number (end)

## **Prompts**

The following table provides the system prompts for the VMEADN option.

### Input prompts for the VMEADN option

| Prompt | Valid input     | Explanation                                                                          |
|--------|-----------------|--------------------------------------------------------------------------------------|
| OPTION | VMEADN          | Assigned to a line when access to subscribers VMS is required using access code *98. |
| VMEADN | up to 30 digits | The directory number and any prefix digits required of the subscribers VMS.          |

### VMEADN to line class code compatibility

The following table shows VMEADN compatibility to LCC.

### VMEADN to LCC compatibility

| Line class code | Compatible? |
|-----------------|-------------|
| RES:            | Yes         |
| ISDN KSET:      | Yes         |

# **Assignability**

The following functionalities apply to this option:

set functionality: no

subset functionality: no

DN functionality: yes

• key functionality: yes

# **Option prerequisites**

There are no prerequisites for this option.

### Feature identi cation

Functionality: SOC Code CSTC 00002

Feature number: AJ4122

### WC - Who's Calling

### **Description**

The Who's Calling (WC) feature requests, records, and delivers a caller's name for numbers de ned as pri vate or unavailable. The WC feature intercepts the incoming call and sends it to a service node (SN). The SN records the name of the caller and presents it to the WC subscriber along with routing options.

### **Example**

An example of the WC option in prompt mode follows.

#### **Example of the WC option in prompt mode**

```
> ADO
SONUMBER:
                           NOW 92 4 7 AM
DN OR LEN:
> 6211521
OPTION:
> WC
OPTION:
>$
```

An example of the WC option in no-prompt mode follows.

#### Example of the WC option in no-prompt mode

```
>ADO $ 6211521 WC $
```

To add the WC feature as a line option requires that table SPINFO contains a primary WC tuple. The error message that follows appears if adding the WC line option when a primary WC tuple does not exist:.

#### Example of a WC option error message

```
PRIMARY/WC tuple is not datafilled in table SPINFO
WC DID NOT PASS CHECKING
*** ERROR - INCONSISTENT DATA ***
```

# WC - Who's Calling (continued)

# **Prompts**

The table that follows provides the system prompts for the WC option.

### Input prompts for the WC option

| Prompt    | Correct input                                                                                          | Explanation                                                                                                    |
|-----------|----------------------------------------------------------------------------------------------------|----------------------------------------------------------------------------------------------------|
| SONUMBER  | Refer to SONUMBER in the "Prompts" table in Chapter 2 for information on valid inputs.                 | Enter the number of the service order.                                                                                                 |
| DN_OR_LEN | Refer to DN and LEN_OR_LTID in the<br>"Prompts" table in Chapter 2 for<br>information on valid inputs. | Enter the line directory number (DN) or line equipment number (LEN).                                                                   |
| OPTION    | Refer to the "Line service options" table in Chapter 2 for a list of valid inputs.                     | Option(s) for a service to establish, modify, or delete. The user can specify a maximum of 20 options in one ADD, ADO, or NEW command. |

# WC to line class code compatibility

The table that follows provides WC to LCC compatibility.

WC to LCC compatibility (Sheet 1 of 2)

| Line class code | Compatible? |
|-----------------|-------------|
| RES:            | Yes         |
| RES-1FR:        | Yes         |
| RES-1MR:        | Yes         |
| RES-ISDN:       | No          |
| IBN:            | No          |
| 2FR-10FR:       | No          |
| CSD:            | No          |
| KEYSET LCCs:    | No          |
| DATA-PDATA:     | No          |
| MADO-MPDA:      | No          |
| WATSLCC:        | No          |
| COIN LCC:       | No          |

### WC - Who's Calling (end)

#### WC to LCC compatibility (Sheet 2 of 2)

| Line class code | Compatible? |
|-----------------|-------------|
| PBX LCC:        | No          |
| TWX LCC:        | No          |
| ZMD, ZMZPA:     | No          |

### **Assignability**

The functionalities that follow apply to this option:

set functionality: no

subset functionality: no

DN functionality: yes

key functionality: no

### **Option prerequisites**

There are no prerequisites for this option.

#### **Notes**

The WC option is not compatible with the alternate service provider (ASP) option with WC service.

#### Feature identi cation

Functionality: RES00094

Feature number: 59012655

#### WLN - Warm Line for International Switch

### **Description**

The Warm Line for International Switch (WLN) option allows the subscriber to reach a earlier determined directory number (DN). When the subscriber lifts the handset, the system automatically activates the option. The connection occurs at an earlier determined time (from 5 to 15 s) after the subscriber lifts the handset. This option also allows the subscriber to activate, deactivate, or program WLN with a different destination DN. The subscriber sets up a call to a different DN when the subscriber dials before the time expires.

### **Example**

An example of the WLN option follows. This example assigns WLN to DN 123-4567. The option is active, the time-out is 5 s, and the destination DN is 111-2222.

#### **Example of the WLN option in Prompt mode**

```
>ADO
SONUMBER: NOW 92 6 5 AM
>
DN_OR_LEN:
>1234567
OPTION:
>WLN
ACTIVE:
>Y
WLNTIME:
>5
WLNDN:
>1112222
OPTION:
>$
```

#### **Example of the WLN option in No-prompt mode**

```
>ADO $ 1234567 WLN Y 1112222 $
```

# WLN - Warm Line for International Switch (continued)

# **Prompts**

The system prompts for the WLN option appear in the following table.

#### Input prompts for the WLN option

| Prompt    | Valid input                                                                                     | Explanation                                                                                                    |
|-----------|-------------------------------------------------------------------------------------------------|----------------------------------------------------------------------------------------------------|
| SONUMBER  | See SONUMBER in the Prompts table in Chapter 2 for information on valid inputs.                 | The number of the service order to enter.                                                                                                    |
| DN_OR_LEN | See DN and LEN_OR_LTID in<br>the Prompts table in Chapter 2<br>for information on valid inputs. | Enter the DN or LEN of the line. For an MDN line or MLH/DLH hunt members, with specified DN, the system prompts the user for the LEN. If the user entered the LEN, the system does not prompt the user for the DN. |
| OPTION    | See the Line service options table in Chapter 2 for a list of valid inputs.                     | Option(s) for a service to<br>establish, modify, or<br>delete. The user can<br>specify a maximum of 20<br>options in any single ADD,<br>ADO, EST, or NEW<br>command.                                               |
| ACTIVE    | Y = Yes, N = No                                                                                 | Specifies if the option is active.                                                                                                    |
| WLNTIME   | 0, 5-15                                                                                         | The warm line time-out in seconds (5 to 15) or zero to indicate that you must use the default time. Office parameter WLN_DEFAULT_TIME-O UT specifies the default time-out.                                         |
| WLNDN     | 1-18 digits, or N or \$ for nil DN                                                              | Specifies the DN to which the system sends the warm line call. Digits B, C, D, E, and F are not accepted. The system only accepts digits \$ and N if WLN is not active.                                            |

### WLN - Warm Line for International Switch (end)

### **Option requirements**

This option also allows the subscriber to activate, deactivate, or program WLN with a different destination DN.

There are no requirements for this option.

#### **Notes**

The following notes apply to WLN:

- The WLN option is only compatible with the STD line class code.
- The of ce parameter WLN\_DEF AULT\_TIME-OUT speci es the def ault time-out, in seconds, for the WLN option.

### **Feature identi cation**

Functionality does not apply.

Feature number does not apply.

### **Description**

The WML option is assigned to lines that route to a prede ned DN if no digits are dialed within a modi able time-out period.

This feature is enhanced by the Warm Line Interaction with Octothorpe Translation feature. This feature enhancement is enabled by an of ce parameter controlled option which allows the WML timer to be either overridden for all of ce lines or allows a switch to activate other MDC features using octothorpe (#) translations when WML is assigned to the line. This feature enhancement applies to all switches loaded with MMP14 or later software.

### **Example**

The following is an example of the WML option. This example establishes zero minus zero plus allowed (ZMZPA) service with the WML option. The number to which a call is automatically forwarded is 621-3124, and the time-out before a call is forwarded is 13 seconds. Of ce parameter WML\_OCT\_IS\_LINE\_OPT\_PARM is set to Y which prompts for an FTCODE entry.

#### **Example of the WML option in prompt mode**

```
>ADO
SONUMBER:
              NOW 92 4 4 PM
DN OR LEN:
>0 0 0 5
OPTION:
>WML
CUSTMOD:
>Y
ACTIVE:
>Y
WMLDN:
>6213124
TIMEOUT:
>13
FTCODE:
>N
OPTION:
>$
```

### WML - Warm Line (continued)

### Example of the WML option in no-prompt mode

#### >ADO \$ 0 0 0 5 WML Y Y 62Ev13124 13 N \$

# **Prompts**

The table that follows provides the system prompts for the WML option.

### Input prompts for the WML option

| Prompt    | Valid input                                                                                      | Explanation                                                                                                    |
|-----------|--------------------------------------------------------------------------------------------------|----------------------------------------------------------------------------------------------------|
| SONUMBER  | Refer to SONUMBER in<br>the "Prompts" table in<br>Chapter 2 for information<br>on valid inputs.  | The unique number of the service order to be entered.                                                                                                    |
| DN_OR_LEN | Refer to DN and LEN_OR_LTID in the "Prompts" table in Chapter 2 for information on valid inputs. | Enter the line's DN or LEN. In the case of an MDN line or MLH/DLH hunt members, if a DN is specified then the user is prompted for the LEN. If the LEN is entered, then the user is not prompted for the DN.                         |
| OPTION    | Refer to the "Line service options" table in Chapter 2 for a list of valid inputs.               | Option(s) associated with a service to be established, modified, or deleted. A maximum of 20 options can be specified in any single ADD, ADO, EST, or NEW command.                                                                   |
| CUSTMOD   | Y = Yes, N = No                                                                                  | Specifies whether a customer can change the DN to which a call is forwarded when the WML time-out expires.                                                                                                    |
| ACTIVE    | Y = Yes, N = No                                                                                  | Specifies whether the option is active.                                                                                                    |
| WMLDN     | 1-18 digits, or N or \$ for nil<br>DN                                                            | Specifies the DN to which a call is forwarded when the WML expires.                                                                                                    |
| TIMEOUT   | 1-20                                                                                             | Specifies the length of time in seconds before an unanswered call is automatically forwarded.                                                                                                    |
| FTCODE    | Y = Yes, N = No                                                                                  | Enter Y to allow subscriber to dial octothorpe (#) to access MDC features. Enter N to allow subscriber to dial # to override Warm Line feature timer. FTCODE is prompted when office parameter WML_OCT_IS_LINE_OPT_PARM is set to Y. |

### WML to line class code compatibility

The table that follows shows WML compatibility to LCC.

#### WML to LCC compatibility

| Line class code                                 | Compatible?      |
|-------------------------------------------------|------------------|
| 1FR-1MR:                                        | Yes              |
| RES:                                            | Yes              |
| IBN:                                            | Yes              |
| 2FR-10FR:                                       | No               |
| CSD:                                            | Yes              |
| KEYSET LCCs:                                    | Yes              |
| DATA-PDATA:                                     | No               |
| MADO-MPDA:                                      | No               |
| WATSLCC:                                        | Yes (see note 1) |
| COIN LCC:                                       | No (see note 2)  |
| PBX LCC:                                        | No               |
| TWX LCC:                                        | No               |
| ZMD, ZMZPA:                                     | Yes              |
| Note 1: WML is not compatible with the INW LCC. |                  |

# **Assignability**

The following functionalities apply to this option:

Note 2: WML is compatible with the CFD LCC.

set functionality: no

subset functionality: no

DN functionality: yes

key functionality: no

# **Option prerequisites**

There are no prerequisites for this option.

# WML - Warm Line (end)

### **Notes**

There are no notes for this option.

### **Feature identi cation**

Functionality: NTX127AA

Feature number: F2400

Functionality: NTXJ38AA

Feature number: NC0011

### **WUC - Wake-Up Call**

### **Description**

The WUC option allows a subscriber to set a time for the phone to ring.

### **Example**

The following is an example of adding WUC to a residential enhanced services (RES) line.

#### **Example of the WUC option in prompt mode**

```
>ADO
SONUMBER:
            NOW 91 12 7 AM
DN OR LEN:
>6212009
OPTION:
>WUC
OPTION:
>$
```

#### Example of the WUC option in no-prompt mode

```
>ADO $ 6212009 WUC $
```

### **Prompts**

The following table provides the system prompts for the WUC option.

#### Input prompts for the WUC option (Sheet 1 of 2)

| Prompt   | Valid input                                                                                  | Explanation                                           |
|----------|----------------------------------------------------------------------------------------------|-------------------------------------------------------|
| SONUMBER | Refer to SONUMBER in the<br>"Prompts" table in Chapter 2 for<br>information on valid inputs. | The unique number of the service order to be entered. |

### WUC - Wake-Up Call (continued)

#### Input prompts for the WUC option (Sheet 2 of 2)

| Prompt    | Valid input                                                                                      | Explanation                                                                                                    |
|-----------|--------------------------------------------------------------------------------------------------|----------------------------------------------------------------------------------------------------|
| DN_OR_LEN | Refer to DN and LEN_OR_LTID in the "Prompts" table in Chapter 2 for information on valid inputs. | Enter the line's DN or LEN. In the case of an MDN line or MLH/DLH hunt members, if a DN is specified then the user is prompted for the LEN. If the LEN is entered, then the user is not prompted for the DN. |
| OPTION    | Refer to the "Line service options" table in Chapter 2 for a list of valid inputs.               | Option(s) associated with a service to be established, modified, or deleted. A maximum of 20 options can be specified in any single ADD, ADO, EST, or NEW command.                                           |

# WUC to line class code compatibility

The following table shows WUC compatibility to LCC.

#### WUC to LCC compatibility (Sheet 1 of 2)

| Line class code | Compatible? |
|-----------------|-------------|
| 1FR-1MR:        | No          |
| RES:            | Yes         |
| IBN:            | Yes         |
| 2FR-10FR:       | No          |
| CSD:            | No          |
| KEYSET LCCs:    | Yes         |
| DATA-PDATA:     | No          |
| MADO-MPDA:      | No          |

**Note:** Lines with an LCC of ZMD or ZMZPA may be assigned option WUC if field RES\_AS\_POTS of office parameter RES\_SO\_SIMPLIFICATION is "Y" and feature NC0485 is present.

### WUC - Wake-Up Call (continued)

#### WUC to LCC compatibility (Sheet 2 of 2)

| Line class code | Compatible?   |
|-----------------|---------------|
| WATSLCC:        | No            |
| COIN LCC:       | No            |
| PBX LCC:        | No            |
| TWX LCC:        | No            |
| ZMD, ZMZPA:     | No (see note) |

Note: Lines with an LCC of ZMD or ZMZPA may be assigned option WUC if field RES\_AS\_POTS of office parameter RES\_SO\_SIMPLIFICATION is "Y" and feature NC0485 is present.

### **Assignability**

The following functionalities apply to this option:

set functionality: no

subset functionality: no

DN functionality: yes

key functionality: no

# **Option prerequisites**

There are no prerequisites for this option.

#### **Notes**

The following notes apply to WUC:

- The CHF command cannot be used with option WUC.
- Use of the CHG command will erase any subscriber activated requests for option WUC.
- Commands QLEN and QDN can be used to verify the presence and status (active or inactive) of option WUC. If WUC is active, the time of the wake-up call request is also displayed.
- The WUC option can be assigned to only to the primary DN of a business
- The QWUCR command can be used to query outstanding wake-up call requests.
- Only one outstanding wake-up call request is permitted per line.

# WUC - Wake-Up Call (end)

# **Feature identi cation**

Functionality: NTXP57AA

Feature number: NC0343

#### **XLAPLAN - Translation Plan**

### **Description**

In NA011, feature AU3279 splits table LINEATTR (Line Attribute) into three tables to make data management easier:

- LINEATTR
- **XLAPLAN**
- **RATEAREA**

The XLAPLAN line option applies to plain old telephone service (POTS), residential enhanced services (RES), and single-line basic rate interface (SLBRI) lines. This option allows you to provision translations information for a DN in table XLAPLAN.

Of ce parameter XLAPLAN\_RATEAREA\_SERVORD\_ENABLED in table OFCVAR (Of ce V ariables) controls the functionality of this feature. When this of ce parameter is set to OPTIONS\_EN ABLED, option XLAPLAN overrides the default value in eld DFLTXLP in table LINEATTR and allows you to provision a line in table XLAPLAN.

Use the following commands with the XLAPLAN option to add translations information for a DN:

- **NEW**
- **EST**
- **ADD**

# **Example**

An example of the XLAPLAN option in prompt mode follows.

#### Example of adding the XLAPLAN option to a POTS or RES line in prompt mode

```
> NEW
            NOW 98 11 3 AM
SONUMBER:
>$
DN:
> 4631099
LCC ACC:
> 1FR
LATANAME:
> LATA1
LTG:
> 0
LEN OR LTID:
> HOST 02 1 06 02
OPTION:
> XLAPLAN
XLAPLAN:
> 613_P621_0
OPTION:
> $
```

An example of the XLAPLAN option in no-prompt mode follows.

Example of adding the XLAPLAN option to a POTS or RES line in no-prompt mode

```
> NEW $ 4631099 1FR LATA1 0 HOST 02 1 06 02 XLAPLAN 613_P621_0 $
```

An example of the XLAPLAN option in prompt mode follows.

#### Example of adding the XLAPLAN option to an MLH group in prompt mode

```
> EST
SONUMBER:
             NOW 98 11 3 AM
> $
GROUPTYPE:
> MLH
PILOT DN:
> 4631097
LCC:
> 1FR
LATANAME:
> LATA1
LTG:
> 0
PILOT LEN:
> 02 1 06 02
MEM LEN:
> 02 1 10 10
MEM LEN:
>$
OPTION:
> XLAPLAN
XLAPLAN:
> 613_P622_1
OPTION:
>$
GROUPSIZE:
> 2
```

An example of the XLAPLAN option in no-prompt mode follows.

#### Example of adding the XLAPLAN option to an MLH group in no-prompt mode

```
> EST $ MLH 4631097 1FR LATA1 0 HOST 02 1 06 02 HOST 02 1 10 10 $
XLAPLAN 613_P622_1 $ 2
```

An example of the XLAPLAN option in prompt mode follows.

#### Example of adding the XLAPLAN option to a DNH group in prompt mode

```
> ADD
SONUMBER:
            NOW 99 1 5 PM
>$
GROUPTYPE:
> DNH
LINK DN:
> 4631099
DN LEN:
> 4631092
LEN:
> 05 1 08 12
DN LEN:
> $
OPTION:
> XLAPLAN
XLAPLAN:
> 613_P621_0
OPTION:
>$
GROUPSIZE:
> 3
```

An example of the XLAPLAN option in no-prompt mode follows.

#### Example of adding the XLAPLAN option to a DNH group in no-prompt mode

> ADD \$ DNH 4631099 4631092 05 1 08 12 \$ XLAPLAN 613\_P621\_0 \$ 3

### **Prompts**

The table that follows provides the system prompts for the XLAPLAN option.

#### Input prompts for the XLAPLAN option (Sheet 1 of 2)

| Prompt      | Correct input                                                                              | Explanation                                                                                                    |
|-------------|--------------------------------------------------------------------------------------------|----------------------------------------------------------------------------------------------------|
| DN          | Seven or ten digits entered with no spaces or hyphens                                      | DN associated with the service to be established, modified, or deleted.                                                                                                    |
| DN_LEN      | Refer to DN and LEN_OR_LTID in table Prompts in Chapter 2 for information on valid inputs. | DN for a member of a directory number hunt (DNH) group and its associated line equipment number (LEN).                                                                                                    |
| DN_OR_LEN   | Refer to DN and LEN_OR_LTID in table Prompts in Chapter 2 for information on valid inputs. | DN or LEN of the line. In the case of a multiple appearance directory number (MDN) line, or multiline hunt (MLH) or distributed line hunt (DLH) members, if a DN is specified, the user is prompted for the LEN. If the LEN is entered, the user is not prompted for the DN. |
| GROUPSIZE   | 0-1024                                                                                     | Hunt group size; the expected maximum size of the hunt group.                                                                                                    |
| GROUPTYPE   | DLH = distributed line hunt  DNH = directory number hunt  MLH = multiline hunt             | Type of hunt group to be established, modified, or deleted.                                                                                                    |
| LATANAME    | Alphanumeric string (up to 8 characters)                                                   | Calling local access and transport area name associated with the originator of the call.                                                                                                    |
| LCC         | 1FR, RES, SLBRI                                                                            | Line class code (LCC) of the service to be established, modified, or deleted.                                                                                                    |
| LCC_ACC     | Refer to table Line class codes in Chapter 2 for information on valid inputs.              | Agent class code of the service to be established, modified, or deleted.                                                                                                    |
| LEN_OR_LTID | Refer to LEN_OR_LTID in table<br>Prompts in Chapter 2 for information on<br>valid inputs.  | LEN or logical terminal identifier (LTID) of the DN to be changed.                                                                                                    |
|             |                                                                                            | Note: Only SLBRI lines use LTIDs.                                                                                                    |
| LINK_DN     | Seven digits                                                                               | DN to which another DN is linked to form a DNH group.                                                                                                    |

### Input prompts for the XLAPLAN option (Sheet 2 of 2)

| Prompt    | Correct input                                                                             | Explanation                                                                                                    |
|-----------|-------------------------------------------------------------------------------------------|----------------------------------------------------------------------------------------------------|
| LTG       | 0-255                                                                                     | Line treatment group (LTG) member; it is used to calculate the line attribute index when the DN and the LCC are insufficient to find an appropriate index. LTG is prompted for in conjunction with LCC. |
| MEM_LEN   | Refer to LEN_OR_LTID in table<br>Prompts in Chapter 2 for information on<br>valid inputs. | LEN of a DLH or MLH group member.                                                                                                    |
| OPTION    | XLAPLAN                                                                                   | Option XLAPLAN overrides the default value in field DFLTXLP in table LINEATTR.                                                                                                    |
| PILOT_DN  | Seven digits                                                                              | DN of a DNH or PRH group pilot or the DN associated with a DLH or MLH group.                                                                                                    |
| PILOT_LEN | Refer to LEN_OR_LTID in table<br>Prompts in Chapter 2 for information on<br>valid inputs. | LEN of a hunt group pilot.                                                                                                    |
| XLAPLAN   | alphanumeric string (maximum of 16 characters)                                            | Key into table XLAPLAN.                                                                                                    |

# XLAPLAN to line class code compatibility

The table that follows provides XLAPLAN to LCC compatibility.

#### XLAPLAN to LCC compatibility (Sheet 1 of 2)

| Line class code | Compatible? |
|-----------------|-------------|
| 1FR-1MR:        | Yes         |
| RES:            | Yes         |
| IBN:            | No          |
| 2FR-10FR:       | Yes         |
| CSD:            | No          |
| KEYSET LCCs:    | No          |
| DATA-PDATA:     | No          |

#### XLAPLAN to LCC compatibility (Sheet 2 of 2)

| Line class code | Compatible? |
|-----------------|-------------|
| MADO-MPDA:      | No          |
| WATSLCC:        | Yes         |
| COIN LCC:       | Yes         |
| PBX LCC:        | Yes         |
| TWX LCC:        | Yes         |
| ZMD, ZMZPA:     | Yes         |

### Assignability

The functionalities that follow apply to this line option:

set functionality: no

subset functionality: no

DN functionality: yes

key functionality: no

## **Option prerequisites**

The prerequisites that follow apply to the XLAPLAN option:

- Of ce parameter XLAPLAN\_RA TEAREA\_SERVORD\_ENABLED is set to OPTIONS\_ENABLED to use option XLAPLAN.
- The DN is a POTS, RES, or SLBRI line.
- For RES lines, the RESINFO eld in table XLAPLAN is set to Y.
- The DN is a pilot or member of a distributed line hunt (DLH), multiline hunt (MLH), or DN hunt (DNH) group.
- The DN is not a bridged night number (BNN).
- The DN is not a remote call forwarding (RCF) or remote call forwarding equal access (RCFEA) DN.
- Enhanced secondary DN (SDN) does not exist on the line.
- The HSTS in table XLAPLAN matches the service numbering plan area (SNPA) of the DN.

#### **Notes**

Use the NEW, ADD, or EST commands with this option.

# XLAPLAN - Translation Plan (end)

# **Feature identi cation**

Functionality: LOC00025, BAS00003

Feature number: AU3249, AU3279

# 2 Service order query commands

#### Introduction

Query commands consist of a command name followed by a series of parameters. Operating companies use query commands to display the characteristics of telephone lines. Query commands allow users with access to a DMS I/O device (IOD) to determine the status (working or unassigned) of directory numbers (DN) or line equipment numbers (LEN) associated with lines.

The information received through query commands simplifies service order preparation. Entering the query command QDN (query directory number) and a DN gives a user information about the hardware and software associated with the DN of a line.

See *Input/Output System Reference Manual*, 297-1001-129, for more information.

### **Query commands**

The Line Data Base (LDB) query commands are used to

- determine the status (working or unassigned) of a DN
- determine the status (working or unassigned) of a LEN
- identify the parameters associated with a working line

The commands can be executed at any level of the man-machine interface (MMI) system. A command is not needed to enter or leave the query mode. A user logged on at an MMI position can enter a query command.

Either the prompt or no-prompt mode of entry can be used. Entering a \$ character indicates that the user is either nished entering data for a parameter or has accepted the default parameter. The user can con rm, reject, or edit the input the same way as for service order commands.

**Note:** The format for the query commands output, with the exception of QDN, has been altered when the summary option is used. The drawer totals for each peripheral are written on two lines when the peripheral has more

than 17 drawers. Two lines are required if the total number of drawers chosen is greater than 17. No change is made to the type of information that is displayed.

#### Entering query commands in no-prompt mode

In no-prompt mode, query commands are entered by the user along with the required correct parameters. In case of an error, the DMS switch reverts to the prompt mode of entry, beginning at the point where the invalid parameter was entered.

#### Entering query commands in prompt mode

To enter query commands in prompt mode, perform the following actions:

- 1. Log on.
- 2. Enter one of the commands shown in the following "Query commands" table.
- 3. Refer to the "Query command prompts" table in this document for an explanation of the query command prompts and the data to be entered. If an incorrect parameter is entered, the system prompts for the correct information.
- 4. On entry of a valid parameter, the DMS switch displays the next prompt. The DMS switch continues to prompt until all necessary parameters have been entered.

When all parameters have been entered, the DMS switch displays or prints the order as entered. The user must enter a Y (to accept the command), an N (reject), or an E (edit).

Table 2-1 Query commands (Sheet 1 of 3)

| Command | Description                        |
|---------|------------------------------------|
| MQDN    | Query mobile DN (DMS-100 Wireless) |
| QBERT   | Query bit error rate testers       |
| QCM     | Query call memory                  |
| QCOUNTS | Query counts                       |
| QCPUGNO | Query the CPU group number         |
| QCUST   | Query customer information         |
| QDN     | Query individual line data         |
| QDNA    | Query data network address         |
| QDNSU   | Obtain a summary of unassigned DNs |

Table 2-1 Query commands (Sheet 2 of 3)

| Command | Description                                                                |
|---------|----------------------------------------------------------------------------|
| QDNWRK  | Obtain a summary of assigned DNs                                           |
| QGRP    | Query a call pickup or long speed call user group                          |
| QHA     | Obtain a detailed listing of assigned hardware                             |
| QHASU   | Obtain a summary of LEN hardware assigned and software unassigned          |
| QHLR    | Query home location register (DMS-100 Wireless)                            |
| QHU     | Obtain a summary of LEN hardware unassigned                                |
| QLEN    | Query line data related to a given LEN                                     |
| QLENWRK | Obtain a summary of working (hardware assigned and software assigned) LENs |
| QLOAD   | Obtain a summary of LEN assignments by line class code                     |
| QLRN    | Query location routing number                                              |
| QMADN   | Query multiple access directory number                                     |
| QMODEL  | Query model                                                                |
| QMSB    | Query make set busy                                                        |
| QNCOS   | Query network class of service                                             |
| QPHF    | Query PHF                                                                  |
| QPRIO   | Query PRIO                                                                 |
| QSCUGNO | Query SCU group number                                                     |
| QSIMR   | Query Simultaneous Ringing (SimRing) group                                 |
| QSL     | Query SLE list                                                             |

Table 2-1 Query commands (Sheet 3 of 3)

| Command  | Description                 |
|----------|-----------------------------|
| QTOPSPOS | Query TOPS positions        |
| QWUCR    | Query wake-up call requests |

### Query commands line class and agent class compatibility

The following table lists service order query commands and each type of line class or agent class with which they are compatible. The line types are general services framework enhanced residential (GSF), international business networks (IBN), and Meridian Digital Centrex (MDC), which functions within IBN.

Table 2-2 Query commands line class and agent class code compatibility (Sheet 1 of 2)

| Command | GSF | IBN | MDC |
|---------|-----|-----|-----|
| MQDN    | N   | Υ   | Υ   |
| QBERT   | Υ   | Υ   | Υ   |
| QCM     | N   | Υ   | Υ   |
| QCOUNTS | N   | Υ   | N   |
| QCPUGNO | N   | Υ   | Υ   |
| QCUST   | N   | Υ   | Υ   |
| QDN     | Υ   | Υ   | Υ   |
| QDNA    | N   | Υ   | N   |
| QDNSU   | N   | Υ   | Υ   |
| QDNWRK  | Υ   | Υ   | Υ   |
| QGRP    | N   | Υ   | Υ   |
| QHA     | N   | Υ   | Υ   |
| QHASU   | N   | Υ   | Υ   |
| QHLR    | N   | Υ   | Υ   |
| QHU     | N   | Υ   | Υ   |
| QLEN    | Υ   | Υ   | Υ   |

Table 2-2 Query commands line class and agent class code compatibility (Sheet 2 of 2)

| QLENWRK  | Υ | Υ | Υ |
|----------|---|---|---|
| QLOAD    | N | Υ | Υ |
| QLRN     | N | Υ | Υ |
| QMADN    | N | Υ | Υ |
| QMODEL   | N | N | N |
| QMSB     | N | Υ | Υ |
| QNCOS    | N | Υ | Υ |
| QPHF     | N | N | N |
| QPRIO    | N | Υ | Υ |
| QSCUGNO  | N | Υ | Υ |
| QSIMR    | N | Υ | Υ |
| QSL      | N | Υ | Υ |
| QTOPSPOS | N | N | N |
| QWUCR    | N | Υ | Υ |

# **Query command prompts**

The following table lists the query command prompts and the correct data to be entered for each prompt.

Table 2-3 Query commands prompts (Sheet 1 of 5)

| Prompt    | Valid input                                           | Explanation                                                                  |
|-----------|-------------------------------------------------------|------------------------------------------------------------------------------|
| CARD_CODE | 6X17AA, 6X18AA, 6X18AB,<br>6X21AA, 6X58AA, or NIL_CTN | The type of line card to be queried. Defaults to all card types.             |
| CUSTGRP   | alphanumeric                                          | The customer group is a group of lines identified by a common language name. |
| CUSTNAME  | 1 to 16 characters                                    | The customer name is the character name assigned to the customer group.      |

Table 2-3 Query commands prompts (Sheet 2 of 5)

| Prompt                     | Valid input                                                                         | Explanation                                                                                                    |
|----------------------------|-------------------------------------------------------------------------------------|----------------------------------------------------------------------------------------------------|
| DIRECTORY_<br>NUMBER       | digits                                                                              | The DN to be queried.                                                                                                    |
| DIRECTORY_<br>NUMBER_RANGE | R, ALL or R nnnnnnn nnnnnnn                                                         | The range of DNs to be queried. R prompts you to set a range. ALL queries every DN. R and the two series of digits represent the starting and final DNs of the set to be queried. |
| DN_OR_LEN                  | Refer to DN and LEN_OR_LTID in the "Prompts" table for information on valid inputs. | The line's DN or LEN.                                                                                                    |
| FORMATTED_OR _HEX_(F H):   | H or F                                                                              | Applies to QCM command<br>only. The hexadecimal (H)<br>option provides the same<br>information as the<br>formatted (F) option, and<br>includes                                    |
|                            |                                                                                     | <ul> <li>a display of what is<br/>now in system memory<br/>(the "physical view")</li> </ul>                                                                                       |
|                            |                                                                                     | <ul> <li>the information that the<br/>DMS switch needs for<br/>table control (the<br/>"logical view")</li> </ul>                                                                  |
| FORMAT                     | S (summary) or D (detailed)                                                         | Specifies if the printout is to be a summary or a detailed view of the information.                                                                                               |
| FROM_DN                    | digits                                                                              | The first DN in a range (R) of DNs queried.                                                                                                    |
| FROM_LM                    | digits                                                                              | The first LM in a range (R) of LMs queried.                                                                                                    |
| GND                        | Y or N                                                                              | Applies to QHA and QHASU commands only. Specifies if ground start only or both loop and ground start lines are to be queried.                                                     |

Table 2-3 Query commands prompts (Sheet 3 of 5)

| Prompt                    | Valid input                                                                                             | Explanation                                                                                                    |
|---------------------------|----------------------------------------------------------------------------------------------------|----------------------------------------------------------------------------------------------------|
|                           |                                                                                                    | If Y is entered, the data on ground start lines is printed. If N is entered, the data on loop and ground start lines (N) is printed.                                                                                                    |
| GRP_TYPE                  | CPU or SCU                                                                                              | Applies to QGRP command only. Specifies the type of group to be queried.                                                                                                    |
| LEN                       | Refer to LEN_OR_LTID in the<br>"Prompts" table for information on<br>valid inputs.                      | The LEN associated with a service to be established, modified, or deleted.                                                                                                    |
| LINE_CLASS_<br>CODE (LCC) | Refer to the "Line class code" table for a list of valid LCCs. Defaults to all line class codes (NLCC). | The LCC of the service to be queried.                                                                                                    |
| LINE_DRAWER_<br>RANGE     | Valid input format: R n1 n2 n3<br>\$ALL                                                                 | The line drawers in each line module to be queried. where n1, n2,, nn, are the designated numbers (0 to 19) of the line drawers to be queried and \$ is the list delimiterDefaults to all drawers (ALL)                                                                                                    |
| LINE_MODULE_<br>RANGE     | Valid input format:Im_ident fn1 un1 Im_ident fn2 un2                                                    | A range of line modules (LM) or line concentrating modules (LCM) to be queried.whereIm_ident = is the site name, defaults to HOST (4 alphanumeric characters)fn1 = first frame number (0 to 99)un1 = first unit number (0 to 9)fn2 = end frame number (0 to 99)un2 = end unit number (0 to 9)Defaults to all LM or LCM. |
| NUMBERING_<br>PLAN_AREA   | 3 digits                                                                                                | The numbering plan area of the DN to be queried. DMS-100 Wireless QHLR and MQDN commands only.                                                                                                    |

Table 2-3 Query commands prompts (Sheet 4 of 5)

| Prompt                 | Valid input         | Explanation                                                                                                    |
|------------------------|---------------------|----------------------------------------------------------------------------------------------------|
| NXX                    | 3 digits            | The central office code of<br>the DN to be queried.<br>DMS-100 Wireless QHLR<br>command only.                                                                    |
| OPTION                 |                     | Applicable to QDNWRK and QLENWRK commands only.                                                                                                    |
|                        |                     | Refer to the "Line service options" table for a list of valid inputs. If one option is entered, only data on lines with the specified option is printed out.     |
|                        |                     | If a \$ character is entered, the printout includes all options. When the option is entered in no-prompt mode, the option must be delimited by the \$ character. |
| RANGE                  | R (range) or N (no) | Allows a group of DNs or LENs to be queried.                                                                                                    |
| STATION                | 4 digits            | The station of the DN to be queried. DMS-100 Wireless QHLR command only.                                                                                         |
| SUMMARY_OR_<br>DETAILS | S or D              | The type of printout required.                                                                                                    |
|                        |                     | S specifies a summary printout. Produces a count of the DNs or LENs being queried.                                                                               |
|                        |                     | D specifies a detailed printout. Provides the same information as S, but includes other information that varies according to the query command selected.         |
|                        |                     | Defaults to SUMMARY (S).                                                                                                    |

Table 2-3 Query commands prompts (Sheet 5 of 5)

| Prompt    | Valid input                     | Explanation                                                                                                    |
|-----------|---------------------------------|----------------------------------------------------------------------------------------------------|
| TO_DN     | digits                          | The last DN in a range (R) being queried.                                                                       |
| TO_LM     |                                 | The last LM in a range (R) being queried.                                                                       |
| TREATMENT | ANCT, BLDN, OPRT, TRBL, or UNDT | The type of treatment to be queried.                                                                            |
|           |                                 | ANCT = machine intercept                                                                                        |
|           |                                 | BLDN = blank DN                                                                                                 |
|           |                                 | OPRT = operator intercept                                                                                       |
|           |                                 | TRBL = trouble intercept                                                                                        |
|           |                                 | UNDT = all treatments                                                                                           |
|           |                                 | Defaults to UNDT.<br>Treatments are defined in<br>the data schema section of<br>the <i>Translations Guide</i> . |

### **QBERT - Query Bit Error Rate Testers**

### **Description**

The QBERT command provides information about integrated bit error rate test (IBERTs) data lled in Table FMRESINV. QBERT displays information about a particular IBERT, which IBERTs can be used by a particular application, and which IBERTs have a certain suspect status.

### **Example**

The following examples provide brief information about all IBERTs.

#### **Example of the QBERT command in prompt mode**

```
>QBERT ALL BRIEF

IBERT 0 CKT: HOST 00 0 02 11

IBERT 1 CKT: HOST 00 1 08 08

IBERT 2 CKT: REM1 00 0 12 12

IBERT 3 CKT: MTM 1 20

IBERT 4 CKT: HOST 1 21
```

#### Example of the QBERT command in no-prompt mode

```
>QBERT ALL BRIEF
```

# **Help information**

The following example provides help information about the QBERT command.

### **QBERT - Query Bit Error Rate Testers** (end)

#### **HELP output example for QBERT - Query Bit Error Rate Testers**

```
>HELP QBERT
QBERT - Query Bit Error Rate Testers
Parms: <REQ> {IBERT <NO> {0 TO 255},
          ALL [<FOR OPTION> {FOR <FOR USER> {BERP,
                                    ATT,
                                    TTP,
                                    LTP },
             [<USE OPTION> {INUSEBY <INUSEBY USER>
{BERP,
                                              ATT,
                                              TTP,
                                              LTP},
                          INUSE,
                          NOTINUSE ]
              [<STATUS OPTION> {OK,
                          SUSPECT,
                          FAILED ]
              [<BRIEF OPTION> {BRIEF}],
          CKT <FM RES KIND ID> STRING}
```

# **Prompts**

There are no prompts for the QBERT command.

### **QCM - Query Call Memory**

### **Description**

The QCM command queries call memory associated with a line. The contents of the incoming and outgoing call memory blocks associated with the line are displayed.

### **Example**

The following examples show how to query call memory for DN 621-6062. The output will be formatted.

#### **Example of the QCM command in prompt mode**

```
>QCM
<Directory Number> or <Line Equipment Number>:
>6216062
Formatted or Hex (F|H): F
>F
CALL MEMORY DISPLAY FOR DN: 6216062 LEN: HOST 00
0 12 01
Incoming Call Memory -
  Time of call: 1989
Calling DN: 6136216061
Network: PUBLIC
   Originating Address Type: 003 (UNIQUE) Interworking Encountered: NO
   Originating DN PRI: UNSUPPRESSED
   Long Distance Call: NO
   Intraoffice Call: YES
   Group Intercom: NO
   Call Waiting:
                  NO
   Display: ALLOWED
Outgoing Call Memory -
   Called DN: 6216063
   Prefix Count: 0
   DN Unusable: NO
   Intraoffice Call: YES
   Destination on DN PRI: UNSUPPRESSED
   Call Forwarded: NO
   Group Intercom: NO
   CNDB Features: CNDB NOT ACTIVE
   Display: ALLOWED
```

### QCM - Query Call Memory (end)

#### Example of the QCM command in no-prompt mode

>QCM 6216062 F

### **Help information**

The following example provides help information about the QCM command.

```
>HELP QCM
QCM - Query Call Memory
QCM <DN or LEN> <Format Option (F \mid H) >
```

### **Prompts**

The system prompts for the QCM command are shown in the following table.

#### Input prompts for the QCM command

| Prompt                  | Valid input                                                                                      | Explanation                                                                                                    |
|-------------------------|--------------------------------------------------------------------------------------------------|----------------------------------------------------------------------------------------------------|
| DN_OR_LEN               | Refer to DN and LEN_OR_LTID in the "Prompts" table in Chapter 2 for information on valid inputs. | Enter the line's DN or LEN. In the case of an MDN line or MLH/DLH hunt members, if a DN is specified then the user is prompted for the LEN. If the LEN is entered, then the user is not prompted for the DN.                                             |
| FORMATTED_OR_HEX_(F H): | H (hexadecimal),<br>F (formatted)                                                                | QCM only. The hexadecimal ("H") option provides the same information as formatted ("F"), along with a display of what is currently in system memory (the "physical view") and the information that the DMS needs for table control (the "logical view"). |

### **QCOUNTS - Query Counts**

### **Description**

The QCOUNTS command sends a request to the link interface unit (XLIU) to which the XSG is mapped and displays protocol abnormality counts information to the user. The information displayed includes link level counts, packet level counts, link level protocol abnormality counts, and packet level protocol abnormality counts. The QCOUNTS command also provides an option so that the counts can be queried and then reset.

### **Example**

The following is an example of the QCOUNTS command.

#### **Example of the QCOUNTS command**

```
> QCOUNTS LTID PKT 10 LINK
                LAYER 2 PROTOCOL COUNTS
Octets received: 400 Octets transmitted: 500
Frames Received
I: 8 RR:
                   8 RNR: 9 REJ: 77 SABME: 11
   DM: 8 DISC: 4 UA: 12 FRMR: 7
Frames Transmitted
   I: 8 RR: 8 RNR: 9 REJ: 77 SABME: 11
DM: 8 DISC: 4 UA: 12 FRMR: 7
Frames Re-transmitted
   Link resets received: 8 Link resets sent:
   Link established re-transmissions: 22
N2 exceeded: 4 T1 exceeded: 2 Frames discarded: 0
                 LAYER 2 ABNORMALITY COUNTS
DM received: 9 DM sent: 9 Control:
Information: 0 Sequence: 1 Length:
Unexpected: 1 FRMR: 0 Other:
                                                   0
                                                   1
```

# **Help information**

The following example provides help information about the QCOUNTS command.

# **QCOUNTS - Query Counts** (end)

```
> HELP QCOUNTS
{\tt QCOUNTS} - Command to query and reset protocol abnormality counts for
OSI levels 2 and 3 of the X.25 and X.75 protocols.
Parms: <selection> {LTID <ltgrp> STRING
                     <ltnum> {1 TO 1022}
                     <count level> {LINK,
                                     PACKET,
                                     \mathtt{ALL}\} ,
                CLLI <cli>> STRING
                    <extrknm> {0 TO 9999}
                     <count level> {LINK,
                                    PACKET,
                                     \mathtt{ALL}\} ,
                XSG <xsg number> \{0\ TO\ 750\}
                     [<channel parm> {CHNL <chnl number> {1 TO 31}}]}
     [<reset> {RESET}]
```

# **Prompts**

There are no prompts for the QCOUNTS command.

### **QCPUGNO - Query CPU Group Numbers**

### **Description**

The QCPUGNO command displays all the central processing unit CPU group numbers, their LINKLEN, whether the line equipment number (LEN) is IBN or KSET, and the key associated with a key set.

### **Example**

The following examples show the CPU group numbers in use and the LINKLENs associated with them.

#### **Example of the QCPUGNO command in prompt mode**

#### >QCPUGNO

THE FOLLOWING IS AN OUTPUT OF THE CPU CRP\_NUMBERS IN USE, AND THE LINKLEN ASSOCIATED WITH IT

| GRP_NUM |      | LEI | 1  |    | IBN OR KSET | KEY |
|---------|------|-----|----|----|-------------|-----|
| 5       | HOST | 00  | 05 | 16 | IBN         |     |
| 6       | HOST | 00  | 06 | 02 | KSET        | 5   |

#### Example of the QCPUGNO command in no-prompt mode

>QCPUGNO

# **Help information**

The following example provides help information about the QCPUGNO command.

#### >HELP QCPUGNO

QCPUGNO - Query CPU Group Numbers
THE FOLLOWING IS AN OUTPUT OF THE CPU GRP\_NUMBERS
IN USE, AND THE LINKLEN ASSOCIATED WITH IT

GRP\_NUM LEN IBN OR KSET KEY

## **Prompts**

There are no prompts for the QCPUGNO command.

## **QCUST - Query Customer Information**

## **Description**

The QCUST command retrieves information about all the lines associated with one or more customer group(s). It takes up to ve customer groups as parameters and traverses table BNMCUST, where all the customer groups are associated with customer names, to upload line data information about the speci ed customer groups. It can pro vide initialization data ll for an off-switch database and provide synchronization between the DMS tables and the off-switch database.

The QCUST command can also accept a LEN or logical terminal identi er (LTID) if data is required for a single line.

QCUST ALL retrieves all of the line data associated with all of the customer groups on the switch.

*Note 1:* To determine whether a customer data change (CDC) user has changed a LEN, you must execute the QCUST ALL <CUSTNAME> INCR command, and not the QCUST LEN command. The CDC boolean value does not change when you execute a QCUST LEN command.

*Note 2:* The QCUST ALL < CUSTNAME > INCR command always shows the CDC boolean value as Y.

## **Example**

The example below queries customer group NTRTP.

## **QCUST - Query Customer Information** (continued)

### Example of the QCUST command in no-prompt mode

```
>QCUST NTRTP $
0 34 Y 4 Y N
99
18 ISDN
18 FUNKBD
18 FUNKY
19 PUBLIC 0
1 HOST 01 1 01 19 IBN STDLN 6X17AA N
2 8477012 NTRTP 0 0 613
9 DGT $
99
1 HOST 01 1 08 31 IBN STDLN 6X17AA N
2 8477013 NTRTP 0 0 613
9 DGT $
99
1 HOST 01 1 10 22 IBN STDLN 6X17AA N
2 8477015 NTRTP 0 0 613
1 HOST 01 1 11 03 IBN STDLN 6X17AA N
2 8477016 NTRTP 0 0 613
9 CWT 3WC RAG DGT $
```

## **QCUST - Query Customer Information** (continued)

#### Example of the QCUST command in no-prompt mode (continued)

```
99
1 HOST 02 0 10 20 IBN STDLN 6X17AA N
2 8477007 NTRTP 0 0 613
9 DGT $
99
1 HOST 01 0 00 28 PSET PPHON 6X21AA N
4 N $ N $
5 1 8477100 NTRTP 0 0 613 Y
9 CWT 3WC RAG CPU $
10 3 RAG
10 4 3WC
10 5 CWT Y Y N $
10 7 CPU HOST 01 0 00 28 $ 0
1 HOST 01 0 19 11 DATA NPDGP 6X71AA N
13 E FAILED TO GET DATA PROFILE FOR LEN HOST 01 0 19 11
5 1 8477200 NTRTP 0 0 613 Y
9 SMDR $
99
1 HOST 01 1 18 26 PSET PPHON 6X21AA N
4 N $ N $
5 1 8477130 NTRTP 0 0 613 Y
9 CWT $
10 5 CWT Y Y N $
10 8 CXR CTALL N STD
1 HOST 02 1 11 08 DATA NPDGP 6X71AA N
13 E FAILED TO GET DATA PROFILE FOR LEN HOST 02 1 11 08
5 1 7726210 NTRTP 0 0 613 Y
9 SMDR $
99
1 HOST 03 0 00 04 PSET PPHON 6X21AA N
4 N $ N $
5 1 6212000 NTRTP 0 0 613 Y
1 HOST 03 0 14 04 PSET PPHON 6X21AA N
4 N $ N $
5 1 6212001 NTRTP 0 0 613 Y
```

### **QCUST - Query Customer Information** (continued)

#### Example of the QCUST command in no-prompt mode (continued)

```
1 HOST 03 1 01 04 PSET PPHON 6X21AA
4 N $ N $
5 1 6212002 NTRTP 0 0 613 Y
1 HOST 03 1 15 04 PSET PPHON 6X21AA
4 N $ N $
5 1 6212003 NTRTP 0 0 613 Y
1 HOST 04 0 06 04 PSET PPHON 6X21AA N
4 N $ N $
5 1 6212004 NTRTP 0 0 613 Y
1 HOST 04 0 09 04 PSET PPHON 6X21AA N
4 N $ N $
5 1 6212005 NTRTP 0 0 613 Y
1 HOST 04 1 02 04 PSET PPHON 6X21AA N
4 N $ N $
5 1 6212006 NTRTP 0 0 613 Y
1 HOST 04 1 13 04 PSET PPHON 6X21AA N
4 N $ N $
5 1 6212007 NTRTP 0 0 613 Y
1 LCMR 05 1 10 16 PSET SPPHN 6X21AC N
4 N $ N $
5 1 8471002 NTRTP 0 0 613 Y
1 LCMR 06 0 19 04 PSET STDLN 6X21AC N
4 N $ N $
5 1 8471003 NTRTP 0 0 613 Y
1 LCMR 06 1 00 24 PSET SPPHN 6X21AC N
4 N $ N $
5 1 8471004 NTRTP 0 0 613 Y
99
@
```

Records 11 and 16 of the response to the QCUST command with the LEN (line equipment number) parameter display the full national directory number (DN). The full DN includes the serving numbering plan area (SNPA).

## **QCUST - Query Customer Information** (end)

### Help information

The following example provides help information about the QCUST command.

```
>HELP QCUST
COMMAND QCUST : QUERY CUSTOMER DATA
COMMAND FORMAT : QCUST < CUSTGRP> $
                             OR
                 QCUST LEN <LINE EQUIPMENT NUMBER/
                        LOGICAL TERMINAL IDENTIFIER>
                 QCUST ALL
                             OR
                 QCUST OWNEDBY <CUSTNAME> INITIAL
                 QCUST ALL <CUSTNAME> INCR
                             OR
                 QCUST ALL <CUSTNAME> DONE
```

### **Prompts**

There are no prompts for the QCUST command.

### **Notes**

QCUST does not retrieve information on POTS lines.

To determine whether a CDC user has changed a LEN, you must execute the QCUST ALL <CUSTNAME> INCR command, and not the QCUST LEN command. The CDC boolean value does not change when you execute a QCUST LEN command. The QCUST ALL < CUSTNAME > INCR command always shows the CDC boolean value as Y.

Use of the QCUST command is governed by of ce parameter QCUST\_CMD in table OFCOPT.

### **QDN - Query Directory Number**

## **Description**

The QDN command retrieves information about the system and services that are associated with a wireline or wireless subscriber, based on the directory number (DN). This command accesses table DNINV (DN Inventory) to verify that the wireline DN is actually on the switch or table CELLULAR to verify that the wireless DN is actually on the switch.

NA015 feature PFC Of ce Administration, 59022533 enhances line query command QDN to display information as to whether the DN has option AINDENY assigned.

For NA008, Advanced Intelligent Network (AIN) Enhancements to QLEN/QDN (AU2366), adds the following additional functionality to QDN:

- the ability to display the AIN trigger group subscribed for the of ce
- the ability to display AIN trigger group assignments for the customer group line

NA008 enhancements enable QDN to display of ce- wide and customer group-wide AIN subscriptions that apply to the line or lines being queried. When the queried line is not supported for originating or terminating triggers, the AIN subscriptions are not displayed.

## Wireline examples

The following example shows the enhanced QDN output for a Meridian Digital Centrex (MDC) line.

*Note:* The example shows output for a QDN command on a line with an MDC set, after implementation of feature AU2366. In this example, an AIN trigger group is subscribed for the of ce and displayed.

### **Example of the QDN command on an MDC line**

```
>ODN 7225032
DN: 7225032
TYPE: SINGLE PARTY LINE
SNPA: 613 SIG: N/A LNATTIDX: N/A
XLAPLAN KEY: N/A RATEAREA KEY: N/A LINE EQUIPMENT NUMBER: REM4 00 0 00 24
LINE CLASS CODE: M5312 SET
KEY: 1
CUSTGRP: COMKODAK SUBGRP: 0 NCOS: 0 RING: Y
CARDCODE: 6X21AC GND: N PADGRP: PPHON BNV: NL MNO: Y
PM NODE NUMBER : 81
PM TERMINAL NUMBER : 25
OPTIONS:
MCH EBO
AIN LINETRIG1 $
FTRGRP OPTIONS: PFGROUP1
AAB INSPECT MSB $ PRK RAG 3WC CFB P $ I $ CBI CFD P $ I $ CDI CFU N $ I $
PF USER GENERAL LANG ENGLISH SCS
OFFICE OPTIONS:
AIN OFFICETRIG
_____
```

### CM SERVORD examples

The following examples show the prompt and command syntax, in of ces with and without duplicate DNs, for querying DNs on the computing module (CM) and SuperNode Data Manager (SDM) Service Order System (SERVORD). The DN of the line to be queried is 621-0100.

### Example of the QDN command in prompt mode, unique 7-digit DN

```
> QDN DIRECTORY NUMBER:
 >6210100
DN: 6210100
TYPE: SINGLE PARTY LINE
SNPA: 416 SIG: DT LNATTIDX: 0
XLAPLAN KEY: COMMXLA
                                  RATEAREA KEY:
STDRATE
LINE EQUIPMENT NUMBER: HOST 02 0 01 00
LINE CLASS CODE: 1FR
IBN TYPE: STATION
CUSTGRP: RESG000 SUBGRP: 0 NCOS: 0
CARDCODE: 6X17AC GND: H PADGRP: STDLN BNV: NL MNO: N
PM NODE NUMBER: 26
PM TERMINAL NUMBER: 33
OPTIONS:
CWT DGT
RES OPTIONS:
SCF NOAMA INACT SCRJ NOAMA ACT $
```

#### Example of the QDN command in no-prompt mode, unique 7-digit DN

>QDN 6210100

### Example of the QDN command in prompt mode, 10-digit DN

```
> QDN 4166210100
______
DN: 6210100
TYPE: SINGLE PARTY LINE
SNPA: 416 SIG: DT LNATTIDX: 0
XLAPLAN KEY: COMMXLA
                              RATEAREA KEY:
STDRATE
LINE EQUIPMENT NUMBER: HOST 02 0 01 00
LINE CLASS CODE: 1FR
IBN TYPE: STATION
CUSTGRP: RESG000 SUBGRP: 0 NCOS: 0
CARDCODE: 6X17AC GND: H PADGRP: STDLN BNV: NL MNO: N
PM NODE NUMBER: 26
PM TERMINAL NUMBER: 33
OPTIONS:
CWT DGT
RES OPTIONS:
SCF NOAMA INACT SCRJ NOAMA ACT $
```

#### Example of the QDN command in no-prompt mode, 10-digit DN

>QDN 4166210100

#### Example of the QDN command n prompt mode, duplicate 7-digit DN

```
> QDN 6210100
This Local DN is not unique
Please use the Full National DN
> QDN 6136210100
*** Error ***
______
DN: 4166210100
TYPE: SINGLE PARTY LINE
SNPA: 416 SIG: DT LNATTIDX: 0
                    RATEAREA KEY:
XLAPLAN KEY: COMMXLA
STDRATE
LINE EQUIPMENT NUMBER: HOST 02 0 01 00
LINE CLASS CODE: 1FR
IBN TYPE: STATION
CUSTGRP: RESG000 SUBGRP: 0 NCOS: 0
CARDCODE: 6X17AC GND: H PADGRP: STDLN BNV: NL MNO: N
PM NODE NUMBER: 26
PM TERMINAL NUMBER: 33
OPTIONS:
CWT DGT
RES OPTIONS:
SCF NOAMA INACT SCRJ NOAMA ACT $
```

### Example of the QDN command in no-prompt mode, duplicate 7-digit DN

```
>QDN 6210100
This Local DN is not unique
Please Use the Full National DN
6210100
*** Error ***
>
```

### **RSDT** status displays

The following examples show the result of the QDN command on RSDT DN.

### Example of the QDN command on a line with RSDT status ELIGIBLE

```
> QDN 6210100
DN: 4166210100
TYPE: SINGLE PARTY LINE
SNPA: 416 SIG: DT LNATTIDX: 200
XLAPLAN KEY: COMMXLA
                                  RATEAREA KEY:
STDRATE
LINE EQUIPMENT NUMBER: HOST 02 0 01 00
LINE CLASS CODE: 1FR
IBN TYPE: STATION
CUSTGRP: RESG000 SUBGRP: 0 NCOS: 0
CARDCODE: 6X17AC GND: H PADGRP: STDLN BNV: NL MNO: N
PM NODE NUMBER: 26
PM TERMINAL NUMBER: 33
OPTIONS:
CWT DGT
RES OPTIONS:
SCF NOAMA INACT SCRJ NOAMA ACT $
OFFICE OPTIONS:
NONE
```

#### Example of the QDN command on the RSDT DN

```
>QDN 6210100
DN: 6210100
TYPE: RSDT RSDTIDX:0 LNATTIDX:71
XLAPLAN KEY: COMMXLA
                                 RATEAREA KEY:
STDRATE
```

## **AINDENY** example

The following is an example of AINDENY.

#### **Example of the QDN command in prompt mode, with AINDENY**

```
>QDN 6215010
DN: 6215010
TYPE: SINGLE PARTY LINE
SNPA: 613 SIG: DT LNATTIDX: N/A
LINE EQUIPMENT NUMBER: HOST 05 0 00 10
LINE CLASS CODE: RES
IBN TYPE: STATION
CUSTGROUP: IBNTST SUBGRP:0 NCOS: 0
CARDCODE: 6X17AC GND:N PADGRP: STDLN BNV: NL MNO:N
PM NODE NUMBER: 49
PM TERMINAL NUMBER: 11
OPTIONS:
3WC CCW
RES OPTIONS:
AINDENY DENY TIID 4 SFC1 DENY TIID 4 PFC2
OFFICE OPTIONS: AIN TIID
CUSTOMER GROUP OPTIONS:
AIN TIID
```

## **Help information**

Command help information is not available when using SDM SERVORD. The following example shows the help information about the QDN command that is available when using CM SERVORD.

```
>HELP QDN

COMMAND QDN: QUERY DIRECTORY NUMBER

COMMAND FORMAT: QDN <DIRECTORY NUMBER>
```

## **Prompts**

The system prompts for the QDN command are shown in the following table.

### Input prompts for the QDN command

| Prompt | Valid input                                              | Explanation                          |
|--------|----------------------------------------------------------|--------------------------------------|
| DN     | Seven or ten digits. See the notes section that follows. | The 7- to 10-digit DN to be queried. |

### **Notes**

The following notes apply to the QDN command:

- Print-outs contain only applicable information. The applicable information varies depending on whether the directory number (DN) is assigned, and whether or not the DN is a hunt group member, business set, data unit, or an IBN line.
- The following displays are up to 15 digits in the print-outs:
  - SDN option
  - hunt group pilot or member (in member information section)
  - PRH pilot, member, or link DN (in information section)
  - BNN host (in member information section)
- The Call Forward per Key (CFK) feature is available with the MDC00008 feature package.
- When you query a wireline DN, the following information is displayed:
  - queried DN
  - network attributes of the DN
  - type of line
  - LEN associated with the DN
  - network class of service (NCOS)
  - line or agent class code
  - secondary numbering plan area code
  - signaling type used on the line associated with the DN
  - card information
  - line attribute index
  - options assigned to the line

- customer group information
- hunt group information
- multiple appearance directory number (MADN) member information
- RATEAREA key
- XLAPLAN key
- When you query a wireless line, the following information appears:
  - the mobile serial number, which consists of the manufacturer number and the unit number
  - the digital station class mark (DSCM)
  - the type of terminal
  - the mobile serving region
  - the customer group number
  - whether the mobile subscriber is registered
  - whether MOB\_INACT\_AT\_VLR exists
  - the last route
  - the home system
  - whether Roamer is active
  - any alternate DNs
  - the primary inter-LATA carrier selector (PICSEL)
  - the remote feature pin (RFPIN)
  - whether there are messages waiting
  - whether SPINA is active
  - whether the serving Message Switch Controller (MSC) is capable of Short Message Service (SMS)
  - whether there is an SMS delivery pending
  - a list of options
  - a list of services
  - the calling category
  - the billing category
  - the type of mobility
  - the type of called services

## **QDN - Query Directory Number** (end)

- the home cell
- the central exchange (centrex) group information for wireless centrex subscribers on a switch with an on-board home location register (HLR)
- When the end user issues a command on the CM that queries or changes GSF ISDN (GISDN) or GLines data, a message appears, warning the end user that a command must be entered on the SDM.
- The QDN query command and all other commands display the XLAPLAN and RATEAREA keys only if XLAPLAN\_RATEAREA\_SERVORD\_ENABLED is set to OPTIONS ENABLED.
- If the user enters a seven-digit DN and the of ce code (NXX) exists under multiple serving numbering plan areas (SNPA), the system reprompts the user for the full ten-digit DN.

### **QDNA - Query Data Network Address**

## **Description**

The QDNA command allows a user to query a data network address associated with a particular logical terminal.

## **Example**

The following examples illustrate the QDNA command.

#### **Example of the QDNA command in prompt mode**

```
>QDNA
DATA NETWORK ADDRESS
>148
LTID: ISDN 143
LT GROUP NO: 0
LTCLASS: BRAFS
CS:Y PS:D TEI:STATIC
STATUS: OK CONNTYPE: DET
DNA
DNASPEC: 148 (X121) *ACCESS: 48
*GROUP:COMKODAK INONLY: N INNPRC:Y INHPRC: Y
INNCINTL: N INRCINTRL:N OUTONLY:N
         Y OUTRC: Y OUTNP: Y OUTHP:Y
OUT:
OUTDP: N OUTINTL: N PCSINDX: 0 INFAST:N
OUTFASTUR: N OUTFASTR: N OUTFASTRO: N OUTACC: N
INACCESS: N PKT32: N PKT64: N PKT128:Y
PKT256: Y PKT512: N SRVEXCH: 0 RECVTPT:10
SENDTPT: 10 RECVPKT: 256 SENDPKT:256 SECNUI:N
NUIREO: N OUTRCDEF: N RXWDW: 2 TXWDW:2
CHRGALLOW: N CHRGSUBS: N OUTBLKNUI: N BLKNUIACC: N
RCFORCE:N HPSENDPKT:256 HPRECVPKT:256 RPOAPDNIC:0
EXPLRPOA: N MEMHNT: N PHNTDNA:N/A BHTDNA:N/A
CUGIDX: N SIGPCUG: Y EXTCUG: N PKY16:N
```

#### Example of the QDNA command in no-prompt mode

```
>QDNA 148
```

## Help information

The following example provides help information about the QDNA command.

## QDNA - Query Data Network Address (end)

#### >HELP QDNA

QDNA - Query Data Network Address COMMAND FORMAT: QDNA <DATA NETWORK ADDRESS> [BRIEF]

Note: Using the brief parameter displays, only the packet-switched parameters whose values differ from the defaults.

## **Prompts**

The system prompts for the QDNA command are shown in the following table.

### Input prompts for the QDNA command

| Prompt                | Valid input     | Explanation                                                                |
|-----------------------|-----------------|----------------------------------------------------------------------------|
| DATA_NETWORK _ADDRESS | 0-9999999999999 | Enter the data network address for the logical terminal you want to query. |

## **QDNSU - Query Software Unassigned DNs**

## **Description**

The QDNSU command obtains a detailed or summary listing of all software unassigned directory numbers (DN).

## **Example**

The following examples show how to obtain a summary of unassigned DNs. The range of DNs queried is 621-1050 through 621-1100. The treatment of numbers queried is ANCT.

#### Example of the QDNSU command in prompt mode

```
>QDNSU
DIRECTORY NUMBER RANGE: ALL
>R
FROM DN:
>6211050
TO DN:
>6211100
TREATMENT: UNDT
>ANCT
SUMMARY OR DETAILS: S
COMMAND AS ENTERED
QDNSU R 6211050 6211100 ANCT S
ENTER Y TO CONFIRM, N TO REJECT OR E TO EDIT
WARNING: QUERIES OF ALL DNS OR QUERIES OF A LARGE RANGE
OF DNS MAY RUN FOR 30 MINUTES OR MORE BEFORE PRODUCING
ANY OUTPUT
```

#### Example of the QDNSU command in no-prompt mode

```
>QDNSU R 6211050 6211100 ANCT S
```

## **Help information**

The following example provides help information about the QDNSU command.

## **QDNSU - Query Software Unassigned DNs** (continued)

#### >HELP QDNSU

COMMAND QDNSU: QUERY DIRECTORY NUMBERS SOFTWARE UNASSIGNED COMMAND FORMAT: QDNSU <DIRECTORY NUMBER RANGE><TREATMENT><SUMMARY OR DETAIL>

## **Prompts**

The system prompts for the QDNSU command are shown in the following table.

### Input prompts for the QDNSU command (Sheet 1 of 2)

| Prompt     | Valid input                                                                                                    | Explanation                                   |
|------------|----------------------------------------------------------------------------------------------------|-----------------------------------------------|
| DIRECTORY_ | R, ALL, R nnnnnn nnnnnn                                                                                                    | The range of DNs to be                        |
| NUMBER_    | where R prompts you to set a                                                                                                    | queried.                                      |
| RANGE      | range, ALL queries every DN, and R and the two series of seven digits represent the starting and final DN of the set to be queried. |                                               |
| FROM_DN    | Seven digits                                                                                                    | First DN in a range (R) of DNs being queried. |
| TO_DN      | Seven digits                                                                                                    | Last DN in a range (R) being queried.         |

## **QDNSU - Query Software Unassigned DNs** (end)

### Input prompts for the QDNSU command (Sheet 2 of 2)

| Prompt                 | Valid input                                                                                                    | Explanation                    |
|------------------------|----------------------------------------------------------------------------------------------------|--------------------------------|
| TREATMENT              | BLDN = Blank DN                                                                                                   | The type of treatment to be    |
|                        | ANCT = Machine intercept                                                                                          | queried.                       |
|                        | TRBL = Trouble intercept                                                                                          |                                |
|                        | OPRT = Operator intercept                                                                                         |                                |
|                        | UNDT = All treatments                                                                                             |                                |
|                        | Defaults to UNDT. Treatments are defined in the data schema section of the <i>Translations Guide</i> .            |                                |
| SUMMARY_OR_<br>DETAILS | D = Specifies a detailed printout. Provides the same information as S, but individually lists the unassigned DNs. | The type of printout required. |
|                        | S = Specifies a summary printout. Provides a total count of the DNs in the specified range.                       |                                |
|                        | Defaults to SUMMARY (S).                                                                                          |                                |

### **Notes**

If a detailed printout (D) is requested for a large range of DNs, 30 minutes or more processing time may be required before a printout is produced.BR

## QDNWRK - Query working (assigned) DNs

### **Description**

The QDNWRK command generates a detailed or summary printout of working (assigned) directory numbers (DN). When the user speci es an option, only DNs with that option are included in the output. When no option is speci ed (by entering "\$", the option default), all DNs in the speci ed range are included. Only one option or no option can be speci ed.

## **Example**

The following sample output shows the enhanced QDNWRK output for Meridian Digital Centrex (MDC) lines. The sample output shows trigger group OFFICETRIG is provisioned as the of ce- wide trigger group. The second line (REM4 00 0 01 23) is an MDC line and a member of the customer group COMKODAK. The Advanced Intelligent Network (AIN) trigger group CUSTTRIG is subscribed for the customer group and the of ce-wide subscription.

### **Example of the enhanced QDNWRK output for MDC lines**

```
REPORT ON WORKING LINE EQUIPMENT NUMBERS
       6137225031 TO 6137225032
LCC ALL
                           OPTION ALL
DN: 7225031
TYPE: SINGLE PARTY LINE
SNPA: 613 SIG: N/A LNATTIDX: N/A LINE EQUIPMENT NUMBER: HOST 00 1 02 08
LINE CLASS CODE: M5112 SET
CUSTGRP: COMKODAK SUBGRP: 0 NCOS: 0 RING: Y
CARDCODE: 6X21AC GND: N PADGRP: PPHON BNV: NL MNO: Y
PM NODE NUMBER : 74
PM TERMINAL NUMBER :
OPTIONS:
3WC MCH RAG PRK EBO
DND 1 CFU N \ I \ CFB N 25032 A \ CBI CFD N 25032 A \ CDI SCS AAB
CUSTOMER GROUP OPTIONS
ACTIVE UNIVERSAL FEATURES
IDND UNIVA
OFFICE OPTIONS:
AIN OFFICETRIG
DN: 7225032
TYPE: SINGLE PARTY LINE
SNPA: 613 SIG: N/A LNATTIDX: N/A
LINE EOUIPMENT NUMBER: REM4 00 0 00 24
LINE CLASS CODE: M5312 SET
CUSTGRP:
          COMKODAK SUBGRP: 0 NCOS: 0 RING: Y
CARDCODE: 6X21AC GND: N PADGRP: PPHON BNV: NL MNO: Y
PM NODE NUMBER : 81
PM TERMINAL NUMBER :
OPTIONS:
MCH EBO
DND 1
FTRGRP OPTIONS: PFGROUP1
AAB INSPECT MSB $ PRK RAG 3WC CFB P $ I $ CBI CFD P $ I $ CDI CFU N $ I $
PF USER GENERAL LANG ENGLISH SCS
CUSTOMER GROUP OPTIONS
ACTIVE UNIVERSAL FEATURES
IDND UNIVA
OFFICE OPTIONS:
AIN OFFICETRIG
TOTAL COUNT OF WORKING DN FROM 6137225031 TO 6137225032: 2
```

The following examples show the prompting and command syntax for querying DNs using CM.

### **CM SERVORD examples**

The following examples show how to obtain a summary of assigned DNs using CM SERVORD. The range of DNs queried is 621-1200 through 621-1300. The LCC of DNs queried is 1FR. The DNs queried have the DGT option.

### Example of the QDNWRK command in prompt mode

```
> QDNWRK
DIRECTORY NUMBER RANGE: ALL
> R
FROM DN:
> 6211200
TO DN:
> 6211300
AGENT OR LINE CLASS CODE: NLCC
> 1FR
OPTION:
> DGT
SUMMARY OR DETAILS: S
> S
OPTION:
COMMAND AS ENTERED
QDNWRK R 6211200 6211300 AFR DGT$ S
ENTER Y TO CONFIRM, N TO REJECT OR E TO EDIT
> Y
WARNING: QUERIES OF ALL DNS OR QUERIES OF A LARGE RANGE
OF DNS MAY RUN FOR 30 MINUTES OR MORE BEFORE PRODUCING
ANY OUTPUT
REPORT ON WORKING DIRECTORY NUMBERS
FROM 6211200 TO 6211300
   LCC 1FR
                        OPTION
                                             DGT
TOTAL COUNT OF WORKING DN FROM 6211200 TO 6211300: 4
```

#### Example of the QDNWRK command in no-prompt mode

```
> QDNWRK R 6211200 6211300 1FR DGT S $
```

#### **Default Service DNs**

In the NA009 release, the Provisioning Support for Default Service feature modi es the QDNWRK command output to identify Def ault Service DNs.

The QDNWRK command output includes the Default Service DN when the R (range of DNs) and D (detailed printout) options are specified.

The command output omits the Default Service DN when the R and S (summary printout) options are speci ed.

The command output also omits the Default Service DN when the following options are specified:

- ALL (all DNs) option with D option
- ALL option with S option

Default Service provides limited voice service for ISDN basic rate interface (BRI) lines in conditions when voice service is not otherwise available. As a minimum, Default Service works with regional Bell operating company (RBOC) test equipment supporting the voiceband information (VI) call type. The operating company can expand Default Service so that customers with voice terminals can call emergency, LEC repair, or service numbers. Each switch can have only one Default Service DN.

The following example shows the QDNWRK command used to obtain a detailed listing of working DNs. The command queries a range of DNs from 621-1110 through 621-1120, and includes all line class codes. The command output identies DN 621-1111 as a Def ault Service DN.

#### Example of the QDNWRK command in prompt mode

```
> QDNWRK
DIRECTORY NUMBER RANGE: ALL
> R
FROM DN:
> 6211110
TO DN:
> 6211120
AGENT OR LINE CLASS CODE: NLCC
> (CR)
OPTION:
> $
SUMMARY OR DETAILS: S
> D
COMMAND AS ENTERED
QDNWRK R 6211110 6211120 NLCC $ D
ENTER Y TO CONFIRM, N TO REJECT OR E TO EDIT
REPORT ON WORKING DIRECTORY NUMBERS
FROM 6136211110 TO 6136211120
 LCC ALL OPTION ALL
     6211111
TYPE: DEFAULT SERVICE DIRECTORY NUMBER ***RESERVED FOR
SPECIAL USAGE***
SNPA: 613 SIG: N/A LNATTIDX: N/A
LINE EQUIPMENT NUMBER: **********
LINE CLASS CODE: NLCC
CARDCODE: NIL CC GND: Y PADGRP: NPDGP BNV: NL MNO: Y
CARDTYPE:
DATA-ABOVE-VOICE MATE LINE: ***********
DATA-ABOVE-VOICE MATE LINE: ***********
TOTAL COUNT OF WORKING DN FROM
                               6136211110 TO
6136211120: 0
```

### Example of the QDNWRK command in no-prompt mode

```
> QDNWRK R 6211110 6211120 NLCC $ D
COMMAND AS ENTERED
QDNWRK R 6211110 6211120 NLCC $ D
ENTER Y TO CONFIRM, N TO REJECT OR E TO EDIT
> Y
REPORT ON WORKING DIRECTORY NUMBERS
FROM 6136211110 TO 6136211120
 LCC ALL
            OPTION ALL
DN:
     6211111
TYPE: DEFAULT SERVICE DIRECTORY NUMBER ***RESERVED FOR
SPECIAL USAGE***
SNPA: 613 SIG: N/A LNATTIDX: N/A
LINE EQUIPMENT NUMBER: **********
LINE CLASS CODE: NLCC
CARDCODE: NIL CC GND: Y PADGRP: NPDGP BNV: NL MNO: Y
CARDTYPE:
DATA-ABOVE-VOICE MATE LINE: ***********
DATA-ABOVE-VOICE MATE LINE: ***********
______
TOTAL COUNT OF WORKING DN FROM 6136211110 TO
6136211120: 0
```

The following examples show non-unique DNs submitted to query.

*Note:* The complete command must be re-entered with a ten-digit DN for NXX instances. Other SERVORD commands prompt to re-enter the ten-digit DN within the command. QDNWRK requires re-entry of the complete command with a ten-digit DN.

#### Example of the QDNWRK command in prompt mode, duplicate NXX DNs

```
>QDNWRK
DIRECTORY NUMBER RANGE: ALL
FROM DN:
>6215000
TO DN:
>6216000
AGENT OR LINE CLASS CODE: NLCC
>NLCC
OPTION:
>SDN
SUMMARY OR DETAILS: S
>D
COMMAND AS ENTERED
QDNWRK R 6215000 6216000 NLCC(SDN) $D
ENTER Y TO CONFIRM, N TO REJECT OR E TO EDIT
>Y
THIS LOCAL DN IS NOT UNIQUE: 6215000
PLEASE USE THE FULL NATIONAL DN.
```

#### Example of the QDNWRK command in no-prompt mode, duplicate NXX DNs

#### >QDNWRK R 6215000 6216000 NLCC SDN \$ D

## **Help information**

The following example provides help information about the QDNWRK command.

```
> HELP QDNWRK
COMMAND QDNWRK: QUERY WORKING DIRECTORY NUMBERS
COMMAND FORMAT:
QDNWRK <DIRECTORY NUMBER RANGE><LCC><OPTION><SUMMARY OR
DETAIL>
```

## **Prompts**

The system prompts for the QDNWRK command are shown in the following table.

### Input prompts for the QDNWRK command (Sheet 1 of 2)

| Prompt                          | Valid input                                                                                                    | Explanation                                                       |
|---------------------------------|----------------------------------------------------------------------------------------------------|-------------------------------------------------------------------|
| DIRECTORY_<br>NUMBER_RANGE      | R, ALL, R nnnnnnn nnnnnnn                                                                                            | The range of DNs to be queried.                                   |
|                                 | where R prompts you to set a range, and ALL and A query every DN                                                     |                                                                   |
| FROM_DN                         | Up to 15 digits                                                                                                    | First DN in a range (R) of DNs being queried.                     |
| TO_DN                           | Up to 15 digits                                                                                                    | Last DN in a range (R) of DNs being queried.                      |
| AGENT OR LINE_CLASS_ CODE: NLCC | Refer to the "Line class code" table in Chapter 2 for a list of valid LCCs. Defaults to all line class codes (NLCC). | For CM SERVORD, the line class code of the service to be queried. |

## Input prompts for the QDNWRK command (Sheet 2 of 2)

| Prompt                 | Valid input                                                                                                    | Explanation                             |
|------------------------|----------------------------------------------------------------------------------------------------|-----------------------------------------|
| OPTION                 | Refer to the "Line service options" table in Chapter 2 for a list of valid inputs. If one option is entered, only data on lines with the specified option is printed out. | QDNWRK and<br>QLENWRK commands<br>only. |
|                        | If a \$ character is entered, the printout includes all options. When the option is entered in the no prompt mode the option must be delimited by the \$ character.       |                                         |
| SUMMARY_OR_<br>DETAILS | S = Specifies a summary printout. Produces a total count of the DNs or LENs being queried.                                                                                | The type of printout required.          |
|                        | D = Specifies a detailed printout.<br>Provides the same information<br>as S, plus other details,<br>including:                                                            |                                         |
|                        | DN queried                                                                                                    |                                         |
|                        | <ul> <li>type of DN</li> </ul>                                                                                                    |                                         |
|                        | LEN associated with the DN                                                                                                    |                                         |
|                        | <ul> <li>LCC or ACC</li> </ul>                                                                                                    |                                         |
|                        | <ul> <li>signaling type</li> </ul>                                                                                                    |                                         |
|                        | <ul> <li>line attribute index</li> </ul>                                                                                                    |                                         |
|                        | line inventory data                                                                                                    |                                         |
|                        | <ul> <li>option information</li> </ul>                                                                                                    |                                         |
|                        | Defaults to S.                                                                                                    |                                         |

#### **Notes**

The following notes apply to the QDNWRK command:

- A working DN is a DN that has an line equipment number (LEN) associated with it or assigned to it. DNs that are software assigned but do not have an intercept or are not associated with a DN are not displayed.
- If a user requests a detailed (D) printout for a large range of DNs, 30 minutes or more processing time may be required before a printout is produced.
- Enter only one option.
- In no-prompt mode, enter a \$ character after the option.
- In the NA008 release, the AIN Enhancements to QLEN/QDN feature (AU2366) adds the following additional functionality to QDNWRK:
  - ability to display the AIN trigger group subscribed for the of ce
  - ability to display AIN trigger group assignments for the customer group line

**Note:** AIN is the only option that appears in the customer group options list. This does not indicate that other options are not subscribed to the queried customer group line.

NA008 Enhancements enable command QDNWRK to display of ce-wide and customer group-wide AIN subscriptions that apply to the queried line or lines. When the queried line is not supported for originating or terminating triggers, the AIN subscriptions are not displayed.

NA008 functionality affects only the output of QDNWRK. There are no changes to the input parameters.

### **QGRP - Query Group**

### **Description**

The QGRP command produces a printout of all the members in a speci ed group. The following group types are queried by the QGRP command.

- call pickup (CPU)
- speed call user (SCU)
- query busy station (QBS)
- multiple directory number (MDN)
- group intercom (GIC)
- hunt (HNT)
- key short hunt (KSH)
- feature group (FTRGRP)
- group intercom all calls (GIAC)
- feature keys (FTRKEYS)
- ISDN automatic message accounting (ISDNAMA)
- residential enhanced services speed call user (RESSCU)

For NA008, ISDN Packet Shared DN (AF6777), the QGRP command provides additional information for directory numbers (DN) with shared DNs. With ISDN PKT Shared DN, a single DN can be assigned to a voice interface circuit mode data (VI CMD) call type and a packet mode data (PMD) call type. In response to the QGRP command to a shared DN, information about both hunt groups and CT will be displayed.

*Note:* ISDN Packet Shared DN only affects the output of QGRP when issued to hunt groups. If the QGRP command is issued to a MADN group, there is no change in the displayed information.

For NA008, AIN Enhancements to QLEN/QDN (AU2366), adds the following additional functionality to QGRP:

- indicates the AIN trigger group subscribed for the of ce (if an y)
- indicates whether line is a member of a customer group:
  - indicates the AIN trigger group subscribed for that customer group (if any)

Feature AU2366 enhances QGRP to display of ce- wide and customer group-wide AIN subscriptions which can apply to the line or lines being queried. The of ce- wide and customer group-wide AIN subscriptions are not

displayed when the queried line is not supported for originating triggers or terminating triggers

*Note:* This additional functionality affects only the output of QGRP. There is no change to the input parameters.

NA008 Enhancements introduces the ability to display CACH information for a speci ed call appearance.

The QGRP command requires a group type as the rst command line parameter. In MADN CACH Query Group (QGRP) calls, the rst parameter must be MDN. The second parameter must be either a DN, LEN, or LTID. If the second parameter is a key set LEN or LTID, a third parameter is required to specify the key. If the second parameter is DN, a third parameter speci es a display format of BRIEF, FULL, or CA. If a display format of CA is selected, a fourth parameter indicating the Call Appearance to be displayed is required.

- The MDN Call Appearance eld can have a value of 1 to 16 representing the call appearance number.
- The CARES eld can have a value of DOR, DTM, DTMEPI, or NULL. This value represents the CARES type associated with the call appearance. The CARES types are explained in detail in the CACH CARES documentation (AF6649).
- The primary member of the call appearance if noted by appending the
  word 'PRIMARY' to the LTID or LED information. If the primary member
  of the call appearance is also the CACH controller, the work
  'CONTROLLER' is appended to the LTID information in place of the word
  'PRIMARY'. It is possible to have a call appearance without a primary
  member.
- A statement listing option information is speci c to the CACH controller, not the individual call appearance requested. The CACH controller options are applied to all call appearance for the speci ed DN.
- The nal line of the output displays the number of members contained within the speci ed call appearance.

## **Example**

The following examples show how to obtain a detailed listing of CPU groups and long SCU groups. The CPU group queried has a member LEN of 0 0 8 5.

### **Example of the QGRP command in prompt mode**

```
>QGRP
GRP TYPE:
>CPU
LEN:
>0 0 8 5
LINKLEN HOST 00 0 00 04 6215005
HOST 00 0 00 04 KEY 1 6212004
  HOST 00 0 00 09 6215878
  HOST 00 0 08 05 KEY 4 6215882
   HOST 00 0 08 05 KEY 3 6215881
   HOST 00 0 08 05 KEY 2 6215880
   HOST 00 0 08 05 KEY 1 6215886
The number of members in the CPU group is 7.
```

#### Example of the QGRP command in no-prompt mode

```
>QGRP CPU 0 0 8 5
```

The following sample output is of the QGRP command using the multiple appearance directory number (MDN) option after the implementation of feature AU2366.

*Note:* Only the MDN option of the QGRP command is affected by feature AU2366. The sample output display indicates that trigger group CUSTTRIG is provisioned for the customer group COMKODAK, and the trigger group OFFICETRIG is provisioned as the of ce- wide trigger group.

### **Example of Enhanced QGRP Output with the MDN option**

```
>qgrp mdn 7227050
MDN GROUP
PRIMARY:
           ISDN
                     104
                           KEY 3
           ISDN
                     102
                           KEY 4
                     101
           ISDN
                           KEY 3
           ISDN
                     111 KEY 4
                         KEY 4
                     120
           ISDN
                         KEY 4
           ISDN
                     130
                     150 KEY 4
           ISDN
           ISDN
                     160
                          KEY 4
           ISDN
                     170
                          KEY 4
           ISDN
                     180
                          KEY 4
           REM1 00 0 00 24 KEY 2
           REM1 00 0 09 31 KEY 2
The Primary member has the following options:
RAG PRK SFC EBO NAME PUBLIC TWEETY BIRD PRIVATE SYLVESTER
LVM SCS CFU N $ I $ FC 6 HLD XFER CTALL DROP SCL 0 L30
CUSTOMER GROUP OPTIONS:
AIN CUSTTRIG
OFFICE OPTIONS:
SDS AIN OFFICETRIG
The number of members in the SCA MDN GROUP is 12.
```

The following sample outputs are of the QGRP command, in of ces with and without duplicate DNs, using the HNT option after the implementation of feature AF6777. The DN is shared with terminals using call types voice information (VI) circuit mode data (CMD) and packet mode data (PMD). When the QGRP HNT command is issued with the directory number (DN), the members of both hunt groups are displayed whether the DN is a pilot or member. The QGRP command issued with LTID would display only the hunt group associated with the key.

### Example of Enhanced QGRP Output with HNT option, unique 7-digit DN

>qgrp hnt 7227354 CALLTYPE: VI DNH HUNT GROUP #100 PILOT: ISDN 754 KEY 3 DN 7227354 ISDN 754 KEY 4 DN 7227454 HUNT options <CIR> apply to this HUNT GROUP. The number of members in the HUNT GROUP is 2. CALLTYPE: PMD MLH HUNT GROUP #1 PILOT: PKT 998 KEY 1 DN 7227354 PKT 999 KEY 1 DN 7428998 No HUNT options apply to this HUNT GROUP. The number of members in the HUNT GROUP is 2.

### Example of the QGRP HNT command in no-prompt mode, unique 7-digit DN

>QGRP HNT 7227354

### Example of Enhanced QGRP Output with HNT option,10-digit DN

### Example of the QGRP HNT command in no-prompt mode, 10-digit DN

>QGRP HNT 9197227354

### **QGRP - Query Group** (continued)

#### Example of Enhanced QGRP Output with HNT option, duplicate 7-digit DN

```
>qgrp hnt 7227354
This Local DN is Not Unique
Please Use the Full National DN
7227354
*** error ***
DN OR LEN
>9197227354
CALLTYPE: VI
DNH HUNT GROUP #100
 PILOT: ISDN 754 KEY 3 DN 7227354
ISDN 754 KEY 4 DN 7227454
HUNT options <CIR> apply to this HUNT GROUP.
The number of members in the HUNT GROUP is 2.
CALLTYPE: PMD
MLH HUNT GROUP #1
 PILOT: PKT 998 KEY 1 DN 7227354
PKT 999 KEY 1 DN 7428998
No HUNT options apply to this HUNT GROUP.
The number of members in the HUNT GROUP is 2.
```

#### Example of the QGRP HNT command in no-prompt mode, duplicate 7-digit DN

```
>QGRP HNT 7227354
This Local DN is Not Unique
Please Use the Full National DN
7227354
*** Error ***
```

# **Help information**

The following example provides help information about the QGRP command.

# **QGRP - Query Group** (continued)

```
>HELP QGRP
QGRP CPU <LINE EQUIPMENT NUMBER>
QGRP SCU <LINE EQUIPMENT NUMBER>
QGRP QBS <LINE EQUIPMENT NUMBER><KEY>
QGRP MDN <DIRECTORY NUMBER OR LINE EQUIPMENT NUMBER><KEY>
QGRP GIC <LINE EQUIPMENT NUMBER><KEY>
QGRP HNT <DIRECTORY NUMBER OR LINE EQUIPMENT NUMBER><KEY>
QGRP KSH <DIRECTORY NUMBER OR LINE EQUIPMENT NUMBER>
QGRP FTRGRP <DIRECTORY NUMBER OR LINE EQUIPMENT NUMBER OR
FEATURE GROUP><BRIEF OR FULL>
QGRP GIAC <LINE EQUIPMENT NUMBER><KEY>
QGRP FTRKEYS <FEATURE TEMPLATE>
QGRP ISDNAMA <DIRECTORY NUMBER OR LOGICAL TERMINAL ID OR
ISDNAMA
GROUP><BRIEF OR FULL>
QGRP RESSCU <LINE EQUIPMENT NUMBER>(USED FOR RES LINES)
```

## **Prompts**

The system prompts for the QGRP command are shown in the following table.

#### Input prompts for the QGRP command

| Prompt    | Valid input                                                                                     | Explanation                                                                                  |
|-----------|-------------------------------------------------------------------------------------------------|----------------------------------------------------------------------------------------------|
| GRP_TYPE  | CPU, SCU, QBS, MDN, GIC, HNT,<br>KSH, FTRGRP, GIAC, FTRKEYS,<br>ISDNAMA, RESSCU                 | QGRP only. The type of group to be queried.                                                  |
| LEN or DN | Refer to LEN_OR_LTID in the<br>"Prompts" table in Chapter 2 for<br>information on valid inputs. | The line equipment number associated with a service to be established, modified, or deleted. |

#### **Notes**

When entered, the following information is displayed:

- the link\_len of the CPU group
- the controller LEN of the SCU group
- the LEN of all the members in the group
- key numbers for PSET LEN
- the number of members in the group

### QGRP - Query Group (end)

If a user requests a detailed (D) printout for a large range of DNs, 30 minutes or more processing time can be required before a printout is produced.

Prior to the introduction of the Duplicate NXX Support feature, the switch could not distinguish between ambiguous DNs. With this feature, if you enter a seven-digit DN and the of ce code (NXX) e xists under multiple serving numbering plan areas (SNPA), the system reprompts for the full ten-digit DN.

# QHA - Query Hardware Assigned (Equipped) LEN

# **Description**

The QHA command produces a detailed or summary printout of assigned hardware.

# **Example**

The following examples show how to obtain a summary of assigned hardware. The range of line modules queried is HOST 00 0 through REM1 00 1. Line drawers checked are 0, 18, and 19. Information is required for card type 6X21AA. Ground and loop start lines are reported.

### QHA - Query Hardware Assigned (Equipped) LEN (continued)

#### Example of the QHA command in prompt mode

```
>QHA
LINE MODULE RANGE: ALL
FROM LM: HOST 00 0
>HOST 00 0
TO LM: HOST 00 0
>REM1 00 1
LINE DRAWER_RANGE: ALL
>R
LINE DRAWER NUMBER:
LINE DRAWER NUMBER:
>18
LINE DRAWER NUMBER:
>19
LINE DRAWER NUMBER:
CARD CODE: NIL CTN
>6X21AA
GND: N
SUMMARY OR DETAIL: S
COMMAND AS ENTERED
QHA R HOST 00 0 REM1 00 1 R 0 18 19$ 6X21AA N S
ENTER Y TO CONFIRM, N TO REJECT OR E TO EDIT
>Y
SUMMARY OF HARDWARE ASSIGNED LEN -- HA
FROM HOST 00 0 TO REM1 00 1 DRAWERS 0 18 19
CARDTYPE 6X21AA OPT ALL
  LM COUNT COUNT BY LINE DRAWERS
  0 18 19
  HOST 00 0 15 7 0 8
  HOST 00 1 0 0 0 0
  REM1 00 0 5 5 0 0
  REM1 00 1 2 1 1 0
             22
  TOTAL:
  DRW TOTALS: 13 1
```

#### Example of the QHA command in no-prompt mode

```
>QHA R HOST 00 0 REM1 00 1 R 0 18 19 $ 6X21AA N S
```

# QHA - Query Hardware Assigned (Equipped) LEN (continued)

# **Help information**

The following example provides help information about the QHA command.

#### >HELP QHA

COMMAND QHA: QUERY HARDWARE ASSIGNED LINE EQUIPMENT NUMBERS

COMMAND FORMAT:

QHA <LINE MODULE RANGE><LINE DRAWER

RANGE><CARDTYPE><GND><SUMMARY OR DETAIL>

# **Prompts**

The system prompts for the QHA command are shown in the following table.

#### Input prompts for the QHA command (Sheet 1 of 2)

| Prompt      | Valid input                                                                        | Explanation                                               |
|-------------|------------------------------------------------------------------------------------|-----------------------------------------------------------|
| LINE_MODULE | Valid input format:                                                                | A range of line modules                                   |
| _RANGE      | Im_ident fn1 un1 Im_ident fn2<br>un2                                               | (LMs) or line concentrating modules (LCMs) to be queried. |
|             | Where:                                                                             | 940                                                       |
|             | Im_ident = is the site name,<br>defaults to HOST (four<br>alphanumeric characters) |                                                           |
|             | fn1 = first frame number (0 to 99)                                                 |                                                           |
|             | un1 = first unit number (0 to 9)                                                   |                                                           |
|             | fn2 = End frame number (0 to 99)                                                   |                                                           |
|             | un2 = End unit number (0 to 9)                                                     |                                                           |
|             | Defaults to all LM or LCM                                                          |                                                           |
| FROM_LM     |                                                                                    | First LM in a range (R) of LMs being queried.             |
| TO_LM       |                                                                                    | Last LM in a range (R) being queried.                     |

# QHA - Query Hardware Assigned (Equipped) LEN (end)

### Input prompts for the QHA command (Sheet 2 of 2)

| Prompt                 | Valid input                                                                                                    | Explanation                                                                |
|------------------------|----------------------------------------------------------------------------------------------------|----------------------------------------------------------------------------|
| LINE_DRAWER<br>_RANGE  | Valid input format:                                                                                                    | The line drawers in each line module to be queried.                        |
|                        | R n1 n2 n3 \$                                                                                                    |                                                                            |
|                        | ALL                                                                                                    |                                                                            |
|                        | where n1, n2, etc., are the designated numbers (0 to 19) of the line drawers to be queried and \$ is the list delimiter.                                       |                                                                            |
|                        | Defaults to all drawers (ALL).                                                                                                    |                                                                            |
| LINE_DRAWER<br>_NUMBER | 0 to 19                                                                                                    | The number of the line drawer that you wish to query.                      |
| CARD_CODE              | 6X17AA                                                                                                    | The type of line card to be                                                |
|                        | 6X18AA                                                                                                    | queried.                                                                   |
|                        | 6X18AB                                                                                                    |                                                                            |
|                        | 6X21AA                                                                                                    |                                                                            |
|                        | 6X58AA                                                                                                    |                                                                            |
|                        | Defaults to all card types (NIL_CTN).                                                                                                    |                                                                            |
| GND                    | Y, N                                                                                                    | Applicable to QHA and                                                      |
|                        | If Y, the data on ground start lines is printed.                                                                                                    | QHASU commands only.  Specifies whether ground start only or both loop and |
|                        | If N, the data on loop and ground start lines (N) is printed.                                                                                                  | ground start lines are to be queried.                                      |
| SUMMARY_OR_<br>DETAILS | S = Specifies a summary printout. Produces a total count of the DNs or LENs being queried.                                                                     | The type of printout required.                                             |
|                        | D = Specifies a detailed printout.<br>Provides the same information<br>as S, plus other information that<br>varies according to the query<br>command selected. |                                                                            |
|                        | Defaults to SUMMARY (S).                                                                                                    |                                                                            |
|                        |                                                                                                    |                                                                            |

# QHASU - Query H/W Assign S/W Unassign LEN

### **Description**

The QHASU command obtains a summary or detailed printout of hardware assigned and software unassigned LENs. This command queries ranges of line modules (LMs), line concentrating modules (LCMs), or line drawers.

### **Example**

The examples below show how to obtain a summary of hardware assigned and software unassigned LEN. The range of LMs queried is HOST 00 0 through REM1 00 1. Line drawers checked are 5, 6, 9, 10, 18, and 19. Information is required for cards type 6X21AA. Only ground start lines are reported.

### QHASU - Query H/W Assign S/W Unassign LEN (continued)

#### Example of the QHASU command in prompt mode

```
>QHASU
LINE MODULE RANGE: ALL
FROM LM:
>00 0
TO LM:
>00 1
LINE DRAWER RANGE: ALL
LINE DRAWER NUMBER:
LINE DRAWER NUMBER:
LINE DRAWER NUMBER:
LINE DRAWER NUMBER:
>10
LINE DRAWER NUMBER:
>18
LINE DRAWER NUMBER:
>19
LINE DRAWER NUMBER:
>$
CARD CODE: NIL CTN
>6X21AA
GND: N
>Y
SUMMARY OR DETAILS: S
>S
COMMAND AS ENTERED
QHASU R HOST 00 0 REM1 00 1 R 5 6 9 10 18 19$ 6X21AA Y
ENTER Y TO CONFIRM, N TO REJECT OR E TO EDIT
>Y
SUMMARY OF HARDWARE ASSIGNED SOFTWARE UNASSIGNED
LEN--HASU
FROM HOST 00 0 TO REM1 00 1 DRAWERS 5 6 9 10 18 19
CARDTYPE 6X21AA OPT GND
  LM COUNT COUNT BY LINE DRAWERS
             5 6 9 10 18 19
  HOST 00 0 4 0 4 0 0
  HOST 00 1 2 0 2 0 0 0
                                      0
  REM1 00 0 0 0 0 0 0
  REM1 00 1 0 0 0 0 0 0 0
            6
TOTAL:
DWR TOTALS: 0 6 0 0 0
                                      0
```

### QHASU - Query H/W Assign S/W Unassign LEN (continued)

#### Example of the QHASU command in no-prompt mode

#### >QHASU R HOST 00 0 REM1 00 1 R 5 6 9 10 18 19 \$ 6X21AA Y S

### **Help information**

The following example provides help information about the QHASU command.

#### >HELP QHASU

COMMAND QHASU: QUERY HASU LINE EQUIPMENT NUMBERS
(HARDWARE ASSIGNED SOFTWARE UNASSIGNED)

COMMAND FORMAT:
QHASU <LINE MODULE RANGE><LINE DRAWER

RANGE><CARDTYPE><GND> <SUMMARY OR DETAIL>

## **Prompts**

The system prompts for the QHASU command are shown in the following table.

#### Input prompts for the QHASU command (Sheet 1 of 3)

| Prompt      | Valid input                                                                             | Explanation                                                                       |
|-------------|-----------------------------------------------------------------------------------------|-----------------------------------------------------------------------------------|
| LINE_MODULE | Valid input format:                                                                     | A range of line modules (LMs) or line concentrating modules (LCMs) to be queried. |
| _RANGE      | Im_ident fn1 un1 Im_ident fn2<br>un2                                                    |                                                                                   |
|             | Where:                                                                                  | 4                                                                                 |
|             | <pre>lm_ident = is the site name, defaults to HOST (four alphanumeric characters)</pre> |                                                                                   |
|             | fn1 = first frame number (0 to 99)                                                      |                                                                                   |
|             | un1 = first unit number (0 to 9)                                                        |                                                                                   |
|             | fn2 = End frame number (0 to 99)                                                        |                                                                                   |
|             | un2 = End unit number (0 to 9)                                                          |                                                                                   |
|             | Defaults to all LM or LCM                                                               |                                                                                   |
| FROM_LM     |                                                                                         | First LM in a range (R) of LMs being queried.                                     |

# QHASU - Query H/W Assign S/W Unassign LEN (continued)

### Input prompts for the QHASU command (Sheet 2 of 3)

| Prompt                 | Valid input                                                                                                    | Explanation                                                                |
|------------------------|----------------------------------------------------------------------------------------------------|----------------------------------------------------------------------------|
| TO_LM                  |                                                                                                    | Last LM in a range (R) being queried.                                      |
| LINE_DRAWER            | Valid input format:                                                                                                    | The line drawers in each                                                   |
| _RANGE                 | R n1 n2 n3 \$                                                                                                    | line module to be queried.                                                 |
|                        | ALL                                                                                                    |                                                                            |
|                        | where n1, n2, etc., are the designated numbers (0 to 19) of the line drawers to be queried and \$ is the list delimiter. |                                                                            |
|                        | Defaults to all drawers (ALL).                                                                                           |                                                                            |
| LINE_DRAWER<br>_NUMBER | 0 to 19                                                                                                    | The number of the line drawer that you wish to query.                      |
| CARD_CODE              | 6X17AA                                                                                                    | The type of line card to be                                                |
|                        | 6X18AA                                                                                                    | queried.                                                                   |
|                        | 6X18AB                                                                                                    |                                                                            |
|                        | 6X21AA                                                                                                    |                                                                            |
|                        | 6X58AA                                                                                                    |                                                                            |
|                        | Defaults to all card types (NIL_CTN).                                                                                    |                                                                            |
| GND                    | Y, N                                                                                                    | Applicable to QHA and                                                      |
|                        | If Y, the data on ground start lines is printed.                                                                         | QHASU commands only.  Specifies whether ground start only or both loop and |
|                        | If N, the data on loop and ground start lines (N) is printed.                                                            | ground start lines are to be queried.                                      |

# QHASU - Query H/W Assign S/W Unassign LEN (end)

### Input prompts for the QHASU command (Sheet 3 of 3)

| Prompt                 | Valid input                                                                                                    | Explanation                                               |
|------------------------|----------------------------------------------------------------------------------------------------|-----------------------------------------------------------|
| SUMMARY_OR_<br>DETAILS | S = Specifies a summary<br>printout. Produces a total count<br>of the DNs or LENs being<br>queried.                                                            | The type of printout required.                            |
|                        | D = Specifies a detailed printout.<br>Provides the same information<br>as S, plus other information that<br>varies according to the query<br>command selected. |                                                           |
|                        | Defaults to SUMMARY (S).                                                                                                    |                                                           |
| LINE_MODULE            | Valid input format:                                                                                                    | A range of line modules                                   |
| _RANGE                 | Im_ident fn1 un1 Im_ident fn2<br>un2                                                                                                    | (LMs) or line concentrating modules (LCMs) to be queried. |
|                        | Where:                                                                                                    | quonou.                                                   |
|                        | <ul> <li>Im_ident = is the site name,<br/>defaults to HOST (four<br/>alphanumeric characters)</li> </ul>                                                       |                                                           |
|                        | • fn1 = first frame number (0 to 99)                                                                                                    |                                                           |
|                        | • un1 = first unit number (0 to 9)                                                                                                    |                                                           |
|                        | • fn2 = End frame number (0 to 99)                                                                                                    |                                                           |
|                        | • un2 = End unit number (0 to 9)                                                                                                    |                                                           |
|                        | Defaults to all LM or LCM                                                                                                    |                                                           |

# **QHU - Query Hardware Unassigned LENs**

# **Description**

The QHU command produces a summary or detailed printout of hardware unassigned line equipment numbers (LEN).

# **Example**

These examples show how to obtain a summary of LEN hardware unassigned. The range of line modules queried is HOST 00 0 through REM1 00 1. Line drawers checked are 5, 6, 9, 10, 18, and 19.

### QHU - Query Hardware Unassigned LENs (continued)

#### Example of the QHU command in prompt mode

```
>QHU
LINE MODULE RANGE: ALL
>R
FROM LM:
>00 0
TO LM:
>00 1
LINE DRAWER RANGE: ALL
>R
LINE DRAWER NUMBER:
>5
LINE DRAWER NUMBER:
LINE DRAWER NUMBER:
>9
LINE DRAWER NUMBER:
>10
LINE DRAWER NUMBER:
>18
LINE DRAWER NUMBER:
>19
LINE DRAWER NUMBER:
SUMMARY_OR_DETAILS: S
>S
COMMAND AS ENTERED
QHU R HOST 00 0 REM1 00 1 R 5 6 9 10 18 19$ S
ENTER Y TO CONFIRM, N TO REJECT OR E TO EDIT
>Y
SUMMARY OF HARDWARE UNASSIGNED LEN -- HU
FROM HOST 00 0 TO REM1 00 1 DRAWERS 5 6 9 10 18 19
  LM COUNT COUNT BY LINE DRAWERS
             5 6 9 10 18 19
  HOST 00 0 32 0 0 0 0 32
  HOST 00 1 96 0 0 32 32 32
                                       0
  REM1 00 0 177 17 32 32 32 32
  REM1 00 1 175 32 32 32 32 32 32
TOTAL: 480

DWR TOTALS: 49 64 96 96 128
```

### **QHU - Query Hardware Unassigned LENs** (continued)

#### Example of the QHU command in no-prompt mode

#### >QHU R HOST 00 0 REM1 00 1 R 5 6 9 10 18 19 \$ S

### **Help information**

The following example provides help information about the QHU command.

#### >HELP QHU

COMMAND QHU: QUERY HARDWARE UNASSIGNED LINE EQUIPMENT NUMBERS COMMAND FORMAT: QHU <LINE MODULE RANGE><LINE DRAWER RANGE><SUMMARY OR DETAIL>

## **Prompts**

The system prompts for the QHU command are shown in the following table.

#### Input prompts for the QHU command (Sheet 1 of 2)

| Prompt      | Valid input                                                                        | Explanation                                               |
|-------------|------------------------------------------------------------------------------------|-----------------------------------------------------------|
| LINE_MODULE | Valid input format:                                                                | A range of line modules                                   |
| _RANGE      | Im_ident fn1 un1 Im_ident fn2<br>un2                                               | (LMs) or line concentrating modules (LCMs) to be queried. |
|             | Where:                                                                             | 4                                                         |
|             | Im_ident = is the site name,<br>defaults to HOST (four<br>alphanumeric characters) |                                                           |
|             | fn1 = first frame number (0 to 99)                                                 |                                                           |
|             | un1 = first unit number (0 to 9)                                                   |                                                           |
|             | fn2 = End frame number (0 to 99)                                                   |                                                           |
|             | un2 = End unit number (0 to 9)                                                     |                                                           |
|             | Defaults to all LM or LCM                                                          |                                                           |
| FROM_LM     |                                                                                    | First LM in a range (R) of LMs being queried.             |
| TO_LM       |                                                                                    | Last LM in a range (R) being queried.                     |

# **QHU - Query Hardware Unassigned LENs** (end)

### Input prompts for the QHU command (Sheet 2 of 2)

| Prompt                 | Valid input                                                                                                    | Explanation                                           |
|------------------------|----------------------------------------------------------------------------------------------------|-------------------------------------------------------|
| LINE_DRAWER            | Valid input format:                                                                                                    | The line drawers in each                              |
| _RANGE                 | R n1 n2 n3 \$                                                                                                    | line module to be queried.                            |
|                        | ALL                                                                                                    |                                                       |
|                        | where n1, n2, etc., are the designated numbers (0 to 19) of the line drawers to be queried and \$ is the list delimiter.                                       |                                                       |
|                        | Defaults to all drawers (ALL).                                                                                                    |                                                       |
| LINE_DRAWER _NUMBER    | 0 to 19                                                                                                    | The number of the line drawer that you wish to query. |
| SUMMARY_OR_<br>DETAILS | S = Specifies a summary<br>printout. Produces a total count<br>of the DNs or LENs being<br>queried.                                                            | The type of printout required.                        |
|                        | D = Specifies a detailed printout.<br>Provides the same information<br>as S, plus other information that<br>varies according to the query<br>command selected. |                                                       |
|                        | Defaults to SUMMARY (S).                                                                                                    |                                                       |

### QLEN - Query Line Equipment Number

### **Description**

Command QLEN generates a printout of line data related to a speci ed line equipment number (LEN) or directory number (DN).

In NA015, PFC Of ce Administration, feature 59022533 adds option AINDENY to command QLEN. Command QLEN indicates if option AINDENY is assigned to a speci c LEN or DN

In NA008, Advanced Intelligent Network (AIN) Enhancements to QLEN/QDN (AU2366), adds the following additional functionality to command QLEN:

- ability to display the AIN trigger group subscribed for the of ce
- ability to display AIN trigger group assignments for the customer group line

**Note:** AIN is the only option that appears in the customer group options list. This does not indicate that other options are not subscribed to the queried customer group line.

NA008 enhancements enable command QLEN to display of ce wide and customer group-wide AIN subscriptions that apply to the queried line or lines. When the queried line is not supported for originating or terminating triggers, the AIN subscriptions are not displayed.

**Note:** NA008 functionality affects only the output of QDNWRK. There are no changes to the input parameters.

NA008 enhancements enable command QLEN to display CACH information of a speci ed LEN as follo ws:

- When the MADN type is CACH, a MADN GROUP INFO section includes CACH information. This includes denial treatment, bridging, call appearance number, and CARES type information.
- The CALL\_APPEARANCE eld can have a value of 1 to 16 representing the call appearance number.
- The CARES eld can have one of these values: DOR, DTM, DTMEPI, or NULL. These values represent the CARES type associated with the call appearance.

## **Example**

The following example illustrates the enhanced QLEN output for a residential enhanced services (RES) line.

#### Example of the Enhanced QLEN command and its output for a RES Line in prompt mode

```
>QLEN HOST 00 1 05 18
_____
       HOST 00 1 05 18
TYPE: SINGLE PARTY LINE
SNPA: 613
DIRECTORY NUMBER: 6221227
LINE CLASS CODE: 1FR
IBN TYPE: STATION
CUSTGRP: RESG200 SUBGRP: 0 NCOS: 0
SIGNALLING TYPE: DIGITONE
XLAPLAN KEY: COMMXLA
                               RATEAREA KEY: STDRATE
CARDCODE: 6X17AC GND: N PADGRP: STDLN BNV: NL MNO: N
PM NODE NUMBER : 74
PM TERMINAL NUMBER: 179
OPTIONS:
DGT
RES OPTIONS:
AIN LINETRIG1
CUSTOMER GROUP OPTIONS:
AIN CUSTTRIG
OFFICE OPTIONS:
U3WC
ACTIVE UNIVERSAL FEATURES
IDND UNIVA
```

The examples that follow show query line data. The line data can be queried by specifying either the associated LEN or DN.

#### Example of the QLEN command and its output in prompt mode

```
>QLEN
DN or LEN:
>HOST 00 0 0 13
LEN: HOST 00 0 0 13
TYPE: MULTIPLE PARTY LINE
DIRECTORY NUMBER: 6221227
LINE CLASS CODE: 2FR R1 0
SIGNALLING TYPE: DIGITONE
LNATTIDX: 16
XLAPLAN KEY: COMMXLA RATEAREA KEY: STDRATE
CARDCODE 2X18AD GND N LOSS Y BNV NL MNO N
OPTIONS:
ONI DGT
ACTIVE UNIVERSAL FEATURES
IDND UNIVA
______
LEN: HOST 00 0 0 13
TYPE: MULTIPLE PARTY LINE
DIRECTORY NUMBER: 6221222
LINE CLASS CODE: 2FR T1 0
SIGNALLING TYPE: DIAL PULSE
LNATTIDX: 16
XLAPLAN KEY: COMMXLA RATEAREA KEY: STDRATE
CARDCODE 2X18AD GND N LOSS Y BNV NL MNO N
OPTIONS:
ONI $
ACTIVE UNIVERSAL FEATURES
IDND UNIVA
                - continue on next page -
```

#### Example of the QLEN command and its output in prompt mode (continued)

```
- continued from previous page -
LEN: HOST 00 0 0 13
TYPE: MEMBER OF DNH HUNT GROUP
SNPA: 613
HUNT GROUP: 1
               HUNT MEMBER: 1
DIRECTORY NUMBER: 7774114
LINE CLASS CODE: IBN
IBN TYPE: STATION
CUSTGRP: CENTESN SUBGRP: 0 NCOS: 0
SIGNALLING TYPE: DIGITONE
CARDCODE 6X17AA GND: N PADGRP: STDLN BNV: NL MNO: N
PM NODE NUMBER: 27
PM TERMINAL NUMBER: 36
OPTIONS: DGT
PILOT DN: 7774113
GROUP OPTIONS: RCVD
ACTIVE UNIVERSAL FEATURES
IDND UNIVA
                        - end -
```

#### Example of the QLEN command in no-prompt mode

>QLEN HOST 00 0 0 13

The following sample illustrates the QLEN output for a POTS line using local number portability (LNP) in of ces with and without duplicate DNs.

#### Example of the QLEN command and its output for a POTS line (ported-in), unique 7-digit DN

# >QLEN 6216061

HOST 00 1 05 18 TYPE: SINGLE PARTY LINE

SNPA: 613

(PORTED-IN) DIRECTORY NUMBER: 6216061

LINE CLASS CODE:

IBN TYPE: STATION

CUSTGRP: RESG200 SUBGRP: 0 NCOS: 0

SIGNALLING TYPE: DIGITONE

LNATTIDX: 200

XLAPLAN KEY: COMMXLA RATEAREA KEY: STDRATE CARDCODE: 6X17AC GND: N PADGRP: STDLN BNV: NL MNO: N

PM NODE NUMBER : 74 PM TERMINAL NUMBER : 179

OPTIONS:

DGT

RES OPTIONS: AIN LINETRIG1

CUSTOMER GROUP OPTIONS:

AIN CUSTTRIG OFFICE OPTIONS:

U3WC

ACTIVE UNIVERSAL FEATURES

IDND UNIVA

#### Example of the QLEN command in no-prompt mode, unique 7-digit DN

>QLEN 6216061

# Example of QLEN command and its output for a POTS Line (Ported-in), 10-digit DN

#### >QLEN 6136216061

-----

LEN: HOST 00 1 05 18 TYPE: SINGLE PARTY LINE

SNPA: 613

DIRECTORY NUMBER: 6216061 (PORTED-IN)

LINE CLASS CODE: 1FR

IBN TYPE: STATION

CUSTGRP: RESG200 SUBGRP: 0 NCOS: 0

SIGNALLING TYPE: DIGITONE

LNATTIDX: 200

XLAPLAN KEY: COMMXLA RATEAREA KEY: STDRATE CARDCODE: 6X17AC GND: N PADGRP: STDLN BNV: NL MNO: N

PM NODE NUMBER : 74
PM TERMINAL NUMBER : 179

OPTIONS:

DGT

RES OPTIONS:

AIN LINETRIG1

CUSTOMER GROUP OPTIONS:

AIN CUSTTRIG OFFICE OPTIONS:

U3WC

ACTIVE UNIVERSAL FEATURES

IDND UNIVA

#### Example of the QLEN command in no-prompt mode, 10-digit DN

>QLEN 6136216061

#### Example of QLEN command and its output for a POTS Line (Ported-in), duplicate 7-digit DNs

```
>QLEN 6216061
This Local DN is not Unique.
Please Use the Full National DN.
*** Error ***
THE TYPE OF DN OR LEN IS DR LEN TYPE
TYPE IS DR LEN TYPE
ENTER EITHER A DN OR A LEN
DN OR LEN:
>6136216061
LEN: HOST 00 1 05 18
TYPE: SINGLE PARTY LINE
SNPA: 613
DIRECTORY NUMBER: 6216061
                                (PORTED-IN)
                   1FR
LINE CLASS CODE:
IBN TYPE: STATION
CUSTGRP: RESG200 SUBGRP: 0 NCOS: 0
SIGNALLING TYPE: DIGITONE
LNATTIDX: 200
XLAPLAN KEY: COMMXLA
                                 RATEAREA KEY: STDRATE
CARDCODE: 6X17AC GND: N PADGRP: STDLN BNV: NL MNO: N
PM NODE NUMBER : 74
PM TERMINAL NUMBER :
                      179
OPTIONS:
DGT
RES OPTIONS:
AIN LINETRIG1
CUSTOMER GROUP OPTIONS:
AIN CUSTTRIG
OFFICE OPTIONS:
U3WC
ACTIVE UNIVERSAL FEATURES
IDND UNIVA
```

#### Example of the QLEN command in no-prompt mode, duplicate 7-digit DNs

```
>QLEN 6216061
This Local DN is not Unique.
Please Use the Full National DN.
6216061
*** Error ***
```

#### Example of the QLEN displaying a line with RSDT status in effect

#### >QLEN HOST 00 1 00 15

QLEN: HOST 00 1 00 15

TYPE: RSDT RSDTIDX:0 LNATTIDX:71

SNPA:613

### **Help information**

Command help is not available when using SDM SERVORD. The following example shows the help information about the QLEN command that is available when using CM SERVORD.

#### >HELP QLEN

COMMAND QLEN: QUERY LINE EQUIPMENT NUMBER COMMAND FORMAT:
QLEN <DN\_LEN\_TYPE>

### **Prompts**

The system prompts for the QLEN command are shown in the following table.

#### Input prompts for the QLEN command

| Prompt    | Valid input                                                                                                    | Explanation                                                                           |
|-----------|----------------------------------------------------------------------------------------------------|---------------------------------------------------------------------------------------|
| DN_or_LEN | Seven or ten digits. For LEN, refer to LEN_OR_LTID in the "Prompts" table in Chapter 2 for information on valid inputs. Also refer to the Notes section in this document. | The directory number or line equipment number associated with the line being queried. |

#### **Notes**

The following notes apply to the QLEN command:

• In NA012, feature 59006893, Provisioning for Enhanced Multi-NPA, allows a secondary DN to contain an NPA different from that of the primary DN. Users can enable or disable this feature through usage of software optionality control (SOC). When this feature is enabled, the operating company can enter an SDN (up to 15 digits) with an of ce code

that exists under multiple SNPAs. DNs (up to 15 digits) of the following types can be displayed.

- DNH pilot on key 1 (in member information section of printout)
- DNH pilot not on key 1 and member LEN for the DN keys
- PRH pilot and link DN (in information section of printout)
- SDN option
- Only the applicable information is printed out, depending on whether or not the LEN is assigned, and whether or not the line is a member of a hunt group, a business set, a data unit, or an integrated business network (IBN) line.
- When the DN of a distributed line hunt (DLH) or multiline hunt (MLH) group is specified, the LEN information output is that of the pilot member. When the DN is of a multiple appearance directory number (MADN), the
  - output is that of the primary member.
- When entered, the following information is displayed:
  - card information
  - customer group information
  - -DN
  - hunt group information
  - LEN
  - line attribute index
  - line or agent class code
  - line inventory data
  - options
  - active universal features assigned to the line
  - RATEAREA key
  - signaling type
  - SNPA
  - XLAPLAN key
- The QLEN command and all other commands will only display the XLAPLAN and RATEAREA keys if of ce parameter XLAPLAN\_RATEAREA\_SERVORD\_ENABLED is set to OPTIONS\_ENABLED.

### QLENWRK - Query Working (H/W & S/W Assigned) LEN

### **Description**

Command QLENWRK obtains a summary or detailed printout of working LENs. The user can specify an option, and only lines with that option will be included in the output. When no option is specified (by entering \$, the option default), then all lines in the specified range are included. Only one option or no option can be specified.

When the user speci es an option that is assigned to several keys on a business set or feature key template, command QLENWRK displays the option only once. Use command QLEN for a complete listing of options assigned to each key.

For NA008, AIN Enhancements to QLEN/QDN (AU2366), adds the following additional functionality to command QLENWRK:

- ability to display the AIN trigger group subscribed for the of ce
- ability to display AIN trigger group assignments for the customer group line

**Note:** AIN is the only option that appears in the customer group options list. This does not indicate that other options are not subscribed to the queried customer group line.

NA008 Enhancements enable command QLENWRK to display of ce-wide and customer group-wide AIN subscriptions that apply to the queried line or lines. When the queried line is not supported for originating or terminating triggers, the AIN subscriptions are not displayed.

*Note:* NA008 functionality affects only the output of QLENWRK, there are no changes to the input parameters.

# **Example**

In the following examples, the range of LMs queried is HOST 00 0 through REM1 00 1. All line drawers are checked. The LCC of the LENs queried is 1FR. The LENs queried have the DGT option.

#### **Example of the QLENWRK command in prompt mode**

```
>QLENWRK
LINE MODULE RANGE: ALL
>R
FROM LM:
>HOST 00 0
TO LM:
>REM1 00 1
LINE DRAWER RANGE: ALL
LINE CLASS CODE: NLCC
>1FR
OPTION:
>DGT
SUMMARY OR DETAILS: S
>S
COMMAND AS ENTERED
QLENWRK R HOST 00 0 REM1 00 1 ALL 1FR DGT $ S
ENTER Y TO CONFIRM, N TO REJECT OR E TO EDIT
>Y
(columns 5-15 omitted due to space limitations)
SUMMARY OF WORKING LINE EQUIPMENT NUMBERS
   DRAWERS ALL
LCC 1FR OPTION
  LM COUNT COUNT BY LINE DRAWERS
       00 01 02 03 04 ..... 16 17 18 19
HOST 00 0 22 14 0 0 0
                                  0 0 0
HOST 00 1 0 0 0 0 0 0 0 0
REM1 00 0 0 0 0 0 0
REM1 00 1 0 0 0 0 0
                                      0 0
TOTAL: 22
                                        0
DWR TOTALS: 14 0
                   0
                      0
                         0
                             ..... 0
                                            8
```

*Note:* For SDM SERVORD, the prompt LINE\_CLASS\_CODE appears as ACC\_OR\_LCC. Valid input includes all enumerated LCCs or ACCs.

#### Example of the QLENWRK command in no-prompt mode

>QLENWRK R HOST 00 0 REM1 00 1 \$ 1FR DGT S

The following QLENWRK sample output (with feature AU2366 enhancements) shows trigger group OFFICETRIG is provisioned as the of ce- wide trigger group. The second line (REM4 00 0 01 23) is a Meridian digital centrex (MDC) line and a member of the customer group COMKODAK. The AIN trigger group CUSTTRIG is subscribed for the customer group and the of ce- wide subscription.

#### **Example of Enhanced QLENWRK Output for RES and MDC lines**

```
REPORT ON WORKING LINE EQUIPMENT NUMBERS
FROM REM4 00 0 TO REM4 00 0 1
 LCC ALL
                       OPTION ALL
LEN: REM4 00 0 01 12
TYPE: SINGLE PARTY LINE
DN 6136216227 LCC RES SIG DT LNATTIDX
                                                             200
XLAPLAN KEY: COMMXLA
                                      RATEAREA KEY: STDRATE
IBN TYPE: STATION
CUSTGRP: RESG200 SUBGRP: 0 NCOS: 0
CARDCODE: 6X17AC GND: N PADGRP: STDLN BNV: NL MNO: N
PM NODE NUMBER : 74
PM TERMINAL NUMBER: 179
OPTIONS:
DGT AIN LINETRIG1
OFFICE OPTIONS:
AIN OFFICETRIG
       REM4 00 0 01 23
TYPE: SINGLE PARTY LINE
DN 6137221231 LCC M5312 SET SIG N/A LNATTIDX
                                                             N/A
XLAPLAN KEY: N/A
                            RATEAREA KEY: N/A
CUSTGRP: COMKODAK SUBGRP: 0 NCOS: 0 RING: Y
CARDCODE: 6X21AC GND: N PADGRP: PPHON BNV: NL MNO: Y
PM NODE NUMBER
               : 81
PM TERMINAL NUMBER :
OPTIONS:
3WC RAG LNR NAME PUBLIC DANDELION AUTODISP Y $ AIN LINETRIG1 $ DRING Y 8
Y 5 ALL 5 Y 5 Y 5 Y 5 Y 5 Y 5 Y 5 Y 5 CFU N $ I $ CFB P $ I $ IECFB $ I $ I
CFD P$ I $ IECFD $ I $ I INSPECT EMW CLASSP 1 PF USER ADMIN LANG ENGLISH
CWT Y Y N $ SCS
CUSTOMER GROUP OPTIONS:
AIN CUSTTRIG
OFFICE OPTIONS:
AIN OFFICETRIG
      ______
                              2
              TOTAL:
```

## **Help information**

The following example provides help information about command QLENWRK.

#### >HELP QLENWRK

COMMAND QLENWRK: QUERY WORKING LINE EQUIPMENT NUMBERS

COMMAND FORMAT:

QLENWRK <LINE MODULE RANGE>><LINE DRAWER RANGE><LCC><OPTION><SUMMARY OR DETAIL>

# **Prompts**

The system prompts for command QLENWRK are shown in the following table.

### Input prompts for the QLENWRK command (Sheet 1 of 2)

| Prompt                    | Valid input                                                                                                    | Explanation                                       |
|---------------------------|----------------------------------------------------------------------------------------------------|---------------------------------------------------|
| LINE_MODULE               | Valid input format:                                                                                                    | A range of line modules (LMs) or line             |
| _RANGE                    | Im_ident fn1 un1 Im_ident fn2 un2                                                                                              | concentrating modules (LCMs) to be queried.       |
|                           | Where:                                                                                                    | 400                                               |
|                           | Im_ident = is the site name, defaults to HOST (four alphanumeric characters)                                                   |                                                   |
|                           | fn1 = first frame number (0 to 99)                                                                                             |                                                   |
|                           | un1 = first unit number (0 to 9)                                                                                               |                                                   |
|                           | fn2 = End frame number (0 to 99)                                                                                               |                                                   |
|                           | un2 = End unit number (0 to 9)                                                                                                 |                                                   |
|                           | Defaults to all LM or LCM                                                                                                    |                                                   |
| FROM_LM                   |                                                                                                    | First LM in a range (R) of LMs being queried.     |
| TO_LM                     |                                                                                                    | Last LM in a range (R) being queried.             |
| LINE_DRAWER               | Valid input format:                                                                                                    | The line drawers in each line module to           |
| _RANGE                    | R n1 n2 n3 \$                                                                                                    | be queried.                                       |
|                           | ALL                                                                                                    |                                                   |
|                           | where n1, n2, etc., are the designated<br>numbers (0 to 19) of the line drawers to<br>be queried and \$ is the list delimiter. |                                                   |
|                           | Defaults to all drawers (ALL).                                                                                                 |                                                   |
| LINE_CLASS_<br>CODE (LCC) | Refer to the "Line class code" table in Chapter 2 for a list of valid LCCs. Defaults to all line class codes (NLCC).           | The line class code of the service to be queried. |

### Input prompts for the QLENWRK command (Sheet 2 of 2)

| Prompt                 | Valid input                                                                                                    | Explanation                       |
|------------------------|----------------------------------------------------------------------------------------------------|-----------------------------------|
| OPTION                 | Refer to the "Line service options" table in Chapter 2 for a list of valid inputs. If one option is entered, only data on lines with the specified option is printed out. | QDNWRK and QLENWRK commands only. |
|                        | If a \$ character is entered, the printout includes all options. When the option is entered in the no prompt mode the option must be delimited by the \$ character.       |                                   |
| SUMMARY_OR_<br>DETAILS | S = Specifies a summary printout. Produces a total count of the DNs or LENs being queried.                                                                                | The type of printout required.    |
|                        | D = Specifies a detailed printout. Provides a listing of LENs with the desired characteristics, plus other information, including:                                        |                                   |
|                        | LEN queried                                                                                                    |                                   |
|                        | Type of LEN                                                                                                    |                                   |
|                        | <ul> <li>DN associated with the LEN.</li> </ul>                                                                                                    |                                   |
|                        | • LCC                                                                                                    |                                   |
|                        | Customer group                                                                                                    |                                   |
|                        | <ul> <li>Options</li> </ul>                                                                                                    |                                   |
|                        | Card code                                                                                                    |                                   |
|                        | PM terminal number                                                                                                    |                                   |
|                        | XLAPLAN Key                                                                                                    |                                   |
|                        | RATEAREA Key                                                                                                    |                                   |
|                        | Defaults to SUMMARY (S).                                                                                                    |                                   |

### **Notes**

THE QLENWRK query command and all other commands will only display the XLAPLAN and RATEAREA keys if XRSE is set to options\_enabled.

## **QLOAD - Query LEN Load by LCC**

### **Description**

The QLOAD command produces a summary of line equipment number (LEN) assignments on the basis of line class code (LCC).

# **Example**

In the examples below, the range of LMs queried is HOST 00 0 through REM1 00 1. Line drawers 0, 18, and 19 are checked, and a report on all LCCs is requested.

#### Example of the QLOAD command in prompt mode

```
>QLOAD
LINE MODULE RANGE: ALL
FROM LM:
>00 0
TO LM:
>00 1
LINE_DRAWER_RANGE: ALL
LINE DRAWER NUMBER:
>0
LINE DRAWER NUMBER:
>18
LINE DRAWER NUMBER:
>19
LINE DRAWER NUMBER:
>$
LINE_CLASS_CODE: NLCC
COMMAND AS ENTERED
QLOAD R HOST 00 0 REM1 00 1 R 0 18 19$ NLCC
ENTER Y TO CONFIRM, N TO REJECT OR E TO EDIT
>Y
```

### QLOAD - Query LEN Load by LCC (continued)

#### **Example of the QLOAD command in prompt mode (continued)**

```
(output shortened due to space limitations)
WORKING LINE EQUIPMENT NUMBERS BY LCC
FROM HOST 00 0 TO REM1 00 1 DRAWERS 0 18 19
   LM COUNT
HOST 00 0 57
HOST 00 1 63
REM1 00 0 0
REM1
      00 1
1FR 1MR PBX PBM CCF CDF CSP 2FR 4FR 8FR 10F OWT TWX INW CSD ZMD ZMZ
 29 4 5 1 2 2 1 2 2 1 0 2 2 0 1
 0
  TOTAL: 120
  1FR: 88
  1MR: 4
  PBX: 5
  PBM: 1
  CCF: 2
  CDF: 2
  CSP: 1
  2FR: 2
  4FR: 2
  8FR: 1
  10FR:
  OWT: 2
  TWX: 2
  INW: 2
  CSD: 4
  ZMD: 1
  ZMZPA: 1
```

#### Example of the QLOAD command in no-prompt mode

```
>QLOAD R HOST 00 REM1 00 1 R 0 18 19 $ $
```

## **Help information**

The following example provides help information about the QLOAD command.

# **QLOAD - Query LEN Load by LCC** (continued)

#### >HELP QLOAD

COMMAND QLOAD: QUERY LEN LOAD BY LCC COMMAND FORMAT: QLOAD <LINE MODULE RANGE><LINE

DRAWER RANGE><LINE CLASS CODES>

# **Prompts**

The system prompts for the QLOAD command are shown in the following table.

### Input prompts for the QLOAD command (Sheet 1 of 2)

| Prompt      | Valid input                                                                        | Explanation                                                                       |
|-------------|------------------------------------------------------------------------------------|-----------------------------------------------------------------------------------|
| LINE_MODULE | Valid input format:                                                                | A range of line modules (LMs) or line concentrating modules (LCMs) to be queried. |
| _RANGE      | Im_ident fn1 un1 Im_ident fn2<br>un2                                               |                                                                                   |
|             | Where:                                                                             | 44.0.1.0.0.                                                                       |
|             | Im_ident = is the site name,<br>defaults to HOST (four<br>alphanumeric characters) |                                                                                   |
|             | fn1 = first frame number (0 to 99)                                                 |                                                                                   |
|             | un1 = first unit number (0 to 9)                                                   |                                                                                   |
|             | fn2 = End frame number (0 to 99)                                                   |                                                                                   |
|             | un2 = End unit number (0 to 9)                                                     |                                                                                   |
|             | Defaults to all LM or LCM                                                          |                                                                                   |
| FROM_LM     |                                                                                    | First LM in a range (R) of LMs being queried.                                     |
| TO_LM       |                                                                                    | Last LM in a range (R) being queried.                                             |

# QLOAD - Query LEN Load by LCC (end)

### Input prompts for the QLOAD command (Sheet 2 of 2)

| Prompt                    | Valid input                                                                                                    | Explanation                                           |
|---------------------------|----------------------------------------------------------------------------------------------------|-------------------------------------------------------|
| LINE_DRAWER _RANGE        | Valid input format:                                                                                                    | The line drawers in each line module to be queried.   |
|                           | R n1 n2 n3 \$                                                                                                    |                                                       |
|                           | ALL                                                                                                    |                                                       |
|                           | where n1, n2, etc., are the designated numbers (0 to 19) of the line drawers to be queried and \$ is the list delimiter. |                                                       |
|                           | Defaults to all drawers (ALL).                                                                                           |                                                       |
| LINE_DRAWER _NUMBER       | 0 to 19                                                                                                    | The number of the line drawer that you wish to query. |
| LINE_CLASS_<br>CODE (LCC) | Refer to the "Line class code" table in Chapter 2 for a list of valid LCCs. Defaults to all line class codes (NLCC).     | The line class code of the service to be queried.     |

# **QLRN - Query Location Routing Number**

# **Description**

QLRN allows operating company personnel to initiate a query from the SSP to the SCP, based on a directory number (DN).

QLRN takes a 10-digit called party DN and an optional 10-digit calling party DN as input. In case of invalid input, the tool prompts until it is dismissed.

Upon receipt of a valid response from the SCP, QLRN displays the following information:

- routing number
- calling party DN
- common language location identi er (CLLI) of the of ce
- date and start time
- elapsed time

Other messages from QLRN can be used to detect missing switch data ll. These messages are listed in the following table.

#### QLRN diagnostic messages (Sheet 1 of 2)

| QLRN message                                                                                                    | Interpretation                                                                                           |
|----------------------------------------------------------------------------------------------------|----------------------------------------------------------------------------------------------------|
| Base LNP datafill could not be found in table TRIGGRP.                                                                                       | Table TRIGGRP contains no LNP trigger criteria matches: QLRN cannot query.                               |
| LNP digit criteria match for <called id="" party=""> could not be found in table TRIGDIG.</called>                                           | Table TRIGDIG contains no matching digit criteria: QLRN can not query.                                   |
| SCP (ACG) traffic overload control is in effect.                                                                                             | QLRN prompts the user to confirm a query when automatic call gapping is in effect.                       |
| The SCP has returned a valid response.                                                                                                    | LNP Analyze Route message is the only correct response to QLRN from SCP.                                 |
| No response within switch default time-out period (AIN 0.1 T1 timer has expired).                                                            | The local switch received no response from SCP within the period specified by the switch.                |
| In addition to LNP, QLRN has detected a digit criteria that matches another trigger at the AIN Information Analyzed Trigger Detection Point. | Table TRIGDIG contains a tuple that satisfies the digit criteria for another trigger in addition to LNP. |

## **QLRN - Query Location Routing Number** (continued)

#### QLRN diagnostic messages (Sheet 2 of 2)

| QLRN message                                                                                    | Interpretation                                                                                                    |
|-------------------------------------------------------------------------------------------------|----------------------------------------------------------------------------------------------------|
| Invalid QLRN response received.                                                                 | The local switch received a response other than a LNP Analyze Route message from the SCP. That response may be correct for call processing but is indeterminate to QLRN. |
| WARNING: LNP SOC OPTION IS OFF. LNP calls will NOT work but continuing with the program anyway. | The software optionality control for LNP has been turned OFF.                                                                                                    |

# **Applicability**

Query tool QLRN was introduced in NA008.

## **Example**

The following are two examples of the QLRN command.

#### Example of the QLRN command and its output in prompt mode

```
> QLRN
TEN DIGIT CALLED PARTY:
> 4164639876
The Home LRN will be used for the CALLING PARTY, enter
otherwise or press RETURN.
TEN DIGIT CALLING PARTY:
> 4164630000
Query sent: 1998/09/09 10:33:57.317 WED.
Valid QLRN response received.
Routing Number: 6136631088.
CALLING DN: 4164630000. Office: OFFICE CLLI.
Elapsed Time (MM:SS:mS): 0:0:3.
```

#### Example of the QLRN command in no-prompt mode

```
> QLRN 6135551212 8192342345
Query sent: 1997/03/18 15:14:25.180 TUE.
```

## **QLRN - Query Location Routing Number** (end)

# **Help information**

The following example shows how to get help for the QLRN command.

#### **Example of QLRN HELP**

```
> HELP QLRN

COMMAND QLRN: QUERY LOCATION ROUTING NUMBER

COMMAND FORMAT:

QLRN 10_digit_Called_Party_DN<10_digit_Calling_Party_DN>
>
```

# **Prompts**

System prompts for the QLRN command are shown in the following table.

#### Input prompts for the QLRN command

| Prompt                           | Valid input | Explanation                                                  |
|----------------------------------|-------------|--------------------------------------------------------------|
| TEN DIGIT<br>CALLED<br>PARTY:    | 10-digit DN | must enter 10 digits,<br>otherwise the prompt is<br>repeated |
| TEN DIGIT<br>CALLING<br>NUMBER n | 10-digit DN | n defaults to home location routing number                   |

## QMADN - Query Multiple Appearance Directory Number

## **Description**

The QMADN command provides information on multiple appearance directory numbers.

The QMADN command is a command interpreter (CI) command which displays data regarding MADN groups and MADN members. The QMADN command is invoked at a CI prompt using the command 'qmadn' followed by 1 to 9 operations:

```
OMADN
         DISPLAY <dn>
         DISPGRP <group#>
         DISPALL
         DISOUICK
         LCMCNT [<site>] <frame><unit>
         OFCCNT
         GRPNUM <dn>
         VERIFY <dn>
         VERIFY ALL
```

With the addition of MADN CACH:

- 5 operations are modi ed to include the Call Appearance number. They are: DISPLAY, DISPGRP, DISPALL. DISQUICK, and GRPNUM.
- 2 operations are modi ed to allo w speci cation of the Call Appearance number on the command line:QMADN DISPLAY<dn><ca#> GRPNUM<dn><ca#>
- 1 operation is created to display Call Appearance data for a given DN:QMADN DISPCA<dn>

The addition of MADN CACH changes the 'QMADN DISPLAY' command for a MADN CACH con guration in tw o (2) ways:

- The addition of displaying the Call Appearance number for each MADN group assigned to the DN.
- The addition of an optional CI command parameter to specify a Call Appearance (along with the DN) in order to display a speci c MADN group assigned to the DN.

# **Example**

The following example shows how to query a MADN line with a directory number of 721-1000.

### QMADN - Query Multiple Appearance Directory Number (continued)

#### Example of the QMADN command in no-prompt mode

```
>QMADN DISPLAY 7211000
Group: -24576 Type: SCA Size: 3
State: IDLE -> Act : 1
PRL : Off -> Ctlr: 1 -> Mode: Man
MRF: N
BRG: Y -> Tone: N -> Size: 30
DNL: N CFW: N SSC: N
EHLD:N
MREL: Y
MLAMP: Y
<Member#1>
LEN HOST 00 0 08 08 DN 7211000
Prim: Y XPM: Y Type: EBS Map: Y
Ring: RNG Name: N CFMDN: N
Chn1: N RNOC: N WORT: N Assoc: N Mtc: N
<Member#2>
LEN HOST 00 0 01 23 DN 7211000
Prim: N XPM: N Type: 2500 set Map: Y
Ring: RNG Name: N CFMDN: N
Chn1: N RNOC: N WORT : N Assoc: N Mtc : N
<Member#3>
LEN HOST 01 0 18 02 DN 7211000
Prim: N XPM: Y Type: EBS Map: Y
Ring: RNG Name: N CFMDN: N
Chn1: N RNOC: N WORT : N Assoc: N Mtc : N
```

#### Example of the QMADN command in no-prompt mode, DN with a duplicate of ce code (NXX)

```
>QMADN DISPLAY 6211018
This DN exists under more than 1 NPA.
Please enter the NPA along with the DN.
```

## Help information

The following example provides help information about the QMADN command.

## QMADN - Query Multiple Appearance Directory Number (end)

```
>HELP QMADN
QUERYS FOR MULTIPLE APPEARANCE DIRECTORY NUMBER (MADN)
Parms:<OPERATION:>{DISPLAY <DN> STRING,
                            [{CA < CA\# > \{1 \text{ TO } 16\}}],
   DIPSGRP<GROUP#>{-32768 TO 32766},
   DISPALL,
   DISQUICK
   DISPCA <DN> STRING,
   GRPNUM <DN> STRING
          [\{CA < CA\# > \{1 TO 16\}\}],
   LCMCNT [<SITE> STRING]
           <frame> {0 TO 511}
           <unit> {0 TO 9},
   OFCCNT,
   VERIFY <DN> STRING
           [{CA < CA\# > \{1 \text{ TO } 16\}}],
   VERIFYALL }
```

## **Prompts**

The QMADN command prompts for operation and DN.

You are provided with all of QMADN's options on entry. Type in the desired option (and the DN or DNs if needed), and press ENTER.

#### **Notes**

If the operating company personnel enters a seven-digit DN and the of ce code (NXX) exists under multiple SNPAs, the system will display an error message. The command will exit.

### **QMODEL - Query Model**

### **Description**

The QMODEL command queries all models or one particular model assigned to a line equipment number (LEN) and indicates which model name (MODNAME) is currently being used and displays the MODNAME. This command has one optional parameter. The end user can specify a MODNAME that will list the MODNAME and the corresponding directory number (DN). If no parameters are specify, then an alphabetized list of all existing model names and their associated LENs is displayed.

## **Example**

The following example queries all models for MODNAME PPHNPSET with a LEN of HOST 00 0 18 05.

#### **Example of the QMODEL command**

>QMODEL

The following SETMODELs are currently defined:

Model name: LEN:

PPHNPSET HOST 00 0 18 05 PACESET HOST 0 01 2 43

# **Help information**

The following example provides help information about the QMODEL command.

> HELP QMODEL

> COMMAND QMODEL: QUERY MODEL

> COMMAND FORMAT:

> QMODEL < MODNAME>

# QMODEL - Query Model (end)

# **Prompts**

# Input prompts for the QMODEL command

| Prompt  | Valid input                       | Explanation                                                                    |
|---------|-----------------------------------|--------------------------------------------------------------------------------|
| MODNAME | Any string of up to 32 characters | Specifies the model name associated with the model set in the SETMODEL option. |

## **QNCOS - Query Network Class of Service**

## **Description**

The QNCOS command produces a detailed or summary printout of terminals by network class of service.

## **Example**

The following examples show how to obtain a detailed listing of DNs by NCOS in of ces with and without duplicate DNs. The range of DNs queried is 622-4012 through 622-4100.

#### Example of the QNCOS command in prompt mode, unique 7-digit DNs

```
>QNCOS
RANGE:
>R
Enter: <From DN> <To DN> <Format>
>6224012 6224100 D
WARNING: Queries of all DNs or a large range of DNs may
run for 30 minutes before producing any output. Please
confirm ("YES", "Y", "NO", or "N"):
>Y
DM
                         NCOS
           LEN
7224012 HOST 00 0 01 30 0
7224014 HOST 00 1 02 29 0
7224020 HOST 00 1 03 26 0
7224023 HOST 01 0 07 25 0
7224050 HOST 00 1 15 00 11
7224051 HOST 00 1 03 09 11
7224052 REM1 00 0 08 04 11
7224053 REM1 00 0 00 02 11
7224082 HOST 01 0 18 22 0
NCOS COUNT
      ____
0 5
11 4
```

#### Example of the QNCOS command in no-prompt mode, unique 7-digit DNs

```
>QNCOS R 6224012 6224100 D
WARNING: Queries of all DNs or a large range of DNs may run for 30 minutes before producing any output. Please confirm ("YES", "Y", "NO", or "N"):
>Y
```

## **QNCOS - Query Network Class of Service** (continued)

#### Example of the QNCOS command in prompt mode, 10-digit DNs

```
>QNCOS
RANGE:
>R
Enter: <From DN> <To DN> <Format>
>9196224012 6224100 D
WARNING: Queries of all DNs or a large range of DNs may
run for 30 minutes before producing any output. Please
confirm ("YES", "Y", "NO", or "N"):
>Y
DN
          LEN
                         NCOS
9196224012 HOST 00 0 01 30 0
9196224014 HOST 00 1 02 29 0
9196224020 HOST 00 1 03 26 0
9196224023 HOST 01 0 07 25 0
9196224050 HOST 00 1 15 00 11
9196224051 HOST 00 1 03 09 11
9196224052 REM1 00 0 08 04 11
9196224053 REM1 00 0 00 02 11
9196224082 HOST 01 0 18 22 0
NCOS
       COUNT
0 5
11 4
```

#### Example of the QNCOS command in no-prompt mode, 10-digit DNs

```
>QNCOS R 9196224012 6224100 D
WARNING: Queries of all DNs or a large range of DNs may
run for 30 minutes before producing any output. Please
confirm ("YES", "Y", "NO", or "N"):
>Y
```

### QNCOS - Query Network Class of Service (continued)

#### Example of the QNCOS command in prompt mode, duplicate 7-digit DNs

```
>QNCOS
RANGE:
>R
Enter: <From DN> <To DN> <Format>
>6224012 6224100 D
The Entered Local DN is not unique. Please, enter the
full National DN.: <From DN> STRING
Enter: <From DN> <To DN> <Format>
>9196224012 6224100 D
WARNING: Queries of all DNs or a large range of DNs may
run for 30 minutes before producing any output. Please
confirm ("YES", "Y", "NO", or "N"):
>Y
          LEN
                       NCOS
_____
9196224012 HOST 00 0 01 30 0
9196224014 HOST 00 1 02 29 0
9196224020 HOST 00 1 03 26 0
9196224023 HOST 01 0 07 25 0
9196224050 HOST 00 1 15 00 11
9196224051 HOST 00 1 03 09 11
9196224052 REM1 00 0 08 04 11
9196224053 REM1 00 0 00 02 11
9196224082 HOST 01 0 18 22 0
NCOS COUNT
      ____
  5
11 4
```

#### Example of the QNCOS command in no-prompt mode, duplicate 7-digit DNs

```
>QNCOS R 6224012 6224100 D

The Entered Local DN is not unique. Please, enter the full National DN.: <From_DN> STRING
Enter: <From_DN> <To_DN> <Format>

>R 9196224012 6224100 D

WARNING: Queries of all DNs or a large range of DNs may run for 30 minutes before producing any output. Please confirm ("YES", "Y", "NO", or "N"):
>Y
```

## QNCOS - Query Network Class of Service (end)

### Help information

The following example provides help information about the QNCOS command.

```
>HELP QNCOS
Command to display NCOS information for DNs
Parms: <Range> {ALL<Format> {D,S}
    R<From DN>STRING
      <To DN>STRING
      <Format>{D,S}}
```

### **Prompts**

The system prompts for the QNOS command are shown in the following table.

#### Input prompts for the QNOS command

| Prompt  | Valid input               | Explanation                                                                              |
|---------|---------------------------|------------------------------------------------------------------------------------------|
| RANGE   | R (range), N (no)         | Allows a group of DNs, LENs, etc., to be queried.                                        |
| FROM_DN | Seven or ten digits       | First DN in a range (R) of DNs being queried.                                            |
| TO_DN   | Seven or ten digits       | Last DN in a range (R) being queried.                                                    |
| FORMAT  | S (summary), D (detailed) | Specifies whether the printout is to be a summary or a detailed view of the information. |

#### **Notes**

If a detailed (D) printout for a large range of DNs is requested, 30 or more minutes of processing time may be required before a printout is produced.

Seven-digit DN ambiguity exists if the DMS-100 switch serves more than one NPA and the same 7-digit DN is used in multiple NPAs. SOC option SERV0003 resolves this issue by prompting for the full 10-digit DN when ambiguity exists.

## **QPDN - Query Ported Directory Number**

## **Description**

Query ported directory number (QPDN) is a query command for ported directory numbers that use local number portability (LNP). Ported numbers are directory numbers (DNs) that moved from one switch to another switch.

QPDN produces lists of

- DNs from a speci ed number plan area and e xchange (NPA-NXX)
- DNs whose NPA-NXX is native to the switch but are ported out
- DNs whose NPA-NXX is not native to the switch
- a summary report on the total of ported DNs

QPDN requires two arguments that specify the output of the query.

- the DN status, one of the following:
  - I, O or B for ported in, ported out, or both
  - N together with the 6-digit NPA-NXX
- the type of list
  - D for detail or T for totals only

# **Example**

The following is an example of the QPDN command.

#### **Example of the QPDN query with NPA-NXX**

```
> QPDN S 613662 D
Warning: It may take a long time to execute the request.
Do you want to continue (Y/N) ?
> Y
Ported out numbers:
6136631001
6136631002
613663900
Total number of ported-out numbers of native 613663 is:3
```

The following MAP display shows QPDN command query for ported in DNs.

### **QPDN - Query Ported Directory Number** (continued)

#### **Example of the QPDN query for ported in DNs**

```
> QPDN I D
Warning: It may take a long time to execute the request.
Do you want to continue (Y/N) ?
> Y
Ported in numbers:
4164671001
4164679999
4164681003
4164681005
Total number of non-native NPANXX: 2
Total number of ported-in numbers is: 4
```

The following MAP display shows QPDN query for ported out DNs.

#### **Example of the QPDN query for ported out DNs**

```
> QPDN O D
Warning: It may take a long time to execute the request.
Do you want to continue (Y/N) ?
> Y
Ported out numbers:
6136631001
6136631002
6136779999
Total number of native NPANXX is: 2
Total number of ported out numbers is: 5000
```

The following MAP display shows the totals, for both ported in and ported out DNs.

#### **Example of the QPDN query summary**

```
> QPDN BT
Warning: It may take a long time to execute the request.
Do you want to continue (Y/N) ?
> Y
Total number of non-native NPANXX: 2
Total number of ported-in numbers is: 100
Total number of native NPANXX is: 20
Total number of ported-out numbers is: 1000
```

## **QPDN - Query Ported Directory Number** (end)

### **Help information**

The following MAP example provides help information about the QPDN command.

```
> help qpdn
List ported DNs
Syntax: QPDN <OUTPUT_TYPE> {I,O,B,S <NPANXX> 6-DIGITS}
              <REPORT TYPE> {D,S}
<OUTPUT_TYPE>
I - Ported-in DNs
O - Ported-out DNs whose NPANXX in native
B - Both ported-in or ported-out DNs
S - Ported DNs of a single NPANXX
<REPORT_TYPE>
D - List the DN
T - List the totals (ported DNs are not printed)
Parms: <List type> {I,
                    S <NPANXX> STRING}
       <REPORT_TYPE> {D,
                      T}
```

# **Prompts**

The system prompts for the QPDN command are shown in the following table.

#### Input prompts for the QPDN command

| Prompt                                                                                   | Valid<br>input | Explanation                                   |
|------------------------------------------------------------------------------------------|----------------|-----------------------------------------------|
| Warning: It may take a long time to execute the request. Do you want to continue (Y/N) ? | Y, N           | This warning allow users to cancel the query. |

### **QPHF - Query Packet Handler**

# **Description**

The QPHF command displays con guration information for the DMS packet handler (PH).

# **Example**

The following examples illustrate the QPHF command.

#### Example of the QPHF command in prompt mode

```
>QPHF CLLI rpoa3333e164 1
               LINK OBJECT
     TYPE: X.75 B
                        CLLI: rpoa3333e164 1
**********
PARENT
Channel number: 3 Channel type: X.75 B
*********
CHILDREN
=======
CLLI, member: rpoa3333e164 1
```

#### Example of the QPHF command in no-prompt mode

```
>QPHF CLLI RPOA3333E1641
```

# **Help information**

The following example provides help information about the QPHF command.

# **QPHF - Query Packet Handler** (end)

# **Prompts**

There are no prompts for the QPHF command.

## **QPRIO - Query PRIO**

### **Description**

The QPRIO command provides details on the guaranteed background class of processes.

# **Example**

The following examples illustrate the QPRIO command.

#### Example of the QPRIO command in prompt mode

```
>QPRIO
Set of origids in use :000
original gbkgorigs in use:
Guaranteed background propogated queue length=0
original background processes
#A505 #704B MOVEACP class=GTERM, SLICE=3 PROCPRIO=4
First origid=N, Gbkgorig=#0000, Pref queue=FFFF0000,
#A505 #2050 LDRTASK class=GTERM, SLICE=3 PROCPRIO=4
First origid=N, Gbkgorig=#0000, Pref queue=FFFF0000,
#A505 #4055 TABXFRPR class=GTERM, SLICE=3 PROCPRIO=4
First origid=N, Gbkgorig=#0000, Pref queue=FFFF0000,
                                               Immune=N
#A505 #3056 TABXGXPR class=GTERM, SLICE=2 PROCPRIO=2
First origid=N, Gbkgorig=#0000, Pref queue=FFFF0000,
                                               Immune=N
#A505 #7089 TRACEGXP class=GTERM, SLICE=2 PROCPRIO=2
First origid=N, Gbkgorig=#0000, Pref queue=FFFF0000,
```

#### Example of the QPRIO command in no-prompt mode

>QPRIO

## **Help information**

The following example provides help information about the QPRIO command.

### QPRIO - Query PRIO (end)

#### >HELP QPRIO

QPRIO - Provides details on the guaranteed background class of processes.

#### **Notes**

The following notes apply to the QPRIO command:

- The "set of origids in use" display is not a numeric quantity. It is a set of 16 bits, with each bit representing a single origid. Bit is is 1 if origid i is in use. For example, a value of #F indicates that ORIGIDS 1 to 4 are in use. A value of #FF00 indicates that origids 9 to 16 are in use.
- The "original GBKORIGS in use" display is the logical interpretation of the above set.
- Each original guaranteed background process which is allowed to propagate receives 2 origids. At any time, it is only propagating using one of these. Consequently it is normal for the GBKORIG of a propagated process not to be identical to the GBKORIG of any original.
- "The propagated by originals with GBKORIGS" eld sho ws which originals are responsible for propagating this process.
- First origid is only really relevant for originals. It indicates whether the original is currently propagating using its rst or second origid.
- Pref queue should be NIL for all originals. For propagated processes, this eld is the process link on the propag ated queue.
- Immune indicates whether the process is immune to propagation.

## **Prompts**

There are no prompts for the QPRIO command.

### **QSCUGNO - Query SCU Group Numbers**

## **Description**

The QSCUGNO command displays all of the speed call user (SCU) group numbers and the controller line equipment number (LEN) associated with the SCU group.

## **Example**

The following examples illustrate the QSCUGNO command.

#### **Example of the QSCUGNO command in prompt mode**

```
>QSCUGNO
THE FOLLOWING IS AN OUTPUT OF THE SCU GRP NUMBERS
IN USE, AND THE LEN ASSOCIATED WITH IT
               LEN
GRP NUM
_____
    3 HOST 00 0 04 16
    4 HOST 00 0 05 02
```

#### Example of the QSCUGNO command in no-prompt mode

```
>QSCUGNO
```

# **Help information**

The following example provides help information about the QSCUGNO command.

```
>HELP QSCUGNO
QSCUGNO - Query SCU Group Numbers
THE FOLLOWING IS AN OUTPUT OF THE SCU GRP NUMBERS IN
USE, AND THE LEN ASSOCIATED WITH IT
GRP NUM
          _{
m LEN}
```

## **Prompts**

There are no prompts for the QSCUGNO command.

# **QSL - Query SLE List**

## **Description**

The QSL command displays the Screening List Editing (SLE) screening list for one or more features and for one or more directory numbers (DN).

## **Example**

The following examples queries all screening lists for DN 6714056 in of ces with and without duplicate DNs.

#### Example of the QSL command in prompt mode, unique 7-digit DN

```
> QSL
<DIRECTORY NUMBER> OR <LINE EQUIPMENT NUMBER>:
>6714056 ALL
DN: 6714056
LEN: HOST 02 0 01 00
KEY 1
SCA feature is ACTIVE and will not generate AMA record.
Contents of SCA list are:
4161234567
4164523000
```

#### Example of the QSL command in no-prompt mode, unique 7-digit DN

```
>QSL 6714056 ALL
```

#### Example of the QSL command in prompt mode, 10-digit DN

```
>QSL
<DIRECTORY NUMBER> OR <LINE EQUIPMENT NUMBER>:
>4166714056 ALL
DN: 6714056
LEN: HOST 02 0 01 00
KEY 1
SCA feature is ACTIVE and will not generate AMA record.
Contents of SCA list are:
4161234567
4164523000
```

### QSL - Query SLE List (continued)

#### Example of the QSL command in no-prompt mode, 10-digit DN

```
>QSL 4166714056 ALL
```

#### Example of the QSL command in prompt mode, duplicate 7-digit DN

```
> QSL
<DIRECTORY NUMBER> OR <LINE EQUIPMENT NUMBER>:
> 6714056
This Local DN is not Unique.
Please use the Full National DN.
> QSL
<DIRECTORY NUMBER> OR <LINE EQUIPMENT NUMBER>:
> 4166714056 ALL
DN: 6714056
LEN: HOST 02 0 01 00
SCA feature is ACTIVE and will not generate AMA record.
Contents of SCA list are:
       4161234567
       4164523000
```

#### Example of the QSL command in no-prompt mode, duplicate 7-digit DN

```
>QSL 6714056 ALL
This Local DN is not Unique.
Please use the Full National DN.
> QSL 4166714056 ALL
DN: 6714056
LEN: HOST 02 0 01 00
KEY 1
SCA feature is ACTIVE and will not generate AMA record.
Contents of SCA list are:
      4161234567
       4164523000
```

# **Help information**

The following example provides help information about the QSL command.

### QSL - Query SLE List (continued)

#### > HELP QSL

QSL: Query Screening List.

Query the screening lists associated with a line. The line can be specified by either DN or LEN.

One or ALL features may be specified. When ALL is specified, the information will be dumped in FULL format form. When one feature is specified, the user may choose one of FULL or HEX format.

When the LEN is specified for a line that can have multiple DNs (like a key set), then the OPTKEY parameter must be specified. When the DN is specified or the LEN is specified for a non kissed, the OPTKEY parameter is not needed.

Parms: DN OR LEN Directory Number or LEN

OPTKEY: Any DN key

FEATURE: SLE FEATURE or ALL

FORMAT: F | H (when FEATURE is not ALL)

## **Prompts**

The following table shows the input prompts for the QSL command.

#### Input prompts for the QSL command

| Prompt    | Valid input                 | Explanation                                                                                               |
|-----------|-----------------------------|----------------------------------------------------------------------------------------------------|
| DN_OR_LEN | 7- to 10-digit DN or<br>LEN | One or more valid DNs or LENs for the data units.                                                         |
| OPTKEY    | Any DN key                  | Defines the data unit option key.                                                                         |
| FEATURE   | ALL, SCA, SCF,<br>SCRJ      | SLE feature name SCA, SCF, or SCRJ, or ALL for all SLE features.                                          |
| FORMAT    | F, H                        | Identifies the format in which the information is to be displayed, F for FULL format or H for HEX format. |

#### **Notes**

The following note applies to the QSL command:

• Prior to the introduction of the Duplicate NXX Support feature, the switch could not distinguish between ambiguous DNs. With this feature, if you enter a seven-digit DN and the of ce code (NXX) e xists under multiple

# QSL - Query SLE List (end)

serving numbering plan areas (SNPA), the system reprompts for the full ten-digit DN.

## **QTOPSPOS - Query Table TOPSPOS**

## **Description**

The QTOPSPOS command queries the number of positions data lled in Table TOPSPOS that t a set of criteria passed in as parameters of the command, regardless of position state.

## **Example**

The following example illustrates the QTOPSPOS command.

#### **Example of the QTOPSPOS command in prompt mode**

```
>QTOPSPOS LIST POSTYPE MP PROTOCOL OPP
Position numbers:
    100    101    102    103    104    105    106    107
    234    235    250    251    252    311    312

Count = 15
```

#### Example of the QTOPSPOS command in no-prompt mode

```
>QTOPSPOS
```

# **Help information**

The following example provides help information about the QTOPSPOS command.

### QTOPSPOS - Query Table TOPSPOS (end)

```
>HELP QTOPSPOS
QTOPSPOS - Query Table TOPSPOS
Command to query Table TOPSPOS for general information.
Parameter pairs create table search criteria.
The output from this command is a count of the number
of table entries that meet these criteria.
Special single parameters:
 HELP outputs this text, other parameters ignored.
 LIST causes a list of position numbers, as well
    as the count, to be output. Trailing parameter
    pairs are used as criteria.
These two parameters are only valid as first parameters!
Parameter pairs consist of a keyword corresponding to a
field in the table, followed by a valid value for that
field.
These pairs (field names and values) are supported:
 POSTYPE xx - where xxx is MP, SP or BP
 PROTOCOL xxx - where xxx is ASCII or OPP
  POS xxx - where xxx is OPR, IC or ASST
 TEAM xxx — where xxx is from 1 to 30
 DATAPATH xxx - where xxx is DMODEM or TMS
 ACDTYPE xxx - where xxx is TOPSACD or QMSCAM
Parms: [<Help> {HELP}]
     [<List> {LIST}]
     [<Field name>... {POSTYPE <position type> STRING,
                POS <position function> STRING,
                TEAM <team number> {1 TO 30},
                DATAPATH <datacom hardware> STRING,
                ACDTYPE <queueing scheme> STRING }]
```

# **Prompts**

There are no prompts for the QTOPSPOS command.

## **QWUCR - Query Wake-Up Call Requests**

## **Description**

The QWUCR command retrieves information about all the wake-up calls that are currently active.

# **Example**

The following shows an example of the QWUCR command.

#### Example of the QWUCR command in no-prompt mode

```
>QWUCR 0615 0700
ACTIVE WAKE-UP REQUESTS
TIME: 06:15 - 06:19
    6137221234, 6137225678
COUNT:
    2
TIME: 06:30 - 06:34
DNS:
    6137222345, 6137223456, 6137224567, 6137225679,
    6137226789, 6137221011, 6137222011, 6137223000,
    6137220345, 6137220056, 6137220560
COUNT:
    11
TIME: 06:45 - 06:49
DNS:
    6137220001, 6137225078, 6137225346
COUNT:
    3
TOTAL NUMBER OF REQUESTS: 16
```

# **Help information**

The following example provides help information about the QWUCR command.

```
>HELP QWUCR
QUERY CURRENTLY ACTIVE WAKE-UP REQUESTS FOR EXAMPLE:
0600 0855
Parms: {<FROM_TIME> {0 TO 2359}]
{<TO_TIME> {0 TO 2359}]
```

## QWUCR - Query Wake-Up Call Requests (end)

## **Prompts**

There are no prompts for the QWUCR command.

If you do not provide a start and end time for the search, all wake-up call requests will display.

#### **Notes**

The following notes apply to the QWUCR command.

- Only applicable information is printed out.
- The applicable information will vary depending on whether or not the directory number (DN) is assigned, and whether or not the number is a hunt group member, business set, data unit, or an IBN line.

| This page intentionally left blank |  |
|------------------------------------|--|
|                                    |  |
|                                    |  |
|                                    |  |
|                                    |  |
|                                    |  |
|                                    |  |
|                                    |  |
|                                    |  |
|                                    |  |
|                                    |  |
|                                    |  |
|                                    |  |
|                                    |  |

#### **VOW - Virtual Office Worker**

## **Description**

VOW is one of two line options (the other is VOWDN) introduced to support the Virtual Office Worker feature.

A new LEN format is introduced. A VOW virtual LEN or logical terminal is denoted through type EXT\_LEN with the following format:

VOW < VOW Node Number> < VOW Terminal Number>

A VOW Node Number is a value from 1 to 10, and a VOW Terminal Number is a value 1 to 2050. An example of a value VOW LEN is 'VOW 2 955'

## **Examples**

Examples of commands used with the VOW option follow.

#### Example of ADO command with VOW line option on a keyset

```
>ado
SONUMBER: NOW 98 9 24 AM
DN OR LEN:
>9975057
OPTKEY:
>1
OPTION:
>VOW
VOWPID:
>12345
OPTKEY:
COMMAND AS ENTERED:
ADO NOW 98 9 24 AM 9975057 ( 1 VOW )$
ENTER Y TO CONFIRM, N TO REJECT OR E TO EDIT
MACHINES OUT OF SYNC OR NO JF, OVERRIDE IN EFFECT.
```

#### Example of ADO command with VOW line option on a non-keyset

```
>ado
SONUMBER: NOW 98 9 24 AM
>
DN_OR_LEN:
>9975003
OPTION:
>VOW
VOWPID:
>12345
OPTYC:
>$
COMMAND AS ENTERED:
ADO NOW 98 9 24 AM 9975003 ( VOW )$
ENTER Y TO CONFIRM,N TO REJECT OR E TO EDIT
>Y
MACHINES OUT OF SYNC OR NO JF, OVERRIDE IN EFFECT.
>
```

#### Example of NEW command with VOW line option on a keyset

```
>new
SONUMBER:
            NOW 98 9 29 PM
DN:
>9975059
LCC ACC:
>pset
GROUP:
>bnrrch
SUBGRP:
>0
NCOS:
>0
SNPA:
>214
KEY:
>1
RINGING:
>y
LTG: 0
LEN OR LTID:
>LCM2 00 0 06 31
OPTKEY:
>1
OPTION:
>VOW
VOWPID:
>12345
OPTKEY:
COMMAND AS ENTERED:
NEW NOW 98 9 29 PM 9975059 PSET BNRRCH 0 0 214 1 Y 0 LCM2 00 0
06 31 ( 1 VOW ) $
ENTER Y TO CONFIRM, N TO REJECT OR E TO EDIT
MACHINES OUT OF SYNC OR NO JF, OVERRIDE IN EFFECT.
```

#### Example of NEW command with VOW line option on a non-keyset

```
>new
SONUMBER: NOW 98 9 29 PM
DN:
>9975007
LCC ACC:
>ibn
GROUP:
>bnrrch
SUBGRP:
>0
NCOS:
>0
SNPA:
>214
LTG: 0
LEN_OR_LTID:
>LCM1 00 1 18 00
OPTION:
>VOW
VOWPID:
>12345
OPTION:
>$
COMMAND AS ENTERED:
NEW NOW 98 9 29 PM 9975007 IBN BNRRCH 0 0 214 0 LCM1 00 1 18 00
( VOW ) $
ENTER Y TO CONFIRM, N TO REJECT OR E TO EDIT
MACHINES OUT OF SYNC OR NO JF, OVERRIDE IN EFFECT.
```

#### Example of DEO command with VOW line option on a keyset

```
>deo
SONUMBER: NOW 98 9 29 PM
DN OR LEN:
>LCM2 00 0 06 31
OPTKEY:
>1
OPTION:
>VOW
OPTKEY:
>$
COMMAND AS ENTERED:
DEO NOW 98 9 29 PM LCM2 00 0 06 31 ( 1 VOW ) $
ENTER Y TO CONFIRM, N TO REJECT OR E TO EDIT
MACHINES OUT OF SYNC OR NO JF, OVERRIDE IN EFFECT.
```

#### Example of DEO command with VOW line option on a non-keyset

```
>deo
SONUMBER: NOW 98 9 29 PM
DN OR LEN:
>LCM2 00 0 06 31
OPTION:
>VOW
OPTKEY:
COMMAND AS ENTERED:
DEO NOW 98 9 29 PM LCM2 00 0 06 31 ( VOW ) $
ENTER Y TO CONFIRM, N TO REJECT OR E TO EDIT
MACHINES OUT OF SYNC OR NO JF, OVERRIDE IN EFFECT.
```

## **Prompts**

The table that follows shows the system prompts for the VOW option.

#### Input prompts for the VOW option

| Prompt | Correct input | Explanation                                                                                                    |  |  |  |  |
|--------|---------------|----------------------------------------------------------------------------------------------------|--|--|--|--|
| VOWPID | 4-10 digits   | When adding VOW to a set, an initial passcode must be specified for the associated VOW user. This value is a digit register between 4 and 10 digits in length as specified by the PCCLEN field of the VOWDN tuple for the corresponding customer group in table CUSTSTN. |  |  |  |  |
|        |               | The command affected is ADO for VOW.                                                                                                    |  |  |  |  |

# **VOW option compatibility**

VOW is not compatible with ACB, ACD, AR, BLF, C2USER, CALLOG, CPU, DOR, DRING, the various HUNT-related options, MDN, N FA, SBLF, SDN, SIMRING, SLU, TRANSFER, VOWDN, and XFER.

# VOW to line class code compatibility

The table that follows provides VOW to LCC compatibility.

#### VOW to LCC compatibility

| Line class code | Compatible? |  |  |
|-----------------|-------------|--|--|
| 1FR-1MR:        | N           |  |  |
| RES:            | N           |  |  |
| IBN:            | Υ           |  |  |
| 2FR-10FR:       | N           |  |  |
| CSD:            | N           |  |  |
| KEYSET LCCs:    | Υ           |  |  |
| DATA-PDATA:     | N           |  |  |
| MADO-MPDA:      | N           |  |  |

## VOW - Virtual Office Worker (end)

#### **VOW to LCC compatibility**

| Line class code | Compatible? |
|-----------------|-------------|
| WATSLOC:        | N           |
| COINLCC:        | N           |
| PBXLCC:         | N           |
| TWXLCC:         | N           |
| ZMD, ZMZPA:     | N           |

# **Assignability**

The table that follows shows the assignability of the VOW option.

#### Meridian digital Centrex feature assignment requirements

| 500<br>2500 | MDC<br>SET | MDC BUSINESS SET<br>SET RELATIONSHIP |            |     |    |            |      |      |             |
|-------------|------------|--------------------------------------|------------|-----|----|------------|------|------|-------------|
|             |            | SET                                  | SUB<br>SET | KEY | DN | DED<br>KEY | LAMP | CODE | DISP<br>LAY |
| Υ           | Υ          |                                      | Х          |     |    |            |      |      |             |

# **Option prerequisites**

None

### **Feature identification**

Functionality: 00036425

Introduced by feature number: A00002011

# **SERVORD** history

**SN07 (DMS)** 

VOW option introduced by feature A00002011, Virtual Office Worker.

## **VOWDN - Virtual Office Worker Directory Number**

# **Description**

VOWDN is one of two line options (the other is VOW) introduced to support the Virtual Office Worker feature.

A new LEN format is introduced. A VOW virtual LEN or logical terminal is denoted through type EXT\_LEN with the following format:

VOW < VOW Node Number> < VOW Terminal Number>

A VOW Node Number is a value from 1 to 10, and a VOW Terminal Number is a value 1 to 2050. An example of a value VOW LEN is 'VOW 2 955'

# **Examples**

Examples of commands used with the VOWDN option follow.

#### Example of ADO command with VOWDN line option on a keyset

```
>ado
             NOW 98 9 24 AM
SONUMBER:
DN OR LEN:
>9975057
OPTKEY:
>1
OPTION:
>VOWDN
OPTKEY:
COMMAND AS ENTERED:
ADO NOW 98 9 24 AM 9975057 ( 1 VOWDN ) $
ENTER Y TO CONFIRM, N TO REJECT OR E TO EDIT
MACHINES OUT OF SYNC OR NO JF, OVERRIDE IN EFFECT.
```

#### Example of ADO command with VOWDN line option on a non-keyset

```
>ado
SONUMBER: NOW 98 9 24 AM
>
DN_OR_LEN:
>9975003
OPTION:
>VOWDN
OPTION:
>$
COMMAND AS ENTERED:
ADO NOW 98 9 24 AM 9975003 ( VOWDN ) $
ENTER Y TO CONFIRM,N TO REJECT OR E TO EDIT
>Y
MACHINES OUT OF SYNC OR NO JF, OVERRIDE IN EFFECT.
>
```

#### Example of NEW command with VOWDN line option on a keyset

```
SONUMBER: NOW 98 9 29 PM
DN:
>9975059
LCC ACC:
>pset
GROUP:
>bnrrch
SUBGRP:
>0
NCOS:
>0
SNPA:
>214
KEY:
>1
RINGING:
>y
LTG:
LEN_OR_LTID: >LCM2 00 0 06 31
OPTKEY:
>1
OPTION:
>VOWDN
OPTKEY:
COMMAND AS ENTERED:
NEW NOW 98 9 29 PM 9975059 PSET BNRRCH 0 0 214 1 Y 0 LCM2 00 \,
 0 06 31 ( 1 VOWDN ) $
ENTER Y TO CONFIRM, N TO REJECT OR E TO EDIT
MACHINES OUT OF SYNC OR NO JF, OVERRIDE IN EFFECT.
```

#### Example of NEW command with VOWDN line option on a non-keyset

```
>new
SONUMBER: NOW 98 9 29 PM
DN:
>9975007
LCC ACC:
>ibn
GROUP:
>bnrrch
SUBGRP:
>0
NCOS:
>0
SNPA:
>214
LTG:
LEN OR LTID:
>LCM1 00 1 18 00
OPTION:
>VOWDN
OPTION:
COMMAND AS ENTERED:
NEW NOW 98 9 29 PM 9975007 IBN BNRRCH 0 0 214 0 LCM1 00 1 18
00 ( VOWDN ) $
ENTER Y TO CONFIRM, N TO REJECT OR E TO EDIT
MACHINES OUT OF SYNC OR NO JF, OVERRIDE IN EFFECT.
```

#### Example of DEO command with VOWDN line option on a keyset

```
>deo
SONUMBER: NOW 98 9 29 PM
>
DN_OR_LEN:
>LCM2 00 0 06 31
OPTKEY:
>1
OPTION:
>vowdn
OPTKEY:
>$
COMMAND AS ENTERED:
DEO NOW 98 9 29 PM LCM2 00 0 06 31 ( 1 VOWDN ) $
ENTER Y TO CONFIRM,N TO REJECT OR E TO EDIT
>y
MACHINES OUT OF SYNC OR NO JF, OVERRIDE IN EFFECT.
>
```

#### Example of DEO command with VOWDN line option on a non-keyset

```
>deo
SONUMBER:
            NOW 98 9 29 PM
DN OR LEN:
>LCM2 00 0 06 31
OPTION:
>vowdn
OPTKEY:
COMMAND AS ENTERED:
DEO NOW 98 9 29 PM LCM2 00 0 06 31 ( VOWDN ) $
ENTER Y TO CONFIRM, N TO REJECT OR E TO EDIT
MACHINES OUT OF SYNC OR NO JF, OVERRIDE IN EFFECT.
```

# **Prompts**

No prompts are specific to the VOWDN option.

# **VOWDN** option compatibility

VOWDN is incompatible with all options except SETMODEL, DGT, DISP, M0200 and NAME..

# **VOWDN** to line class code compatibility

The table that follows provides VOWDN to LCC compatibility.

#### **VOWDN to LCC compatibility**

| Line class code | Compatible? |
|-----------------|-------------|
| 1FR-1MR:        | N           |
| RES:            | N           |
| IBN:            | Υ           |
| 2FR-10FR:       | N           |
| CSD:            | N           |
| KEYSET LCCs:    | Υ           |
| DATA-PDATA:     | N           |
| MADO-MPDA:      | N           |
| WATSLOC:        | N           |

#### **VOWDN to LCC compatibility**

| Line class code | Compatible? |
|-----------------|-------------|
| COINLCC:        | N           |
| PBXLCC:         | N           |
| TWXLCC:         | N           |
| ZMD, ZMZPA:     | N           |

# **Assignability**

The table that follows shows the assignability of the VOW option.

#### Meridian digital Centrex feature assignment requirements

| 500<br>2500 | MDC<br>SET |     | USINESS<br>ELATIONS |     |    |            |      |      |             |
|-------------|------------|-----|---------------------|-----|----|------------|------|------|-------------|
|             |            | SET | SUB<br>SET          | KEY | DN | DED<br>KEY | LAMP | CODE | DISP<br>LAY |
| Υ           | Υ          |     | Χ                   |     |    |            |      |      |             |

# **Option prerequisites**

None

## **Feature identification**

Functionality: 00036425

Introduced by feature number: A00002011

# SERVORD history

**SN07 (DMS)** 

VOWDN option introduced by feature A00002011, Virtual Office Worker.

# 3 Appendix A: Pending service orders

#### Introduction

The pending order (PENDING) subsystem allows the entry and storage of service orders before activation. A pending service order le (PSOF) stores separate service orders. The user can enter and store a PSOF for activation at a later date and time. This activation must occur within the PENDING subsystem. A PSOF can contain only one service order.

The SERVORD command BULK also can store service orders. A bulk le can contain multiple service orders.

The operating company can offer customers automatic activation of PSOFs when the pending service orders are scheduled for activation. Activation of all expected pending service orders occurs every day at 3:30 a.m. The PSOFs that remain in the PENDING subsystem remain inactive until 3:30 a.m after the activation date.

This section contains examples of how to enter service orders in PSOFs for future activation. This section contains examples of how to manipulate service orders in the PENDING subsystem. This control of the service orders occurs after storage of the service orders in a PSOF. Some examples require SERVORD subsystem access. Some examples require the PENDING subsystem access.

Refer to the *Basic Translations Tools Guide*, 297-1001-360 for additional information on the PENDING subsystem. Refer to the *Customer Data Change (CDC) End User Guide*, 297-2061-900 for additional information on how to create and manipulate PSOFs.

# Creating a pending service order

The procedure to enter a service order for future activation is like the procedure to enter an order for immediate activation. These procedures are as follows. Enter the service order from the SERVORD subsystem. For future activation of a service order, enter the following data. Enter an identication number, a future date when the order is scheduled for activation, and future time after the

SONUMBER prompt. For immediate activation of a service order, press the Enter key to accept the default SONUMBER.

The SONUMBER entry identi es the PSOFs. The SONUMBER contains the following variables:

```
Valid Input Format
      abnnnnc yy mm dd
   Pending Order File Identi er
      abnnnnnc
   Activation Date
      yy mm dd
Where:
   а
      required alphabetical character (A-Z)
   b
      optional alphabetical character (A-Z)
       ve required numeric characters
   C
      optional alphabetical character (A-Z)
     year (0-99)
   mm
      month (1-12)
   dd
      day (1-31)
```

The user can enter the service order in prompt or no-prompt mode. Refer to the section, "Basic service order information," for more information on these modes.

- In no-prompt mode, enter a future time and date in place of the \$ character that follows the space after the SERVORD command.
- In prompt mode, enter a future time and date in response to the SONUMBER prompt. Entry of the current date prompts immediate processing of the service order.

#### **Example**

The following example shows the entry of a PSOF. The user does not accept the default SONUMBER. The user enters the identi er and a ne w date. In this example, April 30, 1992 is the date and AB12345 is the identi er.

Figure 3-1 Example of creating a PSOF in Prompt mode

```
>NEW
SONUMBER: NOW 91 12 13 AM
>AB12345 92 4 30 AM
>6211011
LCC:
>1FR
LATANAME:
>LATA1
LTG: 0
LEN OR LTID:
>0 0 1 4
OPTION:
>DGT
OPTION:
>$
```

Figure 3-2 Example of creating a PSOF in No-prompt mode

```
NEW AB12345 92 4 30 AM 6211011 1FR LATA1 0 0 0 1 4 DGT $
```

# Accessing the PENDING subsystem

Enter the pending order in to a PSOF. Enter the PENDING subsystem from the CI level or the SERVORD level to manipulate the pending order. The user must not be in a command sequence or in the process of a service order.. The SERVORD commands are valid inside the PENDING subsystem if the user enters the PENDING command from inside SERVORD.

Table "PO subsystem commands" in this document lists commands that PENDING will accept in the PENDING subsystem.

#### Accessing PENDING with the POFID parameter

The following example shows the entry of the PENDING subsystem from the SERVORD system. Entry of the PENDING command and a valid pending order le identi cation name (POFID) prompts the display of PSOF data.

A message appears if a PSOF does not correspond to the POFID.

Figure 3-3 Accessing the PENDING subsystem with POFID parameter

```
>SERVORD
SO:
>PENDING AB12345
PENDING:

AB12345 1992 APR 30 1 1
1 NEW AB12345 92 4 30 AM 6210000 1FR +
2 LATA1 0 HOST 00 0 00 06 DGT $
```

*Note:* The "+" indicates that the display of the service order continues on the next line.

#### **PSOF** data output display

The following identi cation information appears when the PSOF data is output:

**POFID** —The different identi cation given to each PSOF. In the example, the POFID is AB12345.

**Year** —1992-2999

**Month** —JAN, FEB, MAR, APR, MAY, JUN, JUL, AUG, SEP, OCT, NOV, DEC

**Day** —1-31

**Hour** —0-2359 (A.M. appears as 1, P.M. appears as 1201)

**Prompt** —000-365. The period of time, in days, that the system must generate a reminder message to a terminal before a given date. This given date is the date on which a PSOF is scheduled for activation.

After a pending order appears, the system considers this order as the current PSOF. This status indicates that the position of the system is on this PSOF. PENDING commands will be executed against this PSOF.

#### Accessing PENDING without a parameter

The following example shows the output when the PENDING command entry does not have parameters. In this example, the PENDING subsystem prompts for a POFID.

Figure 3-4 Accessing the PENDING subsystem without a parameter

```
>SERVORD
SO:
>PENDING
PENDING FILE NAME: $
>AB12345
PENDING:
      AB12345 1992 APR 30 1 1
  1 NEW AB12345 92 4 30 AM 6210000 1FR
  2 LATA1 0 HOST 00 0 00 06 DGT $
```

### Accessing PENDING with \$

The following is an example of the output when entry of the PENDING command is at the \$ character. In this example, the system prompts for a PENDING command. The user uses the LEAVE command to exit the PENDING subsystem.

Figure 3-5 Accessing the PENDING subsystem with \$

```
>SERVORD
SO:
>PENDING $
PENDING:
>LEAVE
SO:
```

# **PENDING subsystem commands**

The user can use the following commands in the PO subsystem to manipulate service orders in the PSOF:

- DIS (display)
- ACT (activate)
- DELETE (delete)

The user can use the following parameters with the previous commands:

- POFID (pending order le identi er)
- PSOF (pending service order le)
- DATE (scheduled date and time of pending order)
- DUE (orders scheduled for activation before the current switch date and time)

- ALL (all service orders in the pending order le)
- PR (prompt)
- NP (no prompt)

*Note:* The PR and NP parameters are optional parameters used with the ACT and DELETE commands.

The user must be in the SERVORD software increment to use these commands for service order manipulation.

The following table describes the PO subsystem commands used with different parameters. This table also describes the use of each entry.

Table 3-1 PO subsystem commands (Sheet 1 of 2)

| Command parameters | Descriptions of use                                                                                                    |
|--------------------|----------------------------------------------------------------------------------------------------|
| D IS               | Indicates the pending service order that the DIS command displayed, or the pending order associated with the last SONUMBER entry. The user enters this SONUMBER at the PENDING FILE NAME prompt. |
| DIS POF A12345     | Indicates the pending order file (POF) that corresponds to the SONUMBER (in this example, A12345).                                                                                               |
| DIS DATE FEB 2     | Lists all SONUMBERS that must be received up to<br>and including the date specified. In this example,<br>the date is February 2, 1992.                                                           |
| DIS DUE            | Lists all SONUMBERS that must be received before<br>the current switch date and time. If service orders<br>are not received, the command parameter does not<br>display SONUMBERS.                |
| DIS ALL            | Lists all SONUMBERS in the order of input.                                                                                                    |
| ACT                | Activates the pending order that the DIS command displayed, or the pending order that associates with the last SONUMBER entry. The user enters this SONUMBER at the PENDING FILE NAME prompt.    |
| ACT POF A12345     | Activates the pending order associated with the specified SONUMBER (for this example, A12345) with a prompt.                                                                                     |

Table 3-1 PO subsystem commands (Sheet 2 of 2)

| Command parameters        | Descriptions of use                                                                                                    |
|---------------------------|----------------------------------------------------------------------------------------------------|
| ACT PSOF DATE FEB 3       | Activates all pending service orders (with a prompt) scheduled for activation up to and including the specified date. This parameter activates these service orders in order of time of occurrence. In this example, the date is February 3, 1992.        |
| ACT PSOF DUE              | Activates all pending service orders that must be received before the current switch date and time, without a prompt. This parameter activates these service orders in order of time of occurrence.                                                       |
| ACT PSOF ALL              | Activates all pending service orders, without a prompt.                                                                                                    |
| DELETE                    | Deletes the pending service order that the DIS command displayed, or the pending order associated with the SONUMBER entry. The user enters this SONUMBER at the PENDING FILE NAME prompt.                                                                 |
| DELETE POF A12345         | Deletes the specified SONUMBER (in this example, A12345) with a prompt.                                                                                                    |
| DELETE PSOF DATE<br>FEB 4 | Deletes all pending service orders (without a prompt) that must be received up to and including the date specified. This parameter deletes these service orders in order of time of occurrence. For this example, the specified date is February 4, 1992. |
| DELETE PSOF DUE           | Deletes all pending service orders that must be received before the current switch date and time, without a prompt. This parameter deletes these service orders in order of time of occurrence.                                                           |
| DELETE PSOF ALL           | Deletes all pending service orders, with a prompt.<br>This parameter deletes these service orders in order<br>of time of occurrence.                                                                                                    |

# Displaying pending orders

After the entry of service orders in the pending order le, use the DIS command from the PENDING subsystem to display the service orders. A given pending order also can appear at the time of entry to the PENDING subsystem.

The user can enter some parameters with the DIS command to specify the information for display. The following examples show the use of the

PENDING subsystem display command with different parameters. These examples also describe the use of each entry.

#### Example of displaying a pending order

The following input describes the pending service order that the DIS command displays.

Figure 3-6 Displaying a pending order

#### Example of using the POFID to display a pending order

The following input describes the POF that corresponds to SONUMBER AB12345.

Figure 3-7 Using the POFID to display a pending order

```
>DIS POF AB12345
AB12345 1992 APR 30 1 1
1 NEW AB12345 92 4 30 AM 6210000 1FR +
2 LATA1 0 HOST 00 0 00 06 DGT $
>LEAVE
SO:
```

### Example of displaying pending orders by order of input

The following input lists all SONUMBERS by order of input.

Figure 3-8 Using the POFID to displaying a pending order

### **Activating pending orders**

The PENDING subsystem does not automatically activate the pending orders when these orders arrive. The user must use the ACT command from the PENDING subsystem to activate the pending orders. The user can enter given parameters to specify the orders for activation.

To activate a pending service order, the user enters the PENDING subsystem from the SERVORD level. If the user enters the PENDING subsystem from the CI level, activation of orders cannot occur. Only display and deletion of orders can occur.

The user must ask a technician to perform a check before the user activates the pending orders. The technician must check the size of the store-stack of the user name entered when logging into the terminal. The size of the store-stack must be set to 4000 or higher. The user cannot activate orders if the size of the store-stack is less than 4000.

#### File disposition prompts

After the execution of the ACTIVATE and DELETE commands, the system prompts the user to respond to the following two displays. These displays relate to the condition of the Store le de vice (SFDEV) le and the POF:

```
DO YOU WANT TO ERASE SFDEV FILE? (Y/N)
DO YOU WANT TO DELETE POF? (Y/N)
```

The user can suspend these prompts by the insertion of a no-prompt parameter (NP) in the ACTIVATE and DELETE commands. Delay of these prompts saves time when a minimum of two PO processes occur during the same session.

The operating company policy determines the response to the prompt that relates to the condition of the SFDEV le. This manual does not contain information about control of the SFDEV le. For additional information, refer to SERVORD Reference Manual.

The personnel responsible for the PENDING subsystem determine the response to the display that relates to the POF. If the user does not delete the POF, the PENDING subsystem retains the POF. The user can activate the POF. To delete the retained order, the user must use the DELETE command.

#### Example of activating a pending order

The following example shows how to activate the pending order for the last SONUMBER entry when the PENDING FILE NAME prompt appears. This process does not erase the SFDEV or the POF les.

Figure 3-9 Activating the current pending order

```
>PENDING AB12345
PENDING:
      AB12345 1992 APR 30 1 1
     NEW AB12345 92 4 30 AM 6210000 1FR
     LATA1 0 HOST 00 0 00 06 DGT $
>ACT
ENTER Y TO CONTINUE PROCESSING OR N TO QUIT
>Y
Activating POF: AB12345
COPYING POF INTO SFDEV
   NEW AB12345 92 4 30 AM 6210000 1FR
   LATA1 0 HOST 00 0 00 06 DGT $
COMMAND AS ENTERED
NEW AB12345 92 4 30 AM 6210000 1FR LATA1 0 HOST 00 0 00
06 DGT $
DO YOU WANT TO ERASE SFDEV FILE? (Y/N)
>N
DO YOU WANT TO DELETE POF? (Y/N)
AB12345 NOT DELETED
>LEAVE
SO:
```

### Example of using a POFID to activate a pending order

The following input activates the pending order associated with the speci ed SONUMBER (for this example, AB12345). This input also prompts the user for information and erases the pending order le. Acti vation of the order occurs at the PENDING and SERVORD level.

Figure 3-10 Using a POFID to activate a pending order le

```
>ACT POF AB12345
Activating POF: AB12345
COPYING POF INTO SFDEV
    NEW AB12345 92 4 30 AM 6210000 1FR
    LATA1 0 HOST 00 0 00 06 DGT $
COMMAND AS ENTERED
NEW AB12345 92 4 30 AM 6210000 1FR LATA1 0 HOST 00 0 00
06 DGT $
DO YOU WANT TO ERASE SFDEV FILE? (Y/N)
>N
DO YOU WANT TO DELETE POF? (Y/N)
>Y
AB12345 ERASED FROM POF SYSTEM
>LEAVE
SO:
```

#### Example of activating pending orders by due date

The following input displays all pending order les scheduled for activation by the speci ed date. The user acti vates all pending service orders (with a prompt) scheduled for activation up to and including the speci ed date. The user activates these service orders in order of time of occurrence. For this example, the date is April 30, 1992. After this operation, the user erases the SFDEV and POF les.

Figure 3-11 Activating pending order les b y due date

```
>PENDING $
PENDING:
>DIS DATE 1992 APR 30 1
   AB12345 1992 4 30 1201 1
   AB12346 1992 4 29 1 1
>ACT PSOF DATE 1992 APR 30 1201
Activating POF: AB12346
COPYING POF INTO SFDEV
    NEW AB12346 92 4 29 AM 6210111 1FR
    LATA1 0 HOST 00 0 02 01 $
COMMAND AS ENTERED
NEW AB12346 92 4 30 AM 6210111 1FR LATA1 0 HOST 00 0 02
DO YOU WANT TO ERASE SFDEV FILE? (Y/N)
>Y
DO YOU WANT TO DELETE POF? (Y/N)
>Y
AB12346 ERASED FROM POF SYSTEM
Activating POF: AB12346
COPYING POF INTO SFDEV
   NEW AB12345 92 4 30 PM 6210000 1FR
    LATA1 0 HOST 00 0 00 06 DGT $
COMMAND AS ENTERED
NEW AB12345 92 4 30 PM 6210000 1FR LATA1 0 HOST 00 0 00
06 DGT $
DO YOU WANT TO ERASE SFDEV FILE? (Y/N)
>Y
DO YOU WANT TO DELETE POF? (Y/N)
>Y
AB12345 ERASED FROM POF SYSTEM
>LEAVE
SO:
```

*Note:* The results are the same if the user enters the ACT DUE instead of ACT PSOF DATE 1992 APR 30 1201. The same results only occur if the system clock date and time correspond to the date and time in this example. The speci cation of activate due activates all pending order les scheduled for activation. These order les include les that are not service orders.

# **Changing pending orders**

To make changes to a PSOF, the user can use several facilities. Users can use the display facility of the PENDING subsystem in conjunction with the no-prompt mode of service order generation. If necessary, the user also can use the prompt and service order editing facilities. The following example describes the addition of the DGT option to AB12347.

Figure 3-12 Changing a PSOF

```
>PENDING AB12347
PENDING:
       AB12347 1992 JAN 2
                            1
     NEW AB12347 92 1 2 AM 6221234 1FR
     LATA1 0 HOST 00 0 10 05 $
>NEW AB12347 92 1 2 AM 6221234 1FR LATA1 0 0 0 10 5 DGT $
COMMAND AS ENTERED:
NEW AB12347 92 1 2 AM 6221234 1FR LATA1 0 0 0 10 5 DGT $
ENTER Y TO CONFIRM, N TO REJECT OR E TO EDIT: $
>Y
POF ALREADY EXISTS, REPLACE? Y OR N: $
>Y
REPLACING POF
>DIS
PENDING:
      AB12347 1992 JAN 2 1
   1 NEW AB12347 92 1 2 AM 6221234 1FR
  2 LATA1 0 HOST 00 0 10 05 DGT $
>LEAVE
SO:
```

**Note:** Entry of the display command after the replacement of the PSOF con rms the replacement. This display command entry is optional.

# **Deleting pending orders**

The user can use the DELETE command to erase PSOFs from the PENDING subsystem. These PSOFs can be active and stored, or can be pending activation. The user can enter parameters to specify the orders for deletion.

The use of the delete capability is like the use of the activate capability in PENDING. The following example describes the DELETE command without parameters. For additional information on the delete capability, refer to table "PO subsystem commands" in this document.

Figure 3-13 Deleting the current pending order

```
>PENDING AB12345
PENDING:

AB12345 1992 APR 30 1 1
1 NEW AB12345 92 4 30 AM 6210000 1FR +
2 LATA1 0 HOST 00 0 00 06 DGT $

>DELETE

Deleting POF: AB12345
COPYING POF INTO SFDEV

NEW AB12345 92 4 30 AM 6210000 1FR

LATA1 0 HOST 00 0 00 06 DGT $

DO YOU WANT TO ERASE SFDEV FILE? (Y/N)
>N

DO YOU WANT TO DELETE POF? (Y/N)
>Y

AB12345 ERASED FROM POF SUBSYSTEM
```

*Note:* To cancel the DELETE order, the user enters N in response to the question DO YOU WANT TO DELETE POF? (Y/N).

#### Pending order errors

FATAL ERROR IN POF may report a problem due to the following conditions:

- Any kind of physical error occurrence during the POF command processing, such as disk error.
- Unavailability of disk space. In order to resolve this, in table DSLIMIT increase the value of DSMAX eld of tuple for NPOFIMP.

#### **Exiting the PENDING subsystem**

To exit the PENDING subsystem, enter LEAVE.

# 4 Appendix B: RINGCODE

#### Introduction

The Frequency Selective Ringing (FSR) feature allows only the called station on a party line to ring. For FSR, each subscriber station tunes to a different frequency. The frequencies have values from 0 to 5. Application of ringing voltage to the line only activates the ringer tuned to that frequency. The application of ringing voltage must be at one of the ve frequencies.

The RINGCODE speci es the frequency for each subscriber station on a party line. Enter the desired RINGCODE value at the FREQNO prompt. In the example below, "2" is the value.

OPTION:
>FSR
FREQNO:
>2
OPTION:
>\$

#### Valid codes

Enter one digit from 0 to 5 (RINGCODE) at the FREQNO prompt. This digit identi es the code or frequency that the system requires for the party line to ring. The code or frequency is for ringing on 1FR (FSR option), 2FR, 4FR, 8FR, and 10FR lines.

Table "RINGCODE input codes compare to ringing type coded" in this document describes the RINGCODE ringing types. The system codes RINGCODE ringing types as follows:

- coded ringing
- superimposed ringing
- frequency selective ringing

Table "Coded ringing descriptions" speci es the codes and frequencies for coded ringing. Table "Superimposed ringing descriptions" speci es the codes and frequencies for superimposed ringing. The section "Frequency selective ringing (FSR)" in this document describes the entered RINGCODE for FSR.

Tables "Relationship A," "Relationship B," and "Relationship C" in this document illustrate the relationships between possible RINGCODE inputs and line ringing frequencies. Table "Line class codes by line card type and RINGCODE" illustrates the relationships between possible RINGCODE and line card types. This table also illustrates the relationships between bridged and divided ringers, and CCs. Refer to the data schema section of *Translations Guide* for additional information.

Table 4-1 RINGCODE input codes compare to ringing type coded

| Ringing Type      | Coded                    | Superimposed | Frequency selective |
|-------------------|--------------------------|--------------|---------------------|
| RINGCODE<br>Input | Code                     | Code         | Frequency           |
| 0                 | 1 (long)                 | See note     | PRIMARY (A)         |
| 1                 | 1 (long)                 | 1 -          | See Examples        |
| 2                 | 2 (long, long)           | 1 +          | 1 and 2             |
| 3                 | 3 (long, short)          | 2 -          |                     |
| 4                 | 4 (long, short,          | 2 +          |                     |
| 5                 | short)                   | not used     |                     |
|                   | 5 (long, short,<br>long) |              |                     |

**Note:** PTY R with RINGCODE 0 gives -48 V on the ring side. PTY T with RINGCODE 0 gives +48 V on the tip side.

# **Coded ringing**

The following line types use coded ringing:

- multiparty lines where the ringers of all parties on the tip side ring at the same time
- multiparty lines where the ringers of all parties on the ring side ring at the same time
- Teen Service lines 1FR and 1MR

The system assigns a different ringing cadence to each party on each side. A code de nes each cadence. T able "Coded ringing descriptions" in this

document describes the relationships between the possible RINGCODE inputs and the cadence codes.

Table 4-2 Coded ringing descriptions

| RINGCODE | Cadence (6-s period)   |     |     |     |     |     |     |
|----------|------------------------|-----|-----|-----|-----|-----|-----|
| input    | Code                   | On  | Off | On  | Off | On  | Off |
| 0        | 1 (long)               | 2.0 | 4.0 |     |     |     |     |
| 1        | 1 (long)               | 1.5 | 4.5 |     |     |     |     |
| 2        | 2 (long, long)         | 1.5 | 0.5 | 1.5 | 2.5 |     |     |
| 3        | 3 (long, short)        | 1.5 | 0.5 | 0.5 | 3.5 |     |     |
| 4        | 4 (long, short, short) | 1.5 | 0.5 | 0.5 | 0.5 | 0.5 | 2.5 |
| 5        | 5 (long,short,long)    | 1.5 | 0.5 | 0.5 | 0.5 | 1.0 | 2.0 |

# Superimposed ringing

The following lines use superimposed ringing:

- semi-selective ringing on eight-party lines
- fully-selective ringing on four-party lines
- Teen Service lines 1FR and 1MR

The ringing current for 40+/- V DC is 90 V, 20 Hz. Superimposed ringing uses two different cadences for ringing to create four combinations of codes and polarities. The following table describes the relationships between the RINGCODE inputs and the cadence-polarity codes.

Table 4-3 Superimposed ringing descriptions

| RINGCODE input | Code and polarity | Cadence<br>On | Off | On  | Off |
|----------------|-------------------|---------------|-----|-----|-----|
| 0              | See note          | 2.0           | 4.0 |     |     |
| 1              | 1 -               | 2.0           | 4.0 |     |     |
| 2              | 1 +               | 2.0           | 4.0 |     |     |
| 3              | 2 -               | 1.0           | 0.5 | 0.5 | 4.0 |
| 4              | 2+                | 1.0           | 0.5 | 0.5 | 4.0 |
| 5              | Not used          |               |     |     |     |

Note: PTY R with RINGCODE 0 gives -48 V on the ring side. PTY T with RINGCODE 0 gives +48 V on the tip side.

## Frequency selective ringing (FSR)

The four types of FSR are:

- decimonic
- harmonic
- synchromonic 16
- synchromonic 20

Each type of FSR has a set of ve frequencies. Each frequency corresponds to a frequency table offset. The following table lists the FSR frequencies and offsets.

Table 4-4 Types of frequency selective ringing (FSR)

| Decimonic<br>(HZ) | Harmonic<br>(HZ) | Synchromonic<br>16 | Synchromonic<br>20 | Frequency<br>table offset<br>code |
|-------------------|------------------|--------------------|--------------------|-----------------------------------|
| 20                | 16-2/3           | 16                 | 20                 | 0                                 |
| 30                | 25               | 30                 | 30                 | 1                                 |
| 40                | 33-1/3           | 42                 | 42                 | 2                                 |
| 50                | 50               | 54                 | 54                 | 3                                 |
| 60                | 66-2/3           | 66                 | 66                 | 4                                 |

**Note:** The ring generator must be set according to the pattern you enter in the inventory table for your different frequencies.

A line module (LM) can use only four of the ve frequencies in any set at one time. Table LMRNG assigns the type of FSR and the four frequencies that an LM uses. Refer to the data schema section of *Translations Guide*.

The assignment table designates the four frequencies chosen for a line module as A, B, C, and D. Each frequency that the assignment table designates can be from the ve available. The table LMRNG does not assign the designated frequencies in order of frequency. The table can assign a frequency more than one time. The frequency that the table designates as A is the primary frequency.

Frequency assignments in Table LMRNG determine the relationships between A, B, C, D and the RINGCODE. Table LMRNG assigns four out of ve frequencies. If a speci ed RINGCODE is for the fth frequency, the RINGCODE defaults to the primary frequency A. Refer to data schema section of *Translations Guide* for additional information.

The rst entry in the RINGCODE table (RINGCODE 0) is always the primary frequency A. The following rules apply to the frequencies that remain:

- If RINGCODE 1 equals any frequency table offset, then the frequency for that offset is the entry against that RINGCODE.
- If RINGCODE 1 does not equal any frequency table offset, then the primary frequency is the entry against that RINGCODE.
- Refer to table "Types of frequency selective ringing (FSR)" in this document for frequency table offset values and their related frequencies.

The following examples illustrate the RINGCODE assignment process for FSR.

Example 1 illustrates RINGCODE assignment when table LMRNG assigns the following decimonic frequencies to an LM:

20 Hz В 30 Hz C 40 Hz 50 Hz

Table "Relationship A" lists the relationships that result between the possible RINGCODE inputs and the line ringing frequencies for example 1.

Table 4-5 Relationship A

| RINGCODE input | Designation | Ringing frequency<br>(Hz) |
|----------------|-------------|---------------------------|
| 0              | Primary (A) | 20                        |
| 1              | Α           | 20                        |
| 2              | В           | 30                        |
| 3              | С           | 40                        |
| 4              | D           | 50                        |
| 5              | A (Primary) | 20                        |

Example 2 illustrates RINGCODE assignment when table LMRNG assigns the following decimonic frequencies to an LM:

**A**30 Hz **B**60 Hz **C**20 Hz **D**40 Hz

Table "Relationship B" lists the relationships that result between the possible RINGCODE inputs and the line ringing frequencies for example 2.

Table 4-6 Relationship B

| RINGCODE input | Designation | Ringing frequency<br>(Hz) |
|----------------|-------------|---------------------------|
| 0              | Primary (A) | 30                        |
| 1              | С           | 20                        |
| 2              | Α           | 30                        |
| 3              | D           | 40                        |
| 4              | A (Primary) | 30                        |
| 5              | В           | 60                        |

Example 3 illustrates RINGCODE assignment when table LMRNG assigns the following synchromonic frequencies to an LM:

**A** 16 Hz **B** 

42 Hz

**C** 54 Hz

**D** 66 Hz

Table "Relationship C" lists the relationships that result between the possible RINGCODE inputs and the line ringing frequencies for example 3.

Table 4-7 Relationship C

| RINGCODE input | Designation | Ringing frequency (Hz) |
|----------------|-------------|------------------------|
| 0              | Primary (A) | 16                     |
| 1              | Α           | 16                     |
| 2              | A (Primary) | 16                     |
| 3              | В           | 42                     |
| 4              | С           | 54                     |
| 5              | D           | 66                     |

The cadence of the 6-s ringing cycle is 1.95 s on and 4.05 s off when conditions occur as follows:

- the RINGCODE input is 0
- the table LMRNG assigns the primary frequency to the station

The following 6-s ringing cycle cadences for frequencies A, B, C, and D apply when the RINGCODE input is 1 to 5.

Table 4-8

| Frequency | Off  | On   | Off  |
|-----------|------|------|------|
| А         | 0.60 | 1.35 | 4.05 |
| В         | 1.95 | 1.35 | 2.70 |
| С         | 3.30 | 1.35 | 1.35 |
| D         | 4.65 | 1.35 |      |

#### Line cards

Line cards place an additional restriction on the RINGCODEs. The following table describes the relationship between valid RINGCODE entries, LCC, bridged or divided ringers, type of ringing, and line cards.

Table 4-9 Line class codes by line card type and RINGCODE

|                       | Ringers                          | Coded ringing |               | Superimposed ringing |               | Frequency selective |               |
|-----------------------|----------------------------------|---------------|---------------|----------------------|---------------|---------------------|---------------|
| Line<br>class<br>code | Bridged<br>(B)<br>Divided<br>(D) | Line-<br>card | RING-<br>CODE | Line-<br>card        | RING-<br>CODE | Line-<br>card       | RING-<br>CARD |
| 1FR                   | B or D                           | Α             | 0             | Α                    | 0             | Α                   | 0             |
| 2FR                   | D                                | A or B        | 0             | A or B               | 0             | В                   | 1 to 5        |
| 2FR                   | В                                |               | -             | -                    | -             | A or B              | 1 to 5        |
| 4FR                   | D                                | В             | 1 - 4         | В                    | 1 - 4         | В                   | 1 to 5        |
| 4FR                   | В                                | В             | 1 - 4         | -                    | -             | A or B              | 1 to 5        |
| 8FR                   | D                                | В             | 1 to 5        | В                    | 1 to 4        | В                   | 1 to 5        |
| 10FR                  | D                                | В             | 1 to 5        | -                    | -             | -                   | -             |

**Note 1:** Where service order enters RINGCODE 0, a Type A or B line card must associate with the service concerned.

**Note 2:** Type A line card = NT6X17, Type B line cards = NT2X18 and NT6X18.

Note 3: Use a type A line card for these applications.

#### DMS-100 Family

#### **North American DMS-100**

SERVORD Reference Manual Volume 2 of 2

Product Documentation - Dept. 3423 Nortel Networks P.O. Box 13010 RTP, NC 27709-3010 Telephone: 1-877-662-5669 email: cits@nortelnetworks.com

Copyright © 1996-2001 Nortel Networks, All Rights Reserved

#### NORTEL NETWORKS CONFIDENTIAL: The

information contained herein is the property of Nortel Networks and is strictly con dential. Except as expressly authorized in writing by Nortel Networks, the holder shall keep all information contained herein con dential, shall disclose the information only to its employees with a need to know, and shall protect the information, in whole or in part, from disclosure and dissemination to third parties with the same degree of care it uses to protect its own con dential information, but with no less than reasonable care. Except as expressly authorized in writing by Nortel Networks, the holder is granted no rights to use the information contained herein.

Information is subject to change without notice. Nortel Networks reserves the right to make changes in design or components as progress in engineering and manufacturing may warrant. Changes or modification to the DMS-100 without the express consent of Nortel Networks may void its warranty and void the user's authority to operate the equipment.

Nortel Networks, the Nortel Networks logo, the Globemark, How the World Shares Ideas, Unified Networks, DMS, DMS-100, Helmsman, MAP, Meridian, Nortel, Northern Telecom, NT, Supernode, and TOPS are trademarks of Nortel Networks.

Publication number: 297-8021-808 Product release: LET0015 and up Document release: Standard 14.02

Date: May 2001

Printed in the United States of America

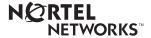